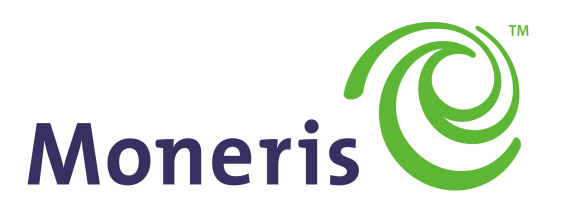

# **BE PAYMENT READY**

PHP - Moneris Gateway API - Integration Guide

Version: 1.2.0

Copyright © Moneris Solutions, 2018

All rights reserved. No part of this publication may be reproduced, stored in retrieval systems, or transmitted, in any form or by any means, electronic, mechanical, photocopying, recording, or otherwise, without the prior written permission of Moneris Solutions Corporation.

# <span id="page-1-0"></span>**Security and Compliance**

Your solution may be required to demonstrate compliance with the card associations' PCI/CISP/PABP requirements. For more information on how to make your application PCI-DSS compliant, contact the Moneris Sales Center and visit https://developer.moneris.com to download the PCI\_DSS Implementation Guide.

All Merchants and Service Providers that store, process, or transmit cardholder data must comply with PCI DSS and the Card Association Compliance Programs. However, certification requirements vary by business and are contingent upon your "Merchant Level" or "Service Provider Level".

The card association has some data security standards that define specific requirements for all organizations that store, process, or transmit cardholder data. As a Moneris client or partner using this method of integration, your solution must demonstrate compliance to the Payment Card Industry Data Security Standard (PCI DSS) and/or the Payment Application Data Security Standard (PA DSS). These standards are designed to help the cardholders and merchants in such ways as they ensure credit card numbers are encrypted when transmitted/stored in a database and that merchants have strong access control measures.

Non-compliant solutions may prevent merchant boarding with Moneris. A non-compliant merchant can also be subject to fines, fees, assessments or termination of processing services.

<span id="page-1-1"></span>For further information on PCI DSS & PA DSS requirements, visit [http://www.pcisecuritystandards.org](http://www.pcisecuritystandards.org/).

# **Confidentiality**

You have a responsibility to protect cardholder and merchant related confidential account information. Under no circumstances should ANY confidential information be sent via email while attempting to diagnose integration or production issues. When sending sample files or code for analysis by Moneris staff, all references to valid card numbers, merchant accounts and transaction tokens should be removed and or obscured. Under no circumstances should live cardholder accounts be used in the test environment.

# **Table of Contents**

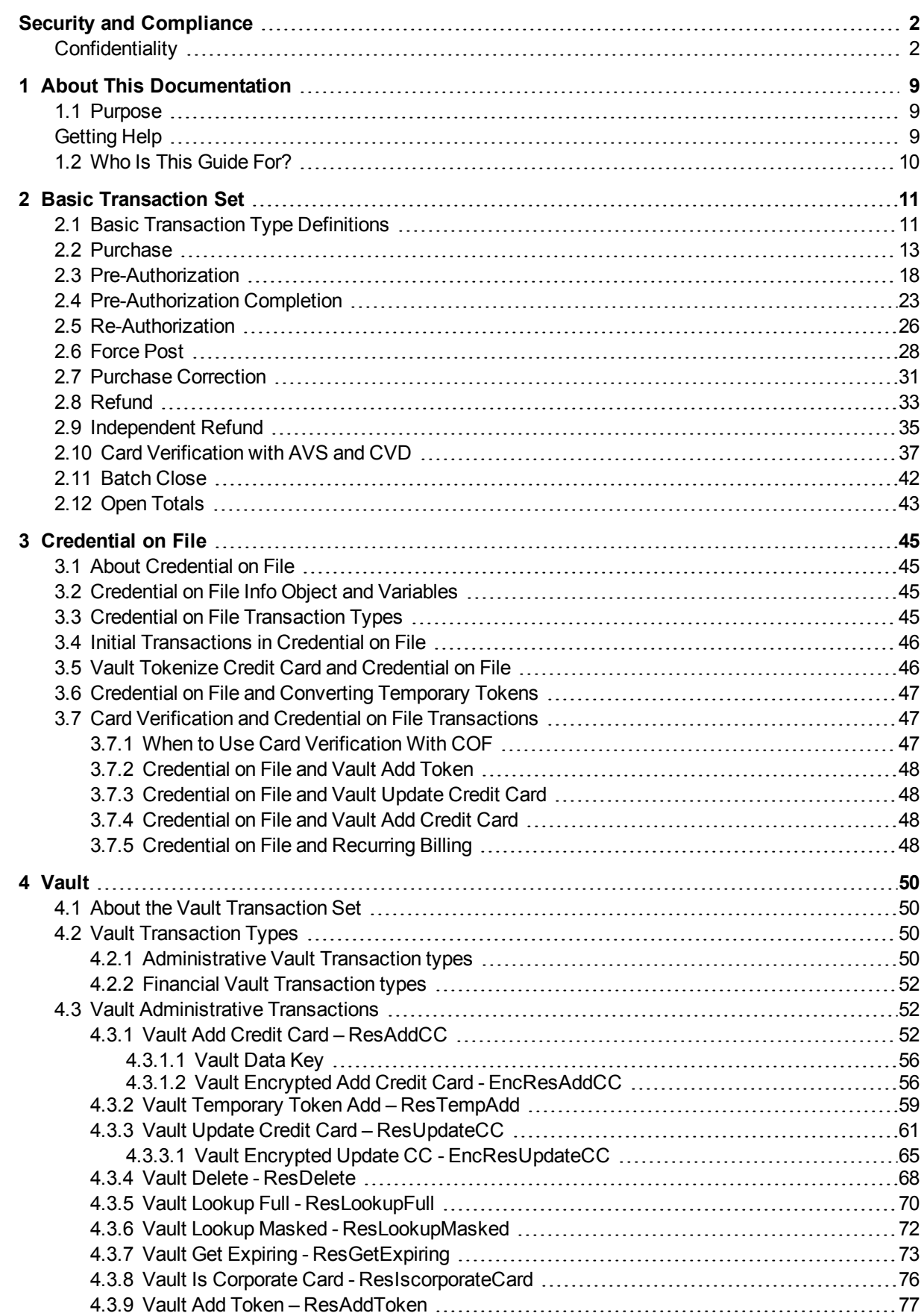

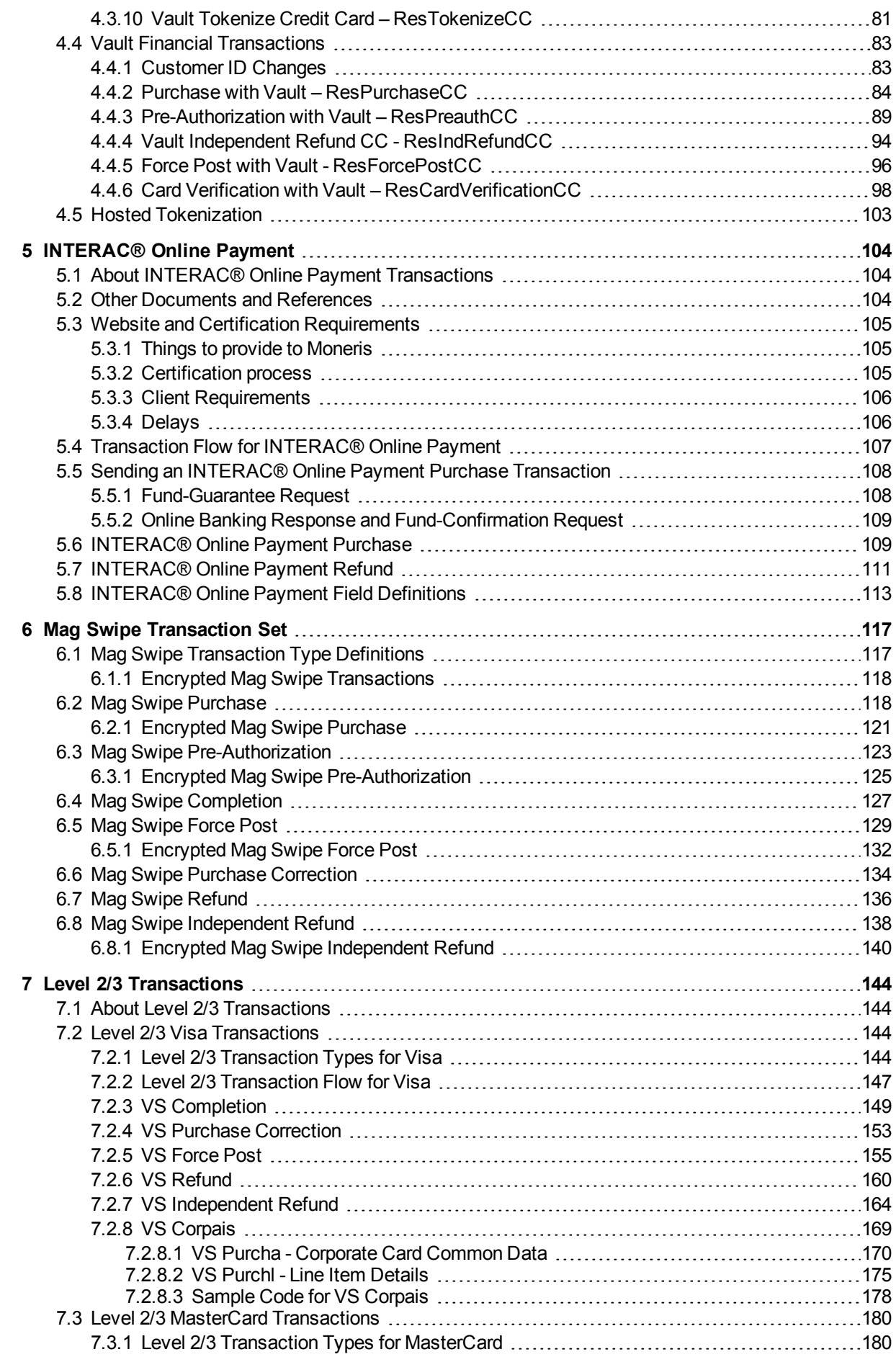

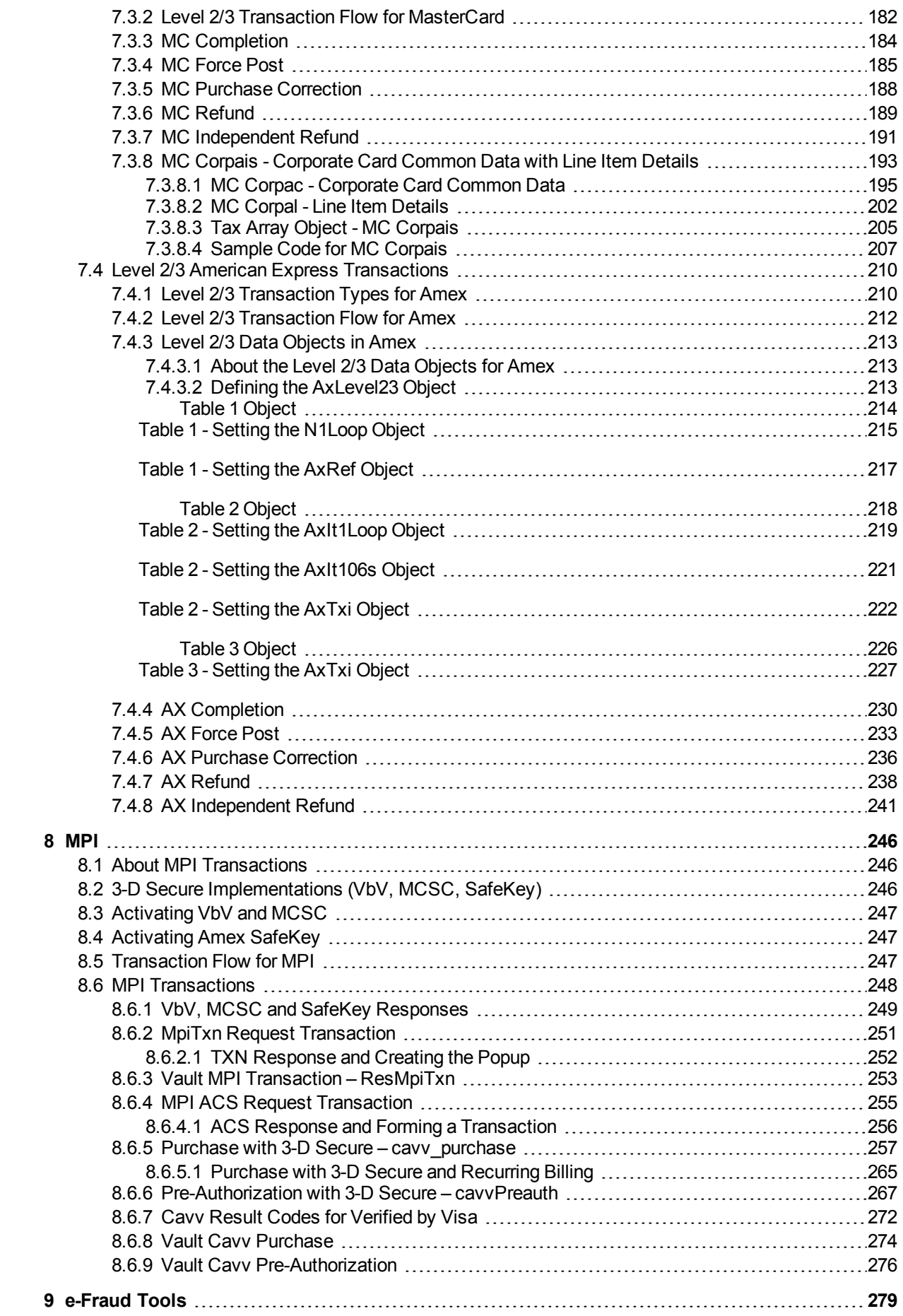

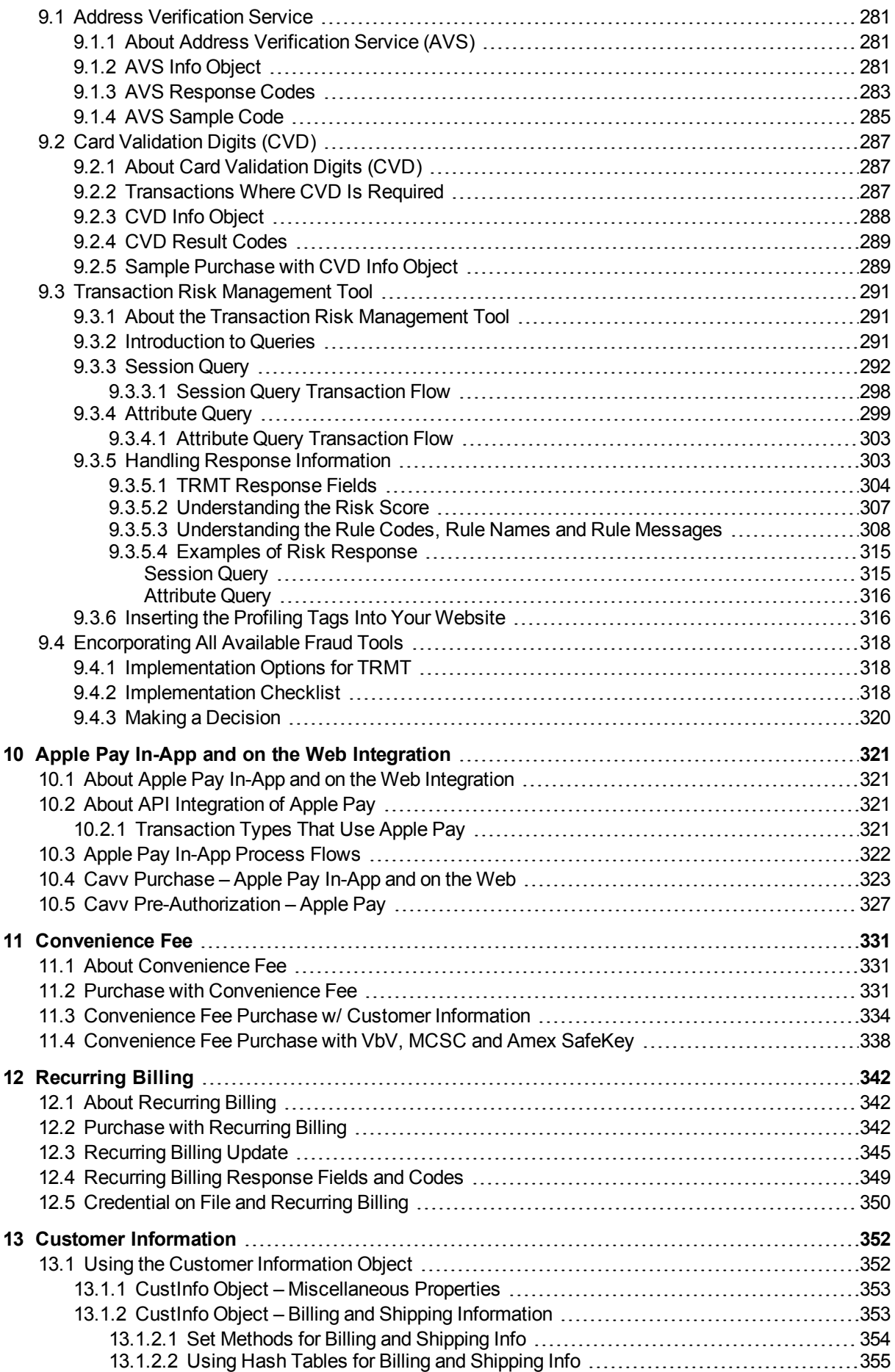

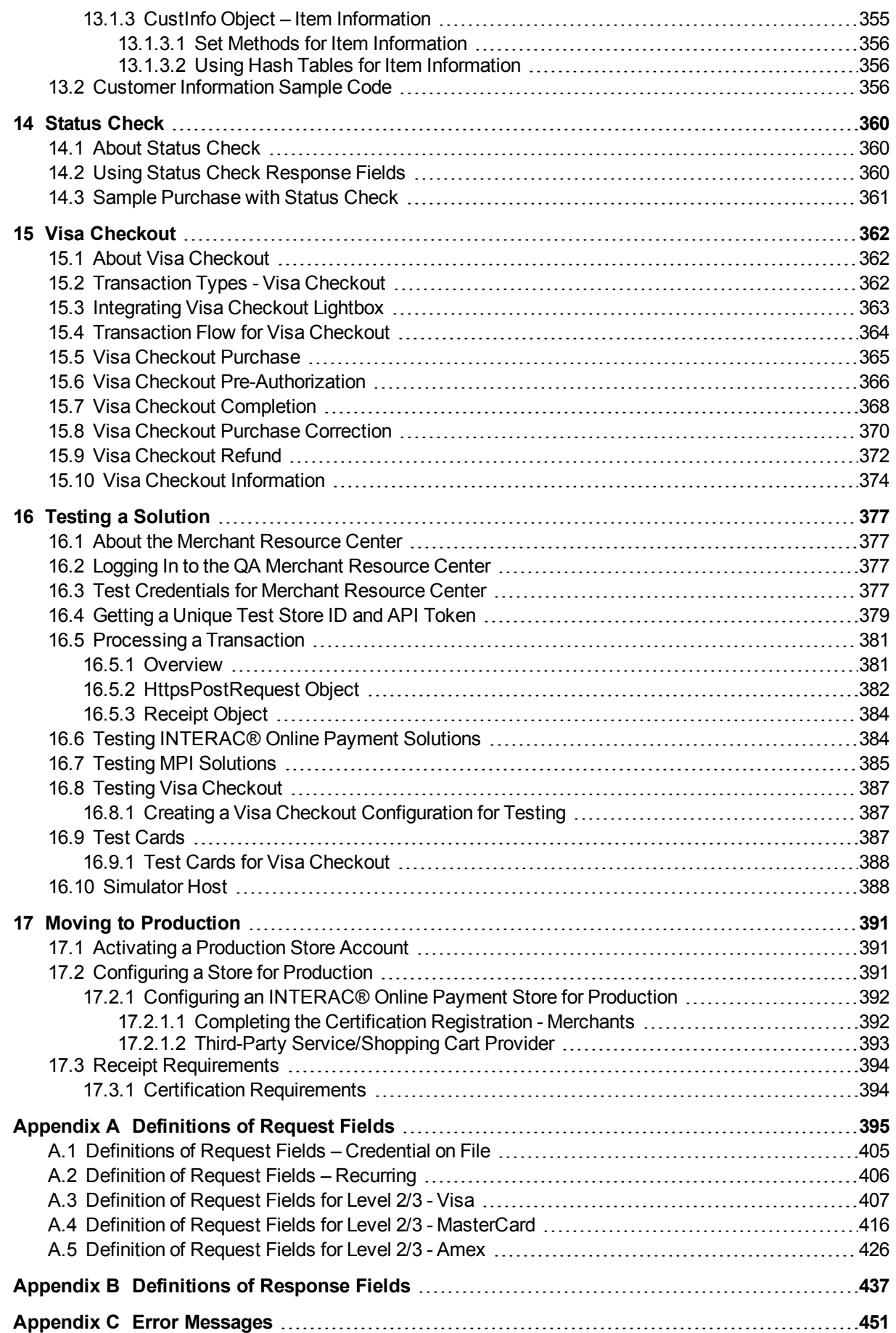

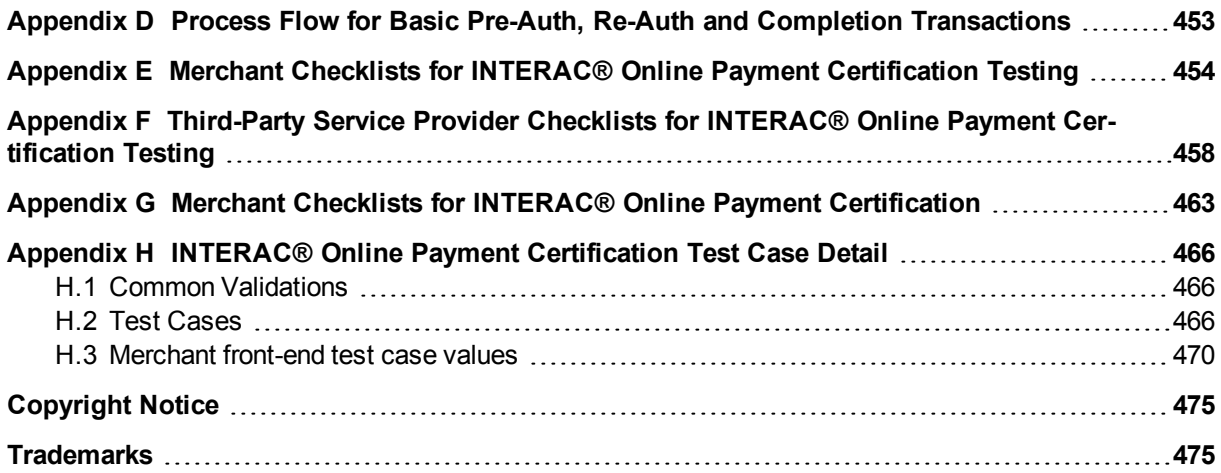

# <span id="page-8-0"></span>**1 About This Documentation**

# <span id="page-8-1"></span>**1.1 Purpose**

This document describes the transaction information for using the Java API for sending credit card transactions. In particular, it describes the format for sending transactions and the corresponding responses you will receive.

This document contains information about the following features:

- Basic transactions
- MPI Verified by Visa, MasterCard Secure Code and American Express SafeKey
- INTERAC<sup>®</sup> Online Payment
- Vault
- MSR (Magnetic Swipe Reader) and Encrypted MSR
- Apple Pay and Android Pay In-App
- Transaction Risk Management Tool
- Convenience fee
- Visa Checkout
- MasterCard MasterPass
- Level 2/3 Transactions

## <span id="page-8-2"></span>**Getting Help**

Moneris has help for you at every stage of the integration process.

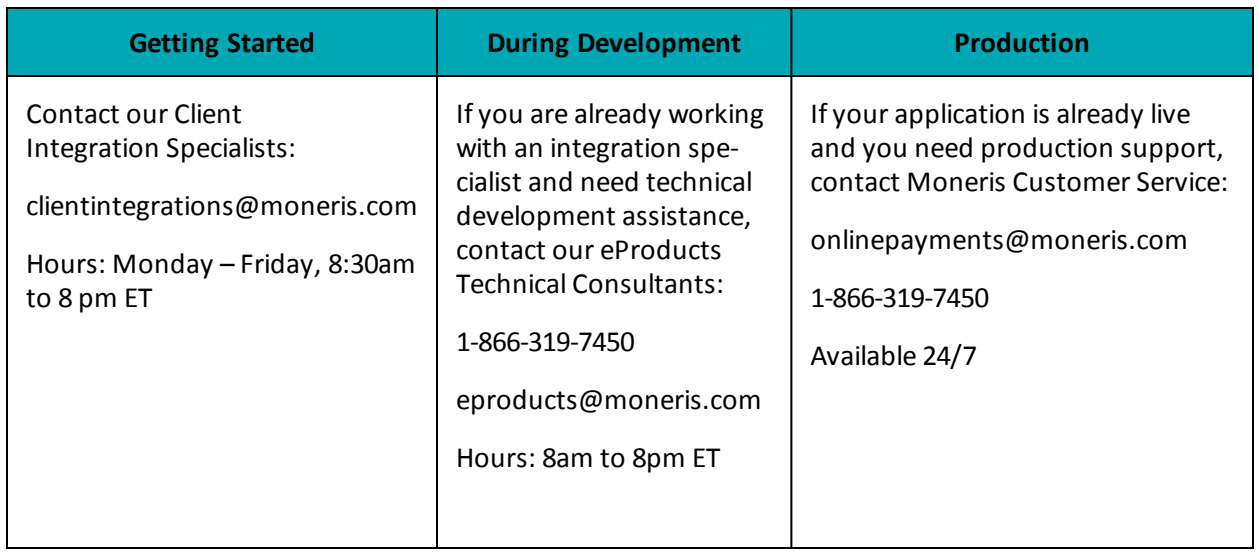

For additionalsupport resources, you can also make use of our community forums at

http://community.moneris.com/product-forums/

# <span id="page-9-0"></span>**1.2 Who Is This Guide For?**

The Moneris Gateway API - Integration Guide is intended for developers integrating with the Moneris Gateway.

This guide assumes that the system you are trying to integrate meets the requirements outlined below and that you have some familiarity with the PHP programming language.

### **System Requirements**

- <sup>l</sup> [[[Undefined variable GlobalVariables.ProgrammingLanguageMinimumRequired]]] or above
- Port 443 open for bi-directional communication
- Web server with a SSL certificate
- cURL PHP interface this can be downloaded from <http://curl.haxx.se/download.html>

### **cURL CA Root Certificate File:**

The default installation of PHP/cURL does not include the cURL CA root certificate file. In order for the Moneris Gateway PHP API to connect to the Moneris Gateway during transaction processing, the 'mpgclasses.php' file that's included with the PHP API package needs to be modified to include a path to the CA root certificate file. Follow the instructions below to set this up.

- 1. If cURL was not installed separately from your PHP installation, libcurl is included in your PHP installation. You will need to download the 'cacert.pem' file from [http://](http://curl.haxx.se/docs/caextract.html) [curl.haxx.se/docs/caextract.html](http://curl.haxx.se/docs/caextract.html) and save it to the necessary directory. Once downloaded, rename the file to 'curl-ca-bundle.crt' (e.g., 'C:\path\to\curl-ca-bundle.crt'). If cURL was installed separately from PHP, you may need to determine the path to the cURL CA root certificate bundle on your system (e.g., 'C:\path\to\curl-ca-bundle.crt').
- 2. Insert the code below into the 'mpgclasses.php' file as part of the cURL option setting, at approximately line 73 below the line 'curl setopt (\$ch, CURLOPT SSL VERIFYPEER, TRUE);'

curl setopt(\$ch, CURLOPT CAINFO, 'C:\path\to\curl-ca-bundle.crt');

For more information regarding the CURLOPT SSL\_VERIFYPEER option, please refer to your PHP manual.

# <span id="page-10-0"></span>**2 Basic Transaction Set**

- 2.1 Basic [Transaction](#page-10-1) Type Definitions
- $-2.2$  [Purchase](#page-12-0)
- 2.3 [Pre-Authorization](#page-17-0)
- 2.4 [Pre-Authorization](#page-22-0) Completion
- 2.5 [Re-Authorization](#page-25-0)
- $-2.6$  [Force](#page-27-0) Post
- 2.7 Purchase [Correction](#page-30-0)
- $-2.8$  [Refund](#page-32-0)
- 2.9 [Independent](#page-34-0) Refund
- 2.10 Card [Verification](#page-36-0) with AVS and CVD
- 2.11 [Batch](#page-41-0) Close
- 2.12 Open [Totals](#page-42-0)

# <span id="page-10-1"></span>**2.1 Basic Transaction Type Definitions**

The following is a list of basic transactions that are supported by the Moneris Java API.

### **Purchase**

Verifies funds on the customer's card, removes the funds and prepares them for deposit into the merchant's account.

### **Pre-Authorization**

Verifies and locks funds on the customer's credit card. The funds are locked for a specified amount of time based on the card issuer.

To retrieve the funds that have been locked by a Pre-Authorization transaction so that they may be settled in the merchant's account, a Completion transaction must be performed. A Pre-Authorization transaction may only be "completed" once.

### **Completion**

Retrieves funds that have been locked (by either a Pre-Authorization or a Re-Authorization transaction), and prepares them for settlement into the merchant's account.

### **Re-Authorization**

If a Pre-Authorization transaction has already taken place, and not all the locked funds were released by a Completion transaction, a Re-Authorization allows you to lock the remaining funds so that they can be released by another Completion transaction in the future.

Re-Authorization is necessary because funds that have been locked by a Pre-Authorization transaction can only be released by a Completion transaction **one** time. If the Completion amount is less than the Pre-Authorization amount, the remaining money cannot be "completed".

### **Force Post**

Retrieves the locked funds and prepares them for settlement into the merchant's account.

This is used when a merchant obtains the authorization number directly from the issuer by a third-party authorization method (such as by phone).

### **Purchase Correction**

Restores the full amount of a previous Purchase, Completion or Force Post transaction to the cardholder's card, and removes any record of it from the cardholder's statement.

This transaction is sometimes referred to as "void".

This transaction can be used against a Purchase or Completion transaction that occurred same day provided that the batch containing the original transaction remains open. When using the automated closing feature, Batch Close occurs daily between 10 and 11pm Eastern Time.

### **Refund**

Restores all or part of the funds from a Purchase, Completion or Force Post transaction to the cardholder's card. Unlike a Purchase Correction, there is a record of both the initial charge and the refund on the cardholder's statement.

### **Independent Refund**

Credits a specified amount to the cardholder's credit card. The credit card number and expiry date are mandatory.

It is not necessary for the transaction that you are refunding to have been processed via the Moneris Gateway

### **Card Verification**

Verifies the validity of the credit card, expiry date and any additional details (such as the Card Verification Digits or Address Verification details). It does not verify the available amount or lock any funds on the credit card.

### **Recur Update**

Alters characteristics of a previously registered Recurring Billing transaction.

This transaction is commonly used to update a customer's credit card information and the number of recurs to the account.

Recurring billing is explained in more detail in Section 1 (page 1). The Recur Update transaction is specifically discussed in Section 1.2 (page 1).

### **Batch Close**

Takes the funds from all Purchase, Completion, Refund and Force Post transactions so that they will be deposited or debited the following business day.

For funds to be deposited the following business day, the batch must close before 11pm Eastern Time.

### **Open Totals**

Returns the details about the currently open batch.

This transaction is similar to the Batch Close. The difference is that it does not close the batch for settlement.

# <span id="page-12-0"></span>**2.2 Purchase**

### **Purchase transaction object definition**

\$txnArray = array('type'=>'purchase', …);

\$mpgTxn = new mpgTransaction(\$txnArray);

### **HttpsPostRequest object for Purchase transaction**

\$mpgRequest = new mpgRequest(\$mpgTxn);

\$mpgHttpPost = new mpgHttpsPost(\$store\_id,\$api\_token,\$mpgRequest);

### **Purchase transaction values**

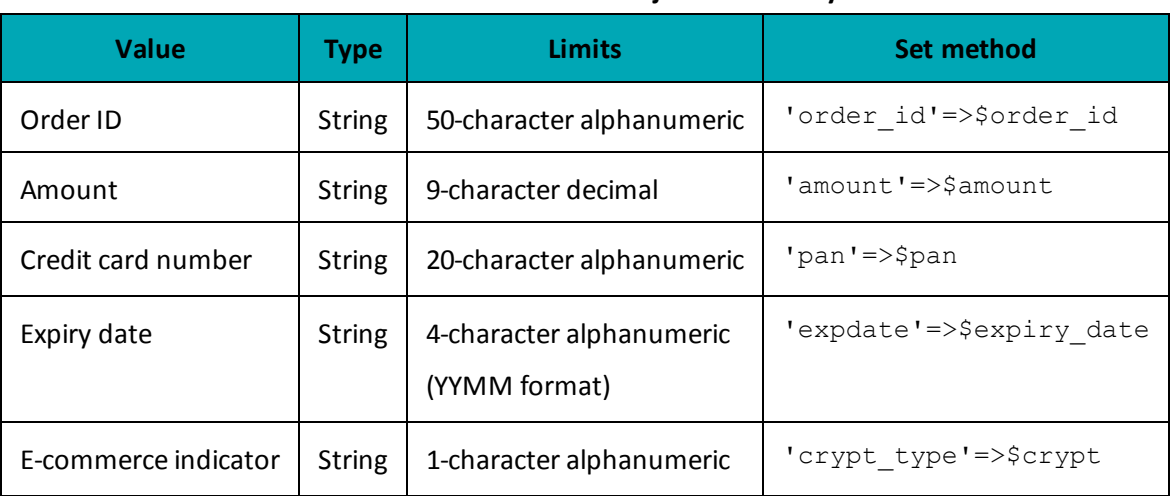

### **Table 1: Purchase transaction object mandatory values**

### **Table 2: Purchase transaction object optional values**

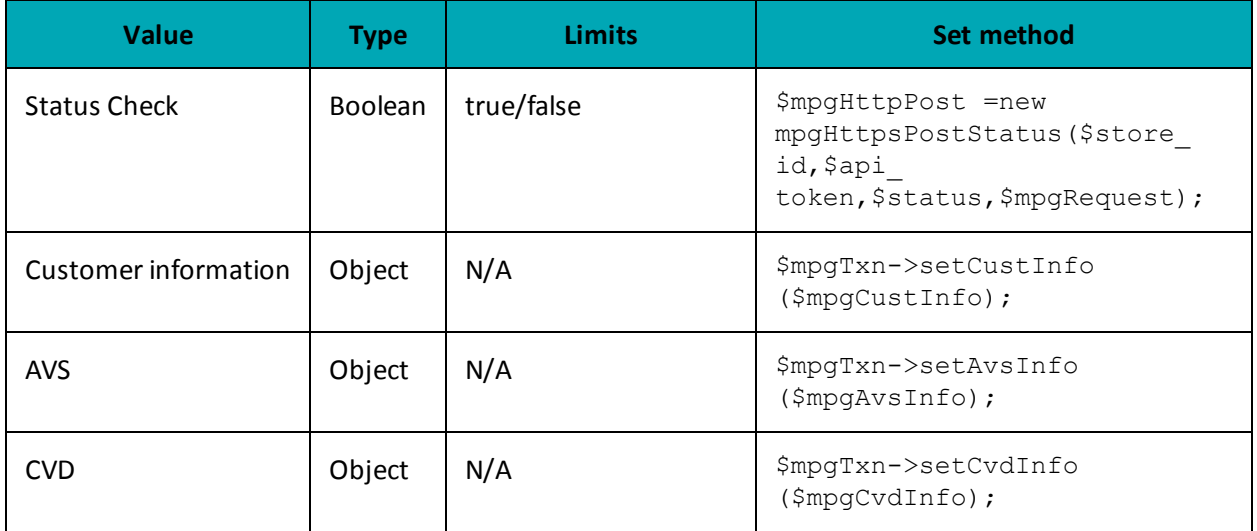

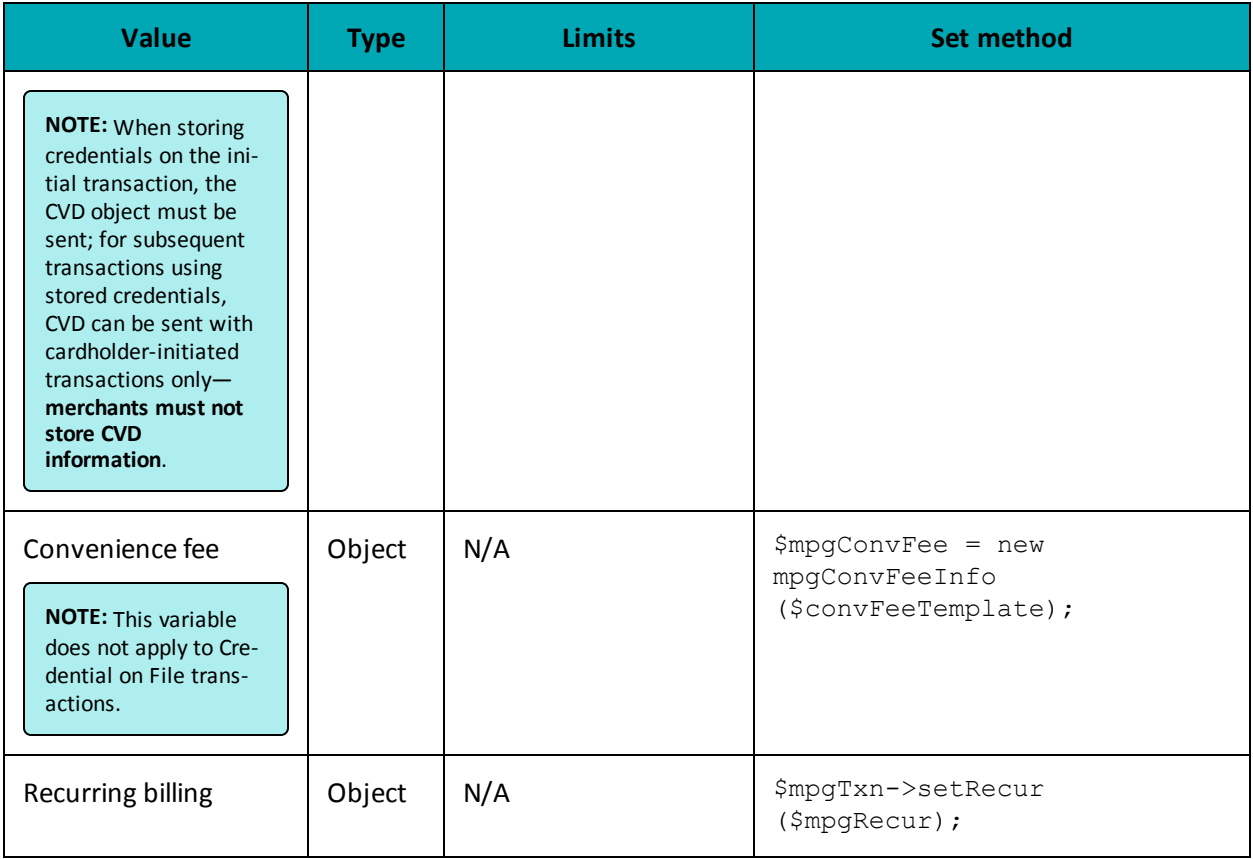

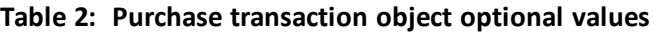

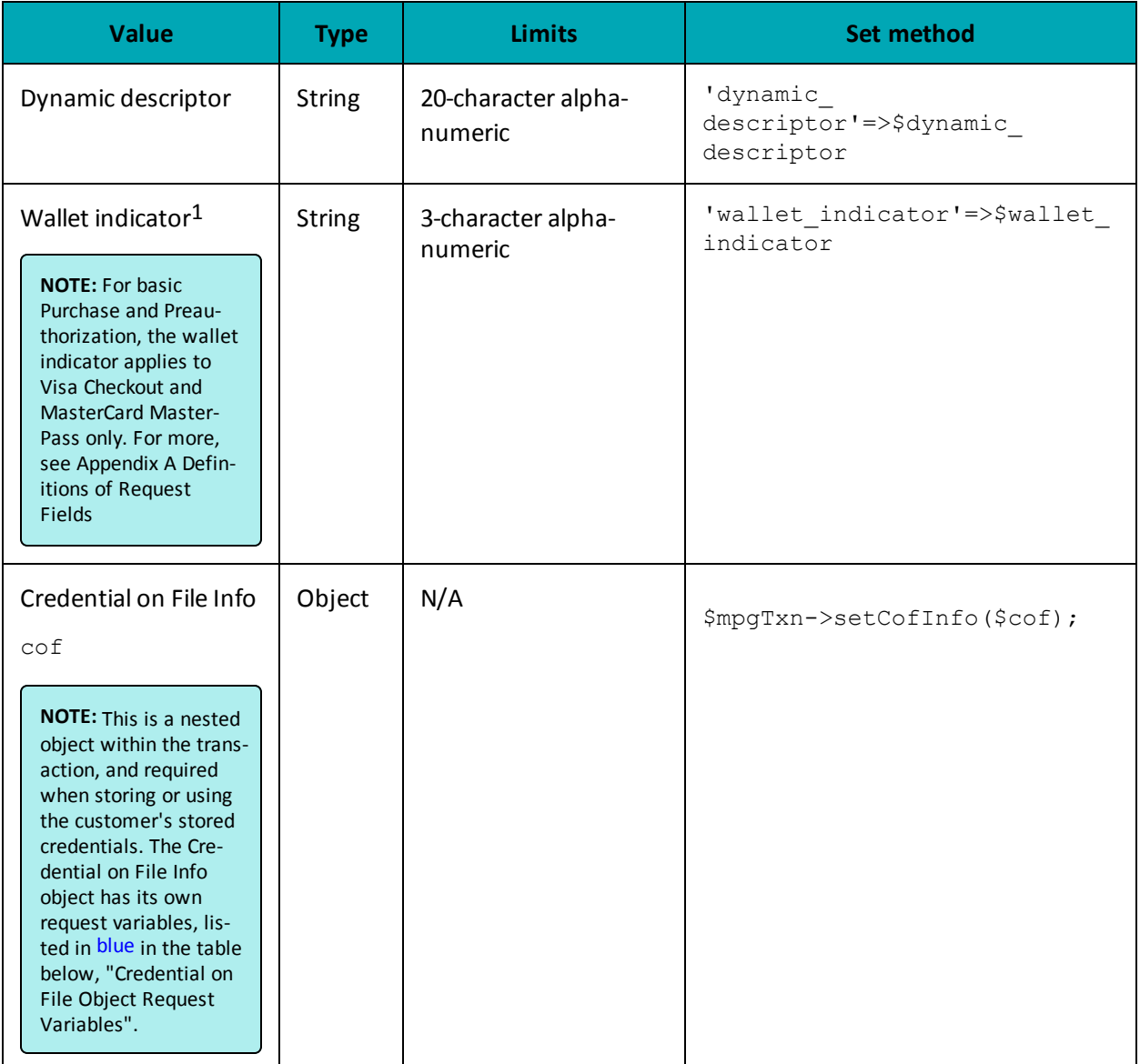

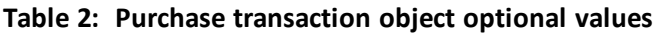

<sup>1</sup>Available to Canadian integrations only.

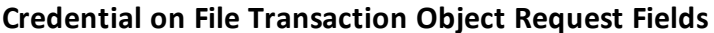

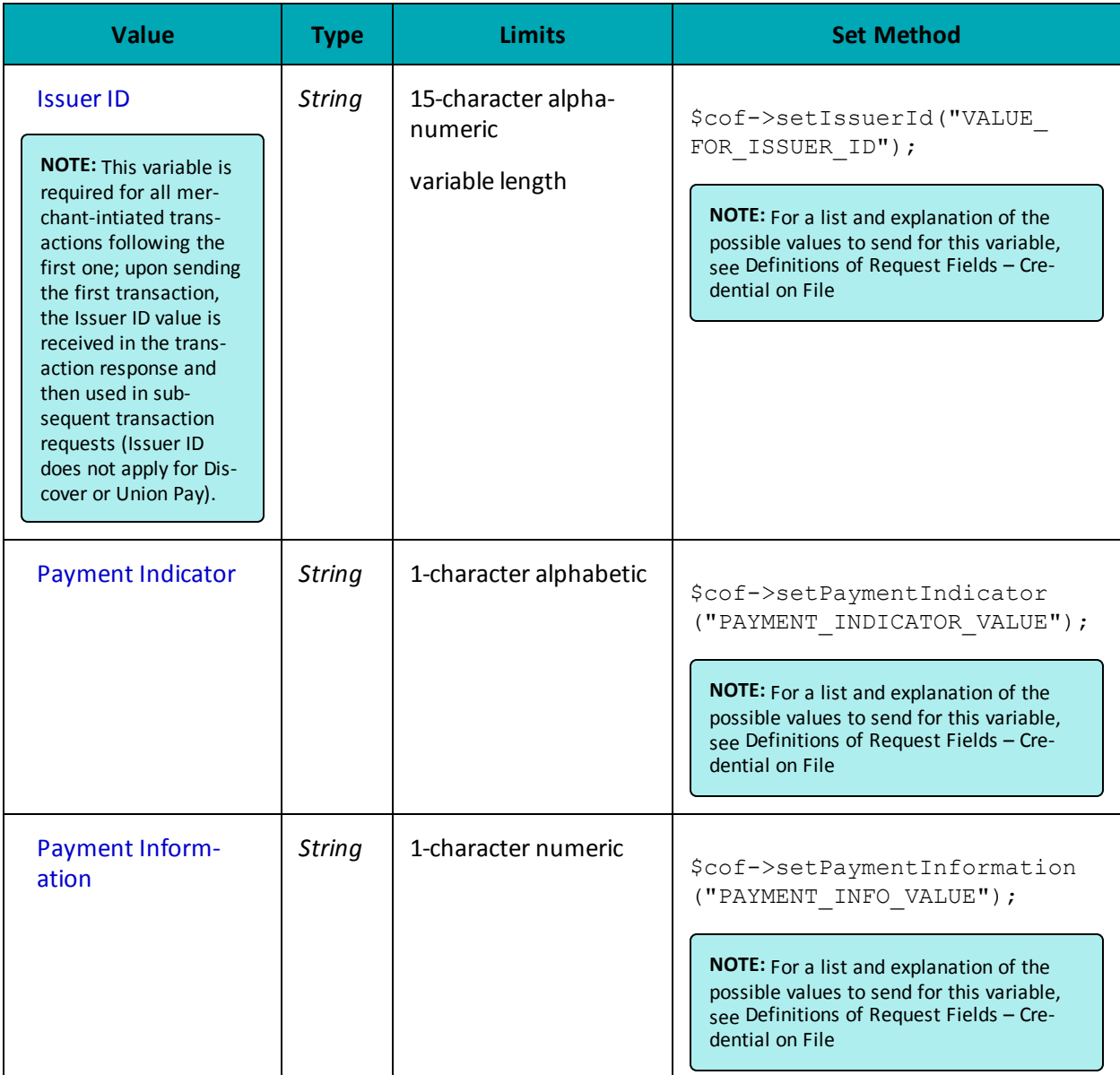

### **Sample Purchase**

```
\langle?php
#### Example php -q TestPurchase.php store1
\# \#$store_id='store5';
------_<br>$api_token='yesguy';<br>/************************* Transactional Variables ***************************/
```

```
Sample Purchase
```

```
$type='purchase';
$cust id='cust id';
$order id='ord-'.date("dmy-G:i:s");
\text{Samount='1.00'}$pan='42424242424242';
$expiry_date='2011';
scrypt='7';
$dynamic descriptor='123';
$status check = 'false';
//Optional - Set for Multi-Currency only
//$amount must be 0.00 when using multi-currency
$mcp amount = '500'; //penny value amount 1.25 = 125$mcp currency code = '840'; //ISO-4217 country currency number
/********************** Transactional Associative Array **********************/
$txnArray=array('type'=>$type,
'order id'=>$order id,
'cust id'=>$cust id,
'amount'=>$amount,
'pan'=>$pan,
'expdate'=>$expiry_date,
'crypt_type'=>$crypt,
'dynamic descriptor'=>$dynamic descriptor
//, 'wallet indicator' => '' //Refer to documentation for details
//, 'mcp_amount' => $mcp_amount,
//'mcp currency code' => $mcp currency code
\rightarrow_<br>/**************************** Transaction Object ****************************/
$mpqTxn = new mpqTransaction ($txnArray);/******************* Credential on File ********************************/
\text{Scof} = \text{new } \text{CofInfo}();
$cof->setPaymentIndicator("U");
$cof->setPaymentInformation("2");
$cof->setIssuerId("12345678901234");
$mpgTxn->setCofInfo($cof);
/****************************** Request Object *****************************/
$mpgRequest = new mpgRequest ($mpgTxn) ;
$mpgRequest->setProcCountryCode("CA"); //"US" for sending transaction to US environment
$mpqRequest->setTestMode(true); //false or comment out this line for production transactions
/**************************** HTTPS Post Object ***************************/
/\star Status Check Example
$mpgHttpPost =new mpgHttpsPostStatus($store id, $api token, $status check, $mpgRequest);
\star/$mpgHttpPost = new mpgHttpsPost ($store id, $api token, $mpgRequest) ;
*************/
$mpgResponse=$mpgHttpPost->getMpgResponse();
print(" \nCardType = " . $mpgResponse-> getCardType())print(" \n\times \n    Amount = " . $mpqResponse-> qetTransAmount());
print("\nTxnNumber = " . $mpgResponse->getTxnNumber());
print("\nReceiptId = " . $mpgResponse->getReceiptId());
print(" \n\times \nTyne = " . $mpgResponse->getTransType());
\texttt{print("\\nReferenceNum = " . $mpgResponse->getReferenceNum());}print("\nResponseCode = " . $mpgResponse->getResponseCode());
\texttt{print}(\texttt{"\texttt{NISO} = " . } \texttt{SmpgResponse}\texttt{-\texttt{SOO()}}) \texttt{;}print("\nMessage = " . $mpgResponse->getMessage());
print("\nIsVisaDebit = " . $mpgResponse->getIsVisaDebit());
print("\\nAuthorode = " . $mpgResponse->getAuthorCode());
print("\nComplete = " . $mpgResponse->getComplete());
print("\nTransDate = " . $mpgResponse->getTransDate());
print("\nTransTime = " . $mpgResponse->getTransTime());
print("\\nTimedOut = " . $mpgResponse->getTimedOut());
```
### **Sample Purchase**

```
print("\nStatusCode = " . $mpgResponse->getStatusCode());
print("\nStatusMessage = " . $mpgResponse->getStatusMessage());
print("\nMCPAmount = " . $mpgResponse->getMCPAmount());
print("\nMCPCurrenyCode = " . $mpgResponse->getMCPCurrencyCode());
print("\nHostId = " . $mpgResponse->getHostId());
print("\nIssuerId = " . $mpgResponse->getIssuerId());
?>
```
## <span id="page-17-0"></span>**2.3 Pre-Authorization**

### **Things to Consider:**

- If a Pre-Authorization transaction is not followed by a Completion transaction, it must be reversed via a Completion transaction for 0.00. See ["Pre-Authorization](#page-22-0) Completion" on [page 23](#page-22-0)
- A Pre-Authorization transaction may only be "completed" once . If the Completion transaction is for less than the original amount, a Re-Authorization transaction is required to collect the remaining funds by another Completion transaction. See [Re-](#page-25-0)[Authorization](#page-25-0) (page 26).
- For a process flow, see "Process Flow for Basic Pre-Auth, Re-Auth and [Completion](#page-452-0) Transactions" on [page 453](#page-452-0)

### **Pre-Authorization transaction object definition**

```
$txnArray = array('type'=>'preauth', …);
$mpgTxn = new mpgTransaction($txnArray);
```
### **HttpsPostRequest object for Pre-Authorization transaction**

\$mpgRequest = new mpgRequest(\$mpgTxn);

\$mpgHttpPost = new mpgHttpsPost(\$store\_id,\$api\_token,\$mpgRequest);

### **Pre-Authorization transaction values**

For a full description of mandatory and optional values, see Appendix A [Definitions](#page-394-0) of Request Fields

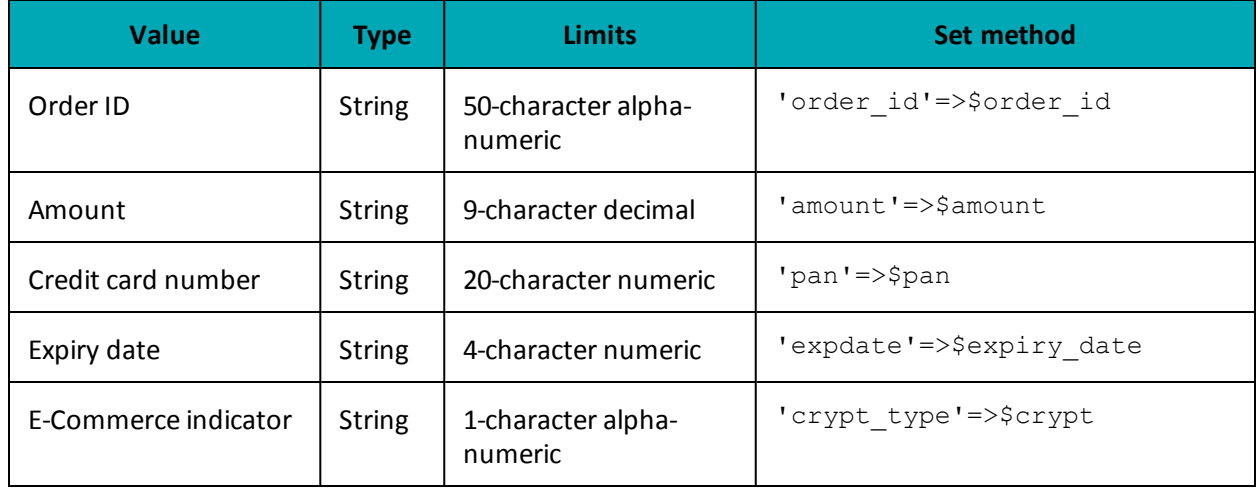

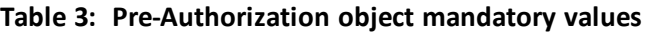

**Table 4: Pre-Authorization object optional values**

| <b>Value</b>                                                                                                    | <b>Type</b>    | <b>Limits</b>                  | <b>Set method</b>                                                                                |
|----------------------------------------------------------------------------------------------------|----------------|--------------------------------|--------------------------------------------------------------------------------------------------|
| <b>Status Check</b>                                                                                                    | <b>Boolean</b> | true/false                     | \$mpgHttpPost =new<br>mpgHttpsPostStatus(\$store<br>id,\$api<br>token, \$status, \$mpgRequest) ; |
| Dynamic descriptor                                                                                                    | <b>String</b>  | 20-character alpha-<br>numeric | 'dynamic<br>descriptor'=>\$dynamic<br>descriptor                                                 |
| <b>Customer information</b>                                                                                                    | Object         | N/A                            | \$mpqTxn->setCustInfo<br>(\$mpgCustInfo);                                                        |
| <b>AVS</b>                                                                                                    | Object         | N/A                            | \$mpgTxn->setAvsInfo<br>(\$mpgAvsInfo);                                                          |
| <b>CVD</b><br><b>NOTE:</b> When storing<br>credentials on the ini-<br>tial transaction, the<br>CVD object must be<br>sent; for subsequent<br>transactions using<br>stored credentials,<br>CVD can be sent with<br>cardholder-initiated<br>transactions only-<br>merchants must not<br>store CVD<br>information. | Object         | N/A                            | \$mpqTxn->setCvdInfo<br>(\$mpgCvdInfo);                                                          |

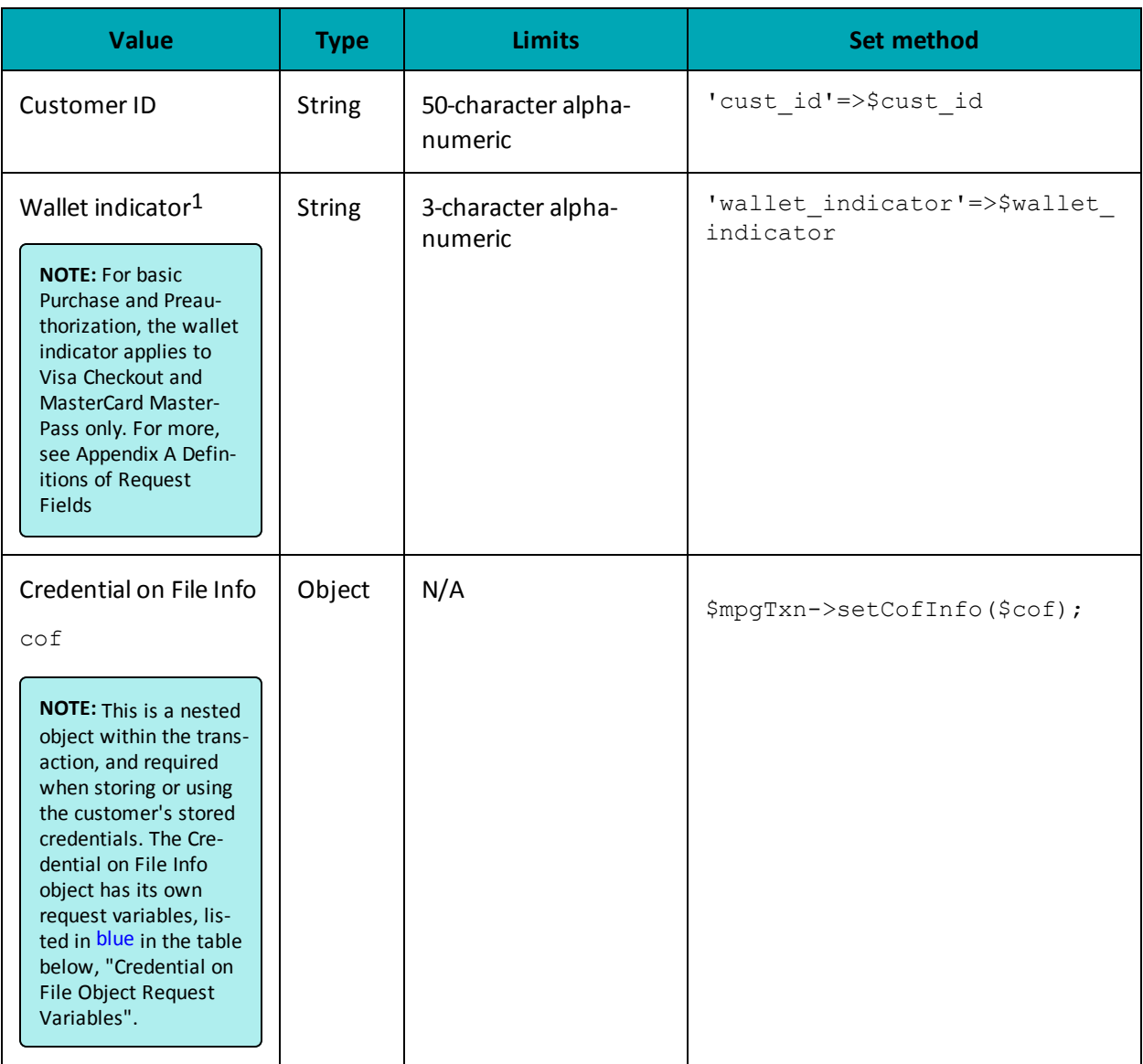

1Available to Canadian integrations only.

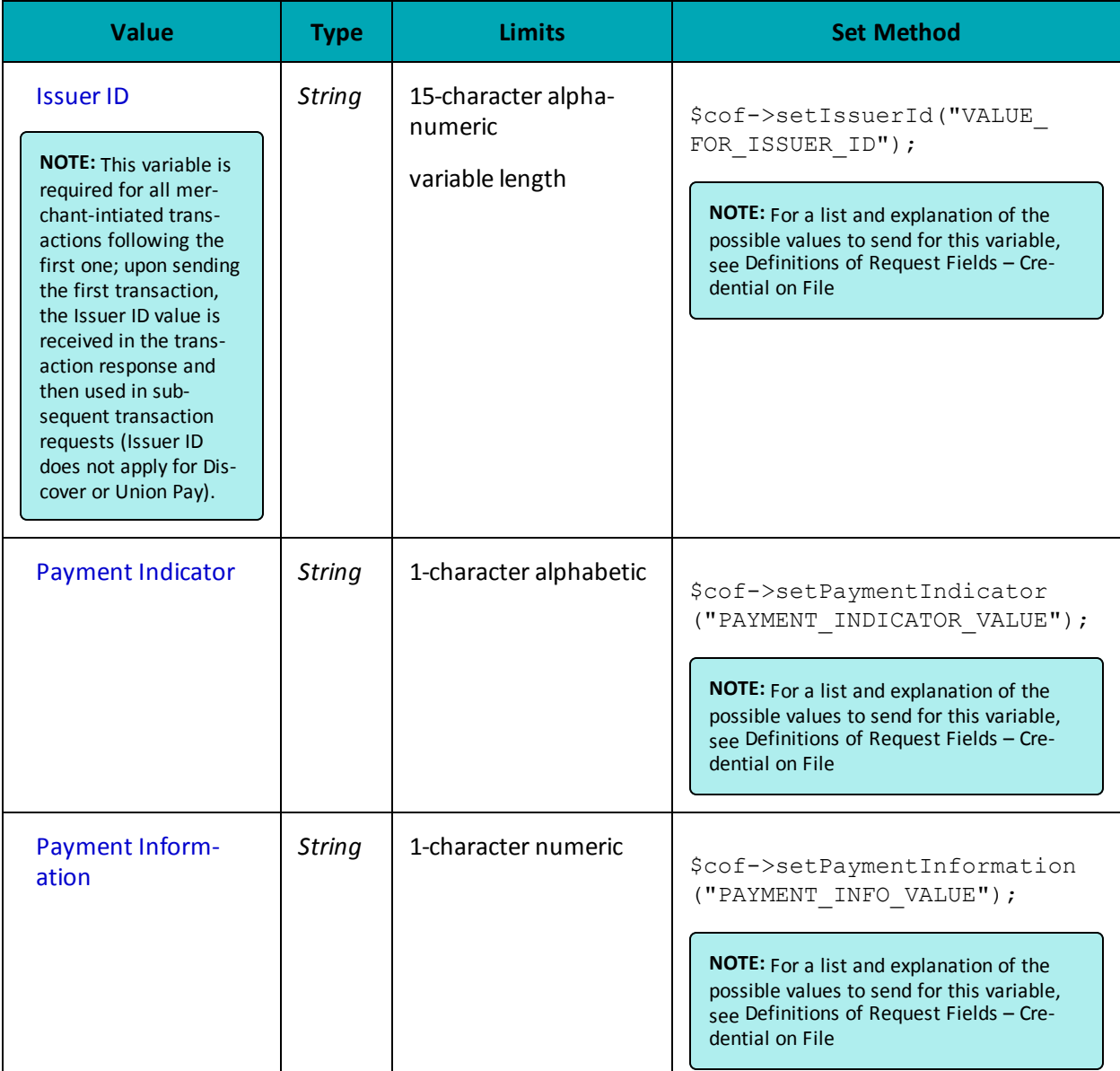

**Credential on File Transaction Object Request Fields** 

### **Sample Pre-Authorization**

```
\langle?php
## Example php -q TestPurchase-VBV.php "moneris" store
$store id='store5';
$type='cavv_preauth';
\sqrt{2} \sqrt{1} \sqrt{1} \sqrt{1} \sqrt{1} \sqrt{1} \sqrt{1} \sqrt{1} \sqrt{1} \sqrt{1} \sqrt{1} \sqrt{1} \sqrt{1} \sqrt{1} \sqrt{1} \sqrt{1} \sqrt{1} \sqrt{1} \sqrt{1} \sqrt{1} \sqrt{1} \sqrt{1} \sqrt{1} \sqrt{1} \sqrt{1} \sqrt{1} \sqrt{1} \sqrt{1
```
### **Sample Pre-Authorization**

```
$cust id='CUST887763';
\text{Samount} = '10.00';$pan="4242424242424242";
$expiry date="0812";
$cavv='AAABBJq0VhI0VniQEjRWAAAAAAA=';
$crypt type = '7';$ \texttt{wallet\_indicator = "APP";}$dynamic_descriptor='123456';
/************************** Transaction Associative Array **********************/
$txnArray=array(
'type'=>$type,
'order id'=>$order id,
'cust id'=>$cust id,
- amount = >\frac{1}{2} amount,
'pan'=>$pan,
'expdate'=>$expiry_date,
'cavv'=>$cavv,
'crypt_type'=>$crypt_type, //mandatory for AMEX only
//'wallet indicator'=>$wallet indicator, //set only for wallet transactions. e.g. APPLE PAY
'dynamic descriptor'=>$dynamic descriptor
\cdot/***************************** Transaction Object ****************************/
$mpgTxn = new mpgTransaction ($txnArray) ;
/******************* Credential on File *********************************/
\text{Scof} = \text{new } \text{CofInfo}();
$cof->setPaymentIndicator("U");
$cof->setPaymentInformation("2");
$cof->setIssuerId("12345678901234");
$mpqTxn->setCofInfo($cof);
/****************************** Request Object *******************************/
$mpgRequest = new mpgRequest ($mpgTxn) ;
$mpgRequest->setProcCountryCode("CA"); //"US" for sending transaction to US environment
$mpgRequest->setTestMode(true); //false or comment out this line for production transactions
$mpgHttpPost =new mpgHttpsPost($store id, $api token, $mpgRequest) ;
$mpgResponse=$mpgHttpPost->getMpgResponse();
print(" \nCardType = " . $mpgResponse-> getCardType());
print("\nTransAmount = " . $mpgResponse->getTransAmount());
\begin{minipage}{.4\linewidth} \begin{minipage}{.4\linewidth} \begin{minipage}{.4\linewidth} \begin{minipage}{.4\linewidth} \begin{minipage}{.4\linewidth} \end{minipage} \begin{minipage}{.4\linewidth} \begin{minipage}{.4\linewidth} \end{minipage} \begin{minipage}{.4\linewidth} \begin{minipage}{.4\linewidth} \end{minipage} \end{minipage} \begin{minipage}{.4\linewidth} \begin{minipage}{.4\linewidth} \begin{minipage}{.4\linewidth} \end{minipage} \end{minipage} \begin{minipage}{.4\linewidth} \begin{minipage}{.4\linewidth} \begin{minipage}{.4\print("\nReceiptId = " . $mpgResponse->getReceiptId());
print("\\nTransType = " . $mpgResponse->getTransType())print("\nResponseCode = " . $mpgResponse->getResponseCode());
print(" \nISO = " . $mpgResponse->getISO());
\texttt{print}(\texttt{"\cdot} \texttt{mMessage = " . } \texttt{ImpgResponse} > \texttt{getMessage());}print("\nAuthCode = " . $mpgResponse->getAuthCode());
print("\nComplete = " . $mpgResponse->getComplete());
print("\nTransDate = " . $mpgResponse->getTransDate());
print("\nTransTime = " . $mpgResponse->getTransTime());
print(" \n\times = " . $mpgResponse->getTicket());
print("\nTimedOut = " . $mpgResponse->getTimedOut());
\texttt{print("\\ \texttt{CavvResultCode = " . } } \texttt{SmpgResponse->getCavvResultCode()};print(" \n<code>llssuerId = " . \n<code>SmpgResponse-&gt;getIssuerId())</code>;\rightarrow
```
# <span id="page-22-0"></span>**2.4 Pre-Authorization Completion**

### **Things to Consider:**

- Completion is also known as "capture" or "pre-authorization completion".
- A Pre-Authorization or Re-Authorization transaction can only be completed once. Refer to the Re-Authorization transaction [\(page](#page-25-0) 26 for more information on how to perform multiple Completion transactions.
- To reverse the full amount of a Pre-Authorization transaction, use the Completion transaction with the amount set to 0.00.
- To process this transaction, you need the order ID and transaction number from the original Pre-Authorization transaction.
- For a process flow, see "Process Flow for Basic Pre-Auth, Re-Auth and [Completion](#page-452-0) Transactions" on [page 453](#page-452-0)

### **Completion transaction object**

\$txnArray = array('type'=>'completion', …);

\$mpgTxn = new mpgTransaction(\$txnArray);

### **HttpsPostRequest object for Completion transaction**

```
$mpgRequest = new mpgRequest($mpgTxn);
```
\$mpgHttpPost = new mpgHttpsPost(\$store\_id,\$api\_token,\$mpgRequest);

### **Completion transaction values**

For a full description of mandatory and optional values, see Appendix A [Definitions](#page-394-0) of Request Fields

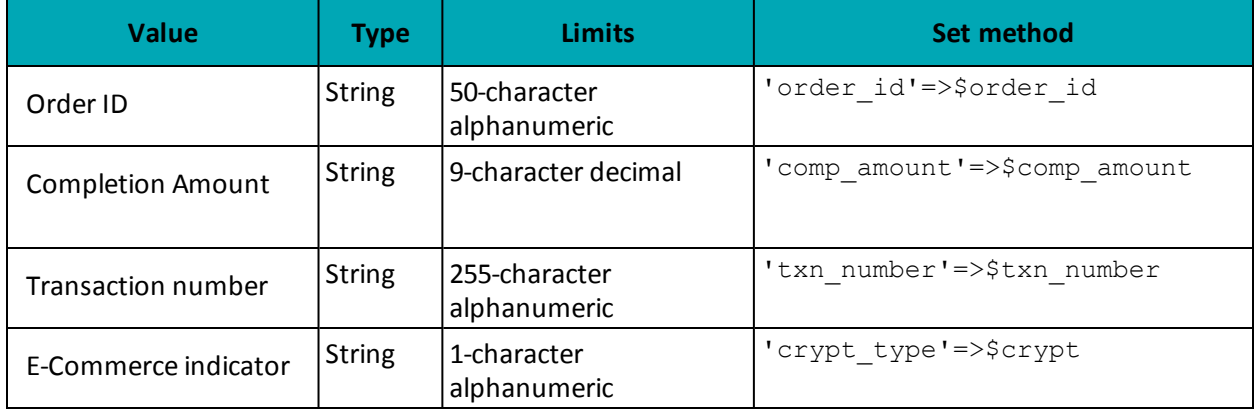

### **Table 5: Completion transaction object mandatory values**

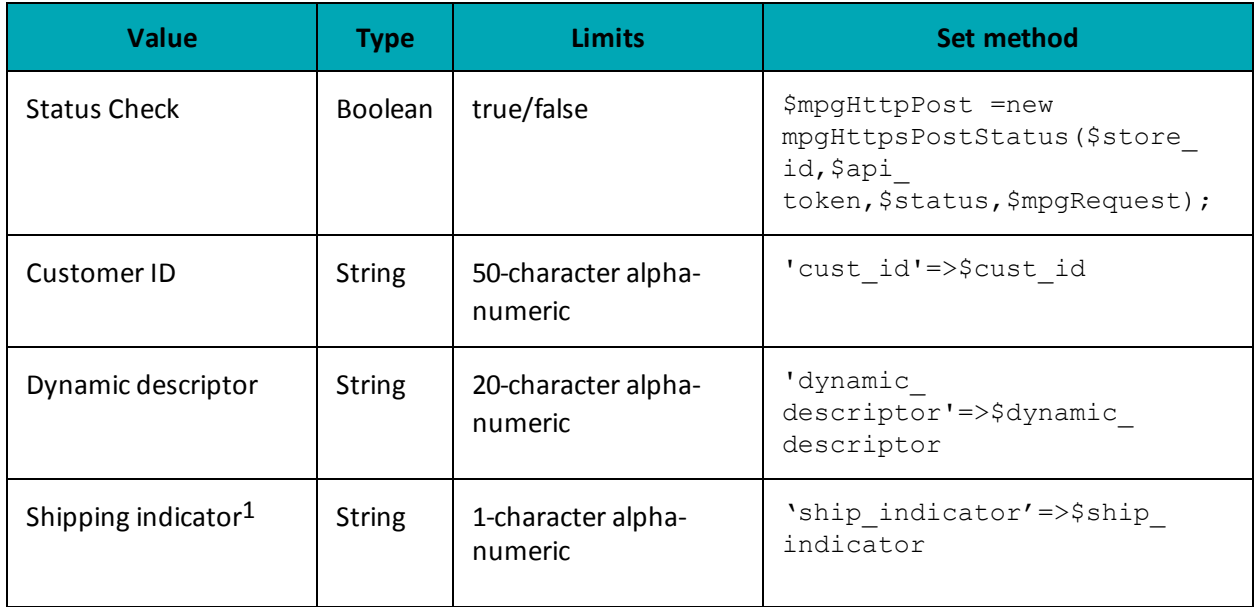

### **Table 6: Completion transaction optional values**

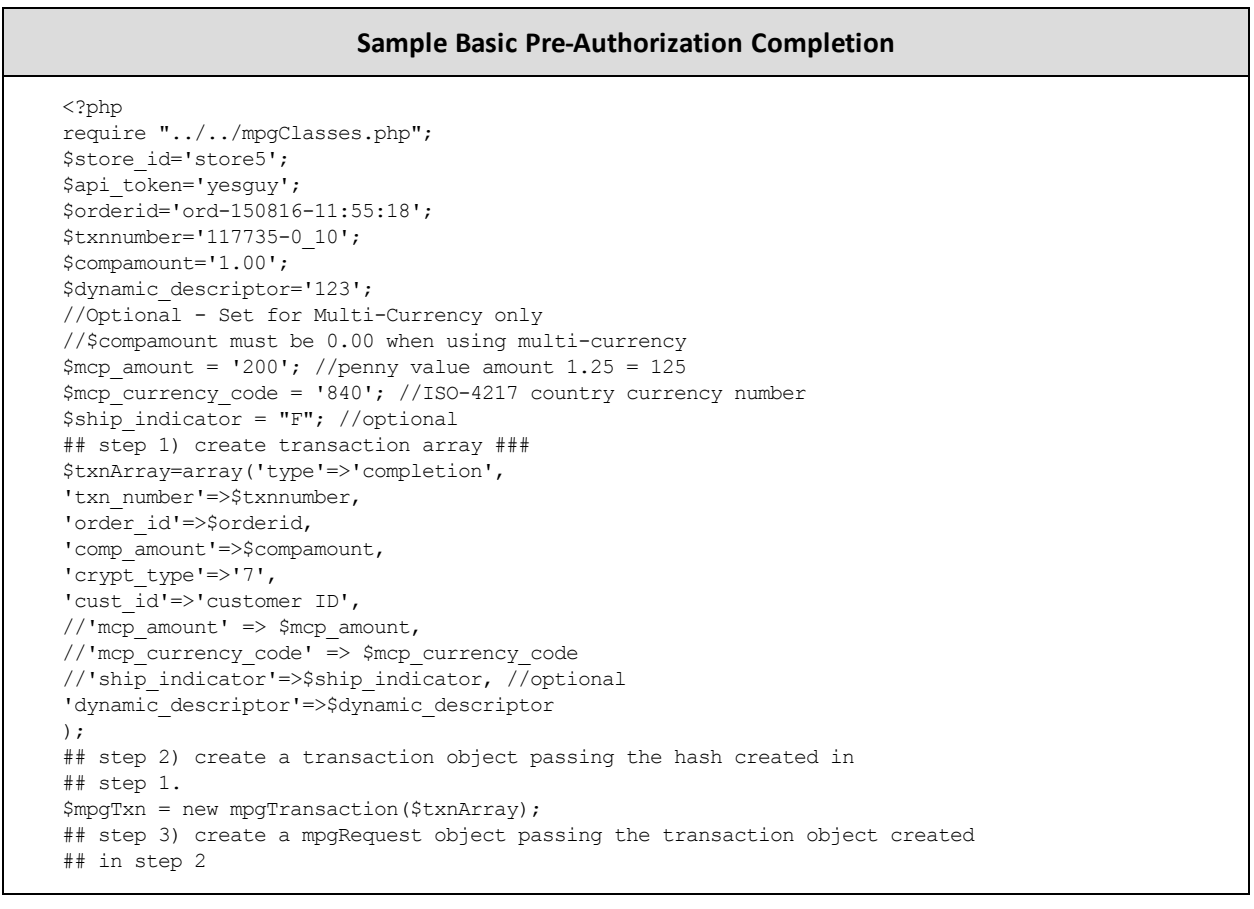

1Available to Canadian integrations only.

### **Sample Basic Pre-Authorization Completion**

```
$mpgRequest = new mpgRequest($mpgTxn);
$mpgRequest->setProcCountryCode("CA"); //"US" for sending transaction to US environment
$mpgRequest->setTestMode(true); //false or comment out this line for production transactions
## step 4) create mpgHttpsPost object which does an https post ##
$mpgHttpPost =new mpgHttpsPost($store_id,$api_token,$mpgRequest);
## step 5) get an mpgResponse object ##
$mpgResponse=$mpgHttpPost->getMpgResponse();
## step 6) retrieve data using get methods
print("\nCardType = " . $mpgResponse->getCardType());
print("\nTransAmount = " . $mpgResponse->getTransAmount());
print("\nTxnNumber = " . $mpgResponse->getTxnNumber());
print("\nReceiptId = " . $mpgResponse->getReceiptId());
print("\nTransType = " . $mpgResponse->getTransType());
print("\nReferenceNum = " . $mpgResponse->getReferenceNum());
print("\nResponseCode = " . $mpgResponse->getResponseCode());
print("\nISO = " . $mpgResponse->getISO());
print("\nMessage = " . $mpgResponse->getMessage());
print("\nIsVisaDebit = " . $mpgResponse->getIsVisaDebit());
print("\nAuthCode = " . $mpgResponse->getAuthCode());
print("\nComplete = " . $mpgResponse->getComplete());
print("\nTransDate = " . $mpgResponse->getTransDate());
print("\nTransTime = " . $mpgResponse->getTransTime());
print("\nTicket = " . $mpgResponse->getTicket());
print("\nTimedOut = " . $mpgResponse->getTimedOut());
print("\nMCPAmount = " . $mpgResponse->getMCPAmount());
print("\nMCPCurrenyCode = " . $mpgResponse->getMCPCurrencyCode());
?>
$compamount='0.10';
$dynamic_descriptor='123';
## step 1) create transaction array ###
$txnArray=array('type'=>'completion',
'txn_number'=>$txnnumber,
'order_id'=>$orderid,
'comp_amount'=>$compamount,
'crypt_type'=>'7',
'cust id'=>'customer ID',
'dynamic_descriptor'=>$dynamic_descriptor
);
## step 2) create a transaction object passing the hash created in
## step 1.
$mpgTxn = new mpgTransaction($txnArray);
## step 3) create a mpgRequest object passing the transaction object created
## in step 2
$mpgRequest = new mpgRequest($mpgTxn);
$mpgRequest->setProcCountryCode("CA"); //"US" for sending transaction to US environment
$mpgRequest->setTestMode(true); //false or comment out this line for production transactions
## step 4) create mpgHttpsPost object which does an https post ##
$mpgHttpPost =new mpgHttpsPost($store_id,$api_token,$mpgRequest);
## step 5) get an mpgResponse object ##
$mpgResponse=$mpgHttpPost->getMpgResponse();
## step 6) retrieve data using get methods
print("\nCardType = " . $mpgResponse->getCardType());
print("\nTransAmount = " . $mpgResponse->getTransAmount());
print("\nTxnNumber = " . $mpgResponse->getTxnNumber());
print("\nReceiptId = " . $mpgResponse->getReceiptId());
print("\nTransType = " . $mpgResponse->getTransType());
print("\nReferenceNum = " . $mpgResponse->getReferenceNum());
print("\nResponseCode = " . $mpgResponse->getResponseCode());
print("\nISO = " . $mpgResponse->getISO());
```
### **Sample Basic Pre-Authorization Completion**

```
print("\nMessage = " . $mpgResponse->getMessage());
print("\nIsVisaDebit = " . $mpgResponse->getIsVisaDebit());
print("\nAuthCode = " . $mpgResponse->getAuthCode());
print("\nComplete = " . $mpgResponse->getComplete());
 print("\nTransDate = " . $mpgResponse->getTransDate());
 print("\nTransTime = " . $mpgResponse->getTransTime());
print("\nTicket = " . $mpgResponse->getTicket());
print("\nTimedOut = " . $mpgResponse->getTimedOut());
?>
```
## <span id="page-25-0"></span>**2.5 Re-Authorization**

For a process flow, Process Flow for Basic Pre-Auth, Re-Auth and Completion [Transactions](#page-452-0) (page 453).

### **Re-Authorization transaction object definition**

```
$txnArray = array('type'=>'reauth', …);
$mpgTxn = new mpgTransaction($txnArray);
```
### **HttpsPostRequest object for Re-Authorization transaction**

\$mpgRequest = new mpgRequest(\$mpgTxn);

\$mpgHttpPost = new mpgHttpsPost(\$store\_id,\$api\_token,\$mpgRequest);

### **Re-Authorization transaction values**

For a full description of mandatory and optional values, see Appendix A [Definitions](#page-394-0) of Request Fields

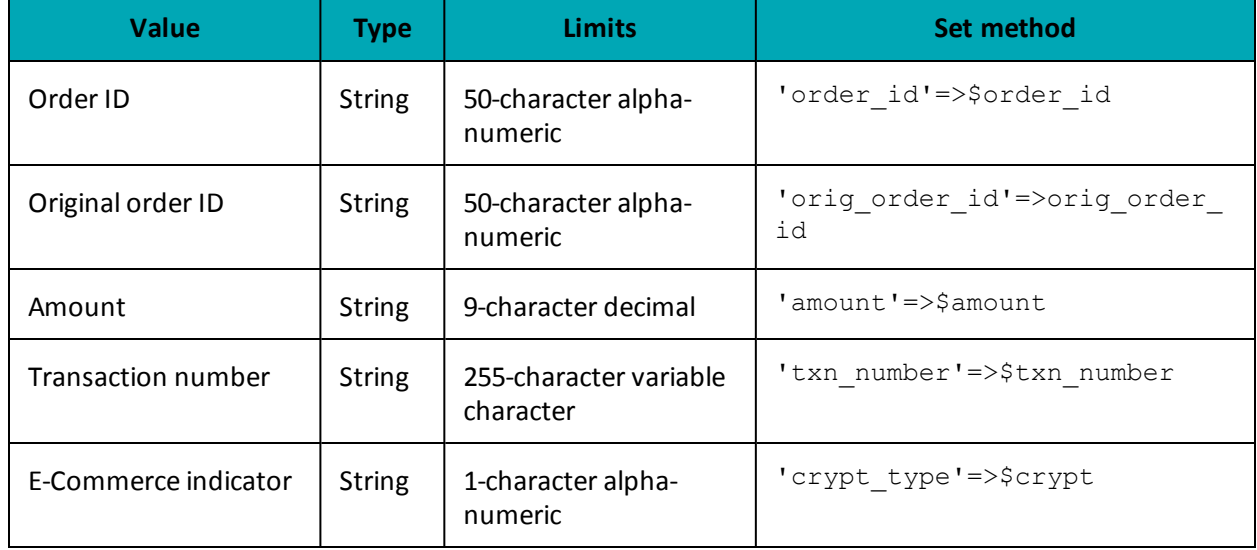

### **Table 7: Re-Authorization transaction object mandatory values**

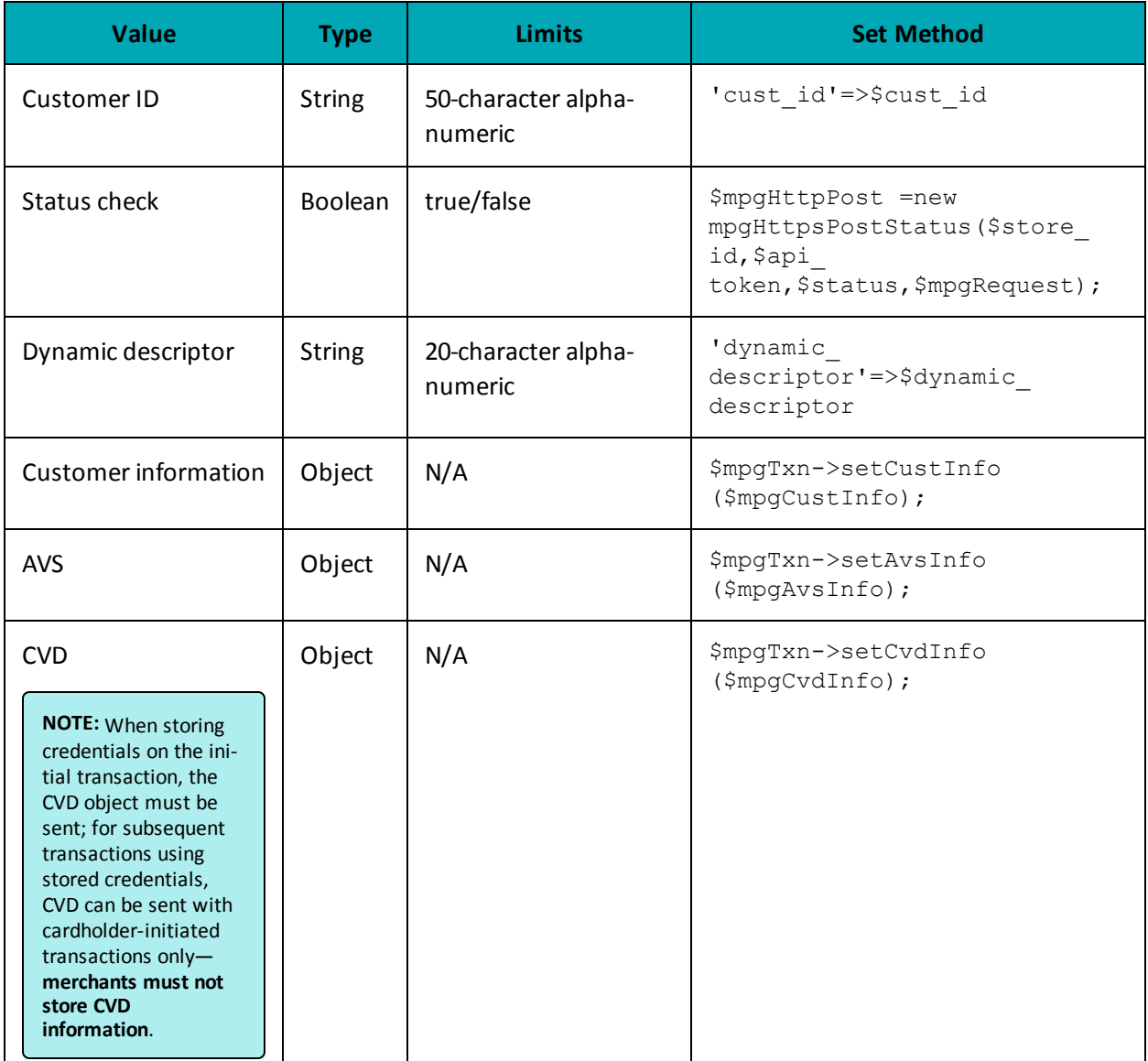

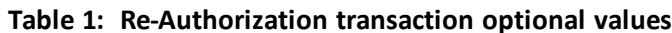

### **Sample Re-Authorization**

```
<?php
$store id='store5';
$api_token="yesguy";
$txnArray=array('type'=>'reauth',
'order_id'=>'ord-'.date("dmy-G:i:s"),
'cust_id'=>'my cust id',
\frac{-1}{2} amount '=>'0.50',
'orig order id'=>'ord-110515-10:55:31', //original pre-auth order id
'txn number' =>'31393-0 10', //original pre-auth txn number
```
#### **Sample Re-Authorization**

```
'crypt type' =>'7',
 'dynamic descriptor'=>'123456'
 );
 /***************************** Transaction Object *****************************/
 $mpqTxn = new mpqTransaction ($txnArray);/****************************** Request Object *******************************/
 $mpgRequest = new mpgRequest ($mpgTxn) ;
 $mpgRequest->setProcCountryCode("CA"); //"US" for sending transaction to US environment
 $mpgRequest->setTestMode(true); //false or comment out this line for production transactions
 $mpgHttpPost =new mpgHttpsPost($store id,$api token,$mpgRequest);
 $mpgResponse=$mpgHttpPost->getMpgResponse();
\texttt{print("\\nCardType = " . } \texttt{\$mpgResponse-&gt;getCardType();\text{"<br>~} \texttt{\%n} \texttt{\%} \texttt{\%} \textprint ("\nTransAmount = " . $mpqResponse->qetTransAmount (). "<br/> >",
print("\nTxnNumber = " . $mpgResponse->getTxnNumber()."<br>");
print("\nReceiptId = " . $mpgResponse->getReceiptId()."<br>");
print("\nTransType = " . $mpgResponse->getTransType()."<br>");
print ("\nReferenceNum = " . $mpgResponse->getReferenceNum()."<br>");
print("\nResponseCode = " . $mpgResponse->getResponseCode()."<br>");
print ("\nISO = " . $mpgResponse->getISO()."<br>");
print("\nMessage = " . $mpgResponse->getMessage()."<br>");
print("\nIsVisaDebit = " . $mpgResponse->getIsVisaDebit()."<br>");
\verb|print("\\n\\ \verb|author=" . \verb| ^|, \verb| ^|, \verb| ^|, \verb| ^|, \verb| ^|, \verb| ^|, \verb| ^|, \verb| ^|, \verb| ^|, \verb| ^|, \verb| ^|, \verb| ^|, \verb| ^|, \verb| ^|, \verb| ^|, \verb| ^|, \verb| ^|, \verb| ^|, \verb| ^|, \verb| ^|, \verb| ^|, \verb| ^|, \verb| ^|, \verb| ^|, \verb| ^|, \verb| ^|, \verb| ^|, \verb| ^|, \verb| ^|, \verb| ^|, \verb| ^|, \verb| ^|, \verb| ^|, \verb| ^|, \verbprint("\nComplete = " . $mpgResponse->getComplete()."<br>");
print("\nTransDate = " . $mpgResponse->getTransDate()."<br>");
print("\nTransTime = " . $mpgResponse->getTransTime()."<br>
                                                                                ");
\texttt{print("\\nTimedOut = " . } \texttt{SmpgResponse->getTimedOut();} \texttt{N} \texttt{N};\rightarrow
```
## <span id="page-27-0"></span>2.6 Force Post

**Things to Consider:** 

- This transaction is an independent completion where the original Pre-Authorization transaction was not processed via the same Moneris Gateway merchant account.
- It is not required for the transaction that you are submitting to have been processed via the Moneris Gateway. However, a credit card number, expiry date and original authorization number are required.
- Force Post transactions are not supported for UnionPay

### **ForcePost transaction object definition**

```
$txnArray = array('type' => 'forecast', ...);
```

```
$mpqTxn = new mpqTransaction ($txnArray);
```
### **HttpsPostRequest object for ForcePost transaction**

```
$mpgRequest = new mpgRequest ($mpgTxn) ;
```
\$mpgHttpPost = new mpgHttpsPost(\$store\_id,\$api\_token,\$mpgRequest);

### **Force Post transaction values**

For a full description of mandatory and optional values, see Appendix A [Definitions](#page-394-0) of Request Fields

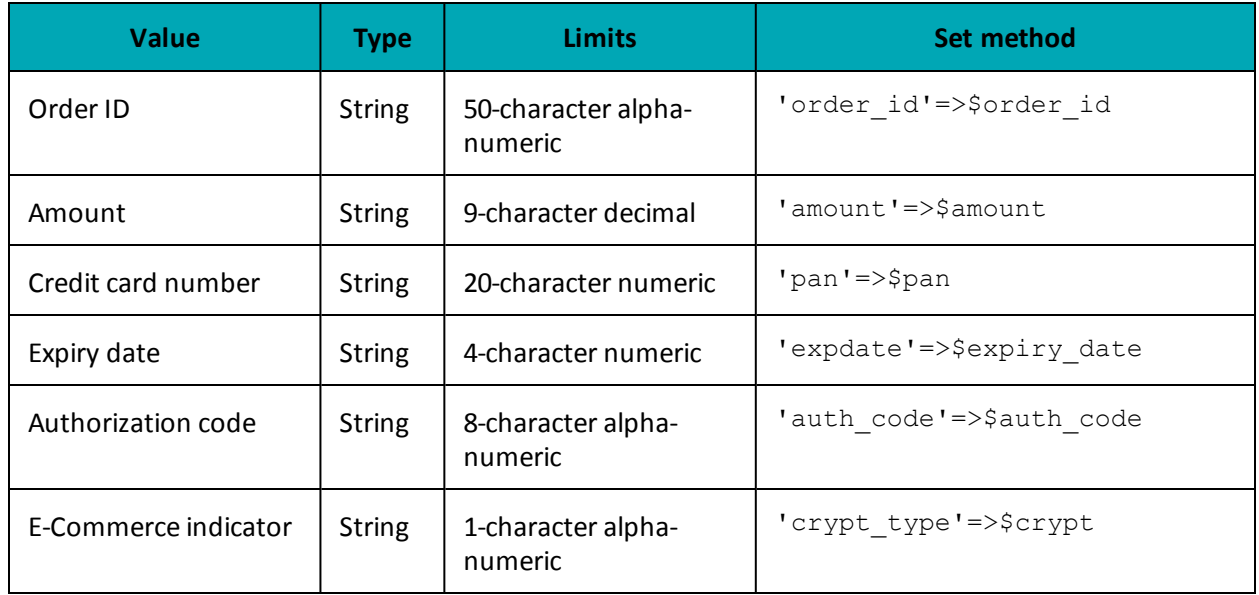

### **Table 8: Force Post transaction object mandatory values**

### **Table 9: Force Post transaction optional values**

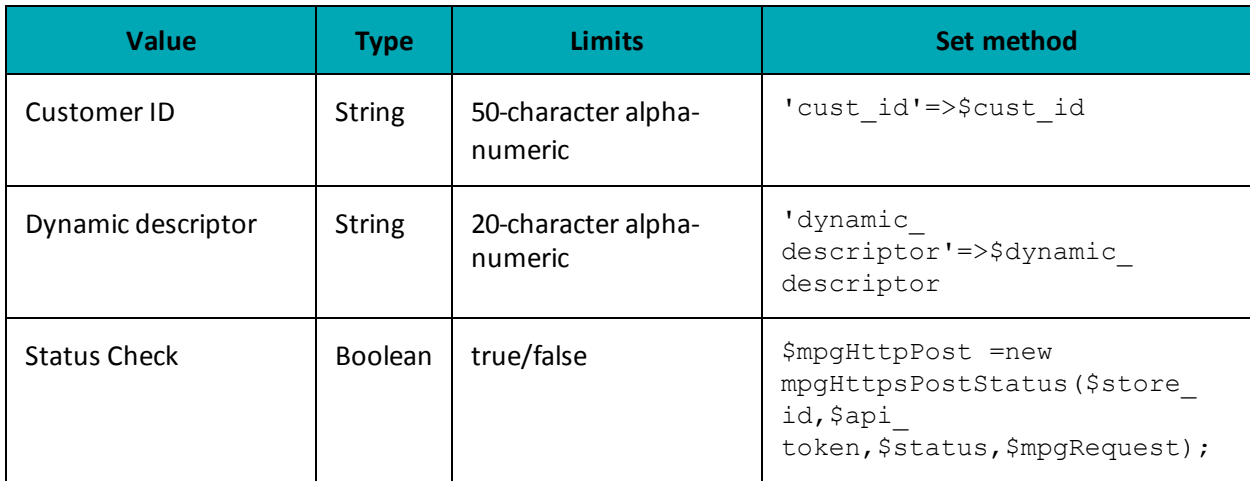

### **Sample Basic Force Post**

```
<?php
require "../../mpgClasses.php";
/**************************** Request Variables *******************************/
$store_id='store5';
$api_token='yesguy';
//$status = 'false';
```
### **Sample Basic Force Post**

```
/************************ Transactional Variables ***************************/
     $type='forcepost';
     $cust id='CUST13343';
     $order id='ord-'.date("dmy-G:i:s");
     \text{Samount} = '10.00';$pan='4242424242424242';
     $expiry date='0812';
     $auth \overline{code}='123456';
     scrypt='7';
     $dynamic descriptor='123456';
     /*********************** Transactional Associative Array *********************/
     $txnArray=array('type'=>$type,
     'order id'=>$order id,
     'cust id'=>$cust id,
     'amount'=>$amount,
     'pan'=>$pan,
     'expdate'=>$expiry_date,
     'auth code'=>$auth code,
     'crypt type'=>$crypt,
     'dynamic descriptor'=>$dynamic descriptor
     \cdot/*************************** Transaction Object ***************************/
     $mpgTxn = new mpgTransaction ($txnArray) ;
     /***************************** Request Object ******************************/
     $mpqRequest = new mpqRequest(SmpqTxn);$mpgRequest->setProcCountryCode("CA"); //"US" for sending transaction to US environment
     $mpgRequest->setTestMode(true); //false or comment out this line for production transactions
     /**************************** HTTPS Post Object *****************************/
     $mpgHttpPost = new mpgHttpsPost($store id, $api token, $mpgRequest);
     //Status check example
     //$mpgHttpPost = new mpgHttpsPostStatus($store id,$api token,$status,$mpgRequest);
     $mpgResponse=$mpgHttpPost->getMpgResponse();
     print(" \nCardType = " . $mpgResponse-> getCardType()) ;print("\nTransAmount = " . $mpgResponse->getTransAmount());
    \texttt{print("\\nTxnNumber = " . } \$mpgResponse->getTxnNumber());print("\nReceiptId = " . $mpgResponse->getReceiptId());
     print("\\nTransType = " . $mpgResponse->getTransType());
     print("\nReferenceNum = " . $mpgResponse->getReferenceNum());
     print("\nResponseCode = " . $mpgResponse->getResponseCode());
    print("\\nISO = " . $mpgResponse->getISO());
    print("\\Mlessage = " . $mpgResponse->getMessage())\begin{minipage}[c]{0.9\linewidth} \begin{minipage}[c]{0.9\linewidth} \begin{centerline}[c]{0.9\linewidth} \begin{centerline}[c]{0.9\linewidth} \begin{centerline}[c]{0.9\linewidth} \end{centerline}[c]{0.9\linewidth} \end{centerline}[c]{0.9\linewidth} \end{minipage} \begin{minipage}[c]{0.9\linewidth} \begin{centerline}[c]{0.9\linewidth} \begin{centerline}[c]{0.9\linewidth} \end{centerline}[c]{0.9\linewidth} \end{centerline}[c]{0.9\linewidth} \end{minipage} \begin{minipage}[c]{0.9\linewidth} \begin{centerline}[c]{0.9\linewidth} \end{centerline}[print("\nComplete = " . $mpgResponse->getComplete());
     print ("\nTransDate = " . $mpgResponse->getTransDate());
     print("\nTransTime = " . $mpgResponse->getTransTime());
     print("\nTicket = " . $mpgResponse->getTicket());
    print(" \n' \n' \n' \n' = " . $mpgResponse-> getTimedOut( ) ) ;\begin{minipage}{.4\linewidth} \begin{minipage}{.4\linewidth} \begin{itemize} \begin{itemize} \begin{itemize} \end{itemize} \end{itemize} \end{minipage} \begin{minipage}{.4\linewidth} \begin{itemize} \end{itemize} \end{minipage} \begin{minipage}{.4\linewidth} \begin{itemize} \end{itemize} \end{minipage} \begin{minipage}{.4\linewidth} \begin{itemize} \end{itemize} \end{minipage} \begin{minipage}{.4\linewidth} \begin{itemize} \end{itemize} \end{minipage} \begin{minipage}{.4\linewidth} \begin{itemize} \end{itemize} \end{minipage} \begin{min.<br>//print("\nStatusCode = " . $mpgResponse->getStatusCode());
     //print("\nStatusMessage = " . $mpgResponse->getStatusMessage());
?
```
# <span id="page-30-0"></span>**2.7 Purchase Correction**

### **Things to Consider:**

- Purchase correction is also known as "void" or "correction".
- To process this transaction, you need the order ID and the transaction number from the original Completion, Purchase or Force Post transaction.

### **Purchase Correction transaction object definition**

```
$txnArray = array('type'=>'purchasecorrection', …);
```

```
$mpgTxn = new mpgTransaction($txnArray);
```
### **HttpsPostRequest object for Purchase Correction transaction**

\$mpgRequest = new mpgRequest(\$mpgTxn);

\$mpgHttpPost = new mpgHttpsPost(\$store\_id,\$api\_token,\$mpgRequest);

### **Purchase Correction transaction object values**

For a full description of mandatory and optional values, see Appendix A [Definitions](#page-394-0) of Request Fields

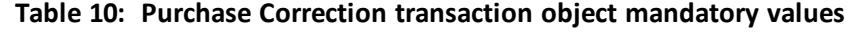

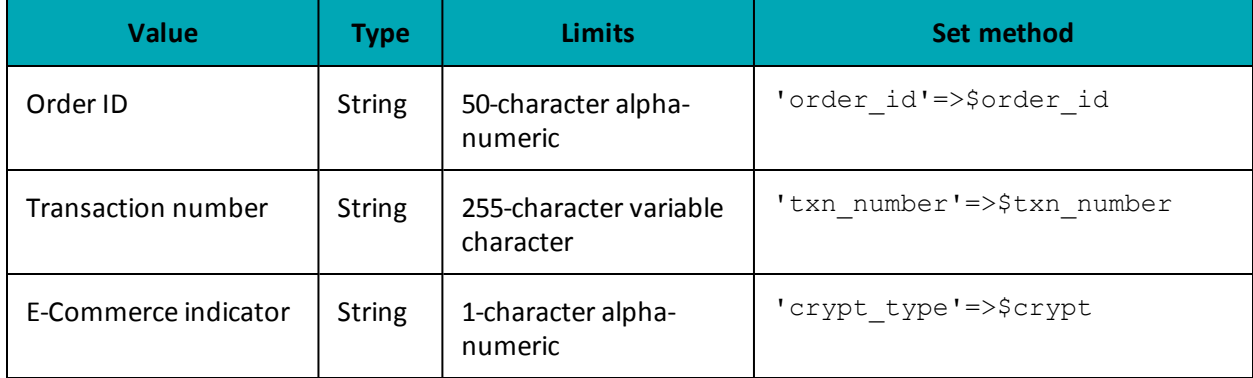

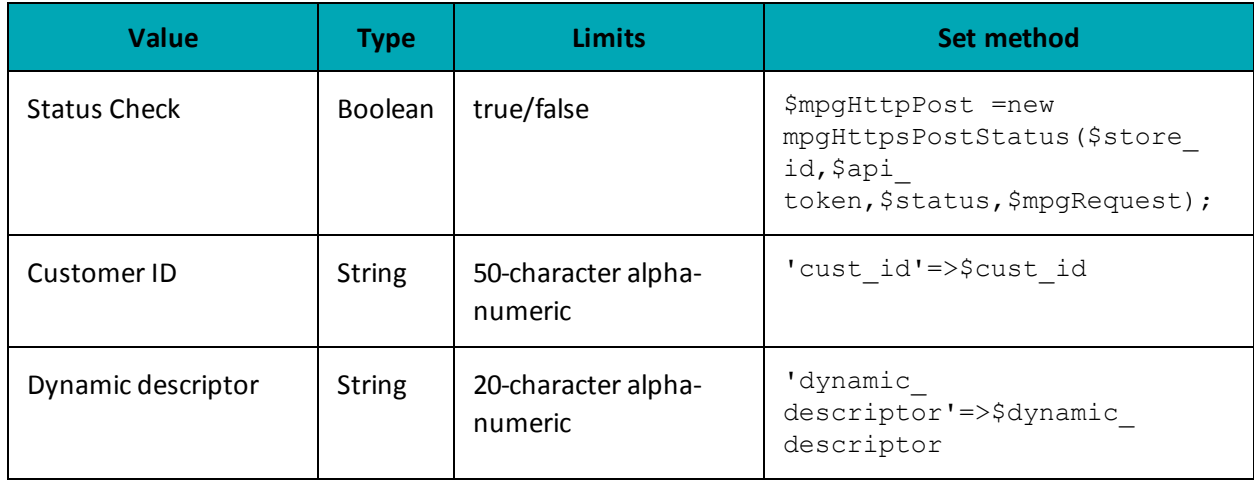

### **Table 11: Purchase Correction transaction optional values**

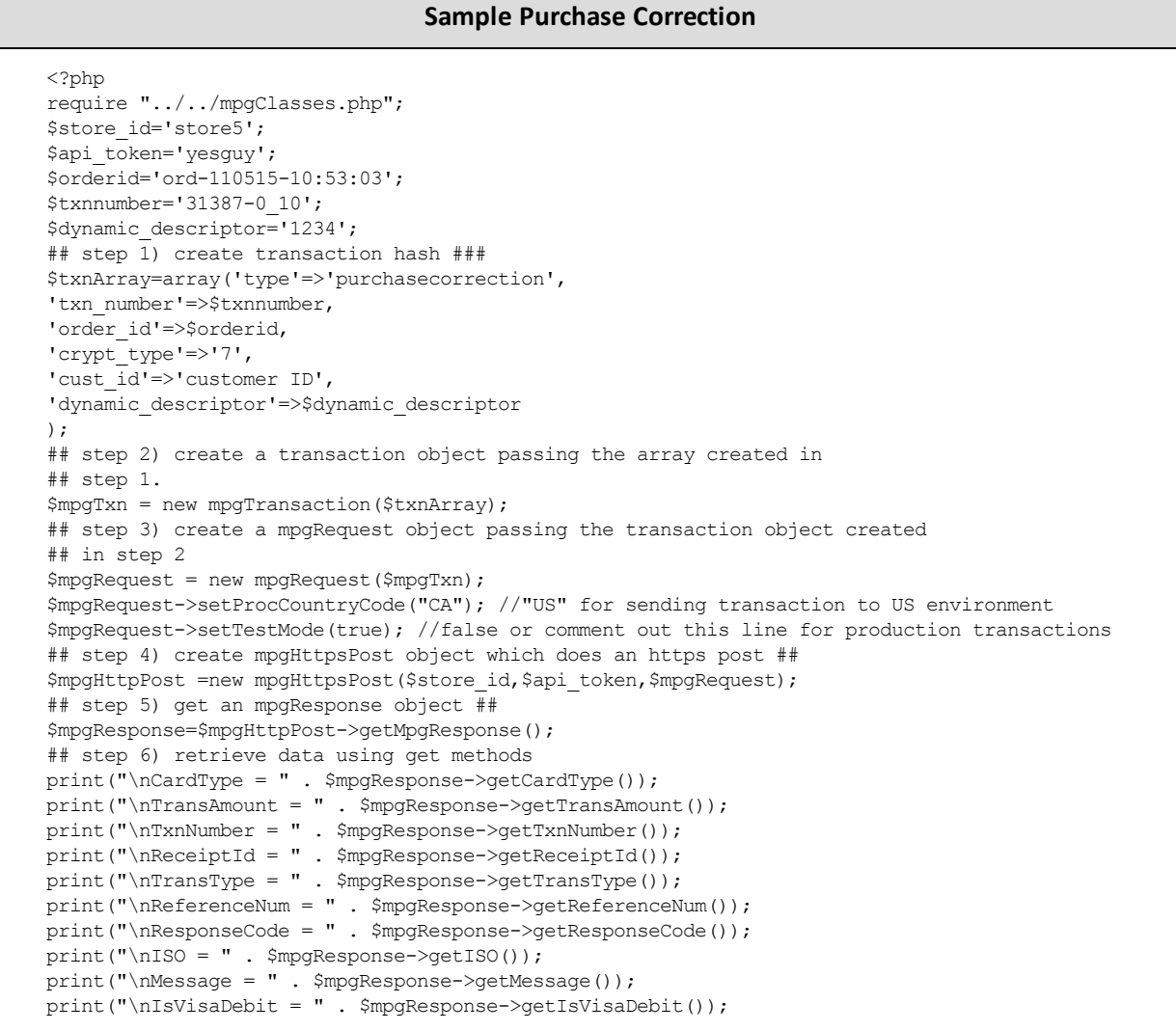

### **Sample Purchase Correction**

```
\texttt{print}(\texttt{"\%} \texttt{node} = \texttt{" . } \texttt{\$} \texttt{mpg} \texttt{Response} \texttt{-\$} \texttt{qet} \texttt{Author}() \texttt{; }print("\nComplete = " . $mpgResponse->getComplete());
print("\nTransDate = " . $mpgResponse->getTransDate());
print("\nTransTime = " . $mpgResponse->getTransTime());
print("\nTicket = " . $mpgResponse->getTicket());
print("\nTimedOut = " . $mpgResponse->getTimedOut());
?>
```
# <span id="page-32-0"></span>**2.8 Refund**

To process this transaction, you need the order ID and transaction number from the original Completion, Purchase or Force Post transaction.

### **Refund transaction object definition**

```
$txnArray = array('type'=>'refund', …);
$mpgTxn = new mpgTransaction($txnArray);
```
### **HttpsPostRequest object for Refund transaction**

\$mpgRequest = new mpgRequest(\$mpgTxn);

\$mpgHttpPost = new mpgHttpsPost(\$store\_id,\$api\_token,\$mpgRequest);

### **Refund transaction object values**

For a full description of mandatory and optional values, see Appendix A [Definitions](#page-394-0) of Request Fields

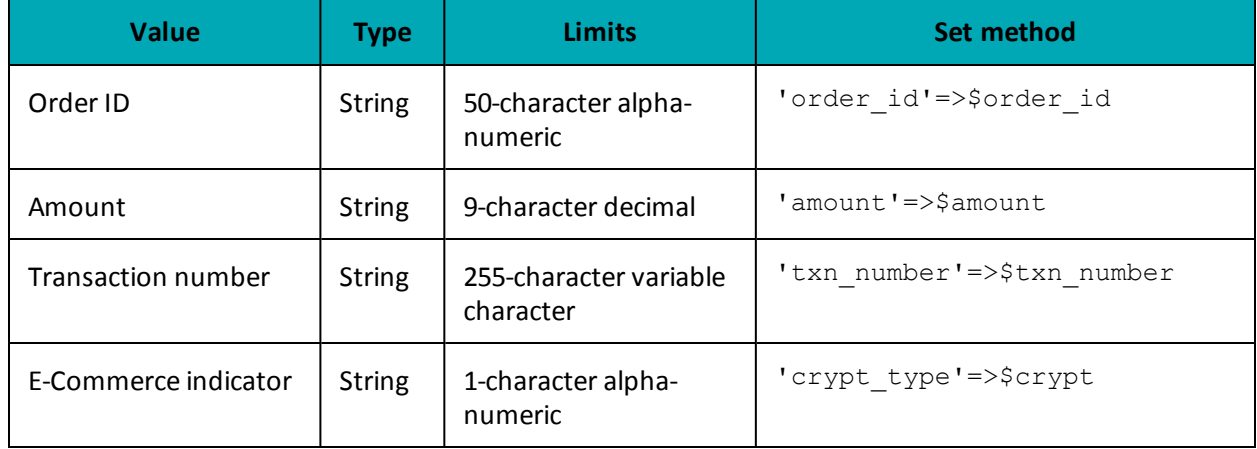

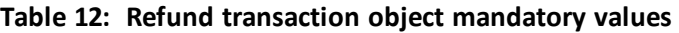

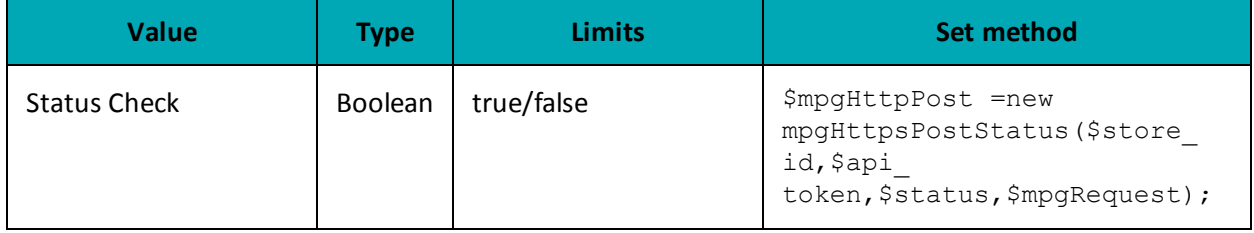

### **Table 13: Refund transaction optional values**

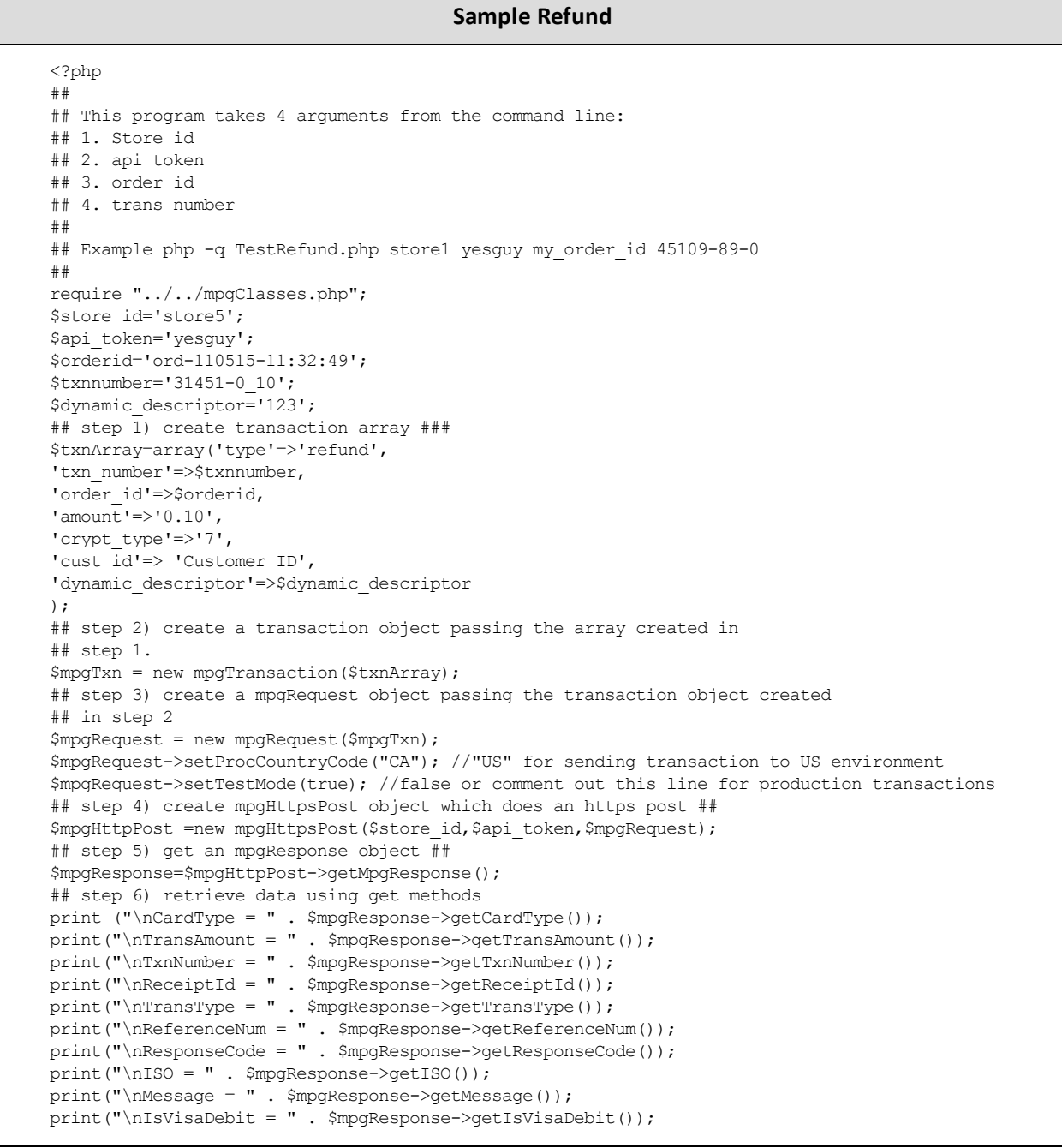

### **Sample Refund**

```
print("\nAuthCode = " . $mpgResponse->getAuthCode());
print("\nComplete = " . $mpgResponse->getComplete());
print("\nTransDate = " . $mpgResponse->getTransDate());
print("\nTransTime = " . $mpgResponse->getTransTime());
print("\nTicket = " . $mpgResponse->getTicket());
print("\nTimedOut = " . $mpgResponse->getTimedOut());
?>
```
# <span id="page-34-0"></span>**2.9 Independent Refund**

### **Things to Consider:**

• Because of the potential for fraud, permission for this transaction is not granted to all accounts by default. If it is required for your business, it must be requested via your account manager.

### **Independent Refund transaction object definition**

```
$txnArray = array('type' =>'ind refund', ...);
```

```
$mpgTxn = new mpgTransaction($txnArray);
```
### **HttpsPostRequest object for Independent Refund transaction**

\$mpgRequest = new mpgRequest(\$mpgTxn);

\$mpgHttpPost = new mpgHttpsPost(\$store\_id,\$api\_token,\$mpgRequest);

### **Independent Refund transaction values**

For a full description of mandatory and optional values, see Appendix A [Definitions](#page-394-0) of Request Fields

| <b>Value</b>       | <b>Type</b>   | <b>Limits</b>                  | Set method                 |
|--------------------|---------------|--------------------------------|----------------------------|
| Order ID           | <b>String</b> | 50-character alpha-<br>numeric | 'order id'=>\$order id     |
| Amount             | <b>String</b> | 9-character decimal            | 'amount'=>\$amount         |
| Credit card number | <b>String</b> | 20-character alpha-<br>numeric | $'pan' \Rightarrow$ $span$ |
| Expiry date        | <b>String</b> | 4-character alpha-<br>numeric  | 'expdate'=>\$expiry date   |

**Table 14: Independent Refund transaction object mandatory values**

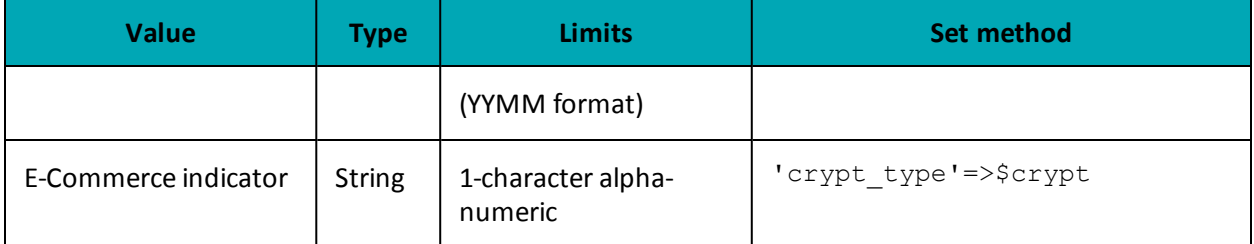

### **Table 14: Independent Refund transaction object mandatory values (continued)**

### **Table 15: Independent Refund transaction optional values**

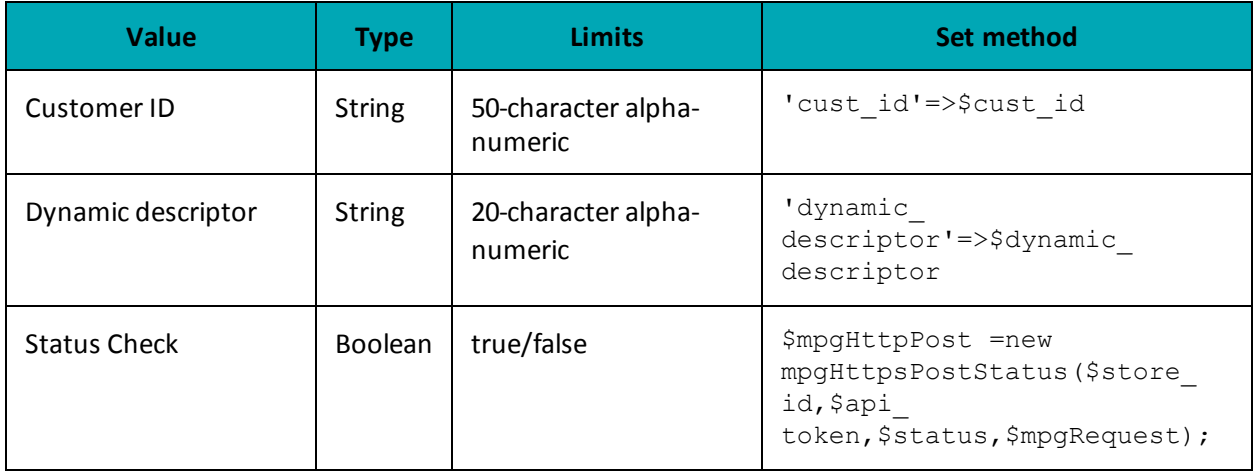

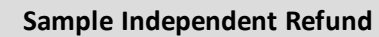

```
<?php
##
## This program takes 3 arguments from the command line:
## 1. Store id
## 2. api token
## 3. order id
##
## Example php -q TestIndependentRefund.php store1 yesguy unique_order_id
##
require "../../mpgClasses.php";
$store_id='store5';
$api_token='yesguy';
$orderid='ord-'.date("dmy-G:i:s");
$dynamic_descriptor='123456';
## step 1) create transaction array ###
$txnArray=array('type'=>'ind_refund',
'order_id'=>$orderid,
'cust id'=>'my cust id',
\frac{-1}{\text{amount}}'=>'1.00',
'pan'=>'4242424242424242',
'expdate'=>'1103',
'crypt_type'=>'7',
'dynamic_descriptor'=>$dynamic_descriptor
);
## step 2) create a transaction object passing the array created in
## step 1.
$mpgTxn = new mpgTransaction($txnArray);
```
#### **Sample Independent Refund**

```
## step 3) create a mpgRequest object passing the transaction object created
## in step 2
$mpgRequest = new mpgRequest($mpgTxn);
$mpgRequest->setProcCountryCode("CA"); //"US" for sending transaction to US environment
$mpgRequest->setTestMode(true); //false or comment out this line for production transactions
## step 4) create mpgHttpsPost object which does an https post ##
$mpgHttpPost =new mpgHttpsPost($store_id,$api_token,$mpgRequest);
## step 5) get an mpgResponse object ##
$mpgResponse=$mpgHttpPost->getMpgResponse();
## step 6) retrieve data using get methods
\texttt{print}(\texttt{"\texttt{NCardType}} = \texttt{" . } \texttt{\$mpgResponse->getCardType());}print("\nTransAmount = " . $mpgResponse->getTransAmount());
print("\nTxnNumber = " . $mpgResponse->getTxnNumber());
print("\nReceiptId = " . $mpgResponse->getReceiptId());
print("\nTransType = " . $mpgResponse->getTransType());
print("\nReferenceNum = " . $mpgResponse->getReferenceNum());
print("\nResponseCode = " . $mpgResponse->getResponseCode());
print("\nISO = " . $mpgResponse->getISO());
print("\nMessage = " . $mpgResponse->getMessage());
print("\nIsVisaDebit = " . $mpgResponse->getIsVisaDebit());
print("\nAuthCode = " . $mpgResponse->getAuthCode());
print("\nComplete = " . $mpgResponse->getComplete());
print("\nTransDate = " . $mpgResponse->getTransDate());
print("\nTransTime = " . $mpgResponse->getTransTime());
print("\nTicket = " . $mpqResponse->qetTicket();
print("\nTimedOut = " . $mpgResponse->getTimedOut());
?>
```
# <span id="page-36-0"></span>**2.10 Card Verification with AVS and CVD**

#### **Things to Consider:**

- The Card Verification transaction is only supported by Visa, MasterCard and Discover
- For some Credential on File transactions, Card Verification with AVS and CVD is used as a prior step to get the Issuer ID used in the subsequent transaction
- This transaction is also known as an "account status inquiry"
- For Card Verification, CVD is supported by Visa, MasterCard and Discover.
- For Card Verification, AVS is supported by Visa, MasterCard and Discover.
- When testing Card Verification, please use the Visa and MasterCard test card numbers provided in the MasterCard Card Verification and Visa Card Verification tables available in CVD & AVS (E-Fraud) Simulator.
- For a full list of possible AVS & CVD result codes refer to the CVD and AVS Result Code tables.

### **Card Verification object definition**

 $$t xnArray = array('type' =>' card verification', ...);$ 

```
$mpgTxn = new mpgTransaction($txnArray);
```
# **HttpsPostRequest object for Card Verification transaction**

\$mpgRequest = new mpgRequest(\$mpgTxn);

\$mpgHttpPost = new mpgHttpsPost(\$store\_id,\$api\_token,\$mpgRequest);

### **Card Verification transaction values**

For a full description of mandatory and optional values, see Appendix A [Definitions](#page-394-0) of Request Fields

| <b>Value</b>                                                                                                    | <b>Type</b>   | <b>Limits</b>                                  | <b>Set method</b>                       |
|----------------------------------------------------------------------------------------------------|---------------|------------------------------------------------|-----------------------------------------|
| Order ID                                                                                                    | <b>String</b> | 50-character alpha-<br>numeric                 | 'order_id'=>\$order id                  |
| Credit card number                                                                                                    | <b>String</b> | 20-character alpha-<br>numeric                 | 'pan'=>\$pan                            |
| Expiry date                                                                                                    | <b>String</b> | 4-character alpha-<br>numeric<br>(YYMM format) | 'expdate'=>\$expiry date                |
| E-commerce indicator                                                                                                    | <b>String</b> | 1-character alpha-<br>numeric                  | 'crypt type' =>\$crypt                  |
| <b>AVS</b>                                                                                                    | Object        | N/A                                            | \$mpgTxn->setAvsInfo<br>(\$mpgAvsInfo); |
| <b>CVD</b><br><b>NOTE:</b> When storing<br>credentials on the ini-<br>tial transaction, the<br>CVD object must be<br>sent; for subsequent<br>transactions using<br>stored credentials, CVD<br>can be sent with card-<br>holder-initiated trans-<br>actions only-<br>merchants must not<br>store CVD information. | Object        | N/A                                            | \$mpqTxn->setCvdInfo<br>(\$mpgCvdInfo); |

**Table 16: Card Verification transaction object mandatory values**

| <b>Value</b>                                                                                                    | <b>Type</b> | <b>Limits</b> | <b>Set Method</b>                      |
|----------------------------------------------------------------------------------------------------|-------------|---------------|----------------------------------------|
| Credential on File Info<br>cof                                                                                                    | Object      | N/A           | $\frac{1}{2}mpqTxn->setCofInfo(Scof);$ |
| <b>NOTE:</b> This is a nested<br>object within the trans-<br>action, and required<br>when storing or using<br>the customer's stored<br>credentials. The Cre-<br>dential on File Info<br>object has its own<br>request variables, lis-<br>ted in blue in the table<br>below, "Credential on<br><b>File Object Request</b><br>Variables". |             |               |                                        |

**Table 17: Basic Card Verification transaction object optional values**

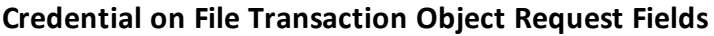

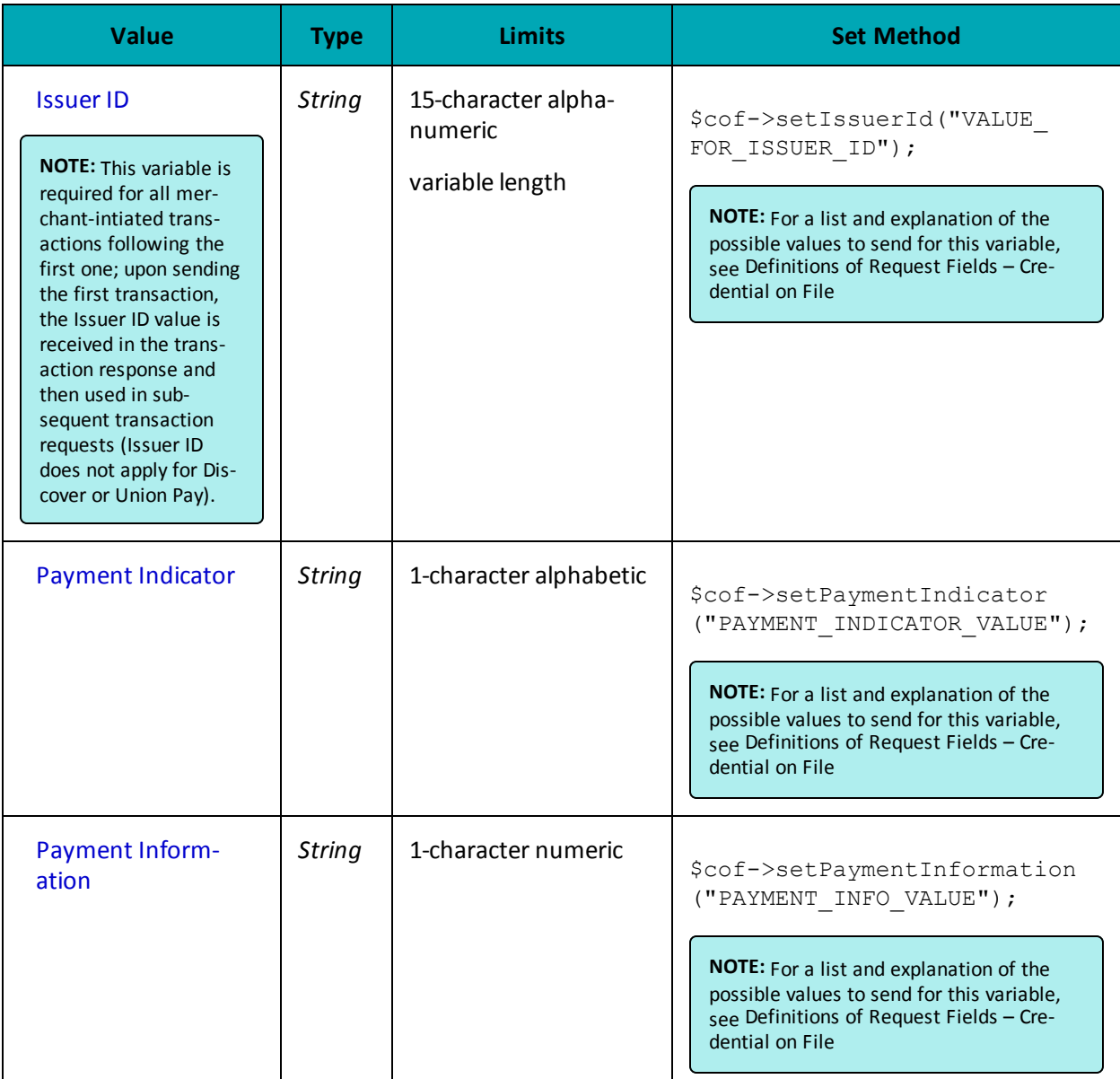

### **Sample Card Verification**

```
<?php
require "../../mpgClasses.php";
$store_id='store5';
$api_token="yesguy";
$txnArray=array('type'=>'card_verification',
'order_id'=>'ord-'.date("dmy-G:i:s"),
'cust_id'=>'my cust id',
'pan'=>'4242424242424242',
'expdate'=>'1512',
'crypt_type'=>'7'
);
```
#### **Sample Card Verification**

```
$mpgTxn = new mpgTransaction ($txnArray) ;
        ********************* AVS Variables *****************************/
$avs street number = '201';
$avs_street_name = 'Michigan Ave';
\text{Savs}\ zipcode = 'M1M1M1';
 /************************** CVD Variables ****************************/
$cvd indicator = '1';$cvd value = '198';
/********************* AVS Associative Array ************************/
$avsTemplate = array('avs_street_number'=>$avs_street_number,
 'avs street name' =>$avs street name,
 'avs_zipcode' => $avs_zipcode
\cdot/********************** CVD Associative Array ************************/
$cvdTemplate = array('cvd_indicator' => $cvd indicator,
'cvd value' => $cvd value
\cdot/************************* AVS Object ******************************/
$mpgAvsInfo = new mpgAvsInfo ($avsTemplate);
/************************** CVD Object ******
                                                           $mpgCvdInfo = new mpgCvdInfo ($cvdTemplate);
/*********************** Credential on File ***********************/
\text{Scof} = \text{new } \text{CofInfo}();
$cof->setPaymentIndicator("U");
$cof->setPaymentInformation("2");
$cof->setIssuerId("12345678901234");
$mpgTxn->setAvsInfo($mpgAvsInfo);
$mpgTxn->setCvdInfo($mpgCvdInfo);
$mpgTxn->setCofInfo($cof);
$mpgRequest = new mpgRequest ($mpgTxn) ;
$mpgRequest->setProcCountryCode("CA"); //"US" for sending transaction to US environment
$mpqRequest->setTestMode(true); //false or comment out this line for production transactions
$mpgHttpPost =new mpgHttpsPost($store id, $api token, $mpgRequest) ;
$mpgResponse=$mpgHttpPost->getMpgResponse();
\texttt{print("\\ \texttt{argpe = " . } \texttt{ImpgResponse} \verb|+getCardType()|);}print(" \n\times \n    Amount = " . $mpqResponse-> qetTransAmount());
print("\nTxnNumber = " . $mpgResponse->getTxnNumber());
print("\nReceiptId = " . $mpgResponse->getReceiptId());
print("\nTransType = " . $mpgResponse->getTransType());
print("\nReferenceNum = " . $mpgResponse->getReferenceNum());
print("\nResponseCode = " . $mpgResponse->getResponseCode());
\texttt{print(" \n 1S0 = " . } \n  \texttt{SupgResponse} > \texttt{GOL}();print("\nMessage = " . $mpgResponse->getMessage());
print("\nIsVisaDebit = " . $mpgResponse->getIsVisaDebit());
\texttt{print("\\ \mathsf{node} = " . \$mpgResponse->get\\ \mathsf{Node}());}print("\nComplete = " . $mpgResponse->getComplete());
print("\nTransDate = " . $mpgResponse->getTransDate());
\begin{minipage}{.4\linewidth} \begin{minipage}{.4\linewidth} \begin{tabular}{l} \hline \texttt{print('NTransTime = " . $kpc} \end{tabular} \end{minipage} \end{minipage} \begin{minipage}{.4\linewidth} \begin{tabular}{l} \hline \texttt{error(1)} \end{tabular} \end{minipage} \end{minipage} \begin{minipage}{.4\linewidth} \begin{tabular}{l} \hline \texttt{error(2)} \end{tabular} \end{minipage} \end{minipage} \begin{minipage}{.4\linewidth} \begin{tabular}{l} \hline \texttt{error(3)} \end{tabular} \end{minipage} \endprint(" \nTicket = " . $mpgResponse-> getTicket());print("\nTimedOut = " . $mpgResponse->getTimedOut());
\begin{array}{lcl} & & \cdot & \cdot \\ & & \text{prime}(\texttt{''}\texttt{N1}ssuerId = \texttt{''} \texttt{. } \texttt{Smpg}Respose \texttt{--} \texttt{yet} \texttt{I}ssuerId()); \end{array}\rightarrow
```
# **2.11 Batch Close**

### **Batch Close transaction object definition**

\$txnArray = array('type'=>'batchclose', …);

\$mpgTxn = new mpgTransaction(\$txnArray);

## **HttpsPostRequest object for Batch Close transaction**

\$mpgRequest = new mpgRequest(\$mpgTxn);

\$mpgHttpPost = new mpgHttpsPost(\$store\_id,\$api\_token,\$mpgRequest);

# **Batch Close transaction values**

For a full description of mandatory and optional values, see Appendix A [Definitions](#page-394-0) of Request Fields

### **Table 18: Batch Close transaction object mandatory values**

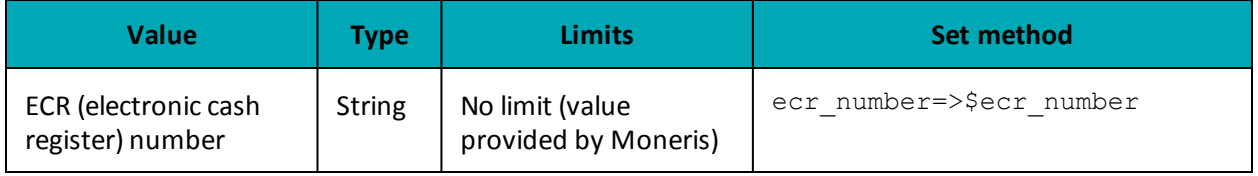

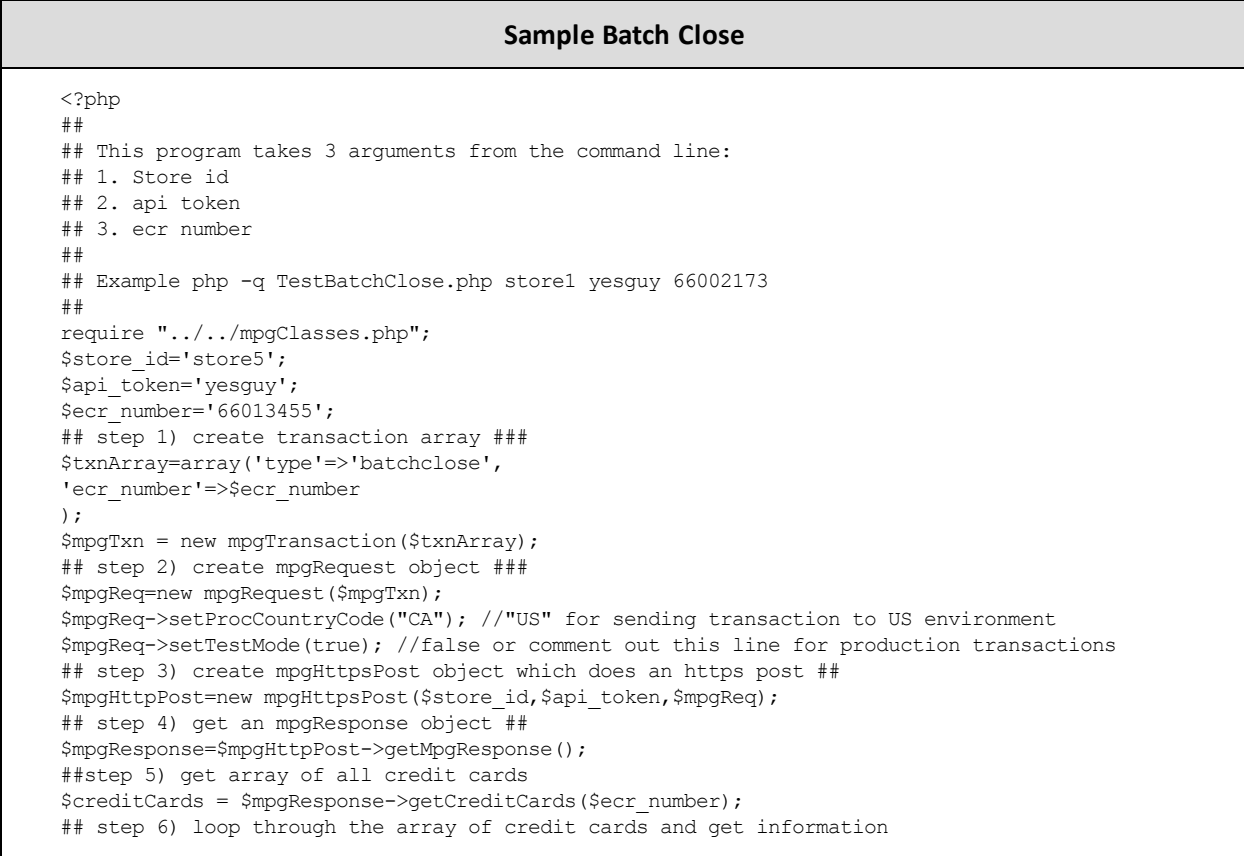

#### **Sample Batch Close**

```
for($i=0; $i < count($creditCards); $i++)
 {
print "\nCard Type = $creditCards[$i]";
print "\nPurchase Count = "
. $mpgResponse->getPurchaseCount($ecr_number,$creditCards[$i]);
print "\nPurchase Amount = "
 . $mpgResponse->getPurchaseAmount($ecr_number,$creditCards[$i]);
print "\nRefund Count = "
. $mpgResponse->getRefundCount($ecr_number,$creditCards[$i]);
print "\nRefund Amount = "
. $mpgResponse->getRefundAmount($ecr_number,$creditCards[$i]);
print "\nCorrection Count = "
. $mpgResponse->getCorrectionCount($ecr_number,$creditCards[$i]);
print "\nCorrection Amount = "
. $mpgResponse->getCorrectionAmount($ecr_number,$creditCards[$i]);
}
?>
```
# **2.12 Open Totals**

### **OpenTotals transaction object definition**

```
$txnArray = array('type'=>'opentotals', …);
```

```
$mpgTxn = new mpgTransaction($txnArray);
```
### **HttpsPostRequest object for Open Totals transaction**

\$mpgRequest = new mpgRequest(\$mpgTxn);

\$mpgHttpPost = new mpgHttpsPost(\$store\_id,\$api\_token,\$mpgRequest);

### **Open Totals transaction values**

For a full description of mandatory and optional values, see Appendix A [Definitions](#page-394-0) of Request Fields

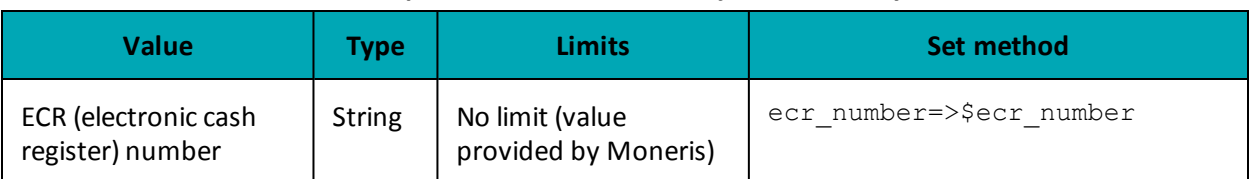

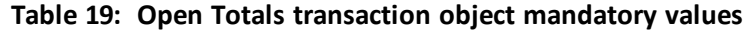

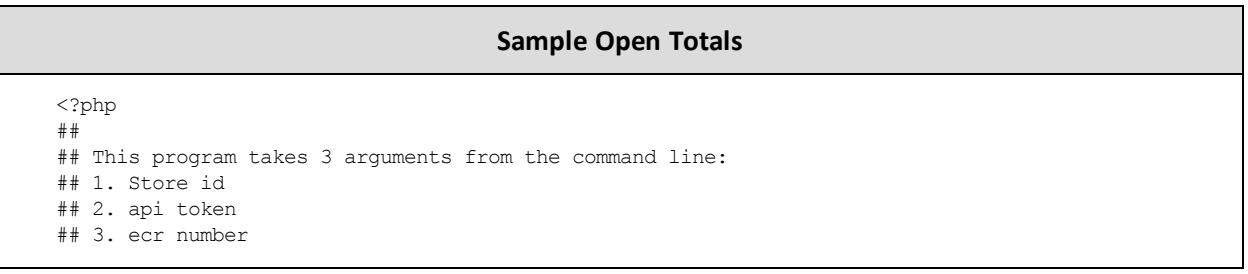

#### **Sample Open Totals**

```
##
## Example php -q TestOpenTotals.php store1 yesguy 66002163
##
require "../../mpgClasses.php";
$store_id='store5';
$api_token='yesguy';
$ecr_number='66013455';
## step 1) create transaction array ###
$txnArray=array('type'=>'opentotals',
'ecr_number'=>$ecr_number
);
$mpgTxn = new mpgTransaction($txnArray);
## step 2) create mpgRequest object ###
$mpgReq= new mpgRequest($mpgTxn);
$mpgReq->setProcCountryCode("CA"); //"US" for sending transaction to US environment
$mpgReq->setTestMode(true); //false or comment out this line for production transactions
## step 3) create mpgHttpsPost object which does an https post ##
$mpgHttpPost=new mpgHttpsPost($store_id,$api_token,$mpgReq);
## step 4) get an mpgResponse object ##
$mpgResponse=$mpgHttpPost->getMpgResponse();
##step 5) get array of all credit cards
$creditCards = $mpgResponse->getCreditCards($ecr_number);
## step 6) loop through the array of credit cards and get information
for($i=0; $i < count($creditCards); $i++)
{
print "\nCard Type = $creditCards[$i]";
print "\nPurchase Count = "
. $mpgResponse->getPurchaseCount($ecr_number,$creditCards[$i]);
print "\nPurchase Amount = "
. $mpgResponse->getPurchaseAmount($ecr_number,$creditCards[$i]);
print "\nRefund Count = "
. $mpgResponse->getRefundCount($ecr_number,$creditCards[$i]);
print "\nRefund Amount = "
. $mpgResponse->getRefundAmount($ecr_number,$creditCards[$i]);
print "\nCorrection Count = "
. $mpgResponse->getCorrectionCount($ecr_number,$creditCards[$i]);
print "\nCorrection Amount = "
. $mpqResponse->qetCorrectionAmount($ecr_number,$creditCards[$i]);
}
?>
```
# **3 Credential on File**

- 3.1 About [Credential](#page-44-0) on File
- 3.2 [Credential](#page-44-1) on File Info Object and Variables
- 3.3 Credential on File [Transaction](#page-44-2) Types
- 3.4 Initial [Transactions](#page-45-0) in Credential on File
- 3.5 Vault Tokenize Credit Card and [Credential](#page-45-1) on File
- 3.7 Card Verification and Credential on File [Transactions](#page-46-0)

# <span id="page-44-0"></span>**3.1 About Credential on File**

When storing customers' credit card credentials for use in future authorizations, or when using these credentials in subsequent transactions, card brands now require merchants to indicate this in the transaction request.

In the Moneris API, this is handled by the Moneris Gateway via the inclusion of the Credential on File object and its variables in the transaction request.

While the requirements for handling Credential on File transactions relate to Visa, Mastercard and Discover only, in order to avoid confusion and prevent error, please implement these changes for all card types and the Moneris system will then correctly flow the relevant card data values as appropriate.

While in the testing phase, we recommend that you test with Visa cards because implementation for the other card brands is still in process.

**NOTE:** If either the first transaction or a Card Verification authorization is declined when attempting to store cardholder credentials, those credentials cannot be stored —therefore the merchant must not use the credential for any subsequent transactions.

# <span id="page-44-1"></span>**3.2 Credential on File Info Object and Variables**

The Credential on File Info object is nested within the request for the applicable transaction types.

Object:

cof

Variables in the cof object:

Payment Indicator Payment Information Issuer ID

For more information, see [Definitions](#page-404-0) of Request Fields – Credential on File.

# <span id="page-44-2"></span>**3.3 Credential on File Transaction Types**

The Credential on File Info object applies to the following transaction types:

- [Purchase](#page-12-0)
- [Pre-Authorization](#page-17-0)
- Purchase with 3-D Secure cavv purchase
- Purchase with 3-D Secure and [Recurring](#page-264-0) Billing
- $\bullet$  [Pre-Authorization](#page-266-0) with 3-D Secure cavvPreauth
- Purchase with Vault [ResPurchaseCC](#page-83-0)
- [Pre-Authorization](#page-88-0) with Vault ResPreauthCC
- Card [Verification](#page-36-0) with AVS and CVD
- Card Verification with Vault [ResCardVerificationCC](#page-97-0)
- Vault Add Credit Card [ResAddCC](#page-51-0)
- Vault Update Credit Card [ResUpdateCC](#page-60-0)
- Vault Add Token [ResAddToken](#page-76-0)
- Vault Tokenize Credit Card [ResTokenizeCC](#page-80-0)
- [Recurring](#page-341-0) Billing

**NOTE:** For the following transactions, the Credential on File Info object also applies, but Moneris sends the indicators on your behalf:

- Re-Authorization
- Level 2/3 transactions

# <span id="page-45-0"></span>**3.4 Initial Transactions in Credential on File**

When sending an *initial* transaction with the Credential on File Info object, i.e., a transaction request where the cardholder's credentials are being stored for the *first* time, it is important to understand the following:

- You must send the cardholder's Card Verification Details (CVD)
- **Issuer ID** will be sent without a value on the initial transaction, because it is received in the response to that initial transaction; for all*subsequent*merchant-intiated transactions and all administrative transactions you send this **Issuer ID**
- **.** The payment information field will always be a value of 0

# <span id="page-45-1"></span>**3.5 Vault Tokenize Credit Card and Credential on File**

When you want to store cardholder credentials from previous transactions into the Vault, you use the Vault Tokenize Credit Card transaction request. Credential on File rules require that only previous transactions with the Credential on File Info object can be tokenized to the Vault.

For more information about this transaction, see 4.3.10 Vault Tokenize Credit Card – [ResTokenizeCC.](#page-80-0)

# **3.6 Credential on File and Converting Temporary Tokens**

In the event you decide to convert a temporary token representing cardholder credentials into a permanent token, these credentials become stored credentials, and therefore necessary to send Credential on File information.

For Temporary Token Add transactions where you subsequently decide to convert the temporary token into a permanent token (stored credentials):

- 1. Send a transaction request that includes the Credential on File Info object to get the Issuer ID; this can be a Card Verification, Purchase or Pre-Authorization request
- 2. After completing the transaction, send the Vault Add Token request with the Credential on File object(Issuer ID only) in order to convert the temporary token to a permanent one.

# <span id="page-46-0"></span>**3.7 Card Verification and Credential on File Transactions**

In certain cases, some Credential on File transactions require the prior use of a Card Verification transaction.

In the absence of a Purchase or Pre-Authorization, a Card Verification transaction is used to get the unique Issuer ID value that is used in subsequent Credential on File transactions. Issuer ID is a variable included in the nested Credential on File Info object.

For all first-time transactions, including Card Verification transactions, you must also request the cardholder's Card Verification Details (CVD). For more on CVD, see 9.2 Card [Validation](#page-286-0) Digits (CVD).

For a complete list of these variables, see each transaction type or [Definitions](#page-404-0) of Request Fields – Cre[dential](#page-404-0) on File

The Card Verification request, including the Credential on File Info object, must be sent immediately prior to storing cardholder credentials.

# **3.7.1 When to Use Card Verification With COF**

If you are not sending a Purchase or Pre-Authorization transaction (i.e., you are not charging the customer immediately), you must use Card Verification (or in the case of Vault Add Token, Card Verification with Vault) first before running the transaction in order to get the Issuer ID.

Transactions this applies to:

Vault Add Credit Card – [ResAddCC](#page-51-0) Vault Update Credit Card – [ResUpdateCC](#page-60-0) Vault Add Token – [ResAddToken](#page-76-0) Recurring Billing transaction (first in series), if:

• the first transaction does not begin immediately

# **3.7.2 Credential on File and Vault Add Token**

For Vault Add Token transactions:

- 1. Send Card Verification with Vault transaction request including the Credential on File object to get the Issuer ID
- 2. Send the Vault Add Token request including the Credential on File object (with Issuer ID only; other fields are not applicable)

For more on this transaction type, see 4.3.9 Vault Add Token – [ResAddToken](#page-76-0).

# **3.7.3 Credential on File and Vault Update Credit Card**

For Vault Update Credit Card transactions where you are updating the credit card number:

- 1. Send Card Verification transaction request including the Credential on File object to get the Issuer ID
- 2. Send the Vault Update Credit Card request including the Credential on File Info object (Issuer ID only).

For more on this transaction type, see 4.3.3 Vault Update Credit Card – [ResUpdateCC](#page-60-0).

# **3.7.4 Credential on File and Vault Add Credit Card**

For Vault Add Credit Card transactions:

- 1. Send Card Verification transaction request including the Credential on File object to get the Issuer ID
- 2. Send the Vault Add Credit Card request including the Credential on File Info object (Issuer ID only)

For more on this transaction type, see 4.3.1 Vault Add Credit Card – [ResAddCC](#page-51-0).

# **3.7.5 Credential on File and Recurring Billing**

**NOTE:** The value of the **payment indicator** field must be **R** when sending Recurring Billing transactions.

For Recurring Billing transactions which are set to start **immediately**:

• Send a Purchase transaction request with both the Recurring Billing and Credential on File info objects.

For Recurring Billing transactions which are set to start on a **future** date:

- 1. Send Card Verification transaction request including the Credential on File info object to get the Issuer ID
- 2. Send Purchase transaction request with the Recur and Credential on File info objects included

For updating a Recurring Billing series where you are updating the cardholder credentials (does not apply if you are only modifying the schedule or amount in a recurring series):

- 1. Send Card Verification request including the Credential on File info object to get the Issuer ID
- 2. Send a Recurring Billing Update transaction

For more information about the Recurring Billing object, see Definition of Request Fields – [Recurring](#page-405-0).

# **4 Vault**

- 4.1 About the Vault [Transaction Set](#page-49-0)
- 4.2 Vault [Transaction](#page-49-1) Types
- 4.3 Vault [Administrative](#page-51-1) Transactions
- 4.4 Vault Financial [Transactions](#page-82-0)
- 4.5 Hosted [Tokenization](#page-102-0)

# <span id="page-49-0"></span>**4.1 About the Vault Transaction Set**

The Vault feature allows merchants to create customer profiles, edit those profiles, and use them to process transactions without having to enter financial information each time. Customer profiles store customer data essential to processing transactions, including credit and signature debit.

The Vault is a complement to the recurring payment module. It securely stores customer account information on Moneris secure servers. This allows merchants to bill customers for routine products or services when an invoice is due.

# <span id="page-49-1"></span>**4.2 Vault Transaction Types**

The Vault API supports both administrative and financial transactions.

# **4.2.1 Administrative Vault Transaction types**

### **ResAddCC**

Creates a new credit card profile, and generates a unique data key which can be obtained from the Receipt object.

This data key is the profile identifier that all future financial Vault transactions will use to associate with the saved information.

### **EncResAddCC**

Creates a new credit card profile, but requires the card data to be either swiped or manually keyed in via a Moneris-provided encrypted mag swipe reader.

### **ResTempAdd**

Creates a new temporary token credit card profile. This transaction requires a duration to be set to indicate how long the temporary token is to be stored for.

During the lifetime of this temporary token, it may be used for any other vault transaction before it is permanently deleted from the system.

### **ResUpdateCC**

Updates a Vault profile (based on the data key) to contain credit card information.

All information contained within a credit card profile is updated as indicated by the submitted fields.

### **EncResUpdateCC**

Updates a profile (based on the data key) to contain credit card information. The encrypted version of this transaction requires the card data to either be swiped or manually keyed in via a Moneris-provided encrypted mag swipe reader.

#### **ResDelete**

Deletes an existing Vault profile of any type using the unique data key that was assigned when the profile was added.

It is important to note that after a profile is deleted, the information which was saved within can no longer be retrieved.

#### **ResLookupFull**

Verifies what is currently saved under the Vault profile associated with the given data key. The response to this transaction returns the latest active data for that profile.

Unlike ResLookupMasked (which returns the masked credit card number), this transaction returns both the masked and the unmasked credit card numbers.

#### **ResLookupMasked**

Verifies what is currently saved under the Vault profile associated with the given data key. The response to this transaction returns the latest active data for that profile.

Unlike ResLookupFull (which only returns both the masked and the unmasked credit card numbers), this transaction only returns the masked credit card number.

#### **ResGetExpiring**

Verifies which profiles have credit cards that are expiring during the current and next calendar month. For example, if you are processing this transaction on September 30, then it will return all cards that expire(d) in September and October of this year.

When generating a list of profiles with expiring credit cards, only the **masked** credit card numbers are returned.

This transaction can be performed no more than 2 times on any given calendar day, and it only applies to credit card profiles.

#### **ResIscorporatecard**

Determines whether a profile has a corporate card registered within it.

After sending the transaction, the response field to the Receipt object's getCorporateCard method is either true or false depending on whether the associated card is a corporate card.

#### **ResAddToken**

Converts a Hosted Tokenization temporary token to a permanent Vault token.

A temporary token is valid for 15 minutes after it is created.

#### **ResTokenizeCC**

Creates a new credit card profile using the credit card number, expiry date and e-commerce indicator that were submitted in a previous financial transaction. A transaction that was previously done in Moneris Gateway is taken, and the card data from that transaction is stored in the Moneris Vault.

As with ResAddCC, a unique data key is generated and returned to the merchant via the Receipt object. This is the profile identifier that all future financial Vault transactions will use to associate with the saved information.

# **4.2.2 Financial Vault Transaction types**

#### **ResPurchaseCC**

Uses the data key to identify a previously registered credit card profile. The details saved within the profile are then submitted to perform a Purchase transaction.

#### **ResPreauthCC**

Uses the data key to identify a previously registered credit card profile. The details within the profile are submitted to perform a Pre-Authorization transaction.

#### **ResIndRefundCC**

Uses the unique data key to identify a previously registered credit card profile, and credits a specified amount to that credit card.

#### **ResMpiTxn**

Uses the data key (as opposed to a credit card number) in a VBV/SecureCode Txn MPI transaction. The merchant uses the data key with ResMpiTxn request, and then reads the response fields to verify whether the card is enrolled in Verified by Visa or MasterCard SecureCode. Retrieves the vault transaction value to pass on to Visa or MasterCard.

After it has been validated that the data key is is enrolled in 3-D Secure, a window appears in which the customer can enter the 3-D Secure password. The merchant may initiate the forming of the validation form getMpiInLineForm().

For more information on integrating with MonerisMPI, refer to 8 [MPI](#page-245-0)

# <span id="page-51-1"></span>**4.3 Vault Administrative Transactions**

Administrative transactions allow you to perform such tasks as creating new Vault profiles, deleting existing Vault profiles and updating profile information.

<span id="page-51-0"></span>Some Vault Administrative Transactions require the Credential on File object to be sent with the **issuer ID** field only.

# **4.3.1 Vault Add Credit Card – ResAddCC**

### **ResAddCC transaction object definition**

```
$txnArray = array('type' => 'res add cc', ...);
```
\$mpgTxn = new mpgTransaction(\$txnArray);

### **HttpsPostRequest object for ResAddCC transaction**

\$mpgRequest = new mpgRequest(\$mpgTxn);

\$mpgHttpPost = new mpgHttpsPost(\$store\_id,\$api\_token,\$mpgRequest);

### **ResAddCC transaction values**

For a full description of mandatory and optional values, see Appendix A [Definitions](#page-394-0) of Request Fields

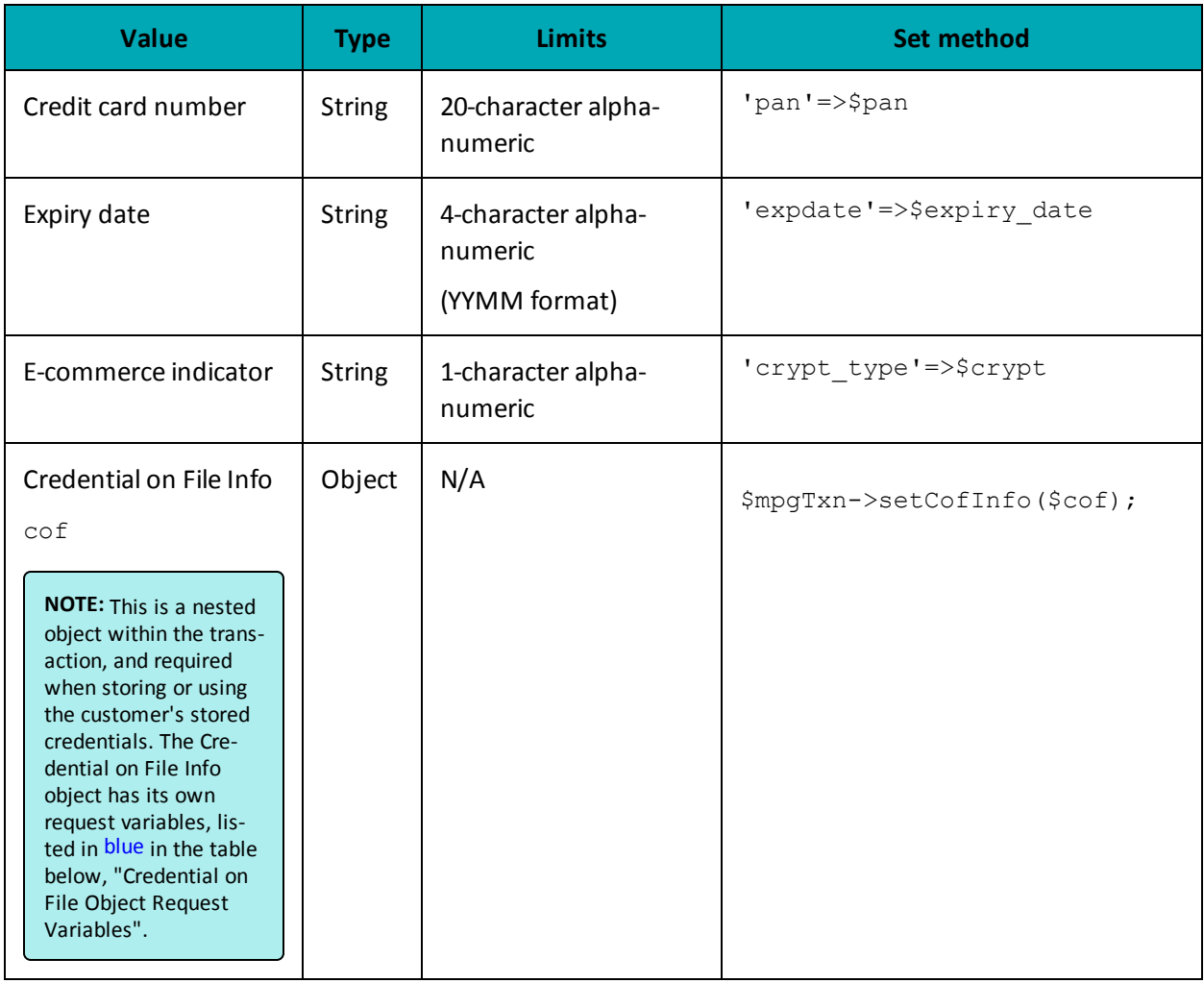

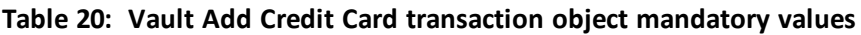

# **Table 21: Vault Add Credit Card transaction optional values**

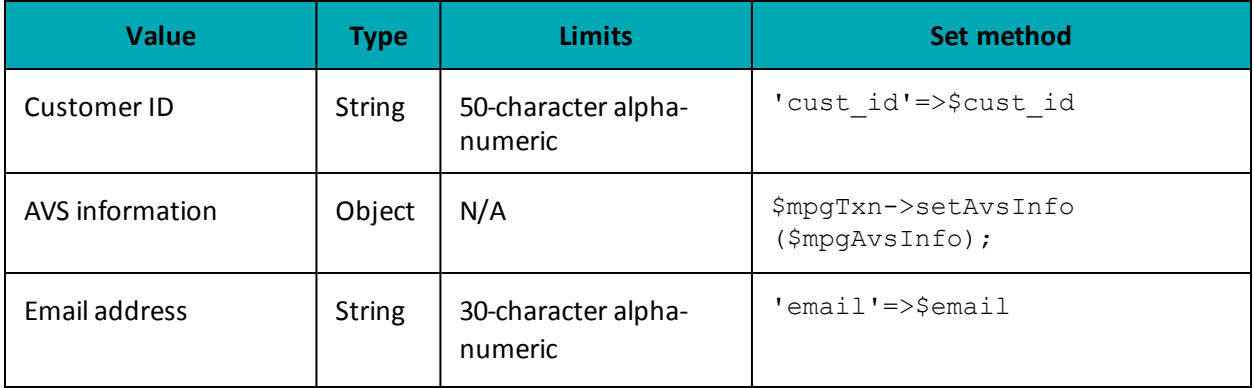

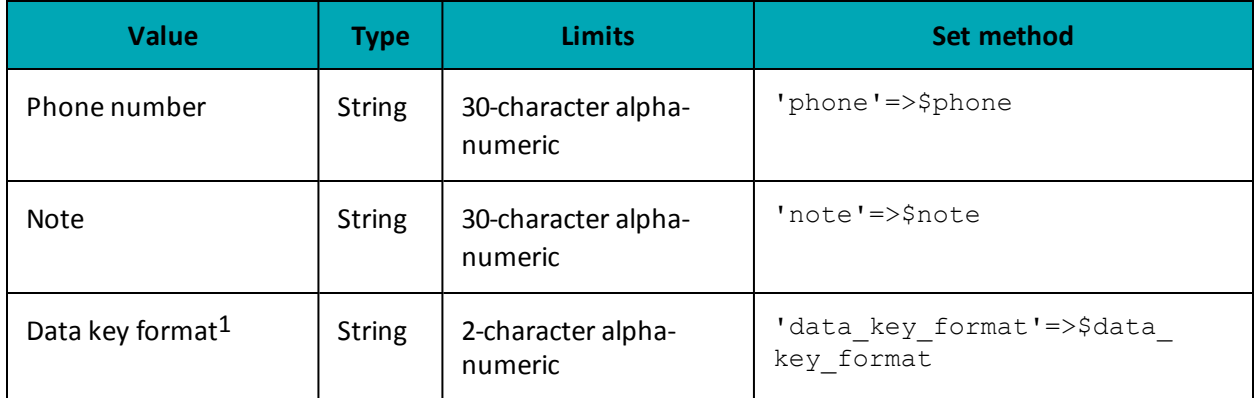

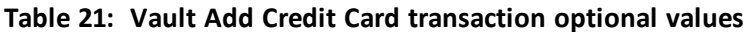

# **Credential on File Transaction Object Request Fields**

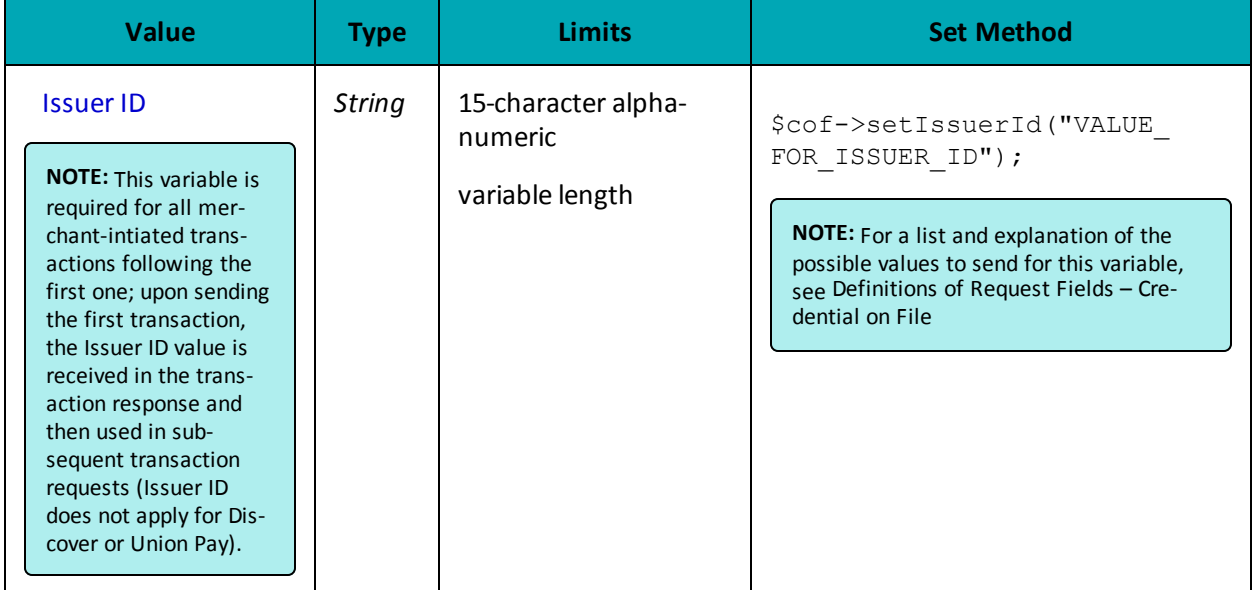

## Sample Vault Add Credit Card

```
\mathord{<} ?\text{php}#### Example php -q TestResAddCC.php store3 yesguy
##require "../../mpgClasses.php";<br>/*********************************Request Variables ******************************/
$store_id='store5';
$api_token='yesguy';
/************************ Transactional Variables ****************************/
$type='res_add_cc';
```
<sup>1</sup>Available to Canadian integrations only.

```
Sample Vault Add Credit Card
$cust_id='customer1';
$phone = 15555551234;
$email = 'bob@smith.com';$note = 'this is my note';
$pan='54545454545454';
$expiry date='1412';
$crypt type='1';
$data key format = "0";
$avs street number = '123';
$avs street name = 'lakeshore blvd';
\text{Savs } \text{zipcode} = '90210';/*********************** Transactional Associative Array *********************/
$txnArray=array('type'=>$type,
'cust id'=>$cust id,
'phone'=>$phone,
'email'=>$email,
'note'=>$note,
'pan'=>$pan,
'expdate'=>$expiry date,
//'data key format'=>$data key format, //optional
'crypt type'=>$crypt type
\rightarrow/********************* AVS Associative Array *******************************/
$avsTemplate = array('avs street number' => $avs street number,
'avs street name' => $avs street name,
'avs zipcode' => $avs zipcode
\cdot$mpgAvsInfo = new mpgAvsInfo ($avsTemplate);
/******************* Credential on File **********************************/
% \circ \circ f = new \circ \circ fInfo();
$cof->setIssuerId("139X3130ASCXAS9");
/************************** Transaction Object ***************************/
$mpgTxn = new mpgTransaction ($txnArray);
$mpgTxn->setAvsInfo($mpgAvsInfo);
$mpqTxn->setCofInfo($cof);
/***************************** Request Object ******************************/
$mpgRequest = new mpgRequest ($mpgTxn) ;
$mpgRequest->setProcCountryCode("CA"); //"US" for sending transaction to US environment
$mpqRequest->setTestMode(true); //false or comment out this line for production transactions
/**************************** HTTPS Post Object *****************************/
$mpgHttpPost =new mpgHttpsPost($store_id,$api_token,$mpgRequest);
/****************************** Response ***********************************/
$mpgResponse=$mpgHttpPost->getMpgResponse();
print("\\nDatabase = " . $mpgResponse->getDatabase());print("nResponseCode = " . $mpqResponse->qetResponseCode())print("\nMessage = " . $mpgResponse->getMessage());
print("\nTransDate = " . $mpgResponse->getTransDate());
\begin{minipage}{.4\linewidth} \begin{minipage}{.4\linewidth} \begin{tabular}{l} \hline \texttt{print('NTransTime = " . $kpc} \end{tabular} \end{minipage} \end{minipage} \begin{minipage}{.4\linewidth} \begin{tabular}{l} \hline \texttt{error(1)} \end{tabular} \end{minipage} \end{minipage} \begin{minipage}{.4\linewidth} \begin{tabular}{l} \hline \texttt{error(2)} \end{tabular} \end{minipage} \end{minipage} \begin{minipage}{.4\linewidth} \begin{tabular}{l} \hline \texttt{error(3)} \end{tabular} \end{minipage} \endprint("\nComplete = " . $mpgResponse->getComplete());
print("\\nTimedOut = " . %mpResponse->getTimedOut());print("\nResSuccess = " . $mpgResponse->getResSuccess());
print("\nPaymentType = " . $mpgResponse->getPaymentType());
print(" \n\times id = " . $mpgResponse->getIssuerId());
//----------------- ResolveData -----------------
\verb|print("\\n\\nCust ID = " . \verb|$mpgResponse->getResDataCustId());print("\nPhone = " . $mpgResponse->getResDataPhone());
print("\nEmail = " . $mpgResponse->getResDataEmail());
```
#### **Sample Vault Add Credit Card**

```
print("\nNote = " . $mpgResponse->getResDataNote());
print("\nMasked Pan = " . $mpgResponse->getResDataMaskedPan());
print("\nExp Date = " . $mpgResponse->getResDataExpDate());
print("\nCrypt Type = " . $mpgResponse->getResDataCryptType());
print("\nAvs Street Number = " . $mpgResponse->getResDataAvsStreetNumber());
print("\nAvs Street Name = " . $mpgResponse->getResDataAvsStreetName());
print("\nAvs Zipcode = " . $mpgResponse->getResDataAvsZipcode());
?>
```
### **Vault response fields**

For a list and explanation of (Receipt object) response fields that are available after sending this Vault transaction, see [Definitions](#page-436-0) of Response Fields (page 437).

## **4.3.1.1 Vault Data Key**

The ResAddCC sample code includes the following instruction from the Receipt object:

```
print("\nDataKey = " . $mpgResponse->getDataKey());
```
The data key response field is populated when you send a Vault Add Credit Card – [ResAddCC](#page-51-0) (page 52), Vault Encrypted Add Credit Card - [EncResAddCC](#page-55-0) (page 56), Vault Tokenize Credit Card – [ResTokenizeCC](#page-80-0) [\(page](#page-80-0) 81), Vault Temporary Token Add – [ResTempAdd](#page-58-0) (page 59) or Vault Add Token – [ResAddToken](#page-76-0) [\(page](#page-76-0) 77) transaction. It is the profile identifier that all future financial Vault transactions will use to associate with the saved information.

<span id="page-55-0"></span>The data key is a maximum 28-character alphanumeric string.

## **4.3.1.2 Vault Encrypted Add Credit Card - EncResAddCC**

### **Vault Encrypted Add Credit Card transaction object definition**

```
$txnArray = array('type' => 'enc res add cc', ...);
```

```
$mpgTxn = new mpgTransaction($txnArray);
```
### **HttpsPostRequest object for Vault Encrypted Add Credit Card transaction**

```
$mpgRequest = new mpgRequest($mpgTxn);
```
\$mpgHttpPost = new mpgHttpsPost(\$store\_id,\$api\_token,\$mpgRequest);

### **Vault Encrypted Add Credit Card transaction values**

For a full description of mandatory and optional values, see Appendix A [Definitions](#page-394-0) of Request Fields

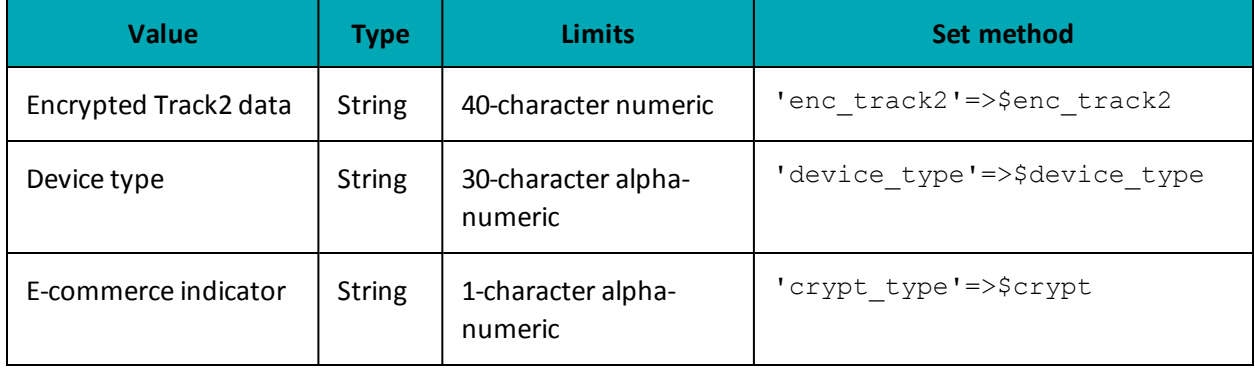

### Table 22: Vault Encrypted Add Credit Card transaction object mandatory values

### Table 23: Vault Encrypted Add Credit Card transaction optional values

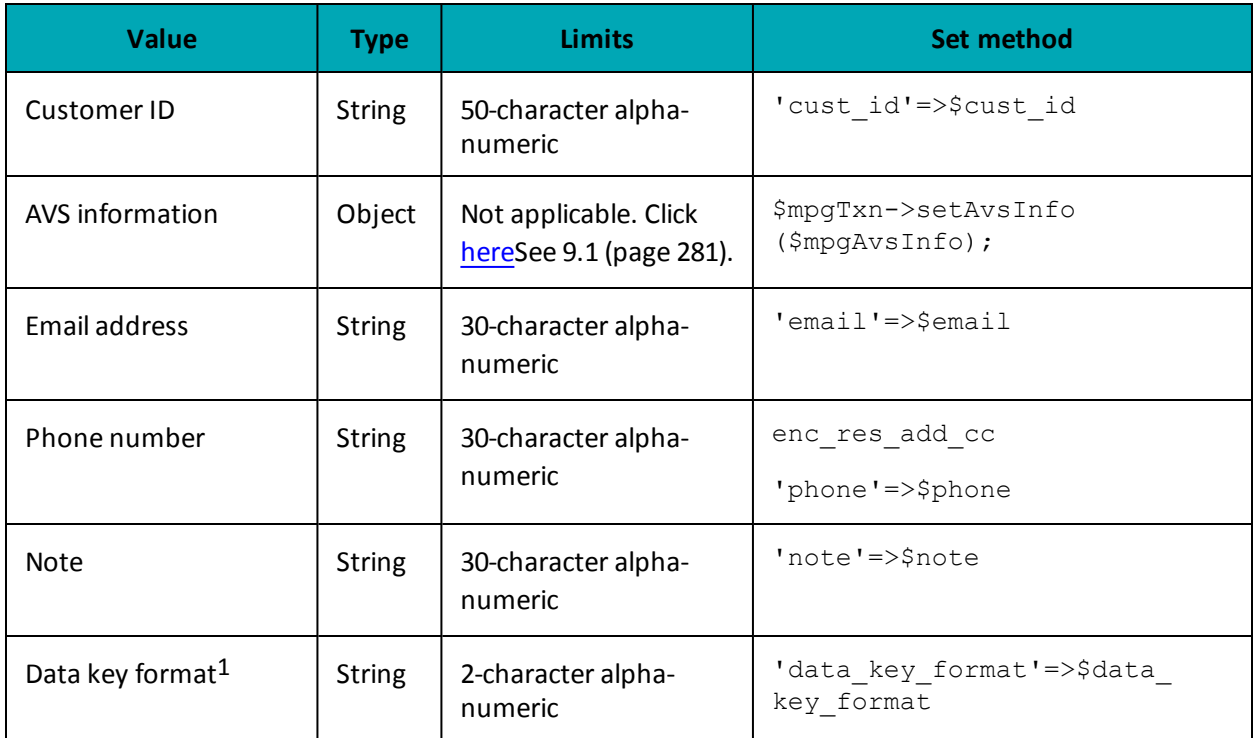

### Sample Vault Encrypted Add Credit Card - CA

```
<?php
require "../../mpgClasses.php";$store id='store5';
$api_token='yesguy';
/************************ Transactional Variables ***************************/
$type='enc_res_add_cc';<br>$cust_id='cust1';
```
<sup>1</sup>Available to Canadian integrations only.

#### Sample Vault Encrypted Add Credit Card - CA

```
$phone = '6479996999';
$email = 'bob@smith.com';$note = 'this is my note';
$enc track2 = 'ENCRYPTEDTRACK2DATA';
$device_type='idtech bdk';
$data key format="0";
$crypt type='7';
$avs street number = '11';$avs street name = 'lakeshore blvd';
\text{Savs } \text{zipcode} = 'm8x2x2';/*********************** Transactional Associative Array *********************/
$txnArray=array('type'=>$type,
'cust id'=>$cust id,
'phone'=>$phone,
'email'=>$email,
'note'=>$note,
'enc track2' =>$enc track2,
'device type'=>$device type,
//'data key format'=>$data key format, //optional
'crypt type'=>$crypt type
\cdot/********************* AVS Associative Array *******************************/
$avsTemplate = array('avs_street_number' => $avs_street number,
'avs street name' => $avs street name,
'avs zipcode' => $avs zipcode
);
$mpgAvsInfo = new mpgAvsInfo ($avsTemplate);
/*************************** Transaction Object ***************************/
$mpqTxn = new mpqTransaction ($txnArray);$mpgTxn->setAvsInfo($mpgAvsInfo);
/****************************** Request Object *****************************/
\label{eq:3} \texttt{SmpgRequest} \ = \ \texttt{new} \ \ \texttt{mpgRequest} \ (\texttt{SmpgTxn}) \ \texttt{;}$mpgRequest->setProcCountryCode("CA"); //"US" for sending transaction to US environment
$mpgRequest->setTestMode(true); //false or comment out this line for production transactions
/**************************** HTTPS Post Object ****************************/
$mpqHttpPost =new mpqHttpsPost($store id,$api token,$mpqRequest);
$mpgResponse=$mpgHttpPost->getMpgResponse();
print("\nDataKey = " . $mpgResponse->getDataKey());
print("\nResponseCode = " . $mpgResponse->getResponseCode());
print("\\Message = " . $mpgResponse->getMessage())\verb|print(" \nTransDate = " . \verb|$mpgResponse->getTransDate());print ("\nTransTime = " . $mpgResponse->getTransTime());
print("\\ \nComplete = " . $mpgResponse->getComplete());print(" \n\times 0ut = " . $mpqResponse->qetTimedOut());
\verb|print("\\nResSuccess = " . \SmpgResponse->getResSuccess(););print("\\nPaymentType = " . $mpgResponse->getPaymentType());
print("\\n\\nCust ID = " . $mpqResponse-> qetResDataCustId());
print("\nPhone = " . $mpgResponse->getResDataPhone());
print("\\nEmail = " . $mpgResponse->getResDataEmail());print ("\nMasked Pan = " . $mpgResponse->getResDataMaskedPan());
print("\nExp Date = " . $mpgResponse->getResDataExpDate());
\texttt{print}(\texttt{"\texttt{NCrypt Type}} = \texttt{". } \texttt{\$mpgResponse->getResDataCryptType());}print ("\nAvs Street Number = " . $mpgResponse->getResDataAvsStreetNumber () ) ;
print("\nAvs Street Name = " . $mpgResponse->getResDataAvsStreetName());
print ("\nAvs Zipcode = " . $mpgResponse->getResDataAvsZipcode());
?
```
### **Vault response fields**

For a list and explanation of (Receipt object) response fields that are available after sending this Vault transaction, see [Definitions](#page-436-0) of Response Fields (page 437).

# <span id="page-58-0"></span>**4.3.2 Vault Temporary Token Add – ResTempAdd**

Creates a new temporary token credit card profile. This transaction requires a duration to be set to indicate how long the temporary token is to be stored for.

During the lifetime of this temporary token, it may be used for any other Vault transaction before it is permanently deleted from the system.

#### **Things to Consider:**

• The duration, or lifetime, of the temporary token can be set to be a maximum of 15 minutes.

### **Vault Temporary Token Add transaction object definition**

```
$txnArray = array('type'=>'res_temp_add', …);
```
\$mpgTxn = new mpgTransaction(\$txnArray);

### **HttpsPostRequest object for Vault Temporary Token Add transaction**

\$mpgRequest = new mpgRequest(\$mpgTxn);

\$mpgHttpPost = new mpgHttpsPost(\$store\_id,\$api\_token,\$mpgRequest);

### **Vault Temporary Token Add transaction values**

For a full description of mandatory and optional values, see Appendix A [Definitions](#page-394-0) of Request Fields

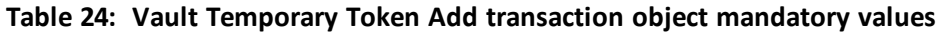

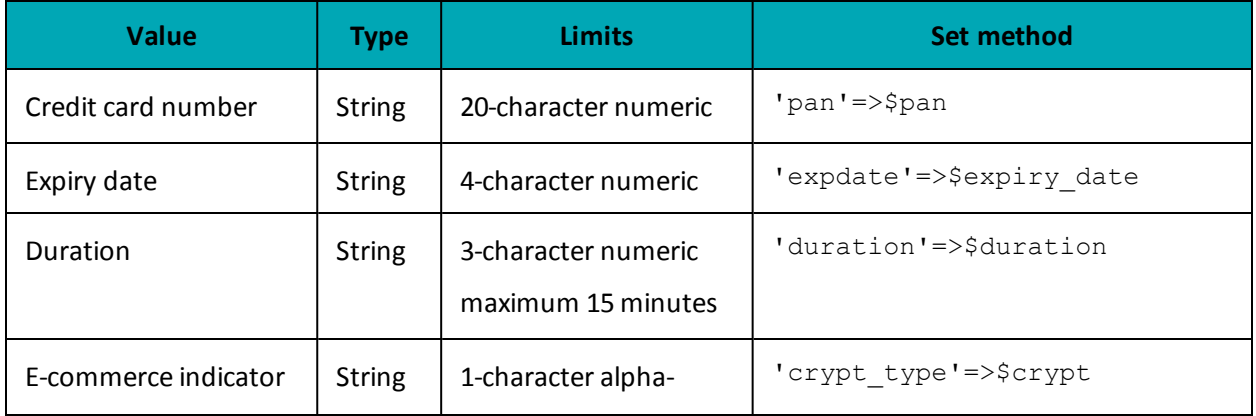

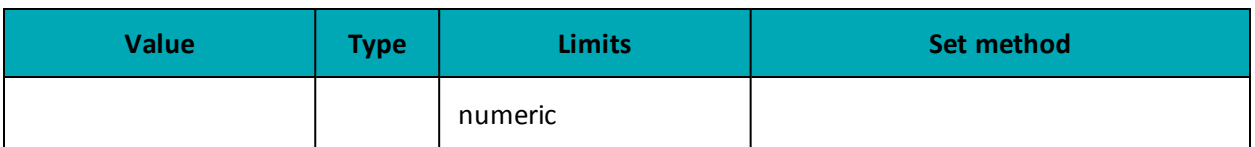

Table 25: Vault Temporary Token Add transaction optional values

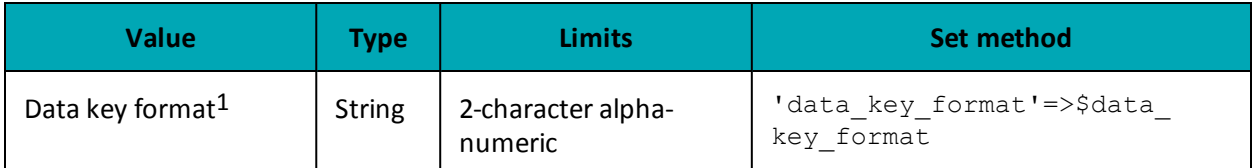

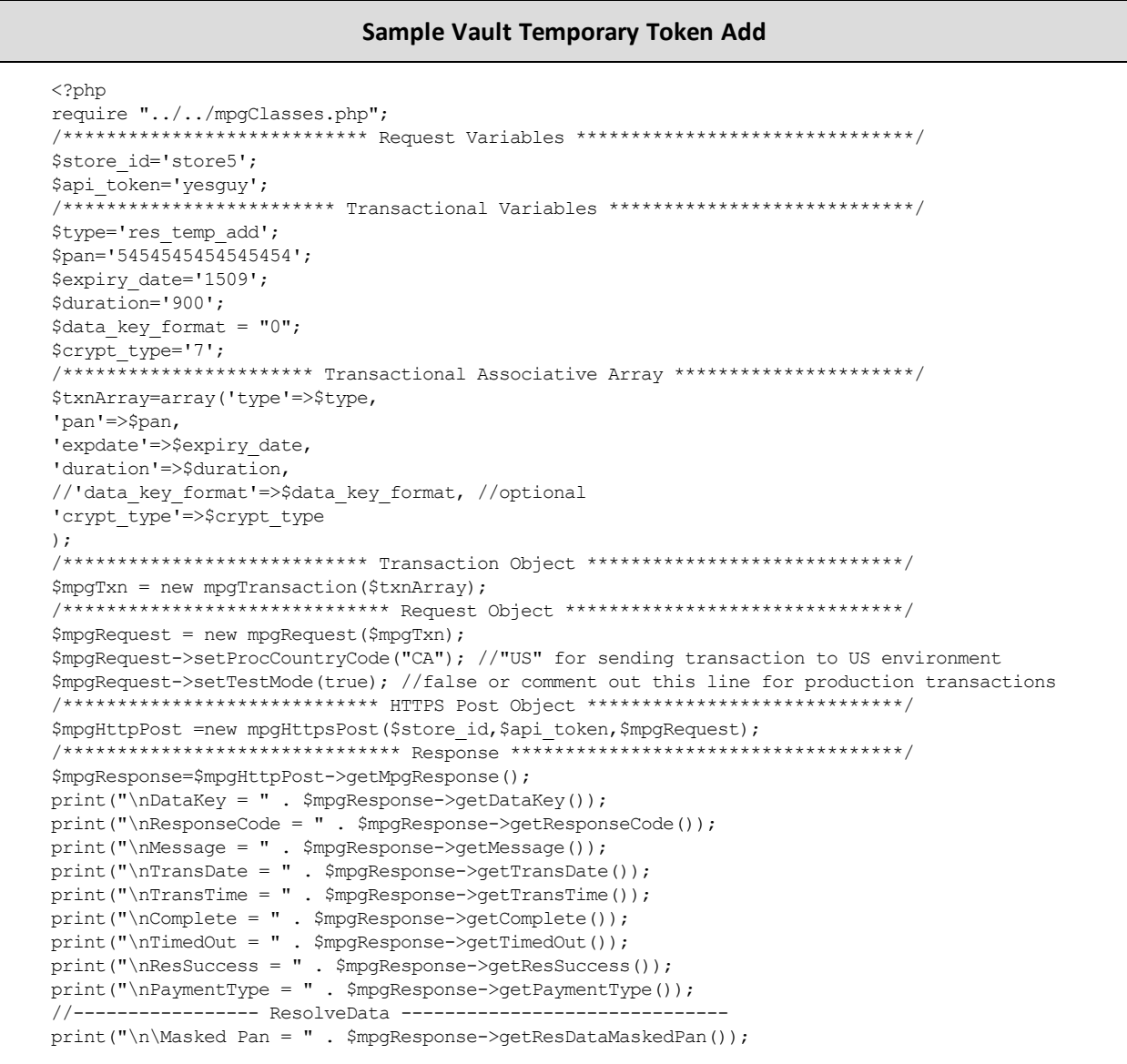

<sup>1</sup>Available to Canadian integrations only.

#### Sample Vault Temporary Token Add

```
print ("\nExp Date = " . $mpgResponse->getResDataExpDate());
\rightarrow'crypt type'=>$crypt type
\rightarrow/*************************** Transaction Object ***************************/
$mpgTxn = new mpgTransaction ($txnArray) ;
 /***************************** Request Object *****************************/
$mpqRequest = new mpgRequest ($mpqTxn);
 $mpgRequest->setProcCountryCode("CA"); //"US" for sending transaction to US environment
$mpgRequest->setTestMode(true); //false or comment out this line for production transactions
 /**************************** HTTPS Post Object *****************************/
$mpqHttpPost =new mpqHttpsPost($store id,$api token,$mpqRequest);
 $mpgResponse=$mpgHttpPost->getMpgResponse();
print("\\nDataKey = " . $mpgResponse->getDataKey());print("\nResponseCode = " . $mpgResponse->getResponseCode());
\texttt{l''}\texttt{M} \texttt{d} = \texttt{m} \texttt{m} \textprint("\nTransDate = " . $mpgResponse->getTransDate());
print("\\nTransTime = " . $mpgResponse->getTransTime());print(" \n\mod 9; \n\end{math} : \mathfrak{S} = \mathfrak{S} = \mathfrak{S} = \mathfrak{S} = \mathfrak{S} = \mathfrak{S} = \mathfrak{S} = \mathfrak{S} = \mathfrak{S} = \mathfrak{S} = \mathfrak{S} = \mathfrak{S} = \mathfrak{S} = \mathfrak{S} = \mathfrak{S} = \mathfrak{S} = \mathfrak{S}print(" \n\times dOut = " . \n\times smpqResponse-> qetTimedOut())print("\nResSuccess = " . $mpgResponse->getResSuccess());
print("\\nPaymentType = " . $mpgResponse->getPaymentType());
print ("\n\Masked Pan = " . $mpqResponse->qetResDataMaskedPan());
print("\nExp Date = " . $mpgResponse->getResDataExpDate());
\rightarrow
```
### Vault response fields

<span id="page-60-0"></span>For a list and explanation of (Receipt object) response fields that are available after sending this Vault transaction, see Definitions of Response Fields (page 437).

# 4.3.3 Vault Update Credit Card - ResUpdateCC

#### **Things to Consider:**

- Updates a Vault profile (based on the data key) to contain credit card information. All information contained within a credit card profile is updated as indicated by the submitted fields.
- This will update a profile to contain Credit Card information by referencing the profile's unique data key. If the profile which is being updated was already a Credit Card profile, all information contained within it will simply be updated as indicated by the submitted fields. This means that all fields are optional, and only those fields that are submitted will be updated.
- To update a specific field on the profile, only set that specific element using the corresponding set method.

## **Vault Update Credit Card transaction object definition**

\$txnArray = array('type'=>'res\_update\_cc', …);

\$mpgTxn = new mpgTransaction(\$txnArray);

# **HttpsPostRequest object for Vault Update Credit Card transaction**

\$mpgRequest = new mpgRequest(\$mpgTxn);

\$mpgHttpPost = new mpgHttpsPost(\$store\_id,\$api\_token,\$mpgRequest);

## **Vault Update Credit Card transaction values**

For a full description of mandatory and optional values, see Appendix A [Definitions](#page-394-0) of Request Fields

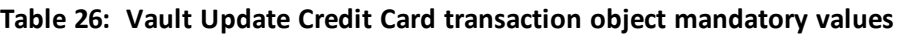

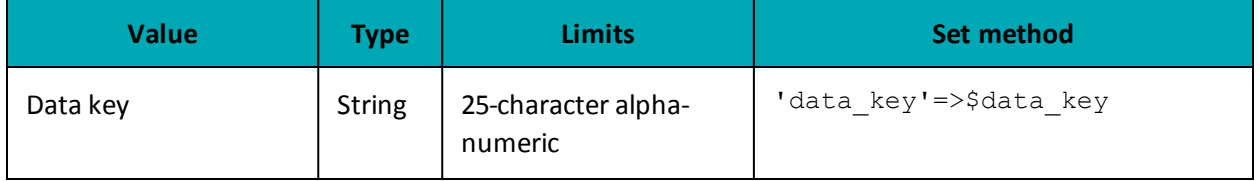

Optional values that are submitted to the ResUpdateCC object are updated. Unsubmitted optional values (with one exception) remain unchanged. This allows you to change only the fields you want.

The exception is that if you are making changes to the payment type, **all** of the variables in the optional values table below must be submitted.

If you update a profile to a different payment type, it is automatically deactivated and a new credit card profile is created and assigned to the data key. The only values from the prior profile that will remain unchanged are the customer ID, phone number, email address, and note.

**EXAMPLE:** If a profile contains AVS information, but a ResUpdateCC transaction is submitted without an AVSInfo object, the existing AVSInfo details are deactivated and the new credit card information is registered without AVS.

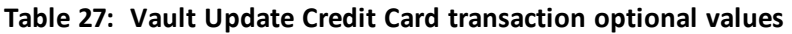

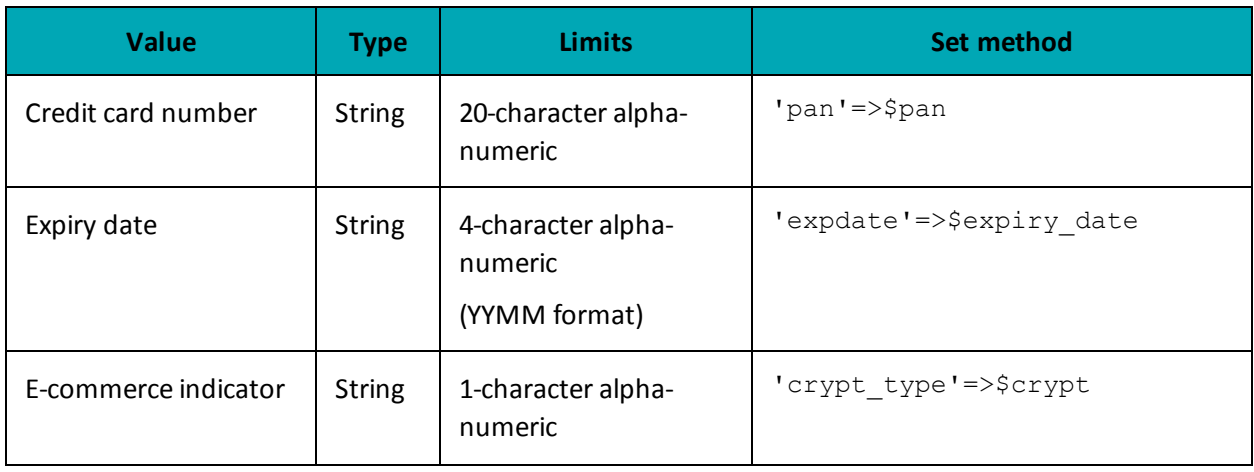

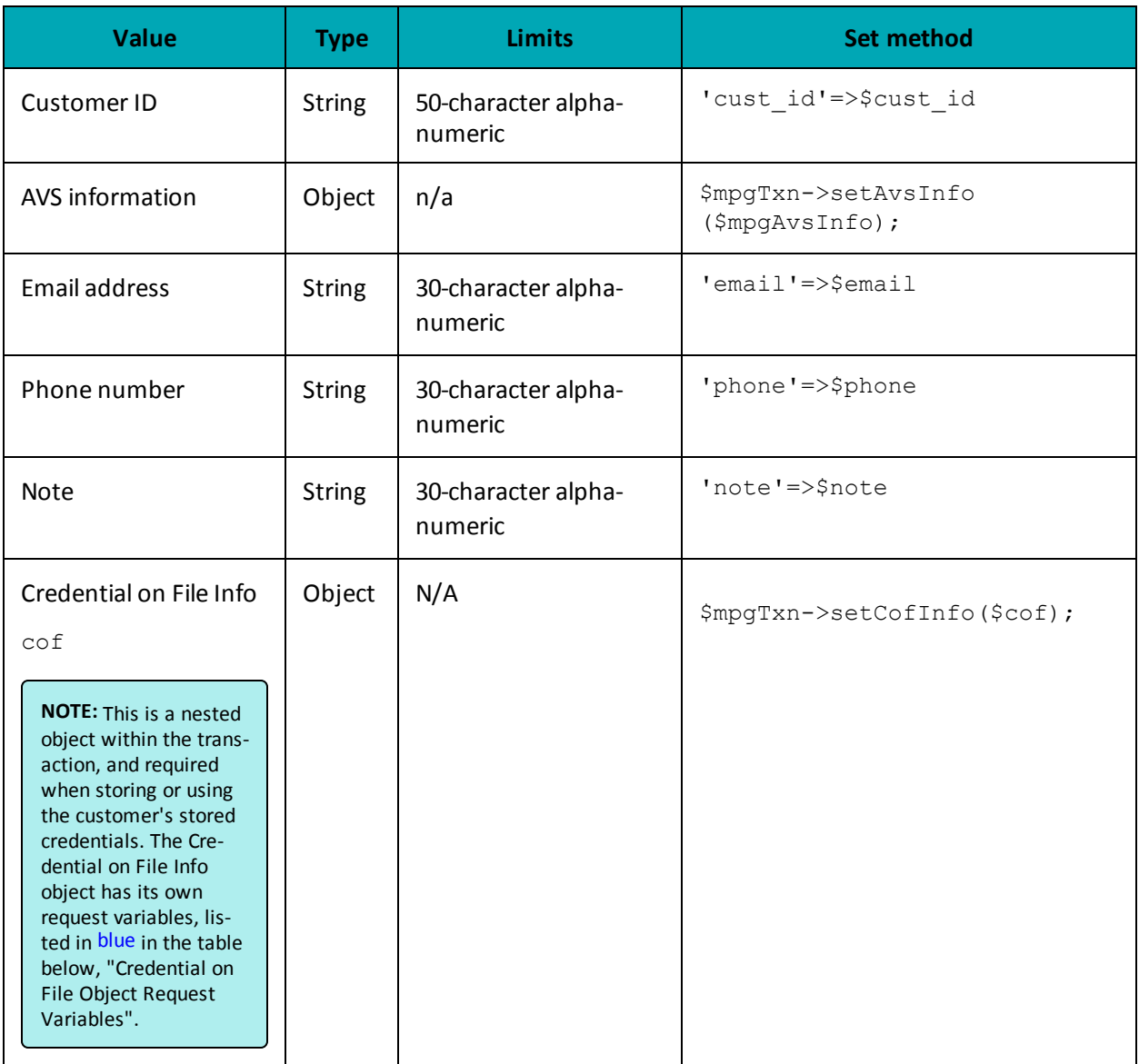

## **Credential on File Transaction Object Request Fields**

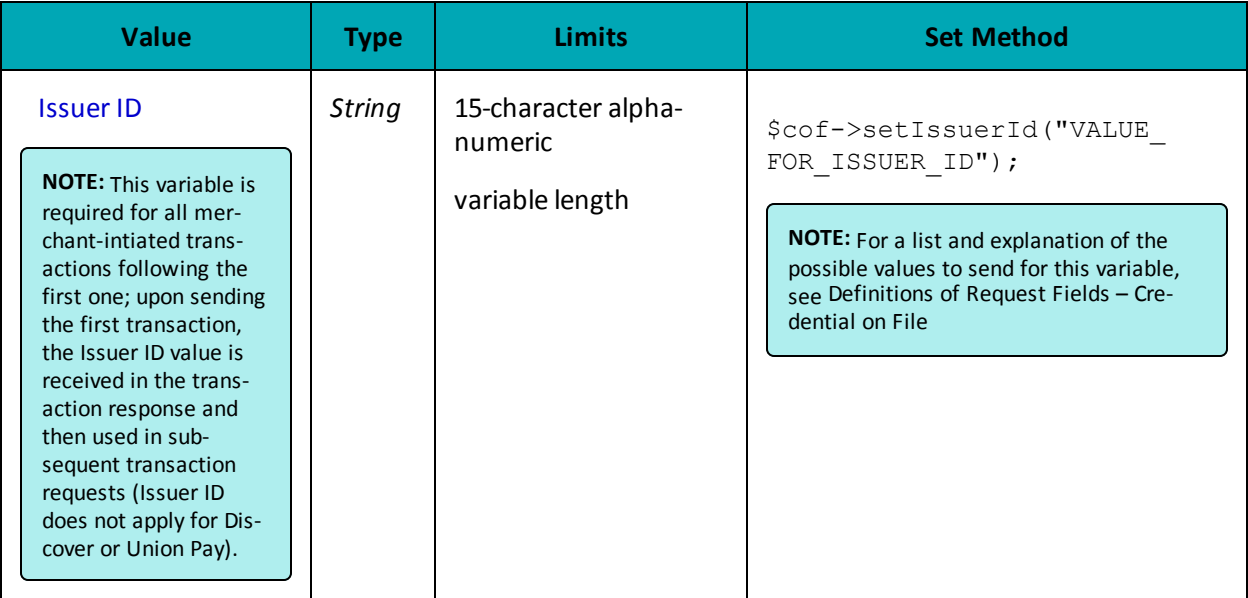

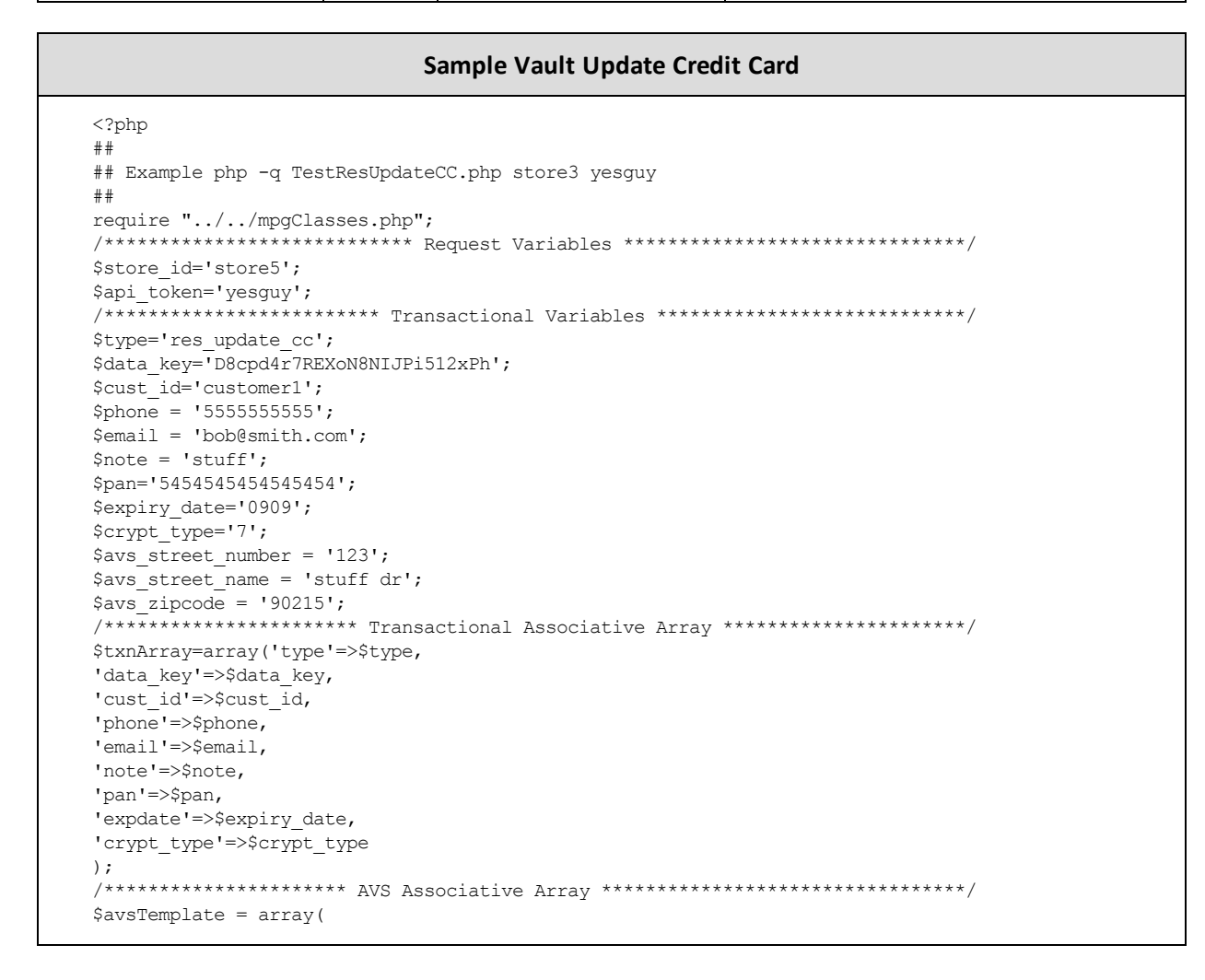

#### Sample Vault Update Credit Card

```
'avs street number' => $avs street number,
'avs street name' => $avs street name,
'avs zipcode' => $avs zipcode
\rightarrow$mpgAvsInfo = new mpgAvsInfo ($avsTemplate);
/******************* Credential on File **********************************/
\text{Scof} = new CofInfo();
$cof->setIssuerId("168451306048014");
/*************************** Transaction Object ***************************/
$mpgTxn = new mpgTransaction ($txnArray) ;
$mpqTxn->setAvsInfo($mpqAvsInfo);
$mpgTxn->setCofInfo($cof);
/***************************** Request Object *****************************/
$mpqRequest = new mpqRequest(SmpqTxn);$mpqRequest->setProcCountryCode("CA"); //"US" for sending transaction to US environment
$mpgRequest->setTestMode(true); //false or comment out this line for production transactions
/**************************** HTTPS Post Object ****************************/
$mpgHttpPost =new mpgHttpsPost($store id, $api token, $mpgRequest) ;
$mpqResponse=$mpqHttpPost->qetMpqResponse();
print("\nDataKey = " . $mpgResponse->getDataKey());
print("\nResponseCode = " . $mpgResponse->getResponseCode());
\texttt{print}(\texttt{"\cdot} \texttt{mMessage = " . } \texttt{ImpgResponse} > \texttt{getMessage());}print(" \n\times \nDelta t e = " . \n\times \nSmpqResponse \n\times \nQetTransDate()) ;print(" \nTransTime = " . $mpgResponse-> getTransTime());print(" \n\mod 9; \n\end{math} : \mathfrak{S} = \mathfrak{S} = \mathfrak{S} = \mathfrak{S} = \mathfrak{S} = \mathfrak{S} = \mathfrak{S} = \mathfrak{S} = \mathfrak{S} = \mathfrak{S} = \mathfrak{S} = \mathfrak{S} = \mathfrak{S} = \mathfrak{S} = \mathfrak{S} = \mathfrak{S} = \mathfrak{S}print(" \n\times dOut = " . \n\times smpqResponse-> qetTimedOut())print("\\nResSuccess = " . $mpgResponse->getResSuccess());print("\nPaymentType = " . $mpgResponse->getPaymentType());
print("\n\nCust ID = " . $mpgResponse->getResDataCustId());
print("\nPhone = " . $mpgResponse->getResDataPhone());
print("\nEmail = " . $mpqResponse->qetResDataEmail());
print("\nNote = " . $mpgResponse->getResDataNote());
print("\nMasked Pan = " . $mpgResponse->getResDataMaskedPan());
\texttt{print("\\nExp Date = " . $mpgResponse->getResDataExpDate());}print("\nCrypt Type = " . $mpqResponse->qetResDataCryptType());
print ("\nAvs Street Number = " . $mpgResponse->getResDataAvsStreetNumber () ) ;
print("\nAvs Street Name = " . $mpgResponse->getResDataAvsStreetName());
print ("\nAvs Zipcode = " . $mpgResponse->getResDataAvsZipcode());
?
```
### Vault response fields

For a list and explanation of (Receipt object) response fields that are available after sending this Vault transaction, see Definitions of Response Fields (page 437).

# 4.3.3.1 Vault Encrypted Update CC - EncResUpdateCC

### Vault Encrypted Update CC transaction object definition

```
$txnArray = array('type' =>'enc res update cc', ...);
$mpgTxn = new mpgrransaction ($txnArray);
```
# **HttpsPostRequest object for Vault Encrypted Update CC transaction**

\$mpgRequest = new mpgRequest(\$mpgTxn);

\$mpgHttpPost = new mpgHttpsPost(\$store\_id,\$api\_token,\$mpgRequest);

### **Vault Encrypted Update CC transaction values**

For a full description of mandatory and optional values, see Appendix A [Definitions](#page-394-0) of Request Fields

| <b>Value</b>          | Type          | <b>Limits</b>                  | Set method                   |
|-----------------------|---------------|--------------------------------|------------------------------|
| Data key              | <b>String</b> | 25-character alpha-<br>numeric | 'data key' = > \$data key    |
| Encrypted Track2 data | <b>String</b> | Variable length                | 'enc track2' =>\$enc track2  |
| Device type           | <b>String</b> | 30-character alpha-<br>numeric | 'device type'=>\$device type |

**Table 28: Vault Encrypted Update CC transaction object mandatory values**

Optional values that are submitted to the ResUpdateCC object are updated, while unsubmitted optional values (with one exception) remain unchanged. This allows you to change only the fields you want.

The exception is that if you are making changes to the payment type, **all** of the variables in the optional values table below must be submitted.

If you update a profile to a different payment type, it is automatically deactivated and a new credit card profile is created and assigned to the data key. The only values from the prior profile that will remain unchanged are the customer ID, phone number, email address, and note.

**EXAMPLE:** If a profile contains AVS information, but a ResUpdateCC transaction is submitted without an AVSInfo object, the existing AVSInfo details are deactivated and the new credit card information is registered without AVS.

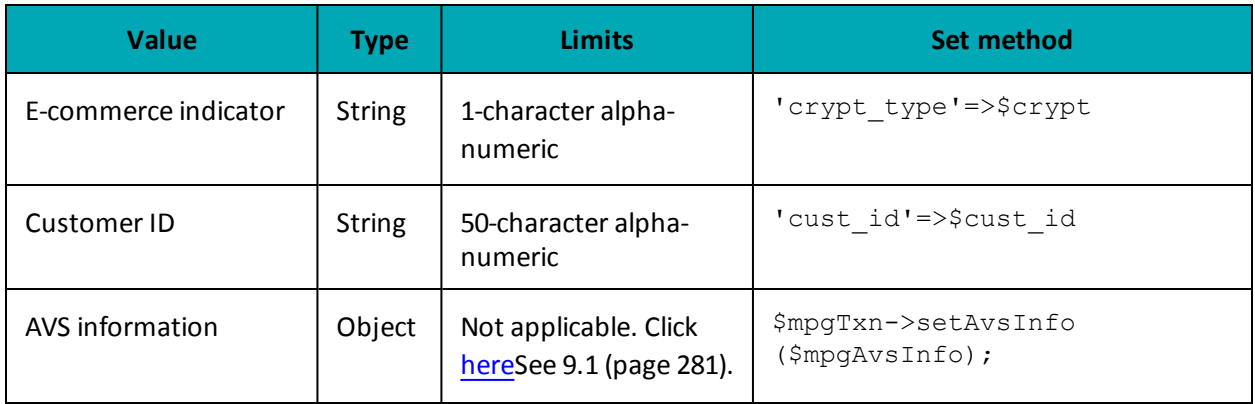

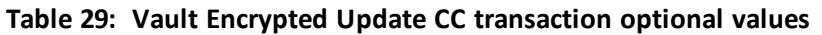

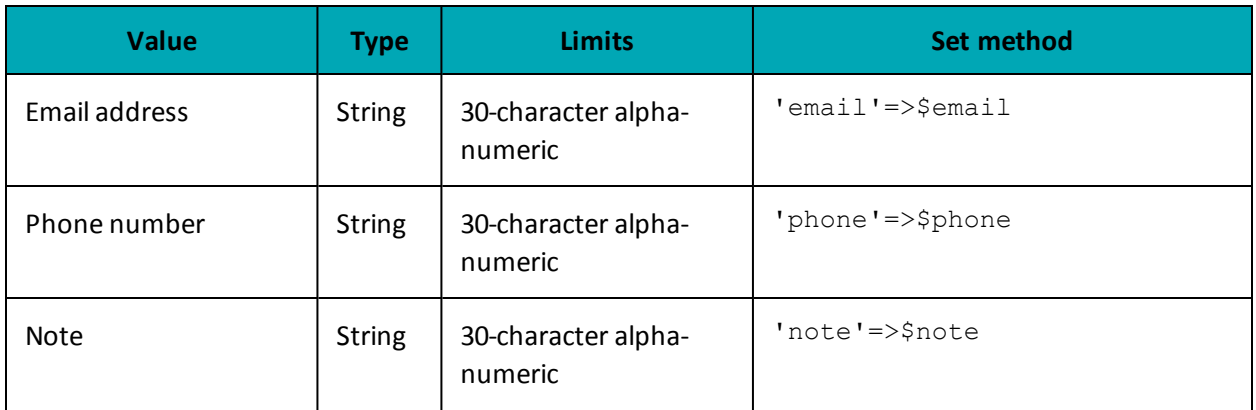

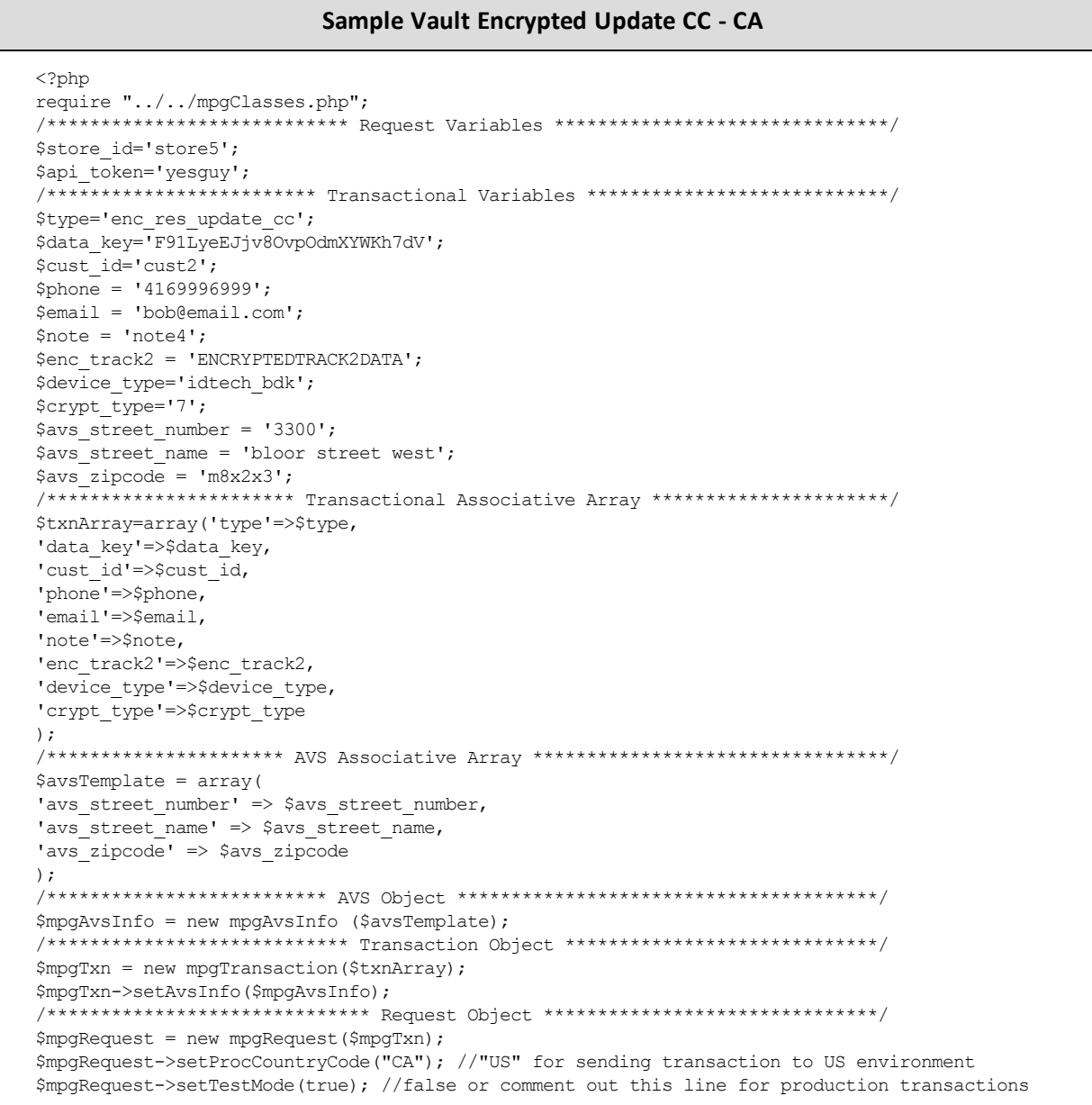

### **Sample Vault Encrypted Update CC - CA**

```
/***************************** HTTPS Post Object *****************************/
$mpgHttpPost =new mpgHttpsPost($store_id,$api_token,$mpgRequest);
 /******************************* Response ************************************/
$mpgResponse=$mpgHttpPost->getMpgResponse();
print("\nDataKey = " . $mpgResponse->getDataKey());
print("\nResponseCode = " . $mpgResponse->getResponseCode());
print("\nMessage = " . $mpgResponse->getMessage());
print("\nTransDate = " . $mpgResponse->getTransDate());
print("\nTransTime = " . $mpgResponse->getTransTime());
print("\nComplete = " . $mpgResponse->getComplete());
print("\nTimedOut = " . $mpgResponse->getTimedOut());
print("\nResSuccess = " . $mpgResponse->getResSuccess());
print("\nPaymentType = " . $mpgResponse->getPaymentType());
//----------------- ResolveData ------------------------------
print("\n\nCust ID = " . $mpqResponse->qetResDataCustId());
print("\nPhone = " . $mpgResponse->getResDataPhone());
print("\nEmail = " . $mpgResponse->getResDataEmail());
print("\nNote = " . $mpgResponse->getResDataNote());
print("\nMasked Pan = " . $mpgResponse->getResDataMaskedPan());
print("\nExp Date = " . $mpgResponse->getResDataExpDate());
print("\nCrypt Type = " . $mpgResponse->getResDataCryptType());
print("\nAvs Street Number = " . $mpgResponse->getResDataAvsStreetNumber());
print("\nAvs Street Name = " . $mpgResponse->getResDataAvsStreetName());
print("\nAvs Zipcode = " . $mpgResponse->getResDataAvsZipcode());
 ?>
```
### **Vault response fields**

For a list and explanation of (Receipt object) response fields that are available after sending this Vault transaction, see [Definitions](#page-436-0) of Response Fields (page 437).

# **4.3.4 Vault Delete - ResDelete**

**NOTE:** After a profile has been deleted, the details can no longer be retrieved.

#### **Vault Delete transaction object definition**

```
$txnArray = array('type' =>'res delete', ...);
```

```
$mpgTxn = new mpgTransaction($txnArray);
```
#### **HttpsPostRequest object for Vault Delete transaction**

\$mpgRequest = new mpgRequest(\$mpgTxn);

\$mpgHttpPost = new mpgHttpsPost(\$store\_id,\$api\_token,\$mpgRequest);

### **Vault Delete transaction values**

For a full description of mandatory and optional values, see Appendix A [Definitions](#page-394-0) of Request Fields

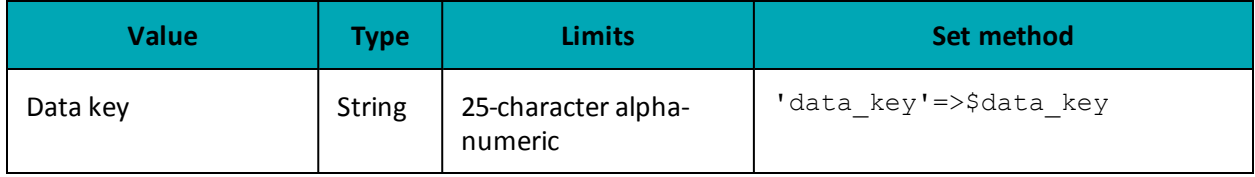

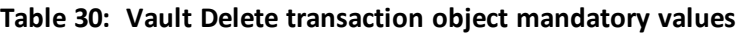

#### **Sample Vault Delete**

```
\langle?php
#### Example php -q TestResDelete.php store3 yesquy
##require "../../mpgClasses.php";
/*************************** Request Variables ******************************/
$store_id='store5';
$api token='yesguy';
                    ******* Transactional Variables ******************************/
$type='res delete';
$data key='YjNEwYw6U2pPwquXOkOme3G7g';
/*********************** Transactional Associative Array *********************/
$txnArray=array('type'=>$type,
'data_key'=>$data key
\cdot/*************************** Transaction Object ****************************/
$mpgTxn = new mgTransaction ($txnArray);/****************************** Request Object *****************************/
$mpgRequest = new mpgRequest ($mpgTxn) ;
$mpgRequest->setProcCountryCode("CA"); //"US" for sending transaction to US environment
$mpqRequest->setTestMode(true); //false or comment out this line for production transactions
         ********************* HTTPS Post Object ****************************/
$mpgHttpPost =new mpgHttpsPost($store_id,$api_token,$mpgRequest);
/****************************** Response ****
                                               *********************************/
$mpqResponse=$mpqHttpPost->qetMpqResponse();
print("\\nDataKey = " .$mpgResponse->getDataKey());
\verb|print(" \r \texttt{ResponseCode = " . } \r \texttt{mpgResponse->getResponseCode() };print("\\mMessage = " . $mpqResponse->qetMessage())print(" \nTransDate = " . $mpgResponse-> getTransDate());print ("\nTransTime = " . $mpgResponse->getTransTime());
print("\nComplete = " . $mpgResponse->getComplete());
print("\nTimedOut = " . $mpgResponse->getTimedOut());
print("\nResSuccess = " . $mpgResponse->getResSuccess());
print("\\nPaymentType = " . $mpgResponse->getPaymentType());
print("\\n\\nCust ID = " . $mpgResponse->getResDataCustId());
print("\nPhone = " . $mpgResponse->getResDataPhone());
\texttt{print("\\nEmail = " . } \texttt{SmpgResponse->getResDataEmail());}print("\nNote = " . $mpgResponse->getResDataNote());
print("\nMasked Pan = " . $mpgResponse->getResDataMaskedPan());
print("\nExp Date = " . $mpgResponse->getResDataExpDate());
print("\nCrypt Type = " . $mpgResponse->getResDataCryptType());
print ("\nAvs Street Number = " . $mpgResponse->getResDataAvsStreetNumber () ) ;
print ("\nAvs Street Name = " . $mpgResponse->getResDataAvsStreetName());
print ("\nAvs Zipcode = " . $mpgResponse->getResDataAvsZipcode());
\rightarrow
```
### Vault response fields

For a list and explanation of (Receipt object) response fields that are available after sending this Vault transaction, see Definitions of Response Fields (page 437).

# 4.3.5 Vault Lookup Full - ResLookupFull

### Vault Lookup Full transaction object definition

```
$txnArray = array('type' =>'res lookup full', ...);
```
\$mpgTxn = new mpgTransaction (\$txnArray) ;

### **HttpsPostRequest object for Vault Lookup Full transaction**

\$mpgRequest = new mpgRequest (\$mpgTxn) ;

\$mpgHttpPost = new mpgHttpsPost(\$store id, \$api token, \$mpgRequest);

#### **Vault Lookup Full transaction values**

#### Table 31: Vault Lookup Full transaction object mandatory values

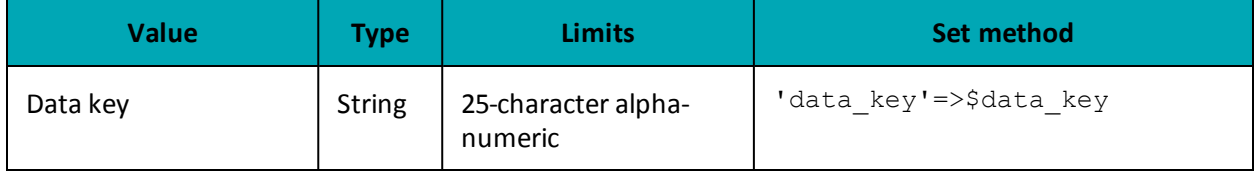

```
Sample Vault Lookup Full
<?php
#### Example php -q TestResLookupFull.php store3 yesguy
##require ", ./ ./mpqClasses.php";
/**************************** Request Variables *****************************/
$store id='store5';
$api token='yesguy';
                ************ Transactional Variables *****************************/
$type='res lookup full'; //will return both the full & masked card number
$data key="t8RCndWBNFNt4Dx32CCnl2tlz';
/********************** Transactional Associative Array *********************/
$txnArray=array('type'=>$type,
'data key' =>$data key
\cdot/*************************** Transaction Object ***************************/
$mpgTxn = new mpgTransaction ($txnArray) ;
$mpgRequest = new mpgRequest ($mpgTxn) ;
$mpgRequest->setProcCountryCode("CA"); //"US" for sending transaction to US environment
$mpgRequest->setTestMode(true); //false or comment out this line for production transactions
$mpgHttpPost =new mpgHttpsPost($store id, $api token, $mpgRequest);
$mpgResponse=$mpgHttpPost->getMpgResponse();
print("\nDataKey = " . $mpgResponse->getDataKey());
print("\nResponseCode = " . $mpgResponse->getResponseCode());
print("\\mMessage = " . $mpgResponse->getMessage())print("\nTransDate = " . $mpgResponse->getTransDate());
\begin{minipage}{.4\linewidth} \begin{minipage}{.4\linewidth} \begin{tabular}{l} \bf \textit{print("NTransTime = " . $kpc} \end{tabular} \end{minipage} \end{minipage} \begin{minipage}{.4\linewidth} \begin{minipage}{.4\linewidth} \begin{tabular}{l} \bf \textit{p} \end{tabular} \end{minipage} \end{minipage} \begin{minipage}{.4\linewidth} \begin{minipage}{.4\linewidth} \begin{tabular}{l} \bf \textit{p} \end{tabular} \end{minipage} \end{minipage} \end{minipage} \begin{minipage}{.4\linewidth} \begin{minipage}{.4\linewidthprint("\nComplete = " . $mpgResponse->getComplete());
print(" \nTimedOut = " . $mpgResponse->getTimedOut());
print("\nResSuccess = " . $mpgResponse->getResSuccess());
print("\\nPaymentType = " . $mpgResponse->getPaymentType());
print("\n\nCust ID = " . $mpgResponse->getResDataCustId());
print("\nNote = " . $mpgResponse->getResDataNote());
```
#### **Sample Vault Lookup Full**

```
print("\nPan = " . $mpgResponse->getResDataPan());
print("\nMasked Pan = " . $mpgResponse->getResDataMaskedPan());
print("\nExp Date = " . $mpgResponse->getResDataExpDate());
print("\nCrypt Type = " . $mpgResponse->getResDataCryptType());
 print("\nAvs Street Number = " . $mpgResponse->getResDataAvsStreetNumber());
 print("\nAvs Street Name = " . $mpgResponse->getResDataAvsStreetName());
print("\nAvs Zipcode = " . $mpgResponse->getResDataAvsZipcode());
?>
```
#### **Vault response fields**

For a list and explanation of (Receipt object) response fields that are available after sending this Vault transaction, see [Definitions](#page-436-0) of Response Fields (page 437).

# **4.3.6 Vault Lookup Masked - ResLookupMasked**

#### **Vault Lookup Masked transaction object definition**

```
$txnArray = array('type'=>'res_lookup_masked', …);
```
\$mpgTxn = new mpgTransaction(\$txnArray);

#### **HttpsPostRequest object for Vault Lookup Masked transaction**

```
$mpgRequest = new mpgRequest($mpgTxn);
```
\$mpgHttpPost = new mpgHttpsPost(\$store\_id,\$api\_token,\$mpgRequest);

#### **Vault Lookup Masked transaction values**

For a full description of mandatory and optional values, see Appendix A [Definitions](#page-394-0) of Request Fields

#### **Table 32: Vault Lookup Masked transaction object mandatory values**

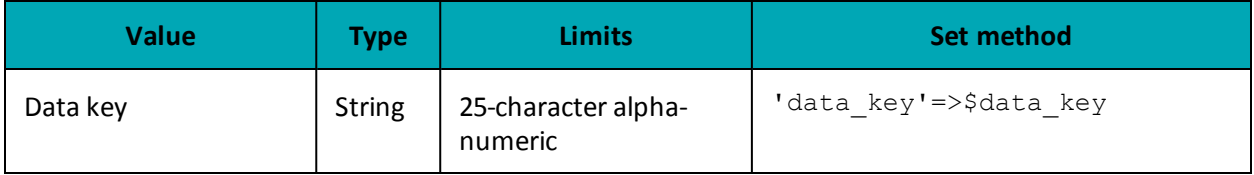

#### **Sample Vault Lookup Masked - CA**

```
<?php
##
## Example php -q TestResLookupMasked.php store3 yesguy
##
require "../../mpgClasses.php";
/**************************** Request Variables *******************************/
$store_id='store5';
$api_token='yesguy';
/************************* Transactional Variables ****************************/
```
### Sample Vault Lookup Masked - CA

```
$type='res lookup masked'; //will only return the masked card number
$data key='t8RCndWBNFNt4Dx32CCnl2tlz';
/*********************** Transactional Associative Array ********************/
$txnArray=array('type'=>$type,
'data key'=>$data key
\cdot/*************************** Transaction Object ***************************/
$mpgTxn = new mpgTransaction ($txnArray) ;
/****************************** Request Object *****************************/
$mpgRequest = new mpgRequest ($mpgTxn) ;
$mpgRequest->setProcCountryCode("CA"); //"US" for sending transaction to US environment
$mpqRequest->setTestMode(true); //false or comment out this line for production transactions
/***************************** HTTPS Post Object ***************************/
$mpgHttpPost =new mpgHttpsPost($store_id,$api_token,$mpgRequest);
/****************************** Response ***********************************/
$mpgResponse=$mpgHttpPost->getMpgResponse();
print("\nDataKey = " . $mpgResponse->getDataKey());
print("\nResponseCode = " . $mpgResponse->getResponseCode());
print("\nMessage = " . $mpgResponse->getMessage());
print ("\nTransDate = " . $mpgResponse->getTransDate());
print ("\nTransTime = " . $mpqResponse->qetTransTime());
\texttt{l'\\ \space }\text{m:~}\text{m:~}\text{cm,~}\text{cm,~}\text{cm,~}\text{cm,~}\text{cm}.\text{cm,~}\text{cm,~}\textprint("\nTimedOut = " . $mpgResponse->getTimedOut());
print("\nResSuccess = " . $mpgResponse->getResSuccess());
print("\\nPaymentType = " . $mpqResponse->qetPaymentType())\verb|print("\\n\\nCust ID = " . \verb|$mpgResponse->getResDataCustId());print("\nPhone = " . $mpgResponse->getResDataPhone());
print("\nEmail = " . $mpgResponse->getResDataEmail());
print ("\nCrypt Type = " . $mpgResponse->getResDataCryptType());
print ("\nAvs Street Number = " . $mpqResponse->qetResDataAvsStreetNumber());
print ("\nAvs Street Name = " . $mpgResponse->getResDataAvsStreetName());
print ("\nAvs Zipcode = " . $mpgResponse->getResDataAvsZipcode());
\rightarrow
```
### Vault response fields

For a list and explanation of (Receipt object) response fields that are available after sending this Vault transaction, see Definitions of Response Fields (page 437).

## 4.3.7 Vault Get Expiring - ResGetExpiring

#### Vault Get Expiring transaction object definition

```
$txnArray = array('type' =>'res get expiring', ...);
```
\$mpgTxn = new mpgTransaction (\$txnArray) ;

### **HttpsPostRequest object for Vault Get Expiring transaction**

```
$mpgRequest = new mpgRequest ($mpgTxn) ;
```

```
$mpgHttpPost = new mpgHttpsPost ($store id, $api token, $mpgRequest) ;
```
## **Vault Get Expiring transaction values**

ResGetExpiring transaction object mandatory values: None.

#### **Sample Vault Get Expiring - CA**

```
<?php
#### Example php -q TestResGetExpiring.php store3 yesquy
##//There is a max number of attempts set for this transaction per calendar day
//Can not surpass or will receive Invalid Transaction error
require "../../mpgClasses.php";$store id='store5';
$api token='yesguy';
/************************ Transactional Variables ***************************/
$type='res get expiring';
/********************** Transactional Associative Array ********************/
$txnArray = array('type='>>type);/*************************** Transaction Object ****************************/
$mpgTxn = new mpgTransaction ($txnArray) ;
/****************************** Request Object *****************************/
$mpgRequest = new mpgRequest ($mpgTxn) ;
$mpgRequest->setProcCountryCode("CA"); //"US" for sending transaction to US environment
$mpgRequest->setTestMode(true); //false or comment out this line for production transactions
/*************************** HTTPS Post Object ***************************/
$mpgHttpPost =new mpgHttpsPost($store id, $api token, $mpgRequest) ;
$mpgResponse=$mpgHttpPost->getMpgResponse();
print("\\nDataKey = " . $mpqResponse-> qetDataKey());
print("\nResponseCode = " . $mpgResponse->getResponseCode());
\texttt{print}(\texttt{"\cdot} \texttt{mMessage = " . } \texttt{ImpgResponse} > \texttt{getMessage());}print(" \nTransDate = " . $mpgResponse-> getTransDate());print(" \nTransTime = " . $mpgResponse->getTransTime());
\texttt{print("\\ \cap \texttt{Complete = " . } } \texttt{SmpgResponse} \verb|-& \texttt{Complete(); } } \texttt{;\ } \texttt{m} \texttt{Compute} \texttt{m} \texttt{if } \texttt{m} \texttt{if } \texttt{m} \texttt{if } \texttt{m} \texttt{if } \texttt{m} \texttt{if } \texttt{m} \texttt{if } \texttt{m} \texttt{if } \texttt{m} \texttt{if } \texttt{m} \texttt{if } \texttt{m} \texttt{if } \texttt{m} \texttt{if } \texttt{m} \texttt{if } \texttt{m} \texttt{if } \texttt{m} \print(" \nTimedOut = " . $mpgResponse->getTimedOut());
\verb|print("\\nResSuccess = " . \SmpgResponse->getResSuccess(););print("\nPaymentType = " . $mpgResponse->getPaymentType());
//----------------- ResolveData --------
                                                     --------------------
$DataKeys = $mpgResponse->getDataKeys();
for (\frac{1}{2} = 0; \frac{1}{2} < \text{count}(\frac{1}{2} \text{Database}); \frac{1}{2} + \frac{1}{2}$mpqResponse->setResolveData($DataKeys[$i]);
print ("\n\nData Key = " . $DataKeys[$i]);
print("\nCust ID = " . $mpgResponse->getResDataCustId());
print("\nPhone = " . $mpgResponse->getResDataPhone());
print("\nEmail = " . $mpgResponse->getResDataEmail());
print(" \n\times = " . $mpgResponse->getResDataNote());
\begin{minipage}[t]{.4cm} \begin{minipage}[t]{.4cm} \begin{minipage}[t]{.4cmprint ("\nCrypt Type = " . $mpgResponse->getResDataCryptType());
print ("\nAvs Street Number = " . \{mpgResponse-\text{getResDataAvsStreetNumber}(\});
print ("\nAvs Street Name = " . $mpgResponse->getResDataAvsStreetName());
print ("\nAvs Zipcode = " . $mpgResponse->getResDataAvsZipcode());
2>
```
### Vault response fields

For a list and explanation of (Receipt object) response fields that are available after sending this Vault transaction, see Definitions of Response Fields (page 437).

## 4.3.8 Vault Is Corporate Card - ResiscorporateCard

## Vault Is Corporate Card transaction object definition

\$txnArray = array('type' =>'res iscorporatecard', ...);

 $$mpgTxn = new mpgTransaction ($txnArray);$ 

### HttpsPostRequest object for Vault Is Corporate Card transaction

 $$mpgRequest = new mpgRequest ($mpgTxn);$ 

\$mpgHttpPost = new mpgHttpsPost(\$store id, \$api token, \$mpgRequest);

### Vault Is Corporate Card transaction values

### Table 33: Vault Is Corporate Card transaction object mandatory values

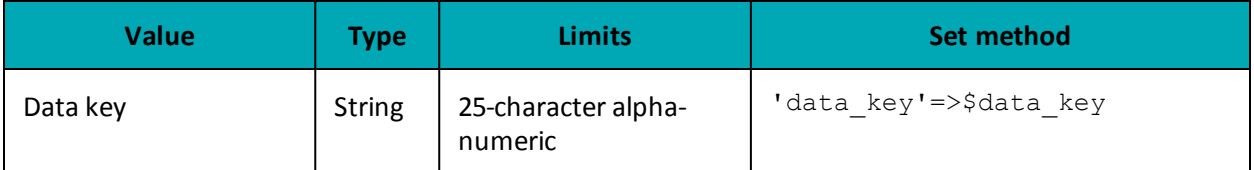

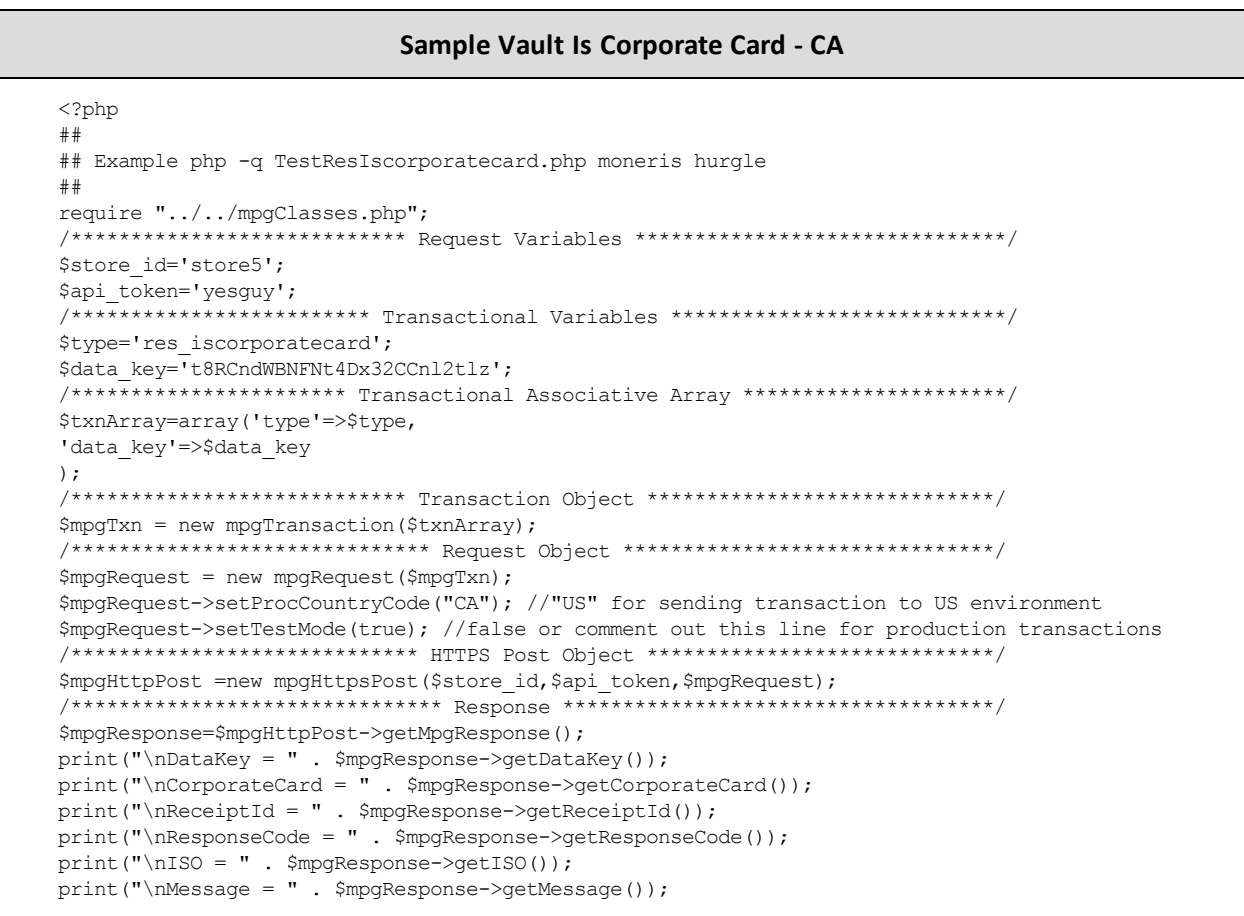

#### **Sample Vault Is Corporate Card - CA**

```
\texttt{print}(\texttt{"\texttt{mTransDate}} = \texttt{" . } \texttt{\$mpgResponse->getTransDate}() \texttt{)}print("\nTransTime = " . $mpgResponse->getTransTime());
print("\nComplete = " . $mpgResponse->getComplete());
print("\nCardType = " . $mpgResponse->getCardType());
 print("\nTxnNumber = " . $mpgResponse->getTxnNumber());
 print("\nTimedOut = " . $mpgResponse->getTimedOut());
print("\nResSuccess = " . $mpgResponse->getResSuccess());
print("\nPaymentType = " . $mpgResponse->getPaymentType());
?>
```
### **Vault response fields**

For a list and explanation of (Receipt object) response fields that are available after sending this Vault transaction, see [Definitions](#page-436-0) of Response Fields (page 437).

## **4.3.9 Vault Add Token – ResAddToken**

#### **Things to Consider:**

- This transaction is used to convert a temporary token into a permanent token for storage in the Moneris Vault
- If you intend to store the token for use in future transactions (i.e., Credential on File transactions), **first** you must send either a Vault financial transaction (Purchase with Vault or Pre-Authorization with Vault) or a Card Verification with Vault in order to get the Issuer ID
- The Vault Add Token request uses the Issuer ID to indicate that it is referencing stored credentials

### **Vault Add Token transaction object definition**

```
$txnArray = array('type' => 'res add token', ...);
```
\$mpgTxn = new mpgTransaction(\$txnArray);

#### **HttpsPostRequest object for Vault Add Token transaction**

```
$mpgRequest = new mpgRequest($mpgTxn);
```
\$mpgHttpPost = new mpgHttpsPost(\$store\_id,\$api\_token,\$mpgRequest);

#### **Vault Add Token transaction values**

For a full description of mandatory and optional values, see Appendix A [Definitions](#page-394-0) of Request Fields

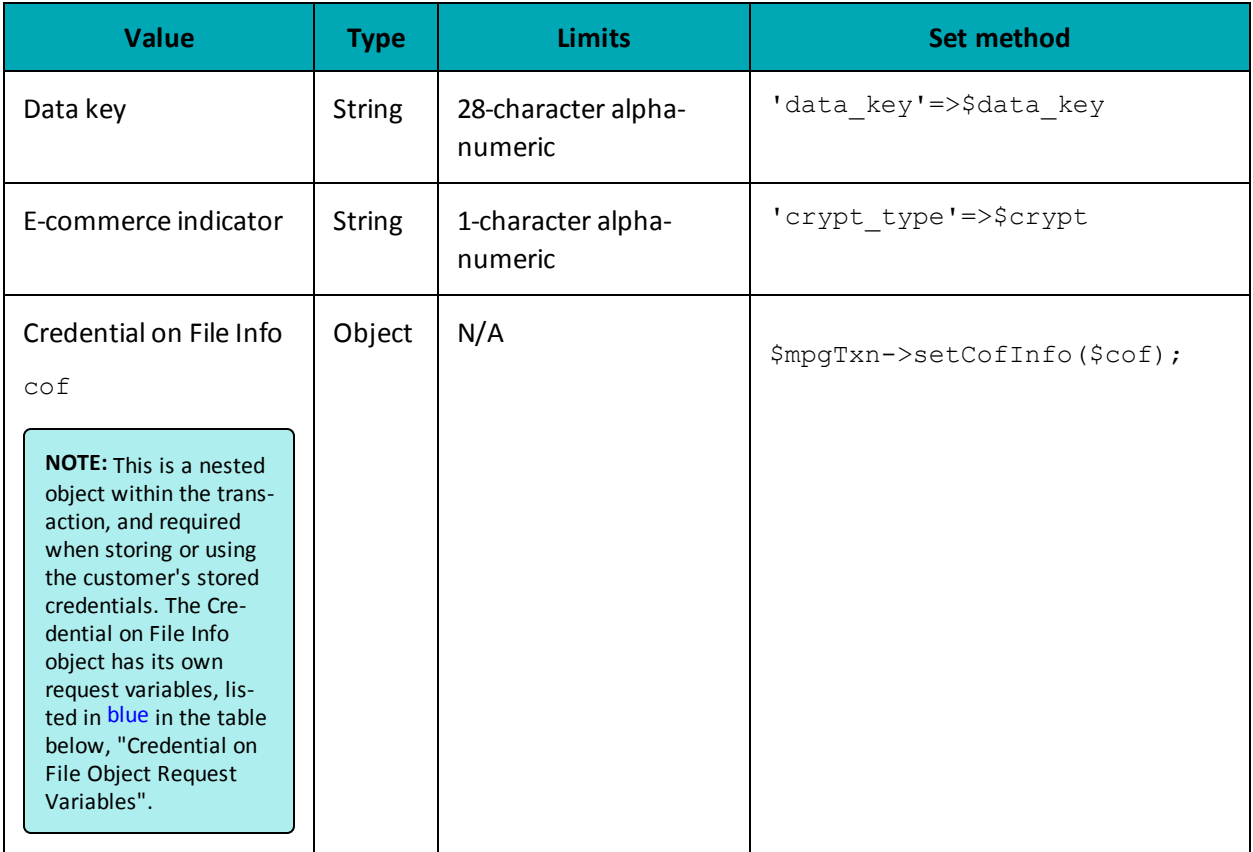

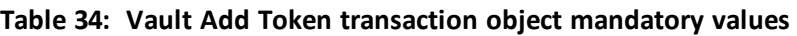

## **Table 35: Vault Add Token transaction optional values**

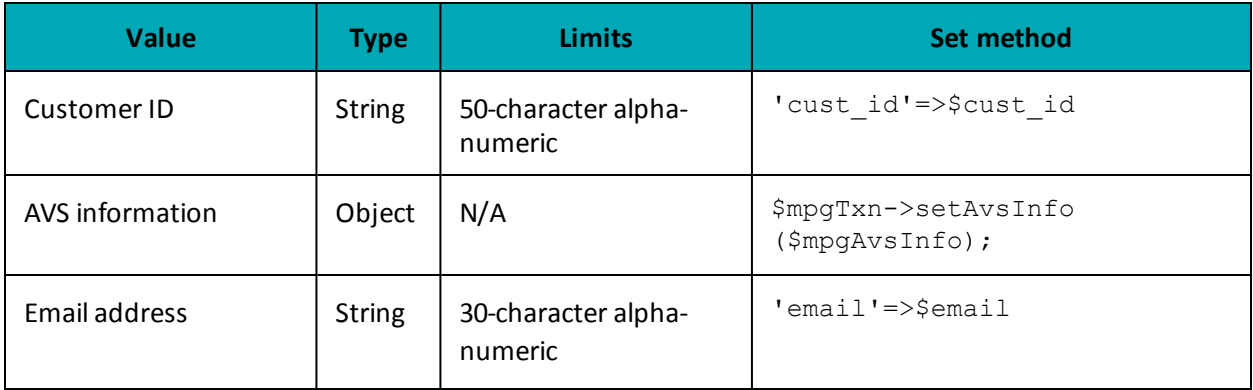

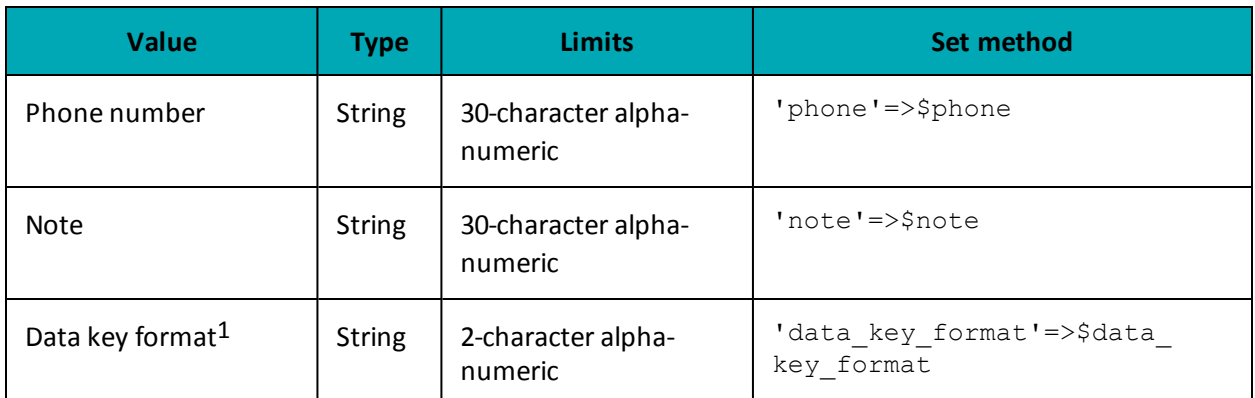

## **Credential on File Transaction Object Request Fields**

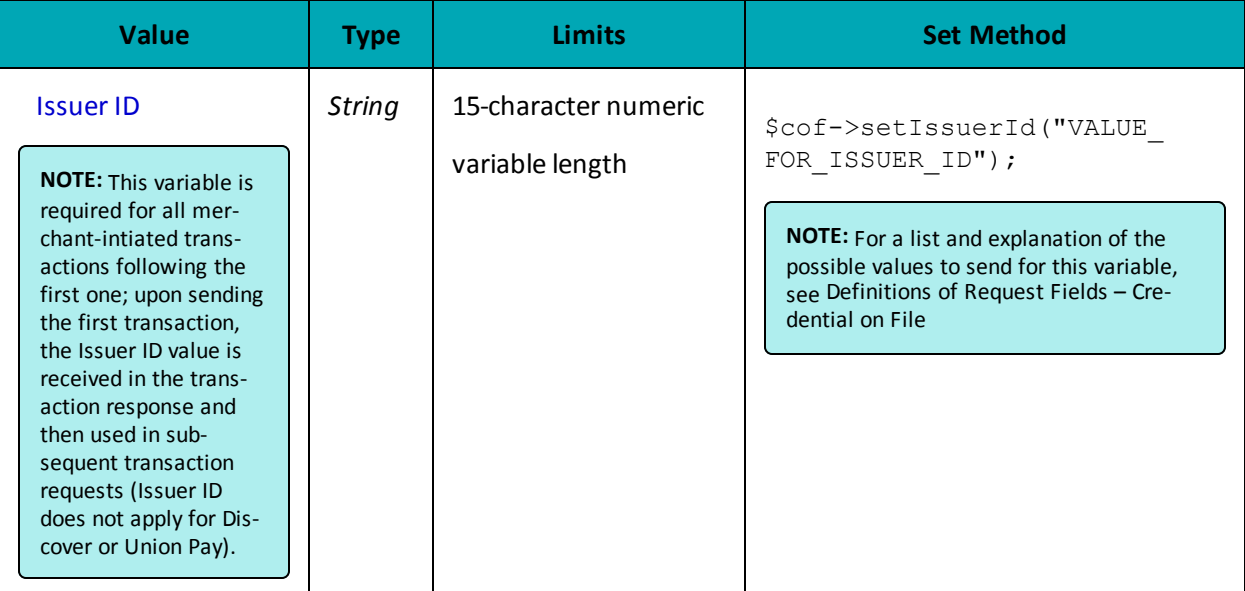

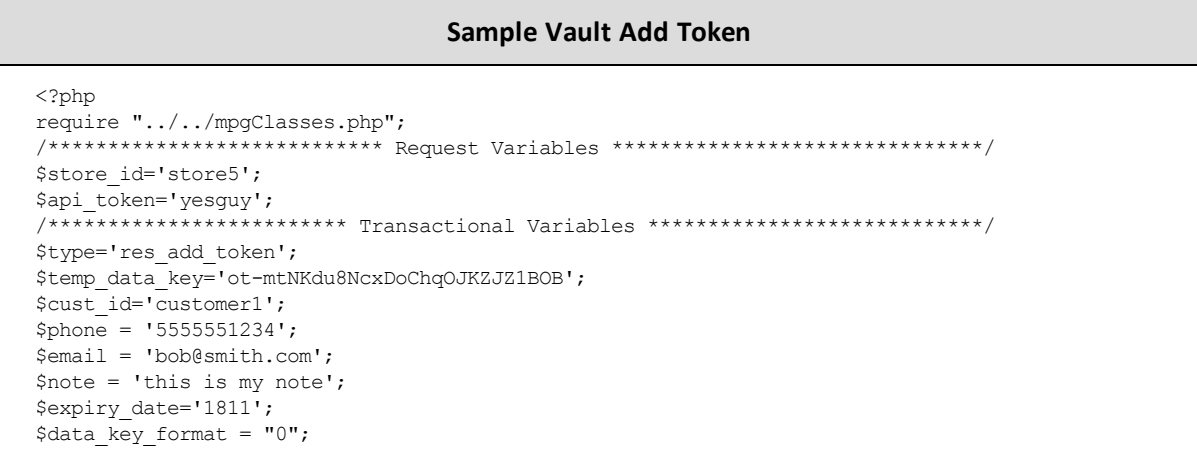

<sup>1</sup>Available to Canadian integrations only.

#### **Sample Vault Add Token**

```
$crypt_type='1';
$avs street number = '123';
$avs_street_name = 'lakeshore blvd';
\text{Savs\_zipcode} = '90210';/*********************** Transactional Associative Array *********************/
$txnArray=array('type'=>$type,
'data key'=>$temp data key,
'cust id'=>$cust id,
'phone'=>$phone,
'email'=>$email,
'note'=>$note,
'expdate'=>$expiry_date,
//'data_key_format'=>$data_key_format, //optional
'crypt_type'=>$crypt_type
\rightarrow/********************* AVS Associative Array ********************************/
$avsTemplate = array('avs_street_number' => $avs street number,
'avs street name' => $avs street name,
'avs zipcode' => $avs zipcode
\cdot$mpgAvsInfo = new mpgAvsInfo ($avsTemplate);
/******************* Credential on File ********************************/
\frac{1}{2} \cot = \text{new} \; \text{CofInfo}();
$cof->setIssuerId("168451306048014");
/*************************** Transaction Object ***************************/
$mpqTxn = new mpgTransaction ($txnArray) ;
$mpgTxn->setAvsInfo($mpgAvsInfo);
$mpgTxn->setCofInfo($cof);
/***************************** Request Object ******************************/
$mpgRequest = new mpgRequest ($mpgTxn) ;
$mpgRequest->setProcCountryCode("CA"); //"US" for sending transaction to US environment
$mpgRequest->setTestMode(true); //false or comment out this line for production transactions
/**************************** HTTPS Post Object ********************
$mpgHttpPost =new mpgHttpsPost($store_id,$api_token,$mpgRequest);
$mpgResponse=$mpgHttpPost->getMpgResponse();
print("\\nDataKey = " .$mpgResponse->getDataKey());
\texttt{print("\\nResponseCode = " . } \verb§mpgResponse->getResponseCode()); \texttt{}print("\\message = " . $mpgResponse->getMessage());
print("\nTransDate = " . $mpgResponse->getTransDate());
print ("\nTransTime = " . $mpgResponse->getTransTime());
print("\nComplete = " . $mpgResponse->getComplete());
print(" \nTimedOut = " . $mpgResponse->getTimedOut());
\verb|print("\\nResSuccess = " . \$mpgResponse->getResSuccess(););print("\nPaymentType = " . $mpgResponse->getPaymentType());
print(" \n\times id = " . $mpgResponse->getIssuerId());
\verb|print("\\n\\nCust ID = " . \verb|$mpgResponse->getResDataCustId());\verb|print(" \n' The home = " . $mpgResponse-> getResDataPhone() );print("\nEmail = " . $mpgResponse->getResDataEmail());
print("\nNote = " . $mpgResponse->getResDataNote());
print ("\nMasked Pan = " . $mpgResponse->getResDataMaskedPan());
print("\nExp Date = " . $mpgResponse->getResDataExpDate());
print("\nCrypt Type = " . $mpgResponse->getResDataCryptType());
\verb|print(" \nNvs Street Number = " . \nSmpgResponse-> getResDataAssTreetNumber());print ("\nAvs Street Name = " . $mpgResponse->getResDataAvsStreetName());
print ("\nAvs Zipcode = " . $mpgResponse->getResDataAvsZipcode());
\rightarrow
```
### **Vault response fields**

For a list and explanation of (Receipt object) response fields that are available after sending this Vault transaction, see [Definitions](#page-436-0) of Response Fields (page 437).

## **4.3.10 Vault Tokenize Credit Card – ResTokenizeCC**

Creates a new credit card profile using the credit card number, expiry date and e-commerce indicator that were submitted in a previous financial transaction. Previous transactions to be tokenized must have included the Credential on File Info object.

The Issuer ID received in the previous transaction response is sent in the Vault Tokenize Credit Card request to reference that this is a stored credential.

Basic transactions that can be tokenized are:

- Purchase
- Pre-Authorization
- Card Verification

The tokenization process is outlined below :

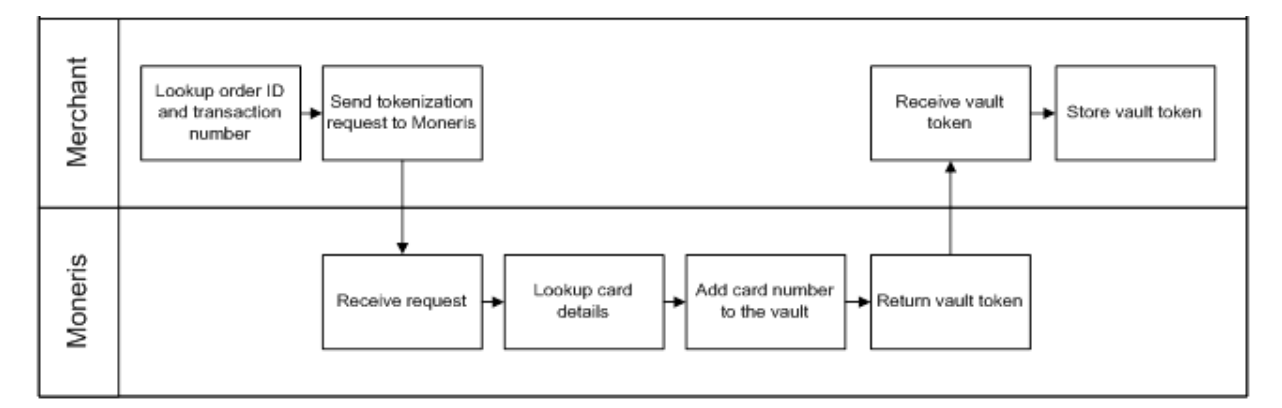

#### **Figure 1: Tokenize process diagram**

### **Vault Tokenize Credit Card transaction object definition**

\$txnArray = array('type'=>'res\_tokenize\_cc', …);

\$mpgTxn = new mpgTransaction(\$txnArray);

### **HttpsPostRequest object for Vault Tokenize Credit Card transaction**

\$mpgRequest = new mpgRequest(\$mpgTxn);

\$mpgHttpPost = new mpgHttpsPost(\$store\_id,\$api\_token,\$mpgRequest);

### **Vault Tokenize Credit Card transaction values**

These mandatory values reference a previously processed credit card financial transaction. The credit card number, expiry date, and e-commerce indicator from the original transaction are registered in the Vault for future financial Vault transactions.

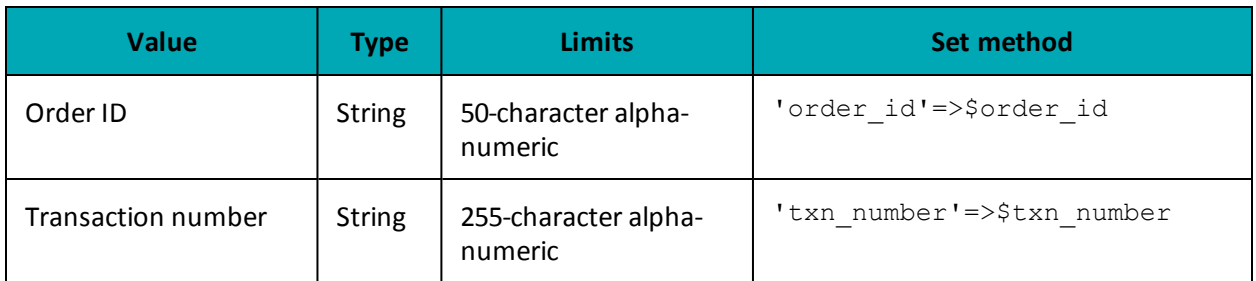

## **Table 36: Vault Tokenize Credit Card transaction object mandatory values**

## **Table 37: Vault Tokenize Credit Card transaction optional values**

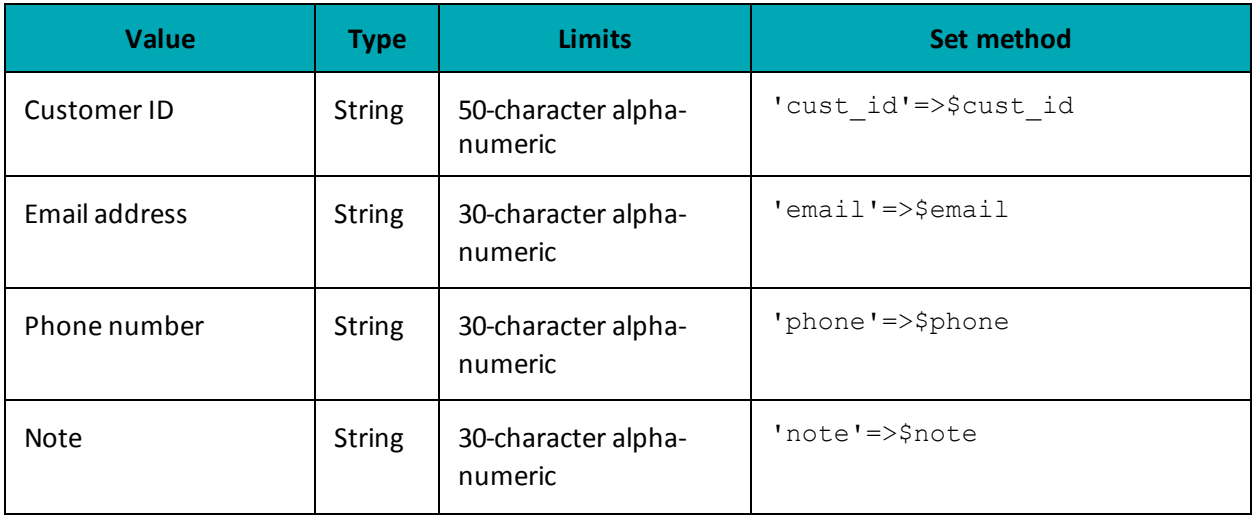

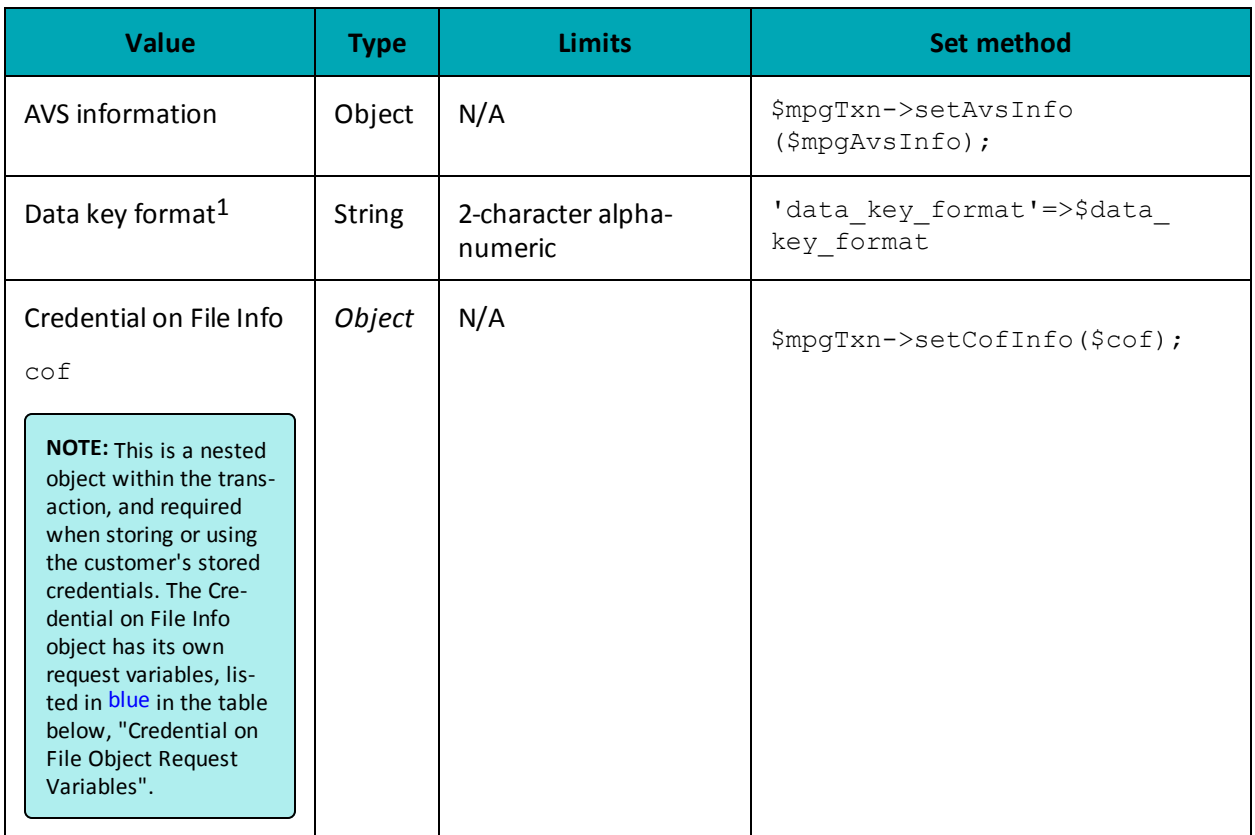

## **4.4 Vault Financial Transactions**

After a financial transaction is complete, the response fields indicate all the values that are currently saved under the profile that was used.

## **4.4.1 Customer ID Changes**

Some financial transactions take the customer ID as an optional value. The customer ID may or may not already be in the Vault profile when the transaction is sent. Therefore, it is possible to change the value of the customer ID by performing a financial transaction

The table below shows what the customer ID will be in the response field after a financial transaction is performed.

### **Table 38: Customer ID use in response fields**

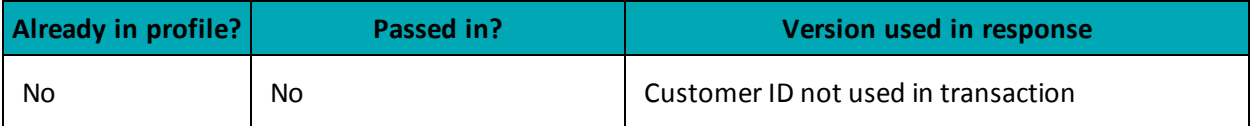

<sup>1</sup>Available to Canadian integrations only.

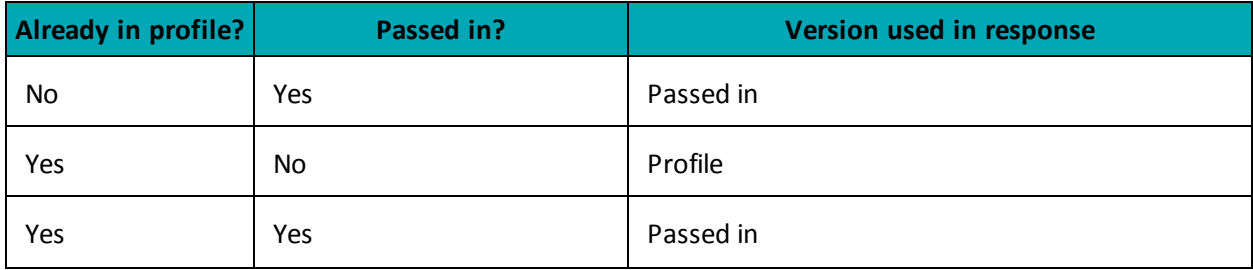

## **4.4.2 Purchase with Vault – ResPurchaseCC**

### **Purchase with Vault transaction object definition**

```
$txnArray = array('type'=>'res_purchase_cc', …);
```
\$mpgTxn = new mpgTransaction(\$txnArray);

## **HttpsPostRequest object for Purchase with Vault transaction**

```
$mpgRequest = new mpgRequest($mpgTxn);
```
\$mpgHttpPost = new mpgHttpsPost(\$store\_id,\$api\_token,\$mpgRequest);

## **Purchase with Vault transaction values**

For a full description of mandatory and optional values, see Appendix A [Definitions](#page-394-0) of Request Fields

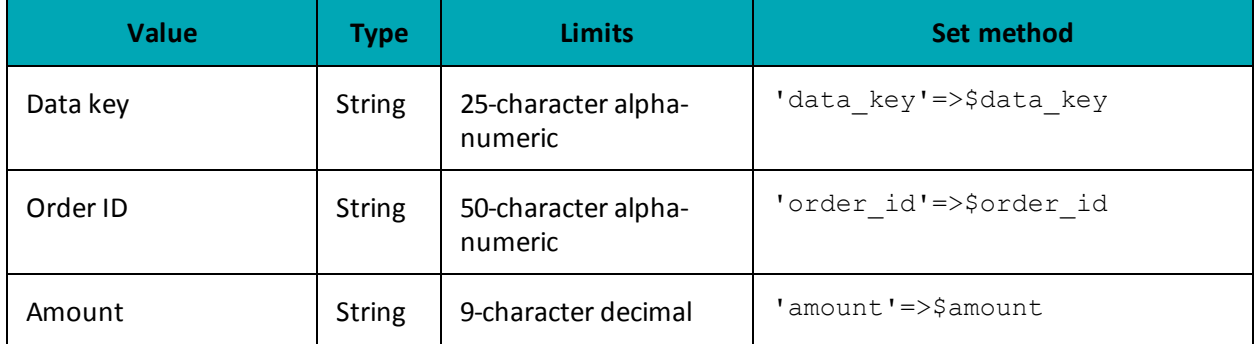

### **Table 39: Purchase with Vault transaction object mandatory values**

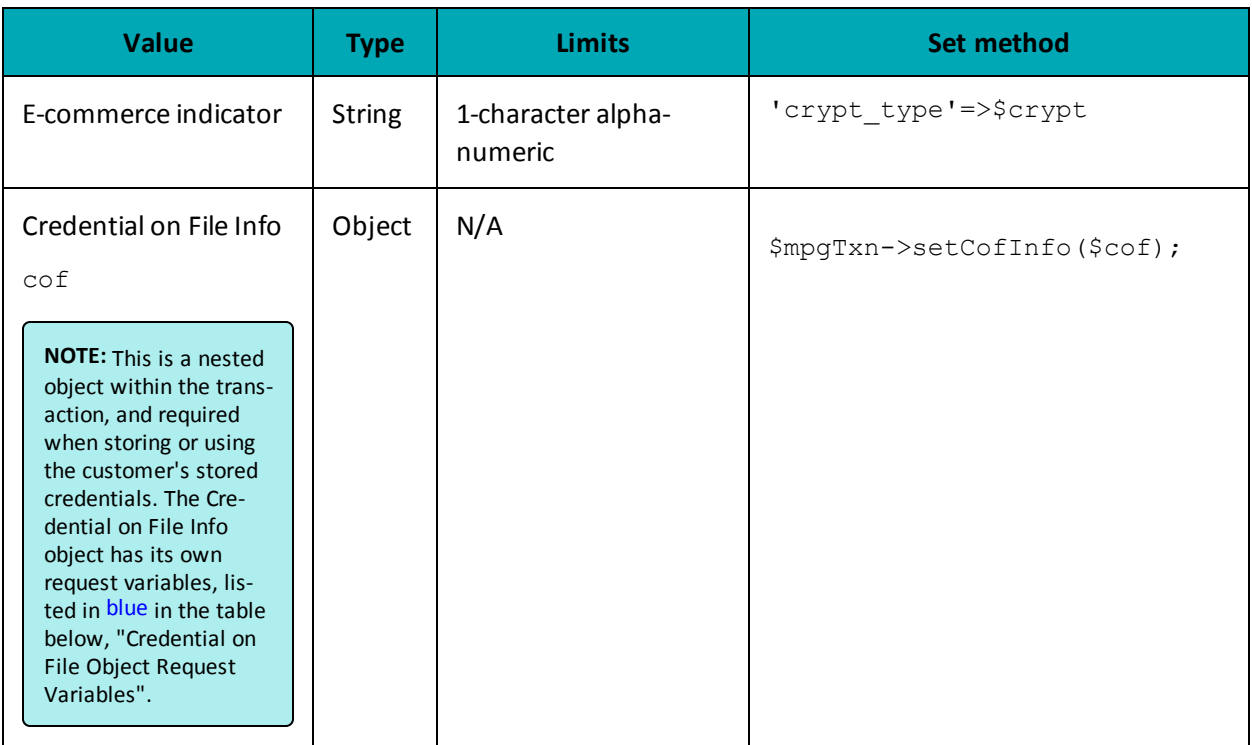

## **Table 40: Purchase with Vault transaction optional values**

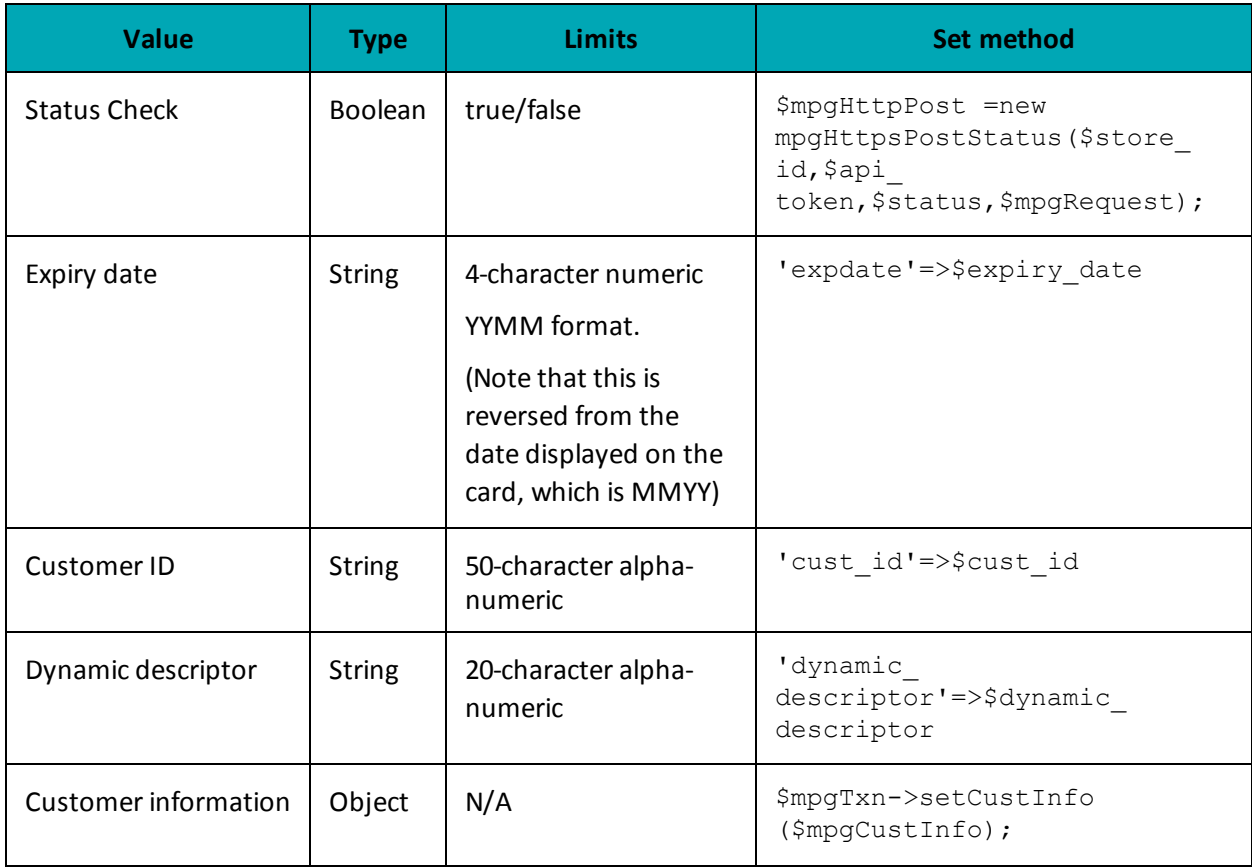

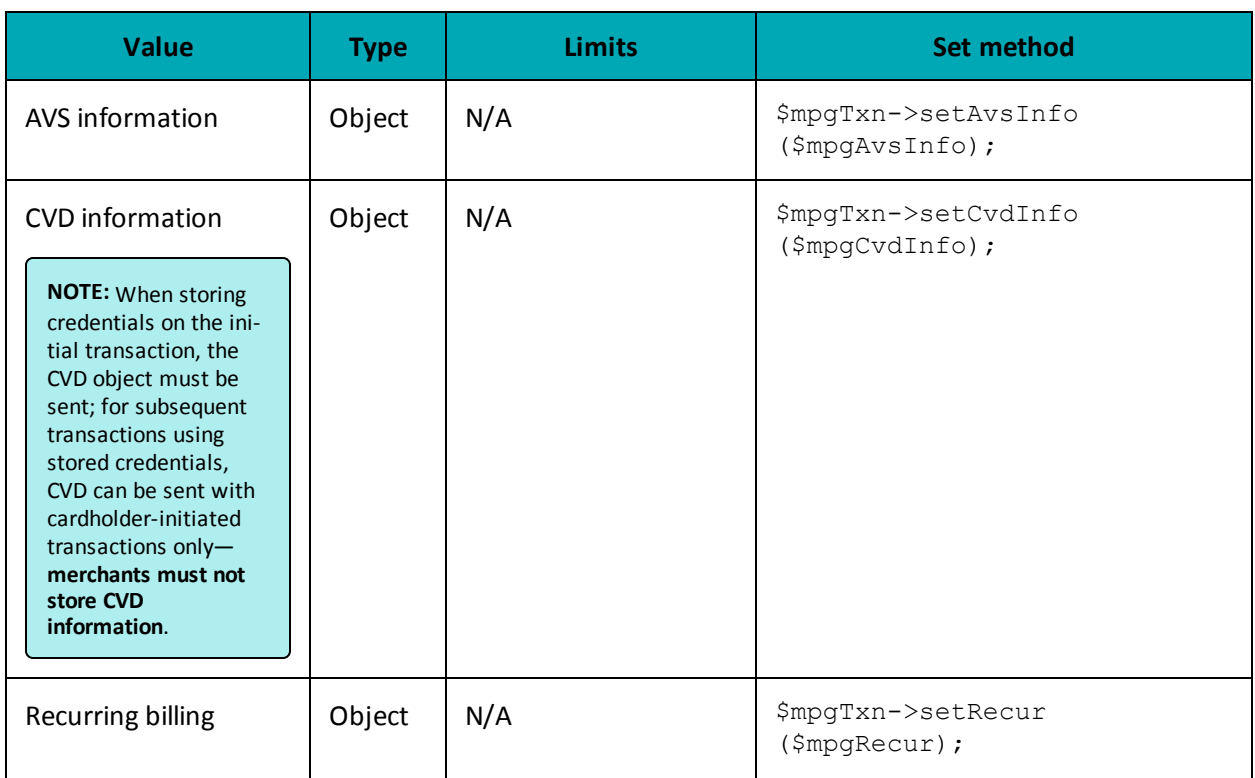

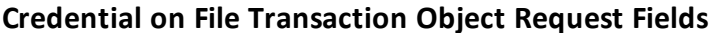

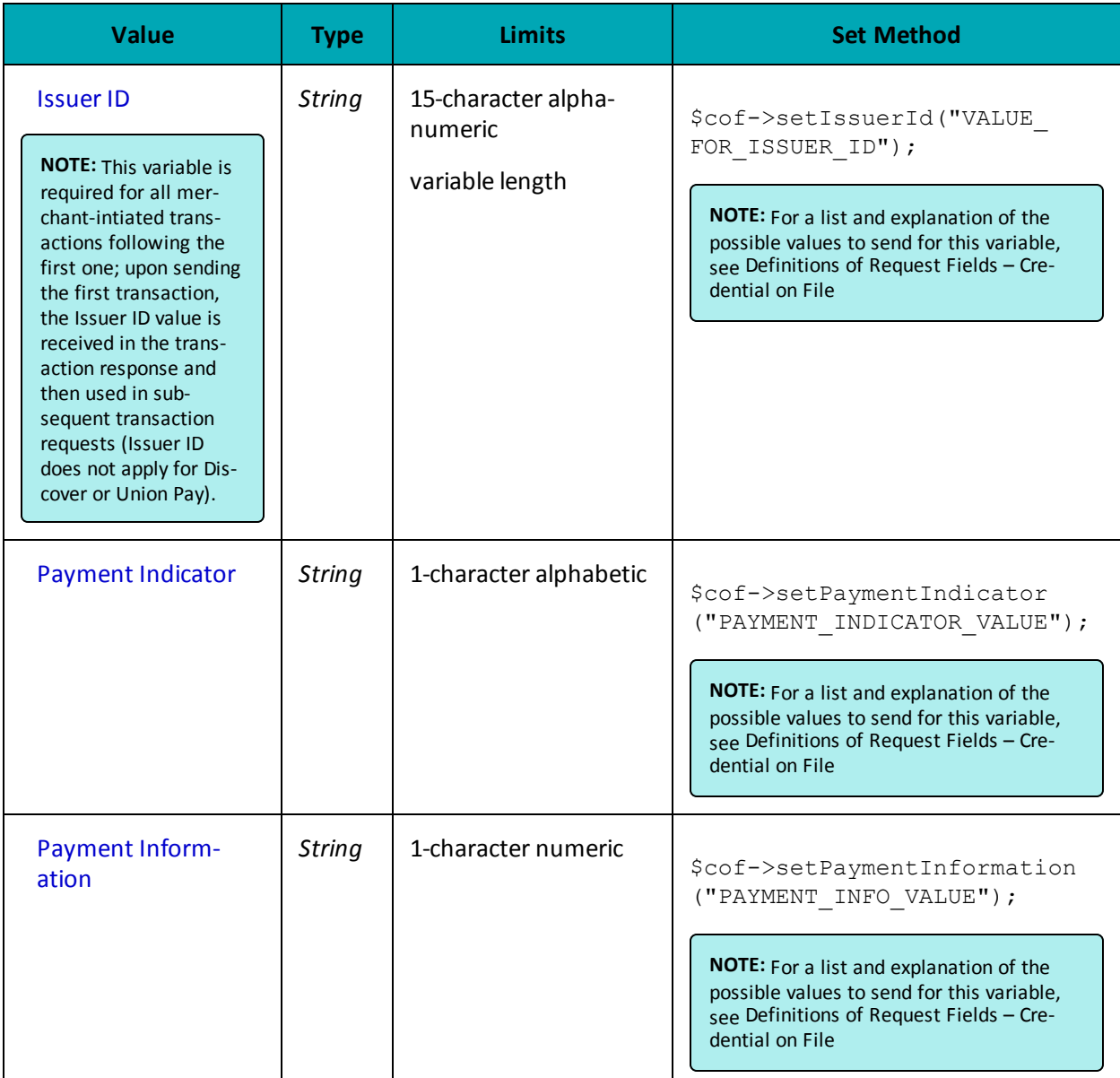

```
Sample Purchase with Vault
\langle?php
#### This program takes 3 arguments from the command line:
## 1. Store id
## 2. api token
## 3. order id
\pmb{\ast}\,\pmb{\ast}## Example php -q TestResPurchaseCC.php store3 yesguy unique_order_id 1.00
\##
```
#### **Sample Purchase with Vault**

```
$store_id='store5';
$api token='yesquy';
 /*********************** Transaction Variables *****************************/
$data key='ot-odvn91BTZm01SWyQgansBqQi3';
$orderid='res-purch-'.date("dmy-G:i:s");
\text{Samount='1.00'}$custid='cust';
$crypt type='1';
$expdate='1911'; //For Temp Tokens only
/*********************** Transaction Array *********************************/
$txnArray=array('type'=>'res_purchase_cc',
'data key'=>$data key,
'order id'=>$orderid,
'cust id'=>$custid,
'amount'=>$amount,
'crypt type'=>$crypt type,
//'expdate'=>$expdate,
'dynamic descriptor'=>'12484'
\cdot/*********************** Transaction Object *****************************/
$mpgTxn = new mpgTransaction ($txnArray) ;
/******************* Credential on File *********************************/
\text{Scof} = \text{new } \text{CofInfo}();
$cof->setPaymentIndicator("U");
$cof->setPaymentInformation("2");
$cof->setIssuerId("12345678901234");
$mpqTxn->setCofInfo($cof);
/************************ Request Object ********************************/
$mpgRequest = new mpgRequest ($mpgTxn) ;
$mpgRequest->setProcCountryCode("CA"); //"US" for sending transaction to US environment
$mpgRequest->setTestMode(true); //false or comment out this line for production transactions
 /*********************** mpgHttpsPost 0bject ****************************/
$mpgHttpPost =new mpgHttpsPost($store id, $api token, $mpgRequest);
/************************ Response Object ************
                                                                         **********************
$mpgResponse=$mpgHttpPost->getMpgResponse();
print("\nDataKey = " . $mpgResponse->getDataKey());
print("\nReceiptId = " . $mpgResponse->getReceiptId());
\texttt{print("\\nReferenceNum = " . } \texttt{\$mpgResponse->getReferenceNum();}print("\nResponseCode = " . $mpgResponse->getResponseCode());
\texttt{print(" \n 1S0 = " . } \n  \texttt{SupgResponse} > \texttt{GOL}();print("\nAuthCode = " . $mpgResponse->getAuthCode());
print("\\message = " . $mpgResponse->getMessage());
\texttt{print}(\texttt{"\nTransDate = " . $mpgResponse->getTransDate());}\begin{minipage}{.4\linewidth} \begin{minipage}{.4\linewidth} \begin{tabular}{l} \hline \texttt{print("}\n \texttt{mTransTime = " . } \texttt{SupgResponse} > \texttt{getTransTime()}; \end{tabular} \end{minipage} \end{minipage} \vspace{-0.3cm}\begin{minipage}{.4\linewidth} \begin{minipage}{.4\linewidth} \begin{minipage}{.4\linewidth} \begin{minipage}{.4\linewidth} \begin{minipage}{.4\linewidth} \begin{minipage}{.4\linewidth} \end{minipage}{.4\linewidth} \end{minipage} \begin{minipage}{.4\linewidth} \begin{minipage}{.4\linewidth} \begin{minipage}{.4\linewidth} \end{minipage} \end{minipage} \begin{minipage}{.4\linewidth} \begin{minipage}{.4\linewidth} \begin{minipage}{.4\linewidth} \end{minipage} \end{minipage} \end{minipage} \begin{minipage}{.4\linewidth} \begin{minipage}{.4\\texttt{print("\\nTransformsum = " . $mpgResponse->getTransAmount());}print("\nCardType = " . $mpgResponse->getCardType());
print("\nTxnNumber = " . $mpgResponse->getTxnNumber());
\verb|print(" \n'1m| endOut = " . \n$mpgResponse-> getTimedOut() );print("\\nAVSResponse = " . $mpqResponse->qetAvsResultCode());
print("\nResSuccess = " . $mpgResponse->getResSuccess());
print("\\nPaymentType = " . $mpgResponse->getPaymentType());
\texttt{print("\\nIssuerId = " . } \texttt{SmpgResponse} \verb|+ \verb|getIssuerId|)|;print("\n\nCust ID = " . $mpgResponse->getResDataCustId());
\texttt{print}(\texttt{"\texttt{nPhone}} = \texttt{"\texttt{.}\$mpgResponse->getResDataPhone());}print("\nEmail = " . $mpgResponse->getResDataEmail());
print(" \nabla = " . $mpgResponse->getResDataNote());
```
### **Sample Purchase with Vault**

```
print("\nMasked Pan = " . $mpgResponse->getResDataMaskedPan());
print("\nExp Date = " . $mpgResponse->getResDataExpDate());
print("\nCrypt Type = " . $mpgResponse->getResDataCryptType());
 print("\nAvs Street Number = " . $mpgResponse->getResDataAvsStreetNumber());
 print("\nAvs Street Name = " . $mpgResponse->getResDataAvsStreetName());
print("\nAvs Zipcode = " . $mpgResponse->getResDataAvsZipcode());
?>
```
## **Vault response fields**

For a list and explanation of (Receipt object) response fields that are available after sending this Vault transaction, see [Definitions](#page-436-0) of Response Fields (page 437).

## **4.4.3 Pre-Authorization with Vault – ResPreauthCC**

### **Pre-Authorization with Vault transaction object definition**

```
$txnArray = array('type'=>'res_preauth_cc', …);
```
\$mpgTxn = new mpgTransaction(\$txnArray);

### **HttpsPostRequest object for Pre-Authorization with Vault transaction**

\$mpgRequest = new mpgRequest(\$mpgTxn);

\$mpgHttpPost = new mpgHttpsPost(\$store\_id,\$api\_token,\$mpgRequest);

### **Pre-Authorization with Vault transaction values**

### **Table 41: Pre-Authorization with Vault transaction object mandatory values**

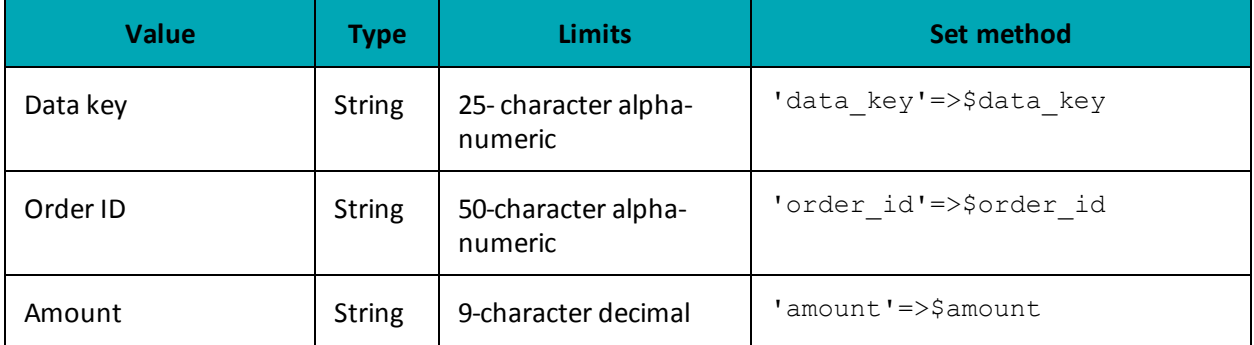

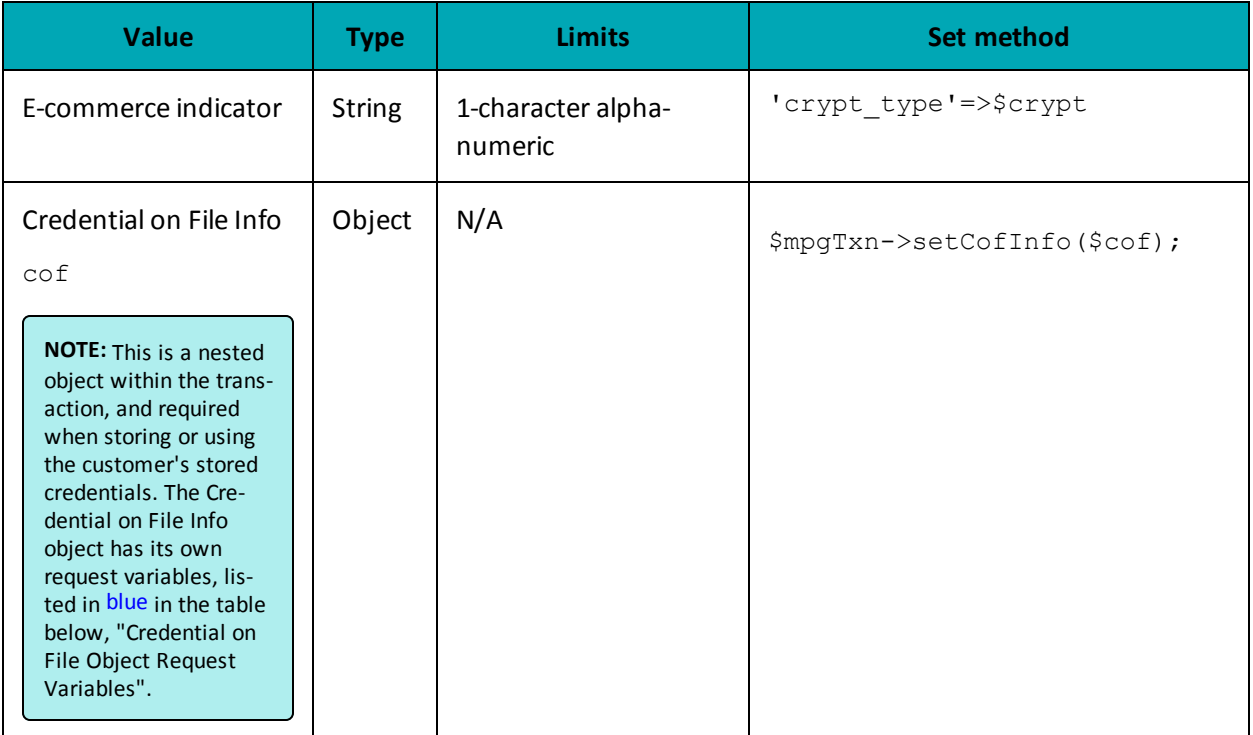

## **Table 41: Pre-Authorization with Vault transaction object mandatory values (continued)**

## **Table 42: Pre-Authorization with Vault transaction optional values**

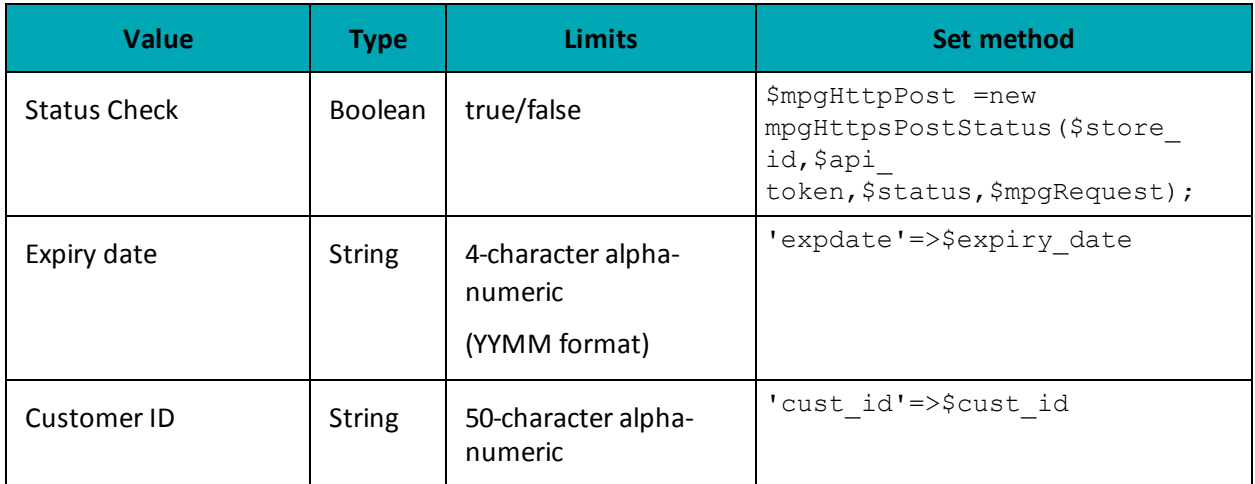

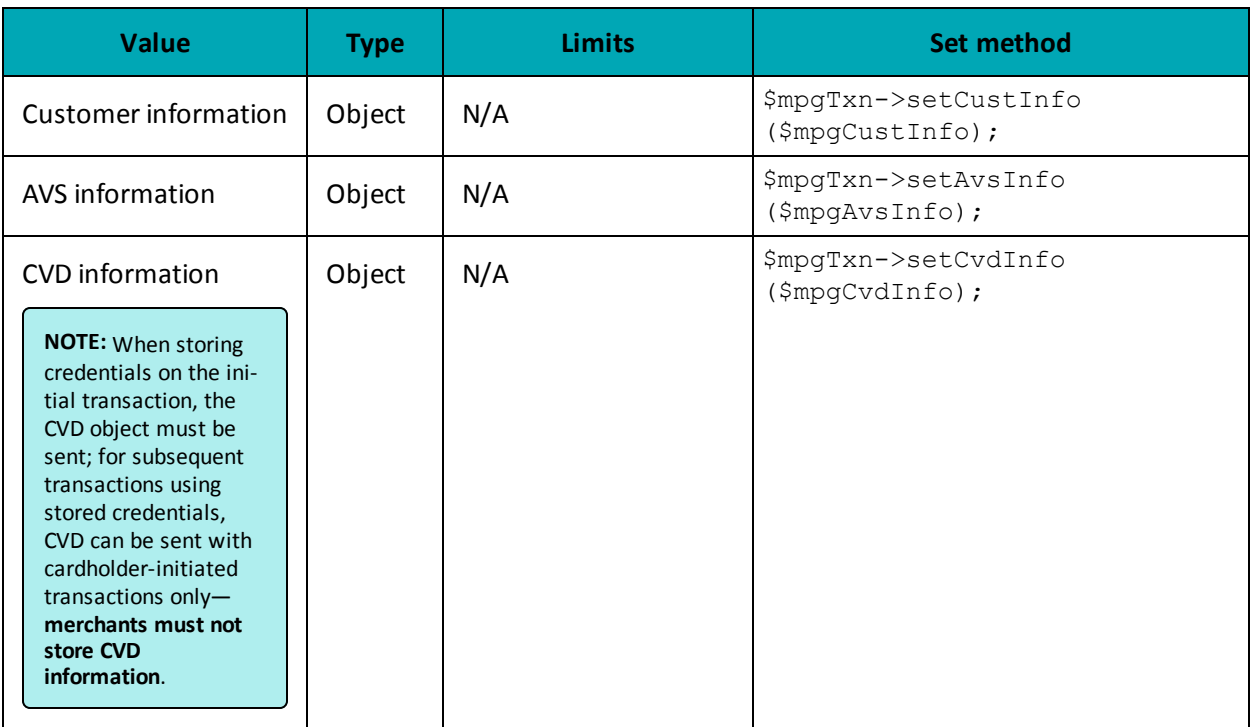

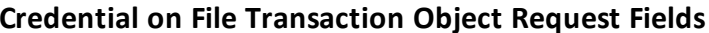

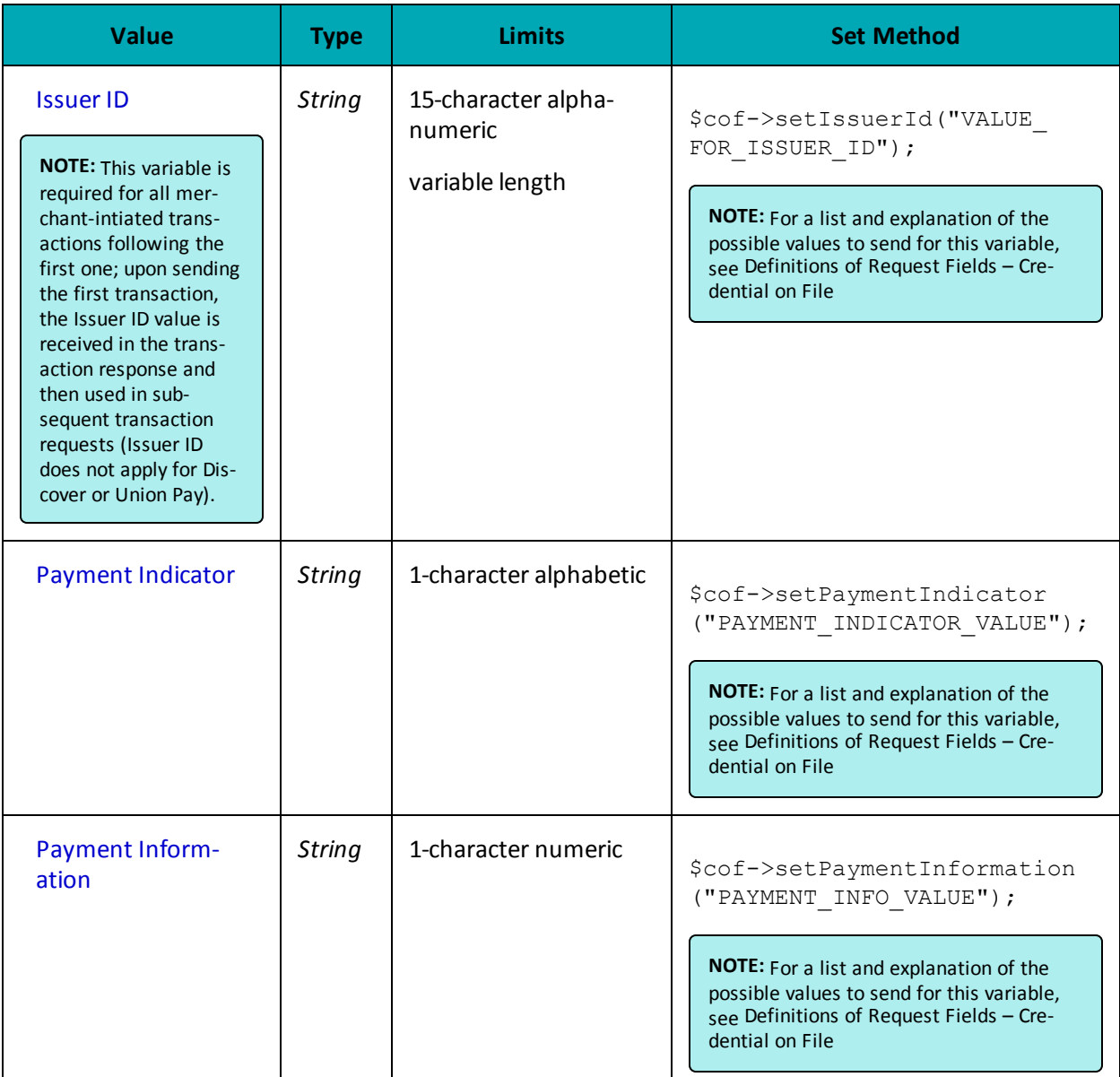

```
Sample Pre-Authorization with Vault
\mathord{<} ?\text{php}\# \### This program takes 3 arguments from the command line:
## 1. Store id
## 2. api token
## 3. order id
\pmb{\ast}\,\pmb{\ast}## Example php -q TestResPreauthCC.php store3 yesguy unique_order_id cust_id 15.00 1
\##
require "\ldots/../mpgClasses.php";
/************************ Request Variables ********************************/
```
#### **Sample Pre-Authorization with Vault**

```
$store id='store5';
$api token='yesquy';
/*********************** Transaction Variables *****************************/
$data key='ot-H0q8anK6eeHm0NDe9cwXkDvUw';
$orderid='res-preauth-'.date("dmy-G:i:s");
\text{Samount='1.00'}$custid='cust'; //if sent will be submitted, otherwise cust id from profile will be used
$crypt type='1';
//$expdate='1512';
$txnArray = array ('type' =>'res preauth cc',
'data key'=>$data key,
'order id'=>$orderid,
'cust id'=>$custid,
'amount'=>$amount,
'crypt type'=>$crypt type,
//'expdate=>$expdate,
'dynamic descriptor'=>'12424'
\cdot/*********************** Transaction Object ******************************/
$mpgTxn = new mpgTransaction ($txnArray) ;
/******************* Credential on File *********************************/
\text{Scof} = new CofInfo();
$cof->setPaymentIndicator("U");
$cof->setPaymentInformation("2");
$cof->setIssuerId("12345678901234");
$mpqTxn->setCofInfo($cof);
/*********************** Request Object ********************************/
$mpgRequest = new mpgRequest ($mpgTxn) ;
$mpgRequest->setProcCountryCode("CA"); //"US" for sending transaction to US environment
$mpqRequest->setTestMode(true); //false or comment out this line for production transactions
 /*********************** mpgHttpsPost 0bject ****************************/
$mpgHttpPost = new mpgHttpsPost($store id, $api token, $mpgRequest);
/*********************** Response Object **************
                                                                                    ***********/
$mpgResponse=$mpgHttpPost->getMpgResponse();
print("\nDataKey = " . $mpgResponse->getDataKey());
print("\nReceiptId = " . $mpgResponse->getReceiptId());
\texttt{print("\\nReferenceNum = " . $mpgResponse->getReferenceNum());}print("\nResponseCode = " . $mpgResponse->getResponseCode());
print("\\nISO = " . $mpgResponse->getISO());
print("\nAuthCode = " . $mpgResponse->getAuthCode());
print("\nMessage = " . $mpgResponse->getMessage());
\begin{minipage}{.4\linewidth} \begin{minipage}{.4\linewidth} \begin{tabular}{l} \hline \texttt{print("^\texttt{transDate = " . \$mpgResponse->getTransDate())} \end{tabular} \end{minipage} \end{minipage} \vspace{-0.5mm}print("\nTransTime = " . $mpgResponse->getTransTime());
\begin{array}{lcl} \texttt{print("\\ \texttt{mTransType = " . } \texttt{SmpgResponse} \texttt{--getTransType()}; \\ \texttt{print("\\ \texttt{mComplete = " . } \texttt{SmpgResponse} \texttt{--getComplete();}; \\ \end{array}print ("\nTransAmount = " . $mpqResponse->qetTransAmount ());
print("\nCardType = " . $mpgResponse->getCardType());
print("\nTxnNumber = " . $mpgResponse->getTxnNumber());
\begin{minipage}{.4\linewidth} \begin{minipage}{.4\linewidth} \begin{minipage}{.4\linewidth} \begin{minipage}{.4\linewidth} \begin{minipage}{.4\linewidth} \end{minipage} \end{minipage} \begin{minipage}{.4\linewidth} \begin{minipage}{.4\linewidth} \begin{minipage}{.4\linewidth} \begin{minipage}{.4\linewidth} \end{minipage} \end{minipage} \end{minipage} \begin{minipage}{.4\linewidth} \begin{minipage}{.4\linewidth} \begin{minipage}{.4\linewidth} \begin{minipage}{.4\linewidth} \end{minipage} \end{minipage} \end{minipage} \begin{minipage}{.print("\nAVSResponse = " . $mpqResponse->qetAvsResultCode());
print("\nResSuccess = " . $mpgResponse->getResSuccess());
print("\\nPaymentType = " . $mpgResponse->getPaymentType());print("\\nIssuerId = " . $mpgResponse->getIssuerId());print("\n\nCust ID = " . $mpgResponse->getResDataCustId());
\texttt{print}(\texttt{"\nPhone = " . } \texttt{SmpgResponse->getResDataPhone());}print("\nEmail = " . $mpgResponse->getResDataEmail());
print(" \nabla = " . $mpgResponse->getResDataNote());
```
### **Sample Pre-Authorization with Vault**

```
print("\nMasked Pan = " . $mpgResponse->getResDataMaskedPan());
print("\nExp Date = " . $mpgResponse->getResDataExpDate());
print("\nCrypt Type = " . $mpgResponse->getResDataCryptType());
print("\nAvs Street Number = " . $mpgResponse->getResDataAvsStreetNumber());
print("\nAvs Street Name = " . $mpgResponse->getResDataAvsStreetName());
print("\nAvs Zipcode = " . $mpgResponse->getResDataAvsZipcode());
?>
```
### **Vault response fields**

For a list and explanation of (Receipt object) response fields that are available after sending this Vault transaction, see [Definitions](#page-436-0) of Response Fields (page 437).

## **4.4.4 Vault Independent Refund CC - ResIndRefundCC**

### **Vault Independent Refund transaction object definition**

```
$t xnArray = array('type' =>' res ind refund cc', ...);
```
\$mpgTxn = new mpgTransaction(\$txnArray);

### **HttpsPostRequest object for Vault Independent Refund transaction**

\$mpgRequest = new mpgRequest(\$mpgTxn);

\$mpgHttpPost = new mpgHttpsPost(\$store\_id,\$api\_token,\$mpgRequest);

### **Vault Independent Refund transaction values**

For a full description of mandatory and optional values, see Appendix A [Definitions](#page-394-0) of Request Fields

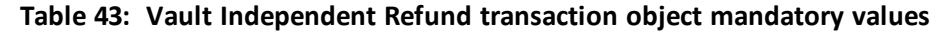

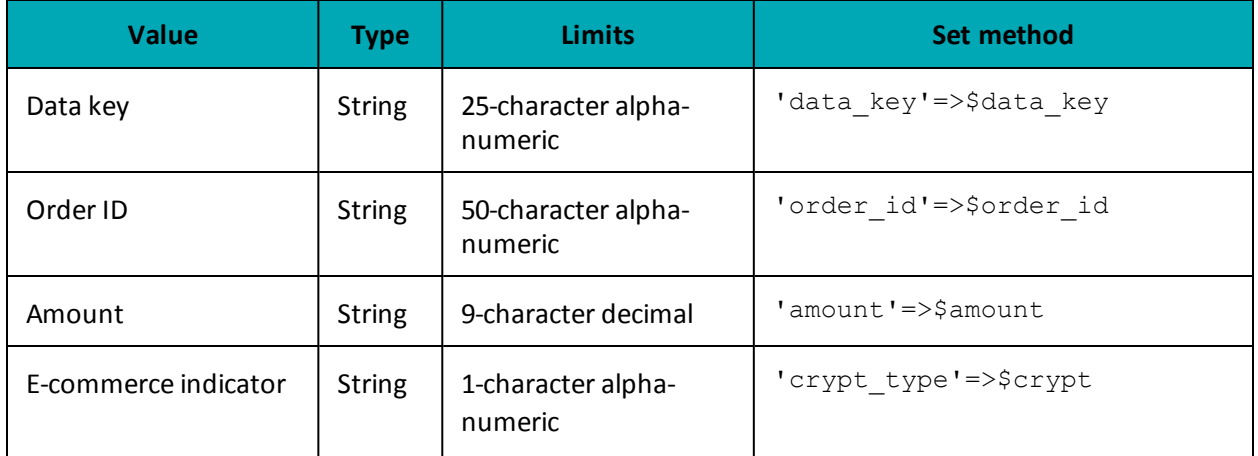

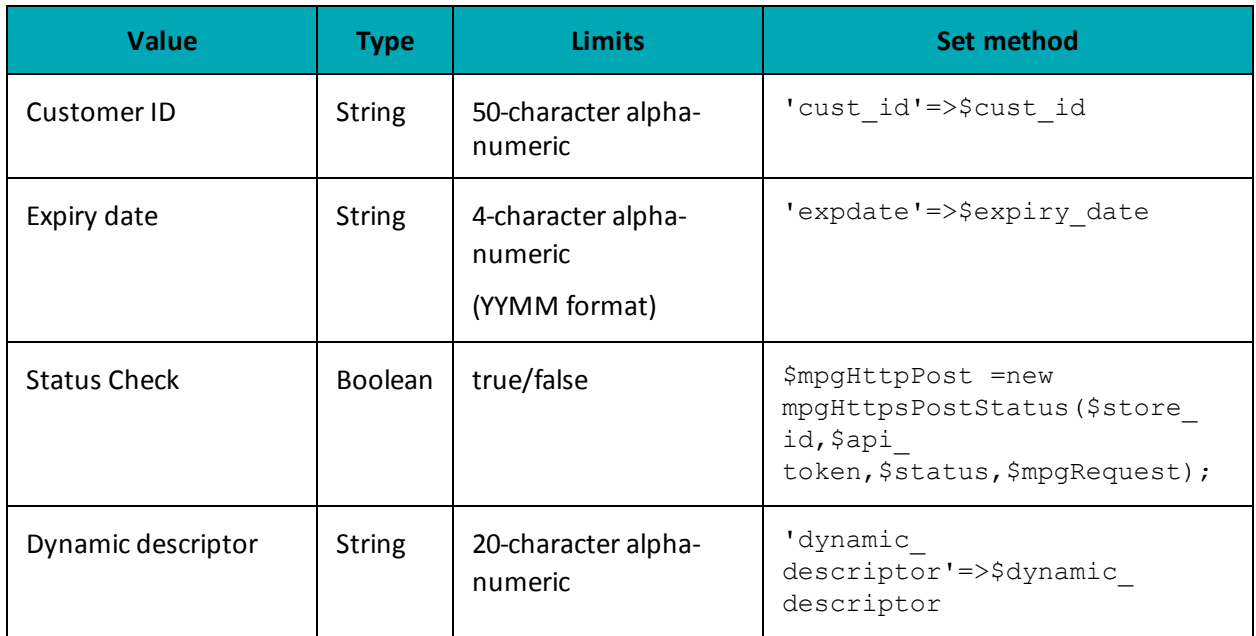

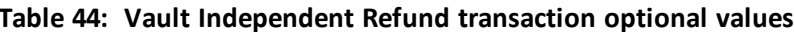

#### Sample Vault Independent Refund  $<$ ?php  $\#$   $\#$ ## This program takes 3 arguments from the command line: ## 1. Store id ## 2. api token ## 3. order id  $\#$ # ## Example php -q TestResIndRefundCC.php store3 yesguy unique order id cust id 15.00 1  $##$ require  $"../../mpgClasses.php";$ /\*\*\*\*\*\*\*\*\*\*\*\*\*\*\*\*\*\*\*\*\*\*\* Request Variables \*\*\*\*\*\*\*\*\*\*\*\*\*\*\*\*\*\*\*\*\*\*\*\*\*\*\*\*\*\*\*\*/ \$store\_id='store5'; \$api token='yesguy'; /\*\*\*\*\*\*\*\*\*\*\*\*\*\*\*\*\*\*\*\*\*\*\* Transaction Variables \*\*\*\*\*\*\*\*\*\*\*\*\*\*\*\*\*\*\*\*\*\*\*\*\*\*\*\*\*/ \$data\_key='t8RCndWBNFNt4Dx32CCnl2tlz'; \$orderid='res-ind-refund-'.date("dmy-G:i:s");  $\text{Samount='1.00'}$ \$custid='';  $\texttt{\%crypt_type="1'}$  ; /\*\*\*\*\*\*\*\*\*\*\*\*\*\*\*\*\*\*\*\*\*\*\*\* Transaction Array \*\*\*\*\*\*\*\*\*\*\*\*\*\*\*\*\*\*\*\*\*\*\*\*\*\*\*\*\*\*\*\*\*/ \$txnArray = array ('type' =>'res ind refund cc', 'data key' => \$data key, 'order id'=>\$orderid, 'cust id'=>\$custid, 'amount'=>\$amount, 'crypt\_type'=>\$crypt\_type, 'dynamic descriptor'=>'12346'  $)$ ; /\*\*\*\*\*\*\*\*\*\*\*\*\*\*\*\*\*\*\*\*\*\*\* Transaction Object \*\*\*\*\*\*\*\*\*\*\*\*\*\*\*\*\*\*\*\*\*\*\*\*\*\*\*\*\*\*/  $$mpqTxn = new mpqTransaction ($txnArray);$

#### **Sample Vault Independent Refund**

```
$mpgRequest = new mpgRequest($mpgTxn);
$mpgRequest->setProcCountryCode("CA"); //"US" for sending transaction to US environment
$mpgRequest->setTestMode(true); //false or comment out this line for production transactions
/************************ mpgHttpsPost Object ******************************/
$mpgHttpPost = new mpgHttpsPost($store_id,$api_token,$mpgRequest);
/************************ Response Object **********************************/
$mpgResponse=$mpgHttpPost->getMpgResponse();
print("\nDataKey = " . $mpqResponse->qetDataKey();
print("\nReceiptId = " . $mpgResponse->getReceiptId());
print("\nReferenceNum = " . $mpgResponse->getReferenceNum());
print("\nResponseCode = " . $mpgResponse->getResponseCode());
print("\nISO = " . $mpqResponse->qetISO();
print("\nAuthCode = " . $mpgResponse->getAuthCode());
print("\nMessage = " . $mpgResponse->getMessage());
print("\nTransDate = " . $mpgResponse->getTransDate());
print("\nTransTime = " . $mpgResponse->getTransTime());
print("\nTransType = " . $mpgResponse->getTransType());
print("\nComplete = " . $mpgResponse->getComplete());
print("\nTransAmount = " . $mpgResponse->getTransAmount());
print("\nCardType = " . $mpgResponse->getCardType());
print("\nTxnNumber = " . $mpgResponse->getTxnNumber());
print("\nTimedOut = " . $mpgResponse->getTimedOut());
print("\nResSuccess = " . $mpgResponse->getResSuccess());
print("\nPaymentType = " . $mpgResponse->getPaymentType());
//----------------- ResolveData ------------------------------
print("\n\nCust ID = " . $mpgResponse->getResDataCustId());
print("\nPhone = " . $mpgResponse->getResDataPhone());
print("\nEmail = " . $mpgResponse->getResDataEmail());
print("\nNote = " . $mpgResponse->getResDataNote());
print("\nMasked Pan = " . $mpgResponse->getResDataMaskedPan());
print("\nExp Date = " . $mpgResponse->getResDataExpDate());
print("\nCrypt Type = " . $mpgResponse->getResDataCryptType());
print("\nAvs Street Number = " . $mpgResponse->getResDataAvsStreetNumber());
print("\nAvs Street Name = " . $mpgResponse->getResDataAvsStreetName());
print("\nAvs Zipcode = " . $mpgResponse->getResDataAvsZipcode());
?>
```
#### **Vault response fields**

For a list and explanation of (Receipt object) response fields that are available after sending this Vault transaction, see [Definitions](#page-436-0) of Response Fields (page 437).

## **4.4.5 Force Post with Vault - ResForcePostCC**

#### **Force Post with Vault transaction object definition**

 $$txnArray = array('type' =>'res forcepost cc', ...)$ ;

\$mpgTxn = new mpgTransaction(\$txnArray);

#### **HttpsPostRequest object for Force Post with Vault transaction**

\$mpgRequest = new mpgRequest(\$mpgTxn);

\$mpgHttpPost = new mpgHttpsPost(\$store\_id,\$api\_token,\$mpgRequest);

## Force Post with Vault transaction object values

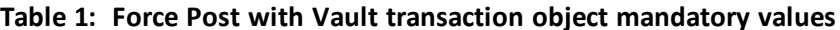

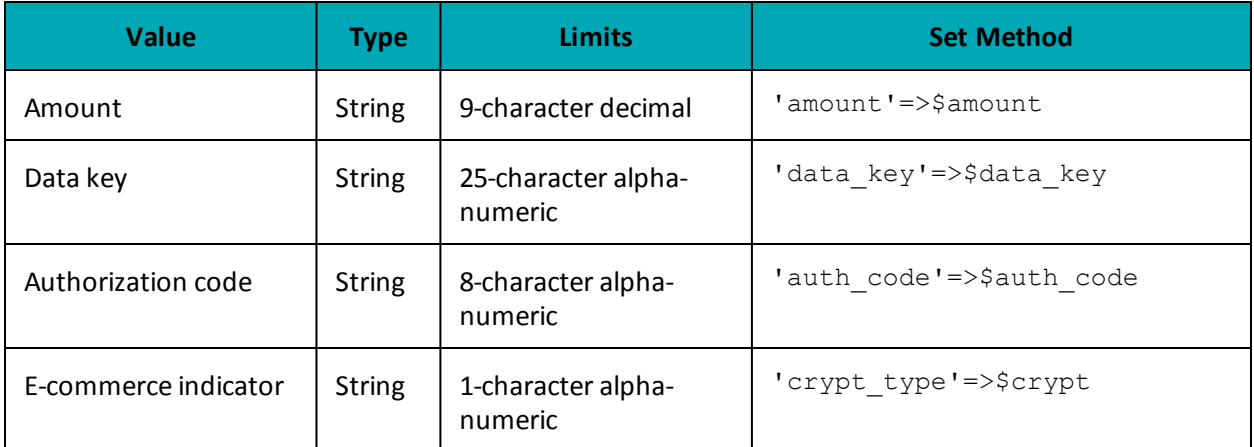

Table 2: Force Post with Vault transaction object optional values

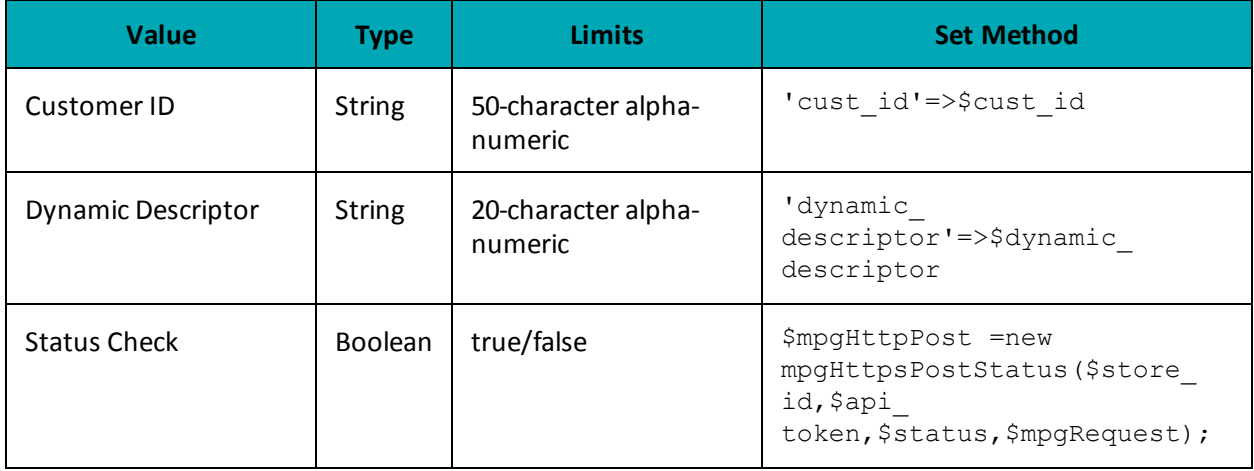

### **Sample Force Post with Vault**

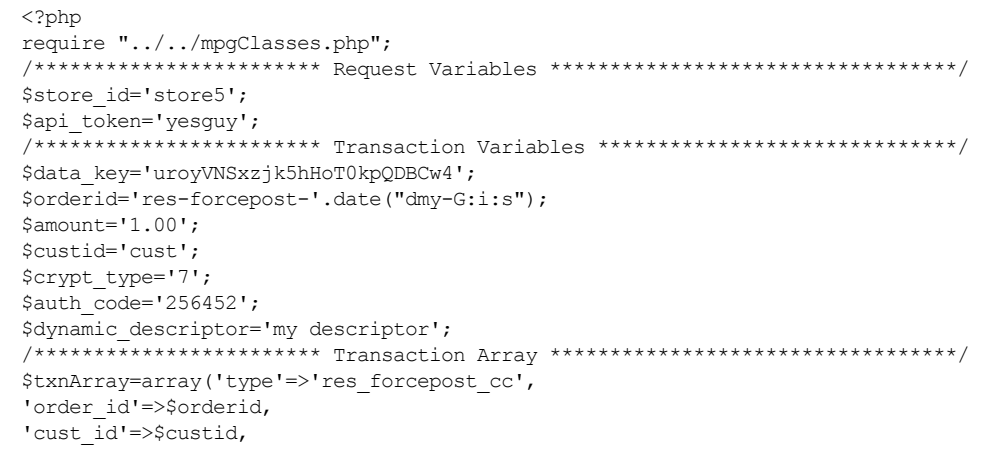

#### **Sample Force Post with Vault**

```
'amount'=>$amount,
'data key'=>$data key,
'crypt type'=>$crypt type,
'auth code'=>$auth_code,
 'dynamic descriptor'=>$dynamic descriptor
\cdot/*********************** Transaction Object *****************************/
$mpqTxn = new mpqTransaction ($txnArray);/************************ Request Object *******************************/
$mpgRequest = new mpgRequest ($mpgTxn) ;
$mpgRequest->setProcCountryCode("CA"); //"US" for sending transaction to US environment
$mpqRequest->setTestMode(true); //false or comment out this line for production transactions
 /*********************** mpgHttpsPost 0bject *****************************/
$mpgHttpPost =new mpgHttpsPost($store_id,$api_token,$mpgRequest);
/*********************** Response Object *********************************/
$mpgResponse=$mpgHttpPost->getMpgResponse();
print("\nDataKey = " . $mpgResponse->getDataKey());
print("\nReceiptId = " . $mpgResponse->getReceiptId());
print("\nReferenceNum = " . $mpgResponse->getReferenceNum());
print ("\nResponseCode = " . $mpgResponse->getResponseCode());
print(" \n\times = " . $mpgResponse->getISO());
\texttt{print("\\ \mathsf{node} = \texttt{", } \mathsf{Smpg} \mathsf{Response}\text{-}\mathsf{get} \mathsf{Auto}();\textbf{)}print("\nMessage = " . $mpgResponse->getMessage());
print("\nTransDate = " . $mpgResponse->getTransDate());
print(" \nTransTime = " . $mpqResponse-> qetTransTime());
print(" \nTransType = " .  $mpgResponse->getTransType());
print(" \n\times \n    \text{Amount} = " . \n\times \n    \text{imageResponse} > qetTransAmount());
print(" \nCardType = " . $mpgResponse->getCardType());
print("\nTxnNumber = " . $mpgResponse->getTxnNumber());
print(" \nTimedOut = " . $mpgResponse->getTimedOut());
\begin{minipage}{.4\linewidth} print("\\ \texttt{NARS} \texttt{Response} = " \texttt{Rmg} \texttt{Response} \texttt{-\texttt{YgetAvs} \texttt{ResultCode()}}; \texttt{print("\\ \texttt{NRES} \texttt{success} = " \texttt{Rmg} \texttt{Response} \texttt{-\texttt{Yget} \texttt{Res} \texttt{success()}}; \texttt{if} \texttt{new} \texttt{new} \texttt{new} \texttt{new} \texttt{new} \texttt{new} \texttt{new} \texttt{new} \texttt{new} \texttt{new} \texttt{new} \texttt{new} \texttt{new} \texttt{new} \texttt{newprint("\\nPaymentType = " . $mpgResponse->getPaymentType());print("\n\nCust ID = " . $mpgResponse->getResDataCustId());
print("\nPhone = " . $mpgResponse->getResDataPhone());
\verb|print("\\nEmail = " . \verb|SmpgResponse->getResDataEmail()|;print("\nNote = " . $mpgResponse->getResDataNote());
print("\nMasked Pan = " . $mpgResponse->getResDataMaskedPan());
print("\nExp Date = " . $mpgResponse->getResDataExpDate());
print("\nCrypt Type = " . $mpgResponse->getResDataCryptType());
print ("\nAvs Street Number = " . $mpgResponse->getResDataAvsStreetNumber () ) ;
print("\nAvs Street Name = " . $mpgResponse->getResDataAvsStreetName());
print ("\nAvs Zipcode = " . $mpgResponse->getResDataAvsZipcode());
\rightarrow
```
## 4.4.6 Card Verification with Vault - ResCardVerificationCC

#### **Things to Consider:**

- This transaction type only applies to Visa, Mastercard and Discover transactions
- This transaction is also known as an "account status inquiry"
- The card number and expiry date for this transaction are passed using a token, as represented by the data key value
- When using a temporary token (e.g., such as with Hosted Tokenization) and you intend to store the cardholder credentials, this transaction must be run prior to running the Vault Add Token transaction

### **Card Verification object definition**

```
$txnArray = array('type' =>'res card verification cc', ...);
```

```
$mpgTxn = new mpgTransaction($txnArray);
```
### **HttpsPostRequest object for Card Verification transaction**

```
$mpgRequest = new mpgRequest($mpgTxn);
```

```
$mpgHttpPost = new mpgHttpsPost($store_id,$api_token,$mpgRequest);
```
### **Card Verification transaction values**

For a full description of mandatory and optional values, see Appendix A [Definitions](#page-394-0) of Request Fields

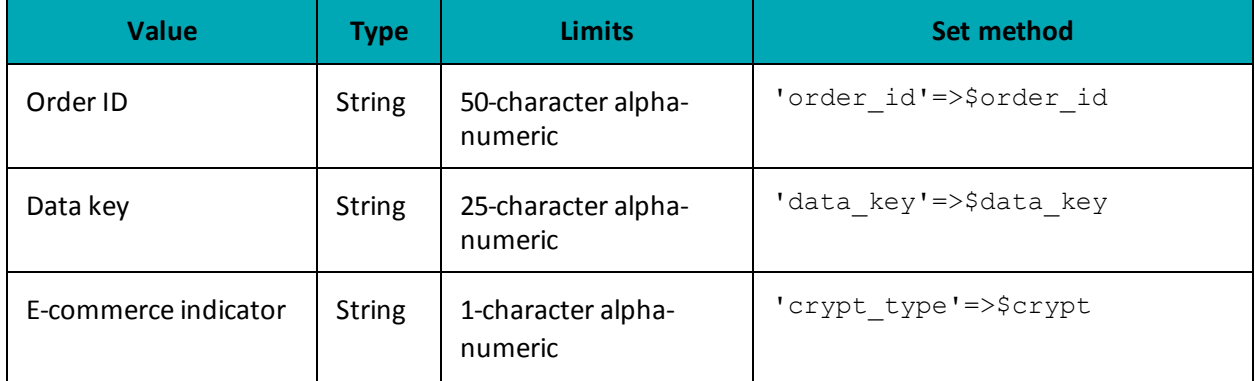

### **Table 45: Card Verification with Vault transaction object mandatory values**

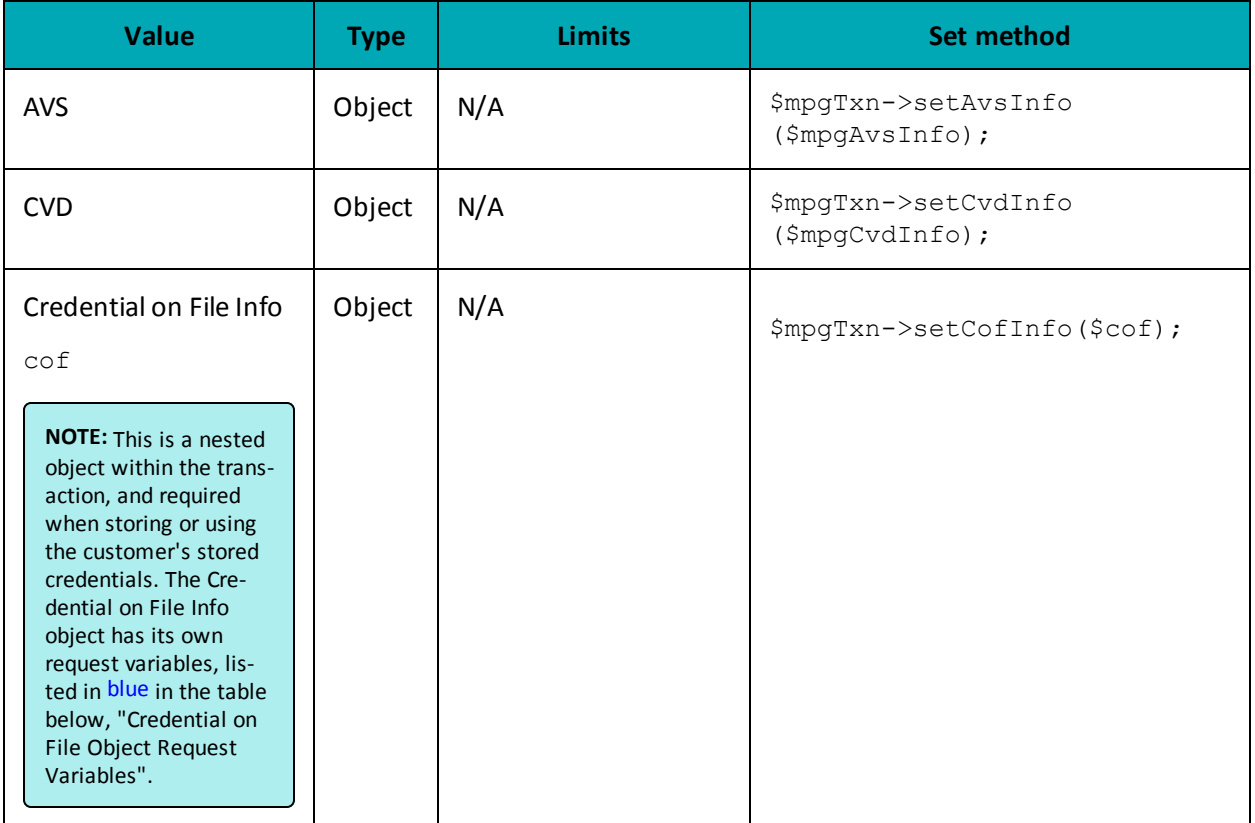

## **Table 45: Card Verification with Vault transaction object mandatory values**

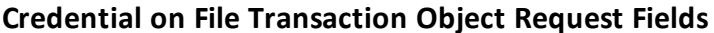

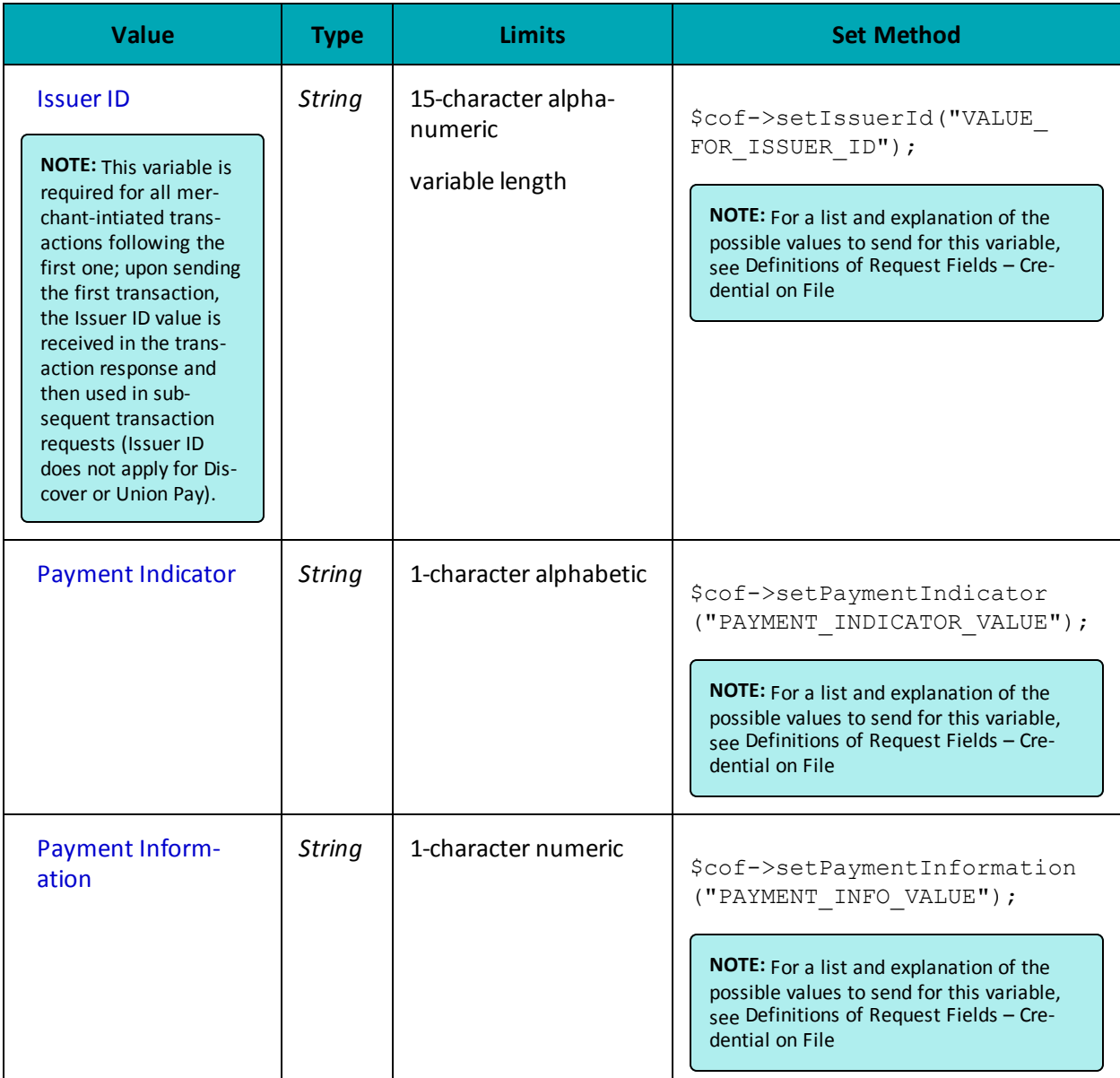

```
Sample Card Verification with Vault
\langle?php
#### This program takes 3 arguments from the command line:
## 1. Store id
## 2. api token
## 3. order id
\pmb{\ast}\,\pmb{\ast}## Example php -q TestResPurchaseCC.php store3 yesguy unique_order_id 1.00
\##
```
#### **Sample Card Verification with Vault**

```
$store id='store5';
$api token='yesquy';
/*********************** Transaction Variables *****************************/
$data key='t8RCndWBNFNt4Dx32CCnl2tlz';
$orderid='res-purch-'.date("dmy-G:i:s");
$crypt type='1';
$expdate='1911'; //for temp token
/*********************** Transaction Array ********************************/
$txnArray=array('type'=>'res card verification cc',
'data key' => $data key,
'order id'=>$orderid,
'crypt type'=>$crypt type,
'expdate'=>$expdate
\cdot$cvd indicator = '1';$cvd value = '198';
/********************* CVD Associative Array ************************/
% \text{cvdTemplate} = \text{array}'cvd indicator' => $cvd indicator,
'cvd value' => $cvd value
\cdot$mpgCvdInfo = new mpgCvdInfo ($cvdTemplate);
\verb| {****x***x***x***x***x***x*** XWS\ Variables} * {****x***x***x***x***x***x***x***|}//The AVS portion is optional if AVS details are already stored in this profile
//If AVS details are resent in Purchase transaction, they will replace stored details
\text{Savs\_street number} = \text{'''};$avs street name = 'bloor st';
$avs_zipcode = '111111';/********************** AVS Associative Array *************************/
$avsTemplate = array('avs street number' => $avs street number,
'avs street name' => $avs street name,
'avs zipcode' => $avs zipcode
\cdot$mpgAvsInfo = new mpgAvsInfo ($avsTemplate);
/*********************** Transaction Object *****************************/
$mpqTxn = new mpqTransaction ($txnArray);$mpgTxn->setCvdInfo($mpgCvdInfo);
$mpgTxn->setAvsInfo($mpgAvsInfo);
/******************* Credential on File **********************************/
\frac{1}{2} \cot = \text{new} \; \text{CofInfo}();
$cof->setPaymentIndicator("U");
$cof->setPaymentInformation("2");
$cof->setIssuerId("12345678901234");
$mpgTxn->setCofInfo($cof);
/*********************** Request Object ********************************/
$mpgRequest = new mpgRequest ($mpgTxn) ;
$mpgRequest->setProcCountryCode("CA"); //"US" for sending transaction to US environment
$mpgRequest->setTestMode(true); //false or comment out this line for production transactions
/*********************** mpgHttpsPost Object *****************************/
$mpgHttpPost =new mpgHttpsPost($store id, $api token, $mpgRequest) ;
/*********************** Response Object ****
                                               -<br>*********************************
$mpqResponse=$mpgHttpPost->getMpgResponse();
print("\nDataKey = " . $mpgResponse->getDataKey());
print("\nReceiptId = " . $mpgResponse->getReceiptId());
\verb|print(" \hbox{P}} \verb|set| = " . \verb|SuppResponse->getReferenceNum();print("\nResponseCode = " . $mpgResponse->getResponseCode());
print ("\nISO = " . $mpgResponse->getISO());
```
#### **Sample Card Verification with Vault**  $\texttt{print}(\texttt{"\%} \texttt{node} = \texttt{" . } \texttt{\$} \texttt{mpgResponse} \texttt{PathCode}() \texttt{);}$ print("\nMessage = " .  $\gamma$ Response->getMessage()); print("\nTransDate = " . \$mpgResponse->getTransDate()); print("\nTransTime = " . \$mpgResponse->getTransTime()); print("\nTransType = " . \$mpgResponse->getTransType()); print("\nComplete = " . \$mpgResponse->getComplete()); print("\nTransAmount = " . \$mpgResponse->getTransAmount()); print("\nCardType = " . \$mpgResponse->getCardType()); print("\nTxnNumber = " . \$mpgResponse->getTxnNumber()); print("\nTimedOut = " . \$mpgResponse->getTimedOut()); print("\nCVDResponse = " . \$mpgResponse->getCvdResultCode()); print("\nAVSResponse = " . \$mpgResponse->getAvsResultCode()); print("\nResSuccess = " . \$mpgResponse->getResSuccess()); print("\nPaymentType = " . \$mpgResponse->getPaymentType()); print("\nIssuerId = " . \$mpqResponse->qetIssuerId()); //----------------- ResolveData ------------------------------  $\texttt{print}(\texttt{"\n\cdot}x) = \texttt{" . } \texttt{Im}x \geq -\texttt{Im}x - \texttt{Im}x \geq -\texttt{Im}x \geq -\$ print("\nPhone = " . \$mpgResponse->getResDataPhone()); print("\nEmail = " . \$mpgResponse->getResDataEmail()); print("\nNote = " . \$mpgResponse->getResDataNote()); print("\nMasked Pan = " . \$mpgResponse->getResDataMaskedPan()); print("\nExp Date = " . \$mpgResponse->getResDataExpDate()); print("\nCrypt Type = " . \$mpgResponse->getResDataCryptType()); print("\nAvs Street Number = " . \$mpgResponse->getResDataAvsStreetNumber()); print("\nAvs Street Name = " . \$mpgResponse->getResDataAvsStreetName()); print("\nAvs Zipcode = " . \$mpgResponse->getResDataAvsZipcode()); ?>

## **4.5 Hosted Tokenization**

Moneris Hosted Tokenization is a solution for online e-commerce merchants who do not want to handle credit card numbers directly on their websites, yet want the ability to fully customize their check-out web page appearance.

When an hosted tokenization transaction is initiated, the Moneris Gateway displays (on the merchant's behalf) a single text box on the merchant's checkout page. The cardholder can then securely enter the credit card information into the text box. Upon submission of the payment information on the checkout page, Moneris Gateway returns a temporary token representing the credit card number to the merchant. This is then used in an API call to process a financial transaction directly with Moneris to charge the card. After receiving a response to the financial transaction, the merchant generates a receipt and allows the cardholder to continue with online shopping.

For more details on how to implement the Moneris Hosted Tokenization feature, see the Hosted Solutions Integration Guide. The guide can be downloaded from the Moneris Developer Portal (https://developer.moneris.com).

# **5 INTERAC® Online Payment**

- 5.1 About INTERAC® Online Payment [Transactions](#page-103-0)
- 5.2 Other [Documents](#page-103-1) and References
- 5.3 Website and Certification [Requirements](#page-104-0)
- 5.4 [Transaction](#page-106-0) Flow for INTERAC<sup>®</sup> Online Payment
- 5.5 Sending an INTERAC® Online Payment Purchase [Transaction](#page-107-0)
- 5.6 INTERAC<sup>®</sup> Online Payment Purchase
- 5.7 [INTERAC®](#page-110-0) Online Payment Refund
- 5.8 INTERAC® Online Payment Field [Definitions](#page-112-0)

## <span id="page-103-0"></span>**5.1 About INTERAC® Online Payment Transactions**

The INTERAC® Online Payment method offers cardholders the ability to pay using online banking. This payment method can be combined with the Moneris Gateway API solution to allow online payments using credit and debit cards.

INTERAC® Online Payment transactions via the API require two steps:

- 1. The cardholder guarantees the funds for the purchase amount using their online banking process.
- 2. The merchant confirms the payment by sending an INTERAC® Online Payment purchase request to Moneris using the API.

Any of the transaction objects that are defined in this section can be passed to the HttpsPostRequest connection object defined in Section 16.5 [\(page](#page-380-0) 381[\)here](#page-17-0).

INTERAC® Online Payment transactions are available to **Canadian integrations** only.

## <span id="page-103-1"></span>**5.2 Other Documents and References**

INTERAC® Online Payment is offered by Acxsys Corporation, which is also a licensed user of the *Interac* logo. Refer to the following documentation and websites for additional details.

### **INTERAC® Online PaymentMerchant Guideline**

Visit the Moneris Developer Portal (https://developer.moneris.com) to access the latest documentation and downloads.

This details the requirements for each page consumers visit on a typical INTERAC® Online Payment merchant website. It also details the requirements that can be displayed on any page (that is, requirements that are not page-specific).

### **Logos**

Visit the Moneris Developer Portal (https://developer.moneris.com) to access the logos and downloads.

## <span id="page-104-0"></span>**5.3 Website and Certification Requirements**

## **5.3.1 Things to provide to Moneris**

Refer to the Merchant Guidelines referenced in Section [5.2](#page-103-1) for instructions on proper use of logos and the term "INTERAC® Online Payment". You need to provide Moneris with the following registration information:

- Merchant logo to be displayed on the INTERAC® Online Payment Gateway page
	- In both French and English
	- $\cdot$  120 × 30 pixels
	- Only PNG format is supported.
- Merchant business name
	- In both English and French
	- Maximum 30 characters.
- List of all referrer URLs. That is, URLs from which the customer may be redirected to the INTERAC® Online Payment gateway.
- List of all URLs that may appear in the IDEBIT\_FUNDEDURL field of the https form POST to the INTERAC® Online Payment Gateway.
- List of all URLs that may appear in the IDEBIT\_NOTFUNDEDURL field of the https form POST to the INTERAC® Online Payment Gateway.

Note that if your test and production environments are different, provide the above information for both environments.

## **5.3.2 Certification process**

### **Test cases**

All independent merchants and third-party service/shopping cart providers must pass the certification process by conducting all the test cases outlined in [Appendix](#page-453-0) E (page 454) and ["Third-Party](#page-457-0) Service Provider Checklists for INTERAC® Online Payment [Certification](#page-457-0) Testing" on page 458 respectively. This is required after you have completed all of your testing.

Any major changes to your website after certification (with respect to the INTERAC® Online Payment functionality) require the site to be re-certified by completing the test cases again.

[Appendix](#page-465-0) H (page 466) is the Certification Test Case Detail showing all the information and requirements for each test case.

## **Screenshots**

You must provide Moneris with screenshots of your check-out process showing examples of approved and declined transactions using the INTERAC® Online Payment service.

## **Checklists**

To consistently portray the INTERAC Online service as a secure payment option, you must complete the respective Merchant Requirement checklist in[Appendix](#page-453-0) E (page 454) or [Appendix](#page-457-0) F (page 458)accordingly. The detailed descriptions of the requirements in these checklists can be found in the INTERAC® Online Payment Merchant Guidelines document referred to in 5.2 [\(page](#page-103-1) 104). If any item does not apply, mark it as "N/A".

After completion, fax or email the results to the Moneris Integration Support help desk for review before implementing the change into the production environment.

## **5.3.3 Client Requirements**

### **Checklists**

As a merchant using an INTERAC® Online Payment-certified third-party solution, your clients must complete the Merchant Checklists for INTERAC® Online Payment Certification form [\(Appendix](#page-462-0) G, page 463). They will **not** be required to complete any of the test cases.

Your clients must also complete the Merchant Requirement checklist [\(Appendix](#page-462-0) G, page 463). Ensure that your product documentation properly instructs your clients to fax or email the results to the Moneris Integration Support helpdesk for registration purposes.

### **Screenshots**

Your clients must provide Moneris with screenshots of their check-out process that show examples of approved and declined transactions using INTERAC® Online Payment.

## **5.3.4 Delays**

<span id="page-105-0"></span>Note that merchants that fall under the following category codes listed in [Table](#page-105-0) 46 may experience delays in the certification or registration process of up to 7 days.

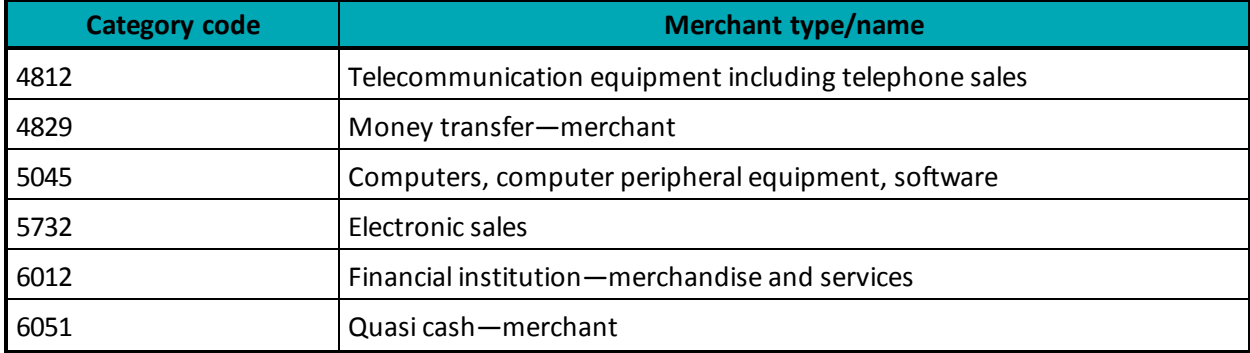

### **Table 46: Category codes that might introduce certification/registration delays**

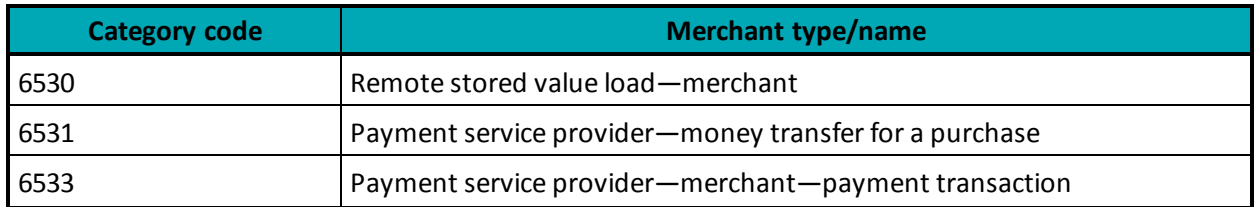

## <span id="page-106-0"></span>**5.4 Transaction Flow for INTERAC® Online Payment**

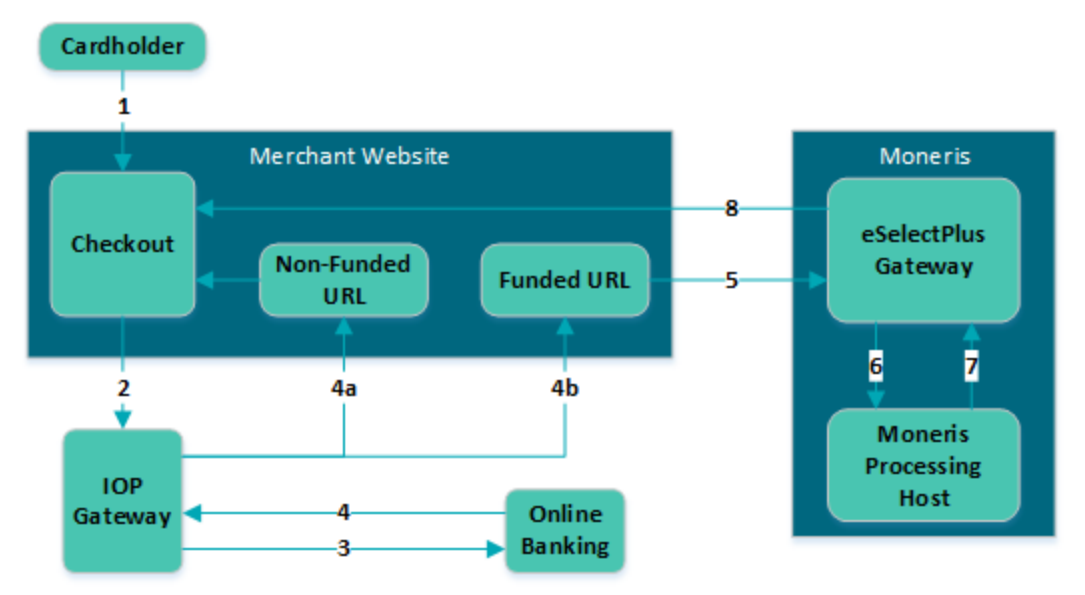

## **Figure 2: INTERAC® Online Payment transaction flow diagram**

- 1. Customer selects the INTERAC® Online Payment option on the merchant's web store.
- 2. Merchant redirects the customer to the IOP gateway to select a financial institution (issuer) of choice. This step involves form-posting the following required variables over the HTTPS protocol:
	- IDEBIT\_MERCHNUM
	- $\cdot$  IDEBIT\_AMOUNT<sup>1</sup>
	- IDEBIT\_CURRENCY
	- IDEBIT\_FUNDEDURL
	- IDEBIT\_NOTFUNDEDURL
	- IDEBIT\_MERCHLANG
	- IDEBIT\_VERSIONIDEBIT\_TERMID optional
	- IDEBIT\_INVOICE optional
	- IDEBIT\_MERCHDATA optional
- 3. Customer selects an issuer, and is directed to the online banking site. Customer completes the online banking process and guarantees the funds for the purchase.

<sup>1</sup>This value is expressed in cents. Therefore, \$1 is input as 100

4. Depending on the results of step [5.4](#page-106-0), the issuer re-directs the customer through the IOP Gateway to either the merchant's non-funded URL (4a) or funded URL (4b). Both URLs can appear on the same page. The funded/non-funded URLs must validate the variables posted back according to 5.8 [\(page](#page-112-0) 113) before continuing.

[5.4](#page-106-0) shows the variables that are posted back in the re-direction.

If the customer is directed to the non-funded URL, return to step [5.4](#page-106-0) and ask for another means of payment.

If the customer is directed to the funded URL, continue to the next step.

- 5. Merchant sends an INTERAC® Online Payment purchase request to Moneris Gateway while displaying the "Please wait...." message to the customer. This should be done within 30 minutes of receiving the response in step [5.4](#page-106-0).
- 6. Moneris' processing host sends a request for payment confirmation to the issuer.
- 7. The issuer sends a response (either approved or declined) to Moneris host.
- 8. Moneris Gateway relays the response back to the merchant. If the payment was approved, the merchant fulfills the order.

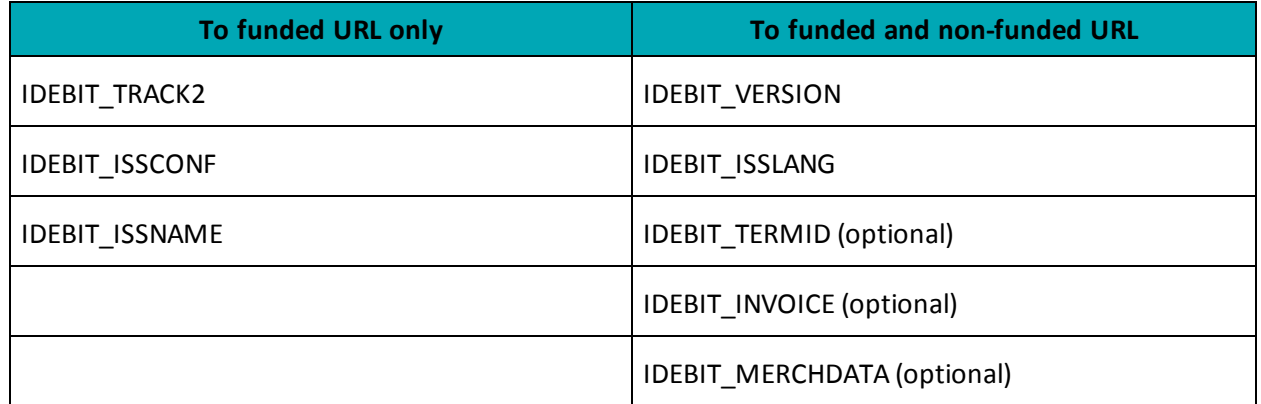

### **Table 47: Funded and non-funded URL variables**

## <span id="page-107-0"></span>**5.5 Sending an INTERAC® Online Payment Purchase Transaction**

## **5.5.1 Fund-Guarantee Request**

After choosing to pay by INTERAC® Online Payment, the customer is redirected using an HTML form post to the INTERAC® Online PaymentGateway page. Below is a sample code that is used to post the request to the Gateway.

```
<form action='from Section 9' method='post'>
<input type='text' name='IDEBIT_INVOICE' value='your unique invoice number'>
   <input type='text' name='IDEBIT_AMOUNT' value='100'> <!— ($1.00) use cent values instead of
       dollar.cent format ->
<input type='text' name='IDEBIT_MERCHNUM' value='from Moneris Solutions'>
<input type='text' name='IDEBIT_CURRENCY' value='CA'>
<input type='text' name='IDEBIT_FUNDEDURL' value='your funded url'>
<input type='text' name='IDEBIT_NOTFUNDEDURL' value='your not funded url'>
<input type='text' name='IDEBIT_ISSLANG' value='en'>
<input type='text' name='IDEBIT_VERSION' value='1'>
<input type="submit" name="Submit" value="Submit to Gateway">
</form>
```
### **5.5.2 Online Banking Response and Fund-Confirmation Request**

The response variables are posted back in an HTML form to either the funded or non-funded URL that was provided to INTERAC®.

The following variables must be validated (5.8, [page](#page-112-0) 113):

- IDEBIT TRACK2
- IDEBIT\_ISSCONF
- IDEBIT\_ISSNAME
- IDEBIT\_VERSION
- IDEBIT\_ISSLANG
- IDEBIT\_INVOICE

Note that IDEBIT\_ISSCONF and IDEBIT\_ISSNAME must be displayed on the client's receipt that is generated by the merchant.

After validation, IDEBIT\_TRACK2 is used to form an IDebitPurchase transaction that is sent to Moneris Gateway to confirm the fund.

If the validation fails, redirect the client to the main page and ask for a different means of payment.

If the validation passes, an IDebitPurchase transaction can be sent to Moneris Gateway.

## **5.6 INTERAC® Online Payment Purchase**

### **INTERAC® Online Payment Purchase transaction object definition**

```
$txnArray = array('type'=>'idebit_purchase', …);
```
 $$mpqTxn = new mpqrransaction ($txnArray);$ 

### **HttpsPostRequest object for INTERAC® Online Payment Purchase transaction**

\$mpgRequest = new mpgRequest(\$mpgTxn);

\$mpgHttpPost = new mpgHttpsPost(\$store\_id,\$api\_token,\$mpgRequest);

### **INTERAC® Online Payment Purchase transaction values**

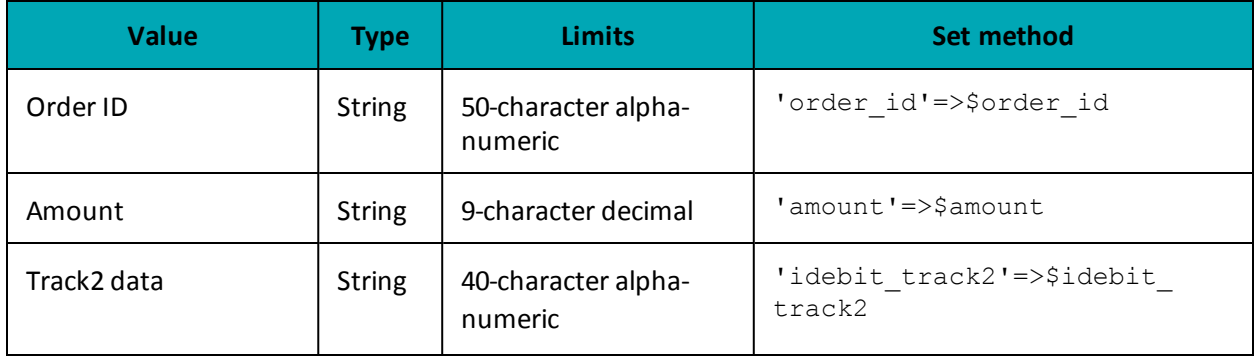

### **Table 48: INTERAC® Online Payment transaction object mandatory values**

### **Table 49: INTERAC® Online Payment Purchase transaction optional values**

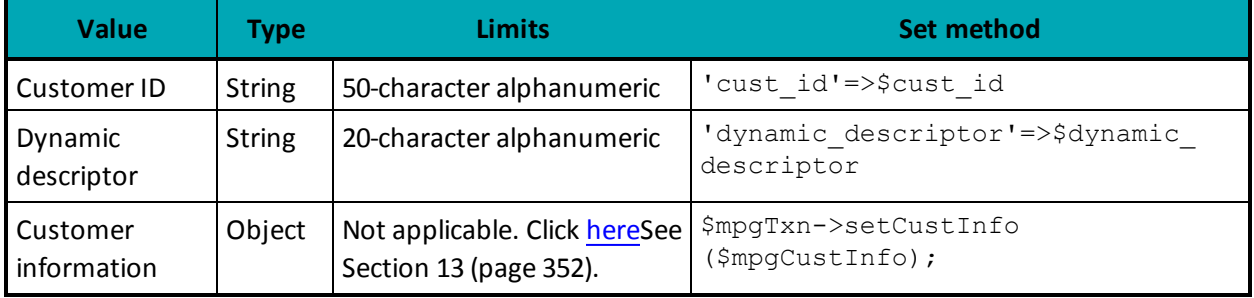

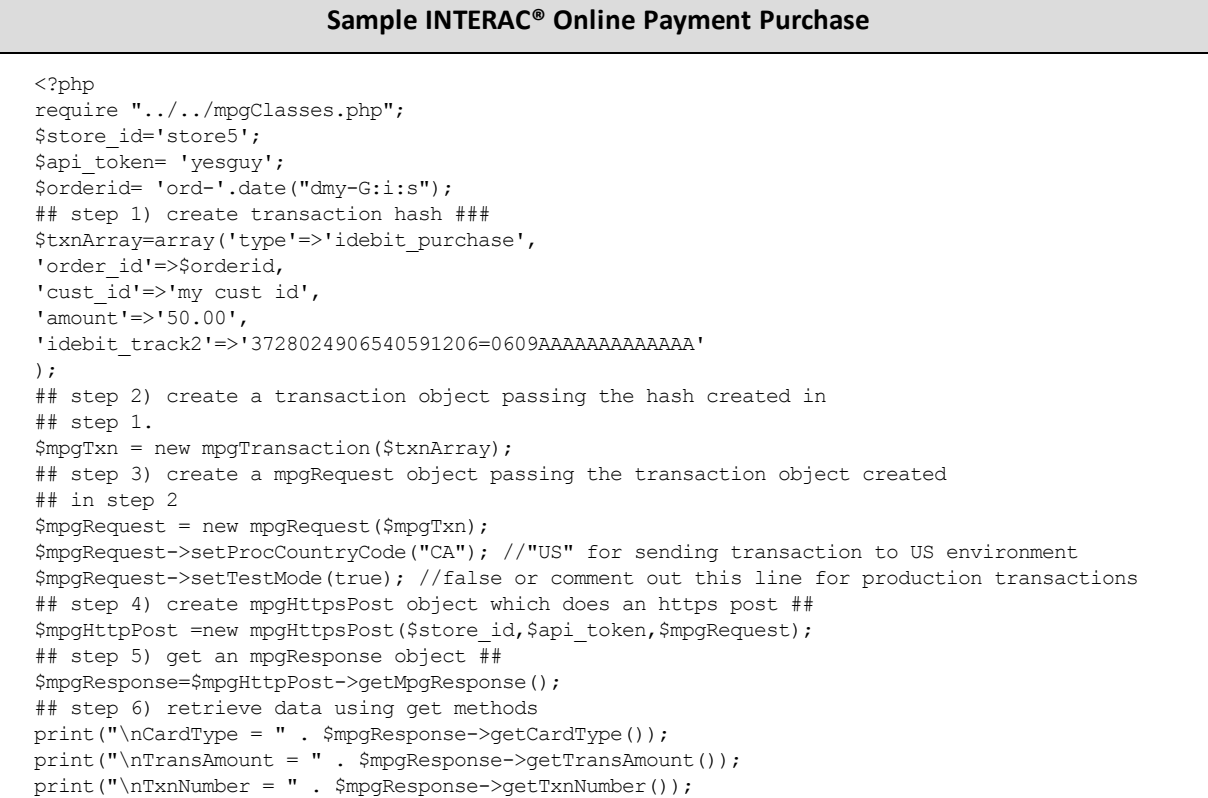

#### **Sample INTERAC® Online Payment Purchase**

```
print("\nReceiptId = " . $mpgResponse->getReceiptId());
print("\nTransType = " . $mpgResponse->getTransType());
print("\nReferenceNum = " . $mpgResponse->getReferenceNum());
print("\nResponseCode = " . $mpgResponse->getResponseCode());
\texttt{print}(\texttt{"\texttt{NISO} = " . $mpg\texttt{Response->getISO()});}print("\nMessage = " . $mpgResponse->getMessage());
print("\nAuthCode = " . $mpgResponse->getAuthCode());
print("\nComplete = " . $mpgResponse->getComplete());
print("\nTransDate = " . $mpgResponse->getTransDate());
print("\nTransTime = " . $mpgResponse->getTransTime());
print("\nTicket = " . $mpgResponse->getTicket());
print("\nTimedOut = " . $mpqResponse->qetTimedOut();
 ?>
```
### **5.7 INTERAC® Online Payment Refund**

To process this transaction, you need the order ID and transaction number from the original INTERAC® Online Payment Purchase transaction.

### **INTERAC® Online Payment Refund transaction object definition**

```
$txnArray = array('type'=>'idebit_refund', …);
```
\$mpgTxn = new mpgTransaction(\$txnArray);

### **HttpsPostRequest object for INTERAC® Online Payment Refund transaction**

\$mpgRequest = new mpgRequest(\$mpgTxn);

\$mpgHttpPost = new mpgHttpsPost(\$store\_id,\$api\_token,\$mpgRequest);

### **INTERAC® Online Payment Refund transaction object values**

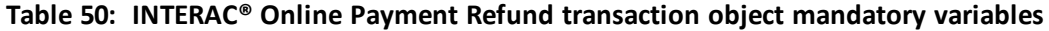

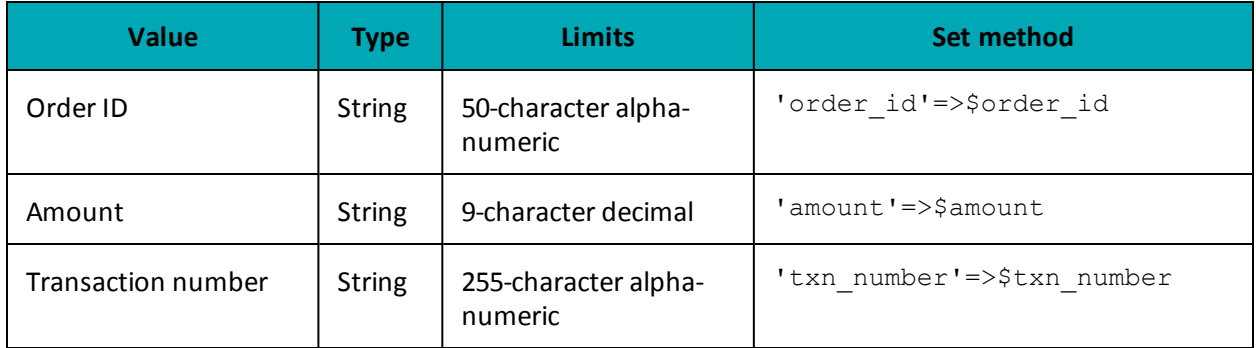

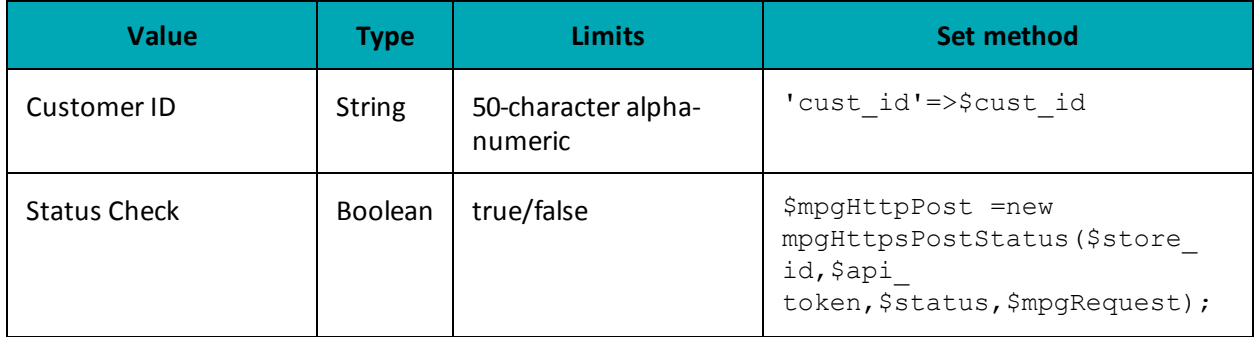

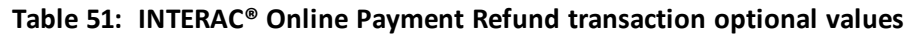

### **Sample code**

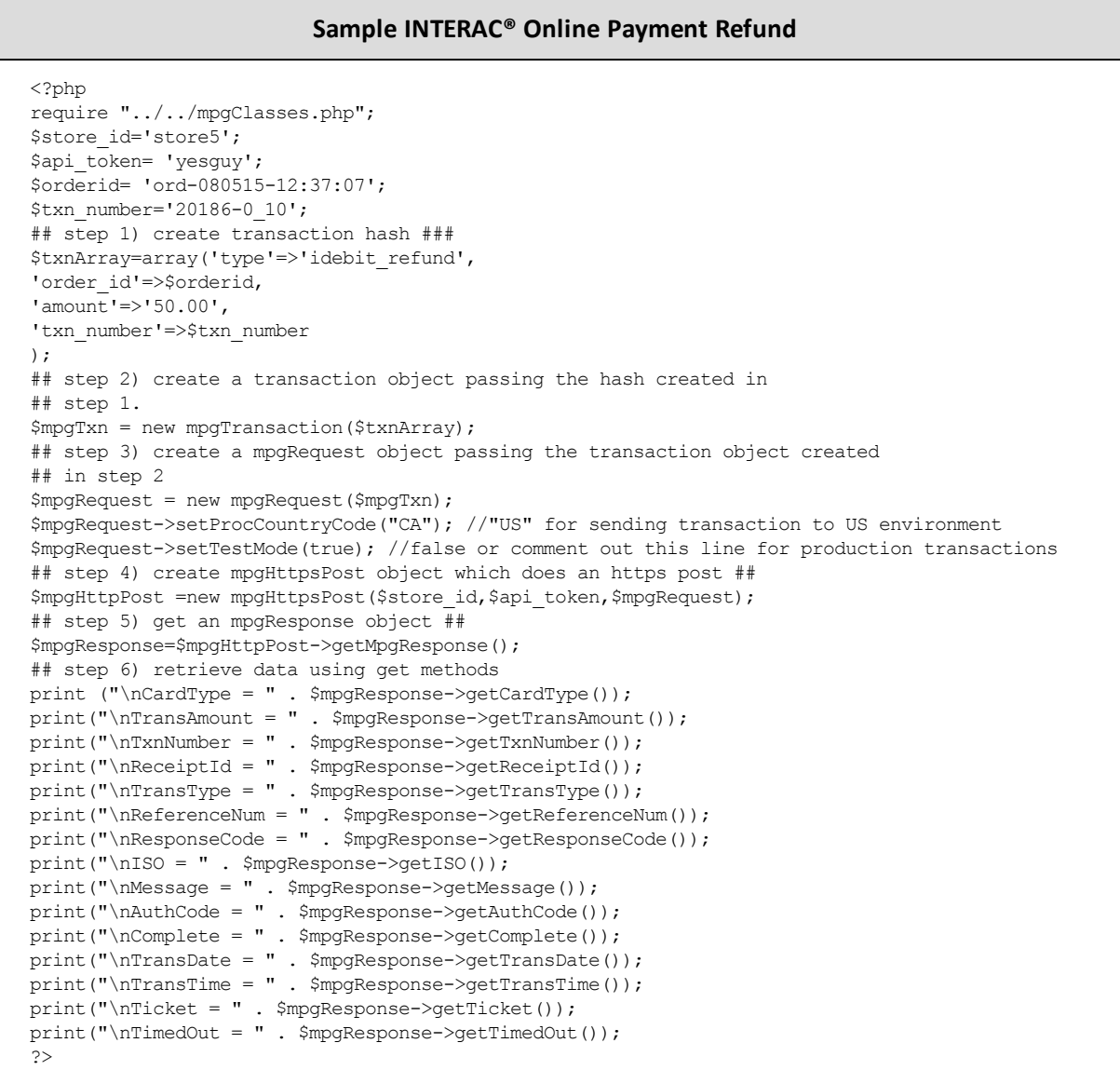

# <span id="page-112-0"></span>**5.8 INTERAC® Online Payment Field Definitions**

### **Table 52: Field Definitions**

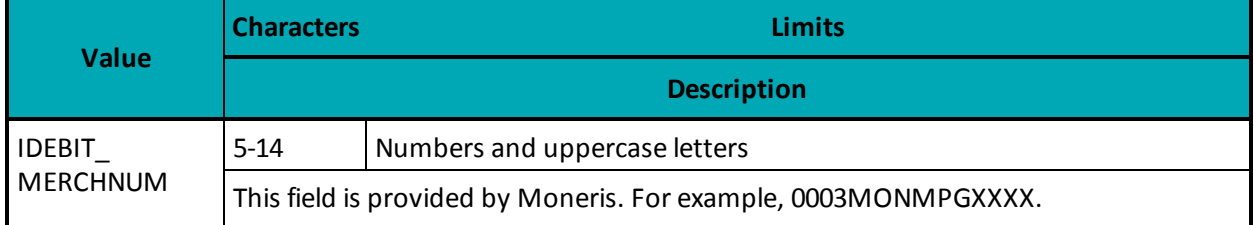

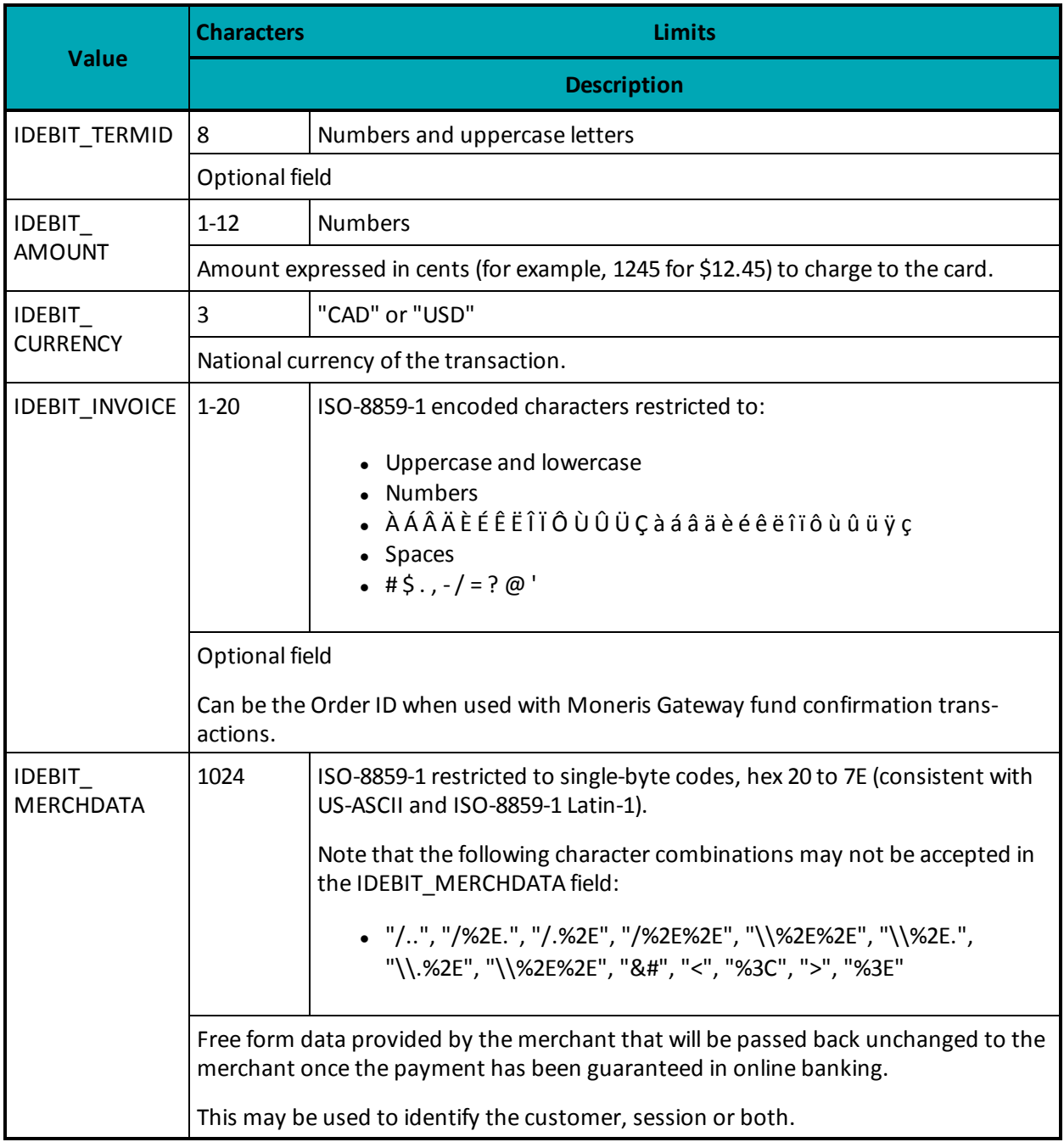

### **Table 52: Field Definitions (continued)**

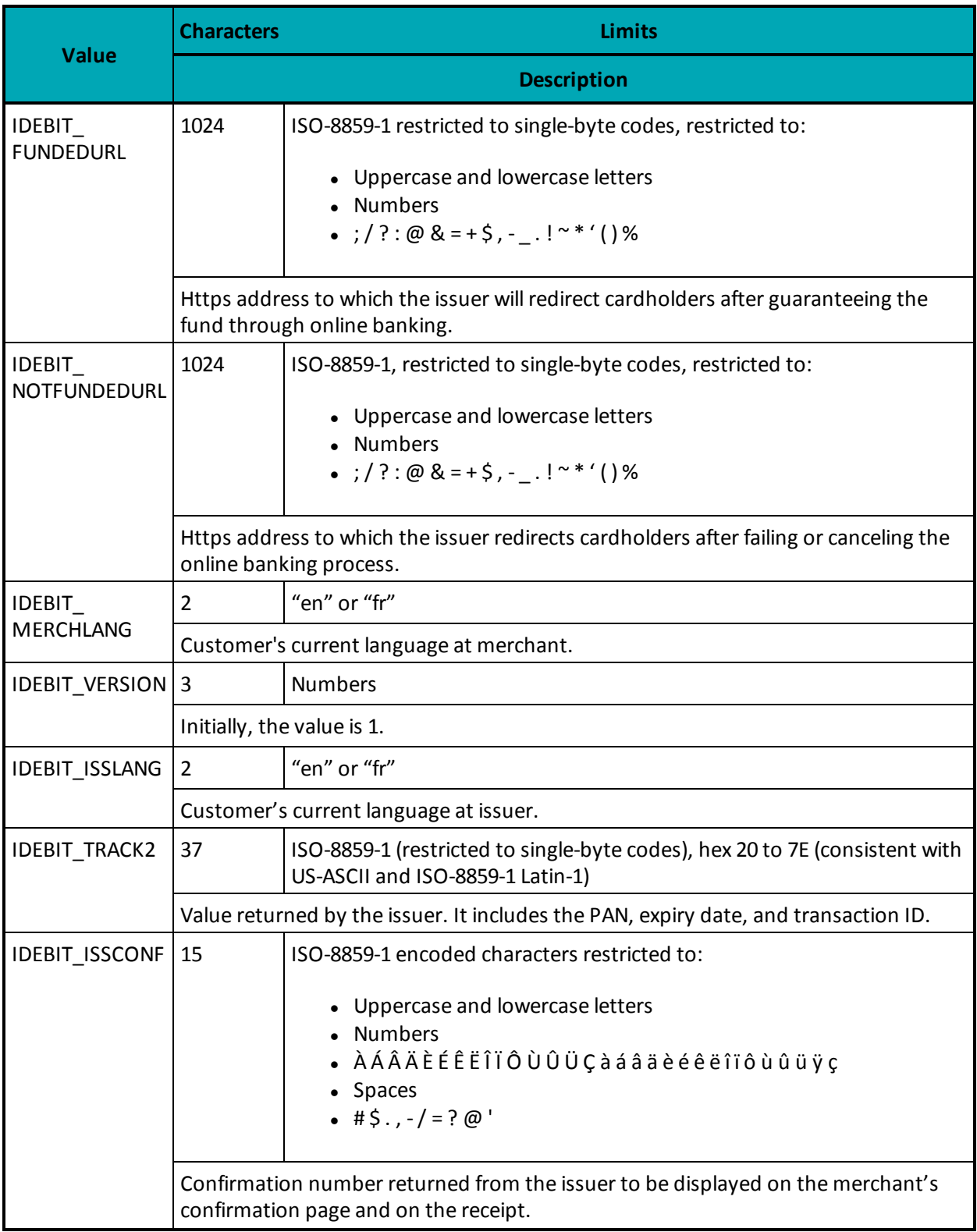

### **Table 52: Field Definitions (continued)**

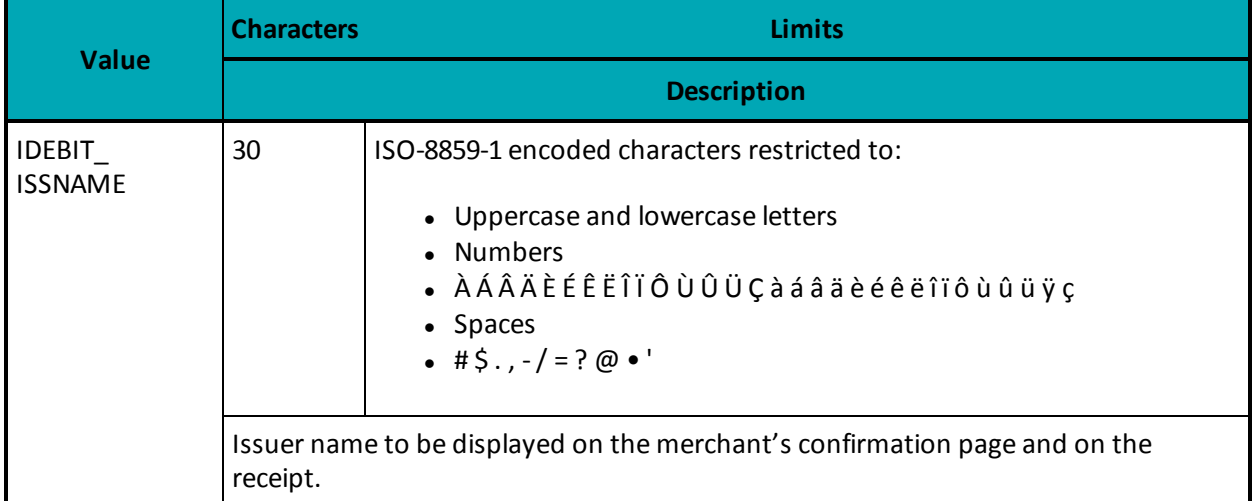

### **Table 52: Field Definitions (continued)**

# **6 Mag Swipe Transaction Set**

- 6.1 Mag Swipe [Transaction](#page-116-0) Type Definitions
- 6.2 Mag Swipe [Purchase](#page-117-0)
	- 6.2.1 [Encrypted](#page-120-0) Mag Swipe Purchase
- 6.3 Mag Swipe [Pre-Authorization](#page-122-0)
	- 6.3.1 Encrypted Mag Swipe [Pre-Authorization](#page-124-0)
- 6.4 Mag Swipe [Completion](#page-126-0)
- 6.5 Mag [Swipe](#page-128-0) Force Post
	- 6.5.1 [Encrypted](#page-131-0) Mag Swipe Force Post
- 6.6 Mag Swipe Purchase [Correction](#page-133-0)
- 6.7 Mag Swipe [Refund](#page-135-0)
- 6.8 Mag Swipe [Independent](#page-137-0) Refund
	- 6.8.1 Encrypted Mag Swipe [Independent](#page-139-0) Refund

Mag Swipe transactions allow customers to swipe a credit card and submit the Track2 details.

These transactions support the submission of Track2 as well as a manual entry of the credit card number and expiry date. If all three fields are submitted, the Track2 details are used to process the transaction.

### <span id="page-116-0"></span>**6.1 Mag Swipe Transaction Type Definitions**

#### **Purchase**

Verifies funds on the customer's card, removes the funds and prepares them for deposit into the merchant's account.

### **Pre-Authorization**

Verifies and locks funds on the customer's credit card. The funds are locked for a specified amount of time based on the card issuer.

To retrieve the funds that have been locked by a Pre-Authorization transaction so that they may be settled in the merchant's account, a Completion transaction must be performed. A Pre-Authorization may only be "completed" once.

#### **Completion**

Retrieves funds that have been locked (by a Mag Swipe Pre-Authorization transaction), and prepares them for settlement into the merchant's account.

#### **Force Post**

Retrieves the locked funds and prepares them for settlement into the merchant's account.

This is used when a merchant obtains the authorization number directly from the issuer by a third-party authorization method (such as by phone).

#### **Purchase Correction**

Restores the **full** amount of a previous Mag Swipe Purchase or Mag Swipe Completion transaction to the cardholder's card, and removes any record of it from the cardholder's statement. The order ID and transaction number from the original transaction are required, but the credit card does not need to be re-swiped.

This transaction can be used against a Purchase or Completion transaction that occurred same day provided that the batch containing the original transaction remains open. When using the automated closing feature, Batch Close occurs daily between 10 and 11 pm Eastern Time.

This transaction is sometimes referred to as "void".

#### **Refund**

Restores all or part of the funds from a Mag Swipe Purchase or Mag Swipe Completion transaction to the cardholder's card. Unlike a Purchase Correction, there is a record of the refund.

#### **Independent Refund**

Credits a specified amount to the cardholder's credit card.

This does not require a previous transaction (such as Mag Swipe Purchase) to be logged in the Moneris Gateway. However, a credit card must be swiped to provide the Track2 data.

### **6.1.1 Encrypted Mag Swipe Transactions**

Encrypted Mag Swipe transactions allow the customer to swipe or key in a credit card using a Monerisprovided encrypted mag swipe reader, and submit the encrypted Track2 details.

The encrypted mag swipe reader can be used for processing:

- Swiped card-present transactions
- Manually keyed card-present transactions
- Manually keyed card-not-present transactions.

Encrypted Mag Swipe transactions are identical to the regular Mag Swipe transactions from the customer's perspective. However, the card data must be swiped or keyed in via a Moneris-provided encrypted mag swipe reader. Contact Moneris for more details.

Only Mag Swipe Purchase and Mag Swipe Pre-Authorization have encrypted versions. Their explanations appear in this document as subsections of the regular (unencrypted) Mag Swipe Purchase and Mag Swipe Pre-Authorization transactions respectively.

### <span id="page-117-0"></span>**6.2 Mag Swipe Purchase**

### **Mag Swipe Purchase transaction object definition**

```
$txnArray = array('type'=>'track2_purchase', …);
```

```
$mpgTxn = new mpgTransaction($txnArray);
```
### **HttpsPostRequest object for Mag Swipe Purchase transaction**

```
$mpgRequest = new mpgRequest($mpgTxn);
```
\$mpgHttpPost = new mpgHttpsPost(\$store\_id,\$api\_token,\$mpgRequest);

### **Mag Swipe Purchase transaction values**

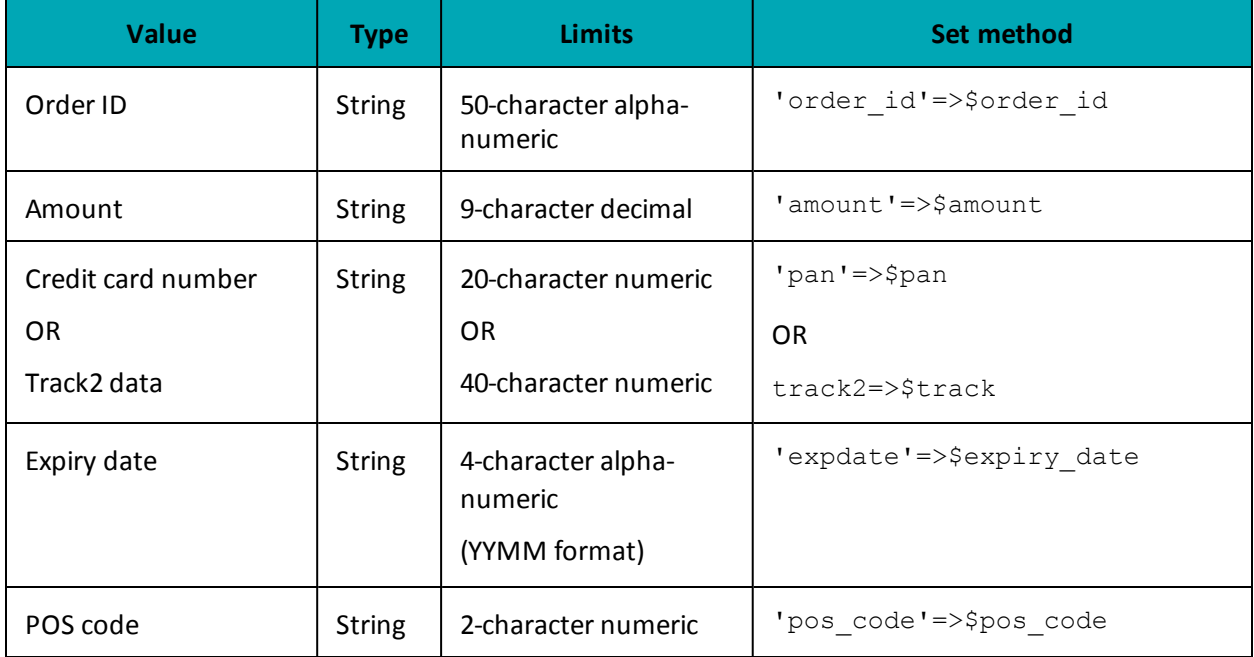

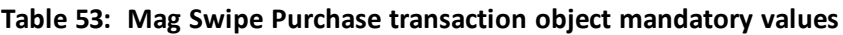

### **Table 54: Mag Swipe Purchase transaction optional values**

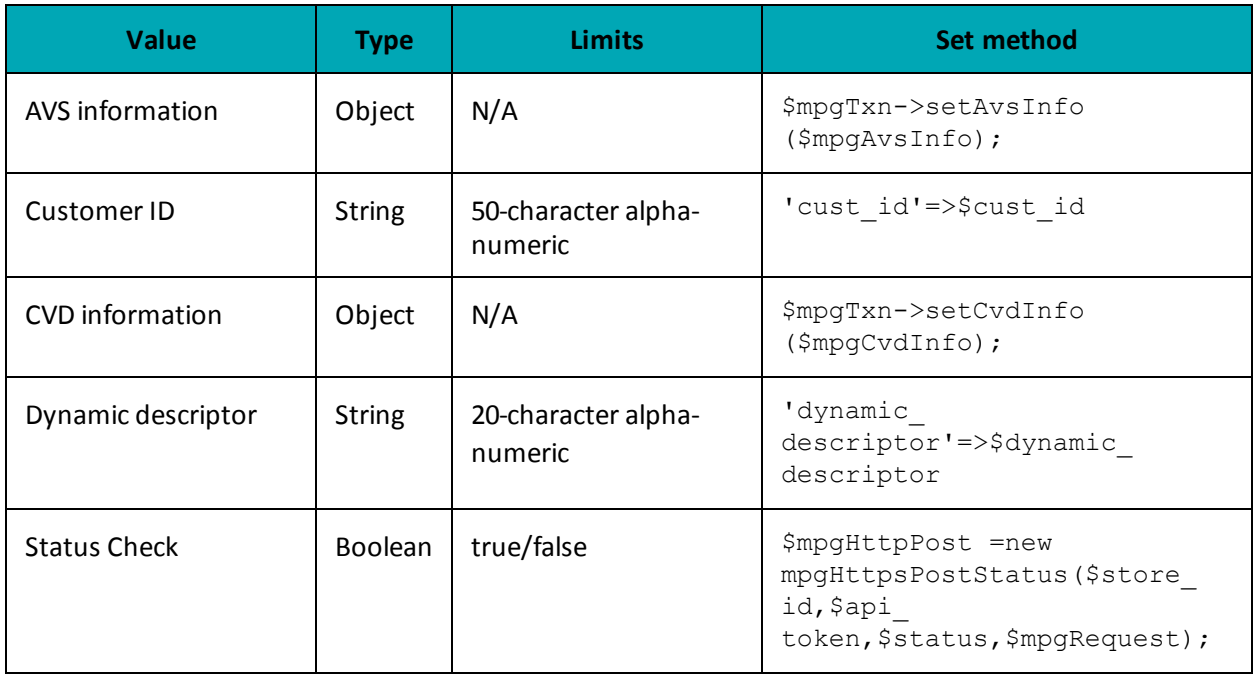

### **Sample Mag Swipe Purchase**

```
<?php
```

```
require "../../mpgClasses.php";
```

```
/************************ Request Variables **********************************/
```
#### **Sample Mag Swipe Purchase**

```
$store id='store5';
$api token='yesquy';
//$status = 'false';
/*********************** Transaction Variables ****************************/
$orderid='ord-'.date("dmy-G:i:s");
$custid='customerID';
Samount='1.00';
/************ Swipe card and read Track1 and/or Track2 **********************/
$stdin = fopen("php://stdin", 'r');$track1 = fgets ($stdin);
\texttt{SstartDelim} = \texttt{"; "} \texttt{;}$firstChar = $track1{0};\frac{1}{2}track = '';
if ($firstChar=\$startDelim)$track = $track1;- 1
else
$track2 = fgets ($stdin);$track = $track2;$track = trim ($track);/*********************** Transaction Array ********************************/
$txnArray=array(type=>'track2 purchase',
order id=>$orderid,
cust id=>$custid,
amount=>$amount,
track2=>$track,
pan=>'',
expdate=>'',
pos code=>'00',
dynamic descriptor=>'nqa'
\cdot/*********************** Transaction Object ******************************/
$mpgTxn = new mpgTransaction ($txnArray) ;
/*********************** Request Object ********************************/
$mpqRequest = new mpqRequest(SmpqTxn);$mpgRequest->setProcCountryCode("CA"); //"US" for sending transaction to US environment
$mpgRequest->setTestMode(true); //false or comment out this line for production transactions
/*********************** mpgHttpsPost Object *****************************/
$mpgHttpPost =new mpgHttpsPost($store id, $api token, $mpgRequest) ;
//Status check example
//$mpgHttpPost = new mpgHttpsPostStatus($store id, $api token, $status, $mpgRequest);
/************************ Response Object *********************************/
$mpgResponse=$mpgHttpPost->getMpgResponse();
print(" \nCardType = " . $mpgResponse-> getCardType()) ;print("\nTransAmount = " . $mpgResponse->getTransAmount());
print("\nTxnNumber = " . $mpgResponse->getTxnNumber());
print("\nReceiptId = " . $mpgResponse->getReceiptId());
print(" \nTransType = " . $mpgResponse->getTransType());
print("\nReferenceNum = " . $mpgResponse->getReferenceNum());
print("\nResponseCode = " . $mpgResponse->getResponseCode());
print("\\mMessage = " . $mpgResponse->getMessage());
print("\nAuthCode = " . $mpgResponse->getAuthCode());
\begin{minipage}{.4\linewidth} \begin{minipage}{.4\linewidth} \begin{itemize} \begin{itemize} \begin{itemize} \end{itemize} \end{itemize} \end{minipage} \begin{minipage}{.4\linewidth} \begin{itemize} \end{itemize} \end{minipage} \begin{minipage}{.4\linewidth} \begin{itemize} \end{itemize} \end{minipage} \begin{minipage}{.4\linewidth} \begin{itemize} \end{itemize} \end{minipage} \begin{minipage}{.4\linewidth} \begin{itemize} \end{itemize} \end{minipage} \begin{minipage}{.4\linewidth} \begin{itemize} \end{itemize} \end{minipage} \begin{minprint("\nTransDate = " . $mpgResponse->getTransDate());
print ("\nTransTime = " . $mpgResponse->getTransTime());
print("\nTicket = " . $mpgResponse->getTicket());
```
### **Sample Mag Swipe Purchase**

```
print("\nTimedOut = " . $mpgResponse->getTimedOut());
print("\nCardLevelResult = " . $mpgResponse->getCardLevelResult());
//print("\nStatusCode = " . $mpgResponse->getStatusCode());
//print("\nStatusMessage = " . $mpgResponse->getStatusMessage());
?>
```
### <span id="page-120-0"></span>**6.2.1 Encrypted Mag Swipe Purchase**

### **Encrypted Mag Swipe Purchase transaction object definition**

```
$txnArray = array('type'=>'enc_track2_purchase', …);
```
\$mpgTxn = new mpgTransaction(\$txnArray);

### **HttpsPostRequest object for Encrypted Mag Swipe Purchase transaction**

\$mpgRequest = new mpgRequest(\$mpgTxn);

\$mpgHttpPost = new mpgHttpsPost(\$store\_id,\$api\_token,\$mpgRequest);

### **Encrypted Mag Swipe Purchase transaction values**

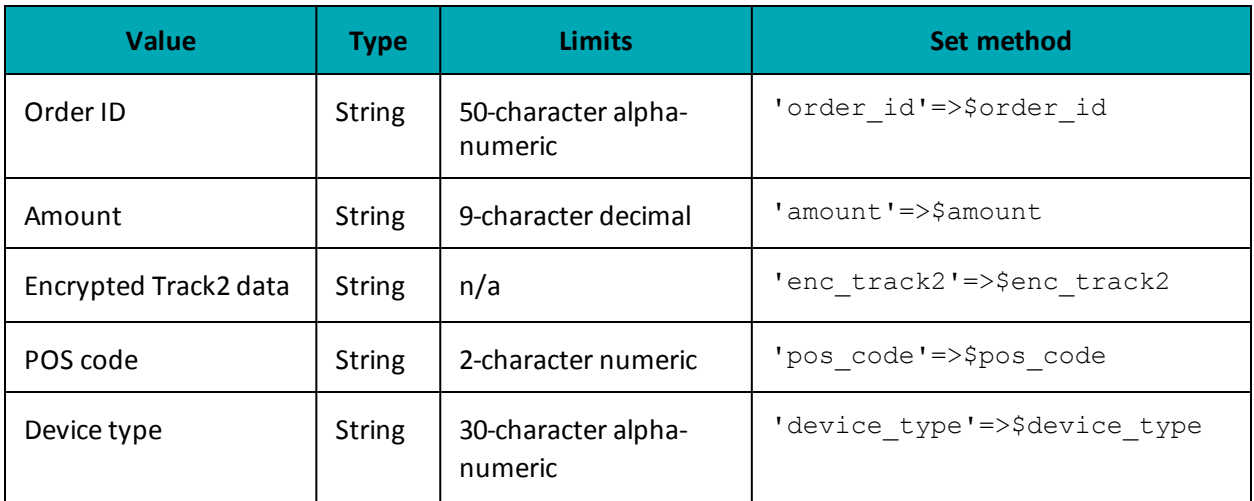

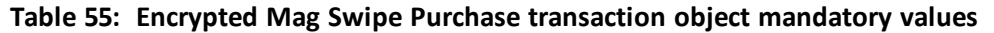

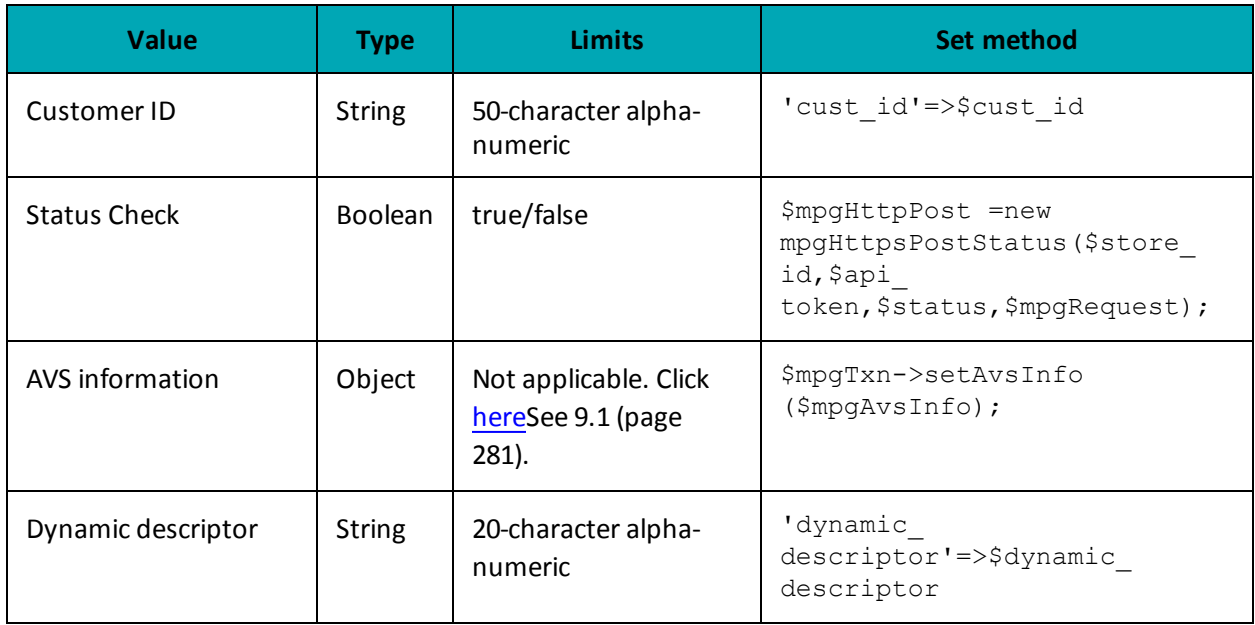

**Sample Encrypted Mag Swipe Purchase** 

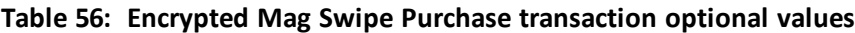

#### $<$ ?php require "../../mpgClasses.php"; \$store\_id='store5'; \$api token='yesguy'; /\*\*\*\*\*\*\*\*\*\*\*\*\*\*\*\*\*\*\*\*\*\*\*\* Transaction Variables \*\*\*\*\*\*\*\*\*\*\*\*\*\*\*\*\*\*\*\*\*\*\*\*\*\*\*\*\*/ \$orderid="ord ".date("dmy-G:i:s");  $\frac{1}{2}$ amount="1.00"; \$enc track2="ENCRYPTEDTRACK2DATA"; \$pos code="00"; \$device\_type='idtech\_bdk'; /\*\*\*\*\*\*\*\*\*\*\*\*\*\*\*\*\*\*\*\*\*\*\* Transaction Array \*\*\*\*\*\*\*\*\*\*\*\*\*\*\*\*\*\*\*\*\*\*\*\*\*\*\*\*\*\*\*\*/ \$txnArray=array(type=>'enc\_track2\_purchase', order\_id=>\$orderid, cust id=>'cust', amount=>\$amount, enc track2=>\$enc track2, pos\_code=>\$pos\_code, device\_type=>\$device\_type  $\,$ ;  ${\tt /********************~ANS~ASSociative~Array~********************************$  $$avsTemplate = array($ avs\_street\_number=>"123", avs\_street\_name =>"bloor st w", avs zipcode =>  $"90210"$  $\rightarrow$ /\*\*\*\*\*\*\*\*\*\*\*\*\*\*\*\*\*\*\*\*\*\*\*\*\* AVS Object \*\*\*\*\*\*\*\*\*\*\*\*\*\*\*\*\*\*\*\*\*\*\*\*\*\*\*\*\*\*\*/ \$mpgAvsInfo = new mpgAvsInfo (\$avsTemplate); /\*\*\*\*\*\*\*\*\*\*\*\*\*\*\*\*\*\*\*\*\*\*\* Transaction Object \*\*\*\*\*\*\*\*\*\*\*\*\*\*\*\*\*\*\*\*\*\*\*\*\*\*\*\*\*/ \$mpgTxn = new mpgTransaction (\$txnArray) ; \$mpgTxn->setAvsInfo(\$mpgAvsInfo); /\*\*\*\*\*\*\*\*\*\*\*\*\*\*\*\*\*\*\*\*\*\*\* Request Object \*\*\*\*\*\*\*\*\*\*\*\*\*\*\*\*\*\*\*\*\*\*\*\*\*\*\*\*\*\*\*/

#### **Sample Encrypted Mag Swipe Purchase**

```
$mpgRequest = new mpgRequest($mpgTxn);
 $mpgRequest->setProcCountryCode("CA"); //"US" for sending transaction to US environment
$mpgRequest->setTestMode(true); //false or comment out this line for production transactions
 /************************ mpgHttpsPost Object ******************************/
$mpgHttpPost =new mpgHttpsPost($store_id,$api_token,$mpgRequest);
 /************************ Response Object **********************************/
$mpgResponse=$mpgHttpPost->getMpgResponse();
print("\nCardType = " . $mpgResponse->getCardType());
print("\nTransAmount = " . $mpgResponse->getTransAmount());
print("\nTxnNumber = " . $mpgResponse->getTxnNumber());
print("\nReceiptId = " . $mpgResponse->getReceiptId());
print("\nTransType = " . \text{SmpqResponse} ->qetTransType());
print("\nReferenceNum = " . $mpgResponse->getReferenceNum());
print("\nResponseCode = " . $mpgResponse->getResponseCode());
print("\nMessage = " . $mpgResponse->getMessage());
print("\nAuthCode = " . $mpgResponse->getAuthCode());
print("\nComplete = " . $mpgResponse->getComplete());
 print("\nTransDate = " . $mpgResponse->getTransDate());
 print("\nTransTime = " . $mpgResponse->getTransTime());
 print("\nTimedOut = " . $mpgResponse->getTimedOut());
print("\nMaskedPan = " . $mpgResponse->getMaskedPan());
 ?>
```
### <span id="page-122-0"></span>**6.3 Mag Swipe Pre-Authorization**

### **Mag Swipe Pre-Authorization transaction object definition**

```
$txnArray = array('type'=>'track2preauth', …);
```

```
$mpgTxn = new mpgTransaction($txnArray);
```
### **HttpsPostRequest object for Mag Swipe Pre-Authorization transaction**

\$mpgRequest = new mpgRequest(\$mpgTxn);

\$mpgHttpPost = new mpgHttpsPost(\$store\_id,\$api\_token,\$mpgRequest);

### **Mag Swipe Pre-Authorization transaction values**

For a full description of mandatory and optional values, see Appendix A [Definitions](#page-394-0) of Request Fields

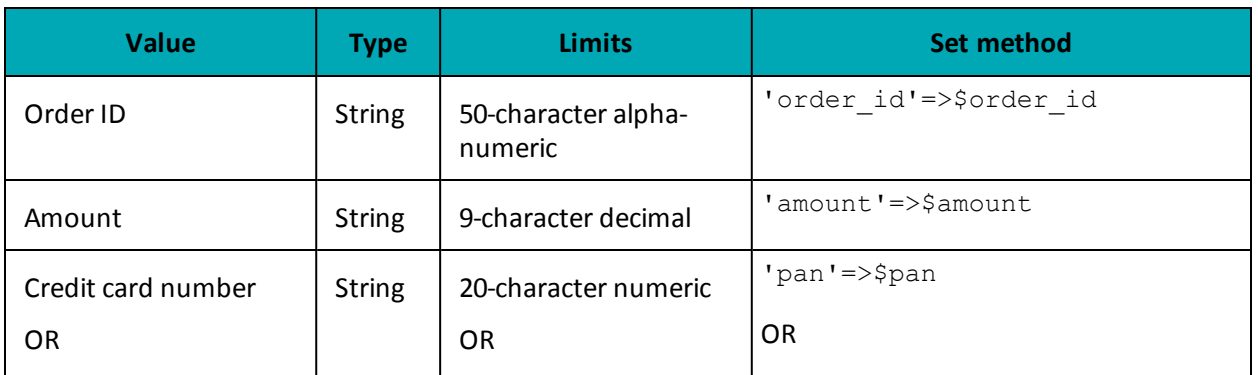

### **Table 57: Mag Swipe Pre-Authorization transaction object mandatory values**

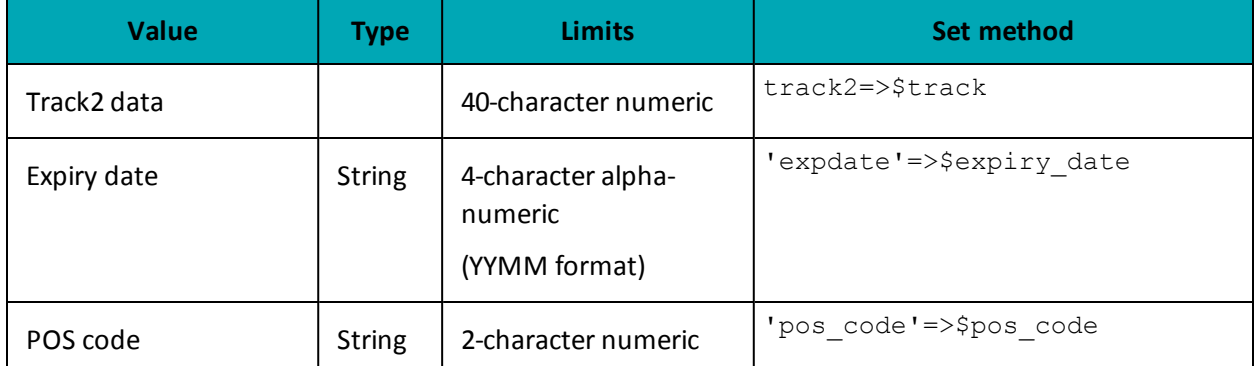

### Table 57: Mag Swipe Pre-Authorization transaction object mandatory values (continued)

### Table 58: Mag Swipe Pre-Authorization transaction optional values

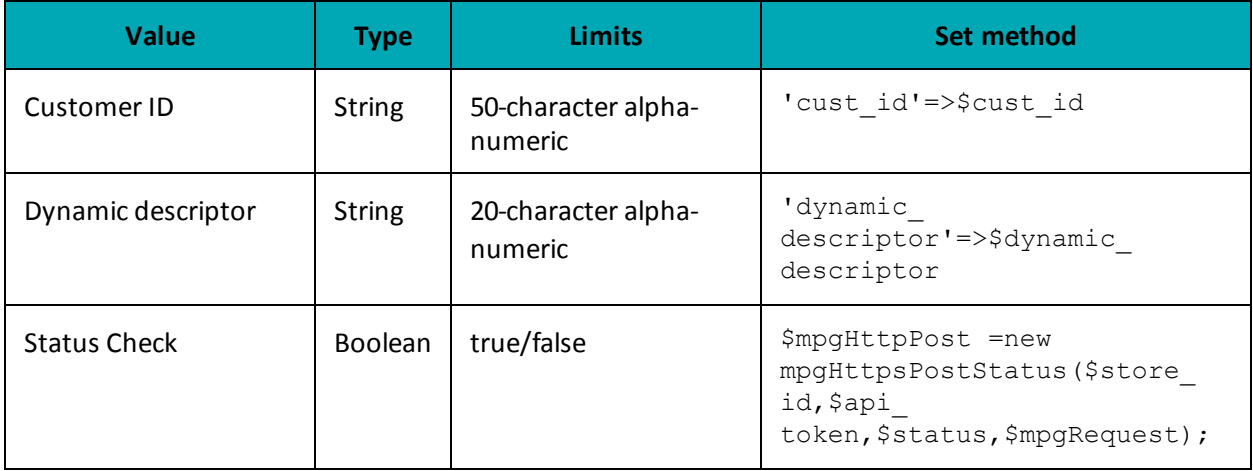

### **Sample Mag Swipe Pre-Authorization**

```
\langle?php
require \texttt{".../}..\text{/mpgClasses.php";}/*********************** Request Variables ********************************/
$store id='store5';
$api_token='yesguy';
//$status = 'false';
$orderid='ord-'.date("dmy-G:i:s");
Samount='1.00';
\text{\tt Span}=\text{'''} ;
$expdate='';
/************ Swipe card and read Track1 and/or Track2 ************************/
$stdin = fopen("php://stdin", 'r');$track1 = fgets ($stdin);
$startDelim = ";";$firstChar = $track1{0};{\hbox{\texttt{Strack}}} = \, ^{t +} \! ;if($firstChar == $startDelim)
$track = $track1;\rightarrowelse
```
#### **Sample Mag Swipe Pre-Authorization**

```
$track2 = fgets ($stdin);$track = $track2;$track = trim($track);/*********************** Transaction Array *********************************/
$txnArray=array(type=>'track2 preauth',
order id=>$orderid,
cust id=>'cust',
amount=>$amount,
track2=>$track.
pan=>$pan,
expdate=>$expdate,
pos\_code=>'00',dynamic descriptor=>'nga'
\cdot/*********************** Transaction Object ******************************/
 $mpqTxn = new mpqTransaction ($txnArray);/*********************** Request Object *******************************/
 $mpgRequest = new mpgRequest ($mpgTxn) ;
 $mpgRequest->setProcCountryCode("CA"); //"US" for sending transaction to US environment
 $mpgRequest->setTestMode(true); //false or comment out this line for production transactions
 /*********************** mpgHttpsPost 0bject *****************************/
 $mpgHttpPost =new mpgHttpsPost($store_id,$api_token,$mpgRequest);
 //Status check example
 //$mpgHttpPost = new mpgHttpsPostStatus($store id,$api token,$status,$mpgRequest);
 /*********************** Response Object ********************************/
$mpqResponse=$mpqHttpPost->qetMpqResponse();
print(" \nCardType = " . $mpgResponse->getCardType());
print("\nTransAmount = " . $mpgResponse->getTransAmount());
\texttt{print("\\nTxnNumber = " . } \texttt{\$mpgResponse->getTxnNumber();};print("\nReceiptId = " . $mpgResponse->getReceiptId());
print("\nTransType = " . $mpgResponse->getTransType());
print("\nReferenceNum = " . $mpqResponse->qetReferenceNum());
print("\nResponseCode = " . $mpgResponse->getResponseCode());
\texttt{print("\\nMessage = " . $mpgResponse->getMessage());}print("\nAuthCode = " . $mpgResponse->getAuthCode());
print("\\nComplete = " . $mpgResponse->getComplete());\begin{minipage}{.4\linewidth} \begin{minipage}{.4\linewidth} \begin{tabular}{l} \multicolumn{2}{c}{\textbf{array}} \end{tabular} \end{minipage} \begin{minipage}{.4\linewidth} \begin{minipage}{.4\linewidth} \begin{tabular}{l} \multicolumn{2}{c}{\textbf{array}} \end{tabular} \end{minipage} \end{minipage} \begin{minipage}{.4\linewidth} \end{minipage} \end{minipage} \begin{minipage}{.4\linewidth} \begin{minipage}{.4\linewidth} \end{minipage} \end{minipage} \begin{minipage}{.4\linewidth} \begin{minipage}{.4\linewidth} \end{minipprint(" \nTransTime = " . $mpgResponse->getTransTime());
print("\nTimedOut = " . $mpgResponse->getTimedOut());
print("\nCardLevelResult = " . $mpgResponse->getCardLevelResult());
//print("\nStatusCode = " . $mpgResponse->getStatusCode());
//print("\nStatusMessage = " . $mpgResponse->getStatusMessage());
 \rightarrow
```
### <span id="page-124-0"></span>6.3.1 Encrypted Mag Swipe Pre-Authorization

#### **Encrypted Mag Swipe Pre-Authorization transaction object definition**

\$txnArray = array('type' =>'enc track2 preauth', ...);

 $$mpgTxn = new mpgrransaction ($txnArray);$ 

### HttpsPostRequest object for Encrypted Mag Swipe Pre-Authorization transaction

```
$mpgRequest = new mpgRequest ($mpgTxn) ;
```
\$mpgHttpPost = new mpgHttpsPost(\$store id, \$api token, \$mpgRequest);

### **Encrypted Mag Swipe Pre-Authorization transaction values**

For a full description of mandatory and optional values, see Appendix A Definitions of Request Fields

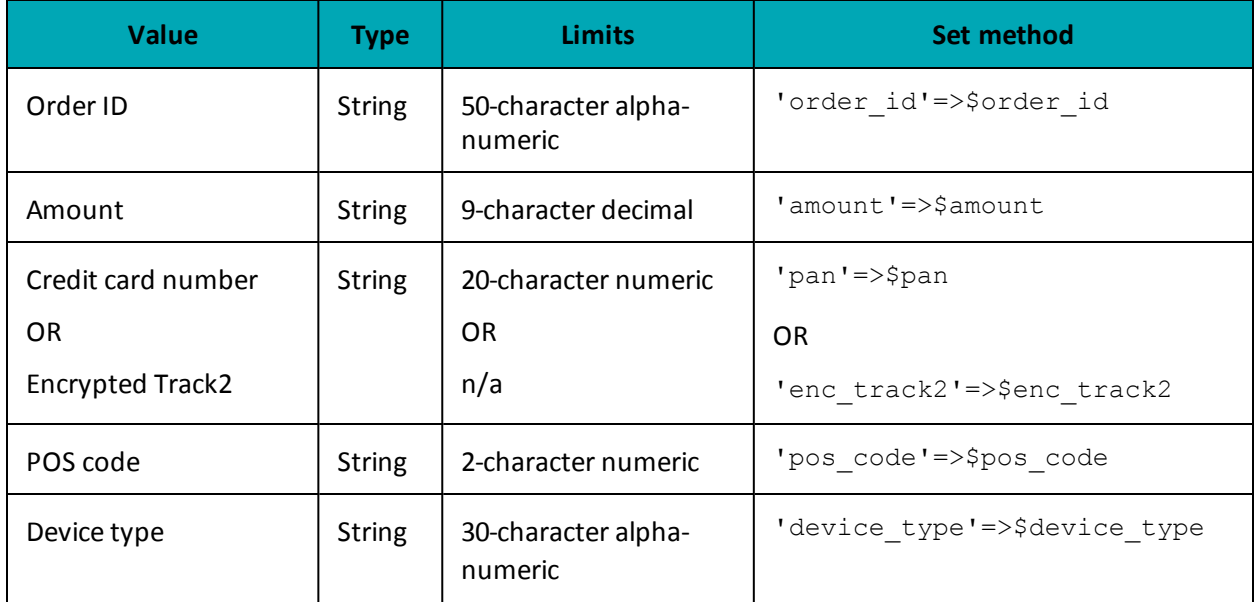

#### Table 59: Encrypted Mag Swipe Pre-Authorization transaction object mandatory values

### Table 60: Encrypted Mag Swipe Pre-Authorization transaction optional values

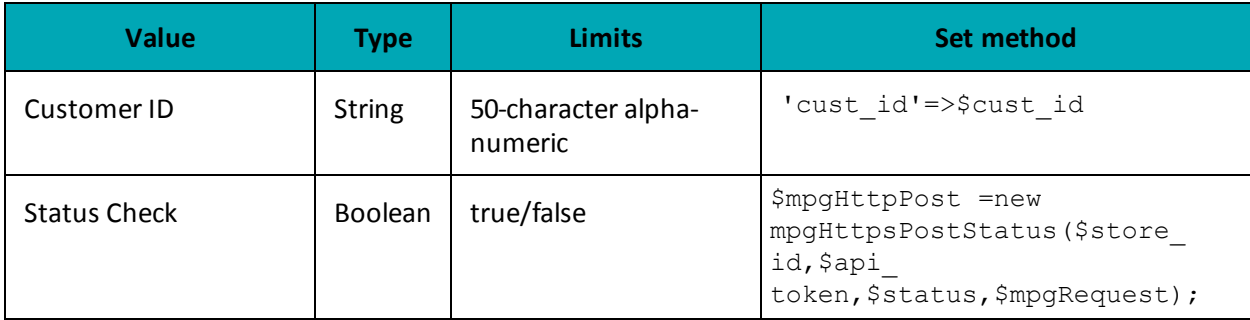

### Sample Encrypted Mag Swipe Pre-Authorization

```
<?php
require "../../mpgClasses.php";/*********************** Request Variables ********************************/
$store id='store5';
$api token='yesguy';
/*********************** Transaction Variables ******************************/
$orderid="ord_".date("dmy-G:i:s");
\text{\%amount="1.00";}$enc track2="ENCRYPTEDTRACK2DATA";
$pos\_code="00";$device_type='idtech bdk';
/************************ Transaction Array *********************************/
```
#### Sample Encrypted Mag Swipe Pre-Authorization

```
$txnArray=array(type=>'enc track2 preauth',
order id=>$orderid,
cust id=>'cust',
amount=>$amount,
enc track2=>$enc track2,
pos code=>$pos code,
device type=>$device type,
dynamic descriptor=>'12345'
\cdot$mpgTxn = new mpgTransaction ($txnArray) ;
 /*********************** Request Object ********************************/
 $mpgRequest = new mpgRequest ($mpgTxn) ;
 $mpgRequest->setProcCountryCode("CA"); //"US" for sending transaction to US environment
 $mpqRequest->setTestMode(true); //false or comment out this line for production transactions
 /*********************** mpgHttpsPost Object *****************************/
$mpgHttpPost =new mpgHttpsPost($store id,$api token,$mpgRequest);
 /*********************** Response Object *********************************/
 $mpgResponse=$mpgHttpPost->getMpgResponse();
print(" \nCardType = " . $mpgResponse-> getCardType())print ("\nTransAmount = " . $mpqResponse->qetTransAmount ());
print("\\nTxnNumber = " . $mpgResponse->getTxnNumber())print("\nReceiptId = " . $mpgResponse->getReceiptId());
\begin{minipage}{.4\linewidth} \begin{minipage}{.4\linewidth} \begin{itemize} \begin{itemize} \begin{itemize} \end{itemize} \end{itemize} \end{minipage} \begin{minipage}{.4\linewidth} \begin{itemize} \end{itemize} \end{minipage} \begin{minipage}{.4\linewidth} \begin{itemize} \end{itemize} \end{minipage} \begin{minipage}{.4\linewidth} \begin{itemize} \end{itemize} \end{minipage} \begin{minipage}{.4\linewidth} \begin{itemize} \end{itemize} \end{minipage} \begin{minipage}{.4\linewidth} \begin{itemize} \end{itemize} \end{minipage} \begin{min\texttt{print("\\nReferenceNum = " . } \texttt{\$mpgResponse->getReferenceNum();}print("\nResponseCode = " . $mpgResponse->getResponseCode());
print("\nMessage = " . $mpgResponse->getMessage());
print("\nAuthCode = " . $mpgResponse->getAuthCode());
print("\nComplete = " . $mpgResponse->getComplete());
print("\nTransDate = " . $mpgResponse->getTransDate());
\begin{minipage}{.4\linewidth} \begin{minipage}{.4\linewidth} \begin{minipage}{.4\linewidth} \begin{minipage}{.4\linewidth} \begin{minipage}{.4\linewidth} \begin{minipage}{.4\linewidth} \end{minipage}{.4\linewidth} \end{minipage} \begin{minipage}{.4\linewidth} \begin{minipage}{.4\linewidth} \begin{minipage}{.4\linewidth} \end{minipage} \end{minipage} \begin{minipage}{.4\linewidth} \begin{minipage}{.4\linewidth} \begin{minipage}{.4\linewidth} \end{minipage} \end{minipage} \end{minipage} \begin{minipage}{.4\linewidth} \begin{minipage}{.4\print("\nMaskedPan = " . $mpgResponse->getMaskedPan());
 \rightarrow
```
### <span id="page-126-0"></span>**6.4 Mag Swipe Completion**

Mag Swipe Completion transaction object definition

```
$txnArray = array('type' =>'track2 completion', ...);
$mpgTxn = new mpgTransaction ($txnArray) ;
```
### **HttpsPostRequest object for Mag Swipe Completion transaction**

```
$mpgRequest = new mpgRequest ($mpgTxn) ;
```
\$mpgHttpPost = new mpgHttpsPost(\$store id, \$api token, \$mpgRequest);

### **Mag Swipe Completion transaction values**

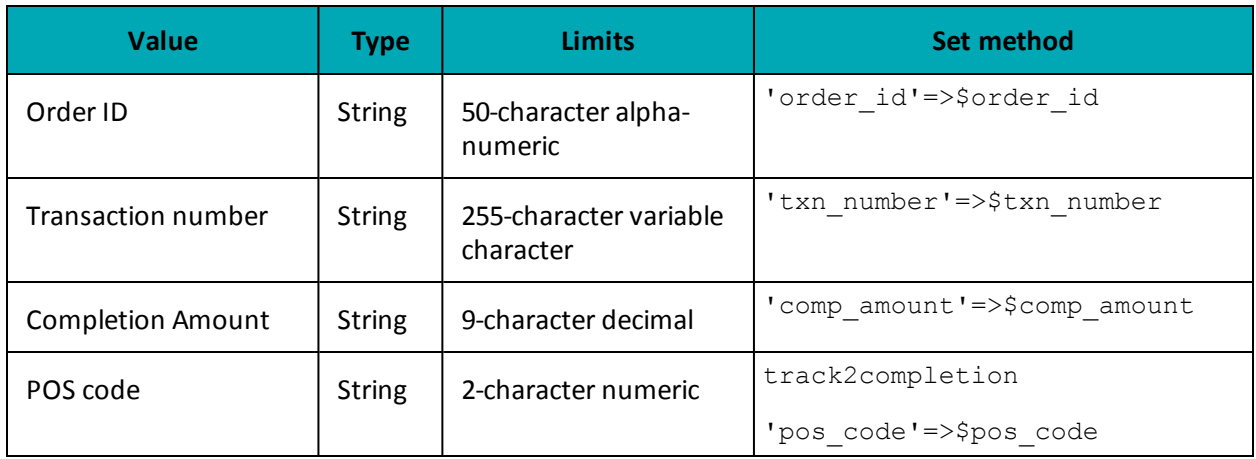

### Table 61: Mag Swipe Completion transaction object mandatory values

### Table 62: Mag Swipe Completion transaction optional values

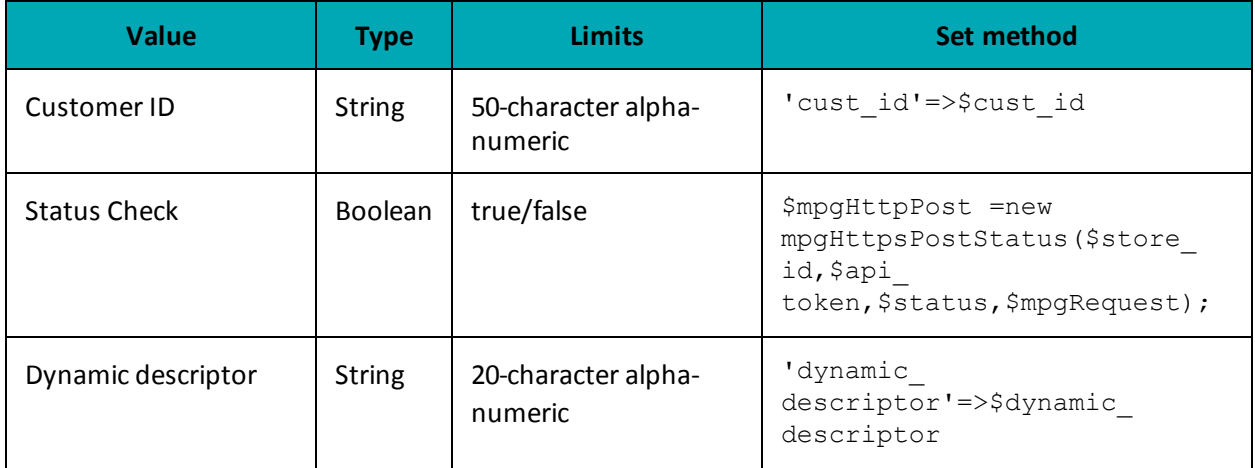

### **Sample Mag Swipe Completion**

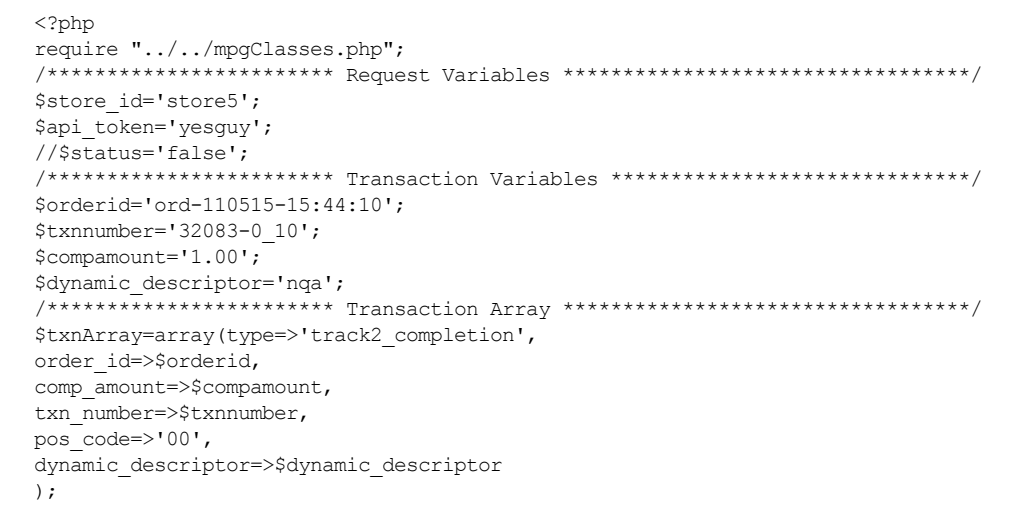

#### **Sample Mag Swipe Completion**

```
/*********************** Transaction Object *****************************/
$mpqTxn = new mpqTransaction ($txnArray);/*********************** Request Object *******************************/
$mpgRequest = new mpgRequest ($mpgTxn) ;
$mpgRequest->setProcCountryCode("CA"); //"US" for sending transaction to US environment
 $mpgRequest->setTestMode(true); //false or comment out this line for production transactions
 /*********************** mpgHttpsPost Object ****************************/
$mpgHttpPost =new mpgHttpsPost($store id, $api token, $mpgRequest);
//Status check example
//$mpgHttpPost = new mpgHttpsPostStatus($store_id,$api_token,$status,$mpgRequest);
/************************ Response Object *****
$mpqResponse=$mpqHttpPost->qetMpqResponse();
print(" \n\cdot \n\cdot dType = " . $mpgResponse-> getCardType()) ;\verb|print(" \nTransAmount = " . \n<code>$mpgResponse-&gt;getTransAmount()};</code>print("\nTxnNumber = " . $mpgResponse->getTxnNumber());
print("\nReceiptId = " . $mpgResponse->getReceiptId());
print("\\nTransType = " . $mpgResponse->getTransType())print("\nReferenceNum = " . $mpgResponse->getReferenceNum());
print("\nResponseCode = " . $mpgResponse->getResponseCode());
\texttt{print}(\texttt{"\cdot} \texttt{mMessage = " . } \texttt{ImpgResponse} > \texttt{getMessage());}print("\nAuthCode = " . $mpgResponse->getAuthCode());
print("\nComplete = " . $mpgResponse->getComplete());
print("\nTransDate = " . $mpgResponse->getTransDate());
print ("\nTransTime = " . $mpgResponse->getTransTime());
print(" \n\times = " . $mpqResponse->qetTicket());
print(" \in \mathbb{C}): \frac{1}{2} . \frac{1}{2} . \frac{1}{2} \frac{1}{2} . \frac{1}{2} \frac{1}{2} \frac{1}{2} \frac{1}{2} \frac{1}{2} \frac{1}{2} \frac{1}{2} \frac{1}{2} \frac{1}{2} \frac{1}{2} \frac{1}{2} \frac{1}{2} \frac{1}{2} \frac{1}{2} \frac{1}{2} \frac{1}{2} .<br>//print("\nStatusCode = " . $mpgResponse->getStatusCode());
//print("\nStatusMessage = " . $mpgResponse->getStatusMessage());
\rightarrow
```
### <span id="page-128-0"></span>**6.5 Mag Swipe Force Post**

### Mag Swipe Force Post transaction object definition

\$txnArray = array('type' =>'track2 forcepost', ...);  $$mpgTxn = new mpgrransaction ($txnArray);$ 

```
HttpsPostRequest object for Mag Swipe Force Post transaction
```

```
$mpgRequest = new mpgRequest ($mpgTxn) ;
```
\$mpgHttpPost = new mpgHttpsPost (\$store id, \$api token, \$mpgRequest) ;

### Mag Swipe Force Post transaction mandatory arguments

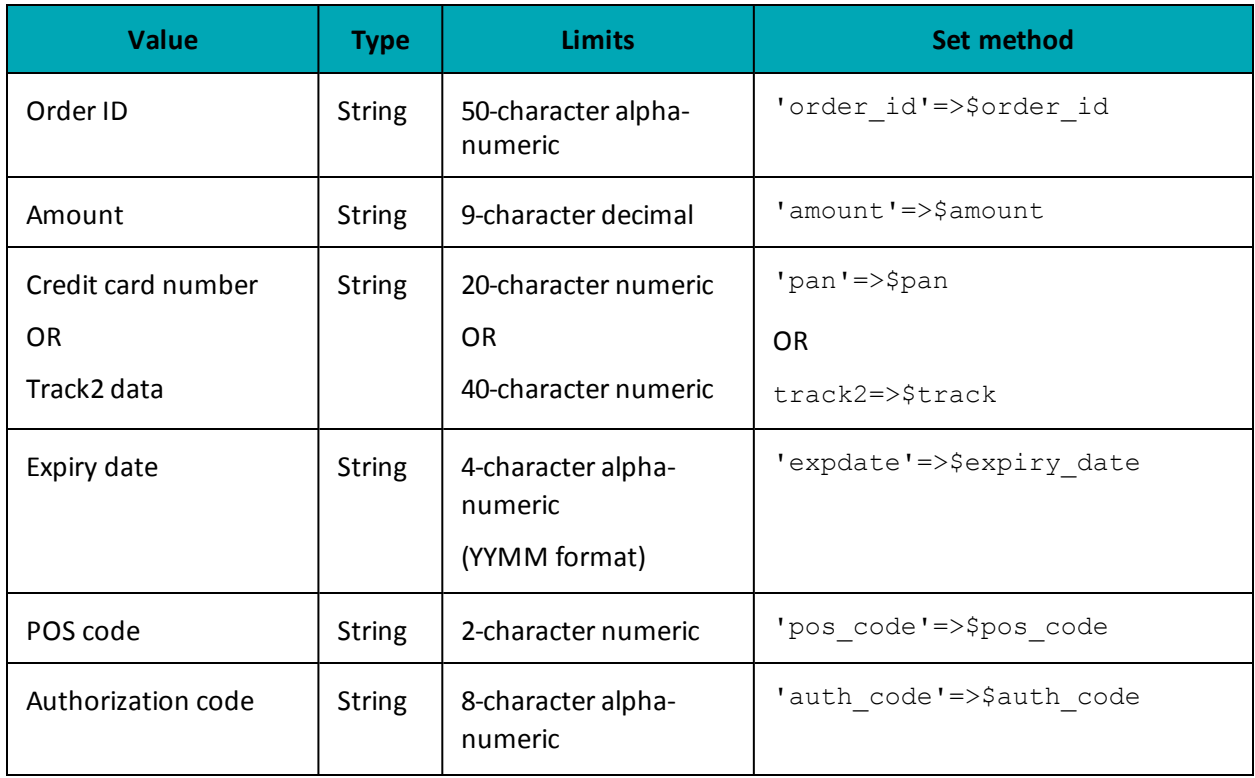

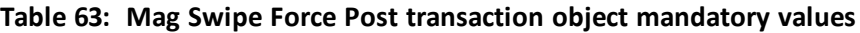

### **Table 64: Mag Swipe Force Post transaction optional values**

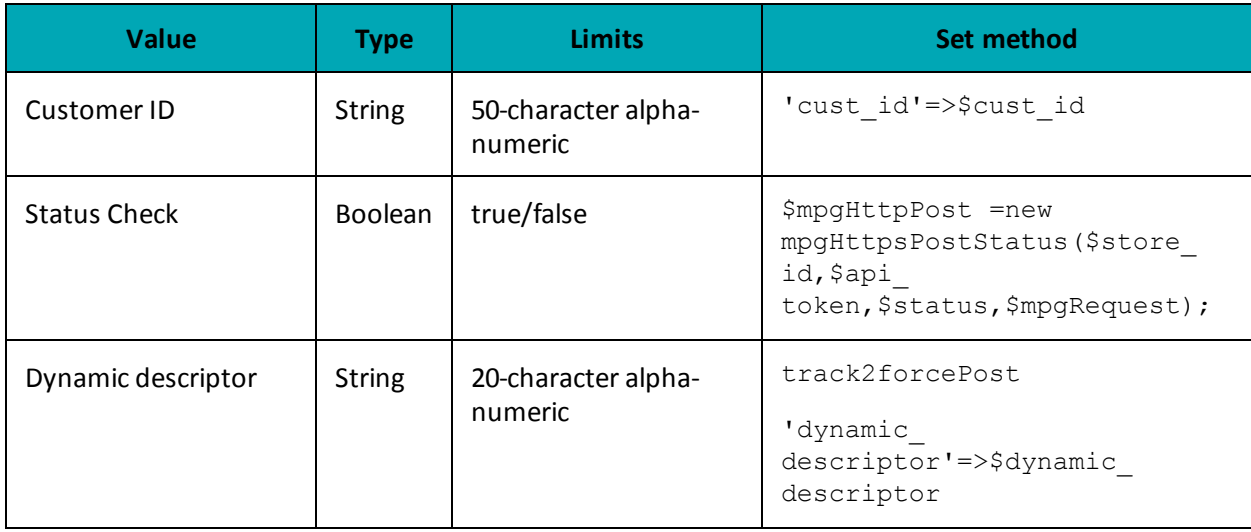

### **Sample Mag Swipe Force Post**

 $<$ ?php

```
require "../../mpgClasses.php";
```

```
/************************ Request Variables **********************************/
```

```
$store_id='store5';
```

```
Sample Mag Swipe Force Post
```

```
$api_token='yesguy';
//$status = 'false';
/*********************** Transaction Variables *****************************/
$orderid='ord-'.date("dmy-G:i:s");
$custid='cust id';
$amount='1.00'
$authcode='123456';
/*************** Swipe Card and read Track1 and/or Track2 *******************/
$stdin = fopen("php://stdin", 'r');$track1 = fgets ($stdin);
\texttt{StartDelim} = \texttt{"; "} \texttt{;}$firstChar = $track1{0};\frac{1}{2}track = '';
if($firstChar!==$startDelim)
$track = $track1;\rightarrowelse
$track2 = fgets ($stdin);$track = $track2;$track = trim ($track);/*********************** Transaction Array ********************************/
$txnArray=array(type=>'track2 forcepost',
order id=>$orderid,
cust id=>$custid,
amount=>$amount,
track2=>$track,
pan=>'',
expdate=>'',
pos\_code->'00',auth code=>$authcode,
dynamic descriptor=>'nqa'
\rightarrow$mpgTxn = new mpgTransaction ($txnArray) ;
/*********************** Request Object ********************************/
$mpgRequest = new mpgRequest ($mpgTxn) ;
$mpgRequest->setProcCountryCode("CA"); //"US" for sending transaction to US environment
$mpqRequest->setTestMode(true); //false or comment out this line for production transactions
/*********************** mpgHttpsPost Object *****************************/
$mpgHttpPost =new mpgHttpsPost($store id,$api token,$mpgRequest);
//Status check example
//$mpgHttpPost = new mpgHttpsPostStatus($store id,$api token,$status,$mpgRequest);
/*********************** Response Object *******************************/
$mpgResponse=$mpgHttpPost->getMpgResponse();
\texttt{print("\\ \texttt{Type = " . } \$mp gResponse-> getCardType();};\verb|print(" \n1TransAmount = " . \n5mpgResponse-> getTransAmount () );\verb|print("\\nTxnNumber = " . \SmpgResponse->getTxnNumber())|;print("\nReceiptId = " . $mpgResponse->getReceiptId());
print("\nTransType = " . $mpgResponse->getTransType());
\texttt{print("\\nReferenceNum = " . $mpgResponse->getReferenceNum());}print("\nResponseCode = " . $mpgResponse->getResponseCode());
print("\nMessage = " . $mpgResponse->getMessage());
\begin{array}{rcl} \texttt{print("\\ \texttt{node} = " . \texttt{ImpgResponse} > \texttt{getAuthor}() \texttt{)} \end{array}print("\nComplete = " . $mpgResponse->getComplete());
print(" \nTransDate = " . $mpgResponse-> getTransDate());
print ("\nTransTime = " . $mpgResponse->getTransTime());
```
#### **Sample Mag Swipe Force Post**

```
print("\nTicket = " . $mpgResponse->getTicket());
print("\nTimedOut = " . $mpgResponse->getTimedOut());
//print("\nStatusCode = " . $mpgResponse->getStatusCode());
//print("\nStatusMessage = " . $mpgResponse->getStatusMessage());
?>
```
### <span id="page-131-0"></span>**6.5.1 Encrypted Mag Swipe Force Post**

The Encrypted Mag Swipe Force Post is used when a merchant obtains the authorization number directly from the issuer using a phone or any third-party authorization method. This transaction does not require that an existing order be logged in the Moneris Gateway. However, the credit card must be swiped or keyed in using a Moneris-provided encrypted mag swipe reader, and the encrypted Track2 details must be submitted. There are also optional fields that may be submitted such as cust\_id and dynamic\_descriptor.

To complete the transaction, the authorization number obtained from the issuer must be entered.

### **Encrypted Mag Swipe Force Post transaction object definition**

```
$txnArray=array(type=>'enc_track2_forcepost', ...);
```
\$mpgTxn = new mpgTransaction(\$txnArray);

### **HttpsPostRequest object for Encrypted Mag Swipe Force Post transaction**

\$mpgRequest = new mpgRequest(\$mpgTxn);

\$mpgHttpPost = new mpgHttpsPost(\$store\_id,\$api\_token,\$mpgRequest);

### **Encrypted Mag Swipe Force Post transaction object values**

#### **Table 1: Encrypted Mag Swipe Force Post transaction object mandatory values**

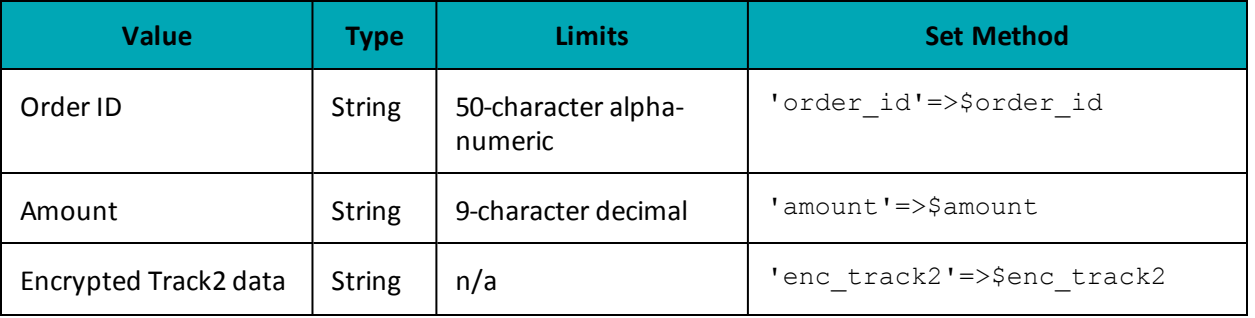

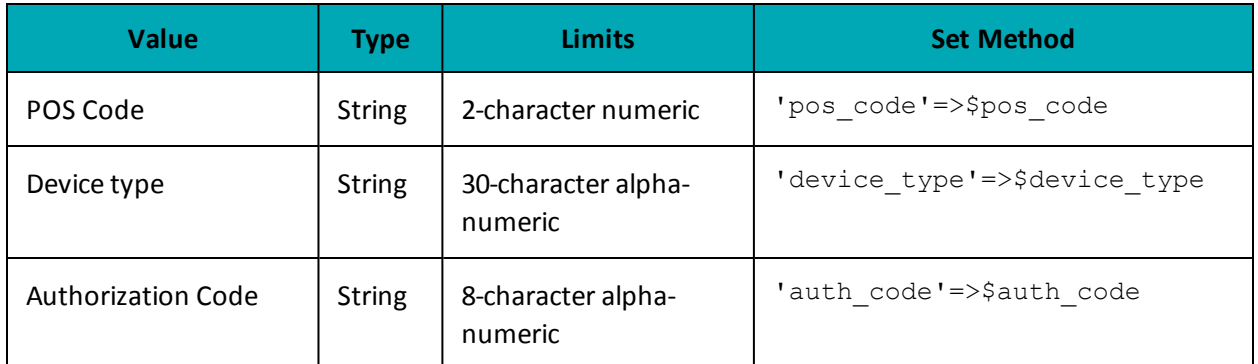

### Table 2: Encrypted Mag Swipe Force Post transaction object optional values

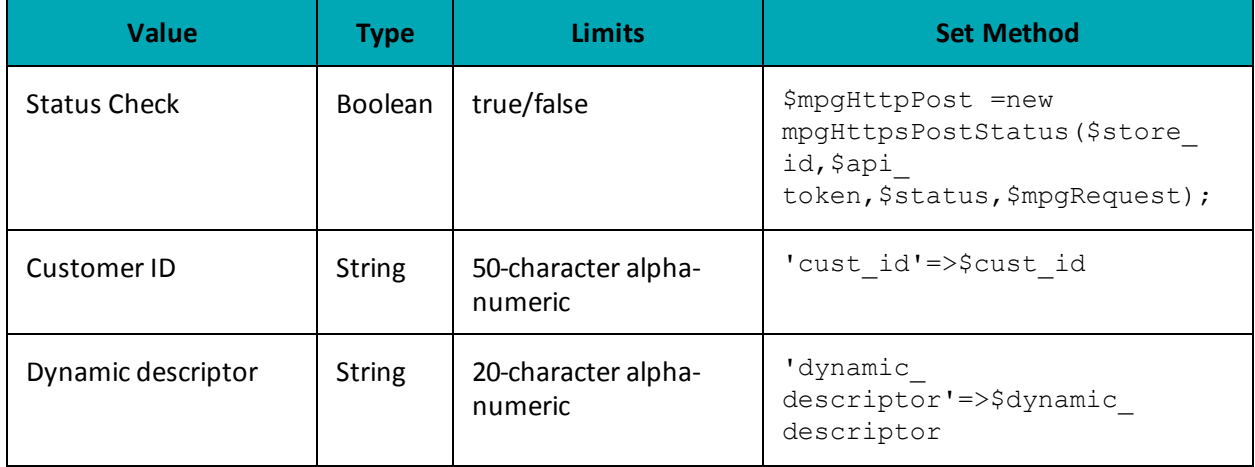

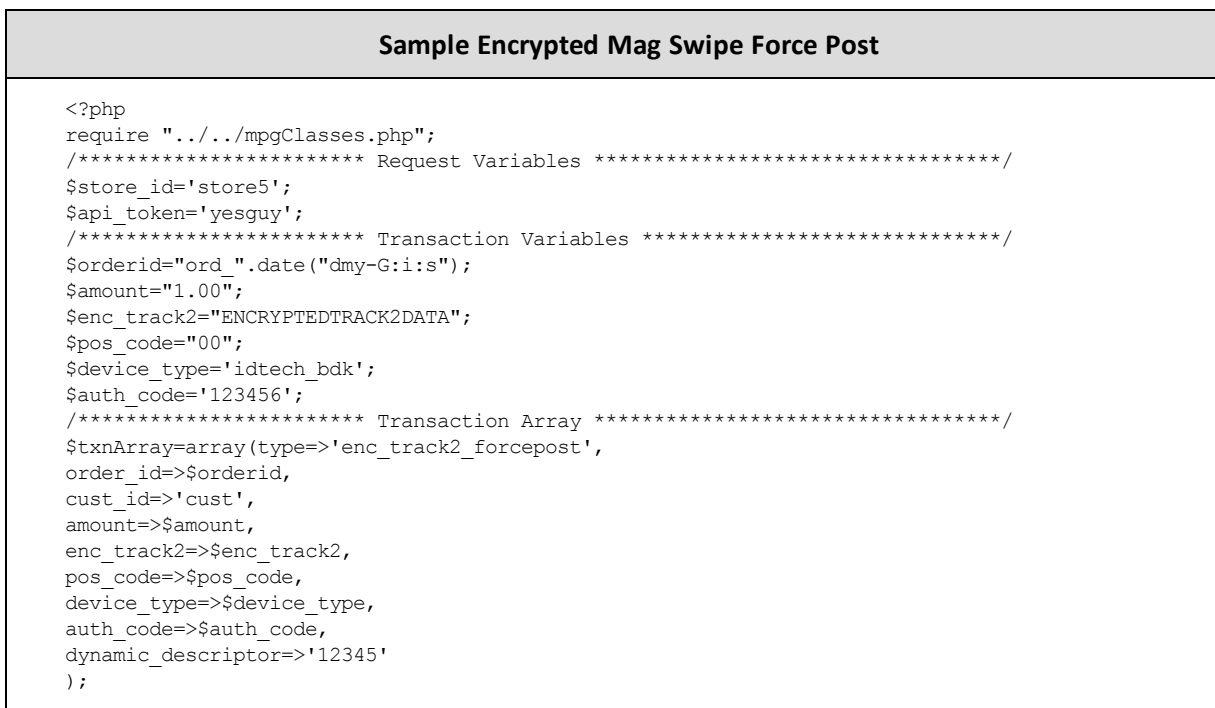

#### **Sample Encrypted Mag Swipe Force Post**

```
/*********************** Transaction Object *****************************/
$mpqTxn = new mpqTransaction ($txnArray);/*********************** Request Object *******************************/
$mpqRequest = new mpgRequest ($mpgTxn);$mpgRequest->setProcCountryCode("CA"); //"US" for sending transaction to US environment
$mpgRequest->setTestMode(true); //false or comment out this line for production transactions
/*********************** mpgHttpsPost 0bject *****************************/
$mpgHttpPost =new mpgHttpsPost($store id, $api token, $mpgRequest);
/*********************** Response Object ***
                                              $mpgResponse=$mpgHttpPost->getMpgResponse();
\texttt{print("\\ \texttt{Type = " . } } \texttt{SupgResponse}\texttt{PageCardType()};print(" \n\times \n    Amount = " . $mpqResponse-> qetTransAmount());
print("\nTxnNumber = " .  SmpgResponse->getTxnNumber());print("\nReceiptId = " . $mpgResponse->getReceiptId());
print("\nTransType = " . $mpgResponse->getTransType());
print("\nReferenceNum = " . $mpgResponse->getReferenceNum());
print("\nResponseCode = " . $mpgResponse->getResponseCode());
print("\\mMessage = " . $mpgResponse->getMessage());
print("\nAuthCode = " . $mpgResponse->getAuthCode());
print("\nComplete = " . $mpgResponse->getComplete());
print("\nTransDate = " . $mpgResponse->getTransDate());
print ("\nTransTime = " . $mpgResponse->getTransTime());
\texttt{print("\\nTimedOut = " . $mpgResponse->getTimedOut());}print("\nMaskedPan = " . $mpgResponse->getMaskedPan());
?
```
### <span id="page-133-0"></span>**6.6 Mag Swipe Purchase Correction**

### Mag Swipe Purchase Correction transaction object definition

```
$txnArray = array('type' =>'track2 purchasecorrection', ...);
$mpqTxn = new mpqrransaction ($txnArray);
```
### HttpsPostRequest object for Mag Swipe Purchase Correction transaction

```
$mpqRequest = new mpqRequest(SmpqTxn);
```
\$mpgHttpPost = new mpgHttpsPost(\$store id, \$api token, \$mpgRequest);

### **Mag Swipe Purchase Correction transaction values**

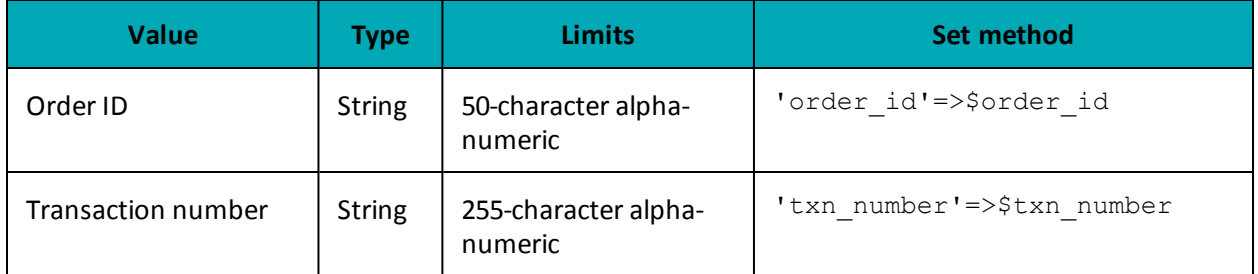

### Table 65: Mag Swipe Purchase Correction transaction object mandatory values

### Table 66: Mag Swipe Purchase Correction transaction optional values

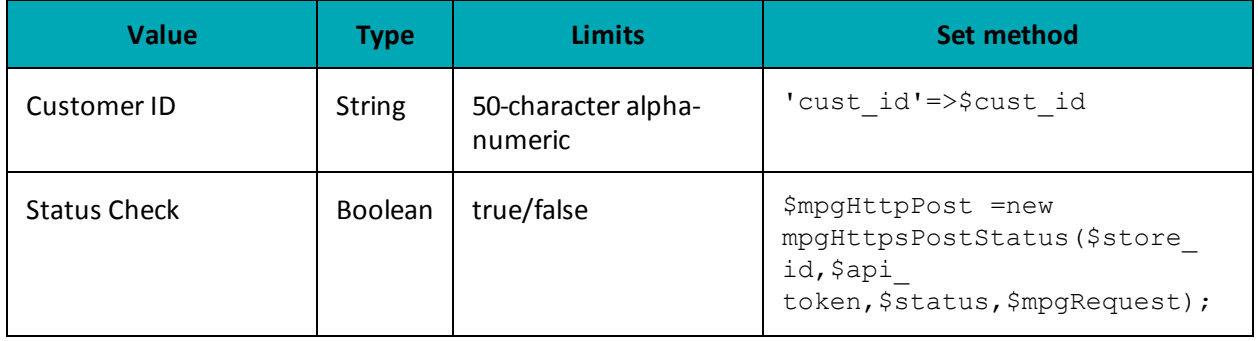

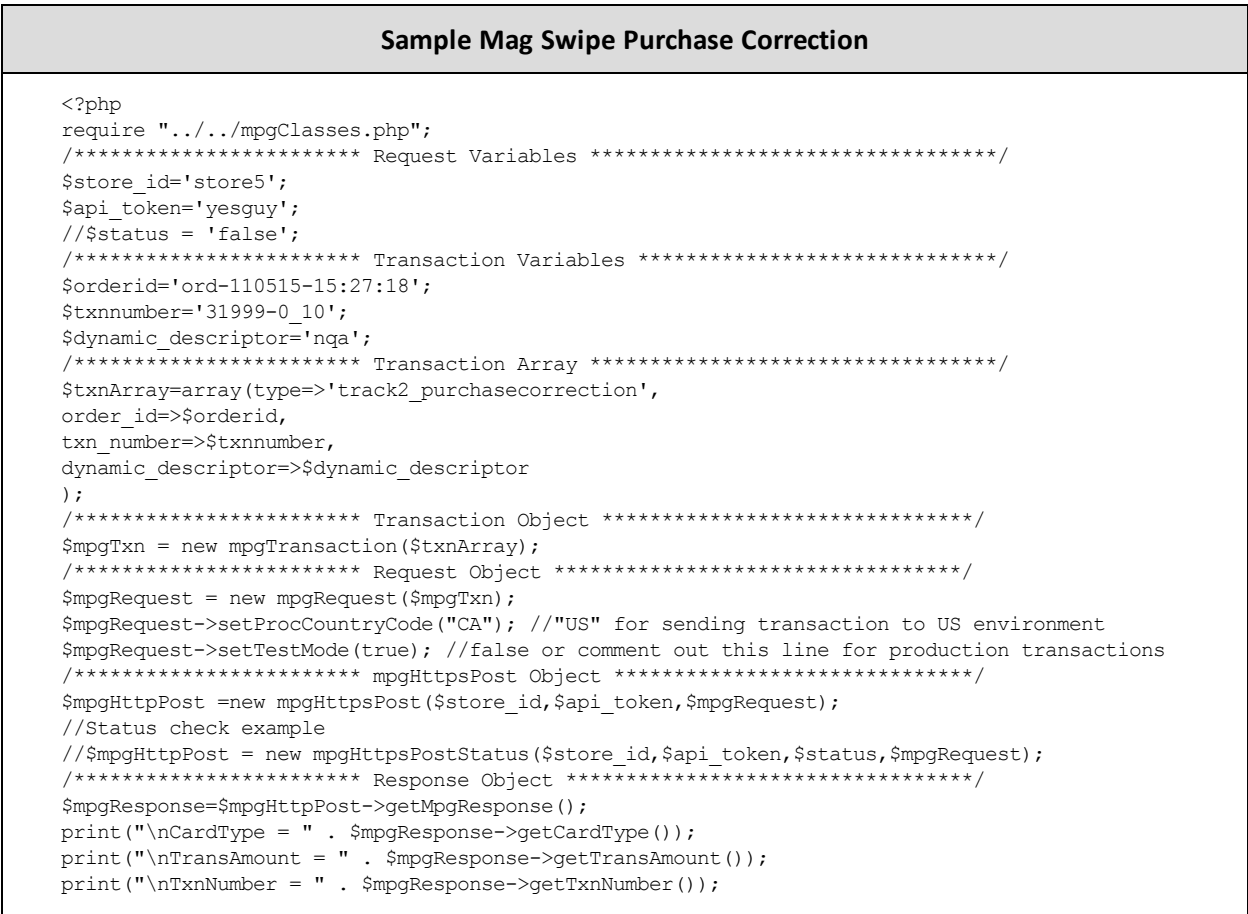

#### **Sample Mag Swipe Purchase Correction**

```
\texttt{print}(\texttt{"\texttt{NReceived} = " . $mgResponse->getReceiptId());}print("\nTransType = " . $mpgResponse->getTransType());
print("\nReferenceNum = " . $mpgResponse->getReferenceNum());
print("\nResponseCode = " . $mpgResponse->getResponseCode());
 print("\nMessage = " . $mpgResponse->getMessage());
 print("\nAuthCode = " . $mpgResponse->getAuthCode());
print("\nComplete = " . $mpgResponse->getComplete());
print("\nTransDate = " . $mpgResponse->getTransDate());
print("\nTransTime = " . $mpgResponse->getTransTime());
print("\nTicket = " . $mpgResponse->getTicket());
print("\nTimedOut = " . $mpgResponse->getTimedOut());
//print("\nStatusCode = " . $mpgResponse->getStatusCode());
 //print("\nStatusMessage = " . $mpgResponse->getStatusMessage());
 ?>
```
### <span id="page-135-0"></span>**6.7 Mag Swipe Refund**

#### **Mag Swipe Refund transaction object definition**

```
$txnArray = array('type'=>'track2_refund', …);
$mpgTxn = new mpgTransaction($txnArray);
```
### **HttpsPostRequest object for Mag Swipe Refund transaction**

```
$mpgRequest = new mpgRequest($mpgTxn);
```
\$mpgHttpPost = new mpgHttpsPost(\$store\_id,\$api\_token,\$mpgRequest);

### **Mag Swipe Refund transaction values**

| <b>Value</b>       | <b>Type</b>   | <b>Limits</b>                   | Set method                 |
|--------------------|---------------|---------------------------------|----------------------------|
| Order ID           | <b>String</b> | 50-character alpha-<br>numeric  | 'order id'=>\$order id     |
| Amount             | <b>String</b> | 9-character decimal             | 'amount'=>\$amount         |
| Transaction number | <b>String</b> | 255-character alpha-<br>numeric | 'txn number'=>\$txn number |

**Table 67: Mag Swipe Refund transaction object mandatory values**

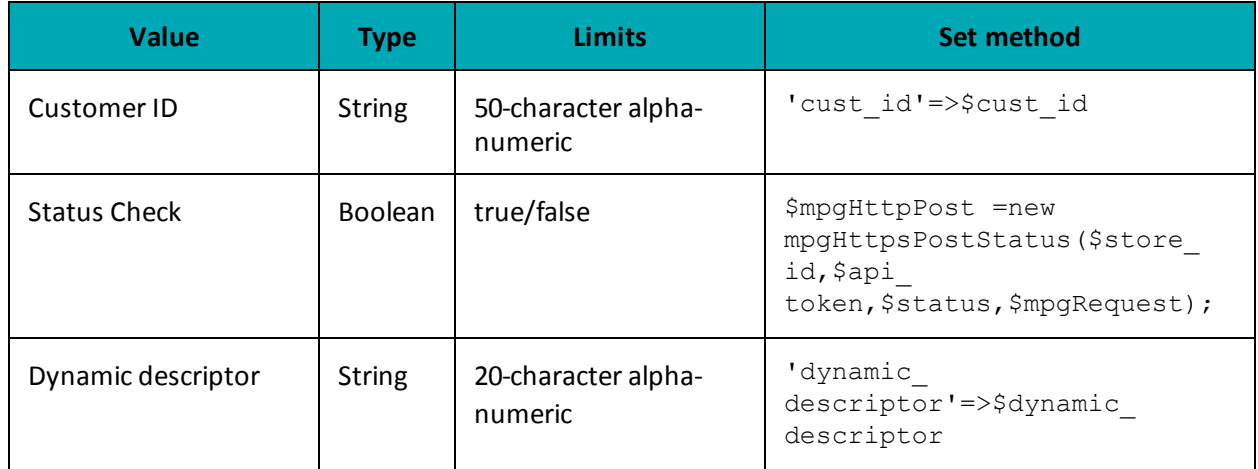

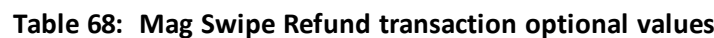

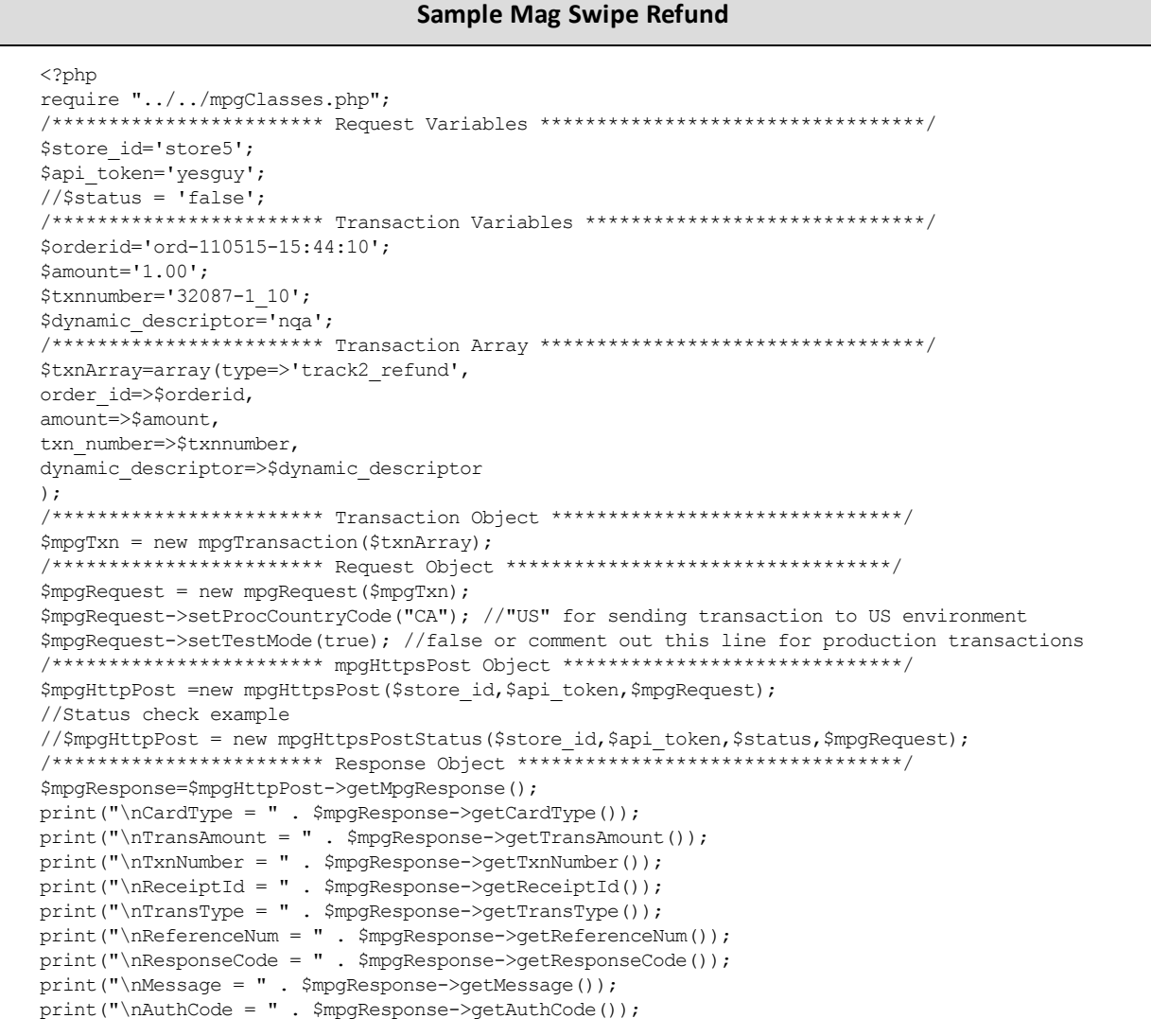

#### **Sample Mag Swipe Refund**

```
print("\nComplete = " . $mpgResponse->getComplete());
print("\nTransDate = " . $mpgResponse->getTransDate());
print("\nTransTime = " . $mpgResponse->getTransTime());
print("\nTicket = " . $mpgResponse->getTicket());
print("\nTimedOut = " . $mpgResponse->getTimedOut());
//print("\nStatusCode = " . $mpgResponse->getStatusCode());
//print("\nStatusMessage = " . $mpgResponse->getStatusMessage());
 ?>
```
### <span id="page-137-0"></span>**6.8 Mag Swipe Independent Refund**

**NOTE:** If you receive a TRANSACTION NOT ALLOWED error, it may mean the Mag Swipe Independent Refund transaction is not supported on your account. Contact Moneris to have it temporarily (re-)enabled.

### **Mag Swipe Independent Refund transaction object definition**

```
$txnArray = array('type'=>'track2_ind_refund', …);
```

```
$mpgTxn = new mpgTransaction($txnArray);
```
### **HttpsPostRequest object for Mag Swipe Independent Refund transaction**

```
$mpgRequest = new mpgRequest($mpgTxn);
```
\$mpgHttpPost = new mpgHttpsPost(\$store\_id,\$api\_token,\$mpgRequest);

### Mag Swipe Independent Refund transaction values

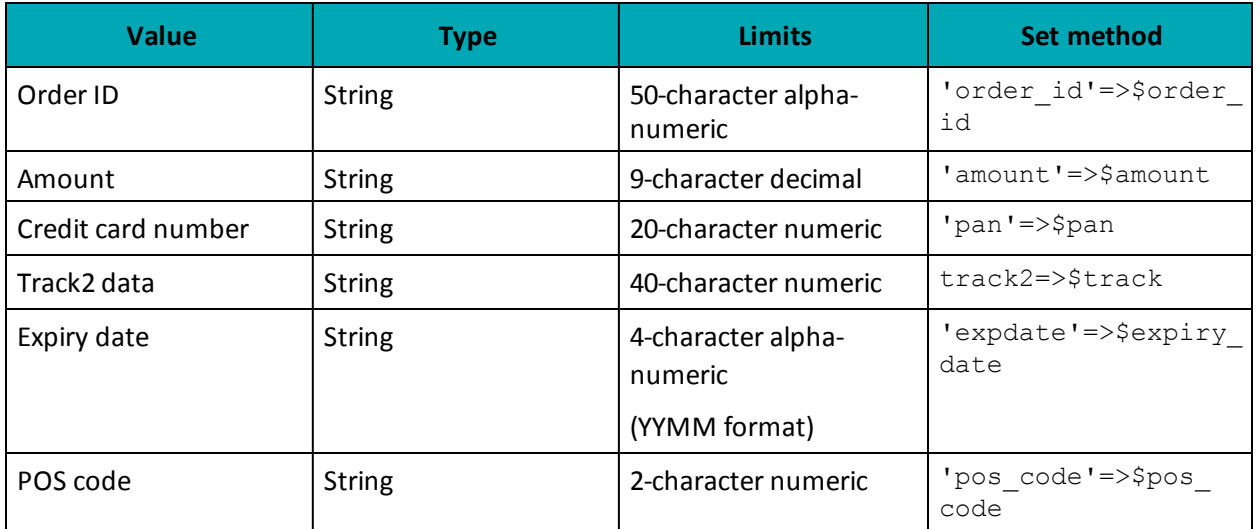

### Table 69: Mag Swipe Independent Refund transaction object mandatory values

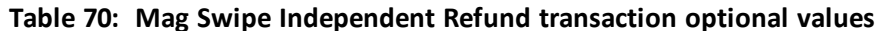

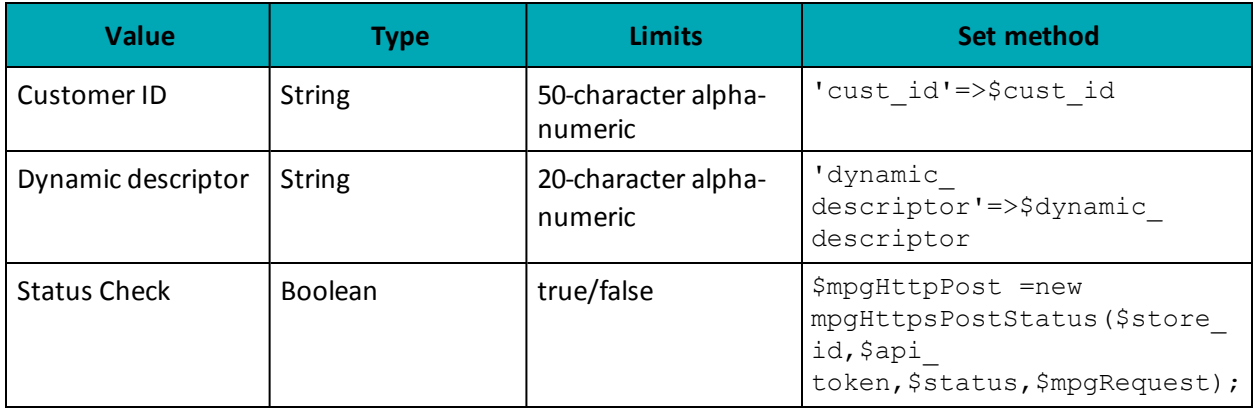

```
Sample Mag Swipe Independent Refund
\langle?php
require "../../mpgClasses.php";/*********************** Request Variables ********************************/
$store id='store5';
$api_token='yesguy';
//$status = 'false';
/*********************** Transaction Variables *****************************/
$orderid='ord-'.date("dmy-G:i:s");
$custid='cust id';
\text{Samount='1.00'}/**************** Swipe Card and read Track1 and/or Track2 ********************/
\texttt{\$stdin = fopen("php://stdin", 'r');}$track1 = fgets ($stdin);
$startDelim = ";";$firstChar = $track1{0};$track = '';
```

```
Sample Mag Swipe Independent Refund
if (SfirstChar==SstartDelim)
$track = $track1;-3.
else
$track2 = fgets ($stdin);$track = $track2;$track = trim ($track);/*********************** Transaction Array **********************************/
$txnArray=array(type=>'track2 ind refund',
order id=>$orderid,
cust id=>$custid.
amount=>$amount,
track2=>$track,
pan=>'',
expdate=>'',
pos\_code->'00',dynamic descriptor=>'nqa'
\rightarrow/*********************** Transaction Object ******************************/
$mpgTxn = new mpgTransaction ($txnArray) ;
/************************ Request Object ********************************/
$mpqRequest = new mpqRequest(SmpqTxn);$mpgRequest->setProcCountryCode("CA"); //"US" for sending transaction to US environment
 $mpgRequest->setTestMode(true); //false or comment out this line for production transactions
 /*********************** mpgHttpsPost Object *****************************/
$mpgHttpPost = new mpgHttpsPost($store id, $api token, $mpgRequest) ;
//Status check example
//$mpgHttpPost = new mpgHttpsPostStatus($store id, $api token, $status, $mpgRequest);
 /************************ Response Object *********************************/
$mpgResponse=$mpgHttpPost->getMpgResponse();
\texttt{print("\\ \texttt{arg}_pe = " . $mgResponse-> getCardType();}print("\nTransAmount = " . $mpgResponse->getTransAmount());
print("\\nTxnNumber = " . $mpgResponse->getTxnNumber());print("\nReceiptId = " . $mpgResponse->getReceiptId());
print(" \nTransType = " . $mpqResponse-> qetTransType());
print("\nReferenceNum = " . $mpgResponse->getReferenceNum());
print("\nResponseCode = " . $mpgResponse->getResponseCode());
print("\\mMessage = " . $mpgResponse->getMessage());
print("\nAuthCode = " . $mpgResponse->getAuthCode());
\begin{minipage}{.4\linewidth} \begin{minipage}{.4\linewidth} \begin{tabular}{l} \bf \textit{print("\\ \bf \textit{m} \end{tabular} \end{minipage} \begin{minipage}{.4\linewidth} \end{minipage} \begin{minipage}{.4\linewidth} \begin{minipage}{.4\linewidth} \begin{minipage}{.4\linewidth} \begin{tabular}{l} \bf \textit{m} \end{tabular} \end{minipage} \end{minipage} \begin{minipage}{.4\linewidth} \begin{minipage}{.4\linewidth} \begin{minipage}{.4\linewidth} \begin{minipage}{.4\linewidth} \begin{minipage}{.4\linewidth} \begin{tabular}{lprint("\nTransDate = " . $mpgResponse->getTransDate());
print ("\nTransTime = " . $mpgResponse->getTransTime());
print("\nTicket = " . $mpgResponse->getTicket());
print(" \nTimedOut = " . $mpgResponse->getTimedOut());
//print("\nStatusCode = " . $mpgResponse->getStatusCode());
//print("\nStatusMessage = " . $mpgResponse->getStatusMessage());
\rightarrow
```
### <span id="page-139-0"></span>6.8.1 Encrypted Mag Swipe Independent Refund

The Encrypted Mag Swipe Independent Refund credits a specified amount to the cardholder's credit card. The Encrypted Mag Swipe Independent Refund does not require an existing order to be logged in the Moneris Gateway. However, the credit card must be swiped using the Moneris-provided encrypted mag swipe reader to provide the encrypted track2 details.

There are also optional fields that may be submitted such as cust id and dynamic descriptor. The transaction format is almost identical to Encrypted Mag Swipe Purchase and Encrypted Mag Swipe PreAuth.

### **NOTE:**

The Encrypted Mag Swipe Independent Refund transaction may not be supported on your account. This may yield a TRANSACTION NOT ALLOWED error when attempting the transaction.

To temporarily enable (or re-enable) the Independent Refund transaction type, contact **Moneris** 

### **Encrypted Mag Swipe Independent Refund transaction object definition**

```
$txnArray = array('type' => 'enc track2ind refund', ...);
```
\$mpgTxn = new mpgTransaction(\$txnArray);

### **HttpsPostRequest object for Encrypted Mag Swipe Independent Refund transaction**

\$mpgRequest = new mpgRequest(\$mpgTxn);

\$mpgHttpPost = new mpgHttpsPost(\$store\_id,\$api\_token,\$mpgRequest);

### **Encrypted Mag Swipe Independent Refund transaction object values**

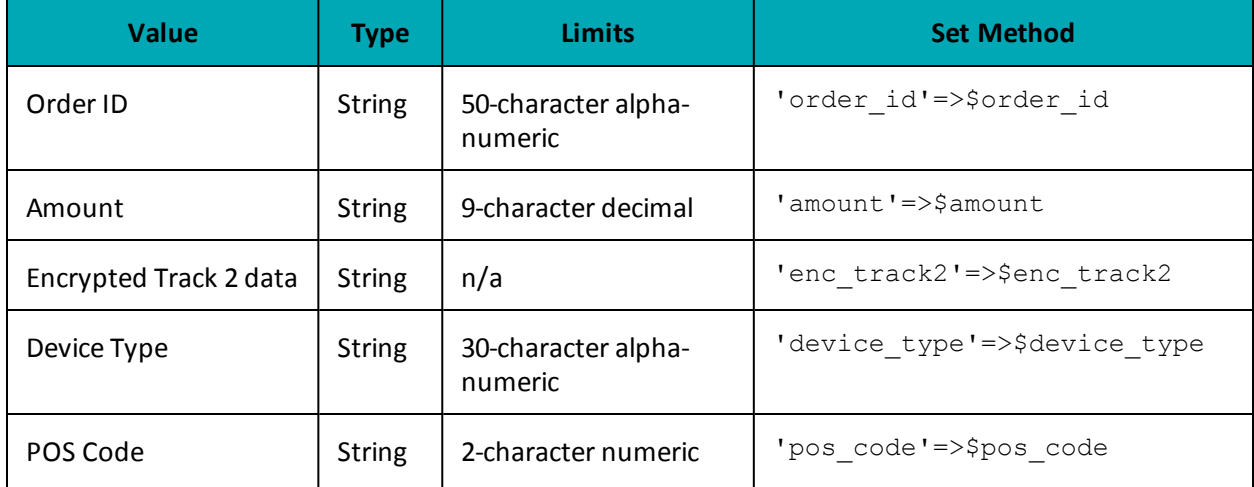

#### **Table 1: Encrypted Mag Swipe Independent Refund transaction object mandatory values**

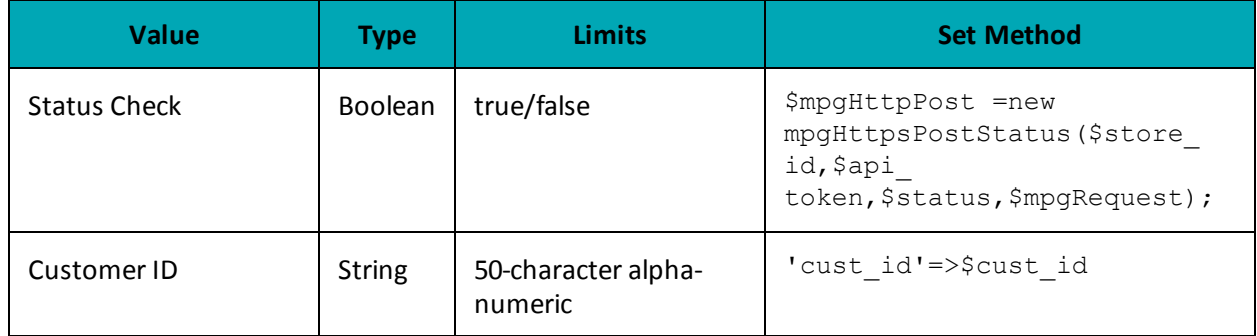

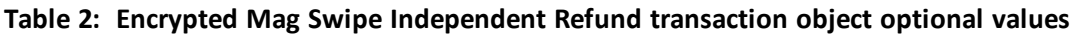

#### Sample Encrypted Mag Swipe Independent Refund

```
<?php
require "../../mpgClasses.php";
/*********************** Request Variables ********************************/
$store id='store5';
$api token='yesguy';
/************************ Transaction Variables *****************************/
$orderid="ord ".date("dmy-G:i:s");
\text{Samount="1.00";}$enc track2="ENCRYPTEDTRACK2DATA";
$pos_code="00";
$device_type='idtech_bdk';
/*********************** Transaction Array *********************************/
$txnArray=array(type=>'enc_track2_ind_refund',
order id=>$orderid,
cust id=>'cust',
amount=>$amount,
enc track2=>$enc track2,
pos_code=>$pos_code,
device type=>$device type,
dynamic descriptor=>'12345'
\cdot/*********************** Transaction Object *****************************/
$mpgTxn = new mpgTransaction ($txnArray) ;
/*********************** Request Object ********************************/
$mpgRequest = new mpgRequest ($mpgTxn) ;
$mpgRequest->setProcCountryCode("CA"); //"US" for sending transaction to US environment
$mpgRequest->setTestMode(true); //false or comment out this line for production transactions
/*********************** mpgHttpsPost 0bject ****************************/
$mpgHttpPost =new mpgHttpsPost($store id, $api token, $mpgRequest);
/*********************** Response Object ********************************/
$mpgResponse=$mpgHttpPost->getMpgResponse();
print(" \nCardType = " . $mpgResponse-> getCardType());
print("\nTransAmount = " . $mpgResponse->getTransAmount());
print("\nTxnNumber = " . $mpgResponse->getTxnNumber());
print("\nReceiptId = " . $mpgResponse->getReceiptId());
print("\\nTransType = " . $mpgResponse->getTransType());
print("\nReferenceNum = " . $mpgResponse->getReferenceNum());
print("\\nResponseCode = " . $mpqResponse->qetResponseCode())print("\nMessage = " . $mpgResponse->getMessage());
print("\nAuthCode = " . $mpgResponse->getAuthCode());
\texttt{print("\\nComplete = " . $mpgResponse->getComplete());}print("\nTransDate = " . $mpgResponse->getTransDate());
print("\\nTransTime = " . $mpgResponse->getTransTime());
\begin{minipage}{.4\linewidth} \begin{minipage}{.4\linewidth} \begin{minipage}{.4\linewidth} \begin{minipage}{.4\linewidth} \begin{minipage}{.4\linewidth} \end{minipage} \end{minipage} \begin{minipage}{.4\linewidth} \begin{minipage}{.4\linewidth} \begin{minipage}{.4\linewidth} \begin{minipage}{.4\linewidth} \end{minipage} \end{minipage} \end{minipage} \begin{minipage}{.4\linewidth} \begin{minipage}{.4\linewidth} \begin{minipage}{.4\linewidth} \begin{minipage}{.4\linewidth} \end{minipage} \end{minipage} \end{minipage} \begin{minipage}{.print("\nMaskedPan = " . $mpgResponse->getMaskedPan());
\rightarrow
```
# **7 Level 2/3 Transactions**

- 7.1 About Level 2/3 [Transactions](#page-143-0)
- 7.2 Level 2/3 Visa [Transactions](#page-143-1)
- 7.3 Level 2/3 MasterCard [Transactions](#page-179-0)
- 7.4 Level 2/3 American Express [Transactions](#page-209-0)

### <span id="page-143-0"></span>**7.1 About Level 2/3 Transactions**

The Moneris Gateway API supports passing Level 2/3 purchasing card transaction data for Visa, MasterCard and American Express corporate cards.

All Level 2/3 transactions use the same Pre-Authorization transaction as described in the topic [Pre-](#page-17-0)[Authorization](#page-17-0) (page 18).

## <span id="page-143-1"></span>**7.2 Level 2/3 Visa Transactions**

- 7.2.1 Level 2/3 [Transaction](#page-143-2) Types for Visa
- 7.2.2 Level 2/3 [Transaction](#page-146-0) Flow for Visa
- 7.2.3 VS [Completion](#page-148-0)
- 7.2.5 VS [Force](#page-154-0) Post
- 7.2.4 VS Purchase [Correction](#page-152-0)
- $-7.2.6$  VS [Refund](#page-159-0)
- 7.2.7 VS [Independent](#page-163-0) Refund
- <span id="page-143-2"></span>• 7.2.8 VS [Corpais](#page-168-0)

### **7.2.1 Level 2/3 Transaction Types for Visa**

This transaction set includes a suite of corporate card financial transactions as well as a transaction that allows for the passing of Level 2/3 data. Please ensure that Visa Level 2/3 support is enabled on your merchant account. Batch Close, Open Totals and Pre-authorization are identical to the transactions outlined in the section Basic [Transaction](#page-10-0) Set (page 11).

- When the Pre-authorization response contains CorporateCard equal to true then you can submit the Visa transactions.
- If CorporateCard is false then the card does not support Level 2/3 data and non Level 2/3 transaction are to be used. If the card is not a corporate card, please refer to the section 2 Basic [Trans](#page-10-0)[action](#page-10-0) Set for the appropriate non-corporate card transactions.

**NOTE:** This transaction set is intended for transactions where Corporate Card is true and Level 2/3 data will be submitted. If the credit card is found to be a corporate card but you do
not wish to send any Level 2/3 data then you may submit Visa transactions using the basic transaction set outlined in 2 Basic [Transaction](#page-10-0) Set.

#### **Pre-authorization– (authorization/pre-authorization)**

Pre-authorization verifies and locks funds on the customer's credit card. The funds are locked for a specified amount of time, based on the card issuer. To retrieve the funds from a preauth so that they may be settled in the merchant account a capture must be performed. CorporateCard will return as true if the card supports Level 2/3.

#### **VS Completion – (Capture/Pre-authorization Completion)**

Once a Pre-authorization is obtained the funds that are locked need to be retrieved from the customer's credit card. The capture retrieves the locked funds and readies them for settlement into the merchant account. Prior to performing a VS Completion, a Pre-authorization must be performed. Once the transaction is completed, VS Corpais must be used to process the Level 2/3 data.

#### **VS Force Post – (Force Capture/Pre-authorization Completion)**

This transaction is an alternative to VS Completion to obtain the funds locked on Pre-auth obtained from IVR or equivalent terminal. The VS Force Post retrieves the locked funds and readies them for settlement in to the merchant account. Once the transaction is completed, VS Corpais must be used to process the Level 2/3 data.

#### **VS Purchase Correction (Void, Correction)**

VS Completion and VS Force Post can be voided the same day\* that they occur. A VS Purchase Correction must be for the full amount of the transaction and will remove any record of it from the cardholder statement.

#### **VS Refund – (Credit)**

A VS Refund can be performed against a VS Completion to refund any part or all of the transaction. Once the transaction is completed, VS Corpais must be used to process the Level 2/3 data.

#### **VS Independent Refund – (Credit)**

A VS Independent Refund can be performed against a purchase or a capture to refund any part, or all of the transaction. Independent refund is used when the originating transaction was not performed through Moneris Gateway. Once the transaction is completed, VS Corpais must be used to process the Level 2/3 data.

**NOTE:** the Independent Refund transaction may or may not be supported on your account. If you receive a transaction not allowed error when attempting an independent refund, it may mean the transaction is not supported on your account. If you wish to have the Independent Refund transaction type temporarily enabled (or reenabled), please contact the Service Centre at 1-866-319-7450.

#### **VS Corpais – (Level 2/3 Data)**

VS Corpais will contain all the required and optional data fields for Level 2/3 Business to Business data. VS Corpais data can be sent when the card has been identified in the Pre-authorization transaction request as being a corporate card.

\* A VS Purchase Correction can be performed against a transaction as long as the batch that contains the original transaction remains open. When using the automated closing feature, the batch close occurs daily between  $10 - 11$  pm EST.

# **7.2.2 Level 2/3 Transaction Flow for Visa**

# **Pre-authorization/Completion Transaction Flow**

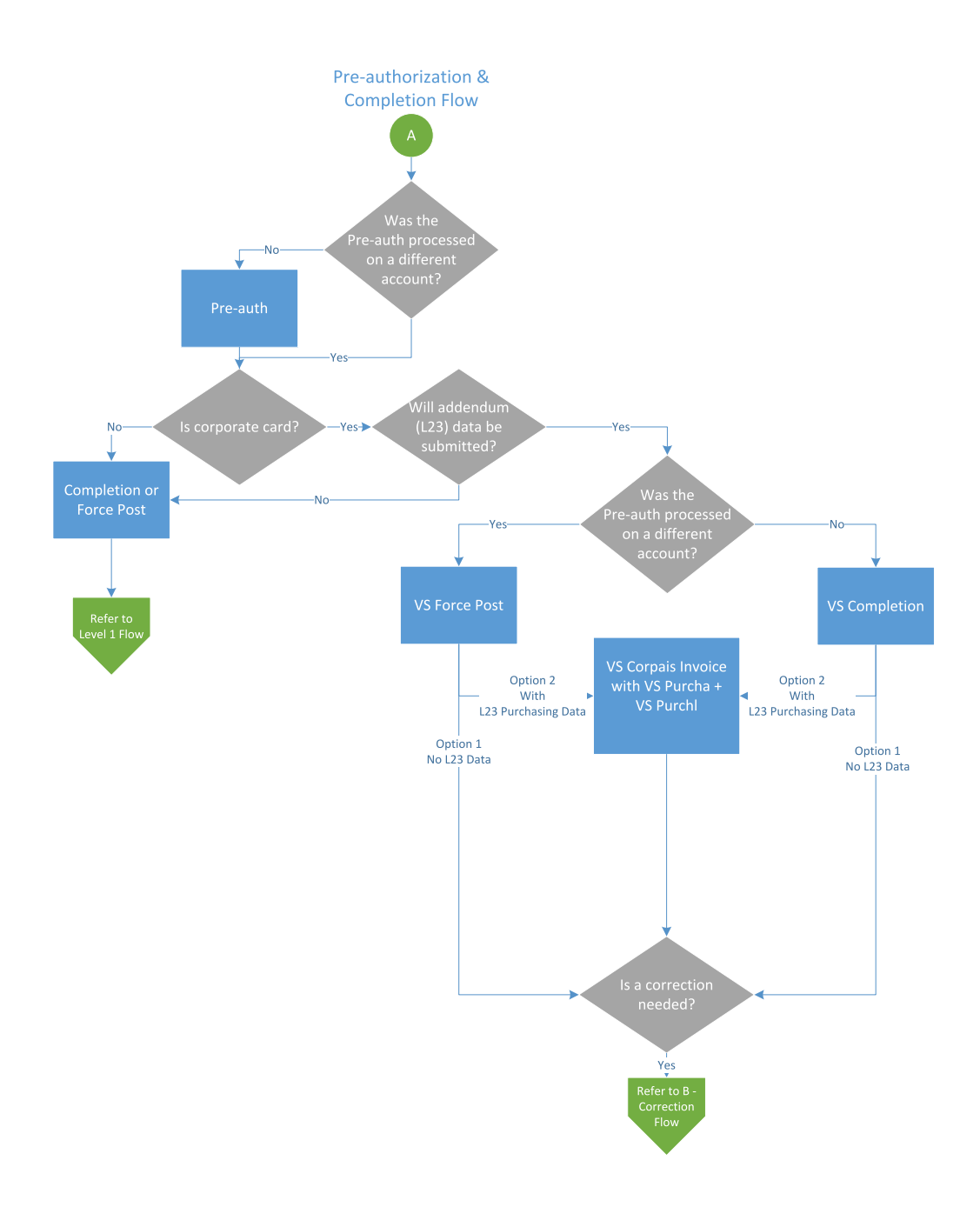

# **Purchase Correction Transaction Flow**

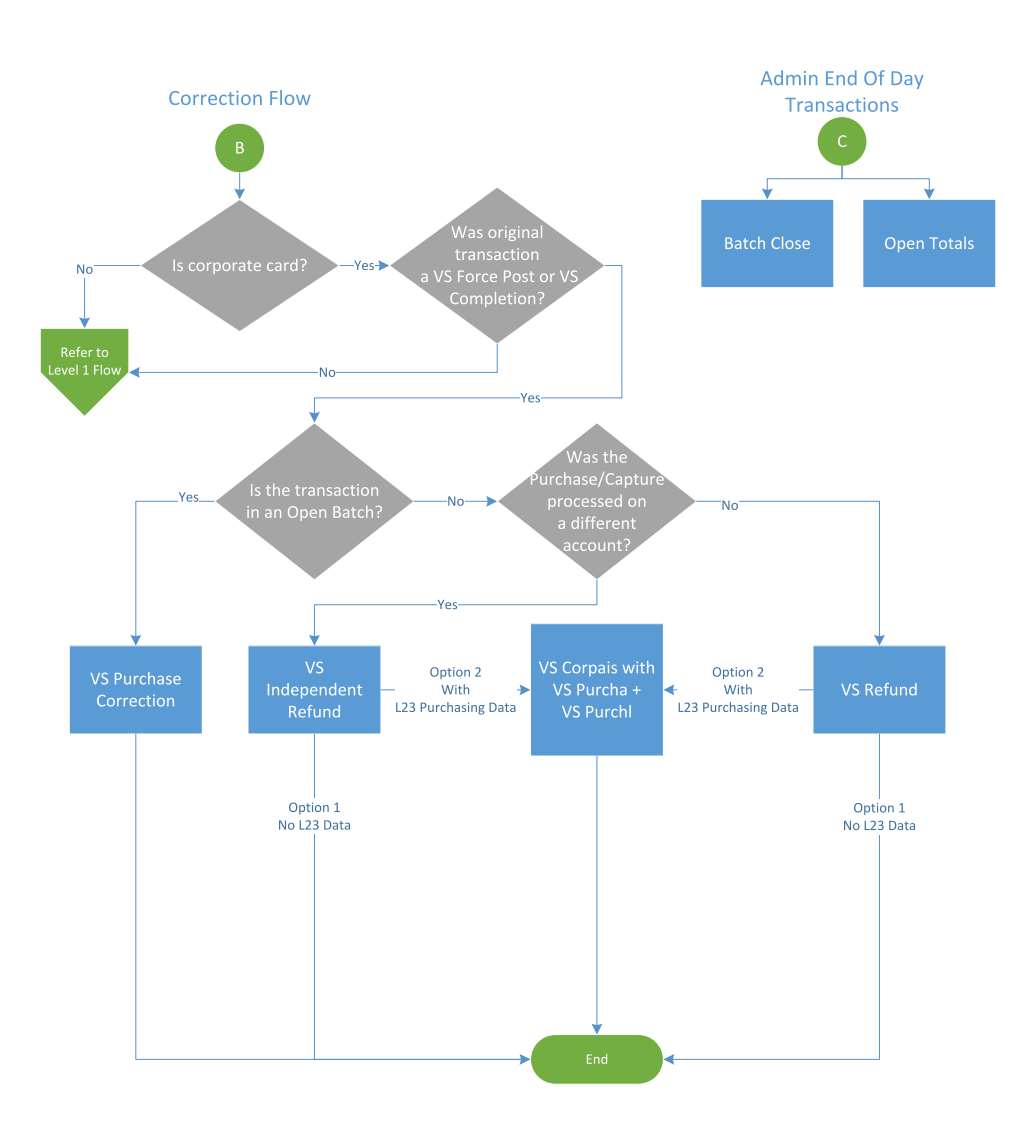

# **7.2.3 VS Completion**

Once a Pre-authorization is obtained, the funds that are locked need to be retrieved from the customer's credit card. This VS Completion transaction is used to secure the funds locked by a pre-authorization transaction and readies them for settlement into the merchant account.

**NOTE:** Once you have completed this transaction successfully, to submit the complete supplemental level 2/3 data, please proceed to VS Corpais.

### **VS Completion transaction object definition**

```
$txnArray = array('type'=>'vscompletion', …);
```
\$mpgTxn = new mpgTransaction(\$txnArray);

### **HttpsPostRequest object for VS Completion transaction object**

\$mpgRequest = new mpgRequest(\$mpgTxn);

\$mpgHttpPost = new mpgHttpsPost(\$store\_id,\$api\_token,\$mpgRequest);

### **VS Completion transaction object values**

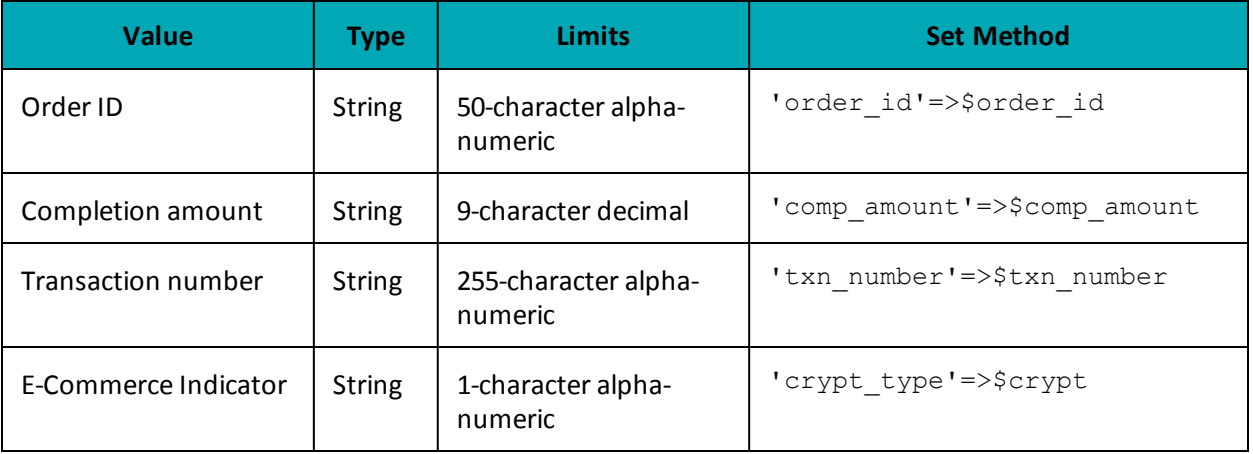

### **Table 1: VS Completion transaction object mandatory values**

#### **Table 2: Visa - Corporate Card Common Data - Level 2 Request Fields**

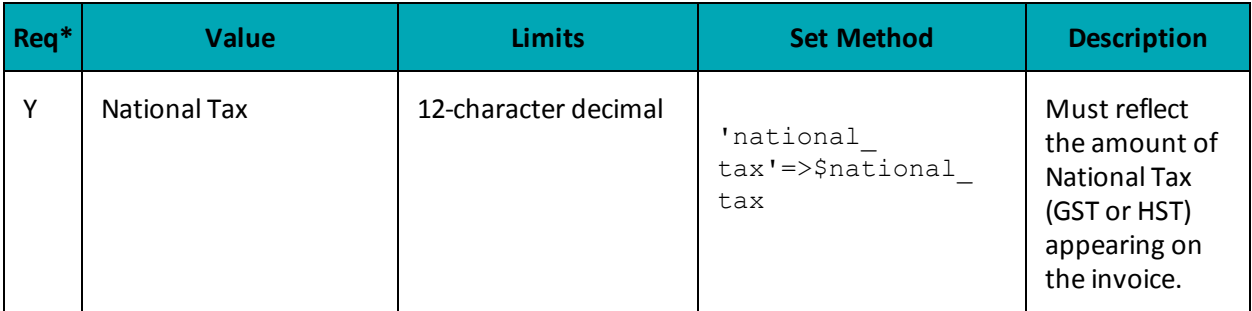

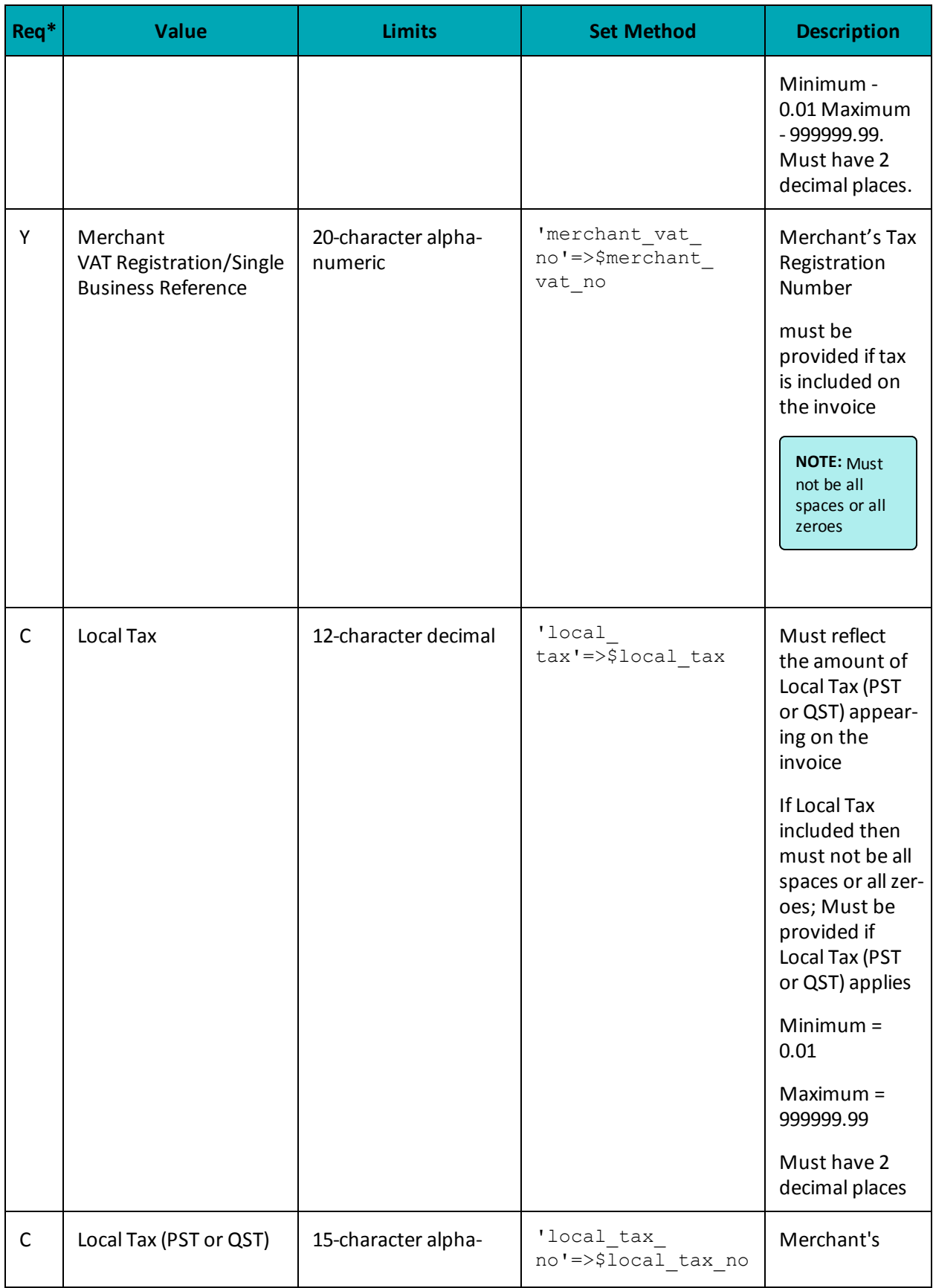

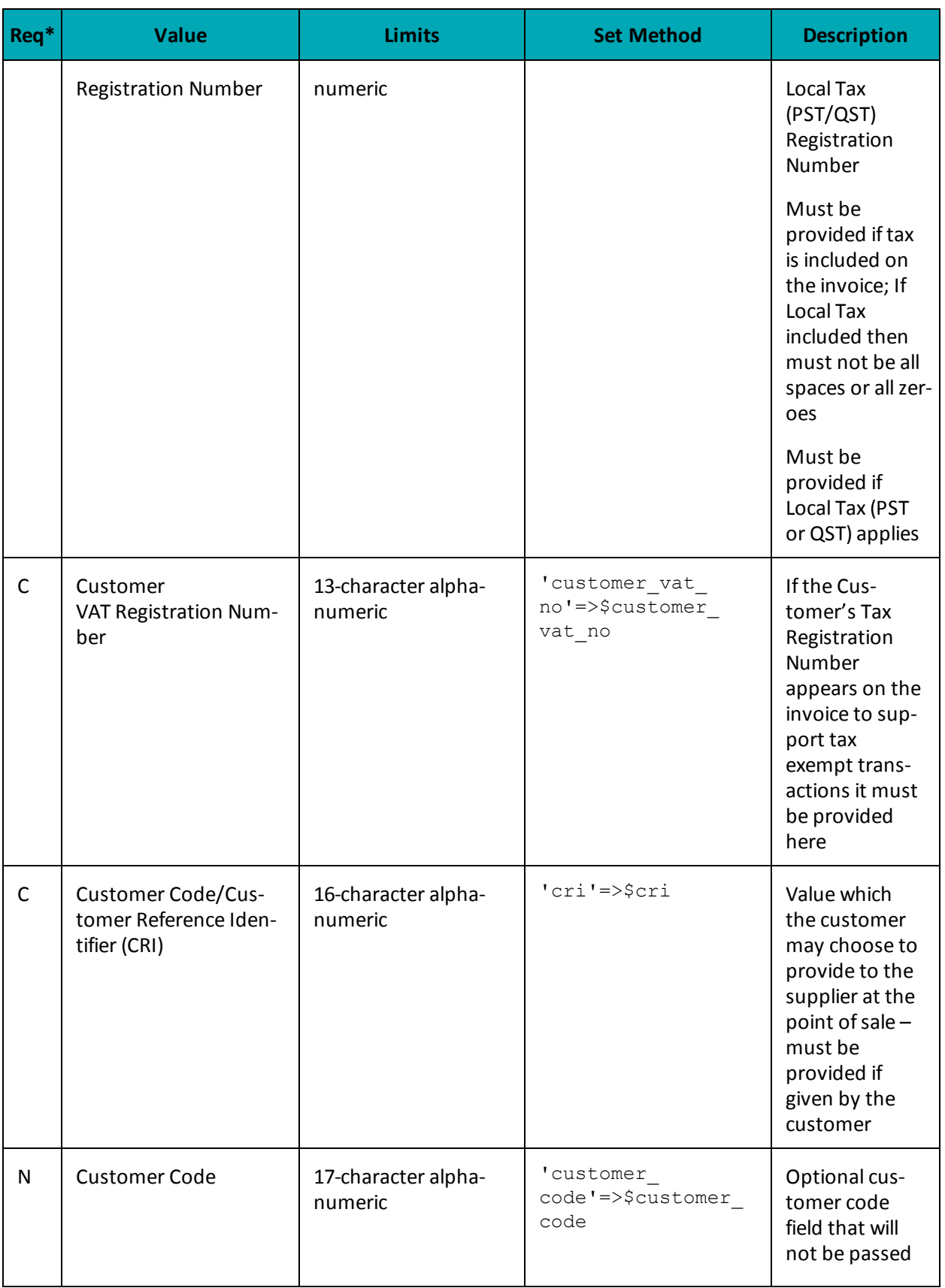

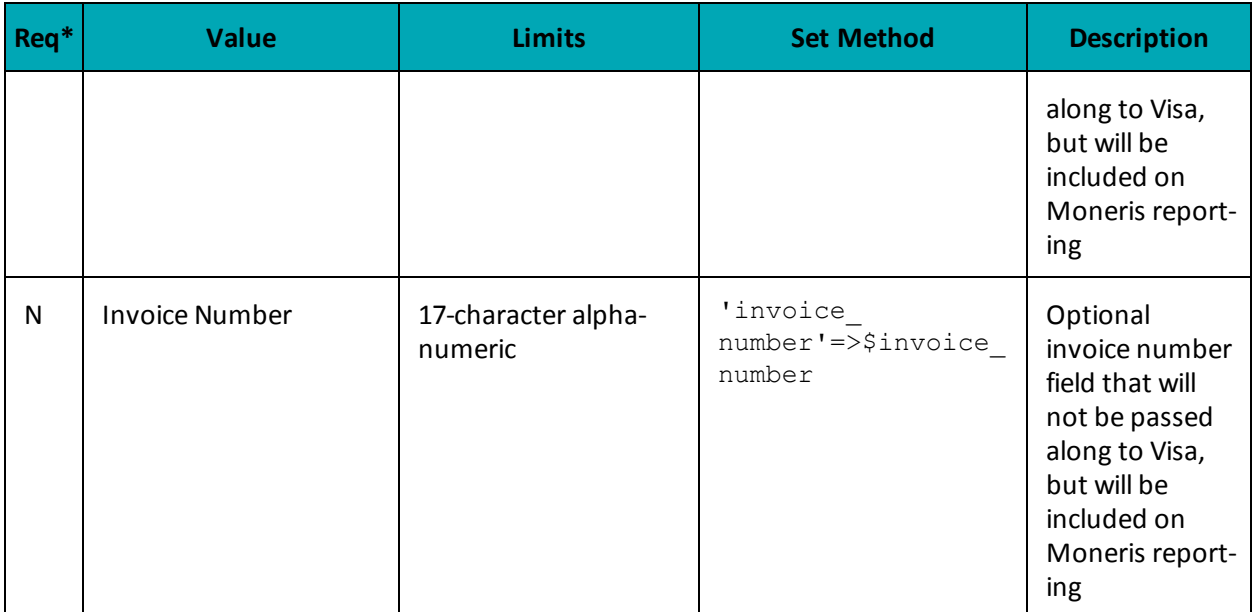

\*Y = Required, N = Optional, C = Conditional

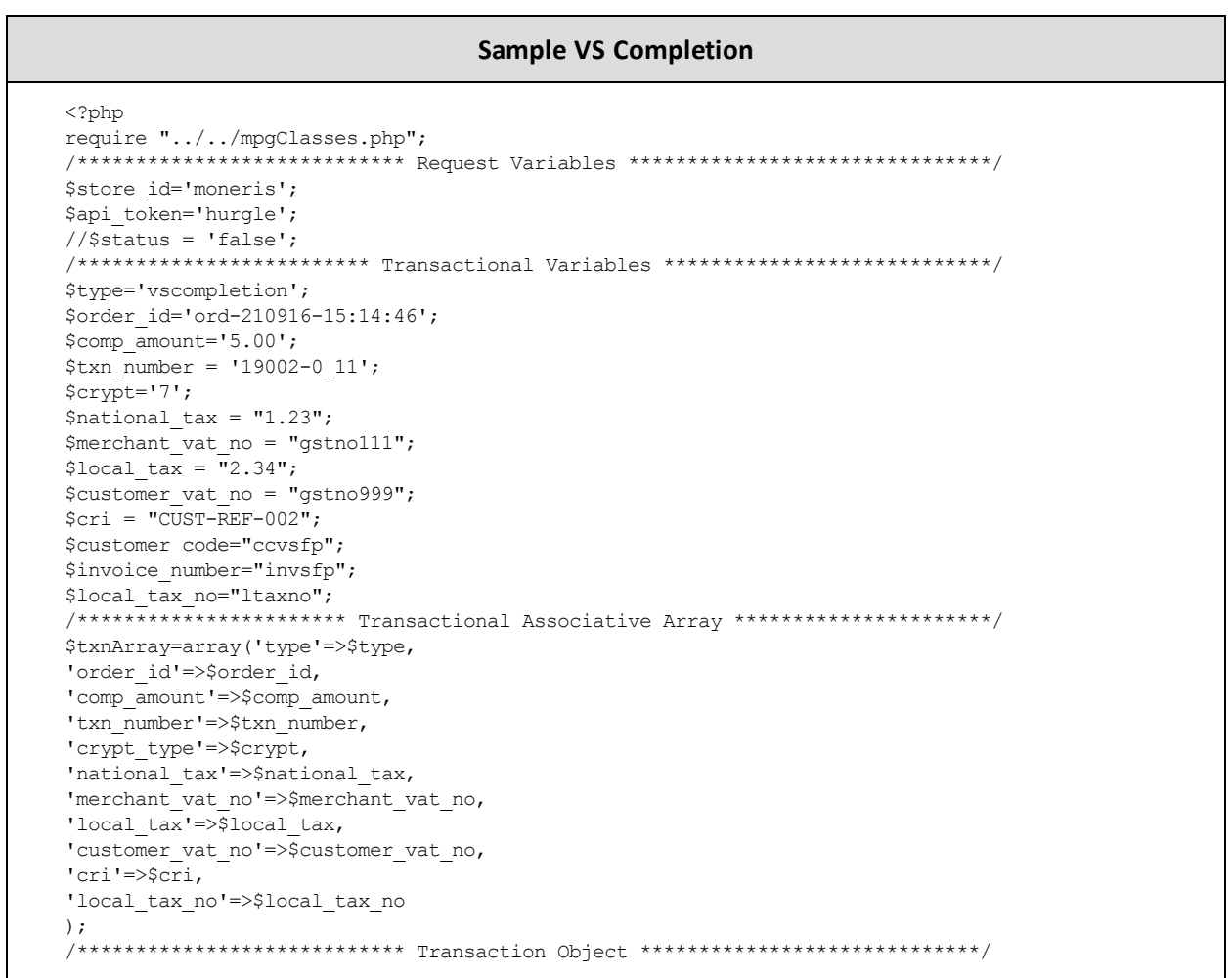

#### **Sample VS Completion**

```
$mpgTxn = new mpgTransaction ($txnArray) ;
 /****************************** Request Object *****************************/
 $mpgRequest = new mpgRequest ($mpgTxn) ;
 $mpgRequest->setProcCountryCode("CA"); //"US" for sending transaction to US environment
 $mpqRequest->setTestMode(true); //false or comment out this line for production transactions
 /**************************** HTTPS Post Object ****************************/
 $mpgHttpPost =new mpgHttpsPost($store id, $api token, $mpgRequest) ;
//Status check example
//$mpgHttpPost = new mpgHttpsPostStatus($store id,$api token,$status,$mpgRequest);
 $mpgResponse=$mpgHttpPost->getMpgResponse();
print(" \nCardType = " . $mpgResponse-> getCardType());
print("\nTransAmount = " . $mpgResponse->getTransAmount());
\texttt{print("\\nTxnNumber = " . } \$mpgResponse->getTxnNumber());print("\nReceiptId = " . $mpgResponse->getReceiptId());
print("\nTransType = " . $mpgResponse->getTransType());
print("\nReferenceNum = " . $mpgResponse->getReferenceNum());
print("\nResponseCode = " . $mpgResponse->getResponseCode());
print(" \nISO = " . $mpgResponse->getISO());
print("\nMessage = " . $mpgResponse->getMessage());
\begin{minipage}{.4\linewidth} \begin{minipage}{.4\linewidth} \begin{itemize} \begin{itemize} \begin{itemize} \end{itemize} \end{itemize} \end{minipage} \begin{minipage}{.4\linewidth} \begin{itemize} \end{itemize} \end{minipage} \begin{minipage}{.4\linewidth} \begin{itemize} \end{itemize} \end{minipage} \begin{minipage}{.4\linewidth} \begin{itemize} \end{itemize} \end{minipage} \begin{minipage}{.4\linewidth} \begin{itemize} \end{itemize} \end{minipage} \begin{minipage}{.4\linewidth} \begin{itemize} \end{itemize} \end{minipage} \begin{min\text{print}(\text{''}\cap\text{Complete} = \text{''}. \text{Supp} \text{Response} \rightarrow \text{getComplete}());print("\nTransDate = " . $mpgResponse->getTransDate());
print ("\nTransTime = " . $mpgResponse->getTransTime());
print(" \n\times = " . $mpqResponse->qetTicket());
print("\nTimedOut = " . $mpgResponse->getTimedOut());
.<br>//print("\nStatusCode = " . $mpgResponse->getStatusCode());
//print("\nStatusMessage = " . $mpgResponse->getStatusMessage());
 \rightarrow
```
# **7.2.4 VS Purchase Correction**

The VS Purchase Correction (also known as a "void") transaction is used to cancel a transaction that was performed in the current batch. No amount is required because a void is always for 100% of the original transaction. The only transaction that can be voided using VS Purchase Correction is a VS Completion or VS Force Post. To send a void the order\_id and txn\_number from the VS Completion/VS Force Post are required.

#### VS Purchase Correction transaction object definition

```
$txnArray = array('type' =>'vspurchasecorrection', ...);
$mpgTxn = new mpgrransaction ($txnArray);
```
#### **HttpsPostRequest object for VS Purchase Correction transaction**

```
$mpgRequest = new mpgRequest ($mpgTxn) ;
```
\$mpgHttpPost = new mpgHttpsPost (\$store id, \$api token, \$mpgRequest) ;

# VS Purchase Correction transaction object values

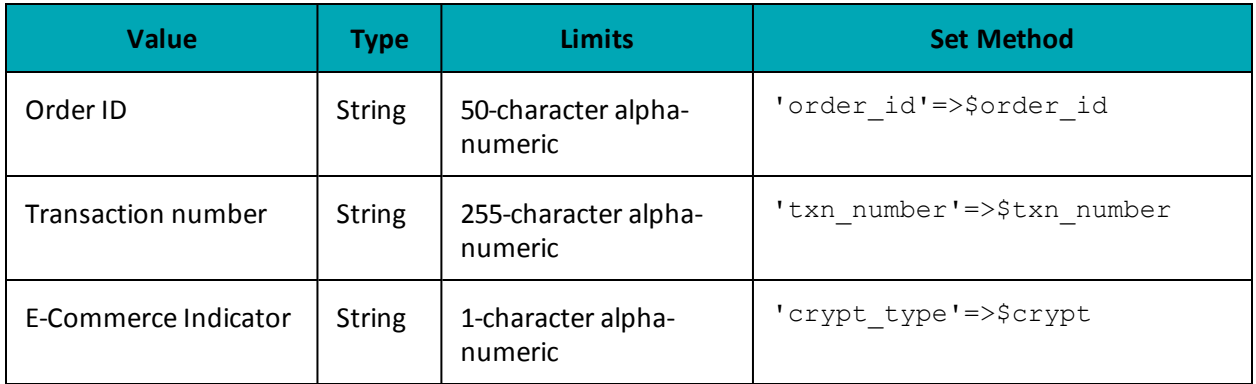

# Table 1: VS Purchase Correction transaction object mandatory values

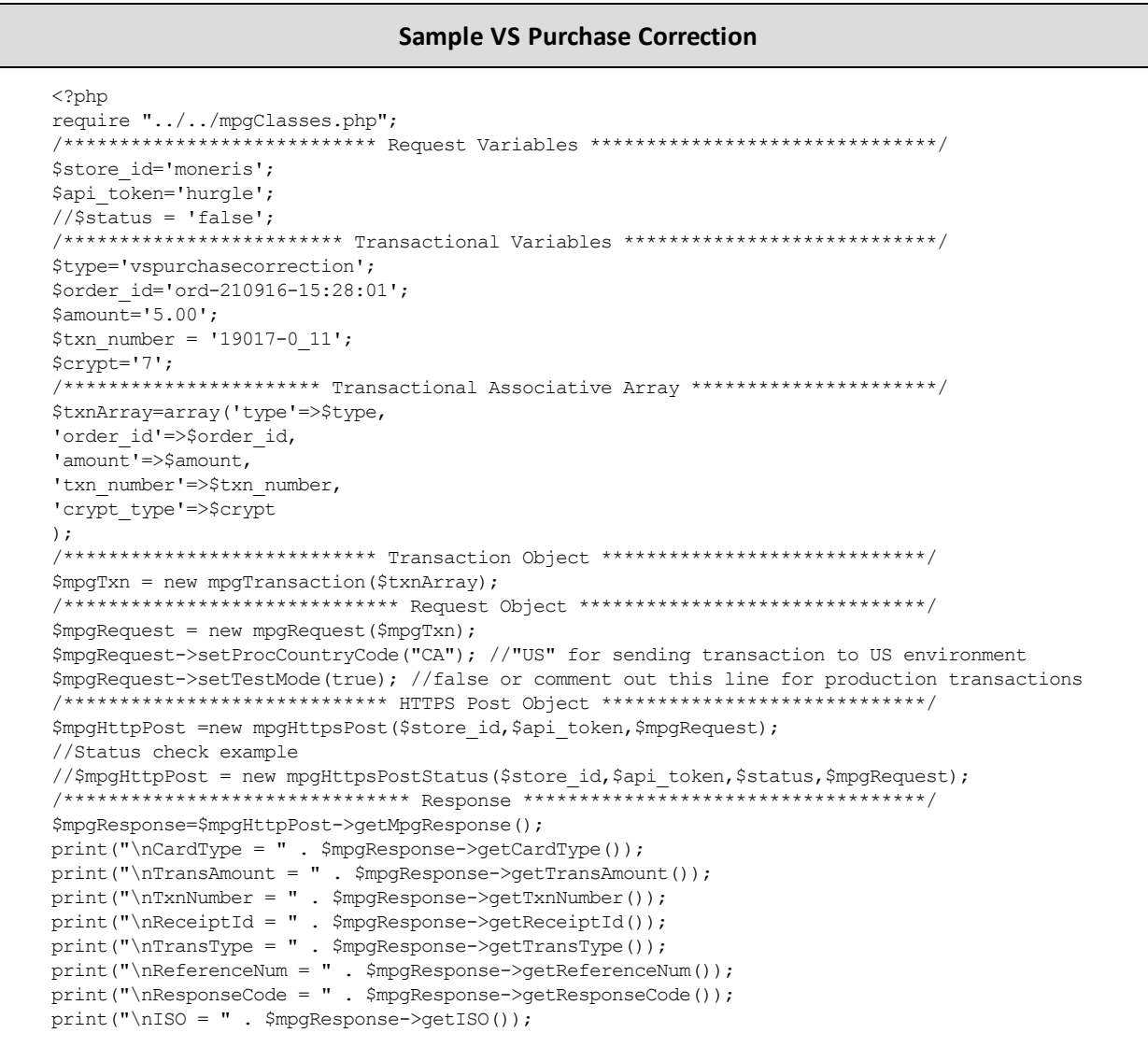

#### **Sample VS Purchase Correction**

```
print("\nMessage = " . $mpgResponse->getMessage());
print("\nAuthCode = " . $mpgResponse->getAuthCode());
print("\nComplete = " . $mpgResponse->getComplete());
print("\nTransDate = " . $mpgResponse->getTransDate());
print("\nTransTime = " . $mpgResponse->getTransTime());
print("\nTicket = " . $mpgResponse->getTicket());
print("\nTimedOut = " . $mpgResponse->getTimedOut());
//print("\nStatusCode = " . $mpgResponse->getStatusCode());
//print("\nStatusMessage = " . $mpgResponse->getStatusMessage());
 ?>
```
# **7.2.5 VS Force Post**

The VS Force Post transaction is used to secure the funds locked by a pre-authorization transaction performed over IVR or equivalent terminal. When sending a force post request, you will need Order ID, Amount,Credit Card Number, Expiry Date, E-commerce Indicator and the Authorization Code received in the pre-authorization response.

**NOTE:** Once you have completed this transaction successfully, to submit the complete supplemental level 2/3 data, please proceed to VS Corpais.

#### **VS Force Post transaction object definition**

```
$txnArray = array('type'=>'vsforcepost', …);
```

```
$mpgTxn = new mpgTransaction($txnArray);
```
#### **HttpsPostRequest object for VS Force Post transaction**

\$mpgRequest = new mpgRequest(\$mpgTxn);

\$mpgHttpPost = new mpgHttpsPost(\$store\_id,\$api\_token,\$mpgRequest);

#### **VS Force Post transaction object values**

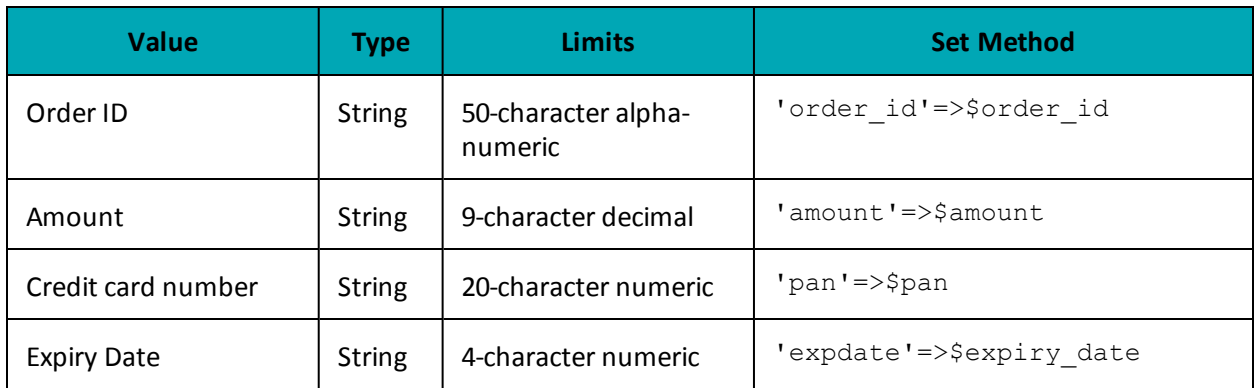

#### **Table 1: VS Force Post transaction object mandatory values**

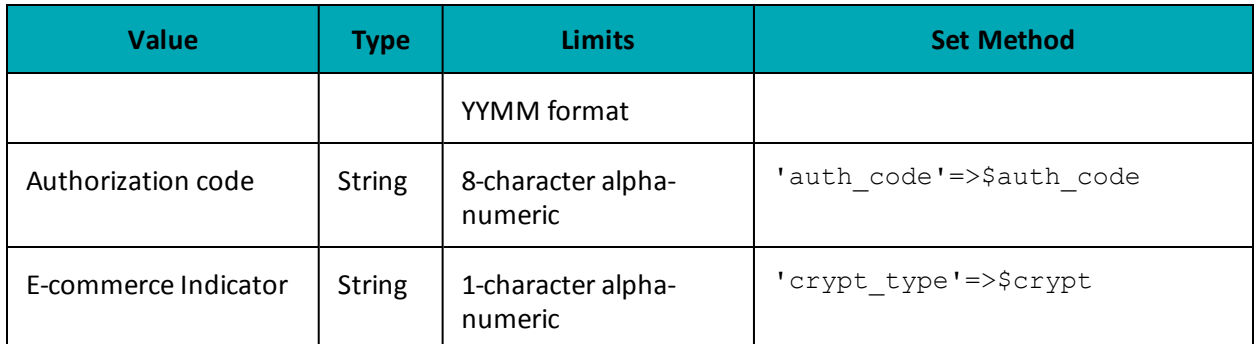

# **Table 2: VS Force Post transaction object optional values**

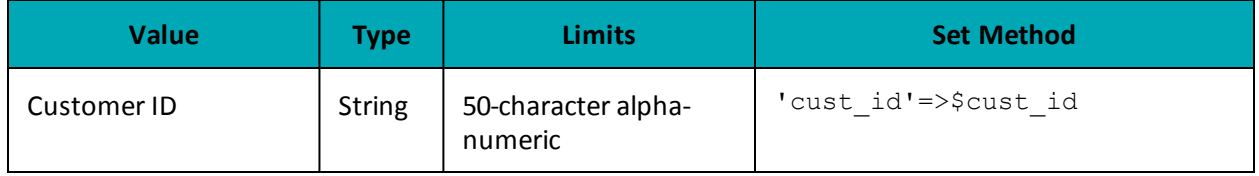

# **Table 3: Visa - Corporate Card Common Data - Level 2 Request Fields**

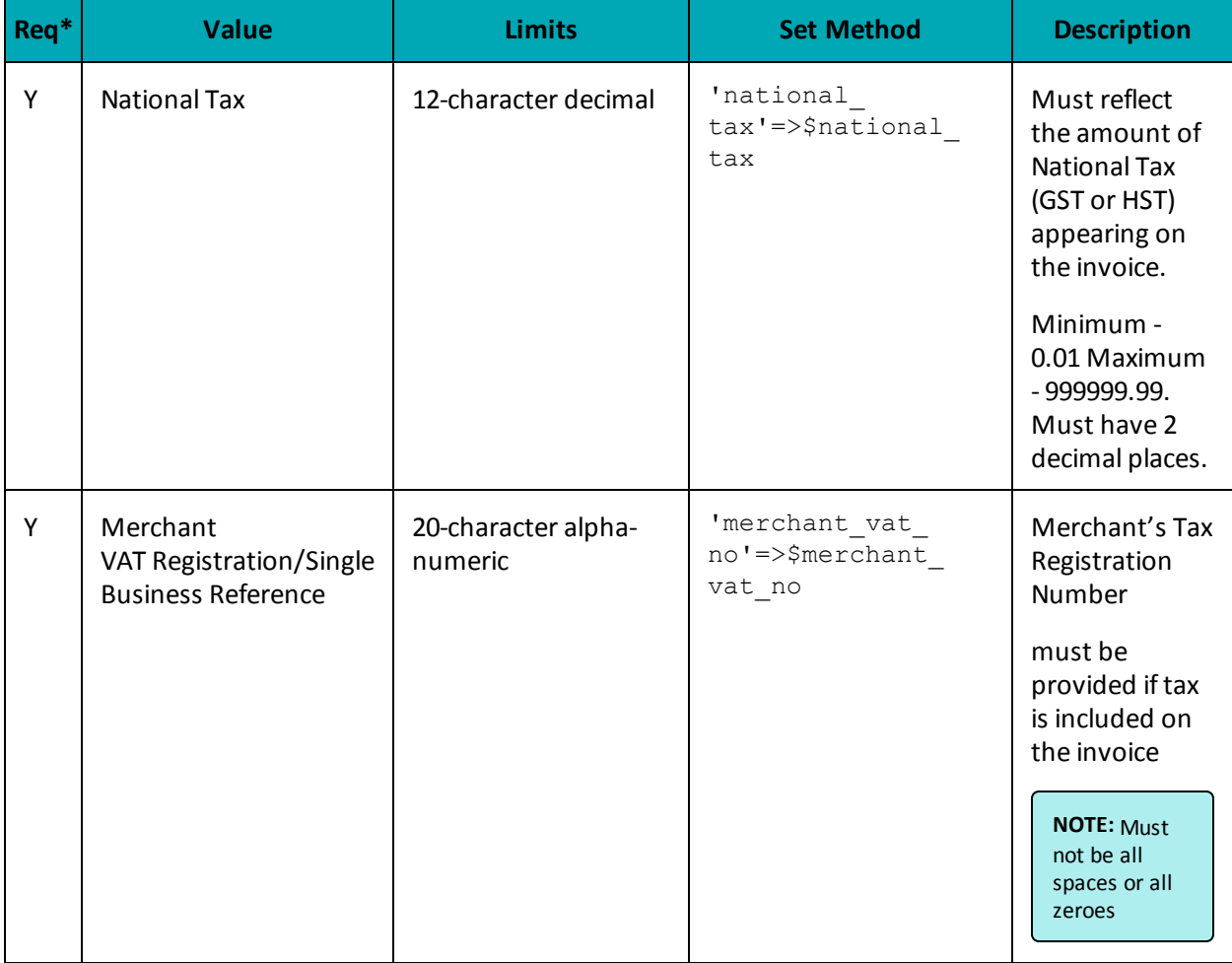

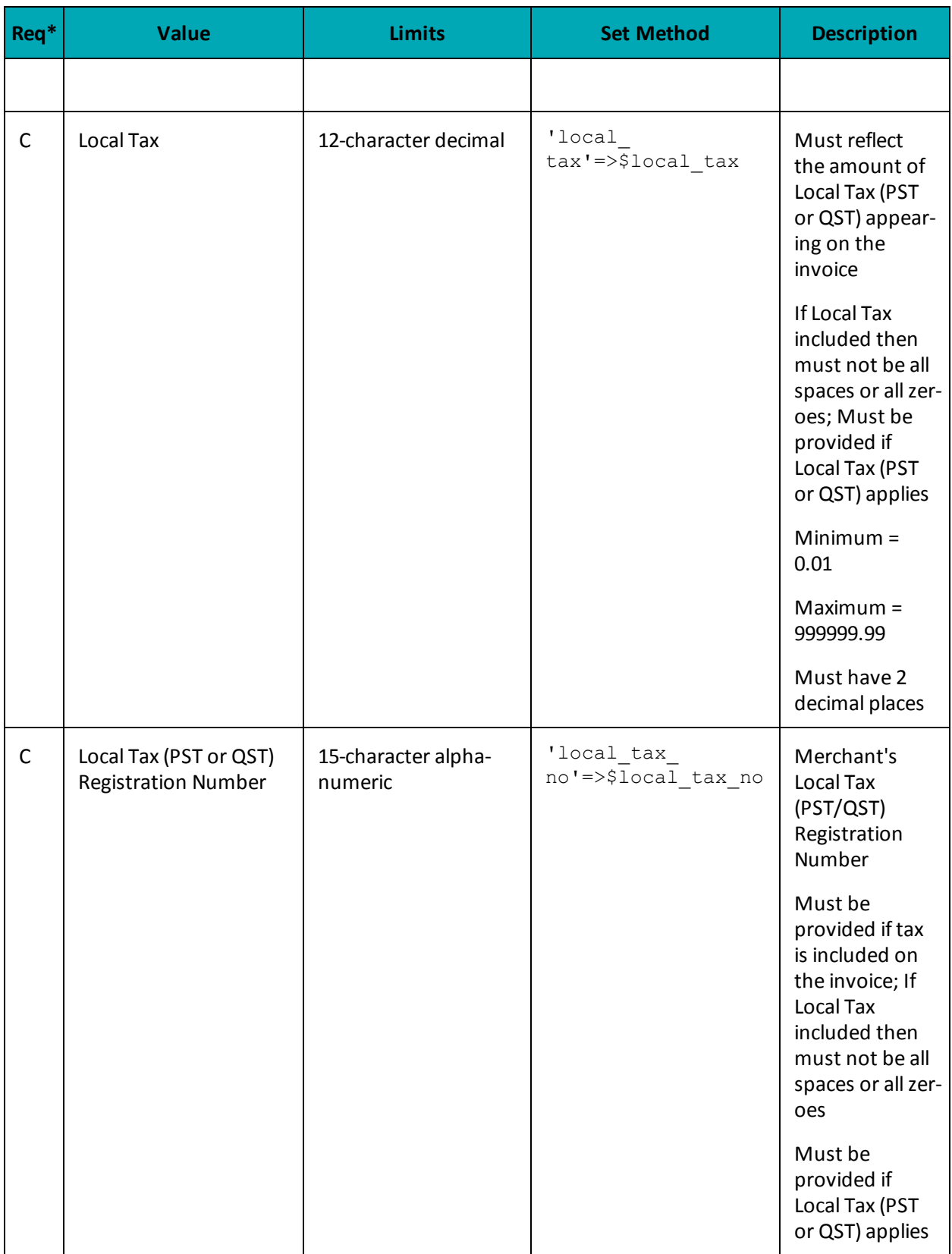

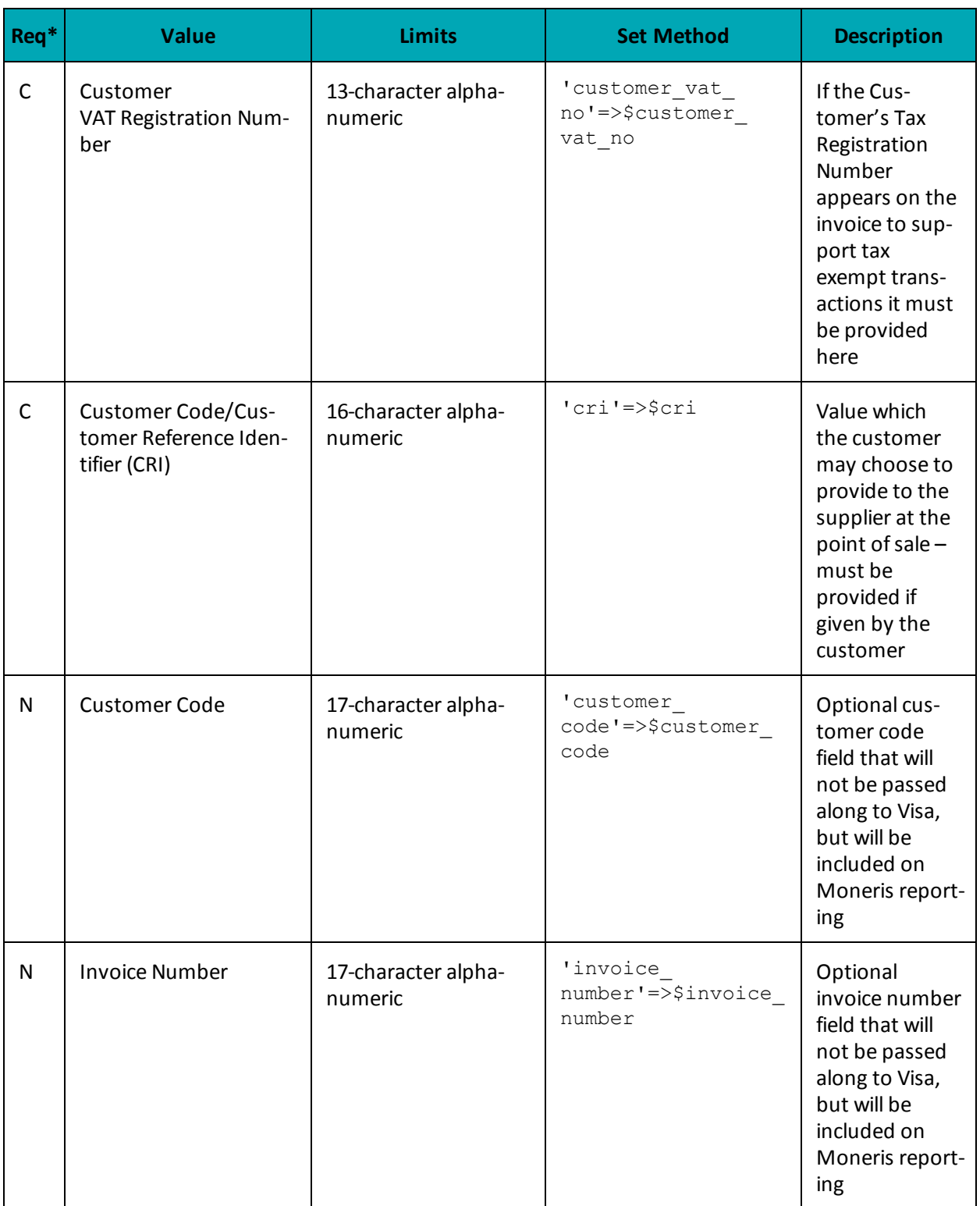

\*Y = Required, N = Optional, C = Conditional

#### **Sample VS Force Post**

```
<?php
require "../../mpgClasses.php";
/*************************** Request Variables *****************************/
$store id='moneris';
$api token='hurgle';
//$status = 'false';
/************************ Transactional Variables ***************************/
$type='vsforcepost';
$cust id='CUST13343';
$order id='ord-'.date("dmy-G:i:s");
\overline{\phantom{0}}$amount='5.00';
$pan='4242424254545454';
$expiry_date='2012';
$auth code='123456';
$crypt='7';$national tax = "1.23";
$merchant vat no = "gstno111";
$local tax = "2.34";
$customer vat no = "gstno999";
\texttt{Script} = \texttt{"CUST-REF-002";}$customerCode="ccvsfp";
$invoiceNumber="invsfp";
$local tax no="ltaxno";
\frac{1}{x^{*************************}} Transactional Associative Array ****************************/
$txnArray=array('type'=>$type,
'order id'=>$order id,
'amount'=>$amount,
'pan'=>$pan,
'expdate'=>$expiry date,
'auth code'=>$auth code,
'crypt_type'=>$crypt,
'national tax'=>$national tax,
'merchant vat no'=>$merchant vat no,
'local tax'=>$local tax,
'customer vat no'=>$customer vat no,
'cri'=>$cri,
'local_tax_no'=>$local_tax no
\cdot/*************************** Transaction Object ***************************/
\texttt{SmpgTxn} \ = \ \texttt{new} \ \ \texttt{mpgTransaction} \ (\texttt{StxnArray}) \ ;/***************************** Request Object ******************************/
$mpgRequest = new mpgRequest ($mpgTxn) ;
$mpgRequest->setProcCountryCode("CA"); //"US" for sending transaction to US environment
$mpgRequest->setTestMode(true); //false or comment out this line for production transactions
/**************************** HTTPS Post Object ***************************/
$mpgHttpPost =new mpgHttpsPost($store id, $api token, $mpgRequest) ;
//Status check example
//$mpgHttpPost = new mpgHttpsPostStatus($store id,$api token,$status,$mpgRequest);
$mpgResponse=$mpgHttpPost->getMpgResponse();
print(" \nCardType = " . $mpgResponse-> getCardType());
print("\nTransAmount = " . $mpgResponse->getTransAmount());
\begin{minipage}{.4\linewidth} \begin{minipage}{.4\linewidth} \begin{minipage}{.4\linewidth} \begin{minipage}{.4\linewidth} \begin{minipage}{.4\linewidth} \end{minipage} \begin{minipage}{.4\linewidth} \begin{minipage}{.4\linewidth} \end{minipage} \begin{minipage}{.4\linewidth} \begin{minipage}{.4\linewidth} \end{minipage} \end{minipage} \begin{minipage}{.4\linewidth} \begin{minipage}{.4\linewidth} \begin{minipage}{.4\linewidth} \end{minipage} \end{minipage} \begin{minipage}{.4\linewidth} \begin{minipage}{.4\linewidth} \begin{minipage}{.4\print("\nReceiptId = " . $mpgResponse->getReceiptId());
print("\\nTransType = " . $mpgResponse->getTransType())print("\nResponseCode = " . $mpgResponse->getResponseCode());
print(" \nISO = " . $mpgResponse->getISO());
print("\nMessage = " . $mpgResponse->getMessage());
```
#### **Sample VS Force Post**

```
print("\nAuthCode = " . $mpgResponse->getAuthCode());
print("\nComplete = " . $mpgResponse->getComplete());
print("\nTransDate = " . $mpgResponse->getTransDate());
print("\nTransTime = " . $mpgResponse->getTransTime());
print("\nTicket = " . $mpgResponse->getTicket());
print("\nTimedOut = " . $mpgResponse->getTimedOut());
//print("\nStatusCode = " . $mpgResponse->getStatusCode());
//print("\nStatusMessage = " . $mpgResponse->getStatusMessage());
?>
```
# **7.2.6 VS Refund**

VS Refund will credit a specified amount to the cardholder's credit card. A refund can be sent up to the full value of the original VS Completion or VS Force Post. To send a VS Refund you will require the Order ID and Transaction Number from the original VS Completion or VS Force Post.

**NOTE:** Once you have completed this transaction successfully, to submit the complete supplemental level 2/3 data, please proceed to VS Corpais.

### **VS Refund transaction object definition**

```
$txnArray = array('type'=>'vsrefund', …);
```
\$mpgTxn = new mpgTransaction(\$txnArray);

#### **HttpsPostRequest object for VS Refund transaction**

\$mpgRequest = new mpgRequest(\$mpgTxn);

\$mpgHttpPost = new mpgHttpsPost(\$store\_id,\$api\_token,\$mpgRequest);

## **VS Refund transaction object values**

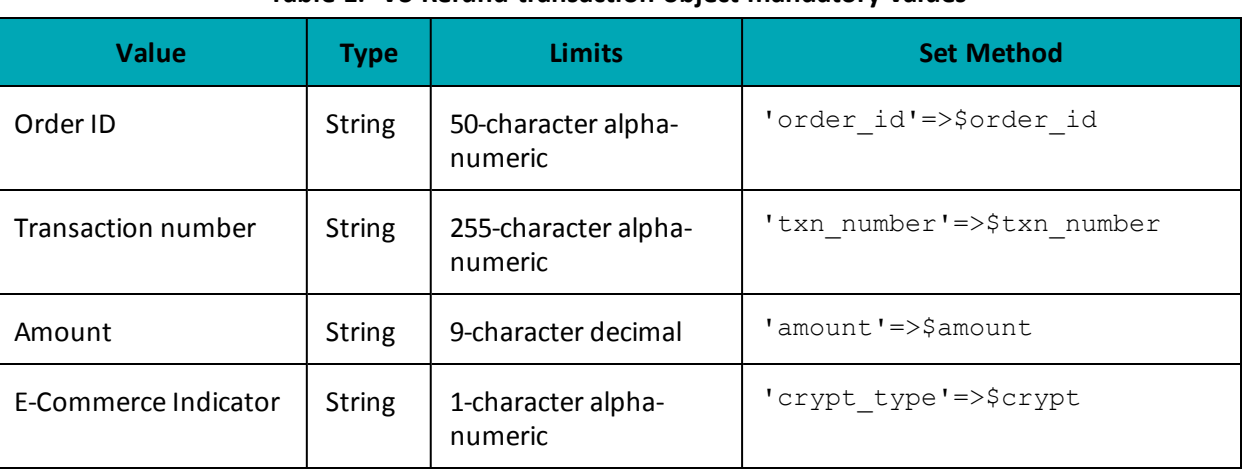

## **Table 1: VS Refund transaction object mandatory values**

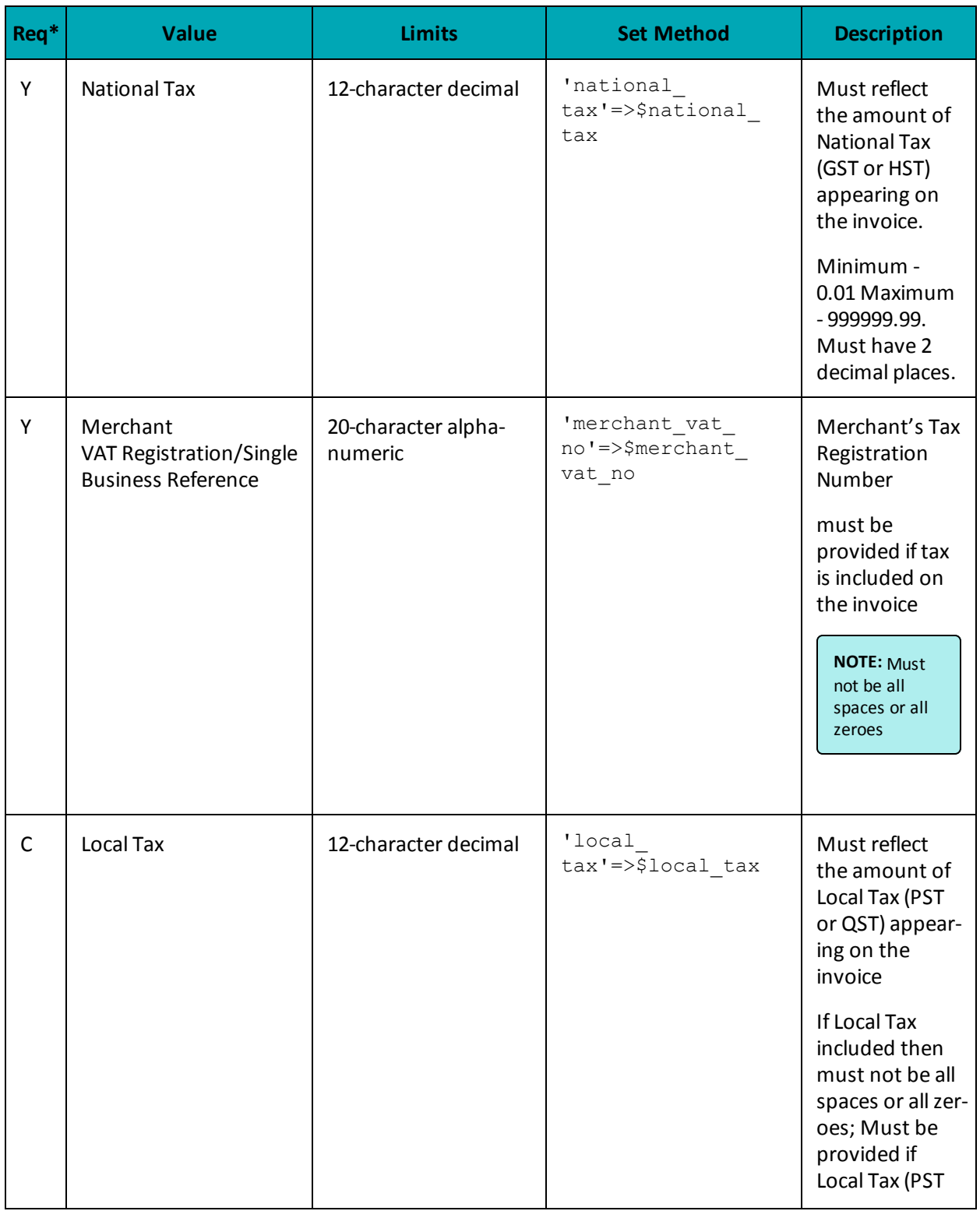

# **Table 2: Visa - Corporate Card Common Data - Level 2 Request Fields**

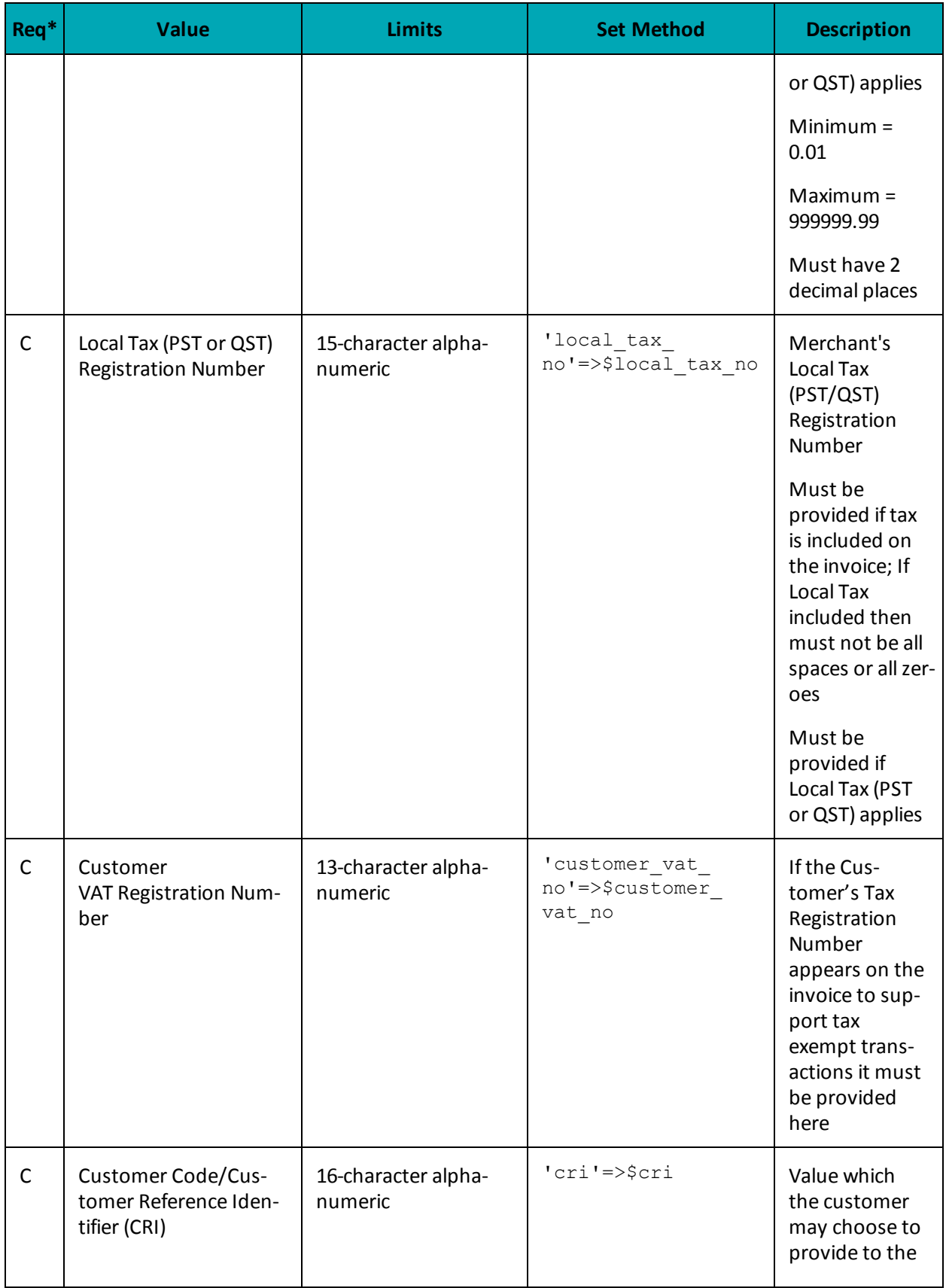

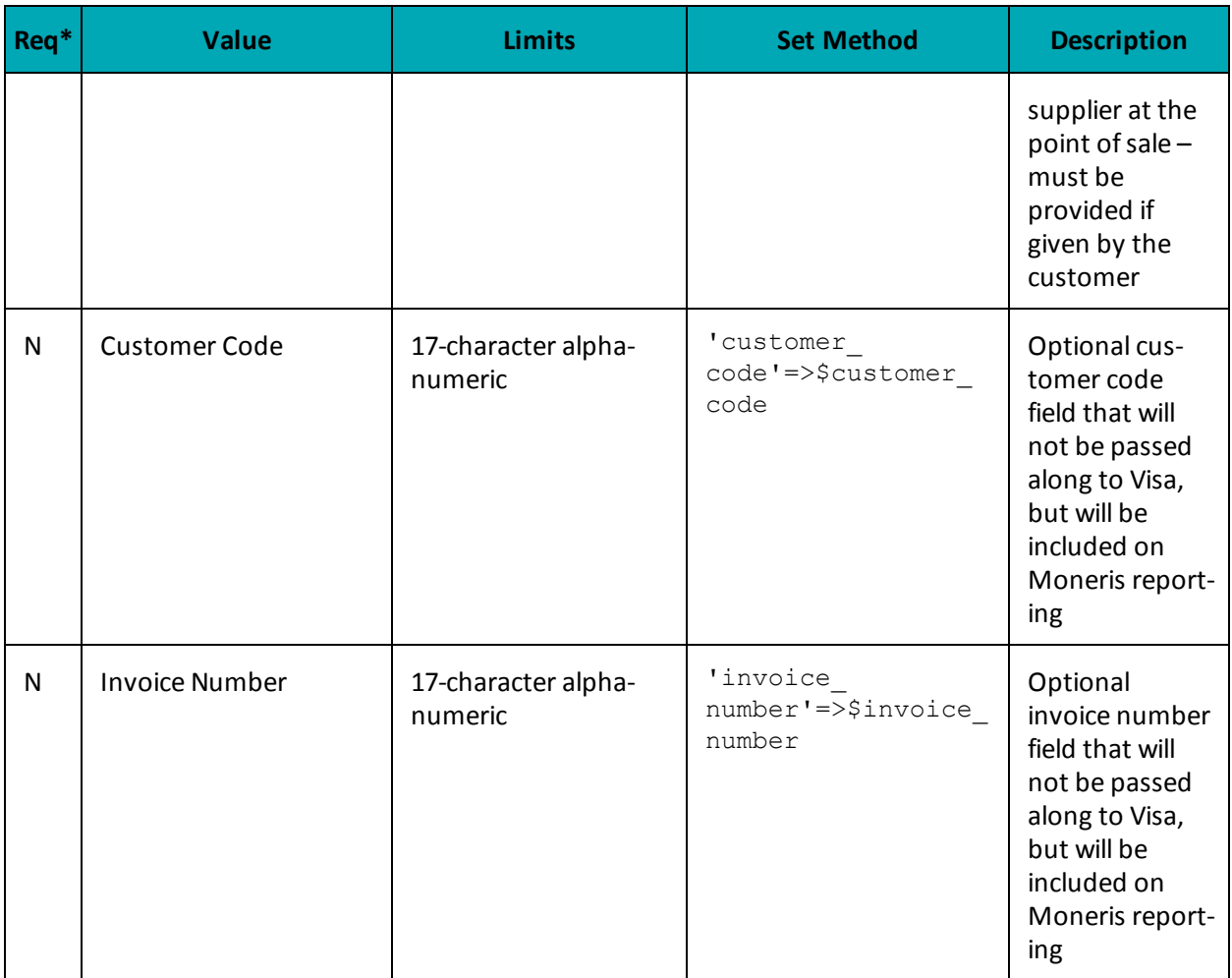

\*Y = Required, N = Optional, C = Conditional

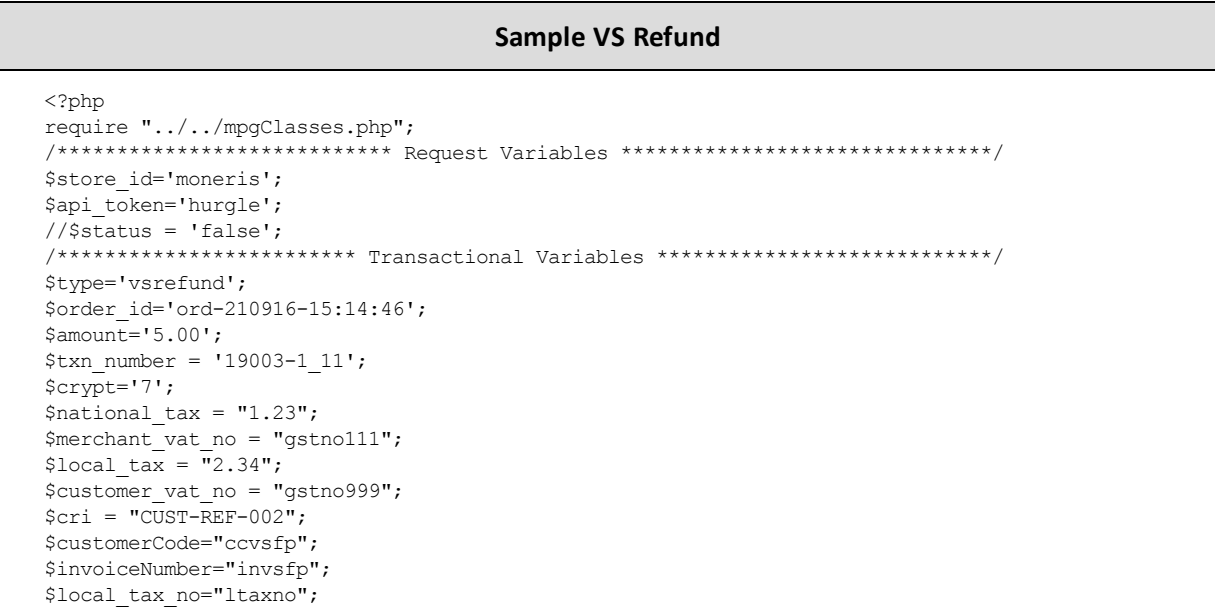

```
Sample VS Refund
 /********************** Transactional Associative Array *********************/
 $txnArray=array('type'=>$type,
 'order id'=>$order id,
 'amount'=>$amount,
 'txn number'=>$txn number,
 'crypt type'=>$crypt,
 'national tax'=>$national tax,
 'merchant vat no'=>$merchant_vat_no,
 'local tax'=>$local tax,
 'customer vat no'=>$customer vat no,
 'cri'=>$cri.
 'local tax no'=>$local tax no
 );
 _<br>/**************************** Transaction Object ****************************/
 $mpqTxn = new mpqTransaction ($txnArray);/****************************** Request Object *****************************/
 $mpqRequest = new mpgRequest ($mpgTxn);$mpgRequest->setProcCountryCode("CA"); //"US" for sending transaction to US environment
 $mpgRequest->setTestMode(true); //false or comment out this line for production transactions
 /**************************** HTTPS Post Object ****************************/
 $mpgHttpPost =new mpgHttpsPost($store id, $api token, $mpgRequest);
//Status check example
 //$mpgHttpPost = new mpgHttpsPostStatus($store_id,$api_token,$status,$mpgRequest);
 $mpqResponse=$mpqHttpPost->qetMpqResponse();
\texttt{print("\\ \verb|ncardType = " . $mpgResponse->getCardType() };\verb|print(" \nTransAmount = " . \n<code>$mpgResponse-&gt;getTransAmount()};</code>print("\nTxnNumber = " . $mpgResponse->getTxnNumber());
print("\nReceiptId = " . $mpgResponse->getReceiptId());
print("\\nTransType = " . $mpgResponse->getTransType())\verb|print(" \hbox{P}} \verb|set| = " . \verb|SuppResponse->getReferenceNum();print ("\nResponseCode = " . $mpgResponse->getResponseCode());
print ("\nISO = " . $mpgResponse->getISO());
print("\\Mlessage = " . $mpgResponse->getMessage())\begin{array}{lcl} \texttt{print("\\ \texttt{InduthCode} = " . \texttt{SmpgResponse->getAuthorCode()}) \texttt{;} \end{array}\begin{minipage}[c]{0.9\linewidth} \begin{minipage}[c]{0.9\linewidth} \begin{centerline} \begin{tabular}[c]{@{}l@{}} \begin{tabular}[c]{@{}l@{}} \multicolumn[width}{c}{\textbf{m}} & \multicolumn[width}{c}{\textbf{m}} & \multicolumn[width}{c}{\textbf{m}} & \multicolumn[width}{c}{\textbf{m}} & \multicolumn[width}{c}{\textbf{m}} & \multicolumn[width}{c}{\textbf{m}} & \multicolumn[width}{c}{\textbf{m}} & \multicolumn[width}{c}{\textbf{m}} & \multicolumn[width}{c}{\textbf{m}} & \multicolumn[width}{c}{\textbf\begin{minipage}{.4\linewidth} \begin{minipage}{.4\linewidth} \begin{tabular}{l} \hline \texttt{print("}\n    \end{tabular} \end{minipage} \begin{minipage}{.4\linewidth} \end{minipage} \begin{minipage}{.4\linewidth} \end{minipage} \begin{minipage}{.4\linewidth} \begin{minipage}{.4\linewidth} \end{minipage} \end{minipage} \begin{minipage}{.4\linewidth} \begin{minipage}{.4\linewidth} \begin{minipage}{.4\linewidth} \end{minipage} \end{minipage} \begin{minipage}{.4\linewidth} \end{minipage} \begin{minipage}{.4\linewidth} \begin{minipageprint(" \nTransTime = " . $mpqResponse-> qetTransTime());
\begin{minipage}{.4\linewidth} \begin{minipage}{.4\linewidth} \begin{minipage}{.4\linewidth} \begin{minipage}{.4\linewidth} \begin{minipage}{.4\linewidth} \end{minipage} \begin{minipage}{.4\linewidth} \begin{minipage}{.4\linewidth} \end{minipage} \begin{minipage}{.4\linewidth} \begin{minipage}{.4\linewidth} \end{minipage} \end{minipage} \begin{minipage}{.4\linewidth} \begin{minipage}{.4\linewidth} \begin{minipage}{.4\linewidth} \begin{minipage}{.4\linewidth} \end{minipage} \end{minipage} \begin{minipage}{.4\linewidth} \begin{minipage}{.4\\begin{array}{rcl} \texttt{print("\\nTimedOut = " . \$mpgResponse->getTimedOut());} \end{array}//print("\nStatusCode = " . $mpgResponse->getStatusCode());
//print("\nStatusMessage = " . $mpgResponse->getStatusMessage());
 \rightarrow
```
# **7.2.7 VS Independent Refund**

VS Independent Refund will credit a specified amount to the cardholder's credit card. The independent refund does not require an existing order to be logged in the Moneris Gateway; however, the credit card number and expiry date will need to be passed. The transaction format is almost identical to a pre-authorization.

**NOTE:** Once you have completed this transaction successfully, to submit the complete supplemental level 2/3 data, please proceed to VS Corpais.

### **VS Independent Refund transaction object definition**

 $$t xnArray = array('type' => 'v sind refund', ...)$ ;

\$mpgTxn = new mpgTransaction(\$txnArray);

#### **HttpsPostRequest object for VS Independent Refund transaction**

\$mpgRequest = new mpgRequest(\$mpgTxn);

\$mpgHttpPost = new mpgHttpsPost(\$store\_id,\$api\_token,\$mpgRequest);

#### **VS Independent Refund transaction object values**

# **Table 1: VS Independent Refund transaction object mandatory values**

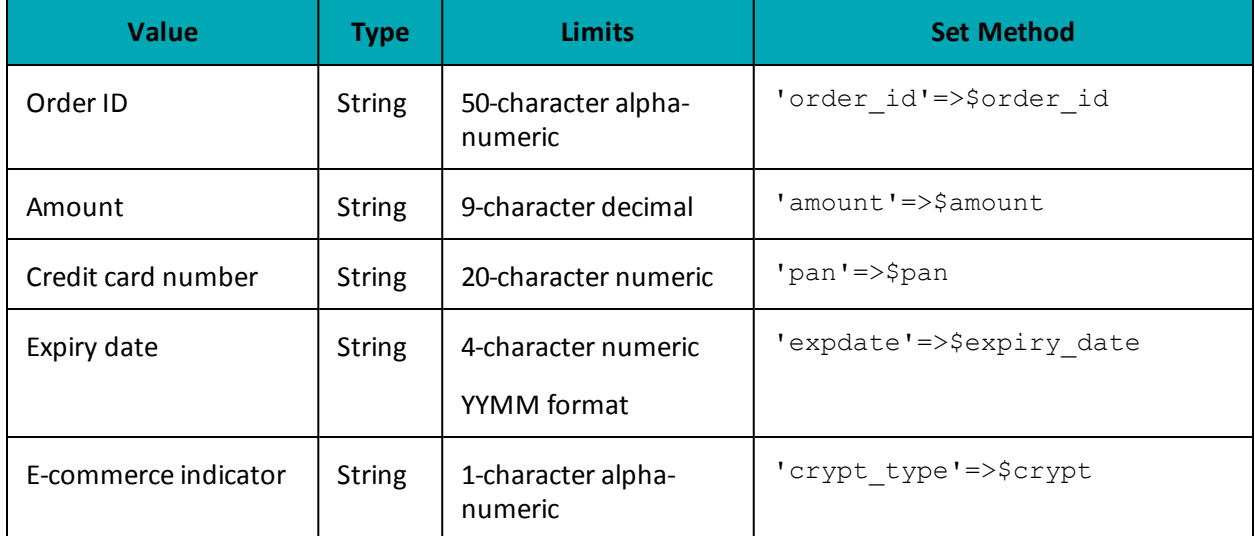

#### **Table 2: VS Independent Refund transaction object optional values**

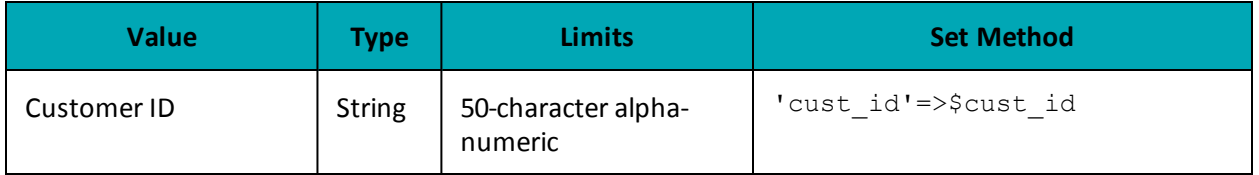

#### **Table 3: Visa - Corporate Card Common Data - Level 2 Request Fields**

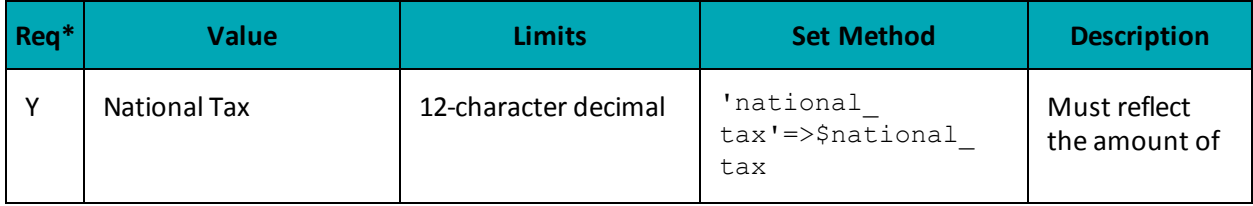

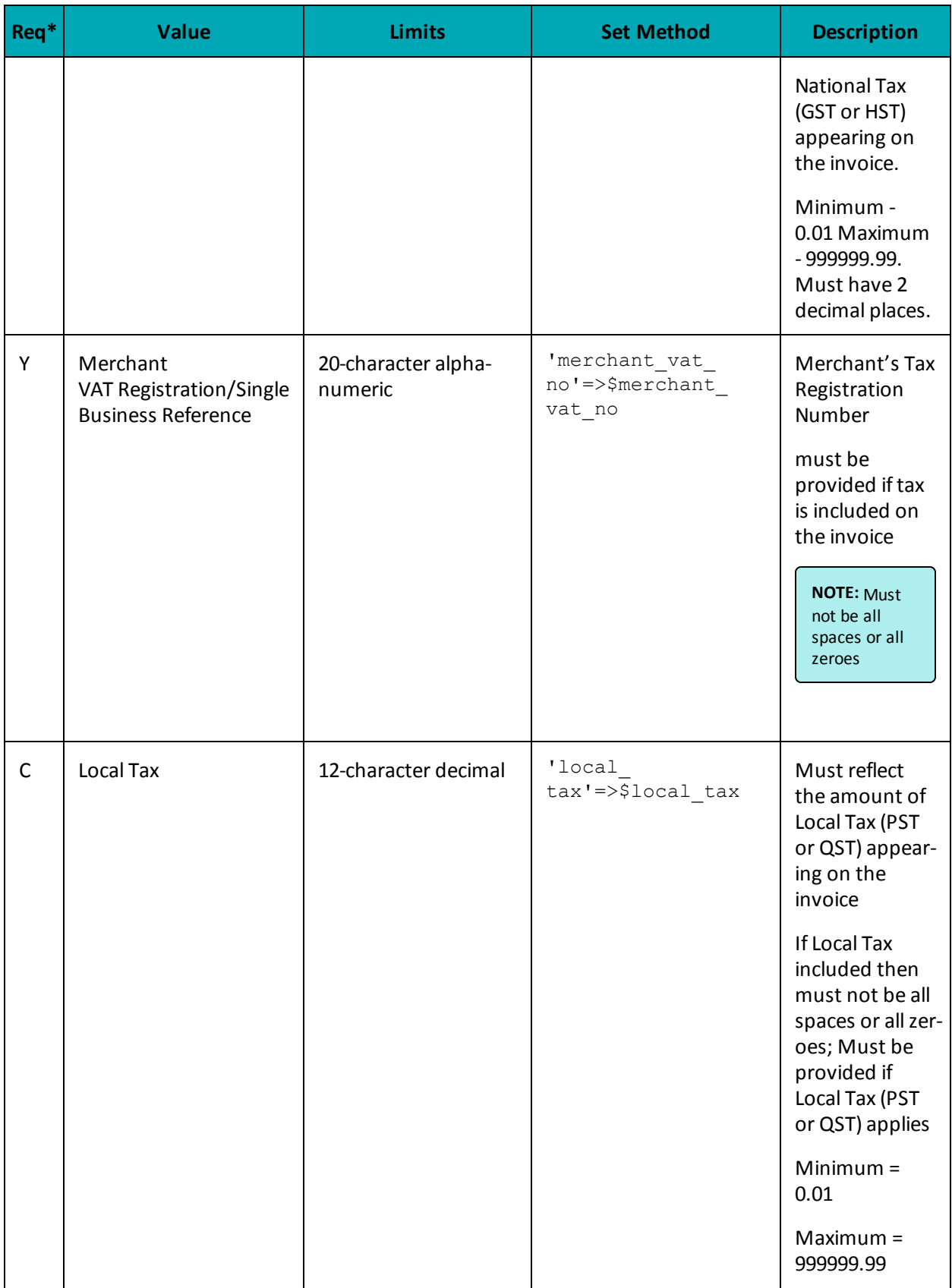

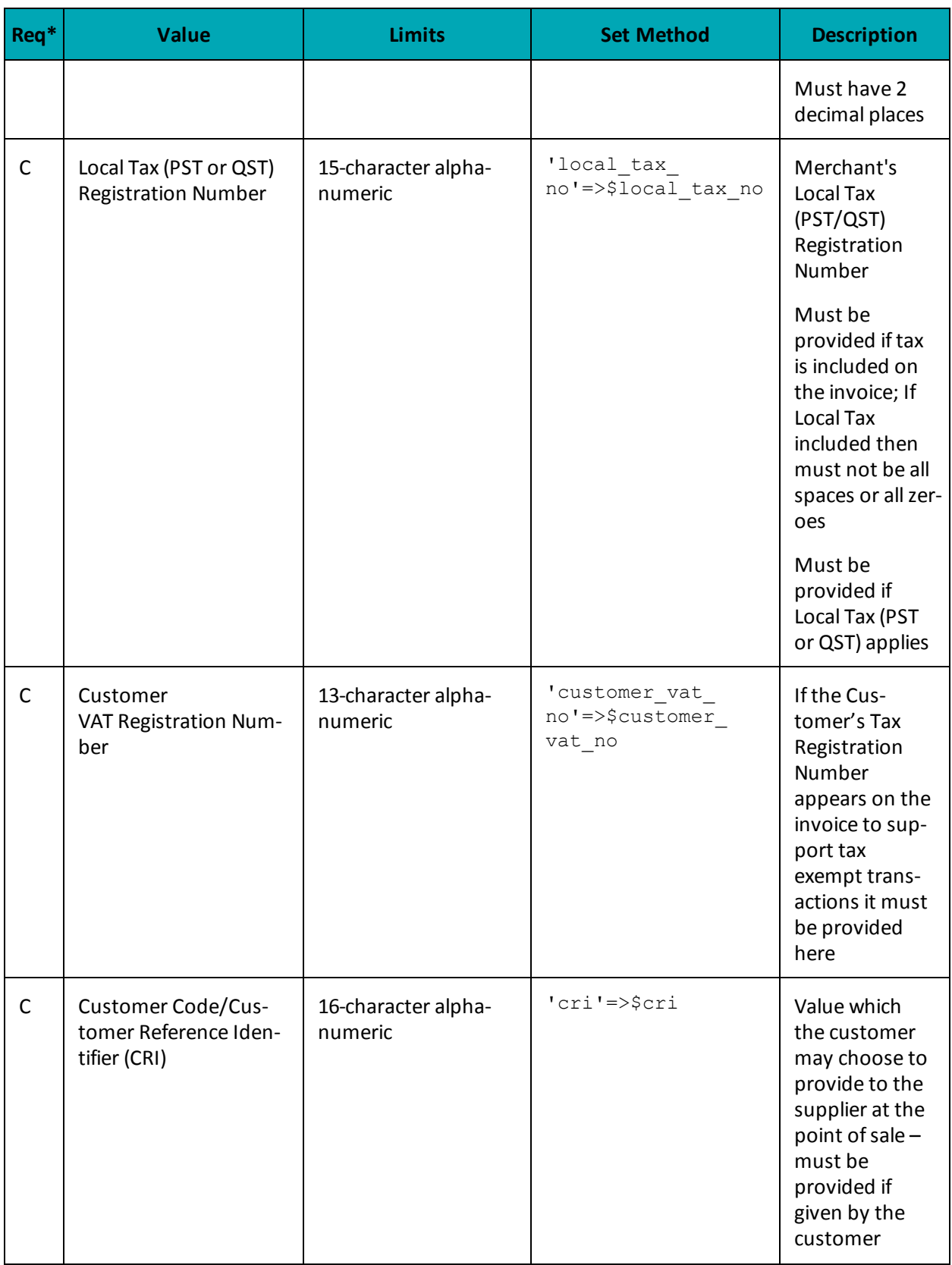

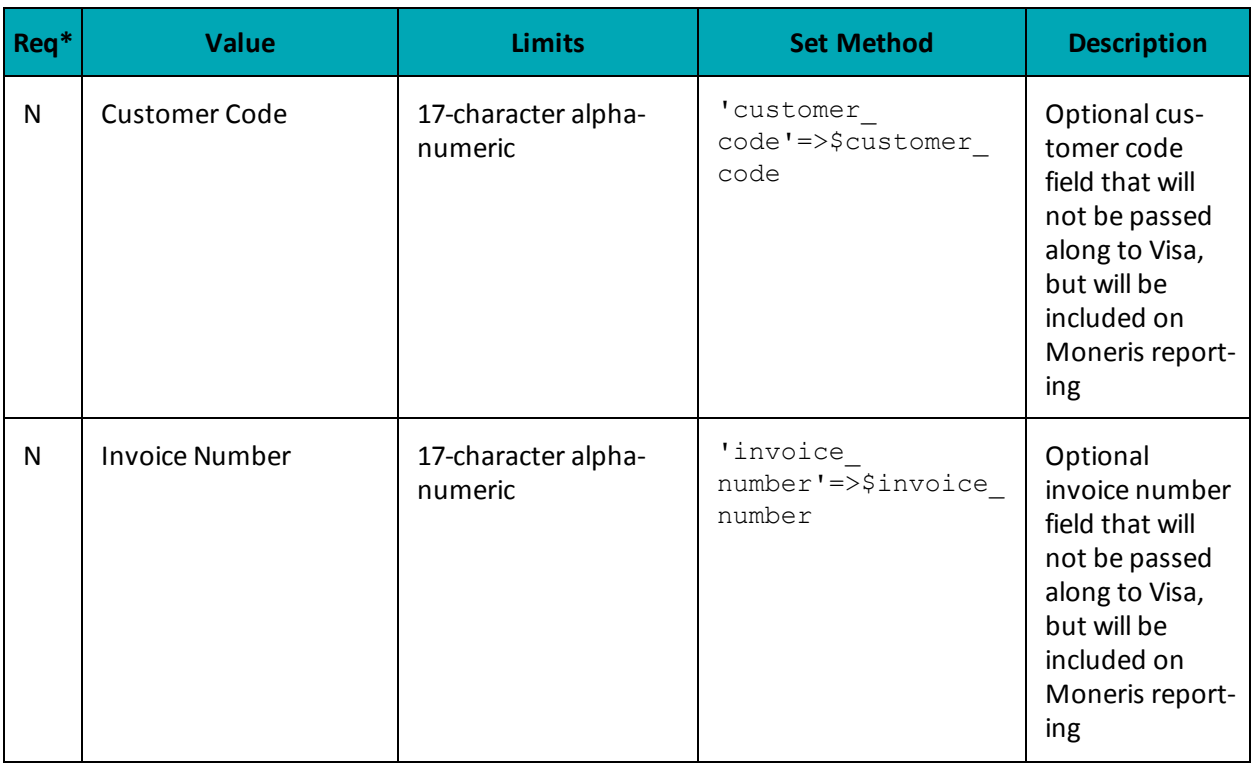

\*Y = Required, N = Optional, C = Conditional

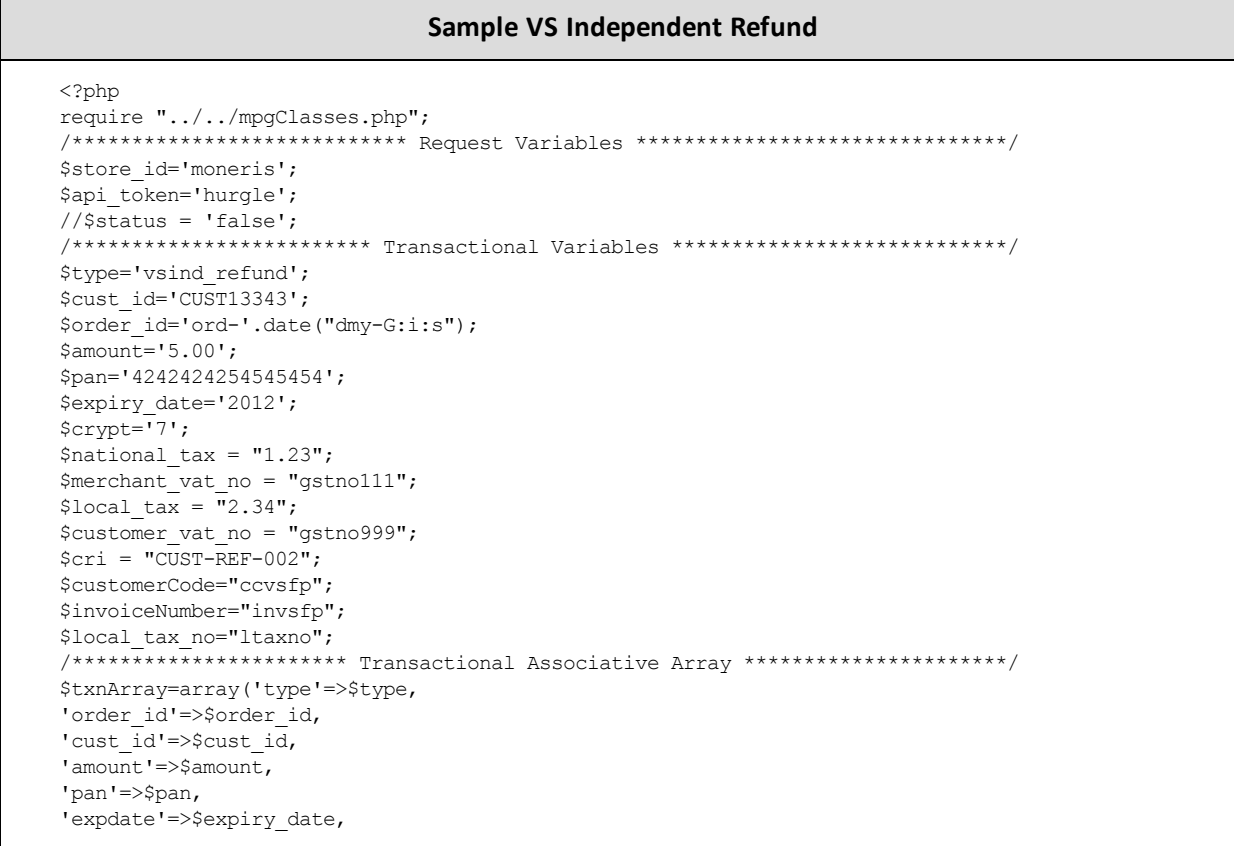

#### Sample VS Independent Refund

```
'crypt_type'=>$crypt,
'national tax'=>$national tax,
'merchant vat no'=>$merchant vat no,
'local tax'=>$local tax,
 'customer vat no'=>$customer vat no,
 'cri'=>$cri,
 'local tax no'=>$local tax no
\cdot/*************************** Transaction Object ***************************/
$mpgTxn = new mpgTransaction ($txnArray) ;
 /***************************** Request Object ******************************/
$mpqRequest = new mpqRequest(SmpqTxn);$mpgRequest->setProcCountryCode("CA"); //"US" for sending transaction to US environment
 $mpgRequest->setTestMode(true); //false or comment out this line for production transactions
 /**************************** HTTPS Post Object ****************************/
$mpgHttpPost =new mpgHttpsPost($store id, $api token, $mpgRequest) ;
//Status check example
//$mpgHttpPost = new mpgHttpsPostStatus($store id,$api token,$status,$mpgRequest);
 $mpgResponse=$mpgHttpPost->getMpgResponse();
\texttt{print("\\ \texttt{argp}e = " . $mgResponse-> getCardType();}print("\nTransAmount = " . $mpgResponse->getTransAmount());
\texttt{print("\\nTxnNumber = " . } \texttt{SmpgResponse} \verb|+ \text{number()}|;print("\nReceiptId = " . $mpgResponse->getReceiptId());
print("\\nTransType = " . $mpqResponse->qetTransType());
print("\nReferenceNum = " . $mpgResponse->getReferenceNum());
print("\nResponseCode = " . $mpgResponse->getResponseCode());
print("\\nISO = " . $mpgResponse->getISO());
print("\\mMessage = " . $mpgResponse->getMessage())\begin{minipage}{.4\linewidth} \begin{minipage}{.4\linewidth} \begin{itemize} \begin{itemize} \begin{itemize} \end{itemize} \end{itemize} \end{minipage} \begin{minipage}{.4\linewidth} \begin{itemize} \end{itemize} \end{minipage} \begin{minipage}{.4\linewidth} \begin{itemize} \end{itemize} \end{minipage} \begin{minipage}{.4\linewidth} \begin{itemize} \end{itemize} \end{minipage} \begin{minipage}{.4\linewidth} \begin{itemize} \end{itemize} \end{minipage} \begin{minipage}{.4\linewidth} \begin{itemize} \end{itemize} \end{minipage} \begin{min\begin{minipage}[c]{0.9\linewidth} \begin{minipage}[c]{0.9\linewidth} \begin{centerline} \begin{tabular}[c]{@{}l@{}} \begin{tabular}[c]{@{}l@{}} \multicolumn[width}{c}{\textbf{array}} \begin{tabular}[c]{@{}l@{}} \multicolumn[width}{c}{\textbf{array}} \begin{tabular}[c]{@{}l@{}} \multicolumn[width}{c}{\textbf{0.1}} \end{tabular} \end{tabular} \end{minipage} \end{minipage} \begin{minipage}[c]{@{}l@{}} \multicolumn[width}{c}{\textbf{0.1}} \end{minipage} \end{minipage} \end{minipage} \beginprint("\nTransDate = " . $mpgResponse->getTransDate());
print("\nTransTime = " . $mpgResponse->getTransTime());
print("\nTicket = " . $mpgResponse->getTicket());
\texttt{print("\\nTimedOut = " . $mpgResponse->getTimedOut());}// \verb+print("\\nStatusCode = " . $mpgResponse-> getStatusCode());//print("\nStatusMessage = " . $mpgResponse->getStatusMessage());
 ?
```
# 7.2.8 VS Corpais

VS Corpais will contain all the required and optional data fields for Level 2/3 Purchasing Card Addendum data. VS Corpais data can be sent when the card has been identified in the Pre-authorization transaction request as being a corporate card.

In addition to the Order ID and Transaction number, this transaction also contains two objects:

- VS Purcha Corporate Card Common Data
- VS Purchl Line Item Details

VS Corpais request must be preceded by a financial transaction (VS Completion, VS Force Post, VS Refund, VS Independent Refund) and the Corporate Card flag must be set to "true" in the Pre-authorization response.

## **VS Corpais transaction object definition**

\$txnArray = array('type'=>'vscorpais', …);

\$mpgTxn = new mpgTransaction(\$txnArray);

## **HttpsPostRequest object for VS Corpais transaction**

\$mpgRequest = new mpgRequest(\$mpgTxn);

\$mpgHttpPost = new mpgHttpsPost(\$store\_id,\$api\_token,\$mpgRequest);

## **VS Corpais transaction object values**

#### **Table 1: VS Corpais transaction object mandatory values**

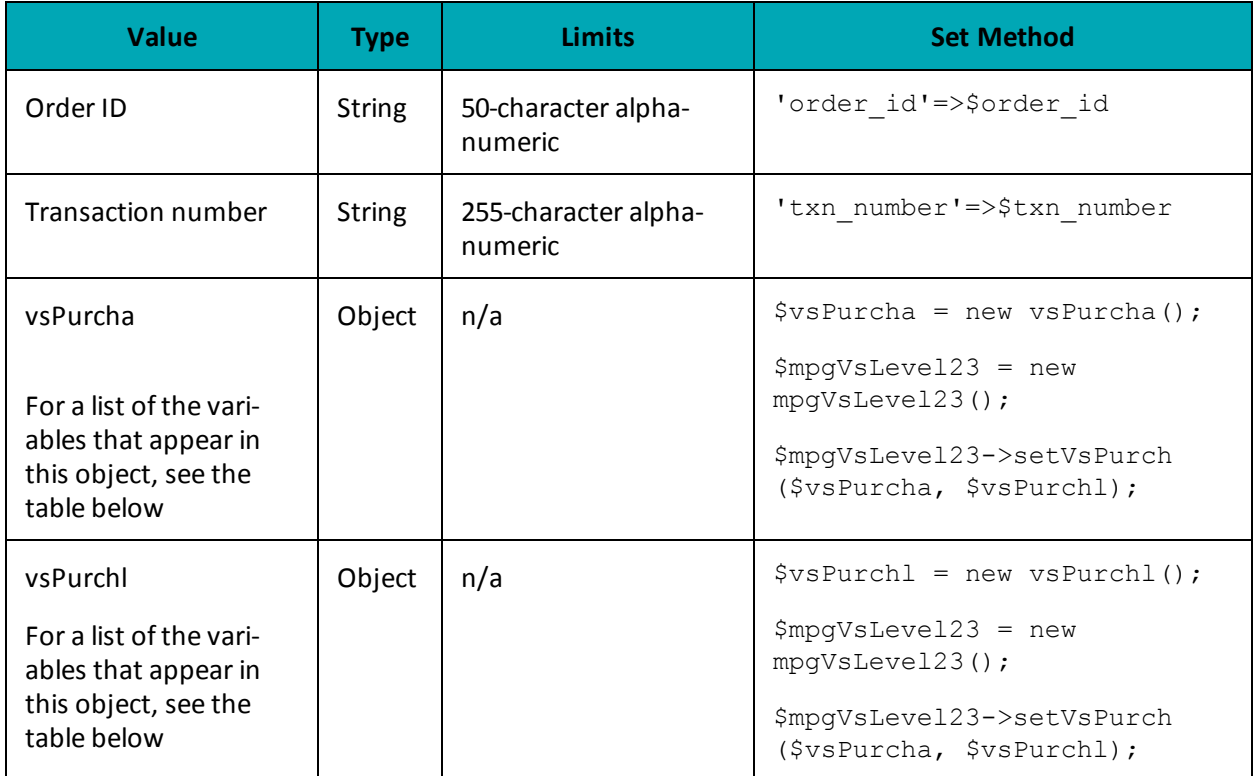

\*Y = Required, N = Optional, C = Conditional

## **7.2.8.1 VS Purcha - Corporate Card Common Data**

VS Corpais transactions use the VS Purcha object to contain Level 2 data.

#### **Table 1: Corporate Card Common Data - Level 2 Request Fields - VSPurcha**

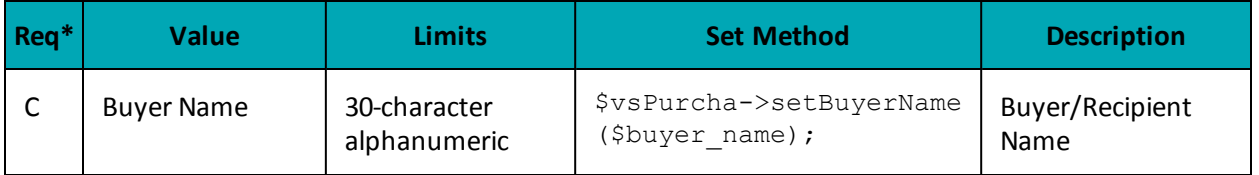

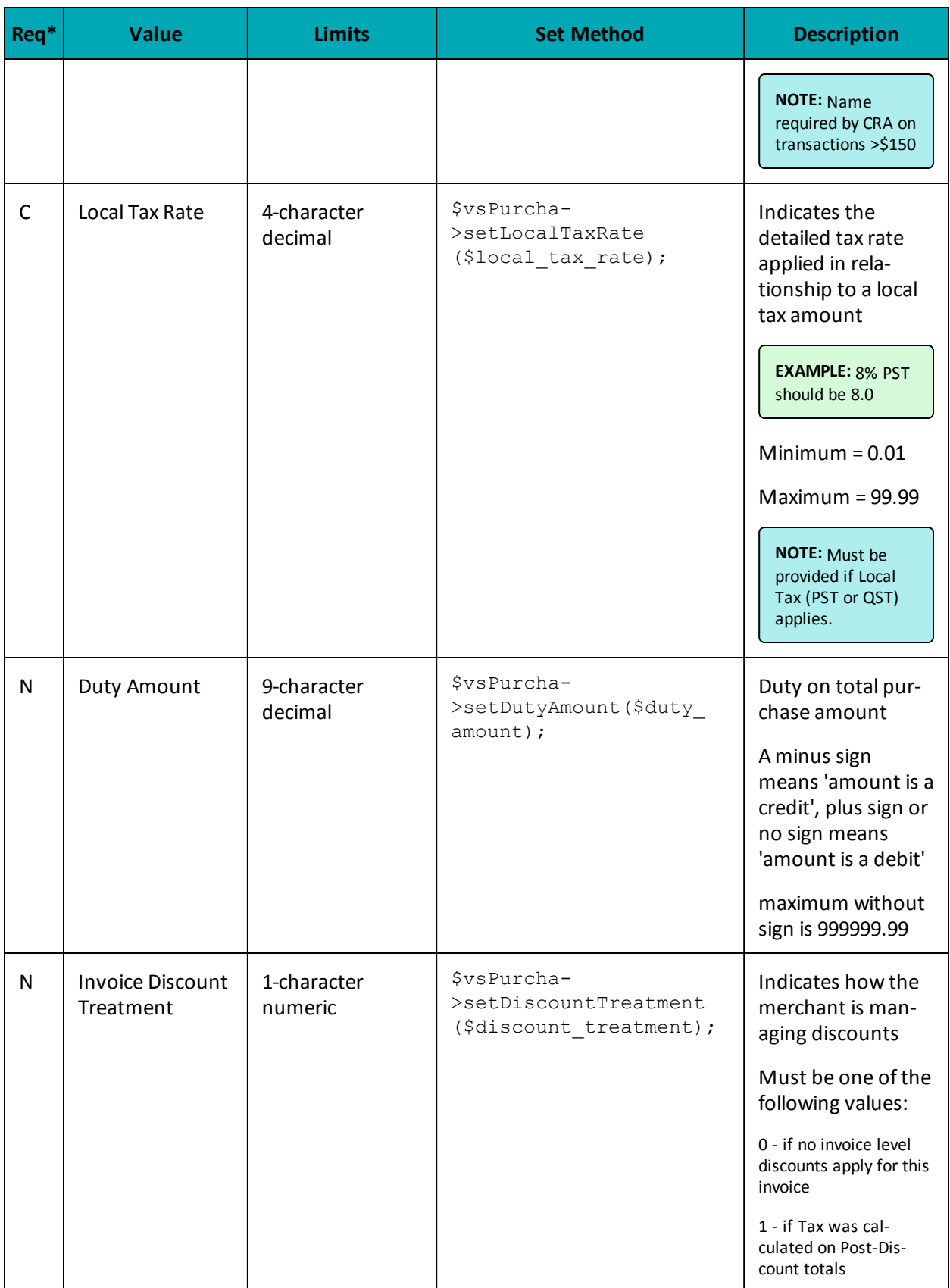

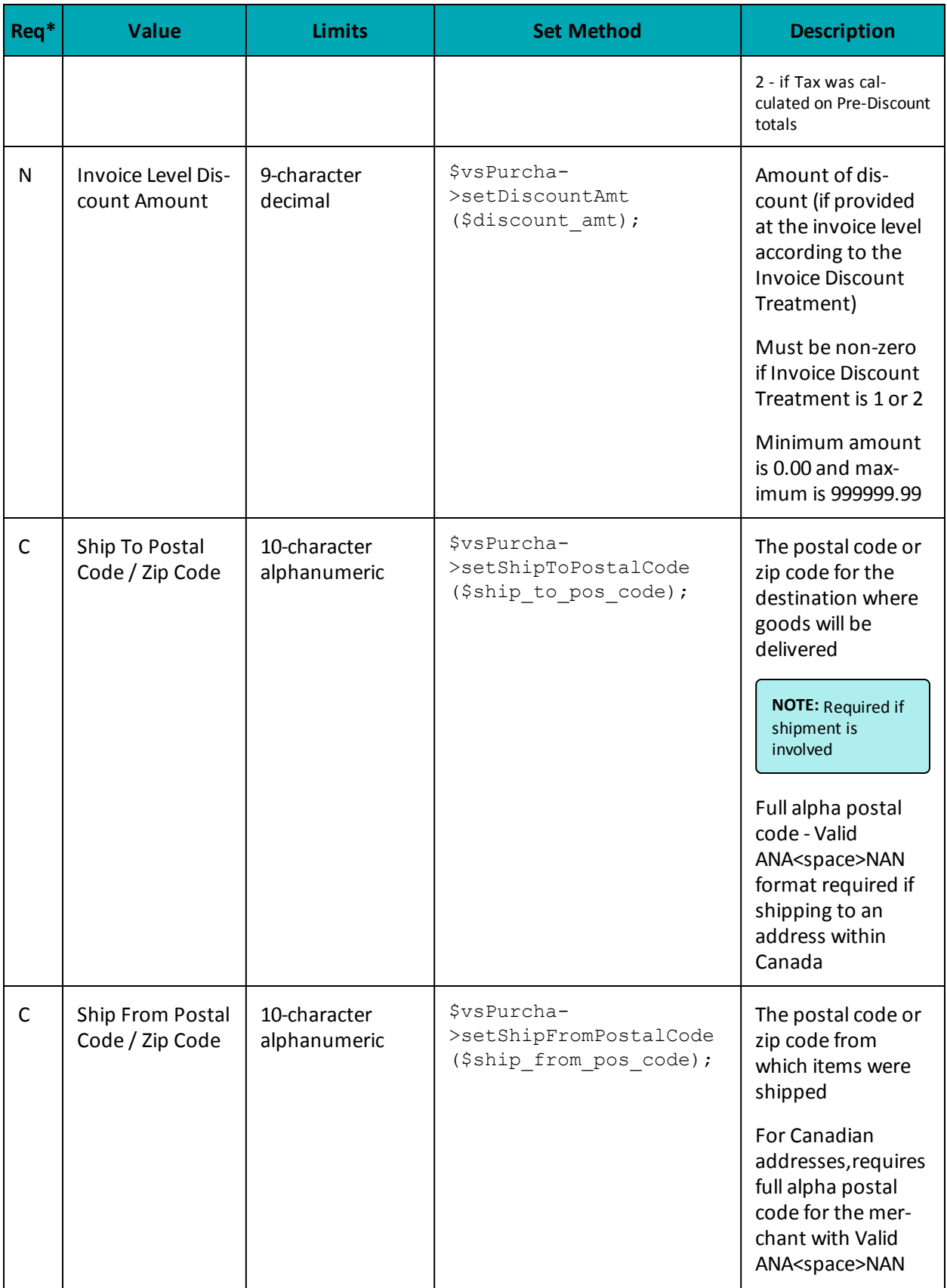

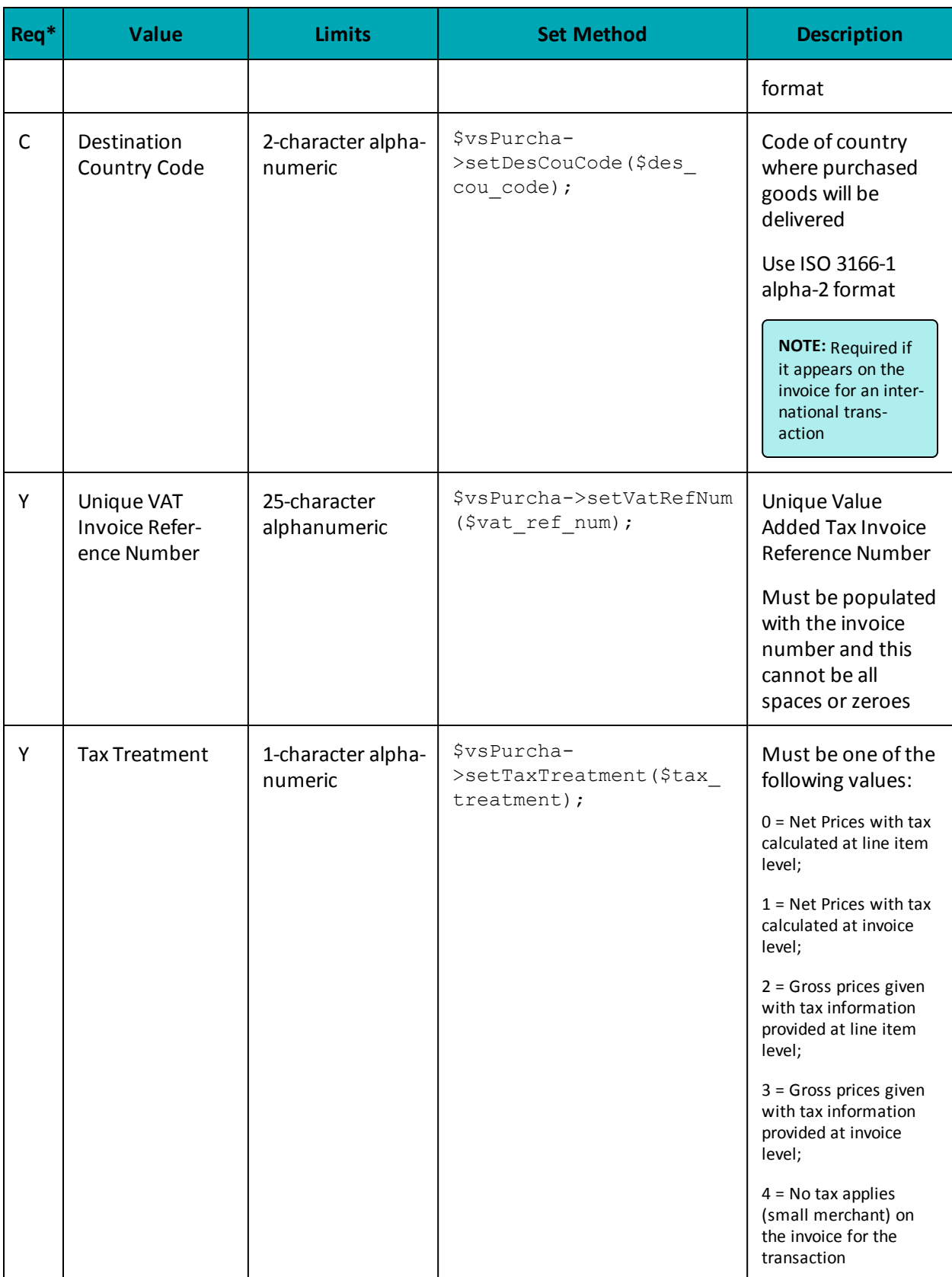

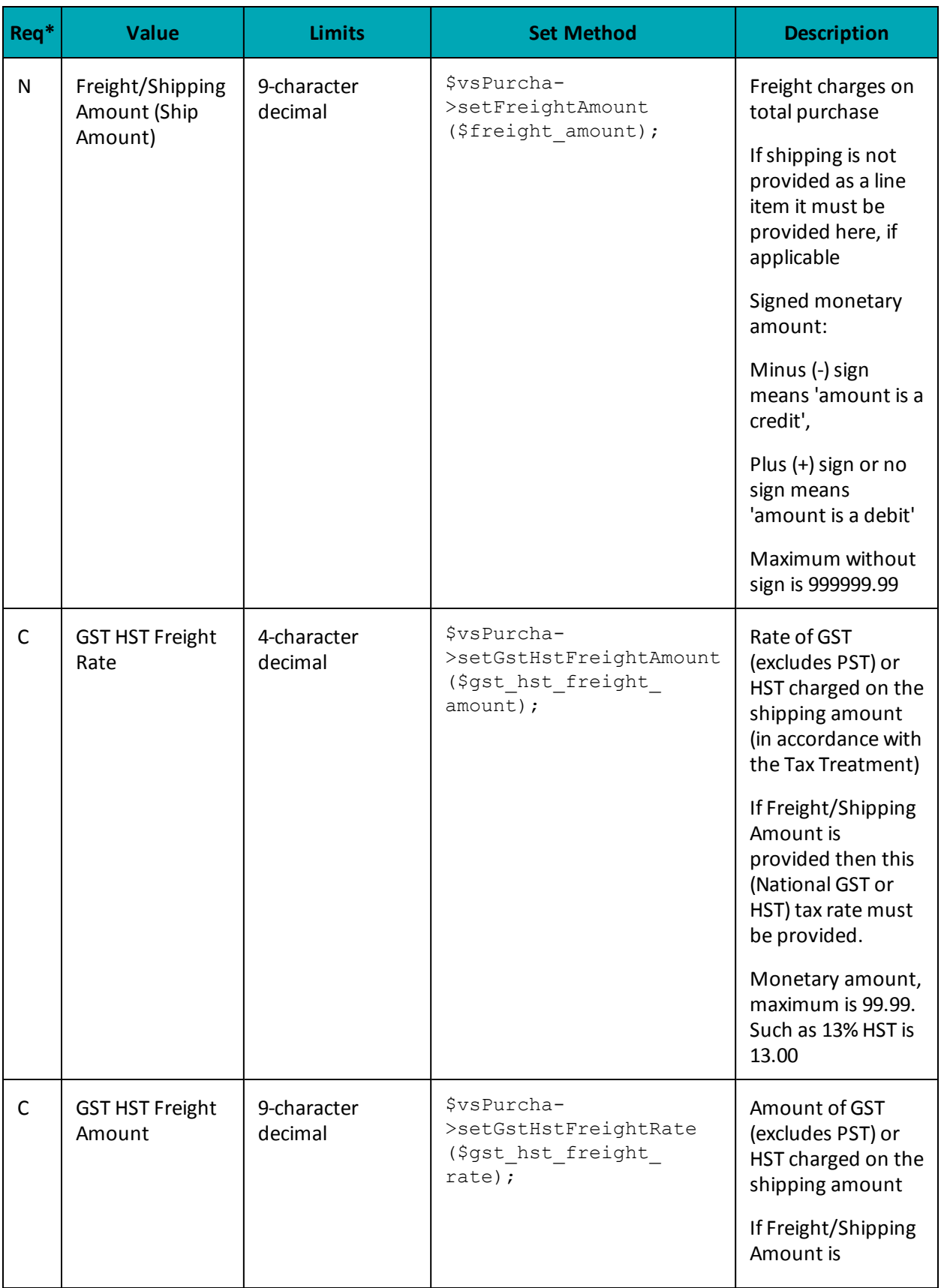

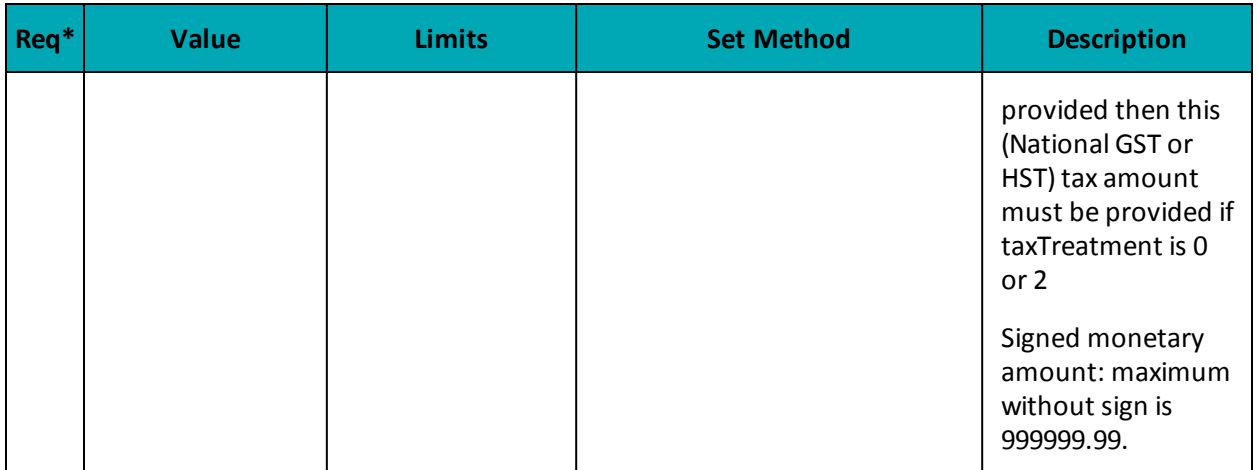

## **7.2.8.2 VS Purchl - Line Item Details**

VS Corpais transactions use the VS Purchl object to contain Level 3 data.

## **Line Item Details for VS Purchl**

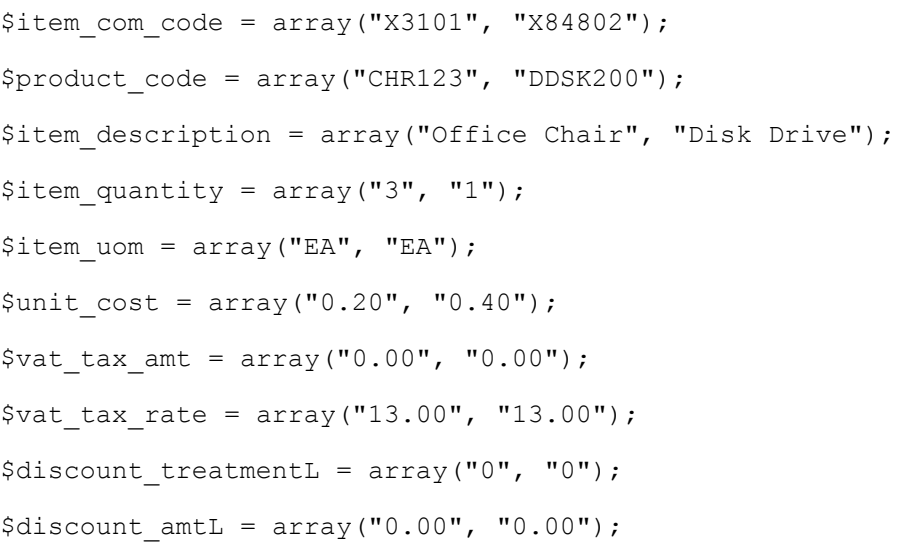

## **Setting VS Purchl Line Item Details**

\$vsPurchl->setVsPurchl(\$item\_com\_code[0], \$product\_code[0], \$item\_description [0], \$item quantity[0], \$item uom[0], \$unit cost[0], \$vat tax amt[0], \$vat tax rate[0], \$discount treatmentL[0], \$discount amtL[0]);

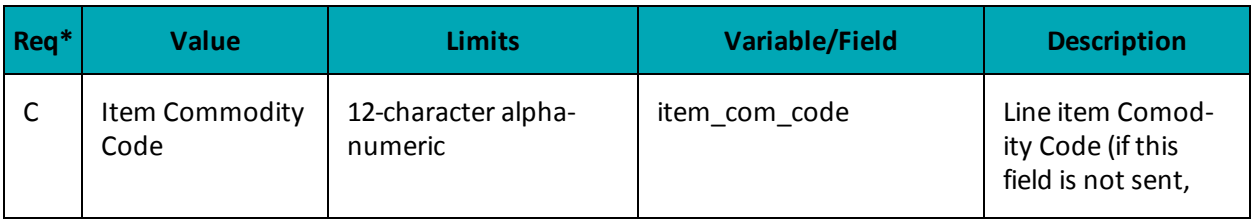

## **Table 1: Corporate Card Common Data - Level 3 Request Fields - VSPurchl**

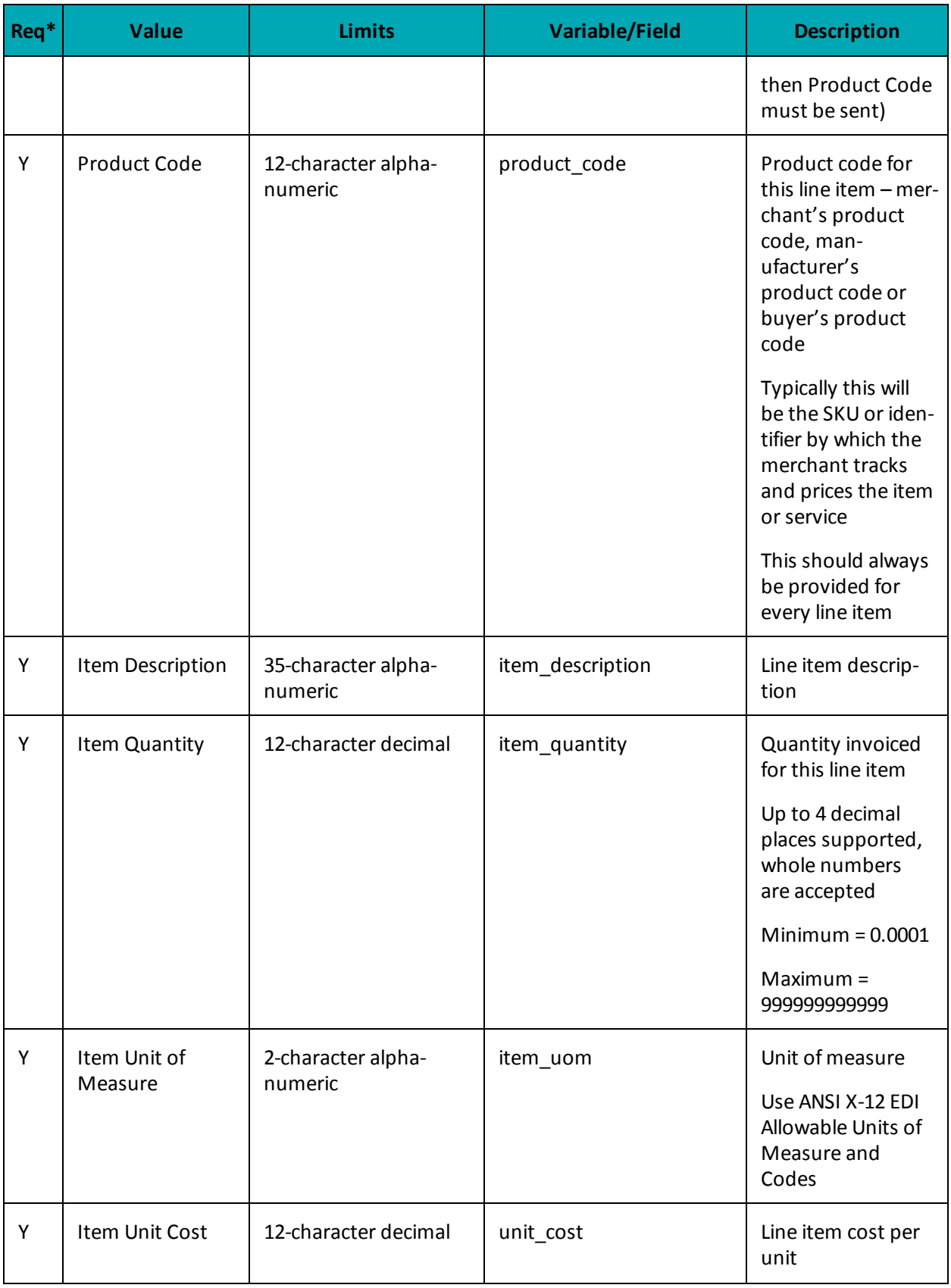

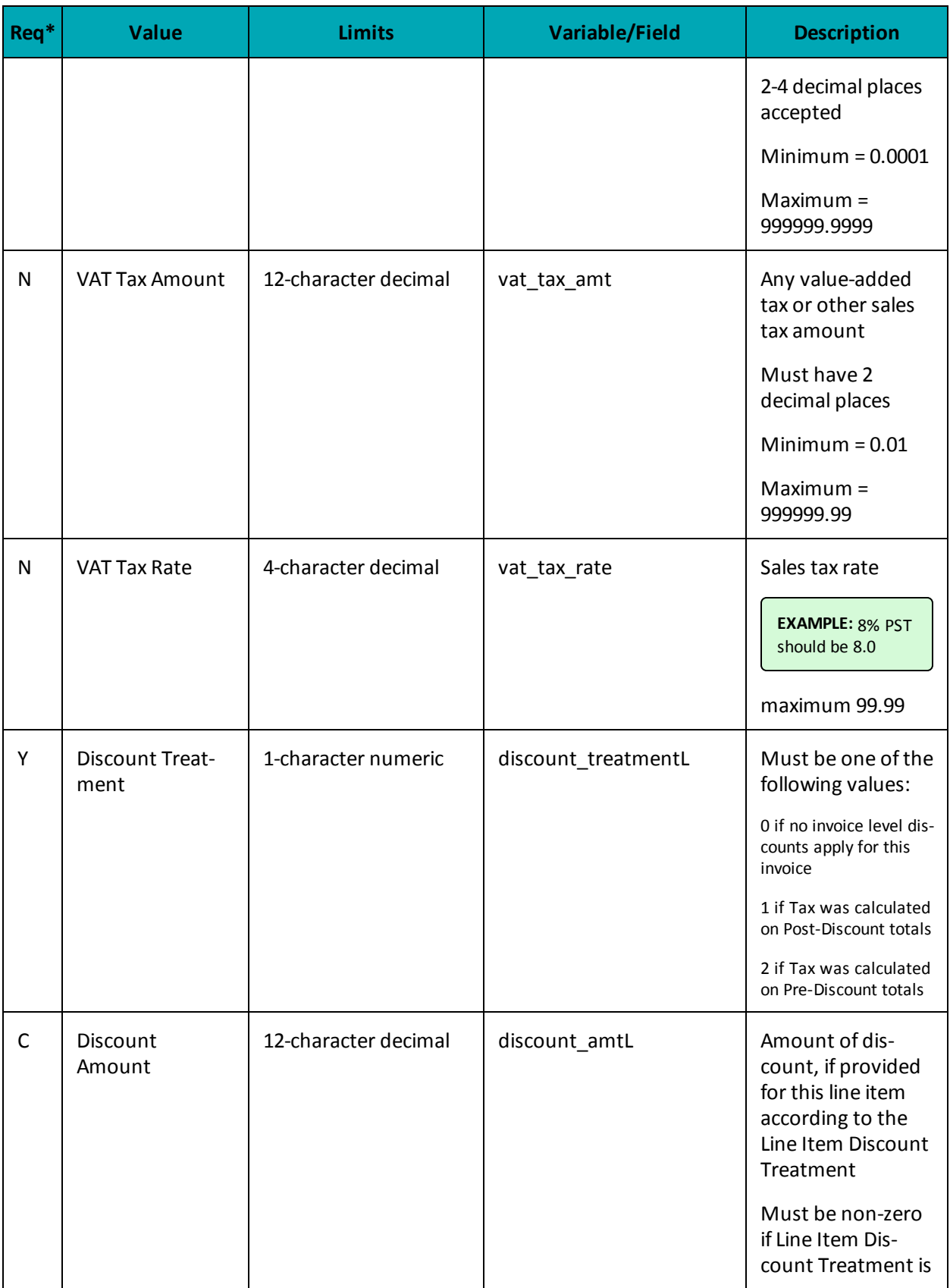

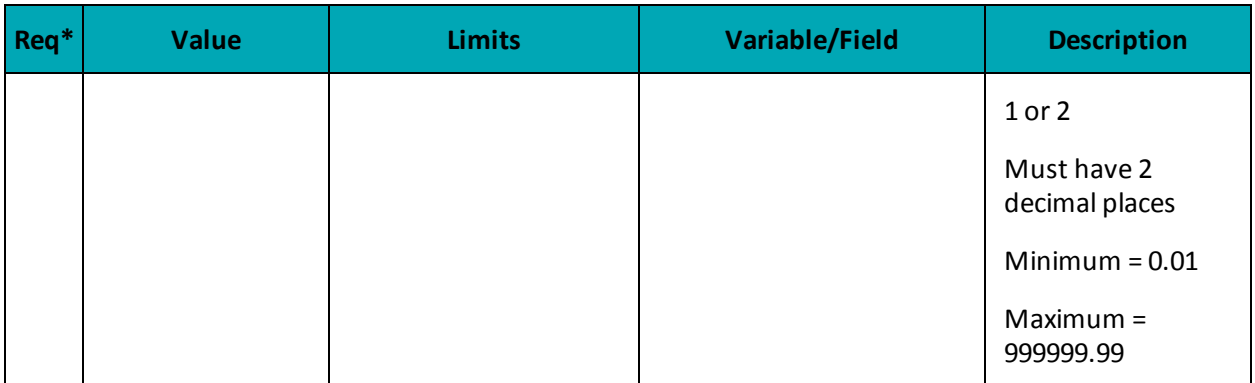

# 7.2.8.3 Sample Code for VS Corpais

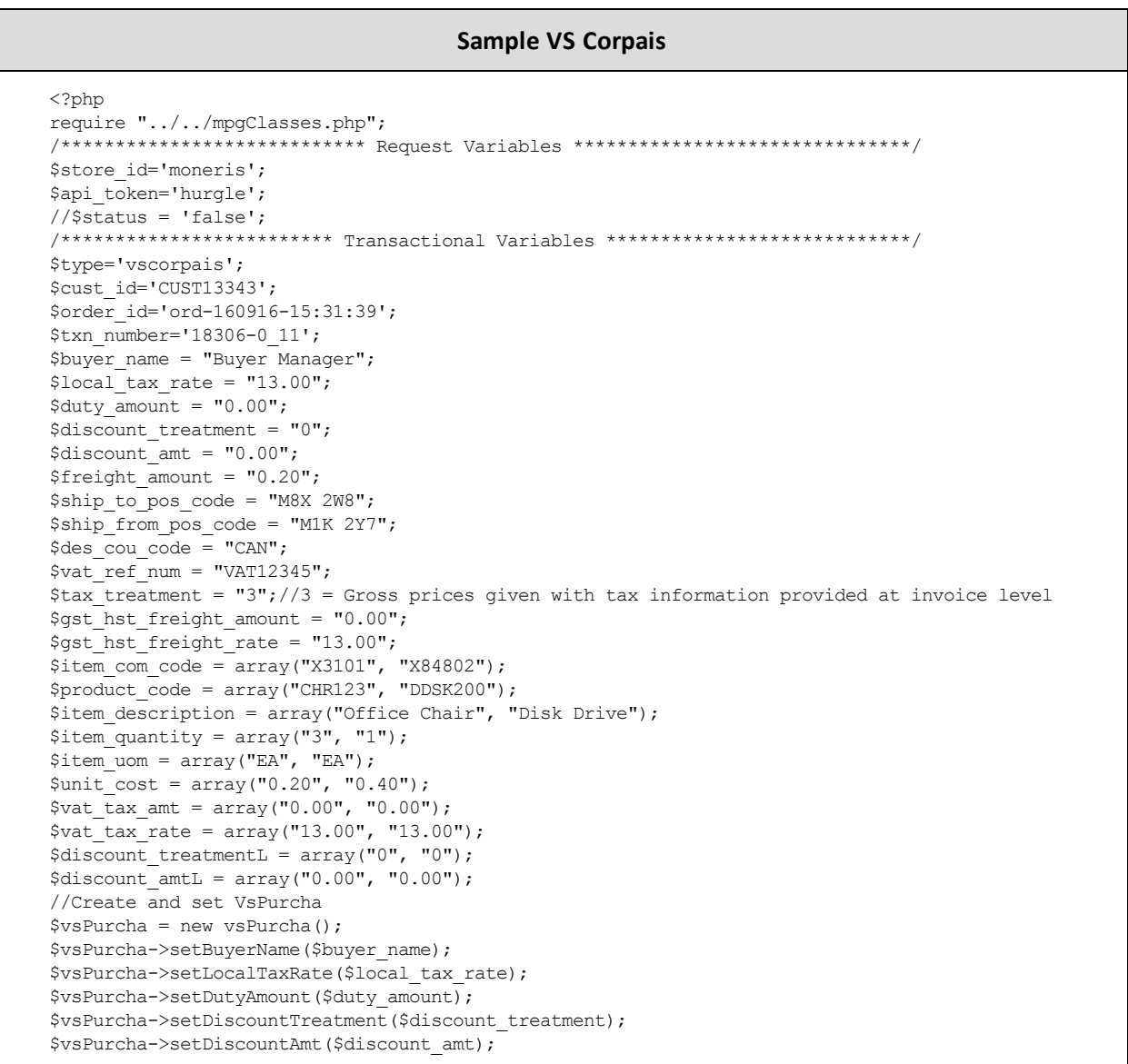

#### **Sample VS Corpais**

```
$vsPurcha->setFreightAmount($freight_amount);
$vsPurcha->setShipToPostalCode($ship_to_pos_code);
$vsPurcha->setShipFromPostalCode($ship_from_pos_code);
$vsPurcha->setDesCouCode($des_cou_code);
$vsPurcha->setVatRefNum($vat_ref_num);
$vsPurcha->setTaxTreatment($tax_treatment);
$vsPurcha->setGstHstFreightAmount($gst_hst_freight_amount);
$vsPurcha->setGstHstFreightRate($gst_hst_freight_rate);
//Create and set VsPurchl
$vsPurchl = new vsPurchl();
$vsPurchl->setVsPurchl($item_com_code[0], $product_code[0], $item_description[0], $item_quantity
    [0], $item_uom[0], $unit_cost[0], $vat_tax_amt[0], $vat_tax_rate[0], $discount_treatmentL[0],
    $discount_amtL[0]);
$vsPurchl->setVsPurchl($item_com_code[1], $product_code[1], $item_description[1], $item_quantity
    [1], $item_uom[1], $unit_cost[1], $vat_tax_amt[1], $vat_tax_rate[1], $discount_treatmentL[1],
    $discount amtL[1]);
//Create and set VsLevel23
$mpgVsLevel23 = new mpgVsLevel23();
$mpgVsLevel23->setVsPurch($vsPurcha, $vsPurchl);
/*********************** Transactional Associative Array **********************/
$txnArray=array('type'=>$type,
'order_id'=>$order_id,
'txn_number'=>$txn_number,
);
/**************************** Transaction Object *****************************/
$mpgTxn = new mpgTransaction($txnArray);
$mpgTxn->setLevel23Data($mpgVsLevel23);
/****************************** Request Object *******************************/
$mpgRequest = new mpgRequest($mpgTxn);
$mpgRequest->setProcCountryCode("CA"); //"US" for sending transaction to US environment
$mpgRequest->setTestMode(true); //false or comment out this line for production transactions
/***************************** HTTPS Post Object *****************************/
$mpgHttpPost =new mpgHttpsPost($store_id,$api_token,$mpgRequest);
//Status check example
//$mpgHttpPost = new mpgHttpsPostStatus($store_id,$api_token,$status,$mpgRequest);
/******************************* Response ************************************/
$mpgResponse=$mpgHttpPost->getMpgResponse();
\texttt{print}(\texttt{"\texttt{NCardType}} = \texttt{" . } \texttt{\$mpgResponse->getCardType())};print("\nTransAmount = " . $mpgResponse->getTransAmount());
print("\nTxnNumber = " . $mpgResponse->getTxnNumber());
print("\nReceiptId = " . $mpgResponse->getReceiptId());
print("\nTransType = " . $mpgResponse->getTransType());
print("\nReferenceNum = " . $mpgResponse->getReferenceNum());
print("\nResponseCode = " . $mpgResponse->getResponseCode());
print("nISO = " . $mpqResponse->qetISO());
print("\nMessage = " . $mpgResponse->getMessage());
print("\nAuthCode = " . $mpgResponse->getAuthCode());
print("\nComplete = " . $mpgResponse->getComplete());
print("\nTransDate = " . $mpgResponse->getTransDate());
print("\nTransTime = " . $mpgResponse->getTransTime());
print("\nTicket = " . $mpgResponse->getTicket());
print("\nTimedOut = " . $mpgResponse->getTimedOut());
//print("\nStatusCode = " . $mpgResponse->getStatusCode());
//print("\nStatusMessage = " . $mpgResponse->getStatusMessage());
?>
```
# **7.3 Level 2/3 MasterCard Transactions**

- 7.3.1 Level 2/3 Transaction Types for [MasterCard](#page-179-0)
- 7.3.2 Level 2/3 Transaction Flow for [MasterCard](#page-181-0)
- 7.3.3 MC [Completion](#page-183-0)
- 7.3.4 MC [Force](#page-184-0) Post
- 7.3.5 MC Purchase [Correction](#page-187-0)
- $-7.3.6$  MC [Refund](#page-188-0)
- 7.3.7 MC [Independent](#page-190-0) Refund
- <span id="page-179-0"></span>• 7.3.8 MC Corpais - [Corporate](#page-192-0) Card Common Data with Line Item Details

# **7.3.1 Level 2/3 Transaction Types for MasterCard**

This transaction set includes a suite of corporate card financial transactions as well as a transaction that allows for the passing of Level 2/3 data. Please ensure MC Level 2/3 processing support is enabled on your merchant account. Batch Close, Open Totals and Pre-authorization are identical to the transactions outlined in the section Basic [Transaction](#page-10-0) Set (page 11).

When the Preauth response contains CorporateCard equal to true then you can submit the MC transactions.

If CorporateCard is false then the card does not support Level 2/3 data and non Level 2/3 transaction are to be used. If the card is not a corporate card, please refer to section 4 for the appropriate non-corporate card transactions.

**NOTE:** This transaction set is intended for transactions where Corporate Card is true and Level 2/3 data will be submitted. If the credit card is found to be a corporate card but you do not wish to send any Level 2/3 data then you may submit MC transactions using the transaction set outlined in Basic [Transaction](#page-10-0) Set (page 11).

## **Pre-auth – (authorization/pre-authorization)**

The pre-auth verifies and locks funds on the customer's credit card. The funds are locked for a specified amount of time, based on the card issuer. To retrieve the funds from a pre-auth so that they may be settled in the merchant account a capture must be performed. Level 2/3 data submission is not supported as part of a pre-auth as a pre-auth is not settled. When CorporateCard is returned true then Level 2/3 data may be submitted.

## **MC Completion – (Capture/Preauth Completion)**

Once a Pre-authorization is obtained the funds that are locked need to be retrieved from the customer's credit card. The capture retrieves the locked funds and readies them for settlement in to the merchant account. Prior to performing an MCCompletion a Pre-auth must be performed.
#### **MC Force Post – (Force Capture/Preauth Completion)**

This transaction is an alternative to MC Completion to obtain the funds locked on Preauth obtained from IVR or equivalent terminal. The MC Force Post requires that the original Preauthorization's auth code is provided and it retrieves the locked funds and readies them for settlement in to the merchant account.

#### **MC Purchase Correction – (Void, Correction)**

MC Completions can be voided the same day\* that they occur. A void must be for the full amount of the transaction and will remove any record of it from the cardholder statement. \* An MC Purchase Correction can be performed against a transaction as long as the batch that contains the original transaction remains open. When using the automated closing feature batch close occurs daily between 10 – 11 pm EST.

### **MC Refund – (Credit)**

A MC Refund can be performed against an MC Completion or MC Force Post to refund an amount less than or equal to the amount of the original transaction.

### **MC Independent Refund – (Credit)**

A MC Indpendent Refund can be performed against an completion to refund any part, or all of the transaction. Independent refund is used when the originating transaction was not performed through Moneris Gateway. Please note, the MC Independent Refund transaction may or may not be supported on your account. If you receive a transaction not allowed error when attempting an MC Independent Refund, it may mean the transaction is not supported on your account. If you wish to have the MC Independent Refund transaction type temporarily enabled (or re-enabled), please contact the Service Centre at 1-866-319-7450.

### **MC Corpais Common Line Item – (Level 2/3 Data)**

MC Corpais Common Line Item will contain the entire required and optional data field for Level 2/3 data. MCCorpais Common Line Item data can be sent when the card has been identified in the transaction request as being a corporate card. This transaction supports multiple data types and combinations:

- Purchasing Card Data:
	- Corporate card common data with Line Item Details

# **7.3.2 Level 2/3 Transaction Flow for MasterCard**

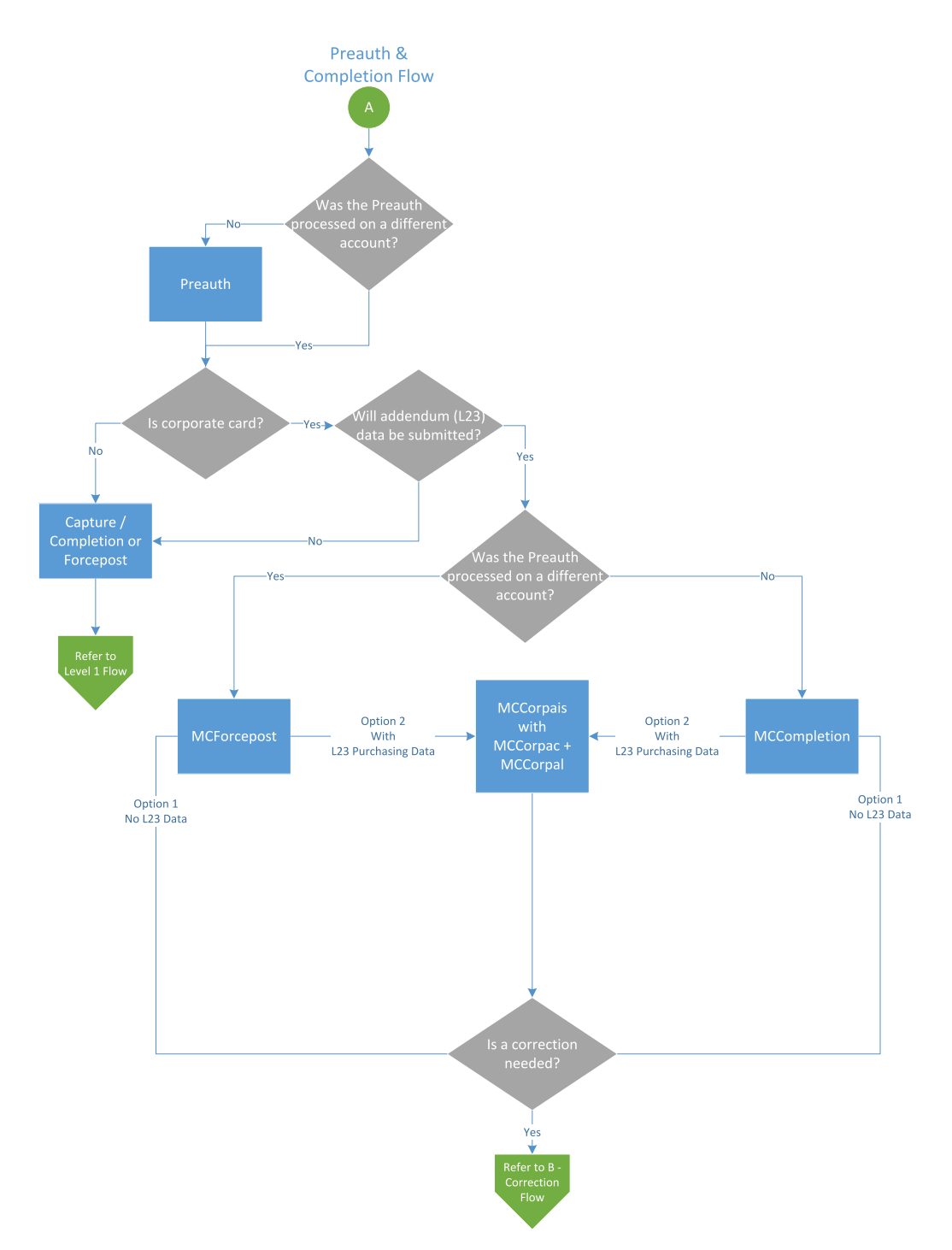

## **Pre-authorization/Completion Transaction Flow**

## **Purchase Correction Transaction Flow**

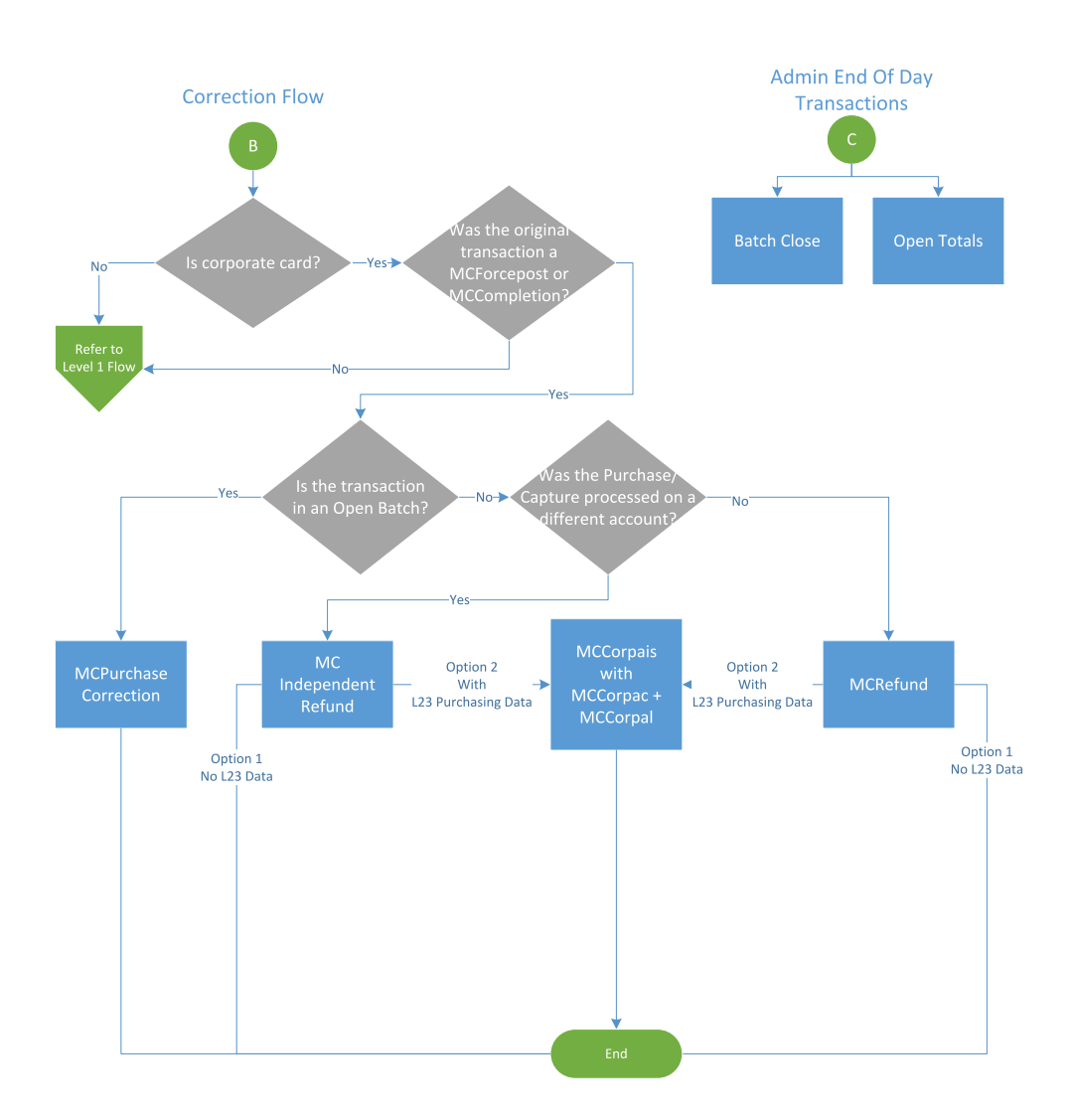

## 7.3.3 MC Completion

The MC Completion transaction is used to secure the funds locked by a pre-authorization transaction. When sending a capture request you will need two pieces of information from the original pre-authorization-the Order ID and the transaction number from the returned response.

Once you have completed this transaction successfully, to submit the complete supplemental level 2/3 data, please proceed to MC Corpais.

### MC Completion transaction object definition

```
$txnArray = array('type' =>'mccompletion', ...);
```
 $$mpgTxn = new mpgrransaction ($txnArray);$ 

#### HttpsPostRequest object for MC Completion transaction

\$mpgRequest = new mpgRequest (\$mpgTxn) ;

\$mpgHttpPost = new mpgHttpsPost(\$store id, \$api token, \$mpgRequest);

### MC Completion transaction object values

#### Table 1: MC Completion transaction object mandatory values

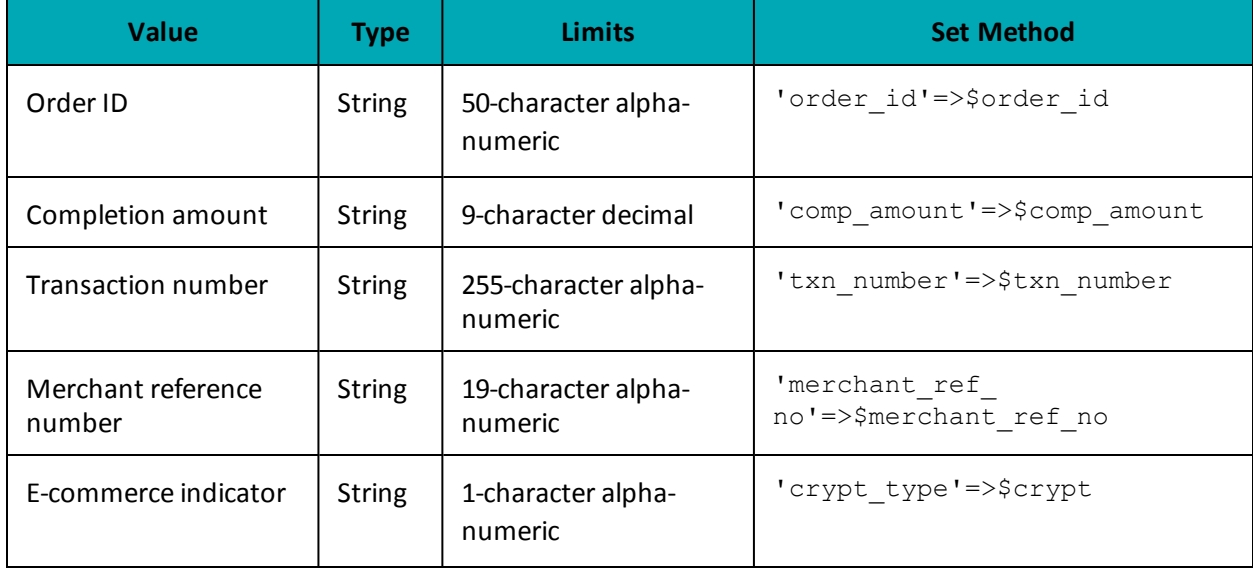

#### **Sample MC Completion**

```
\langle?php
require "../../mpgClasses.php";/*************************** Request Variables *****************************/
$store id='moneris';
```
#### **Sample MC Completion**

```
$api_token='hurqle';
//$status = 'false';
 /************************ Transactional Variables **************************/
$type='mccompletion';
 $order id='ord-210916-16:13:11';
 $comp amount=15.00;
 $txn number='19021-0 11';
$crypt='7';$merchant_ref no = "319038";
 /********************** Transactional Associative Array **********************/
$txnArray=array('type'=>$type,
 'order id'=>$order id,
 'comp amount'=>$comp amount,
 'txn number'=>$txn number,
 'merchant ref no' => $merchant ref no,
 'crypt type'=>$crypt
);
 /*************************** Transaction Object ***************************/
 $mpgTxn = new mpgTransaction ($txnArray) ;
 /****************************** Request Object *****************************/
 $mpqRequest = new mpgRequest ($mpqTxn);
 $mpgRequest->setProcCountryCode("CA"); //"US" for sending transaction to US environment
 $mpgRequest->setTestMode(true); //false or comment out this line for production transactions
 /**************************** HTTPS Post Object *******************
 $mpqHttpPost =new mpqHttpsPost($store id,$api token,$mpqRequest);
 //Status check example
 //$mpgHttpPost = new mpgHttpsPostStatus($store_id,$api_token,$status,$mpgRequest);
 /******************************* Response ********************
$mpgResponse=$mpgHttpPost->getMpgResponse();
print(" \nCardType = " . $mpgResponse-> getCardType());
\texttt{print("\\nTransAmount = " . $mpgResponse->getTransAmount());}print("\nTxnNumber = " . $mpgResponse->getTxnNumber());
print("\nReceiptId = " . $mpgResponse->getReceiptId());
print("\nTransType = " . $mpgResponse->getTransType());
\texttt{print("\\nReferenceNum = " . } \texttt{SmpgResponse->getReferenceNum();}print("\nResponseCode = " . $mpgResponse->getResponseCode());
\texttt{print}(\texttt{"\llap{\char'1360} = " . \texttt{\%mpgResponse->getISO()});print("\nMessage = " . $mpgResponse->getMessage());
\begin{minipage}{.4\linewidth} \begin{minipage}{.4\linewidth} \begin{itemize} \texttt{m} & \texttt{m} \\ \texttt{m} & \texttt{m} \end{itemize} \end{minipage} \begin{minipage}{.4\linewidth} \begin{itemize} \texttt{m} & \texttt{m} \\ \texttt{m} & \texttt{m} \end{itemize} \end{minipage} \begin{minipage}{.4\linewidth} \begin{itemize} \texttt{m} & \texttt{m} \\ \texttt{m} & \texttt{m} \end{itemize} \end{minipage} \begin{minipage}{.4\linewidth} \begin{itemize} \texttt{m} & \texttt{m} \\ \text\begin{minipage}[c]{0.9\linewidth} \begin{minipage}[c]{0.9\linewidth} \begin{centerline} \begin{tabular}[c]{@{}l@{}} \begin{tabular}[c]{@{}l@{}} \multicolumn[width}{c}{\textbf{array}} \begin{tabular}[c]{@{}l@{}} \multicolumn[width}{c}{\textbf{array}} \begin{tabular}[c]{@{}l@{}} \multicolumn[width}{c}{\textbf{0.1}} \end{tabular} \end{tabular} \end{minipage} \end{minipage} \begin{minipage}[c]{@{}l@{}} \multicolumn[width}{c}{\textbf{0.1}} \end{minipage} \end{minipage} \begin{minipage}[c]{print(" \nTransDate = " . $mpgResponse-> getTransDate());print("\nTransTime = " . $mpgResponse->getTransTime());
print(" \n{ " \n  1 : 1 \n  5 m \n  5 m \n  5 m \n  6 m \n  7 m \n  7 m \n  7 m \n  8 m \n  7 m \n  10 m \n  11 m \n  12 m \n  13 m \n  14 m \n  15 m \n  16 m \n  17 m \n  18 m \n  10 m \n  11 m \n  12 m \n  13 m \n  14 m \n  15 m \n  16 m \n  17 m \n  18 m \n  19 m \n  10 m \n  11 m \n  1print(" \nTimedOut = " . $mpgResponse->getTimedOut());
 //print("\nStatusCode = " . $mpgResponse->getStatusCode());
//print("\nStatusMessage = " . $mpgResponse->getStatusMessage());
 \rightarrow
```
## 7.3.4 MC Force Post

MC Force Post transaction is used to secure the funds locked by a pre-authorization transaction performed over IVR or equivalent terminal. When sending a force post request, you will need order id, amount, pan (card number), expiry date, crypt type and the authorization code received in the preauthorization response.

### **MC Force Post transaction object definition**

\$txnArray = array('type'=>'mcforcepost', …); \$mpgTxn = new mpgTransaction(\$txnArray);

## **HttpsPostRequest object for MC Force Post transaction**

\$mpgRequest = new mpgRequest(\$mpgTxn);

\$mpgHttpPost = new mpgHttpsPost(\$store\_id,\$api\_token,\$mpgRequest);

### **MC Force Post transaction object values**

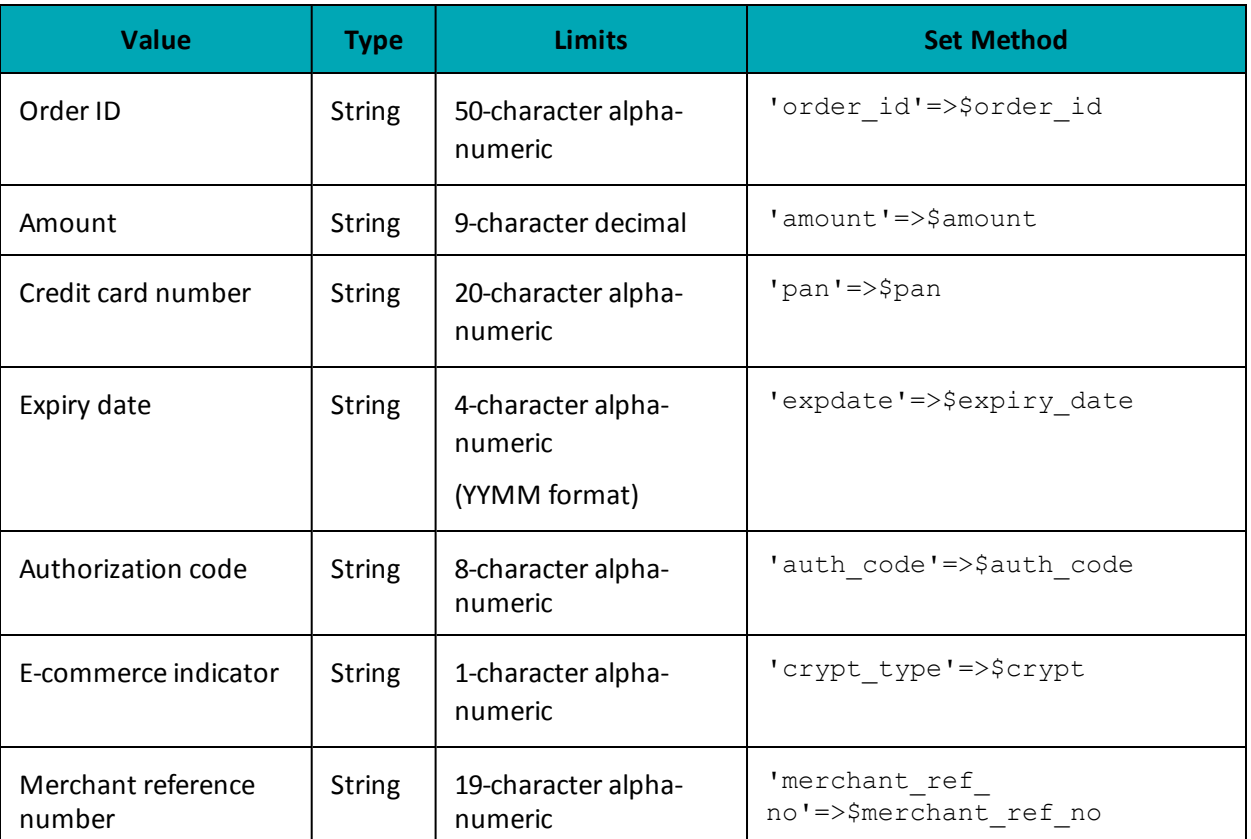

#### **Table 1: MC Force Post transaction object mandatory values**

**Table 2: MC Force Post transaction object optional values**

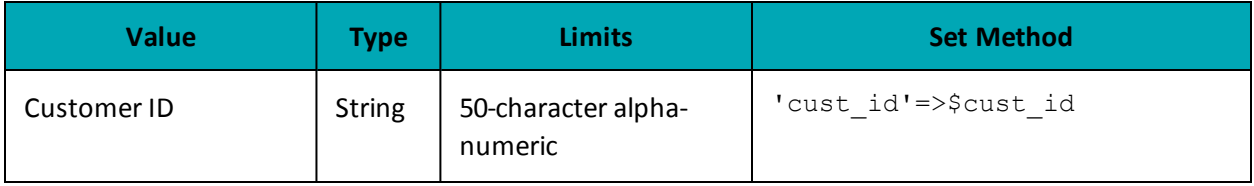

#### **Sample MC Force Post**

```
<?php
require "../../mpgClasses.php";
 /*************************** Request Variables *****************************/
$store id='moneris';
$api token='hurgle';
 //$status = 'false';
 /************************ Transactional Variables ***************************/
$type='mcforcepost';
 $cust id='CUST13343';
 $order id='ord-'.date("dmy-G:i:s");
 \overline{\text{Samount}} = 5.00';
 $pan='5454545442424242';
 $expiry date='2012';
 $auth code='123456';
$crypt='7':$merchant ref no = "319038";
 /*********************** Transactional Associative Array *********************/
 $txnArray=array('type'=>$type,
 'order id'=>$order_id,
 'cust id'=>$cust id,
 'amount'=>$amount,
 'pan'=>$pan,
 'expdate'=>$expiry date,
 'auth code'=>$auth_code,
 'merchant ref no' => $merchant ref no,
 'crypt_type'=>$crypt
\cdot/************************** Transaction Object ***************************/
 $mpgTxn = new mpgTransaction ($txnArray);
 /****************************** Request Object *****************************/
 $mpgRequest = new mpgRequest ($mpgTxn) ;
 $mpgRequest->setProcCountryCode("CA"); //"US" for sending transaction to US environment
 $mpgRequest->setTestMode(true); //false or comment out this line for production transactions
 $mpgHttpPost =new mpgHttpsPost($store id, $api token, $mpgRequest) ;
 //Status check example
 //$mpgHttpPost = new mpgHttpsPostStatus($store_id,$api_token,$status,$mpgRequest);
 $mpgResponse=$mpgHttpPost->getMpgResponse();
\texttt{print}(\texttt{"\texttt{NCardType}} = \texttt{" . } \texttt{\$mpgResponse->getCardType());}print("\\nTransAmount = " . $mpqResponse->qetTransAmount());
print("\nTxnNumber = " . $mpgResponse->getTxnNumber());
\texttt{print("\\nReceiptId = " . $mpgResponse->getReceiptId());}print ("\nTransType = " . $mpgResponse->getTransType());
print ("\nReferenceNum = " . $mpgResponse->getReferenceNum());
print("\nResponseCode = " . $mpgResponse->getResponseCode());
print(" \nISO = " . $mpgResponse->getISO());
print("\\Mlessage = " . $mpgResponse->getMessage())print("\nAuthCode = " . $mpgResponse->getAuthCode());
\begin{minipage}{.4\linewidth} \begin{minipage}{.4\linewidth} \begin{itemize} \begin{itemize} \begin{itemize} \end{itemize} \end{itemize} \end{minipage} \begin{minipage}{.4\linewidth} \begin{itemize} \end{itemize} \end{minipage} \begin{minipage}{.4\linewidth} \begin{itemize} \end{itemize} \end{minipage} \begin{minipage}{.4\linewidth} \begin{itemize} \end{itemize} \end{minipage} \begin{minipage}{.4\linewidth} \begin{itemize} \end{itemize} \end{minipage} \begin{minipage}{.4\linewidth} \begin{itemize} \end{itemize} \end{minipage} \begin{min\begin{minipage}[t]{.4cm} \begin{minipage}[t]{.4cm} \begin{minipage}[t]{.4cm\begin{minipage}{.4\linewidth} \begin{minipage}{.4\linewidth} \begin{minipage}{.4\linewidth} \begin{minipage}{.4\linewidth} \begin{minipage}{.4\linewidth} \end{minipage} \begin{minipage}{.4\linewidth} \begin{minipage}{.4\linewidth} \end{minipage} \begin{minipage}{.4\linewidth} \begin{minipage}{.4\linewidth} \end{minipage} \end{minipage} \begin{minipage}{.4\linewidth} \begin{minipage}{.4\linewidth} \begin{minipage}{.4\linewidth} \begin{minipage}{.4\linewidth} \end{minipage} \end{minipage} \begin{minipage}{.4\linewidth} \begin{minipage}{.4\\texttt{print}(\texttt{"\{nTimedOut = " . \$mpgResponse->getTimedOut());}//print("\nStatusCode = " . $mpgResponse->getStatusCode());
 //print("\nStatusMessage = " . $mpgResponse->getStatusMessage());
 \rightarrow
```
## **7.3.5 MC Purchase Correction**

The MC Purchase Correction (void) transaction is used to cancel a transaction that was performed in the current batch. No amount is required because a void is always for 100% of the original transaction. The only transaction that can be voided is completion. To send a void, the Order ID and Transaction Number from the MC Completion or MC Force Post are required.

### **MC Purchase Correction transaction object definition**

```
$txnArray = array('type'=>'mcpurchasecorrection', …);
$mpgTxn = new mpgTransaction($txnArray);
```
### **HttpsPostRequest object for MC Purchase Correction transaction**

\$mpgRequest = new mpgRequest(\$mpgTxn);

```
$mpgHttpPost = new mpgHttpsPost($store_id,$api_token,$mpgRequest);
```
### **MC Purchase Correction transaction object values**

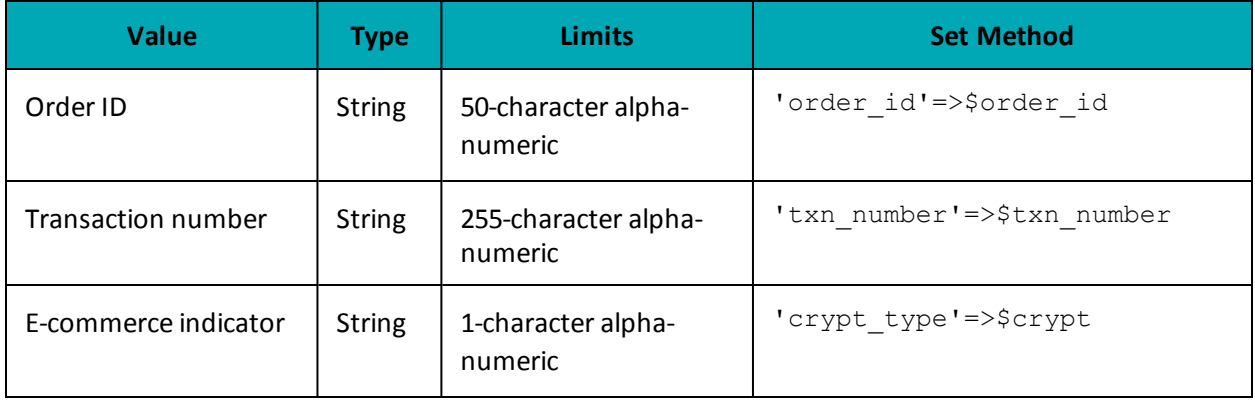

#### **Table 1: MC Purchase Correction transaction object mandatory values**

#### **Sample MC Purchase Correction**

```
<?php
require "../../mpgClasses.php";
/**************************** Request Variables *******************************/
$store_id='moneris';
$api_token='hurgle';
//Sstatus = 'false';
/************************* Transactional Variables ****************************/
$type='mcpurchasecorrection';
$order_id='ord-210916-16:15:50';
$txn_number='66011731642016265161550929-0_11';
$crypt='7';
/*********************** Transactional Associative Array **********************/
$txnArray=array('type'=>$type,
'order_id'=>$order_id,
```
#### **Sample MC Purchase Correction**

```
'txn number'=>$txn number,
 'crypt type'=>$crypt
 );
 /*************************** Transaction Object ***************************/
 $mpqTxn = new mpqTransaction ($txnArray);/****************************** Request Object *****************************/
 $mpgRequest = new mpgRequest ($mpgTxn) ;
 $mpgRequest->setProcCountryCode("CA"); //"US" for sending transaction to US environment
 $mpgRequest->setTestMode(true); //false or comment out this line for production transactions
 /**************************** HTTPS Post Object ****************************/
 $mpgHttpPost =new mpgHttpsPost($store id, $api token, $mpgRequest);
 //Status check example
 //$mpgHttpPost = new mpgHttpsPostStatus($store_id,$api_token,$status,$mpgRequest);
 $mpqResponse=$mpqHttpPost->qetMpqResponse();
 print(" \nCardType = " . $mpgResponse-> getCardType())print("\nTransAmount = " . $mpgResponse->getTransAmount());
 \texttt{print}(\texttt{"\nXnNumber = " . $mpgResponse->getTxnNumber());}print("\nReceiptId = " . $mpgResponse->getReceiptId());
 print("\nTransType = " . $mpgResponse->getTransType());
\verb|print(" \n% \begin{minipage}{.4\textwidth} \centering \emph{p} \end{minipage} \begin{minipage}{.4\textwidth} \centering \emph{p} \end{minipage} \begin{minipage}{.4\textwidth} \centering \emph{p} \end{minipage} \begin{minipage}{.4\textwidth} \centering \emph{p} \end{minipage} \begin{minipage}{.4\textwidth} \centering \emph{p} \end{minipage} \begin{minipage}{.4\textwidth} \centering \emph{p} \end{minipage} \begin{minipage}{.4\textwidth} \centering \emph{p} \end{minipage} \begin{minipage}{.4print("\nResponseCode = " . $mpgResponse->getResponseCode());
print(" \nISO = " . $mpgResponse->getISO()) ;print("\nMessage = " . $mpgResponse->getMessage());<br>print("\nAuthCode = " . $mpgResponse->getAuthCode());
 \begin{minipage}{.4\linewidth} \begin{minipage}{.4\linewidth} \begin{itemize} \begin{itemize} \texttt{m} & \texttt{m} \\ \texttt{m} & \texttt{m} \end{itemize} \end{itemize} \end{minipage} \begin{minipage}{.4\linewidth} \begin{itemize} \texttt{m} & \texttt{m} \\ \texttt{m} & \texttt{m} \end{itemize} \end{minipage} \begin{minipage}{.4\linewidth} \begin{itemize} \texttt{m} & \texttt{m} \\ \texttt{m} & \texttt{m} \end{itemize} \end{minipage} \begin{minipage}{.4\linewidth} \begin{itemize} \texttt{print("\nTransDate = " . $mpgResponse->getTransDate());
print("\nTransTime = " . $mpgResponse->getTransTime());
print("\nTicket = " . $mpgResponse->getTicket());
 print(" \n\times 0ut = " . $mpgResponse->getTimedOut());
 //print("\nStatusCode = " . $mpgResponse->getStatusCode());
 //print("\nStatusMessage = " . $mpgResponse->getStatusMessage());
 \rightarrow
```
## 7.3.6 MC Refund

The MC Refund will credit a specified amount to the cardholder's credit card. A refund can be sent up to the full value of the original capture. To send a refund you will require the Order ID and Transaction Number from the original MC Completion or MC Force Post.

#### MC Refund transaction object definition

```
$txnArray = array('type' =>'mcrefund', ...);
$mpgTxn = new mpgrransaction ($txnArray);
```
### **HttpsPostRequest object for MC Refund transaction**

```
$mpgRequest = new mpgRequest ($mpgTxn) ;
$mpgHttpPost = new mpgHttpsPost($store id, $api token, $mpgRequest);
```
## MC Refund transaction object values

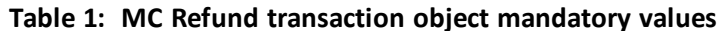

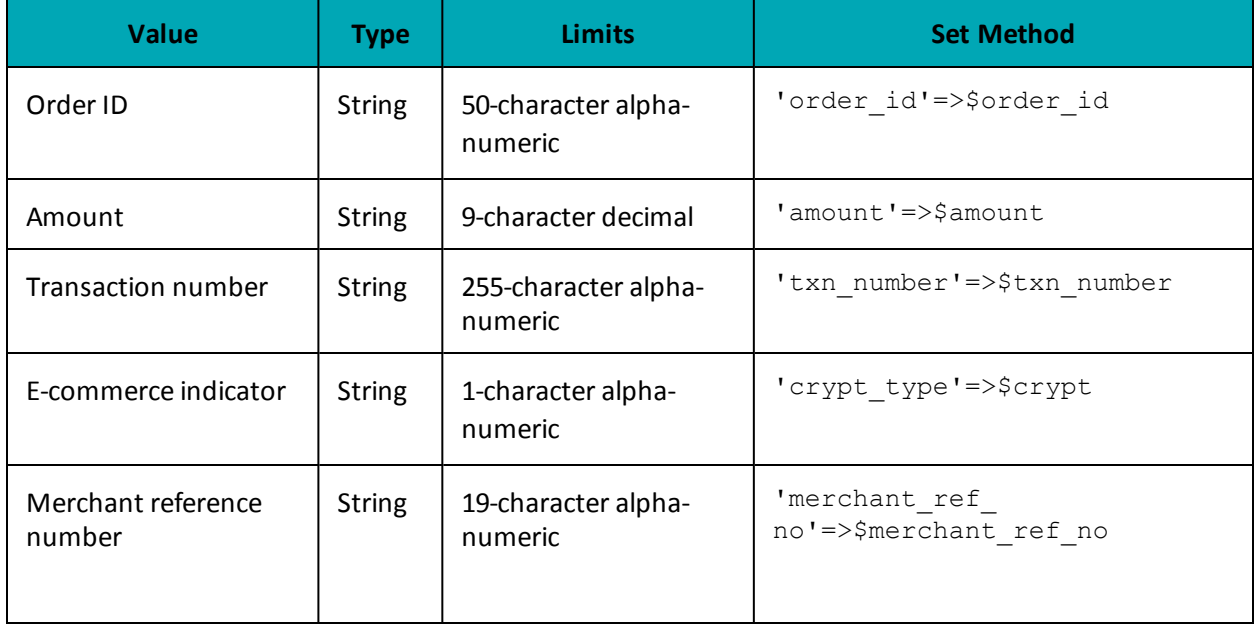

```
Sample MC Refund
<?php
require "../../mpgClasses.php";/**************************** Request Variables *****************************/
$store id='moneris';
$api token='hurgle';
//$status = 'false';
/************************ Transactional Variables **************************/
$type='mcrefund';
$order id='ord-210916-16:13:11';
$amount='5.00';
$txn number='19021-1_11';
$crypt='7';$merchant ref no = "319038";
/********************** Transactional Associative Array **********************/
$txnArray=array('type'=>$type,
'order id'=>$order id,
'amount'=>$amount,
'txn number'=>$txn number,
'merchant ref no' => $merchant ref no,
'crypt_type'=>$crypt
\cdot/*************************** Transaction Object ***************************/
$mpgTxn = new mpgTransaction ($txnArray) ;
/****************************** Request Object *****************************/
$mpqRequest = new mpgRequest ($mpgTxn);$mpgRequest->setProcCountryCode("CA"); //"US" for sending transaction to US environment
$mpgRequest->setTestMode(true); //false or comment out this line for production transactions
/**************************** HTTPS Post Object ****************************/
$mpgHttpPost =new mpgHttpsPost($store id, $api token, $mpgRequest);
//Status check example
```
#### **Sample MC Refund**

```
//$mpgHttpPost = new mpgHttpsPostStatus($store_id,$api_token,$status,$mpgRequest);
 /******************************* Response ************************************/
$mpgResponse=$mpgHttpPost->getMpgResponse();
print("\nCardType = " . $mpgResponse->getCardType());
 print("\nTransAmount = " . $mpgResponse->getTransAmount());
 print("\nTxnNumber = " . $mpgResponse->getTxnNumber());
print("\nReceiptId = " . $mpgResponse->getReceiptId());
print("\nTransType = " . $mpgResponse->getTransType());
print("\nReferenceNum = " . $mpgResponse->getReferenceNum());
print("\nResponseCode = " . $mpgResponse->getResponseCode());
print("\nISO = " . $mpgResponse->getISO());
print("\nMessage = " . \wpmpgResponse->getMessage());
print("\nAuthCode = " . $mpgResponse->getAuthCode());
print("\nComplete = " . $mpgResponse->getComplete());
print("\nTransDate = " . $mpgResponse->getTransDate());
print("\nTransTime = " . $mpgResponse->getTransTime());
print("\nTicket = " . $mpgResponse->getTicket());
print("\nTimedOut = " . $mpgResponse->getTimedOut());
//print("\nStatusCode = " . $mpgResponse->getStatusCode());
//print("\nStatusMessage = " . $mpgResponse->getStatusMessage());
 ?>
```
## **7.3.7 MC Independent Refund**

MC Independent Refund is used when the originating transaction was not performed through Moneris Gateway and does not require an existing order to be logged in the Moneris Gateway; however, the credit card number and the expiry date will need to be passed. The transaction format is almost identical to a purchase or a pre-authorization.

**NOTE:** Independent refund transactions are not supported on all accounts. If you receive a transaction not allowed error when attempting an independent refund transaction, it may mean the feature is not supported on your account. To have Independent Refund transaction functionality temporarily enabled (or re-enabled), please contact the MonerisCustomer Service Centre at 1-866-319-7450.

Once you have completed this transaction successfully, to submit the complete supplemental level 2/3 data, please proceed to MC Corpais.

#### **MC Independent Refund transaction object definition**

```
$t xnArray = array('type' =>' mcind refund', ...);
```

```
$mpgTxn = new mpgTransaction($txnArray);
```
#### **HttpsPostRequest object for MC Independent Refund transaction**

```
$mpgRequest = new mpgRequest($mpgTxn);
```
\$mpgHttpPost = new mpgHttpsPost(\$store id, \$api token, \$mpgRequest);

## MC Independent Refund transaction object values

### Table 1: MC Independent Refund transaction object mandatory values

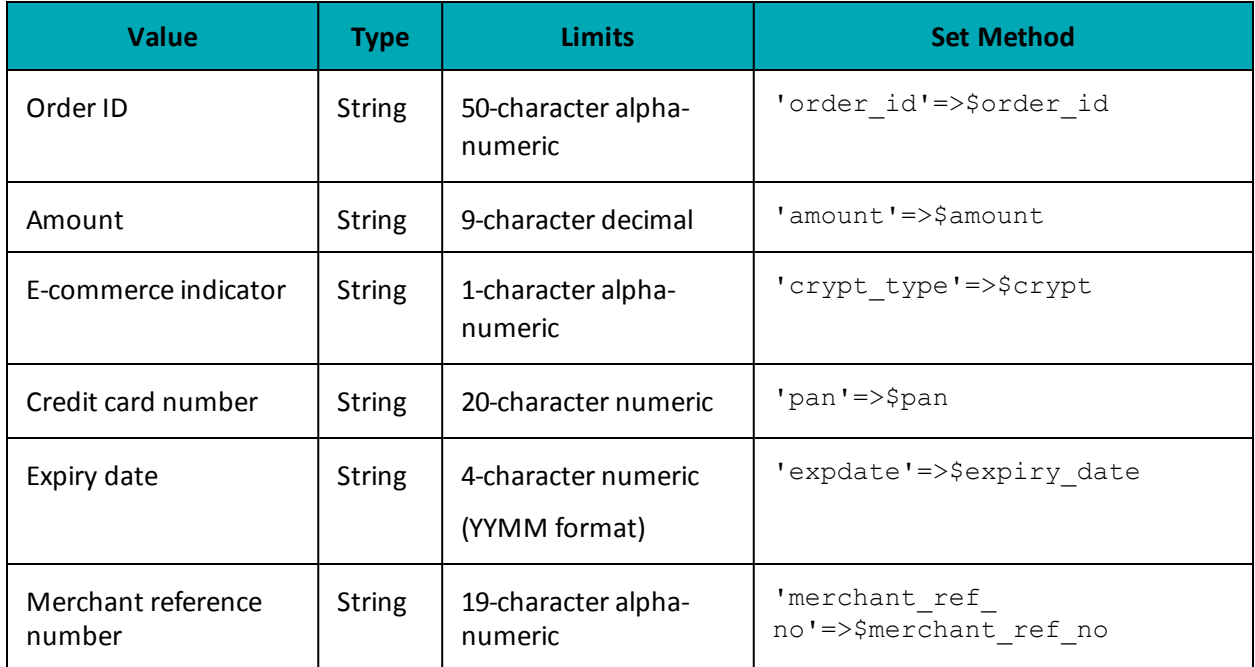

### Table 2: MC Independent Refund transaction object optional values

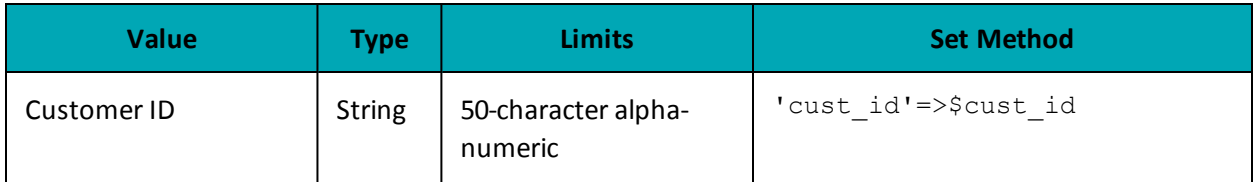

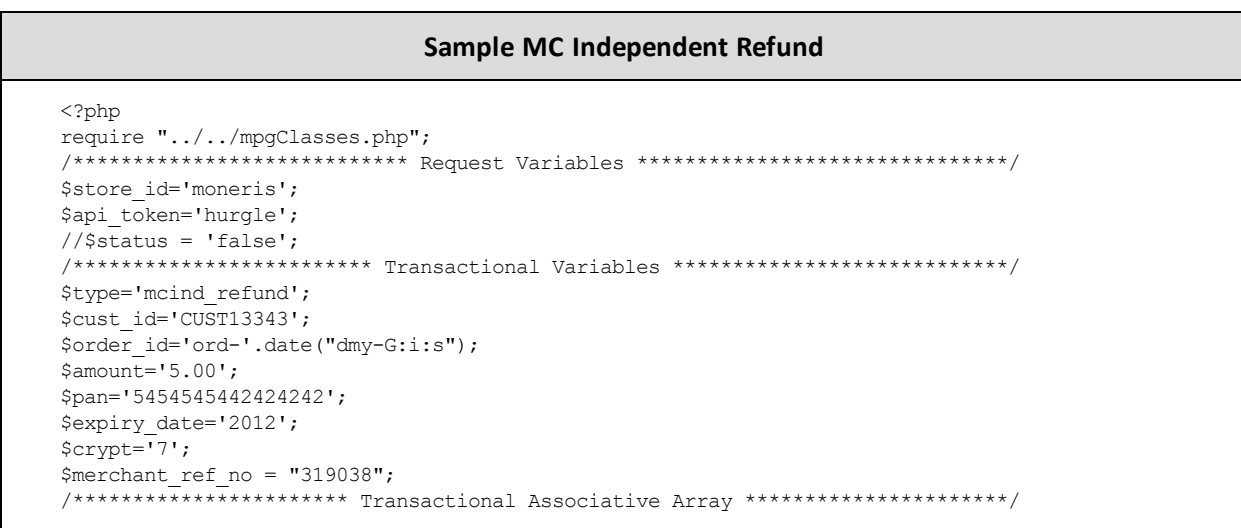

#### Sample MC Independent Refund

```
$txnArray=array('type'=>$type,
 'order id'=>$order id,
'cust id'=>$cust id,
'amount'=>$amount,
 'pan'=>$pan,
 'expdate'=>$expiry_date,
 'merchant ref no' => $merchant ref no,
 'crypt_type'=>$crypt
);
 _<br>/**************************** Transaction Object ****************************/
$mpqTxn = new mpqTransaction ($txnArray);/***************************** Request Object ******************************/
 $mpgRequest = new mpgRequest ($mpgTxn) ;
$mpgRequest->setProcCountryCode("CA"); //"US" for sending transaction to US environment
 $mpqRequest->setTestMode(true); //false or comment out this line for production transactions
 /**************************** HTTPS Post Object ****************************/
$mpgHttpPost =new mpgHttpsPost($store id,$api token,$mpgRequest);
//Status check example
//$mpgHttpPost = new mpgHttpsPostStatus($store id,$api token,$status,$mpgRequest);
$mpgResponse=$mpgHttpPost->getMpgResponse();
print(" \nCardType = " . $mpgResponse-> getCardType());
print("\nTransAmount = " . $mpgResponse->getTransAmount());
\begin{minipage}{.4\linewidth} \begin{minipage}{.4\linewidth} \begin{minipage}{.4\linewidth} \begin{minipage}{.4\linewidth} \begin{minipage}{.4\linewidth} \end{minipage} \begin{minipage}{.4\linewidth} \begin{minipage}{.4\linewidth} \end{minipage} \begin{minipage}{.4\linewidth} \begin{minipage}{.4\linewidth} \end{minipage} \end{minipage} \begin{minipage}{.4\linewidth} \begin{minipage}{.4\linewidth} \begin{minipage}{.4\linewidth} \end{minipage} \end{minipage} \begin{minipage}{.4\linewidth} \begin{minipage}{.4\linewidth} \begin{minipage}{.4\print("\nReceiptId = " . $mpgResponse->getReceiptId());
print("\nTransType = " . $mpgResponse->getTransType());
print("\nReferenceNum = " . $mpgResponse->getReferenceNum());
print("\nResponseCode = " . $mpqResponse->qetResponseCode());
print(" \nISO = " . $mpgResponse->getISO());
print("\nMessage = " . $mpgResponse->getMessage());
print("\nAuthCode = " . $mpgResponse->getAuthCode());
print("\\nComplete = " . $mpgResponse->getComplete());print("\nTransDate = " . $mpgResponse->getTransDate());
print ("\nTransTime = " . $mpqResponse->qetTransTime());
print(" \n{ " \n  1 : 1 \n  5 m \n  5 m \n  5 m \n  6 m \n  7 m \n  7 m \n  7 m \n  8 m \n  7 m \n  10 m \n  11 m \n  12 m \n  13 m \n  14 m \n  15 m \n  16 m \n  17 m \n  18 m \n  10 m \n  11 m \n  12 m \n  13 m \n  14 m \n  15 m \n  16 m \n  17 m \n  18 m \n  19 m \n  10 m \n  11 m \n  1\begin{minipage}{.4\linewidth} \begin{minipage}{.4\linewidth} \begin{itemize} \begin{itemize} \begin{itemize} \end{itemize} \end{itemize} \end{minipage} \begin{minipage}{.4\linewidth} \begin{itemize} \end{itemize} \end{minipage} \begin{minipage}{.4\linewidth} \begin{itemize} \end{itemize} \end{minipage} \begin{minipage}{.4\linewidth} \begin{itemize} \end{itemize} \end{minipage} \begin{minipage}{.4\linewidth} \begin{itemize} \end{itemize} \end{minipage} \begin{minipage}{.4\linewidth} \begin{itemize} \end{itemize} \end{minipage} \begin{min//print("\nStatusCode = " . $mpgResponse->getStatusCode());
//print("\nStatusMessage = " . $mpgResponse->getStatusMessage());
\rightarrow
```
## 7.3.8 MC Corpais - Corporate Card Common Data with Line Item Details

This transaction example includes the following elements for Level 2 and 3 purchasing card corporate card data processing:

- Corporate Card Common Data (MC Corpac)
	- only 1 set of MC Corpac fields can be submitted
	- this data set includes data elements that apply to the overall order, e.g., the total overall taxes
- Line Item Details (MC Corpal)
	- 1-998 counts of MC Corpal line items can be submitted
	- This data set includes the details about each individual item or service purchased

The MC Corpais request must be preceded by a financial transaction (MC Completion, MC Force Post, MC Refund, MC Independent Refund) and the Corporate Card flag must be set to "true" in the Preauthorization response. The MC Corpais request will need to contain the Order ID of the financial transaction as well as the Transaction Number.

In addition, MC Corpais has a tax array object that can be sent via the Tax fields in MC Corpac and MC Corpal. For more about the tax array object, see 7.3.8.3 Tax Array Object - MC [Corpais.](#page-204-0)

For descriptions of the Level 2/3 fields, please see Definition of Request Fields for Level 2/3 - [MasterCard](#page-415-0) [\(page](#page-415-0) 416).

### **MC Corpais transaction object definition**

```
$txnArray = array('type'=>'mccorpais', …);
$mpgTxn = new mpgTransaction($txnArray);
```
### **HttpsPostRequest object for MC Corpais transaction**

\$mpgRequest = new mpgRequest(\$mpgTxn);

\$mpgHttpPost = new mpgHttpsPost(\$store\_id,\$api\_token,\$mpgRequest);

#### **MC Corpais transaction object values**

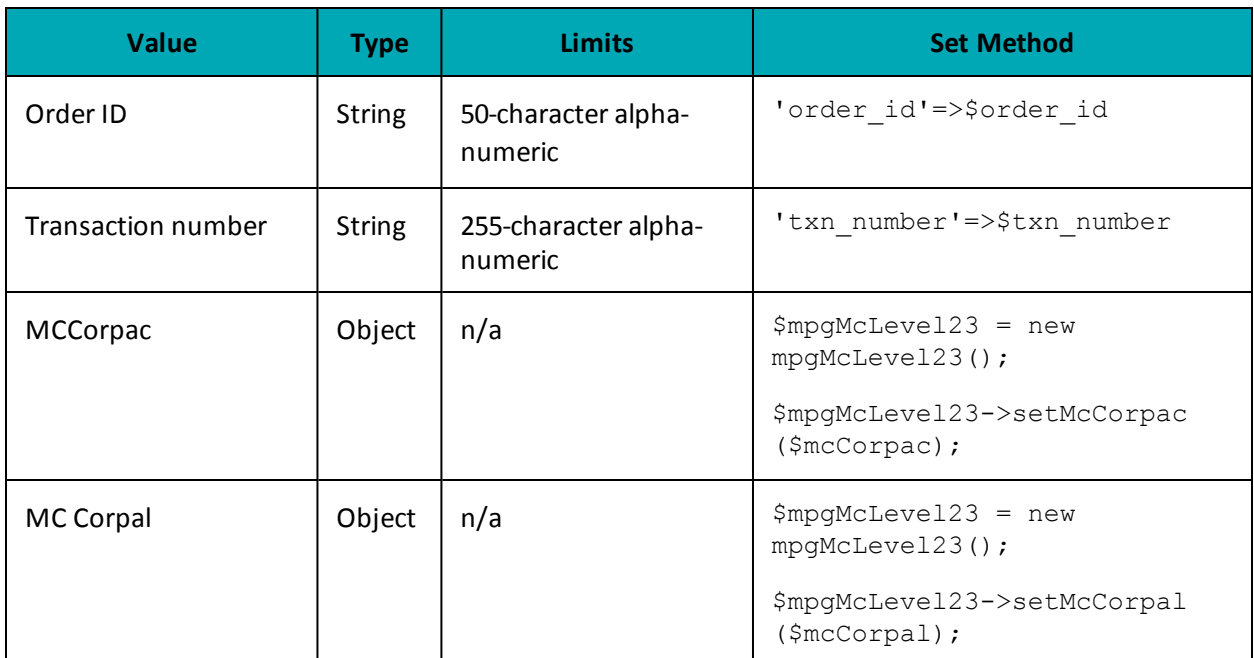

#### **Table 1: MC Corpais transaction object mandatory values**

\*Y = Required, N = Optional, C = Conditional

## **7.3.8.1 MC Corpac - Corporate Card Common Data**

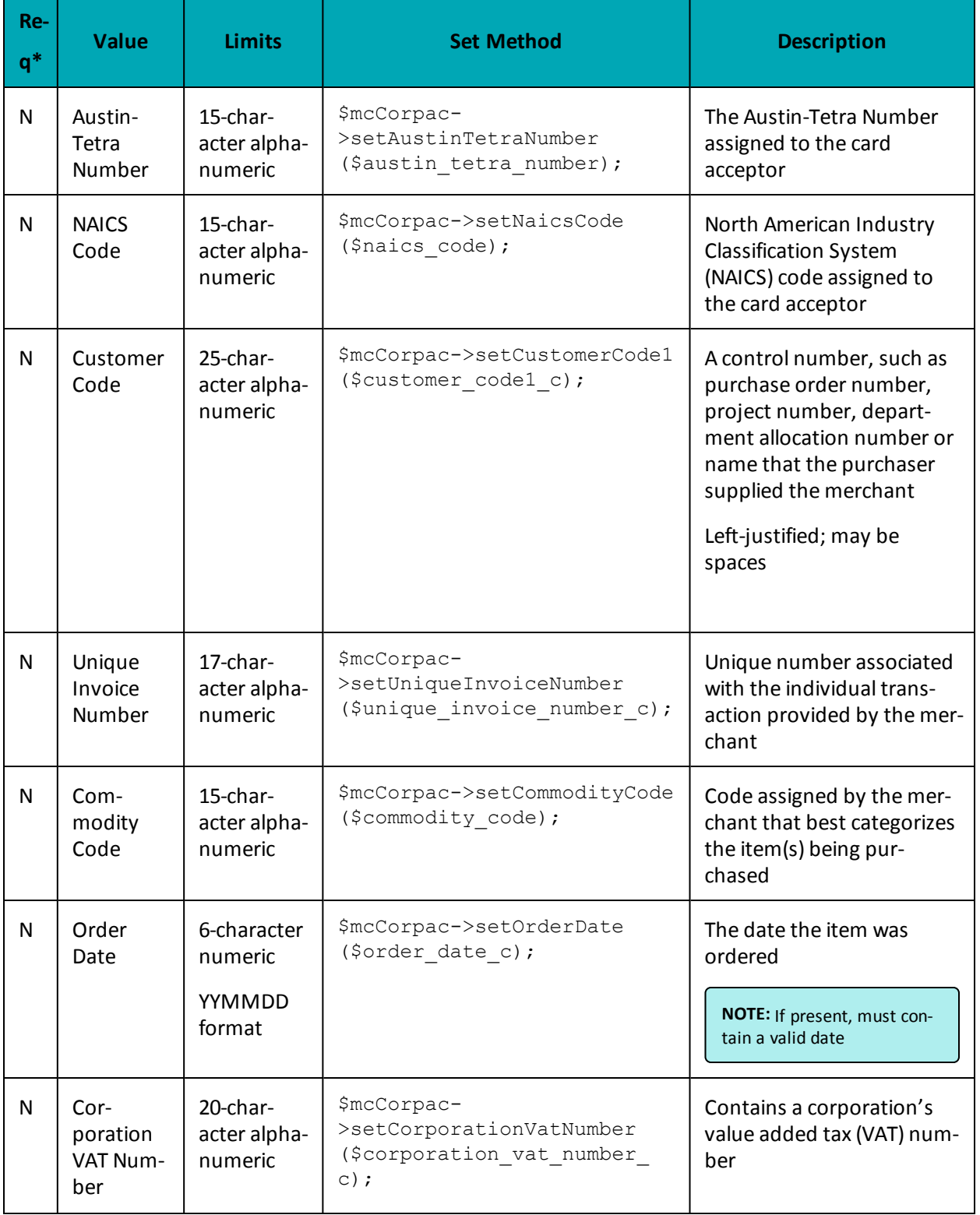

## **Table 1: Corporate Card Common Data - Level 2 Request Fields - MCCorpac**

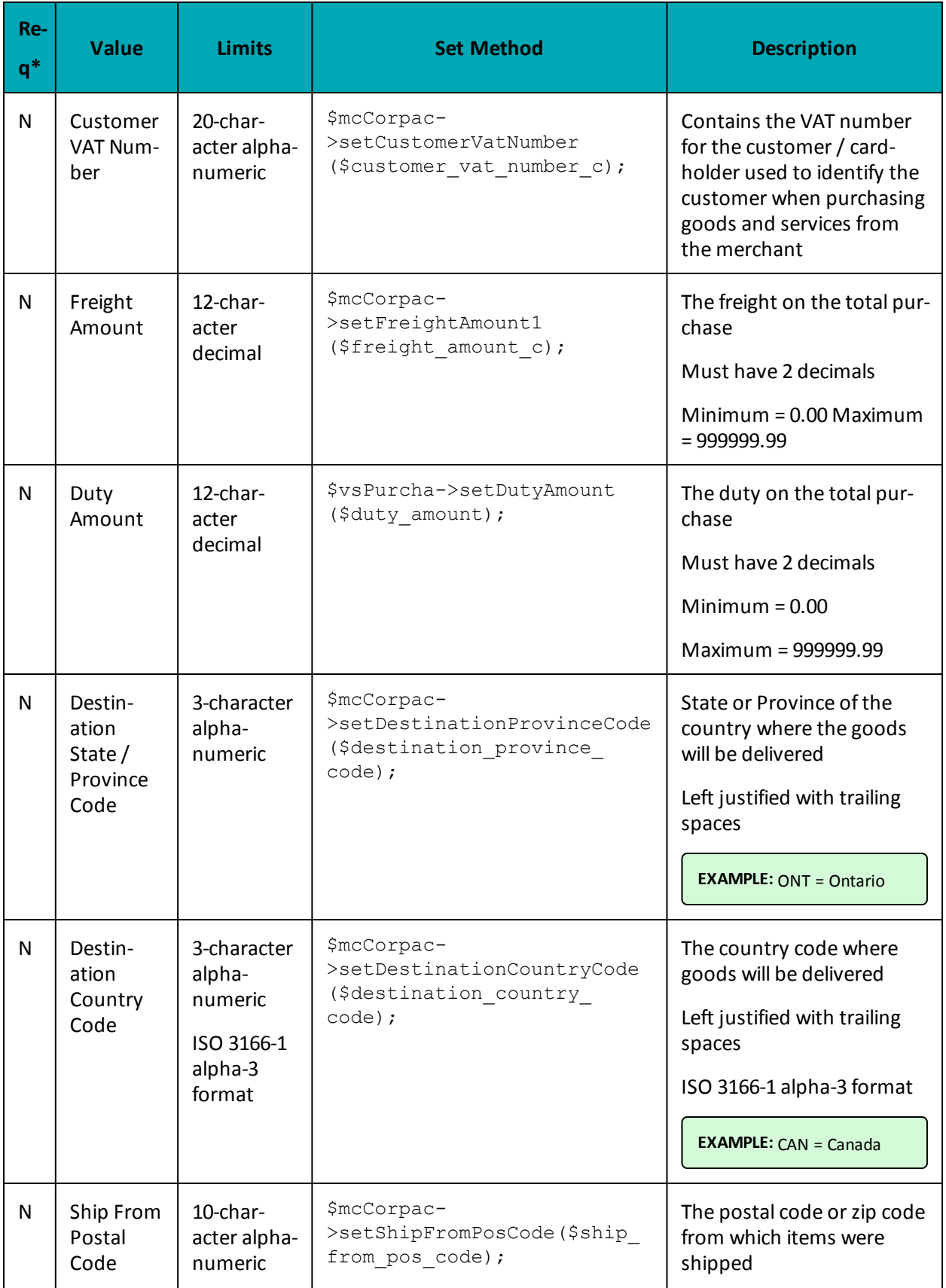

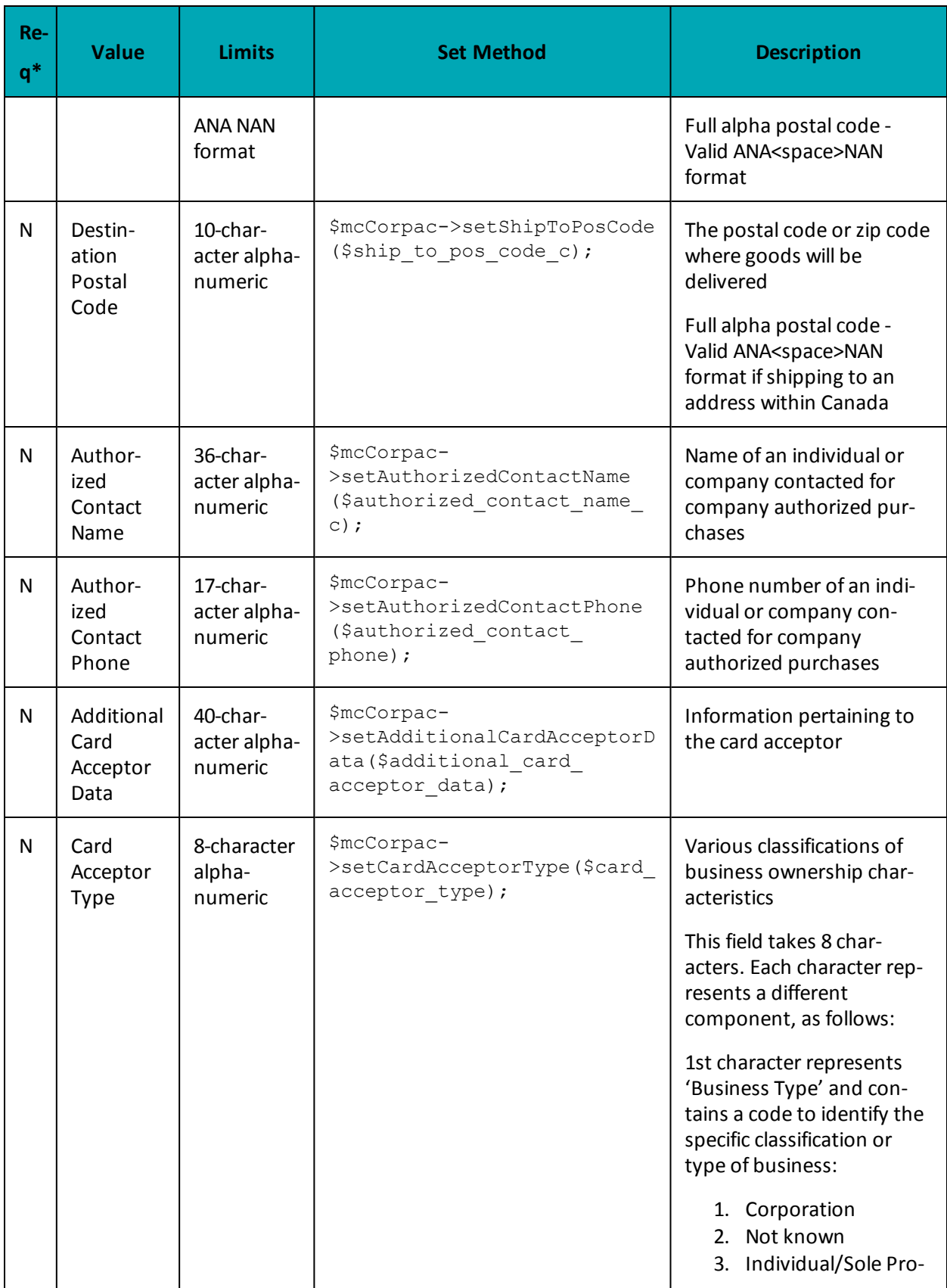

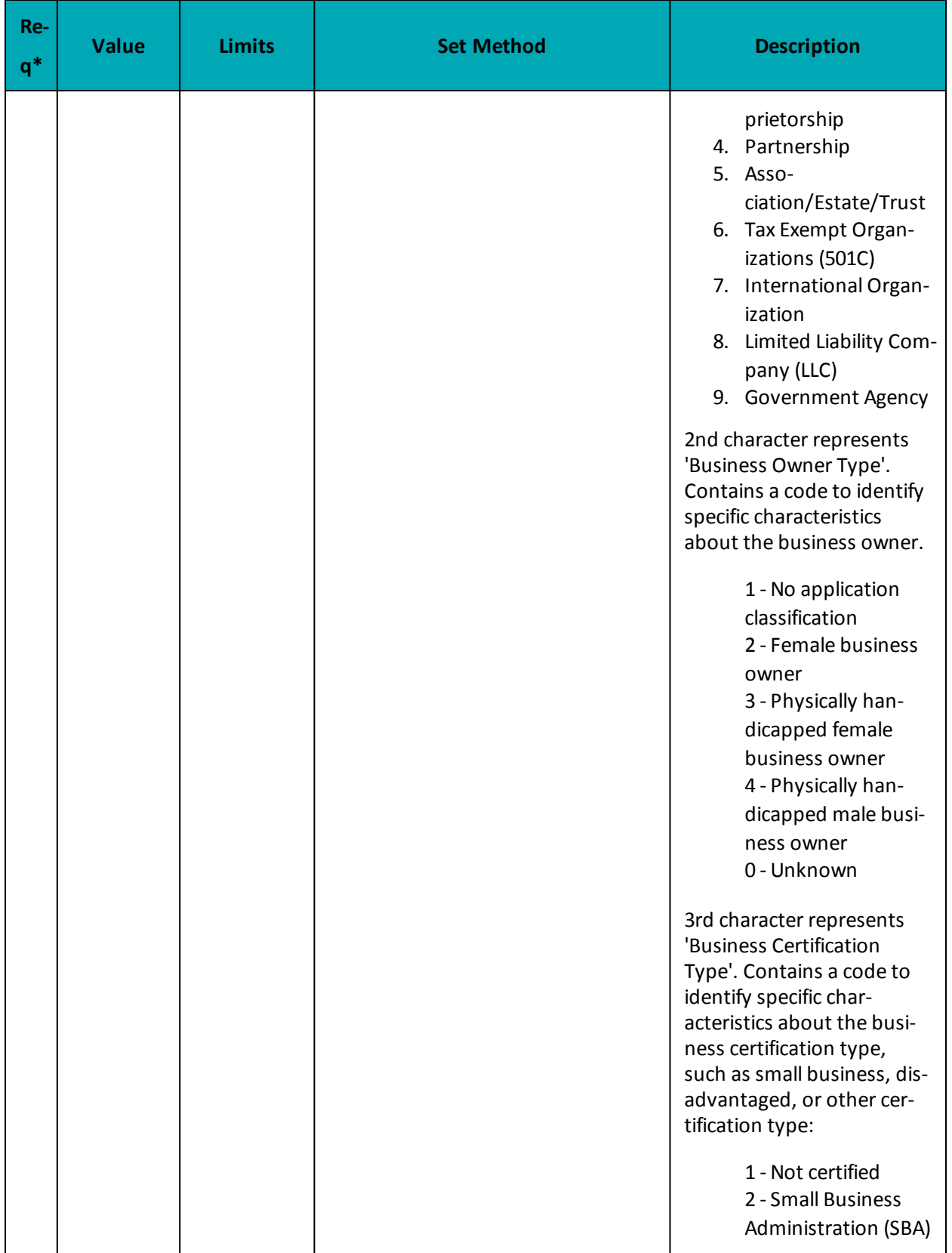

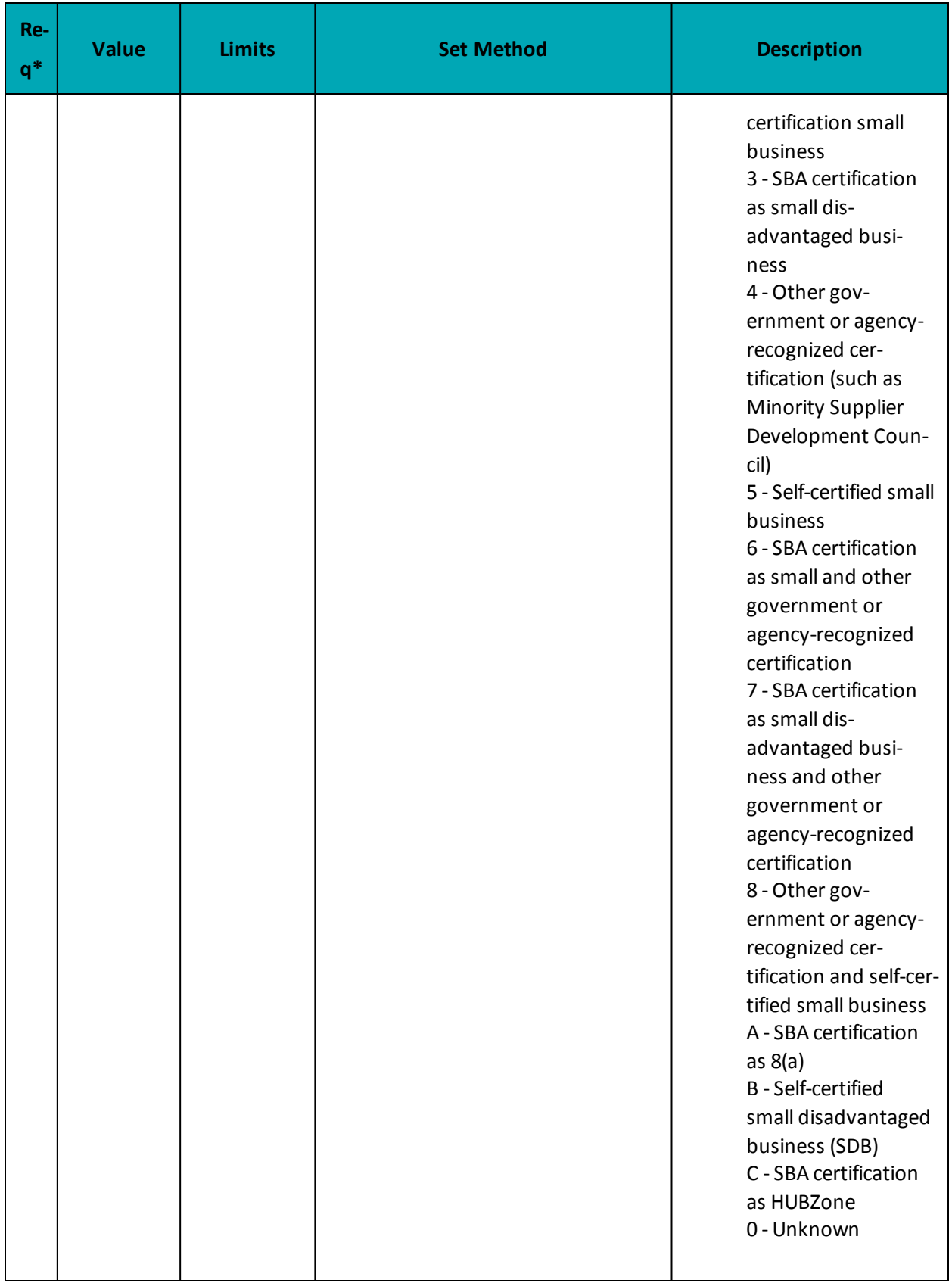

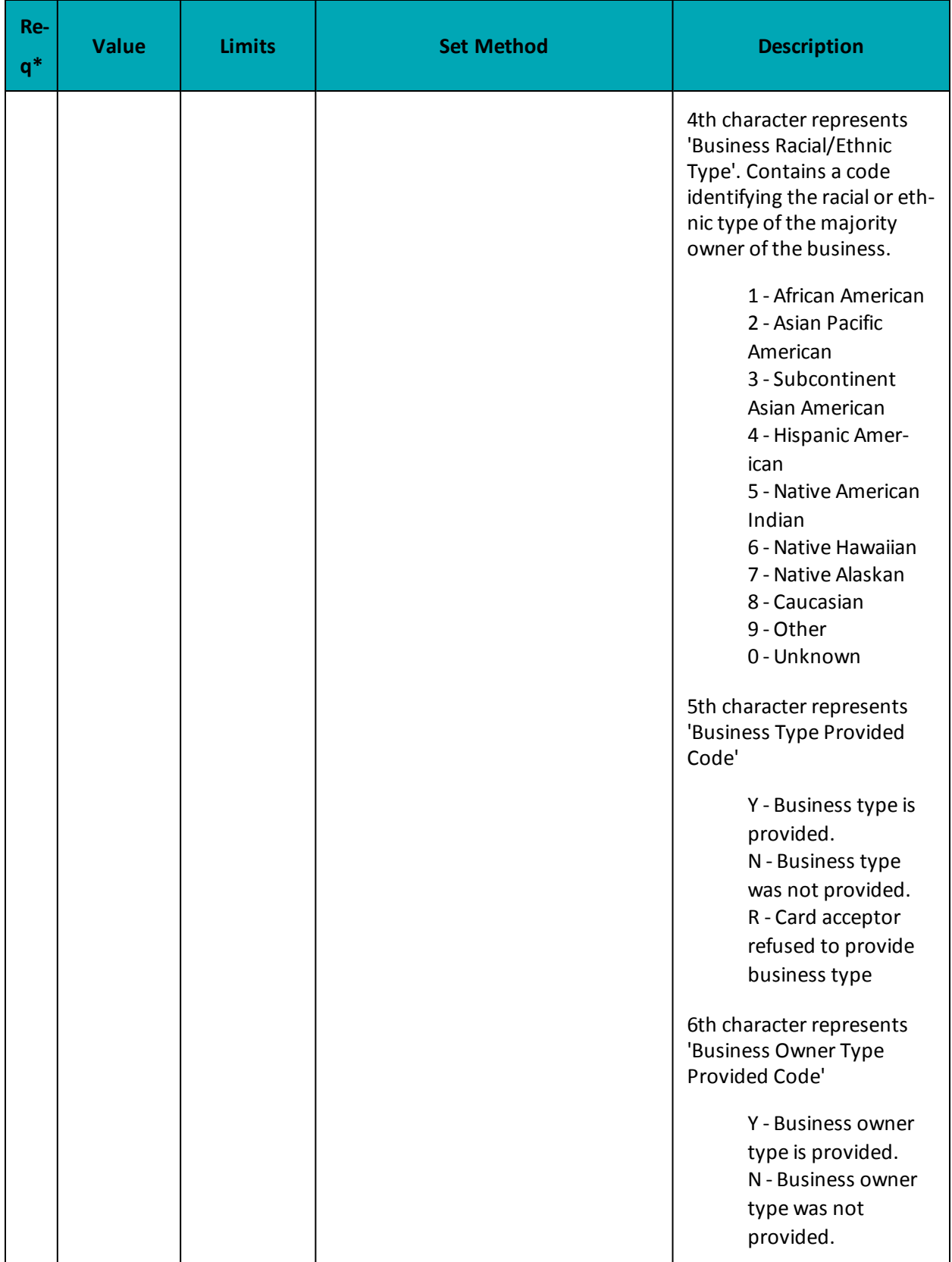

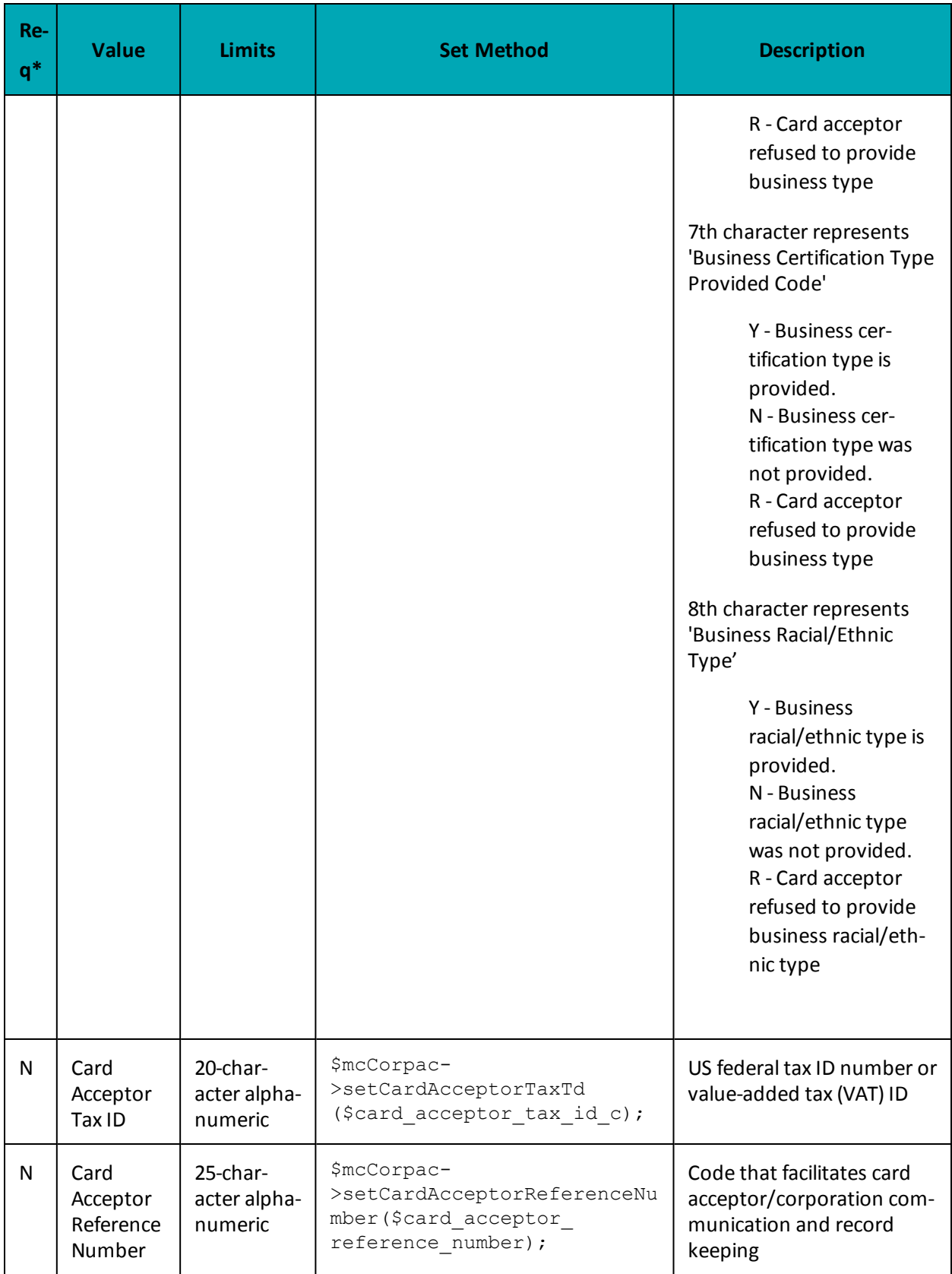

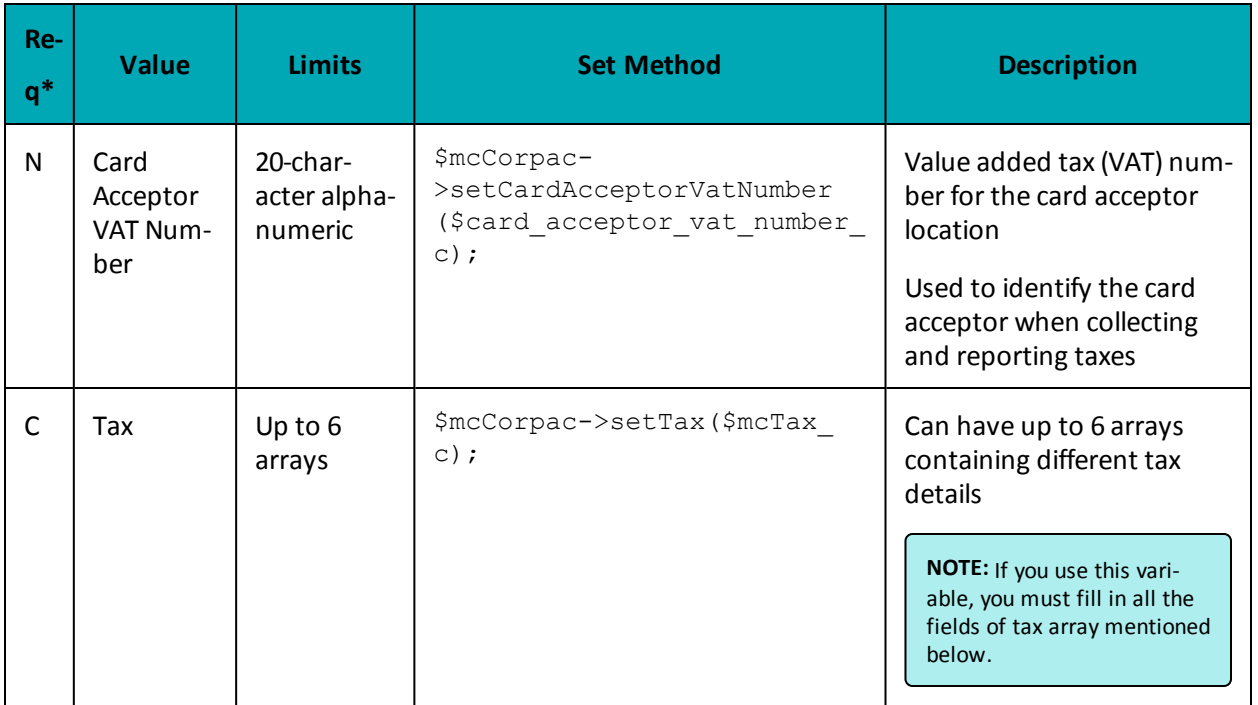

## **7.3.8.2 MC Corpal - Line Item Details**

## **MC Corpal Object - Line Item Details**

\$mcCorpal->setMcCorpal(\$customer\_code1\_l[0], \$line\_item\_date\_l[0], \$ship\_date l[0], \$order\_date1\_l[0], \$product\_code1\_l[0], \$item\_description\_l[0], \$item\_ quantity\_l[0], \$unit\_cost\_l[0], \$item\_unit\_measure\_l[0], \$ext\_item\_amount\_l [0], \$discount\_amount\_1[0], \$commodity\_code\_1[0], \$type\_of\_supply\_1[0], \$vat\_ ref num  $l[0]$ , \$mcTax  $l[0]$ );

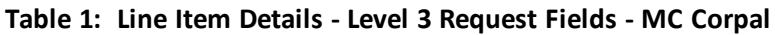

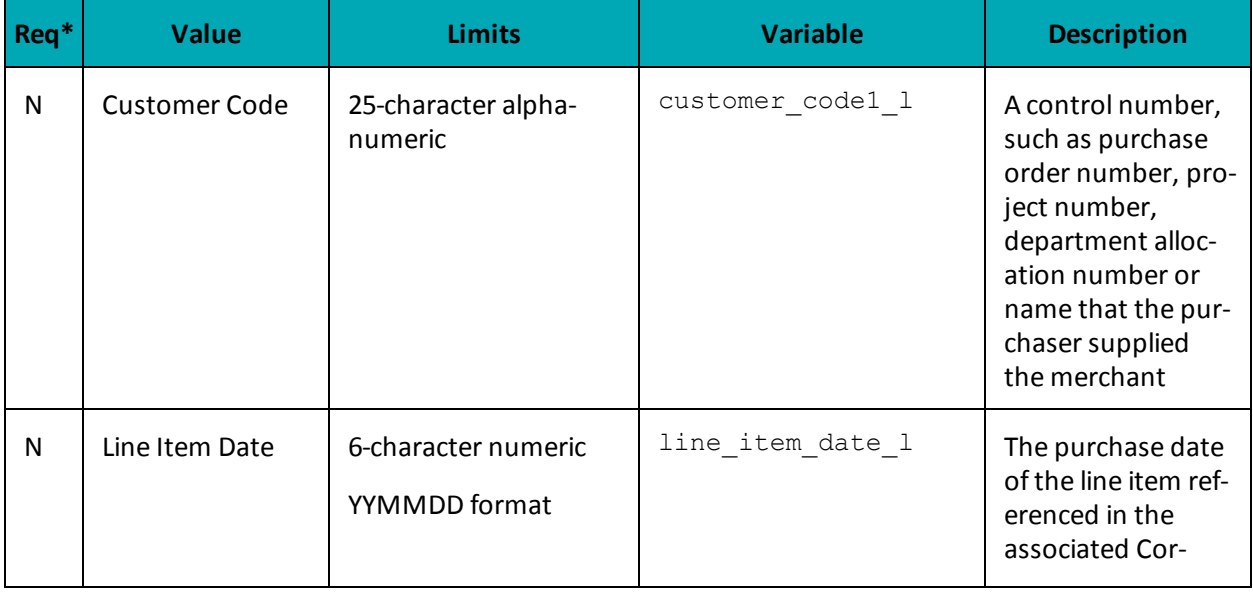

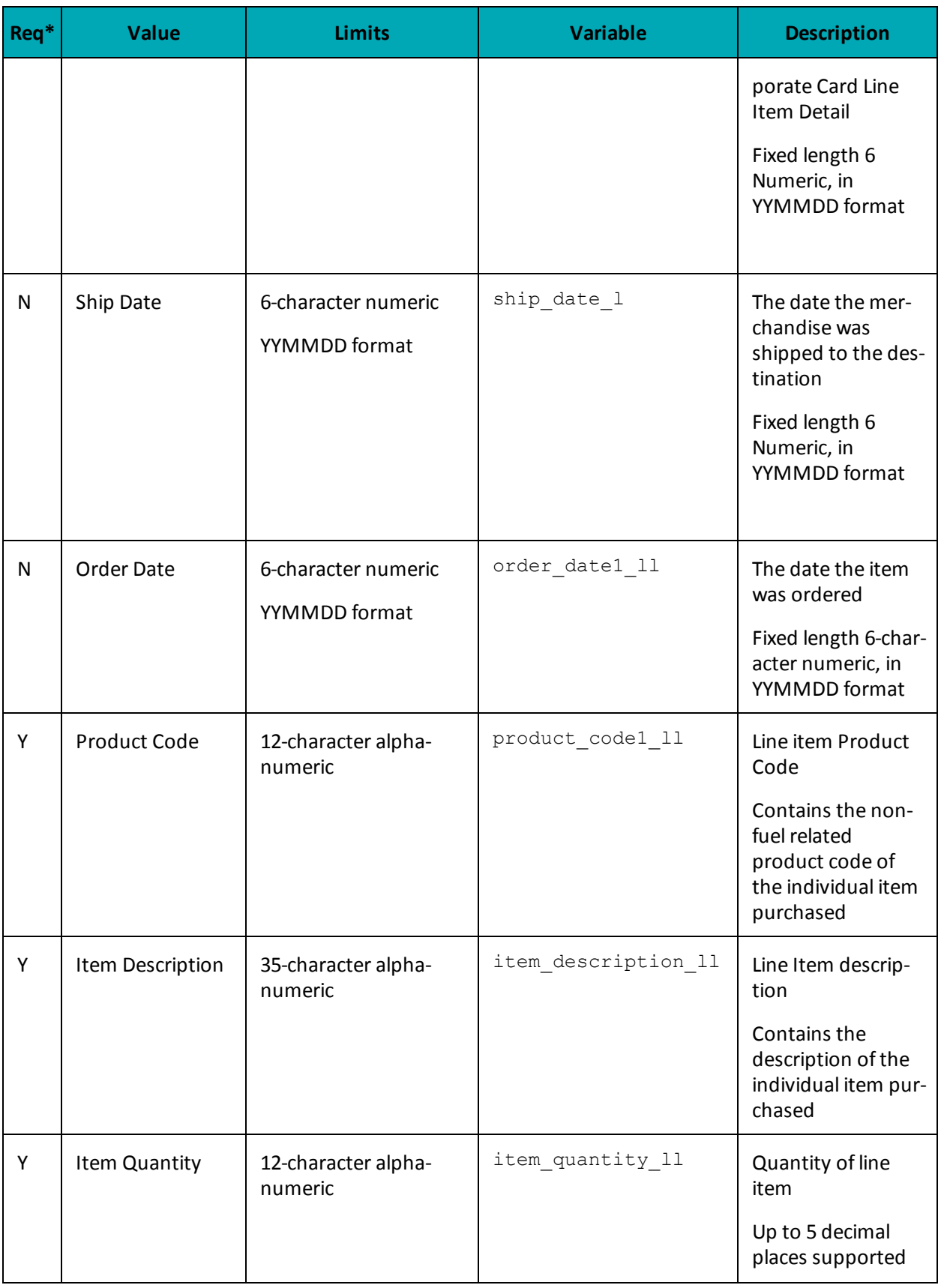

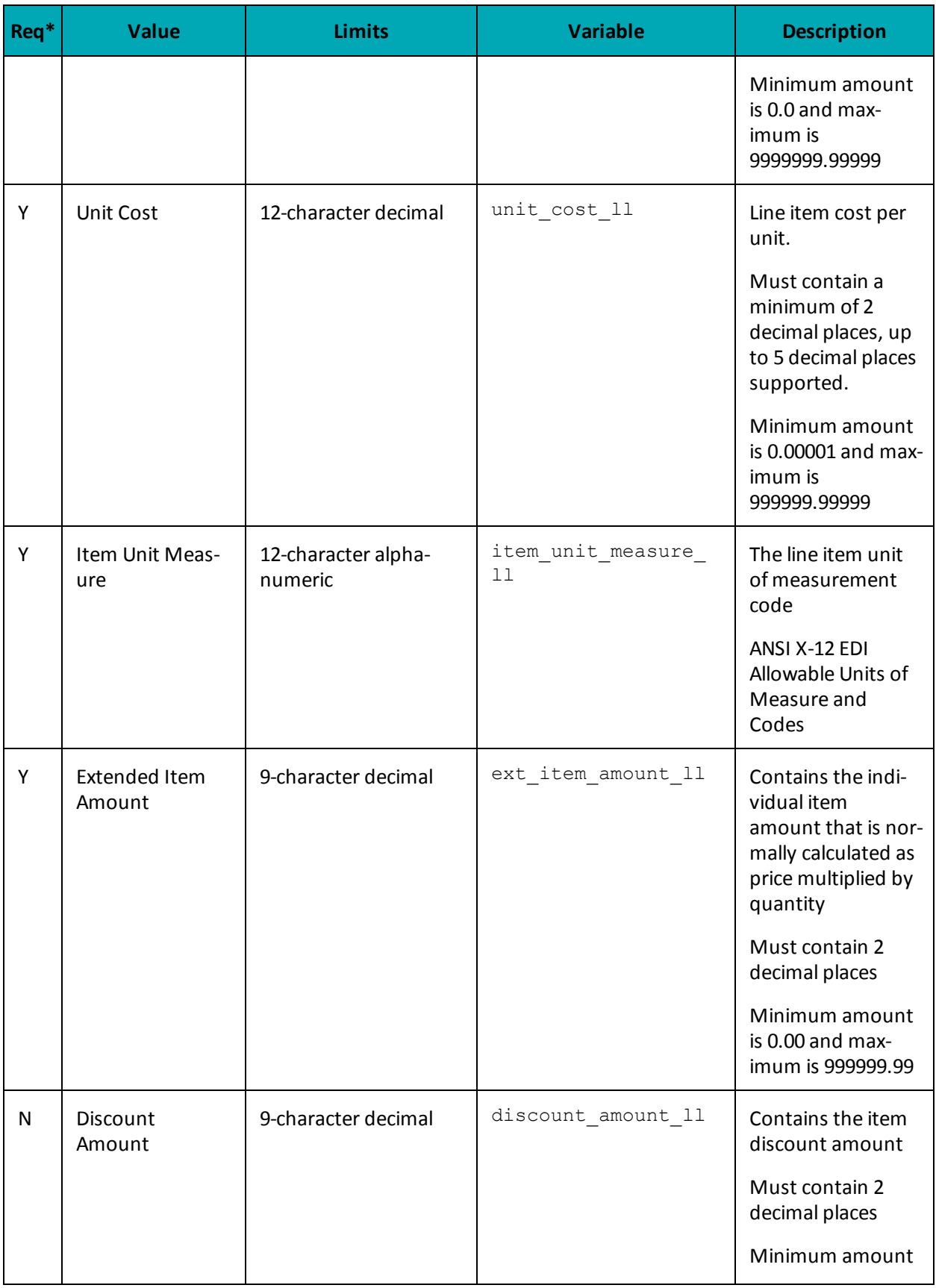

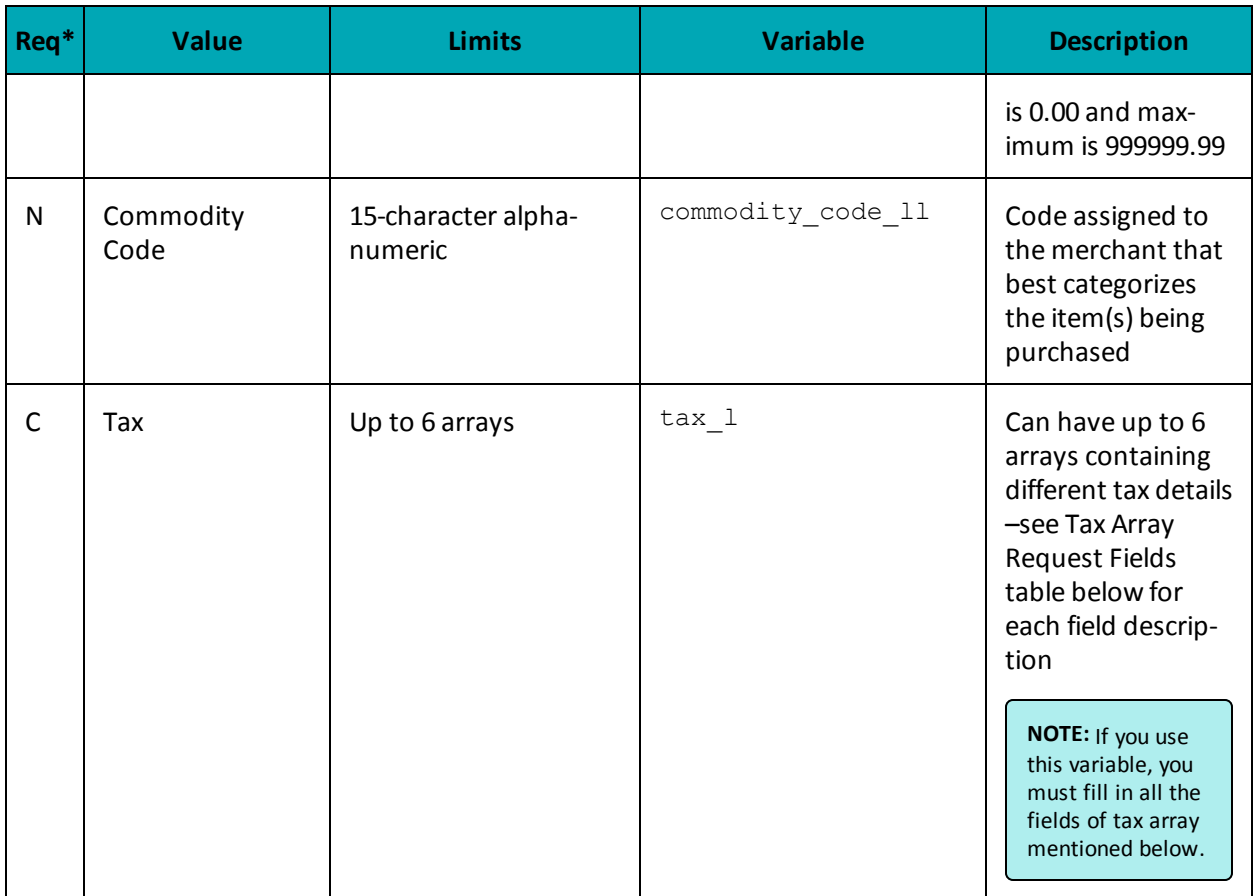

## <span id="page-204-0"></span>**7.3.8.3 Tax Array Object - MC Corpais**

The tax array object is used when you use the Tax field of both MC Corpac and MC Corpal. If you use the tax array object, all of the array fields must be sent.

Setting the tax array differs slightly between the two objects.

### **Setting tax array for MC Corpac**

```
//Tax Details
$tax amount c = array('1.19", "1.29");$tax rate c = \text{array}("6.0", "7.0");$tax type c = array('GST", "PST");$tax id c = array("gst1298", "pst1298");$tax included in sales c = array('Y", "N");
//Create and set Tax for McCorpac
$mcTax c = new mcTax();
```

```
$mcTax_c->setTax($tax_amount_c[0], $tax_rate_c[0], $tax_type_c[0], $tax_id_c
[0], $tax included in sales c[0]);
```

```
$mcTax_c->setTax($tax_amount_c[1], $tax_rate_c[1], $tax_type_c[1], $tax_id_c
[1], $tax included in sales c[1]);
```
### **Setting tax array for MC Corpal**

```
//Tax Details for Items
$tax amount 1 = \arctan("0.52", "1.48");$tax rate l = array("13.0", "13.0");$tax type l = array('HST", "HST");$tax id l = array("hst1298", "hst1298");$tax included in sales l = array('Y", "Y");//Create and set Tax for McCorpal
$mcTax l = array(new mcTax(), new mcTax());
$mcTax_l[0]->setTax($tax_amount_l[0], $tax_rate_l[0], $tax_type_l[0], $tax_id_
l[0], $tax included in sales l[0]);
$mcTax 1[1]->setTax($tax amount 1[1], $tax rate 1[1], $tax type 1[1], $tax id
```
l[1], \$tax included in sales l[1]);

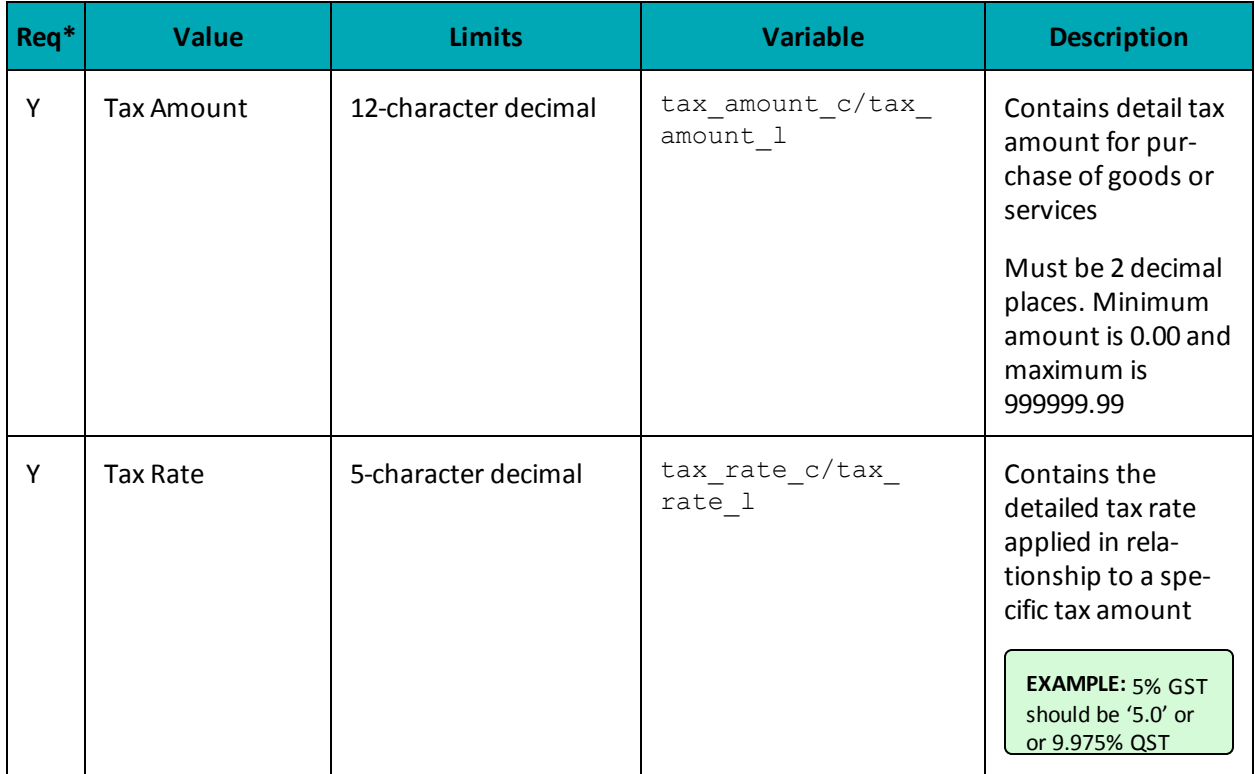

### **Table 1: MC Corpais Tax Array Request Fields**

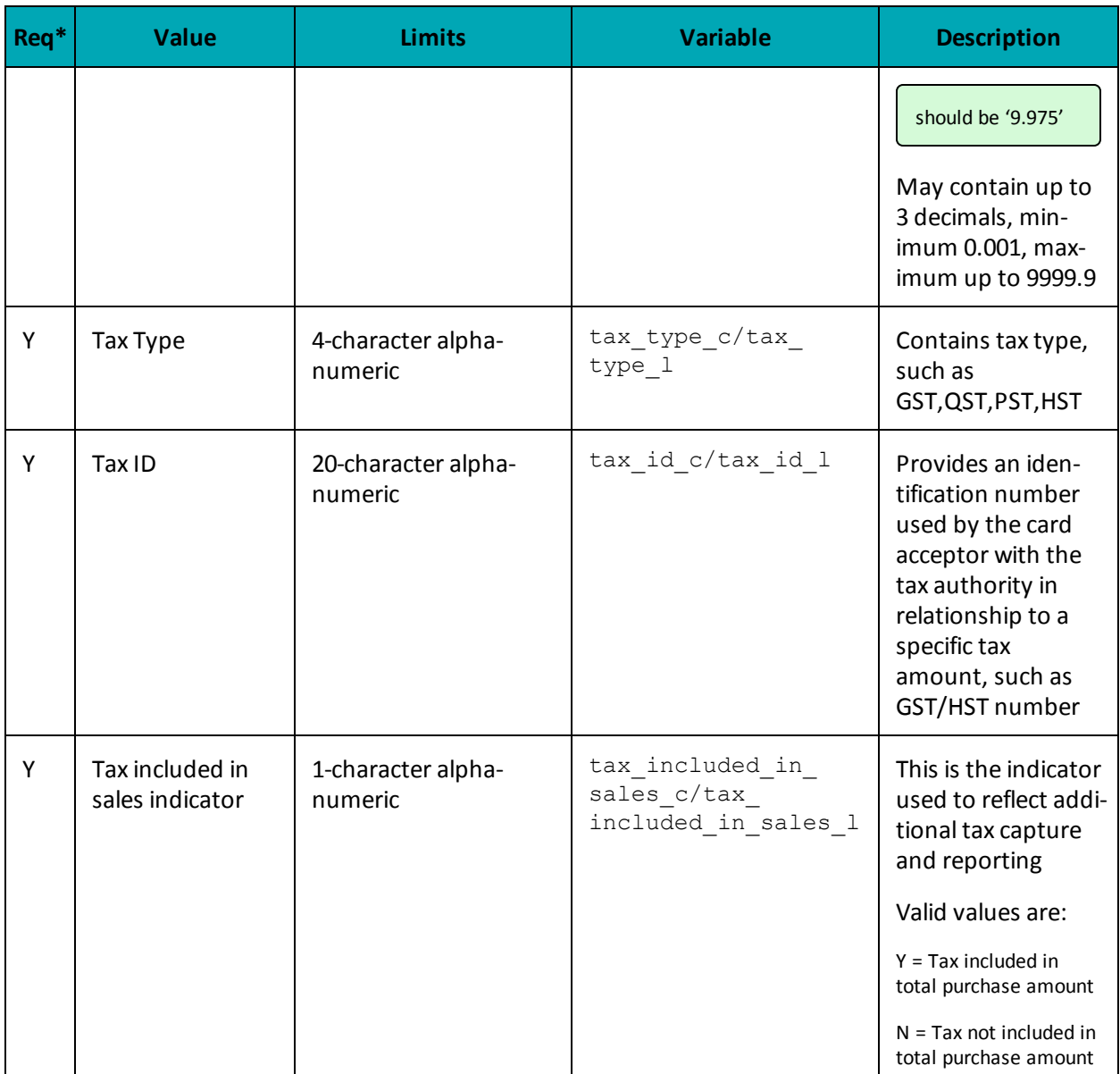

## 7.3.8.4 Sample Code for MC Corpais

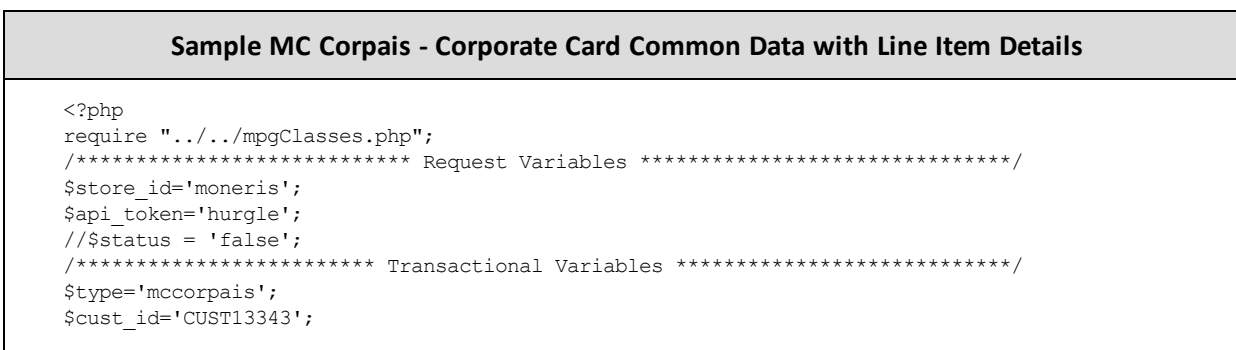

#### **Sample MC Corpais - Corporate Card Common Data with Line Item Details**

```
$order_id='ord-200916-13:29:27';
$txn_number='66011731632016264132927986-0_11';
$customer_code1_c ="CustomerCode123";
$card acceptor tax id c ="UrTaxId";//Merchant tax id which is mandatory
$corporation vat number c ="cvn123";
$freight amount c ="1.23";
$duty\_amount_c = "2.34";$ship to pos code c ="M1R 1W5";
$order date c = "141211";
$customer vat number c ="customervn231";
$unique_invoice_number_c ="uin567";
$authorized contact name c ="John Walker";
//Tax Details
\frac{5 \text{tax}_\text{amount}_c}{2} = \frac{\text{array}('1.19", '1.29')}{2}\frac{1}{\sqrt{5}} atlack the c = array("6.0", "7.0");
$tax_type_c = array("GST", "PST");
$tax id c = array("gst1298", "pst1298");$tax included in sales c = array("Y", "N");
//Item Details
$customer code1 l = array("customer code", "customer code2");
$line item date l = \arctan("150114", "150114");
$ship date 1 = array("150120", "150122");\frac{1}{\sqrt{2}} date1 1 = array("150114", "150114");
$medical_services_ship_to_health_industry_number_l = array(null, null);
$contract number l = array(null, null);$medical services adjustment l = array(null, null);$medical_services_product_number_qualifier_l = array(null, null);
$product code1 l = array("pc11", "pc12");$item description l = array("Good item", "Better item");$item\_quantity_1 = array("4", "5");$unit_cost_l =array("1.25", "10.00");
$item unit measure l = array('EA", "EA");$ext_item_amount_l =array("5.00", "50.00");
\frac{1}{2} =array("1.00", "50.00");
$commodity code l =array("cCode11", "cCode12");
$type_of_supply_l = array(null, null);
$vat ref num l = array(null, null);//Tax Details for Items
$tax_amount_l = array("0.52", "1.48");
$tax_rate_l = array("13.0", "13.0");
\frac{1}{x} = array("HST", "HST");
$tax id l = array("hst1298", "hst1298");$tax included in sales l = array("Y", "Y");//Create and set Tax for McCorpac
$mcTax c = new mcTax();
$mcTax_c->setTax($tax_amount_c[0], $tax_rate_c[0], $tax_type_c[0], $tax_id_c[0], $tax_included_in_
   sales c[0]);
$mcTax c->setTax($tax amount c[1], $tax rate c[1], $tax type c[1], $tax id c[1], $tax included in
   sales c[1]);
//Create and set McCorpac for common data - only set values that you know
$mcCorpac = new mcCorpac();
$mcCorpac->setCustomerCode1($customer_code1_c);
$mcCorpac->setCardAcceptorTaxTd($card_acceptor_tax_id_c);
$mcCorpac->setCorporationVatNumber($corporation_vat_number_c);
$mcCorpac->setFreightAmount1($freight_amount_c);
$mcCorpac->setDutyAmount1($duty_amount_c);
$mcCorpac->setShipToPosCode($ship_to_pos_code_c);
$mcCorpac->setOrderDate($order_date_c);
$mcCorpac->setCustomerVatNumber($customer_vat_number_c);
```
#### **Sample MC Corpais - Corporate Card Common Data with Line Item Details**

```
$mcCorpac->setUniqueInvoiceNumber($unique_invoice_number_c);
$mcCorpac->setAuthorizedContactName($authorized_contact_name_c);
$mcCorpac->setTax($mcTax_c);
//Create and set Tax for McCorpal
$mcTax l = array(new mcTax(), new mcTax());
$mcTax 1[0]->setTax($tax amount 1[0], $tax rate 1[0], $tax type 1[0], $tax id 1[0], $tax included
    in sales 1[0]);
$mcTax_l[1]->setTax($tax_amount_l[1], $tax_rate_l[1], $tax_type_l[1], $tax_id_l[1], $tax_included_
    in sales l[1]);
//Create and set McCorpal for each item
$mcCorpal = new mcCorpal();
$mcCorpal->setMcCorpal($customer_code1_l[0], $line_item_date_l[0], $ship_date_l[0], $order_date1_l
    [0], $medical services ship to health industry number l[0], $contract number l[0],
$medical services adjustment 1[0], $medical services product number qualifier 1[0], $product
    code1 l[0], $item description l[0], $item quantity l[0],
$unit cost l[0], $item unit measure l[0], $ext item amount l[0], $discount amount l[0],
    $commodity_code_l[0], $type_of_supply_l[0], $vat_ref_num_l[0], $mcTax_l[0]);
$mcCorpal->setMcCorpal($customer_code1_l[1], $line_item_date_l[1], $ship_date_l[1], $order_date1_l
    [1], $medical services ship to health industry number l[1], $contract number l[1],
$medical services adjustment 1[1], $medical services product number qualifier 1[1], $product
    code1 l[1], $item description l[1], $item quantity l[1],
$unit cost l[1], $item_unit_measure_l[1], $ext_item_amount l[1], $discount_amount l[1],
    $commodity code l[1], $type of supply l[1], $vat ref num l[1], $mcTax l[1]);
//Create and set McLevel23
$mpgMcLevel23 = new mpgMcLevel23();
$mpgMcLevel23->setMcCorpac($mcCorpac);
$mpgMcLevel23->setMcCorpal($mcCorpal);
/*********************** Transactional Associative Array **********************/
$txnArray=array('type'=>$type,
'order_id'=>$order_id,
'txn_number'=>$txn_number,
);
 /**************************** Transaction Object *****************************/
$mpgTxn = new mpgTransaction($txnArray);
$mpgTxn->setLevel23Data($mpgMcLevel23);
/****************************** Request Object *******************************/
$mpgRequest = new mpgRequest($mpgTxn);
$mpgRequest->setProcCountryCode("CA"); //"US" for sending transaction to US environment
$mpgRequest->setTestMode(true); //false or comment out this line for production transactions
/***************************** HTTPS Post Object *****************************/
$mpgHttpPost =new mpgHttpsPost($store_id,$api_token,$mpgRequest);
//Status check example
//$mpgHttpPost = new mpgHttpsPostStatus($store_id,$api_token,$status,$mpgRequest);
/******************************* Response ************************************/
$mpgResponse=$mpgHttpPost->getMpgResponse();
print("\nCardType = " . $mpgResponse->getCardType());
print("\nTransAmount = " . $mpgResponse->getTransAmount());
print("\nTxnNumber = " . $mpgResponse->getTxnNumber());
print("\nReceiptId = " . $mpgResponse->getReceiptId());
print("\nTransType = " . $mpgResponse->getTransType());
print("\nReferenceNum = " . $mpgResponse->getReferenceNum());
print("\nResponseCode = " . $mpgResponse->getResponseCode());
print("\nISO = " . $mpgResponse->getISO());
print("\nMessage = " . $mpgResponse->getMessage());
print("\nAuthCode = " . $mpgResponse->getAuthCode());
print("\nComplete = " . $mpgResponse->getComplete());
print("\nTransDate = " . $mpgResponse->getTransDate());
print("\nTransTime = " . $mpgResponse->getTransTime());
print("\nTicket = " . $mpgResponse->getTicket());
```
#### **Sample MC Corpais - Corporate Card Common Data with Line Item Details**

```
\texttt{print(" \in \texttt{!} = " . $mgResponse-> getTimedOut();}//print("\nStatusCode = " . $mpgResponse->getStatusCode());
//print("\nStatusMessage = " . $mpgResponse->getStatusMessage());
?>
```
# **7.4 Level 2/3 American Express Transactions**

- 7.4.1 Level 2/3 [Transaction](#page-209-0) Types for Amex
- 7.4.2 Level 2/3 [Transaction](#page-211-0) Flow for Amex
- 7.4.4 AX [Completion](#page-229-0)
- 7.4.5 AX [Force](#page-232-0) Post
- 7.4.6 AX Purchase [Correction](#page-235-0)
- $\bullet$  7.4.7 AX [Refund](#page-237-0)
- <span id="page-209-0"></span>• 7.4.8 AX [Independent](#page-240-0) Refund

## **7.4.1 Level 2/3 Transaction Types for Amex**

This transaction set includes a suite of corporate card financial transactions as well as a transaction that allows for the passing of Level 2/3 data. Please ensure American Express Level 2/3 processing support is enabled on your merchant account. Batch Close, Open Totals and Pre-authorization are identical to the transactions outlined in the section Basic [Transaction](#page-10-0) Set (page 11).

- When the Pre-authorization response contains CorporateCard equal to true then you can submit the AX transactions.
- If CorporateCard is false then the card does not support Level 2/3 data and non Level 2/3 transaction are to be used. If the card is not a corporate card, please refer to 2 Basic [Transaction](#page-10-0) Set for the appropriate non-corporate card transactions.

**NOTE:** This transaction set is intended for transactions where Corporate Card is true and Level 2/3 data will be submitted. If the credit card is found to be a corporate card but you do not wish to send any Level 2/3 data then you may submit AX transactions using the transaction set outlined in the section Basic [Transaction](#page-10-0) Set (page 11).

#### **Pre-authorization – (authorization)**

The preauth verifies and locks funds on the customer's credit card. The funds are locked for a specified amount of time, based on the card issuer. To retrieve the funds from a pre-auth so that they may be settled in the merchant account a capture must be performed. CorporateCard will return as true if the card supports Level 2/3.

#### **AX Completion – (Capture/Pre-authorization Completion)**

Once a Pre-authorization is obtained the funds that are locked need to be retrieved from the customer's credit card. The capture retrieves the locked funds and readies them for settlement in to the merchant account. Prior to performing an AXCompletion a Preauth must be performed.

### **AX Force Post – (Force Capture/Pre-authorization Completion)**

This transaction is an alternative to AX Completion to obtain the funds locked on a Pre-authorization obtained from IVR or equivalent terminal. The capture retrieves the locked funds and readies them for settlement in to the merchant account.

### **AX Purchase Correction – (Void, Correction)**

AX Completion and AX Force Post can be voided the same day\* that they occur. A void must be for the full amount of the transaction and will remove any record of it from the cardholder statement. \* An AX Purchase Correction can be performed against a transaction as long as the batch that contains the original transaction remains open. When using the automated closing feature, the batch close occurs daily between  $10 - 11$  pm EST.

### **AX Refund – (Credit)**

An AX Refund can be performed against an AX Completion and AX Force Post to refund any part, or all of the transaction.

### **AX Independent Refund – (Credit)**

An AX Independent Refund can be performed against a purchase or a capture to refund any part, or all of the transaction. Independent refund is used when the originating transaction was not performed through Moneris Gateway. Please note, the Independent Refund transaction may or may not be supported on your account. If you receive a transaction not allowed error when attempting an independent refund, it may mean the transaction is not supported on your account. If you wish to have the AX Independent Refund transaction type temporarily enabled (or re-enabled), please contact the Service Centre at 1-866-319-7450.

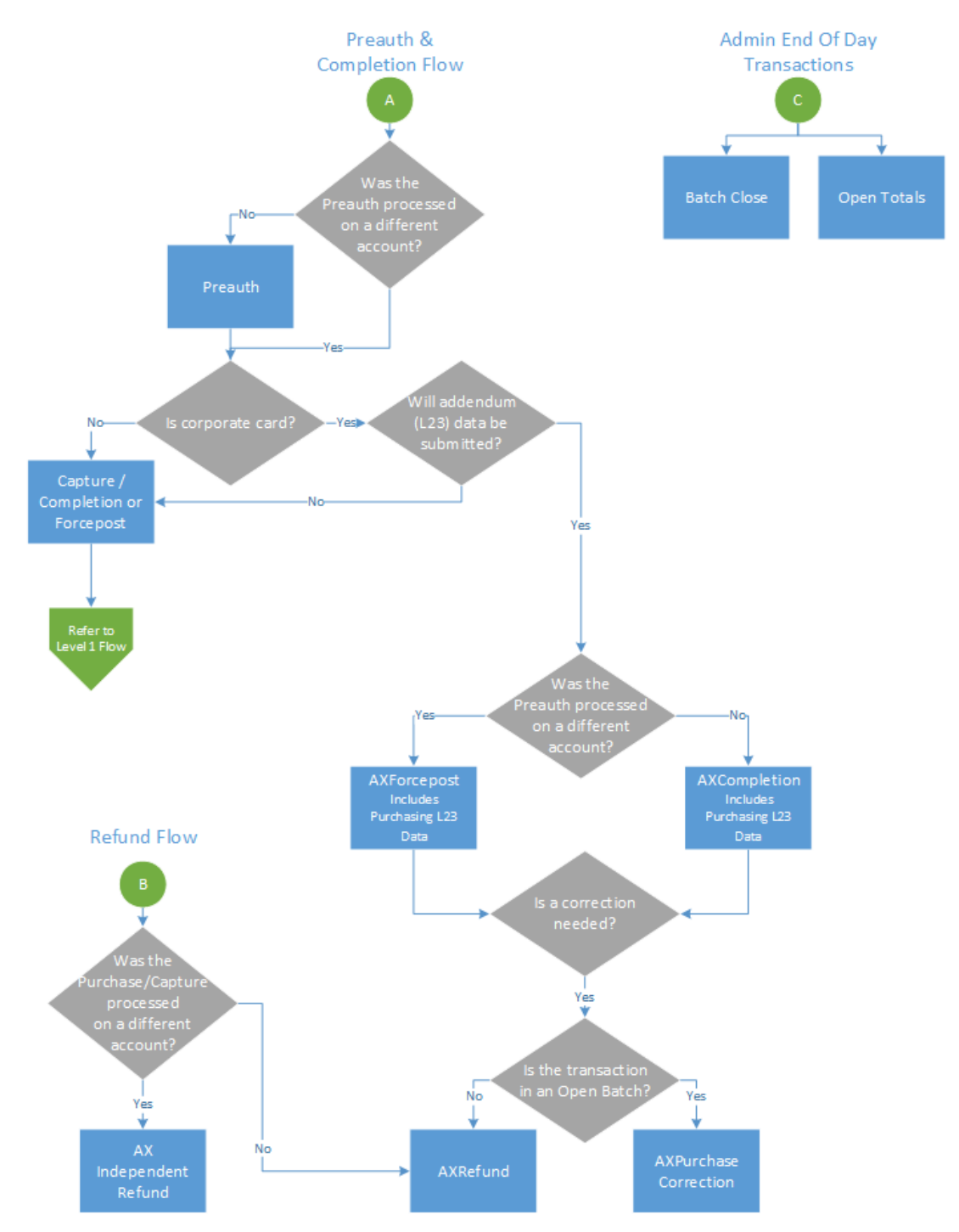

# <span id="page-211-0"></span>**7.4.2 Level 2/3 Transaction Flow for Amex**

## **7.4.3 Level 2/3 Data Objects in Amex**

- 7.4.3.1 About the Level 2/3 Data [Objects](#page-212-0) for Amex
- 7.4.3.2 Defining the [AxLevel23](#page-212-1) Object
	- Table 1 [Object](#page-213-0)
	- Table 2 [Object](#page-217-0)
	- Table 3 [Object](#page-225-0)

## <span id="page-212-0"></span>**7.4.3.1 About the Level 2/3 Data Objects for Amex**

Many of the Level 2/3 transaction requests using American Express also include a mandatory data object called AxLevel23. AxLevel23 is also comprised of other objects, also described in this section.

The Level 2/3 data objects within this section apply to all of the following transactions and are passed as part of the transaction request for:

- AX Completion
- AX Force Post
- AX Refund
- AX Independent Refund

#### **Things to Consider:**

- Please ensure the addendum data below is complete and accurate.
- Please ensure the math on quantities calculations, amounts, discounts, taxes, etc. properly adds up to the overall transaction amount. Incorrect amounts will cause the transaction to be rejected.

## <span id="page-212-1"></span>**7.4.3.2 Defining the AxLevel23 Object**

### **AxLevel23 object definition**

\$mpgAxLevel23 = new mpgAxLevel23();

The AXLevel23 object itself has three objects, Table1, Table2 and Table3, all of which are mandatory.

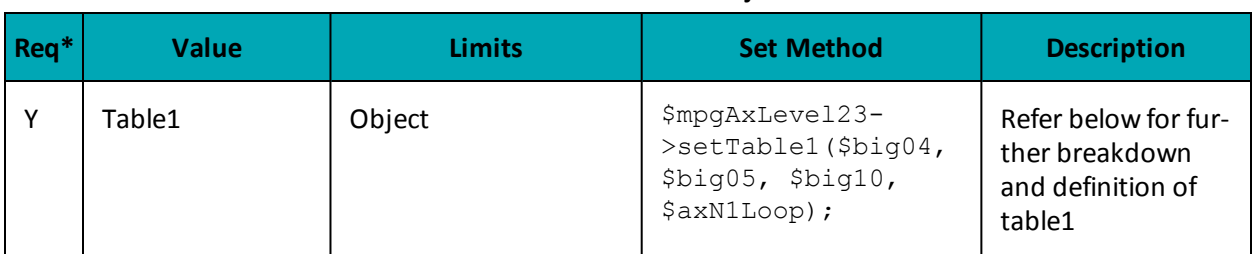

#### **Table 1: AxLevel23 Object**

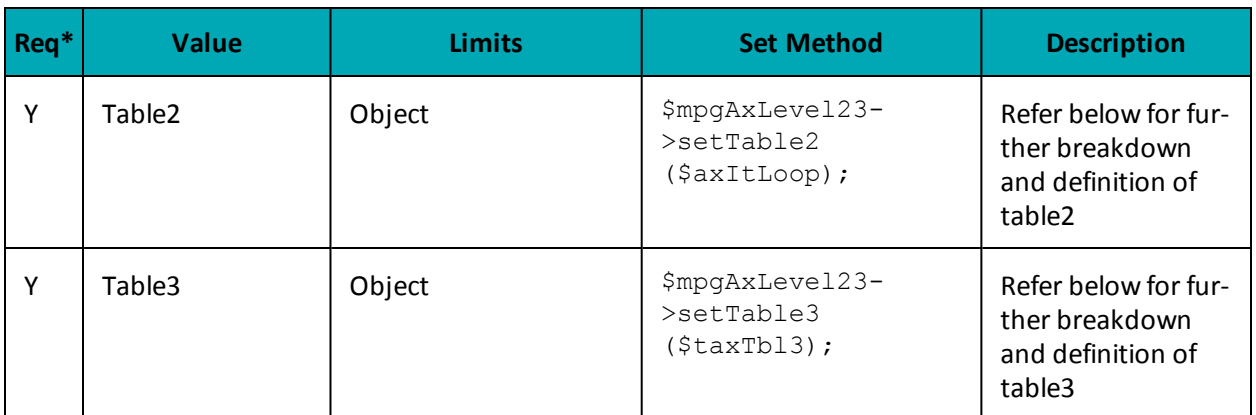

<span id="page-213-0"></span> $*Y = Required, N = Optional, C = Conditional$ 

### **Table 1 Object**

Table 1 contains the addendum data heading information. Contains information such as identification elements that uniquely identify an invoice (transaction), the customer name and shipping address.

## **Table 1 object definition**

\$mpgAxLevel23->setTable1(\$big04, \$big05, \$big10, \$axN1Loop);

| Req <sup>*</sup> | <b>Value</b>             | <b>Limits</b>                  | <b>Set Method</b>      | <b>Description</b>                                                                                                    |
|------------------|--------------------------|--------------------------------|------------------------|----------------------------------------------------------------------------------------------------|
| $\mathsf{C}$     | Purchase Order<br>Number | 22-character alpha-<br>numeric | $'big04'$ => $\$big04$ | The cardholder sup-<br>plied Purchase Order<br>Number, which is<br>entered by the mer-<br>chant at the point-of-<br>sale<br>This entry is used in<br>the State-<br>ment/Reporting pro-<br>cess and may include<br>accounting inform-<br>ation specific to the<br>client<br><b>NOTE:</b> This element<br>is mandatory, if the |
|                  |                          |                                |                        | merchant's customer<br>provides a Purchase<br>Order Number.                                                                                                    |
| N                | <b>Release Number</b>    | 30-character alpha-<br>numeric | $'big05'$ => $\$big05$ | A number that iden-<br>tifies a release                                                                                                    |

**Table 1: AxLevel23 object - Table 1 object fields**

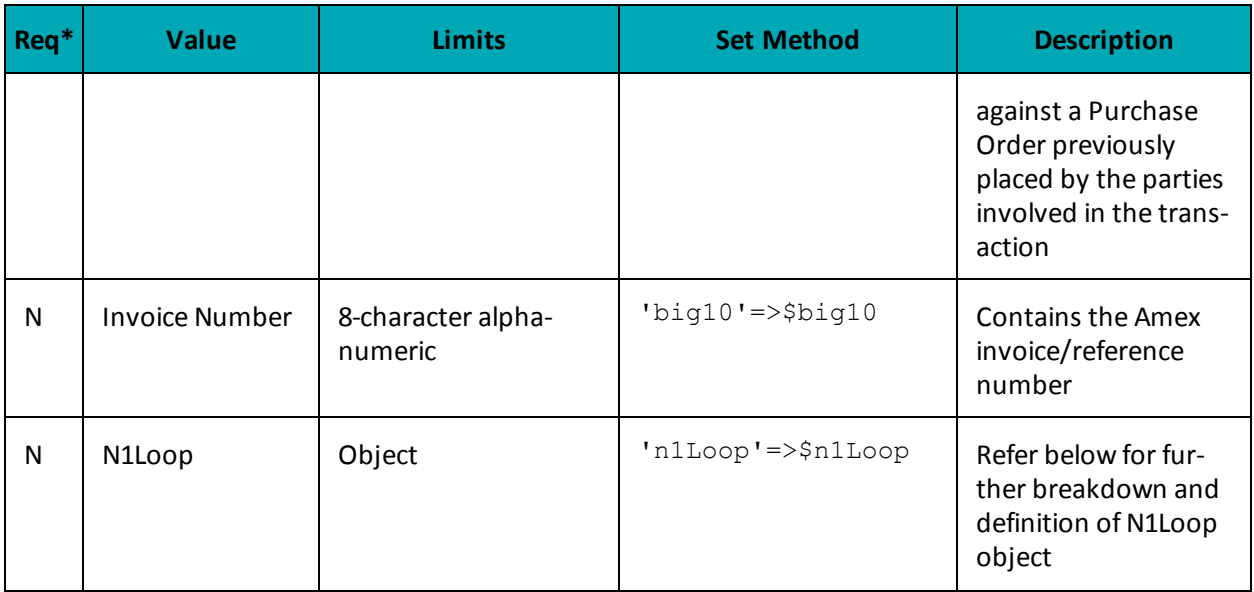

\*Y = Required, N = Optional, C = Conditional

Table 1 also has its own objects:

- N1Loop object
- AxRef object

**Table 1 - Setting the N1Loop Object**

The N1Loop data set contains the Requester names. It can also optionally contain the buying group, ship from, ship to and receiver details.

A minimum of at least 1 n1Loop must be set. Up to 5 n1Loop can be set.

### **N1Loop object definition**

```
$axN1Loop = new axN1Loop();
```
\$axN1Loop->setN1Loop(\$n101, \$n102, \$n301, \$n401, \$n402, \$n403, \$axRef1);

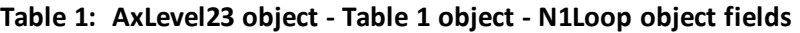

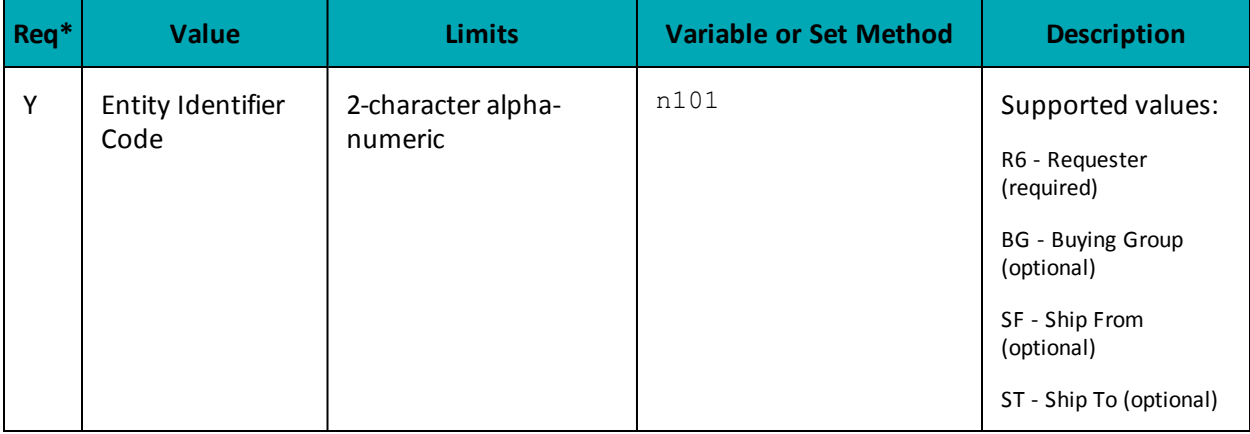

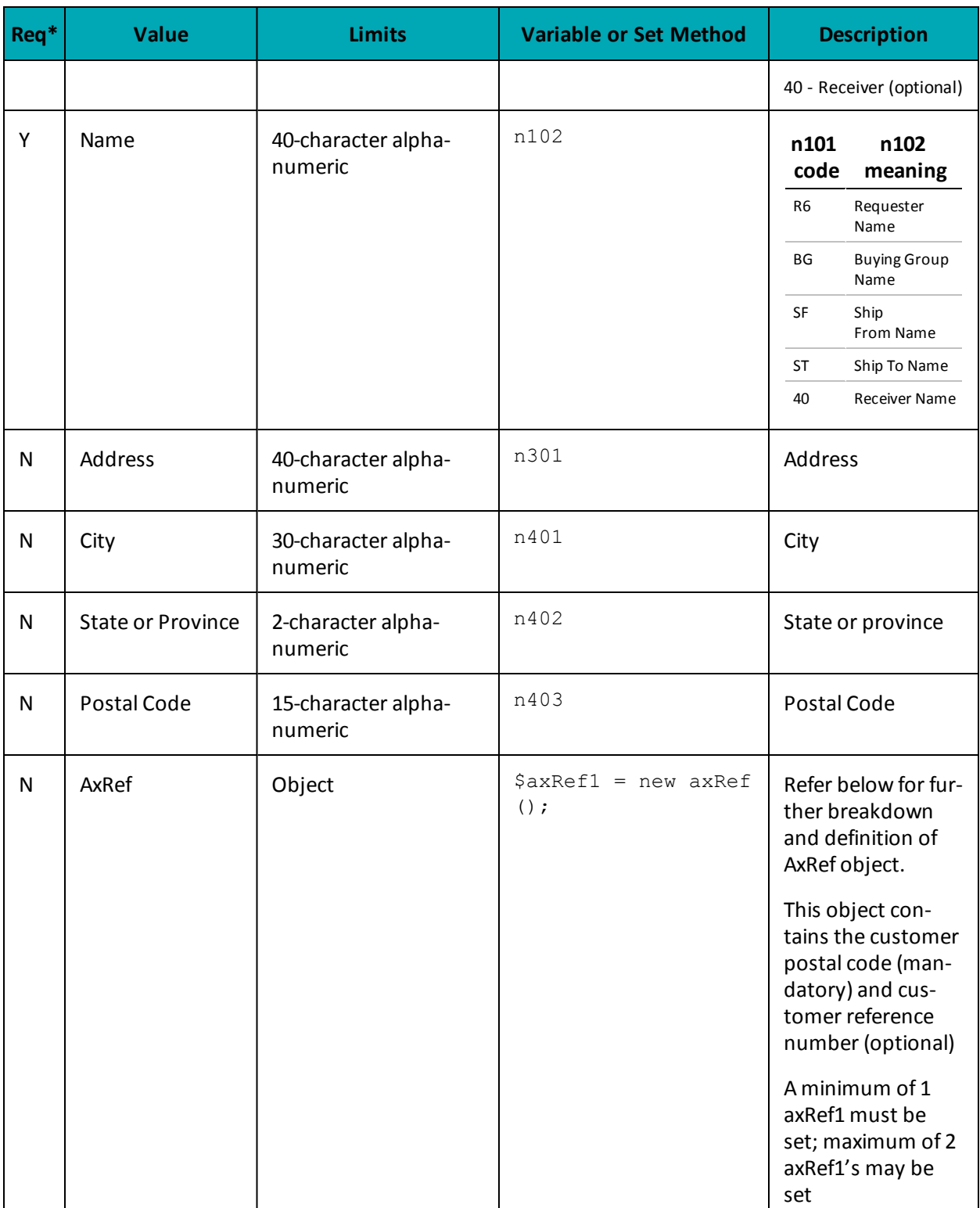

\*Y = Required, N = Optional, C = Conditional
**Table 1 - Setting the AxRef Object**

### **Setting AXRef object**

```
$axRef1 = new axRef();$ref01 = array("4C", "CR"); //Reference ID Qualifier
$ref02 = array("M5T3A5", "16802309004"); //Reference ID
$axRef1->setRef($ref01[0], $ref02[0]);
$axRef1->setRef($ref01[1], $ref02[1]);
```
### **Table 1: AxLevel23 object - Table 1 object - AxRef object fields**

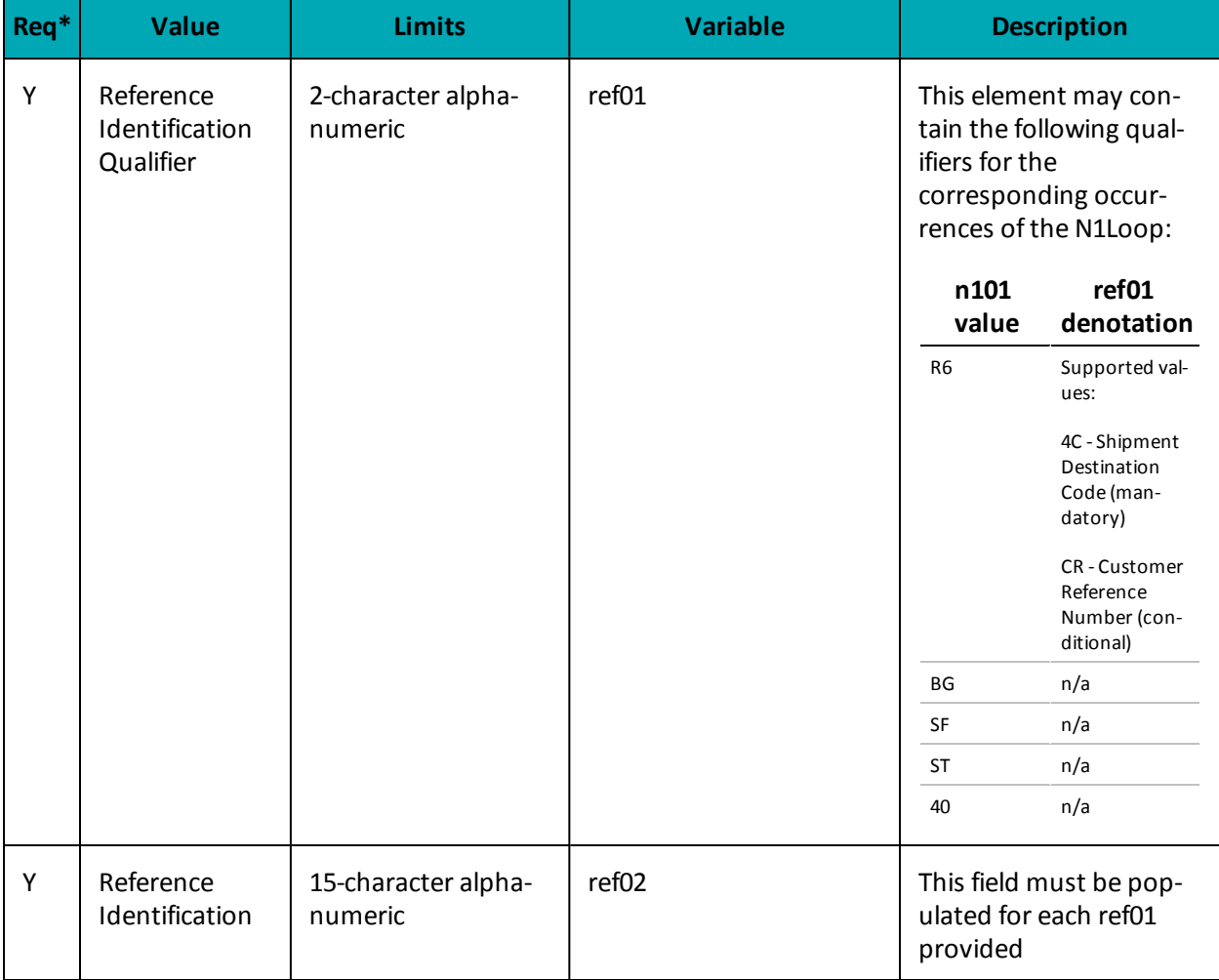

| Req <sup>*</sup> | <b>Value</b> | <b>Limits</b> | <b>Variable</b> |                                          | <b>Description</b>                                                                                                    |
|------------------|--------------|---------------|-----------------|------------------------------------------|----------------------------------------------------------------------------------------------------|
|                  |              |               |                 | ref01<br>value                           | ref02 denota-<br>tion                                                                                                    |
|                  |              |               |                 | 4C<br>(n101)<br>$value =$<br>R6)         | This element must<br>contain the Amex<br>Ship-to Postal Code<br>of the destination<br>where the com-<br>modity was shipped.<br>If the Ship-to Postal<br>Code is unavailable,<br>the postal code of<br>the merchant loc-<br>ation where the<br>transaction took<br>place may be sub-<br>stituted. |
|                  |              |               |                 | <b>CR</b><br>(n101)<br>$value =$<br>R6): | This element must<br>contain the Amex<br>Card member Refer-<br>ence Number (e.g.,<br>purchase order, cost<br>center, project num-<br>ber, etc.) that cor-<br>responds to this<br>transaction, if<br>provided by the<br>Cardholder.                                                               |
|                  |              |               |                 |                                          | This information<br>may be displayed in<br>the state-<br>ment/reporting pro-<br>cess and may include<br>client-specific<br>accounting inform-<br>ation.                                                                                                    |

\*Y = Required, N = Optional, C = Conditional

### **Table 2 Object**

Table 2 includes the transaction's addendum detail. It contains transaction data including reference codes, debit or credit and tax amounts, line item detail descriptions, shipping information and much more. All transaction data in an invoice relate to a single transaction and cardholder account number.

## **Table 2 object definition**

```
$mpgAxLevel23->setTable2($axItLoop);
```
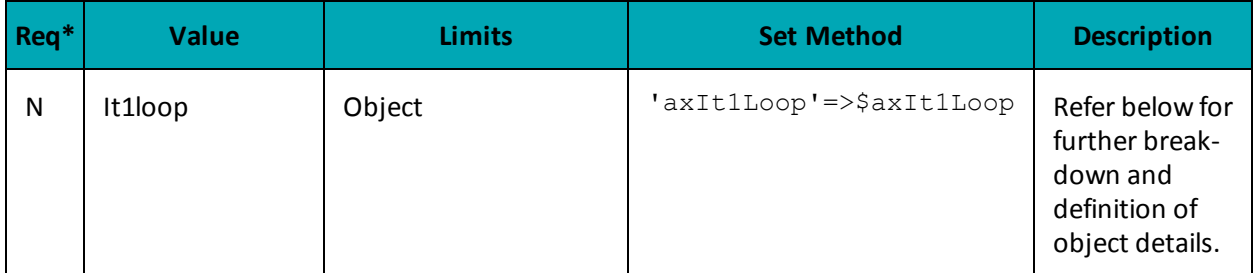

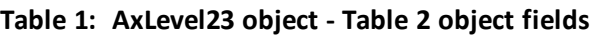

\*Y = Required, N = Optional, C = Conditional

#### **Table 2 - Setting the AxIt1Loop Object**

The AxIt1Loop data defines the baseline item data for the invoice. This data is defined for each item/service purchased and included within this invoice. This data set contains basic transaction data, including quantity, unit of measure, unit price and goods/services reference information.

- A minimum of 1 it1Loop required
- A maximum of 999 it1Loop's supported

## **AxIt1Loop object definition**

 $$axItLoop = new axIt1Loop()$ ;

```
$axItLoop->setIt1Loop($it102[0], $it103[0], $it104[0], $it105[0], $it106s[0],
$txi[0], $pam05[0], $pid05[0]);
```

```
$axItLoop->setIt1Loop($it102[1], $it103[1], $it104[1], $it105[1], $it106s[1],
$txi[1], $pam05[1], $pid05[1]);
```
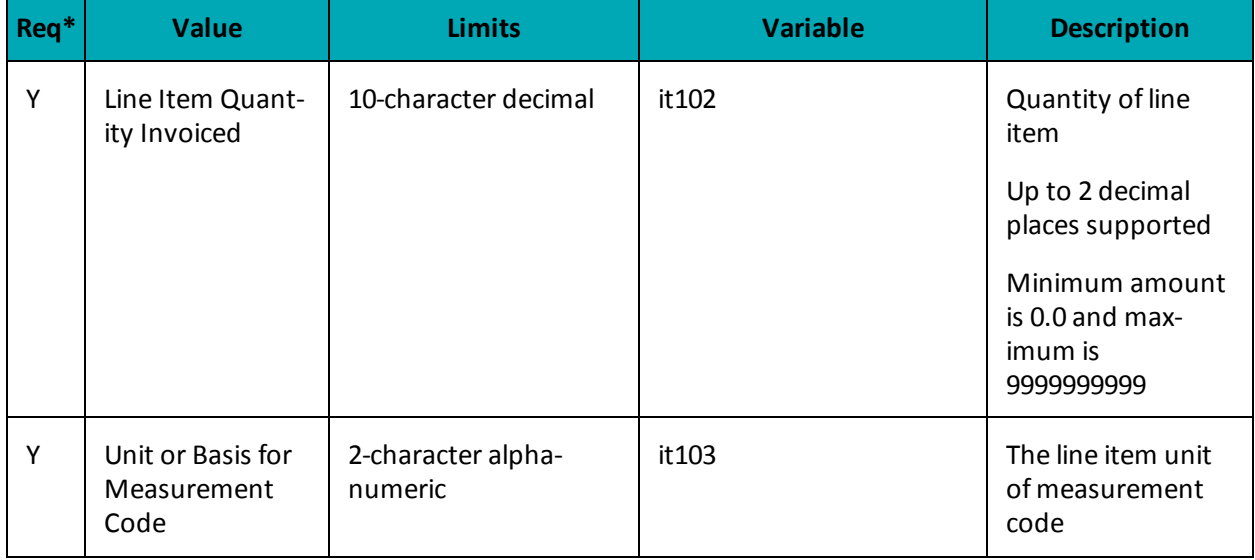

## **Table 1: AxLevel23 object - Table 2 object - AxIt1Loop object fields**

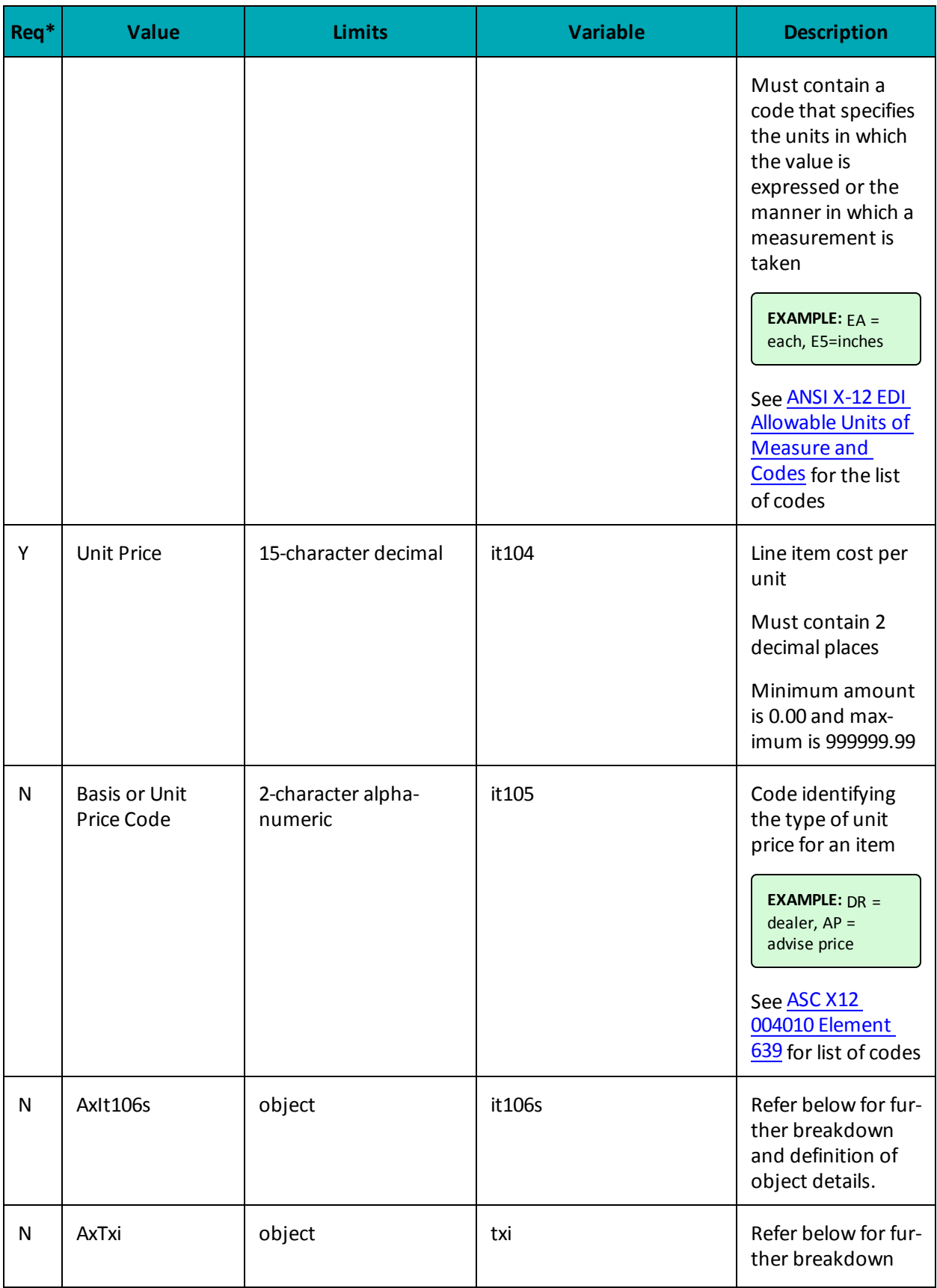

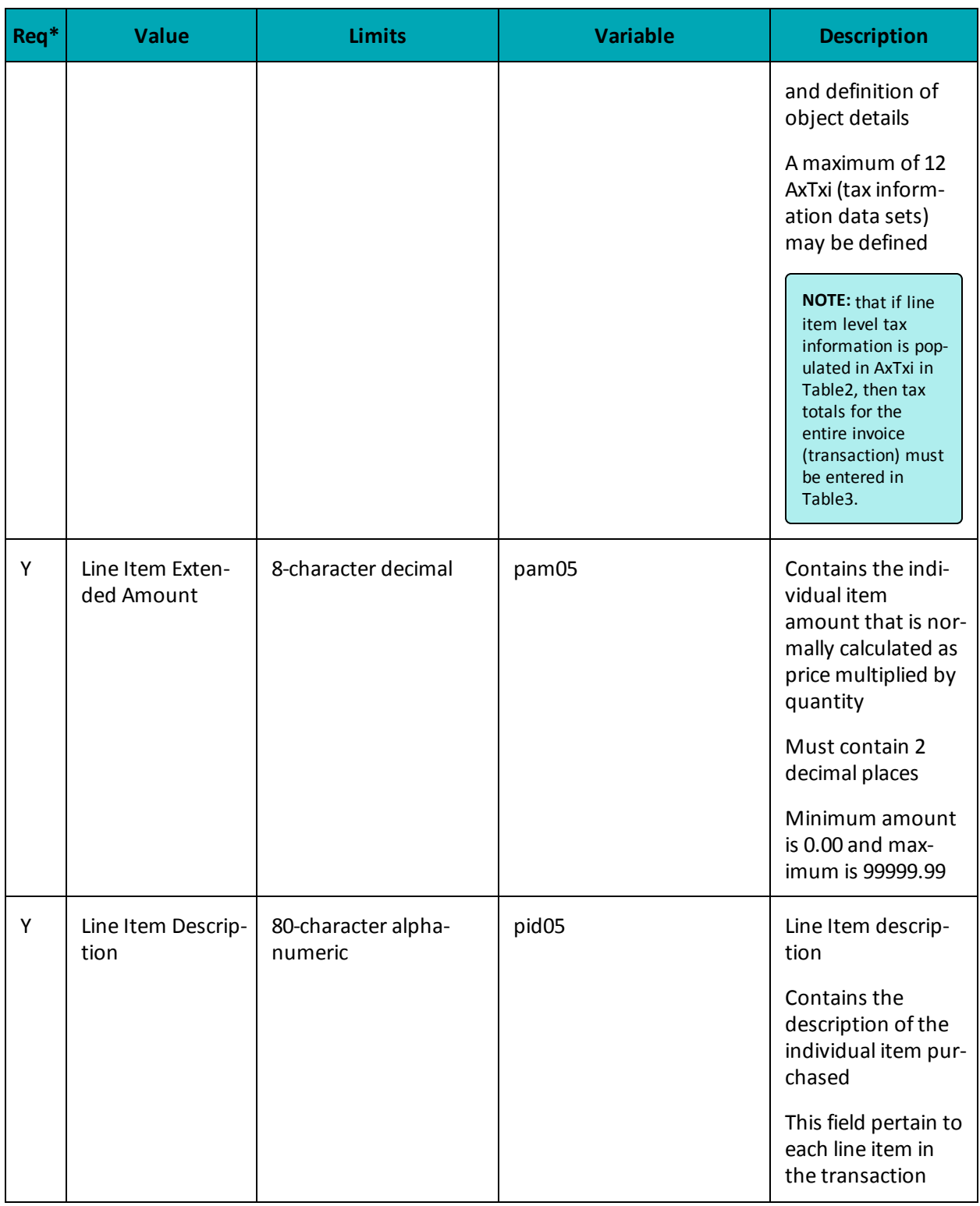

## \*Y = Required, N = Optional, C = Conditional

#### **Table 2 - Setting the AxIt106s Object**

\$it10618 = array("MG", "MG", "MG", "MG", "MG"); //Product/Service ID qualifier

```
$it10719 = array("DJFR4", "JFJ49", "FEF33", "FEE43", "DISCOUNT");
//Product/Service ID (corresponds to it10618)
$it106s = array();$it106s[0] = new axIt106s($it10618[0], $it10719[0]);
$it106s[1] = new axIt106s($it10618[1], $it10719[1]);
$it106s[2] = new axIt106s($it10618[2], $it10719[2]);
$it106s[3] = new axIt106s($it10618[3], $it10719[3]);
$it106s[4] = new axIt106s($it10618[4], $it10719[4]);
```
## **Table 1: AxLevel23 object - Table 2 object - AxIt106s object fields**

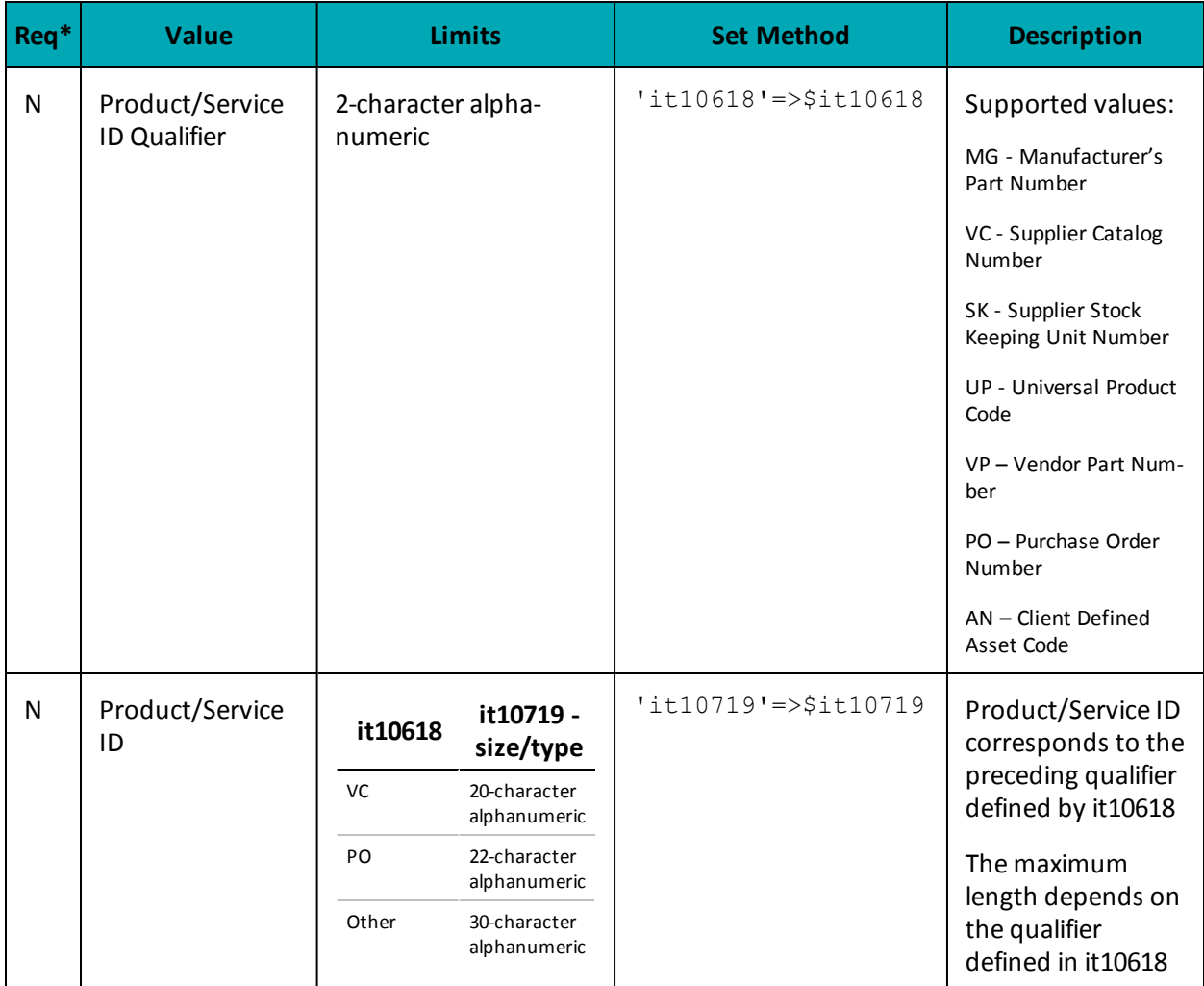

\*Y = Required, N = Optional, C = Conditional

**Table 2 - Setting the AxTxi Object**

### **Table 2 AxiTxi object definition**

\$txi01\_GST = array("GS", "GS", "GS", "GS", "GS"); //Tax type code

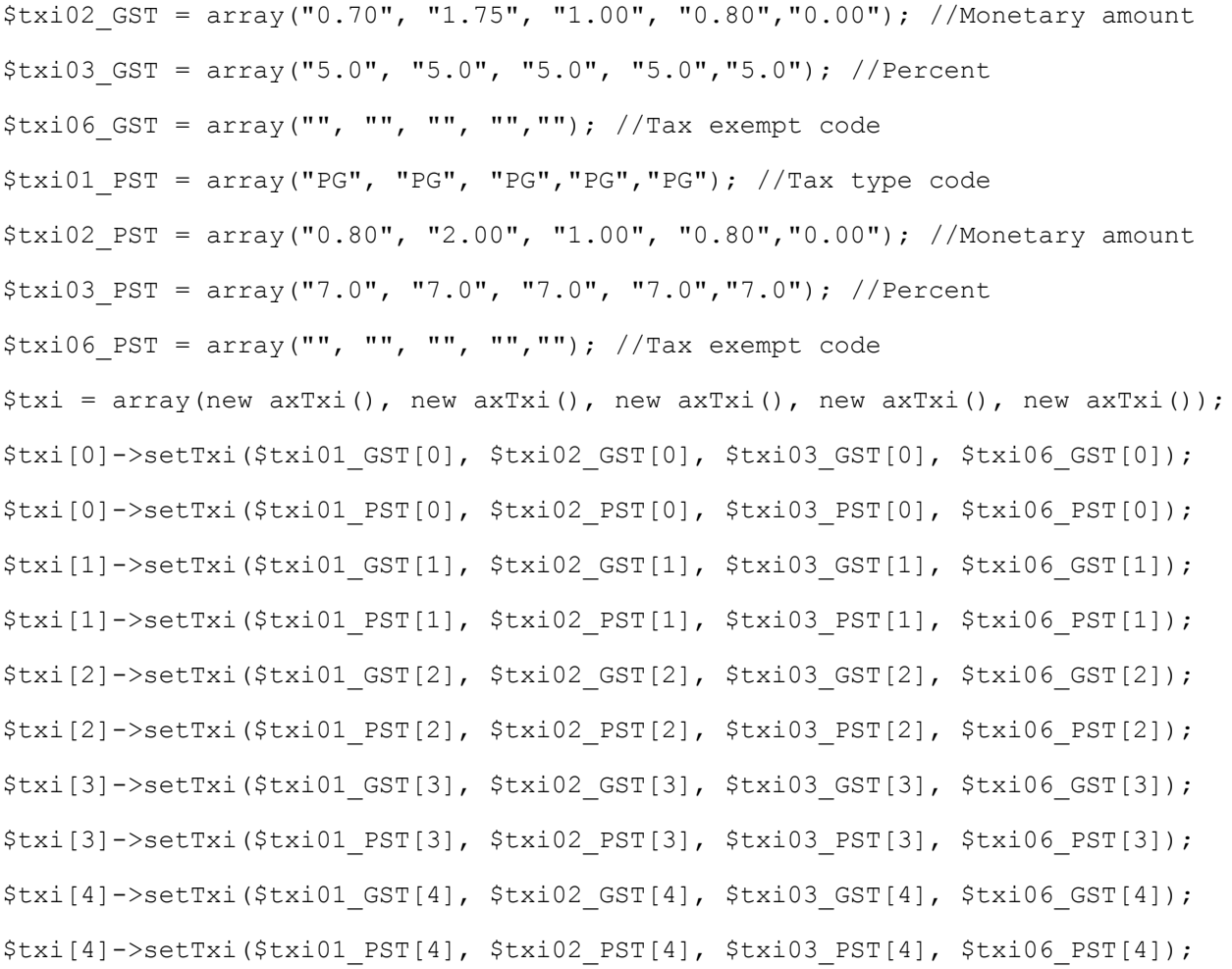

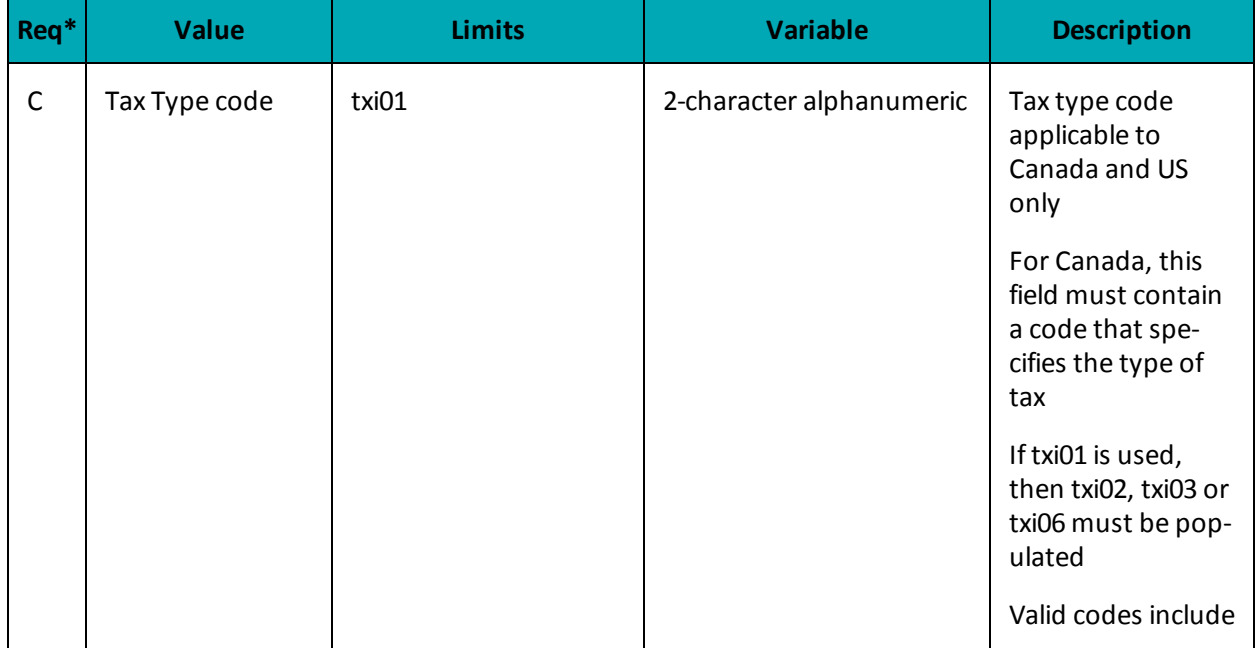

## **Table 1: AxLevel23 object - Table 2 object - AxiTxi object fields**

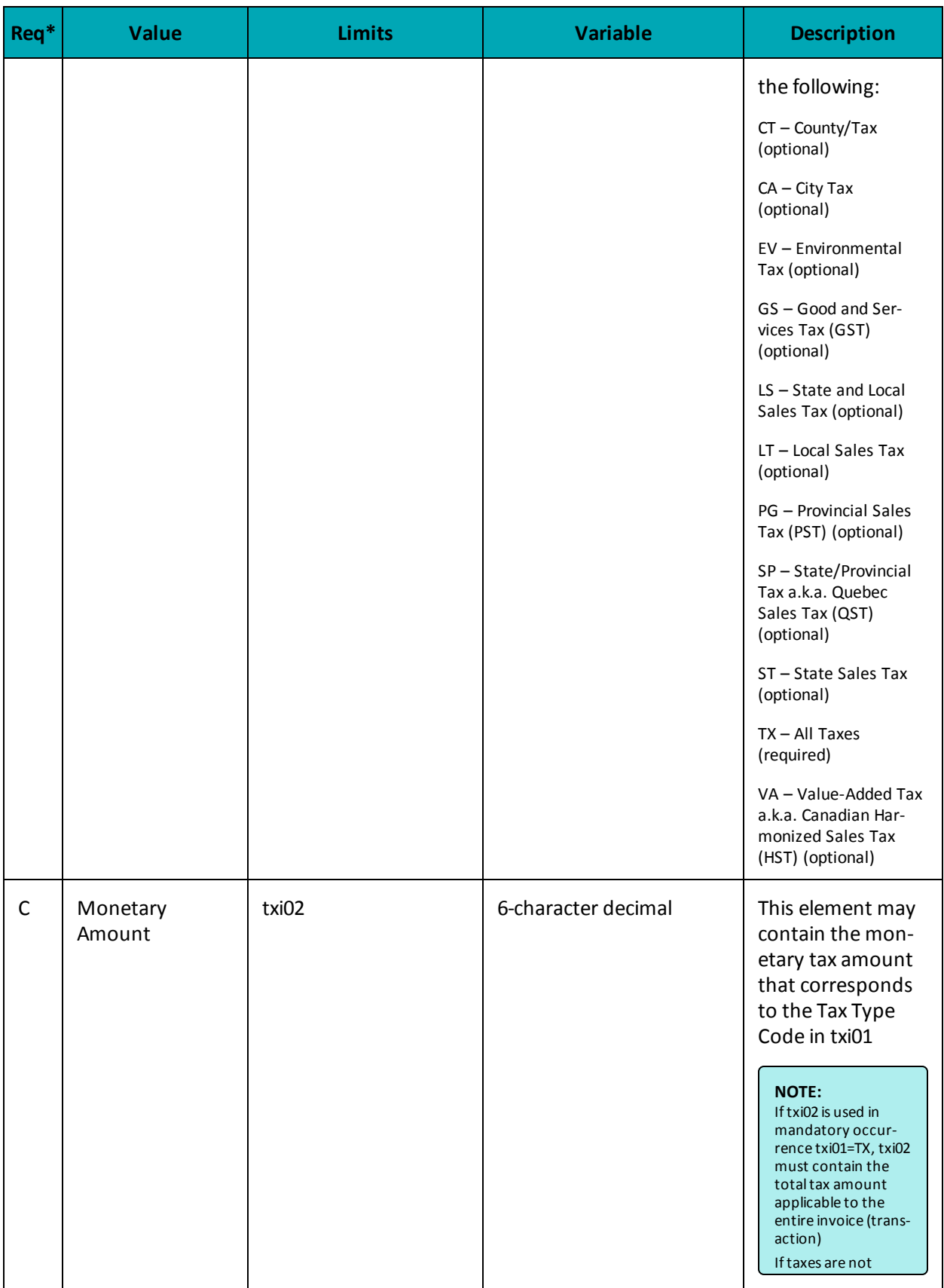

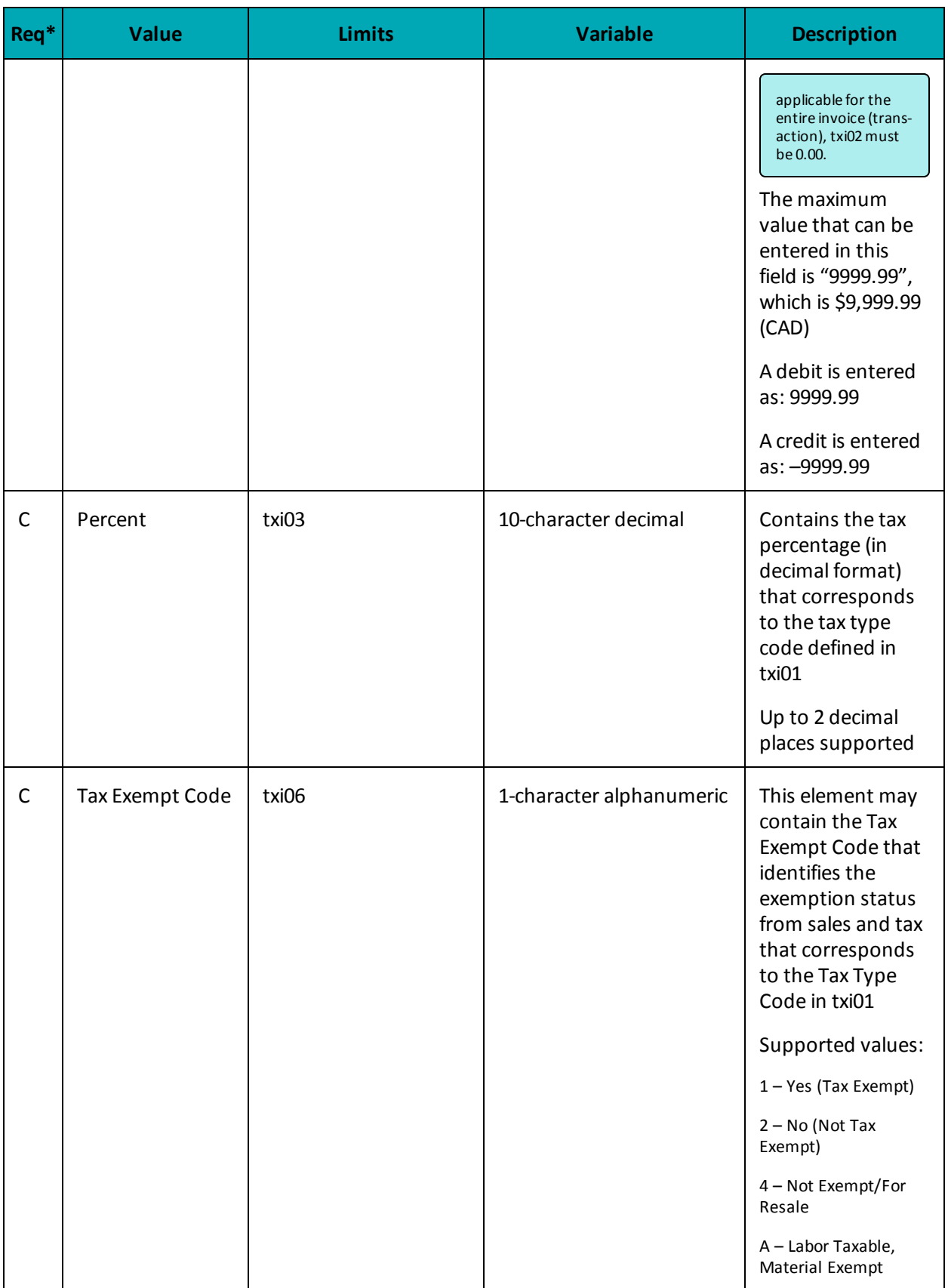

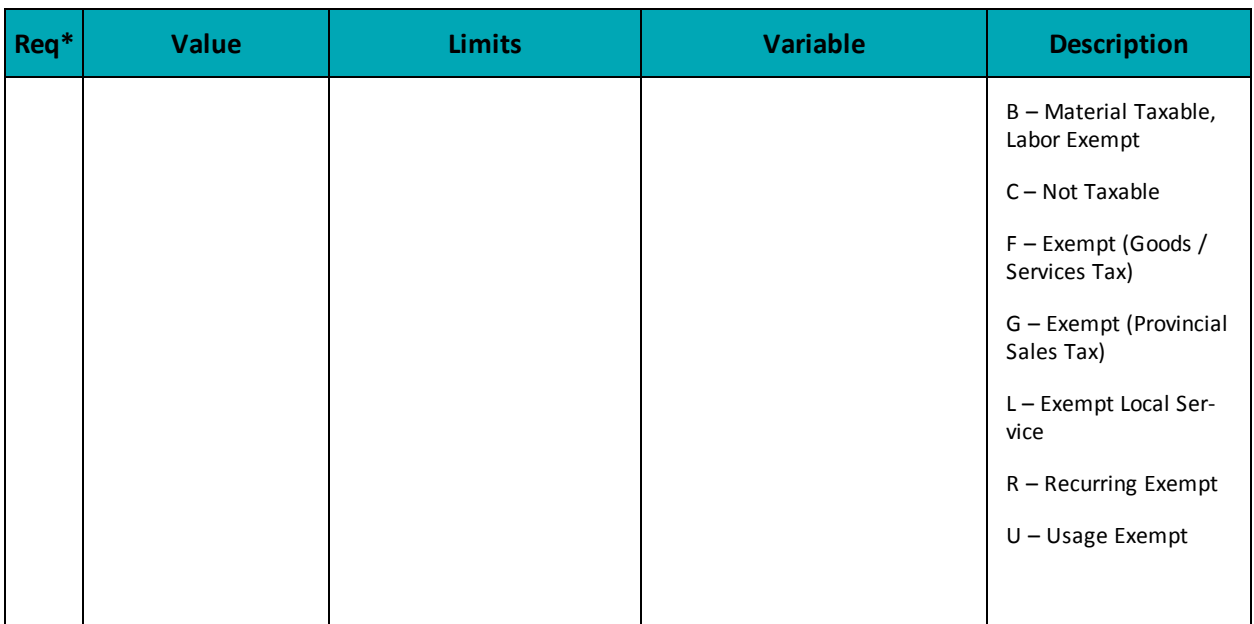

\*Y = Required, N = Optional, C = Conditional

#### **Table 3 Object**

Table 3 includes the transaction addendum summary. It contains the total invoice (transaction) amount, sales tax, freight and/or handling charges and invoice summary information, including total line items, number of segments in the invoice, and the transaction set control number (a.k.a., batch number).

### **Table 3 object definition**

```
$mpgAxLevel23->setTable3($taxTbl3);
```

| $Req^*$      | <b>Value</b> | <b>Limits</b> | <b>Set Method</b>    | <b>Description</b>                                                                                                    |
|--------------|--------------|---------------|----------------------|----------------------------------------------------------------------------------------------------|
| $\mathsf{C}$ | AxTxi        | Object        | 'taxTbl3'=>\$taxTbl3 | Refer below for fur-<br>ther breakdown<br>and definition of<br>object details.<br><b>NOTE:</b> if line item<br>level tax inform-<br>ation is populated<br>in AxTxi in Table2,<br>then tax totals for<br>the entire invoice<br>(transaction) must<br>be entered in<br>Table3. A max-<br>imum of 10<br>AxTxi's may be set<br>in Table3. |

**Table 1: AxLevel23 object - Table 3 object fields**

\*Y = Required, N = Optional, C = Conditional

#### **Table 3 - Setting the AxTxi Object**

The mandatory tax information data set must contain the total tax amount applicable to the entire invoice (transaction) which includes all line items identified in Table2. If taxes are not applicable for the entire invoice (transaction), then txi02 must be set to 0.00.

Tax totals must be entered in this mandatory tax information segment in Table 3, even if line item detail level tax data is reported in Table 2.

At least one occurrence of txi02, txi03 or txi06 is required.

### **Table 3 AxiTxi object definition**

```
$taxTb13 = new axTxi();
$taxTbl3->setTxi("GS", "4.25","5.0",""); //sum of GST taxes
$taxTbl3->setTxi("PG", "4.60","7.0",""); //sum of PST taxes
$taxTbl3->setTxi("TX", "8.85","13.0",""); //sum of all taxes
$mpgAxLevel23->setTable3($taxTbl3);
```
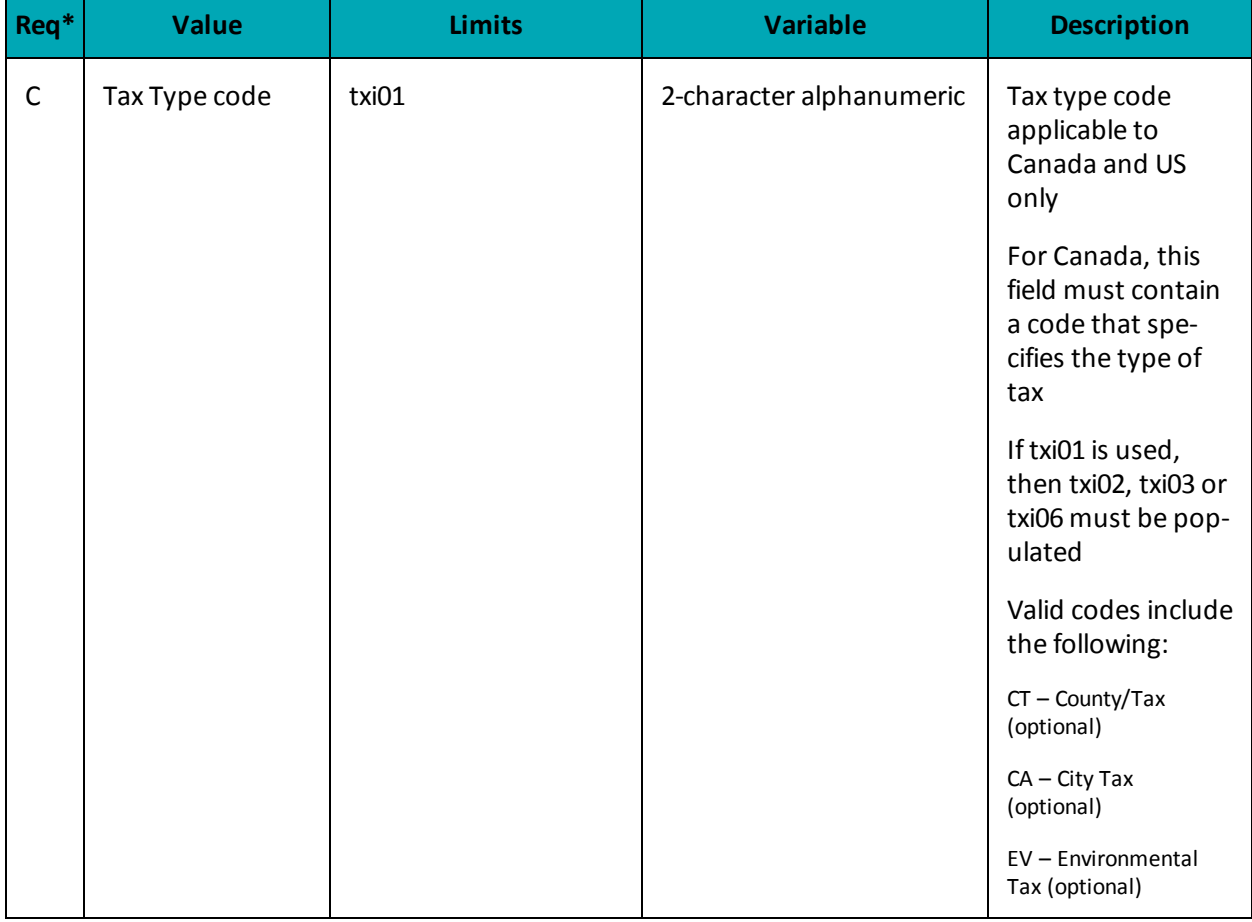

### **Table 1: AxLevel23 object - Table 3 object - AxiTxi object fields**

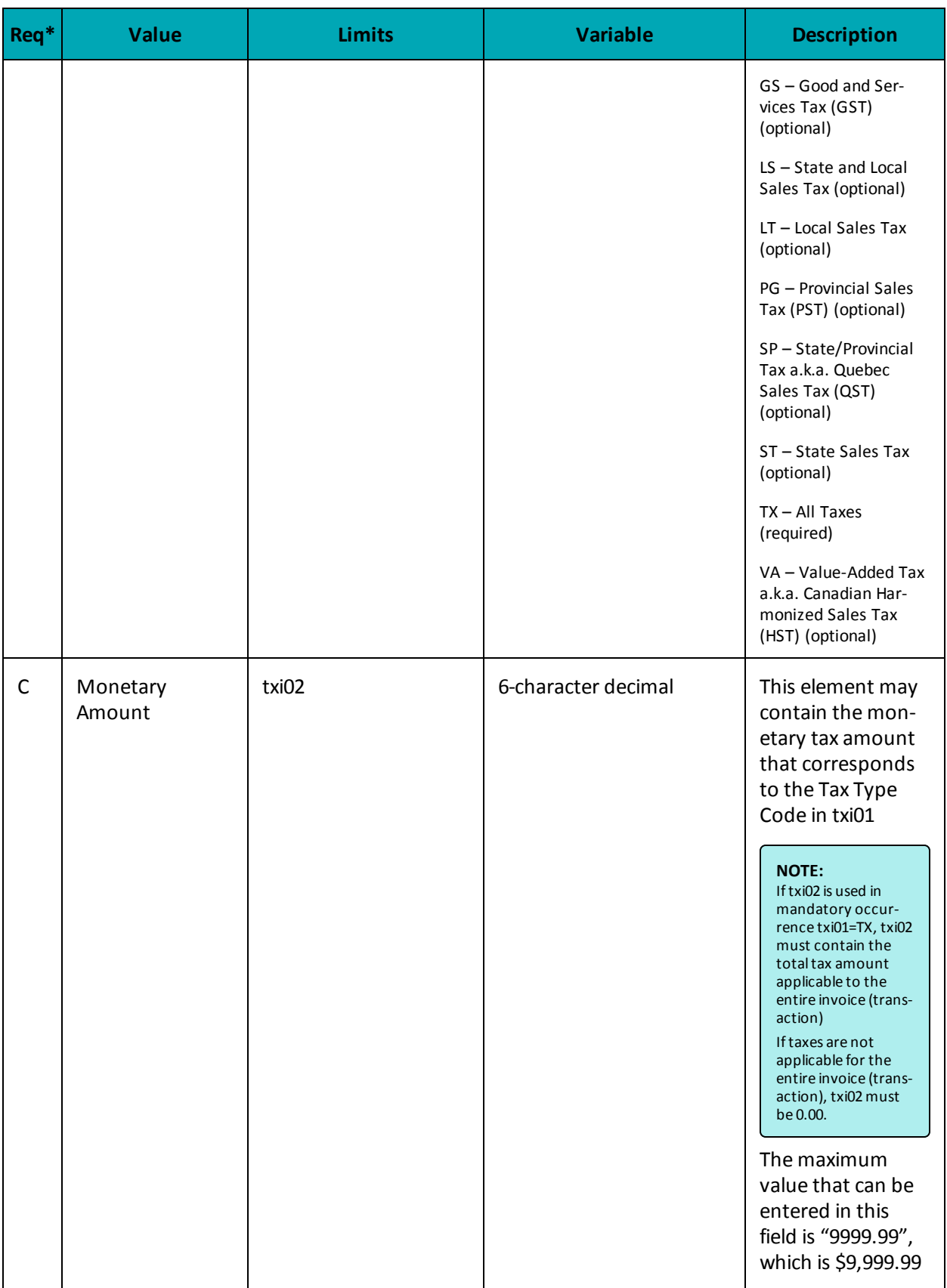

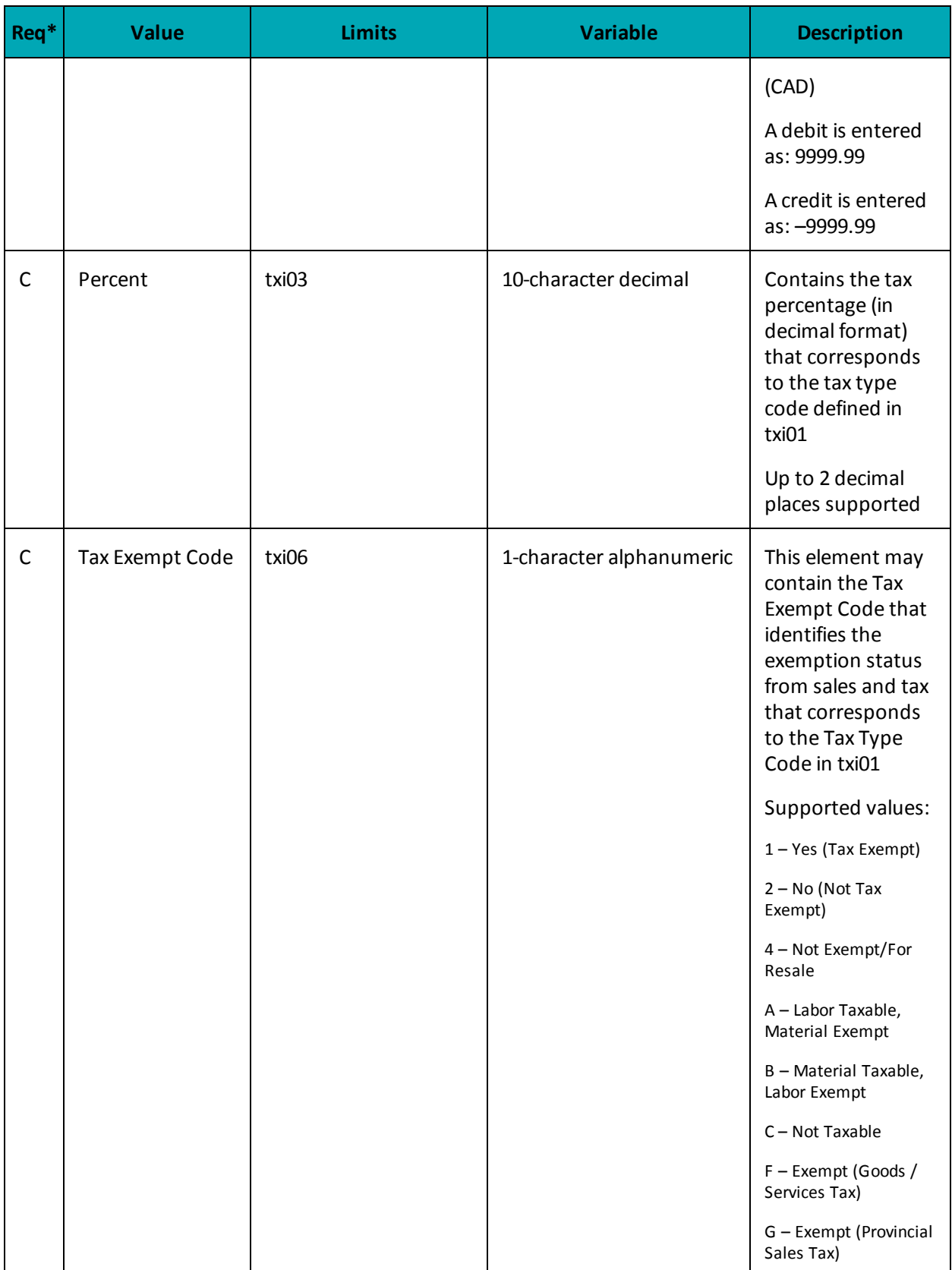

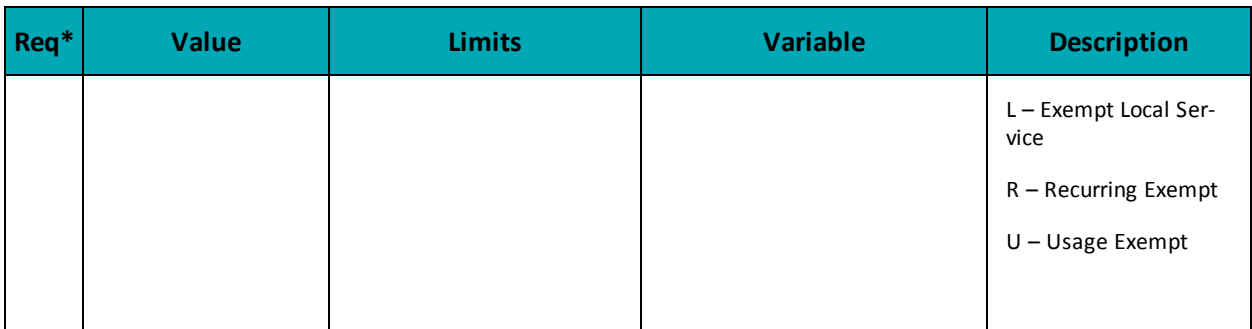

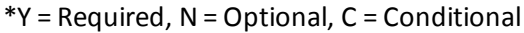

## **7.4.4 AX Completion**

The AX Completion transaction is used to secure the funds locked by a pre-authorization transaction. When sending a capture request you will need two pieces of information from the original pre-authorization – the Order ID and the transaction number from the returned response.

## **AX Completion transaction object definition**

```
$txnArray = array('type'=>'axcompletion', …);
```

```
$mpgTxn = new mpgTransaction($txnArray);
```
## **HttpsPostRequest object for AX Completion**

```
$mpgRequest = new mpgRequest($mpgTxn);
```
\$mpgHttpPost = new mpgHttpsPost(\$store\_id,\$api\_token,\$mpgRequest);

### **AX Completion transaction object values**

| <b>Value</b>         | <b>Type</b>   | <b>Limits</b>                   | <b>Set Method</b>                             |  |
|----------------------|---------------|---------------------------------|-----------------------------------------------|--|
| Order ID             | <b>String</b> | 50-character alpha-<br>numeric  | 'order id'=>\$order id                        |  |
| Completion amount    | <b>String</b> | 9-character decimal             | 'comp amount'=>\$comp amount                  |  |
| Transaction number   | <b>String</b> | 255-character alpha-<br>numeric | 'txn number'=>\$txn number                    |  |
| E-commerce indicator | <b>String</b> | 1-character alpha-<br>numeric   | 'crypt type'=>\$crypt                         |  |
| Level 2/3 Data       | Object        | n/a                             | \$mpqTxn->setLevel23Data<br>(\$mpgAxLevel23); |  |

**Table 1: AX Completion transaction object mandatory values**

#### **Sample AX Completion**

```
<?php
require "../../mpgClasses.php";
/*************************** Request Variables *****************************/
$store id='moneris';
$api token='hurgle';
//$status = 'false';
/************************ Transactional Variables ***************************/
$type='axcompletion';
$order id='ord-210916-12:06:38';
$comp amount='62.37';
$txn number = '18924-011;
$crypt = '7';//Create AxLevel23 Object
$mpqAxLevel23 = new mpqAxLevel23();
//Create Table 1 with details
$n101 = "R6"; //Entity ID Code$n102 = "Retailing Inc. International"; //Name
$n301 = "919 Oriole Rd."; //Address Line 1
$n401 = "Toronto"; // City$n402 = "On"; //State or Province
$n403 = "H1T6W3"; // Postal Code$ref01 = array("4C", "CR"); //Reference ID Qualifier
$ref02 = array("M5T3A5", "16802309004"); //Reference ID
$big04 = "PO7758545"; // Purchase Order Number$big05 = "RN0049858"; // Release Number$big10 = "INV99870E"; //Invoice Number
\texttt{SaxRef1} = \texttt{new axRef}();$axRef1->setRef($ref01[0], $ref02[0]);
$axRef1->setRef($ref01[1], $ref02[1]);
$axN1Loop = new axN1Loop();$axN1Loop->setN1Loop($n101, $n102, $n301, $n401, $n402, $n403, $axRef1);
$mpgAxLevel23->setTable1($big04, $big05, $big10, $axN1Loop);
//Create Table 2 with details
//the sum of the extended amount field (pam05) must equal the level 1 amount field
$it102 = array("1", "1", "1", "1", "1"); //Line item quantity invoiced
$it103 = array("EAY, "EAY, "EAY, "EAY, "EAY, "EAY, //Line item unit or basis of measurement code $it104 = array("10.00", "25.00", "8.62", "10.00", "-10.00"); //Line item unit price$it105 = array("", "", "", ""); //Line item basis of unit price code
$it10618 = array("MG", "MG", "MG", "MG", "MG"); //Product/Service ID qualifier
$it10719 = array("DJFR4", "JFJ49", "FEF33", "FEE43", "DISCOUNT"); //Product/Service ID
    (corresponds to it10618)
$txi01 GST = array("GS", "GS", "GS", "GS", "GS"); //Tax type code
$txi02 GST = array("0.70", "1.75", "1.00", "0.80", "0.00"); //Monetary amount
$txi03 GST = array("", "", "", "", ""); //Percent
$txi06 GST = array("", "", "", "", ""); //Tax exempt code
$txi01 PST = array("PG", "PG", "PG", "PG", "PG"); //Tax type code
$txi02_FST = array("0.80", "2.00", "1.00", "0.80", "0.00"); //<br>Monetary amount $txi03_FST = array("", "", "", ""); //<br>Percent$txi06 PST = array("", "", "", "", ""); //Tax exempt code
$pam05 = array("11.50", "28.75", "10.62", "11.50", "-10.00"); //Extended line-item amount
$pid05 = array("Stapler", "Lamp", "Bottled Water", "Fountain Pen", "DISCOUNT"); //Line item
    description
$it106s = array(new axIt106s(), new axIt106s(), new axIt106s(), new axIt106s(), new axIt106s());$it106s[0]->setIt10618($it10618[0]);
$it106s[0]->setIt10719($it10719[0]);
```
**Sample AX Completion**

```
$it106s[1]->setIt10618($it10618[1]);
$it106s[1]->setIt10719($it10719[1]);
$it106s[2]->setIt10618($it10618[2]);
$it106s[2]->setIt10719($it10719[2]);
$it106s[3]->setIt10618($it10618[3]);
$it106s[3]->setIt10719($it10719[3]);
$it106s[4]->setIt10618($it10618[4]);
$it106s[4]->setIt10719($it10719[4]);
$txi = array(new axTxi(), new axTxi(), new axTxi(), new axTxi(), new axTxi());
$txi[0]->setTxi($txi01_GST[0], $txi02_GST[0], $txi03_GST[0], $txi06_GST[0]);
$txi[0]->setTxi($txi01_PST[0], $txi02_PST[0], $txi03_PST[0], $txi06_PST[0]);
$txi[1]->setTxi($txi01_GST[1], $txi02_GST[1], $txi03_GST[1], $txi06_GST[1]);
$txi[1]->setTxi($txi01_PST[1], $txi02_PST[1], $txi03_PST[1], $txi06_PST[1]);
$txi[2]->setTxi($txi01_GST[2], $txi02_GST[2], $txi03_GST[2], $txi06_GST[2]);
$txi[2]->setTxi($txi01_PST[2], $txi02_PST[2], $txi03_PST[2], $txi06_PST[2]);
$txi[3]->setTxi($txi01_GST[3], $txi02_GST[3], $txi03_GST[3], $txi06_GST[3]);
$txi[3]->setTxi($txi01_PST[3], $txi02_PST[3], $txi03_PST[3], $txi06_PST[3]);
$txi[4]->setTxi($txi01_GST[4], $txi02_GST[4], $txi03_GST[4], $txi06_GST[4]);
$txi[4]->setTxi($txi01_PST[4], $txi02_PST[4], $txi03_PST[4], $txi06_PST[4]);
$axItLoop = new axIt1Loop();
$axItLoop->setIt1Loop($it102[0], $it103[0], $it104[0], $it105[0], $it106s[0], $txi[0], $pam05[0],
    $pid05[0]);
$axItLoop->setIt1Loop($it102[1], $it103[1], $it104[1], $it105[1], $it106s[1], $txi[1], $pam05[1],
   $pid05[1]);
$axItLoop->setIt1Loop($it102[2], $it103[2], $it104[2], $it105[2], $it106s[2], $txi[2], $pam05[2],
    $pid05[2]);
$axItLoop->setIt1Loop($it102[3], $it103[3], $it104[3], $it105[3], $it106s[3], $txi[3], $pam05[3],
    $pid05[3]);
$axItLoop->setIt1Loop($it102[4], $it103[4], $it104[4], $it105[4], $it106s[4], $txi[4], $pam05[4],
    $pid05[4]);
$mpgAxLevel23->setTable2($axItLoop);
//Create Table 3 with details
$taxTb13 = new axTxi();$taxTbl3->setTxi("GS", "4.25","",""); //sum of GST taxes
$taxTbl3->setTxi("PG", "4.60","",""); //sum of PST taxes
$taxTbl3->setTxi("TX", "8.85","",""); //sum of all taxes
$mpgAxLevel23->setTable3($taxTbl3);
/*********************** Transactional Associative Array **********************/
$txnArray=array('type'=>$type,
'order_id'=>$order_id,
'comp_amount'=>$comp_amount,
'txn_number'=> $txn_number,
'crypt_type'=>$crypt
);
/**************************** Transaction Object *****************************/
$mpgTxn = new mpgTransaction($txnArray);
$mpgTxn->setLevel23Data($mpgAxLevel23);
/****************************** Request Object *******************************/
$mpgRequest = new mpgRequest($mpgTxn);
$mpgRequest->setProcCountryCode("CA"); //"US" for sending transaction to US environment
$mpgRequest->setTestMode(true); //false or comment out this line for production transactions
/***************************** HTTPS Post Object *****************************/
$mpgHttpPost =new mpgHttpsPost($store_id,$api_token,$mpgRequest);
//Status check example
//$mpgHttpPost = new mpgHttpsPostStatus($store_id,$api_token,$status,$mpgRequest);
/******************************* Response ************************************/
$mpgResponse=$mpgHttpPost->getMpgResponse();
\texttt{print("\\ncardType = " . $mpgResponse->getCardType())};print("\nTransAmount = " . $mpgResponse->getTransAmount());
```
#### **Sample AX Completion**

```
print("\nTxnNumber = " . $mpgResponse->getTxnNumber());
print("\nReceiptId = " . $mpgResponse->getReceiptId());
print("\nTransType = " . $mpgResponse->getTransType());
print("\nReferenceNum = " . $mpgResponse->getReferenceNum());
print("\nResponseCode = " . $mpgResponse->getResponseCode());
print("\nISO = " . $mpgResponse->getISO());
print("\nMessage = " . $mpgResponse->getMessage());
print("\nAuthCode = " . $mpgResponse->getAuthCode());
print("\nComplete = " . $mpgResponse->getComplete());
print("\nTransDate = " . $mpgResponse->getTransDate());
print("\nTransTime = " . $mpgResponse->getTransTime());
print("\nTicket = " . $mpqResponse->qetTicket();
print("\nTimedOut = " . $mpgResponse->getTimedOut());
//print("\nStatusCode = " . $mpgResponse->getStatusCode());
//print("\nStatusMessage = " . $mpgResponse->getStatusMessage());
 ?>
```
## **7.4.5 AX Force Post**

The AX Force Post transaction is used to secure the funds locked by a pre-authorization transaction performed over IVR or equivalent terminal. When sending an AX Force Post request, you will need the order ID, amount, credit card number, expiry date, authorization code and e-commerce indicator.

#### **AX Force Post transaction object definition**

```
$txnArray = array('type'=>'axforcepost', …);
$mpgTxn = new mpgTransaction($txnArray);
```
#### **HttpsPostRequest object for AX Force Post transaction**

```
$mpgRequest = new mpgRequest($mpgTxn);
```
\$mpgHttpPost = new mpgHttpsPost(\$store\_id,\$api\_token,\$mpgRequest);

### **AX Force Post transaction object values**

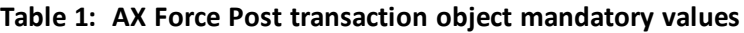

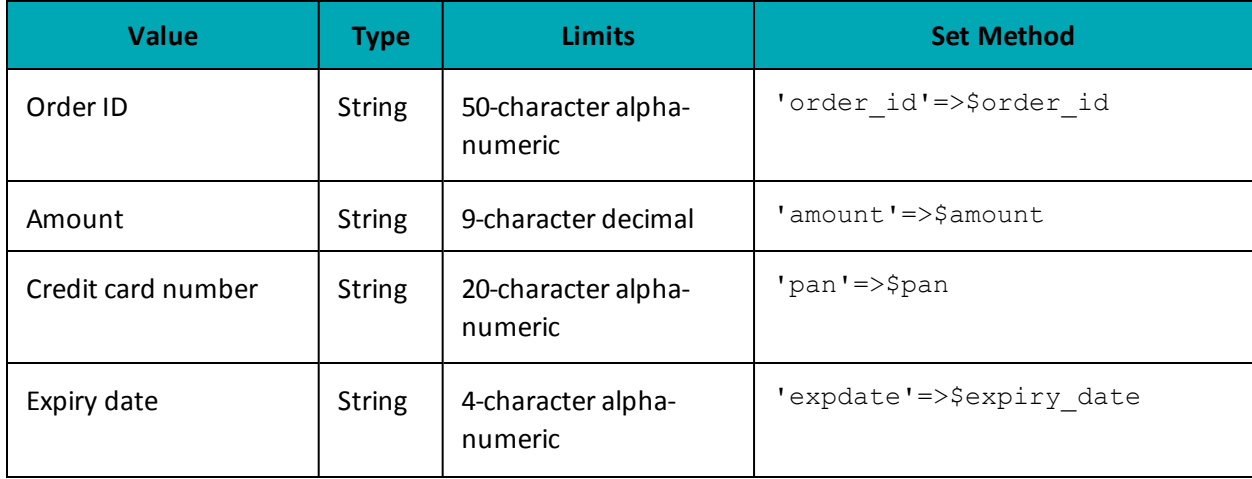

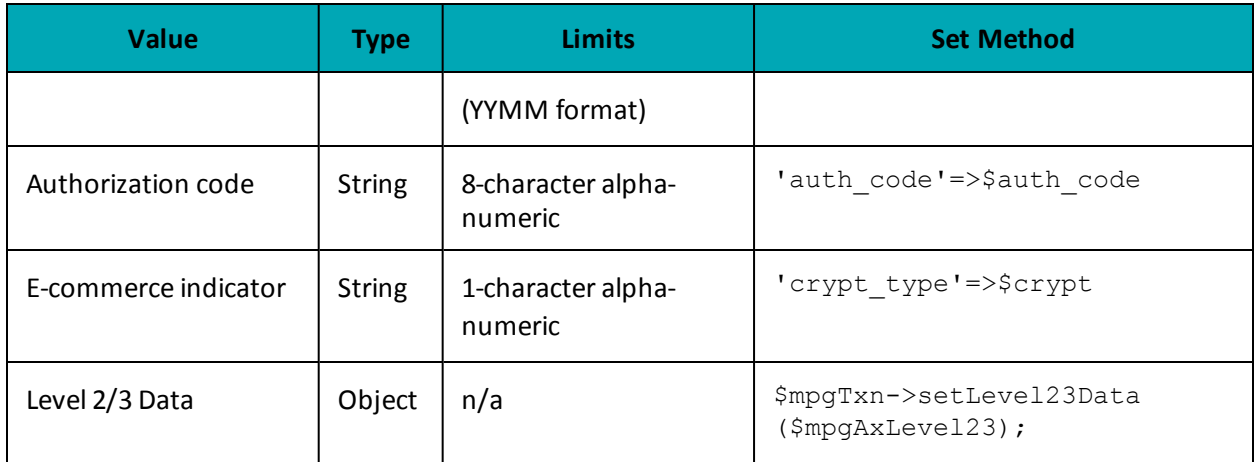

## Table 2: AX Force Post transaction object optional values

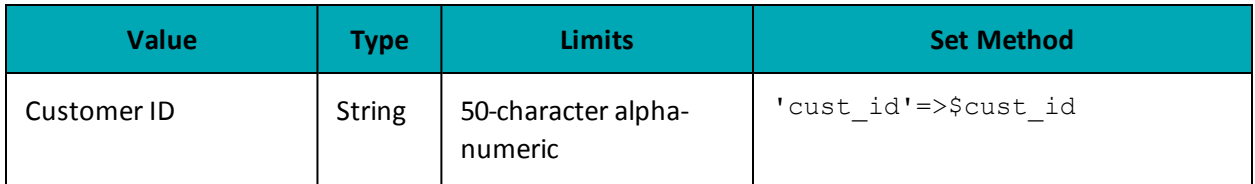

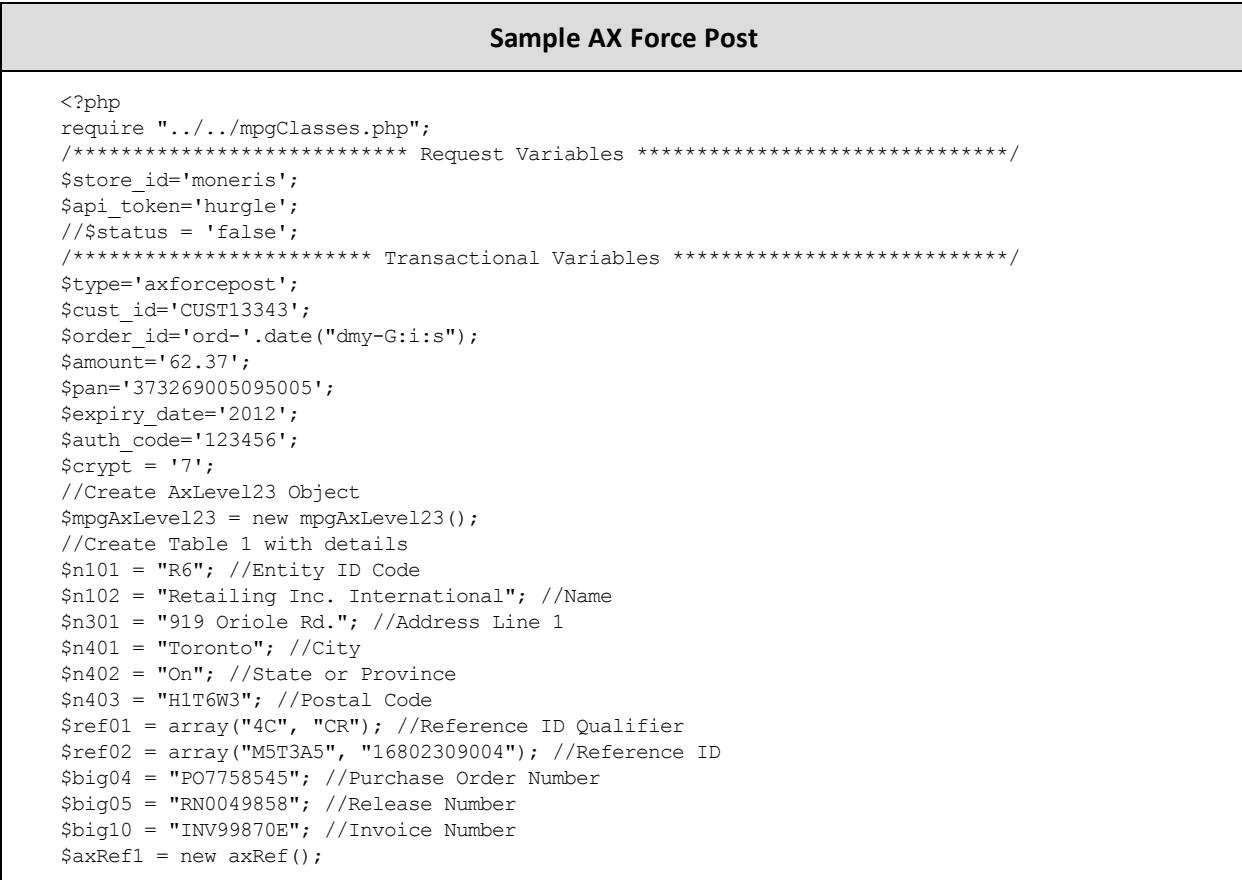

#### **Sample AX Force Post**

```
$axRef1->setRef($ref01[0], $ref02[0]);
$axRef1->setRef($ref01[1], $ref02[1]);
$axN1Loop = new axN1Loop();
$axN1Loop->setN1Loop($n101, $n102, $n301, $n401, $n402, $n403, $axRef1);
$mpgAxLevel23->setTable1($big04, $big05, $big10, $axN1Loop);
//Create Table 2 with details
//the sum of the extended amount field (pam05) must equal the level 1 amount field
$it102 = array("1", "1", "1", "1", "1", "1"); //Line item quantity involved$it103 = array("EA", "EA", "EA", "EA", "EA"); //Line item unit or basis of measurement code
$it104 = array("10.00", "25.00", "8.62", "10.00", "-10.00"); //Line item unit price
$it105 = array("", "", "", "", ""); //Line item basis of unit price code
$it10618 = array("MG", "MG", "MG", "MG", "MG"); //Product/Service ID qualifier
$it10719 = array("DJFR4", "JFJ49", "FEF33", "FEE43", "DISCOUNT"); //Product/Service ID
    (corresponds to it10618)
$txi01_GST = array("GS", "GS", "GS", "GS", "GS"); //Tax type code
$txi02_GST = array("0.70", "1.75", "1.00", "0.80","0.00"); //Monetary amount
$txi03 GST = array("", "", "", "",""); //Percent
$txi06 GST = array("", "", "", "", ""); //Tax exempt code
$txi01_PST = array("PG", "PG", "PG","PG","PG"); //Tax type code
$txi02_PST = array("0.80", "2.00", "1.00", "0.80","0.00"); //Monetary amount
$txi03_PST = array("", "", "", "",""); //Percent
$txi06_PST = array("", "", "", "",""); //Tax exempt code
$pam05 = array("11.50", "28.75", "10.62", "11.50", "-10.00"); //Extended line-item amount
$pid05 = array("Stapler", "Lamp", "Bottled Water", "Fountain Pen", "DISCOUNT"); //Line item
   description
$it106s = array();$it106s[0] = new axIt106s($it10618[0], $it10719[0]);
$it106s[1] = new axIt106s($it10618[1], $it10719[1]);
$it106s[2] = new axIt106s($it10618[2], $it10719[2]);
$it106s[3] = new axIt106s($it10618[3], $it10719[3]);
$it106s[4] = new axIt106s($it10618[4], $it10719[4]);
$txi = array(new axTxi(), new axTxi(), new axTxi(), new axTxi(), new axTxi());
$txi[0]->setTxi($txi01_GST[0], $txi02_GST[0], $txi03_GST[0], $txi06_GST[0]);
$txi[0]->setTxi($txi01_PST[0], $txi02_PST[0], $txi03_PST[0], $txi06_PST[0]);
$txi[1]->setTxi($txi01_GST[1], $txi02_GST[1], $txi03_GST[1], $txi06_GST[1]);
$txi[1]->setTxi($txi01_PST[1], $txi02_PST[1], $txi03_PST[1], $txi06_PST[1]);
$txi[2]->setTxi($txi01_GST[2], $txi02_GST[2], $txi03_GST[2], $txi06_GST[2]);
$txi[2]->setTxi($txi01_PST[2], $txi02_PST[2], $txi03_PST[2], $txi06_PST[2]);
$txi[3]->setTxi($txi01_GST[3], $txi02_GST[3], $txi03_GST[3], $txi06_GST[3]);
$txi[3]->setTxi($txi01_PST[3], $txi02_PST[3], $txi03_PST[3], $txi06_PST[3]);
$txi[4]->setTxi($txi01_GST[4], $txi02_GST[4], $txi03_GST[4], $txi06_GST[4]);
$txi[4]->setTxi($txi01_PST[4], $txi02_PST[4], $txi03_PST[4], $txi06_PST[4]);
$axItLoop = new axIt1Loop();
$axItLoop->setIt1Loop($it102[0], $it103[0], $it104[0], $it105[0], $it106s[0], $txi[0], $pam05[0],
    $pid05[0]);
$axItLoop->setIt1Loop($it102[1], $it103[1], $it104[1], $it105[1], $it106s[1], $txi[1], $pam05[1],
   $pid05[1]);
$axItLoop->setIt1Loop($it102[2], $it103[2], $it104[2], $it105[2], $it106s[2], $txi[2], $pam05[2],
   $pid05[2]);
$axItLoop->setIt1Loop($it102[3], $it103[3], $it104[3], $it105[3], $it106s[3], $txi[3], $pam05[3],
    $pid05[3]);
//$axItLoop->setIt1Loop($it102[4], $it103[4], $it104[4], $it105[4], $it106s[4], $txi[4], $pam05
    [4], $pid05[4]);
$mpgAxLevel23->setTable2($axItLoop);
//Create Table 3 with details
```

```
Sample AX Force Post
```

```
\text{StaxTbl3} = \text{new axTxi}();$taxTbl3->setTxi("GS", "4.25","",""); //sum of GST taxes
$taxTbl3->setTxi("PG", "4.60","",""); //sum of PST taxes
$taxTbl3->setTxi("TX", "8.85","",""); //sum of all taxes
$mpqAxLevel23->setTable3($taxTbl3);
/********************** Transactional Associative Array *********************/
$txnArray=array('type'=>$type,
'order id'=>$order id,
'amount'=>$amount,
'pan'=>$pan,
'expdate'=>$expiry_date,
'auth code'=>$auth code,
'crypt_type'=>$crypt
\cdot/*************************** Transaction Object ****************************/
$mpqTxn = new mpqTransaction ($txnArray);$mpqTxn->setLevel23Data($mpgAxLevel23);
/***************************** Request Object *****************************/
$mpgRequest = new mpgRequest ($mpgTxn) ;
$mpgRequest->setProcCountryCode("CA"); //"US" for sending transaction to US environment
$mpqRequest->setTestMode(true); //false or comment out this line for production transactions
/**************************** HTTPS Post Object **************
$mpgHttpPost =new mpgHttpsPost($store_id,$api_token,$mpgRequest);
//Status check example
//$mpqHttpPost = new mpqHttpsPostStatus($store id,$api token,$status,$mpqRequest);
$mpgResponse=$mpgHttpPost->getMpgResponse();
\texttt{print("\\ \nCardType = " . } \n    \texttt{SmpgResponse} \verb|+ \verb|sqrtdType()|);print("\\nTransAmount = " . $mpgResponse->getTransAmount());
print("\nTxnNumber = " . $mpgResponse->getTxnNumber());
print("\nReceiptId = " . $mpgResponse->getReceiptId());
print ("\nTransType = " . $mpgResponse->getTransType());
print ("\nReferenceNum = " . $mpgResponse->getReferenceNum());
print("\nResponseCode = " . $mpqResponse->qetResponseCode());
print(" \nISO = " . $mpgResponse->getISO()) ;print("\nMessage = " . $mpgResponse->getMessage());
\begin{array}{lcl} & \texttt{limit("\\ \texttt{m} \texttt{1} & \texttt{m} \texttt{1} \\ & \texttt{m} \texttt{m} \end{array} \hspace{1em} ; \hspace{1em} \texttt{supg} \texttt{Response} \texttt{-\texttt{y}et \texttt{1} } \texttt{1} \texttt{b} \texttt{Code} \hspace{1em} () \texttt{)} \texttt{;}print("\\noOmplete = " . $mpgResponse->getComplete());
print("\nTransDate = " . $mpgResponse->getTransDate());
print(" \nTransTime = " . $mpgResponse=>getTransTime());
print(" \n\times = " . $mpgResponse->getTicket());
\texttt{print("\\nTimedOut = " . } \$mpgResponse->getTimedOut());//print("\nStatusCode = " . $mpgResponse->getStatusCode());
//print("\nStatusMessage = " . $mpgResponse->getStatusMessage());
2\overline{2}
```
## **7.4.6 AX Purchase Correction**

The AX Purchase Correction (Void) transaction is used to cancel a transaction that was performed in the current batch. No amount is required because a void is always for 100% of the original transaction. The only transaction that can be voided using AX Purchase Correction is AX Completion and AX Force Post. To send an AX Purchase Correction the Order ID and transaction number from the AX Completion or AX Force Post are required.

### AX Purchase Correction transaction object definition

\$txnArray = array('type' =>'axpurchasecorrection', ...);

\$mpgTxn = new mpgTransaction (\$txnArray) ;

### HttpsPostRequest object for AX Purchase Correction transaction

\$mpgRequest = new mpgRequest (\$mpgTxn) ;

\$mpgHttpPost = new mpgHttpsPost(\$store id, \$api token, \$mpgRequest);

### AX Purchase Correction transaction object values

### Table 1: AX Purchase Correction transaction object mandatory values

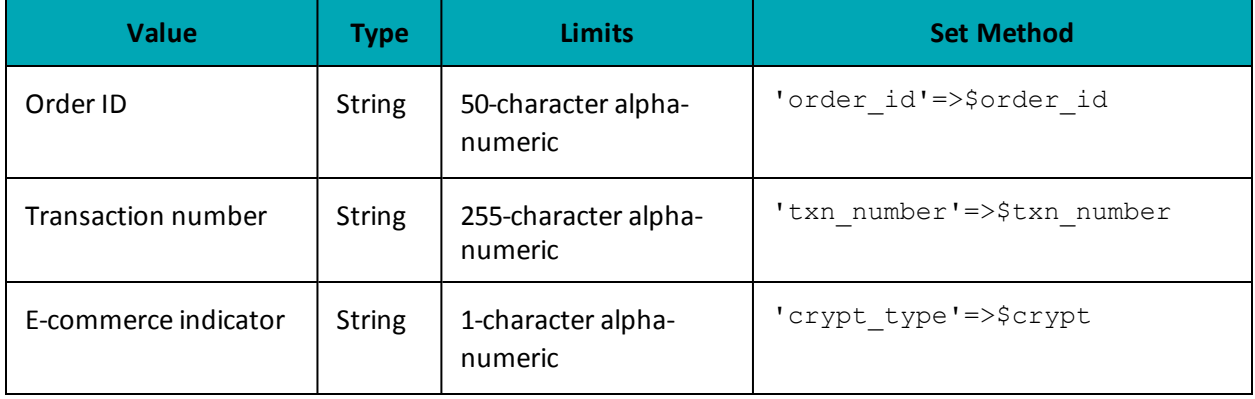

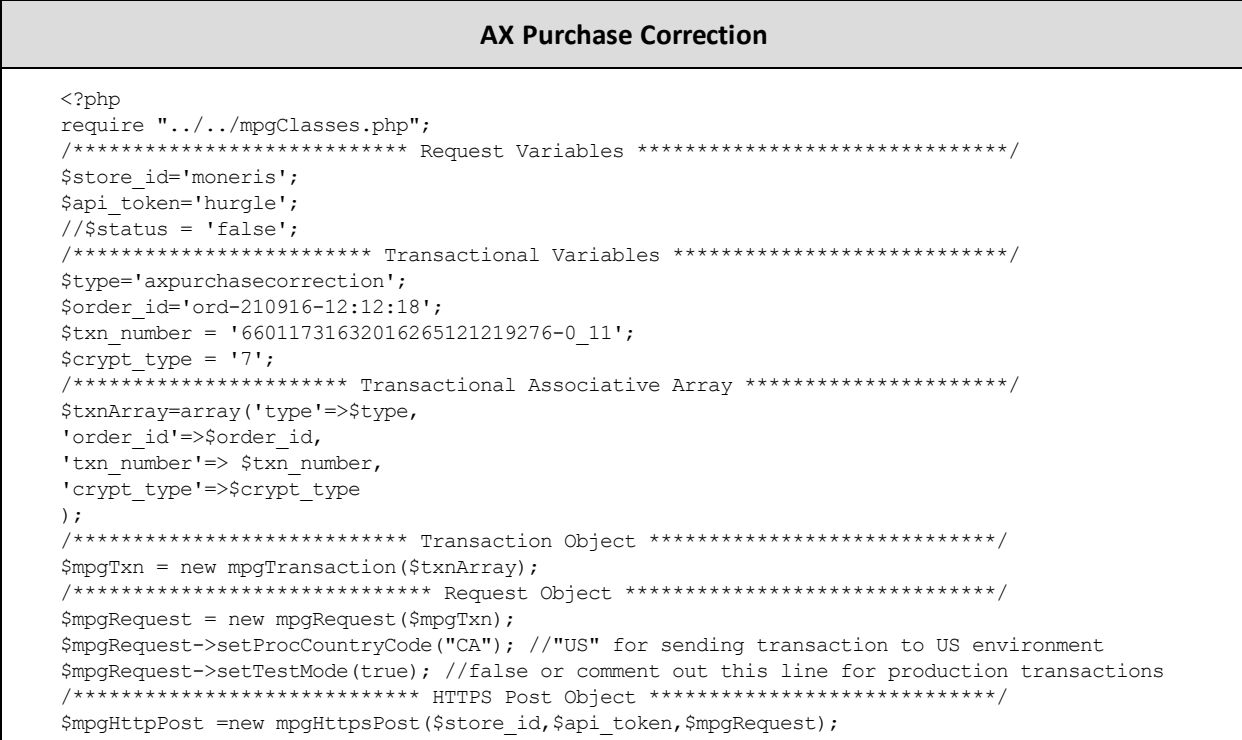

#### **AX Purchase Correction**

```
//Status check example
//$mpgHttpPost = new mpgHttpsPostStatus($store_id,$api_token,$status,$mpgRequest);
 /******************************* Response ************************************/
$mpgResponse=$mpgHttpPost->getMpgResponse();
print("\nCardType = " . $mpgResponse->getCardType());
print("\nTransAmount = " . $mpgResponse->getTransAmount());
print("\nTxnNumber = " . $mpgResponse->getTxnNumber());
print("\nReceiptId = " . $mpgResponse->getReceiptId());
print("\nTransType = " . $mpgResponse->getTransType());
print("\nReferenceNum = " . $mpgResponse->getReferenceNum());
print("\nResponseCode = " . $mpgResponse->getResponseCode());
print(" \nISO = " . $mpqResponse-> qettISO()) ;print("\nMessage = " . $mpgResponse->getMessage());
print("\nAuthCode = " . $mpgResponse->getAuthCode());
print("\nComplete = " . $mpgResponse->getComplete());
print("\nTransDate = " . $mpgResponse->getTransDate());
print("\nTransTime = " . $mpgResponse->getTransTime());
print("\nTicket = " . $mpgResponse->getTicket());
print("\nTimedOut = " . $mpgResponse->getTimedOut());
//print("\nStatusCode = " . $mpgResponse->getStatusCode());
//print("\nStatusMessage = " . $mpgResponse->getStatusMessage());
?>
```
## **7.4.7 AX Refund**

The AX Refund will credit a specified amount to the cardholder's credit card. A refund can be sent up to the full value of the original AX Completion or AX Force Post. To send an AX Refund you will require the Order ID and transaction number from the original AX Completion or AX Force Post.

## **AX Refund transaction object definition**

```
$txnArray = array('type'=>'axrefund', …);
$mpgTxn = new mpgTransaction($txnArray);
```
### **HttpsPostRequest object for AX Refund transaction**

```
$mpgRequest = new mpgRequest($mpgTxn);
```

```
$mpgHttpPost = new mpgHttpsPost($store_id,$api_token,$mpgRequest);
```
## AX Refund transaction object values

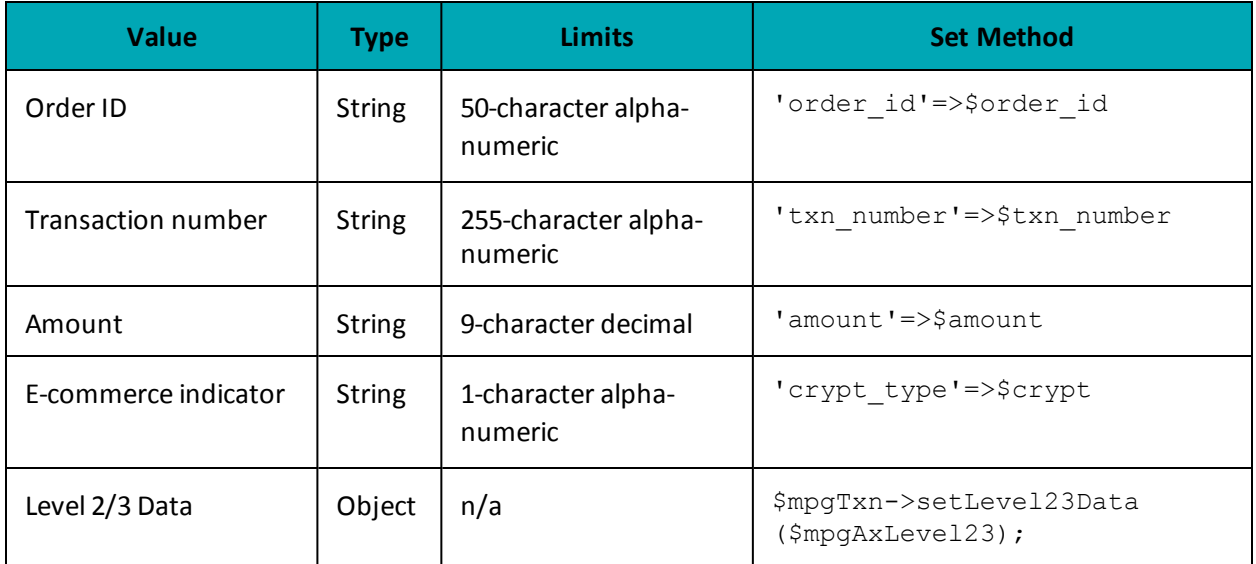

## Table 1: AX Refund transaction object mandatory values

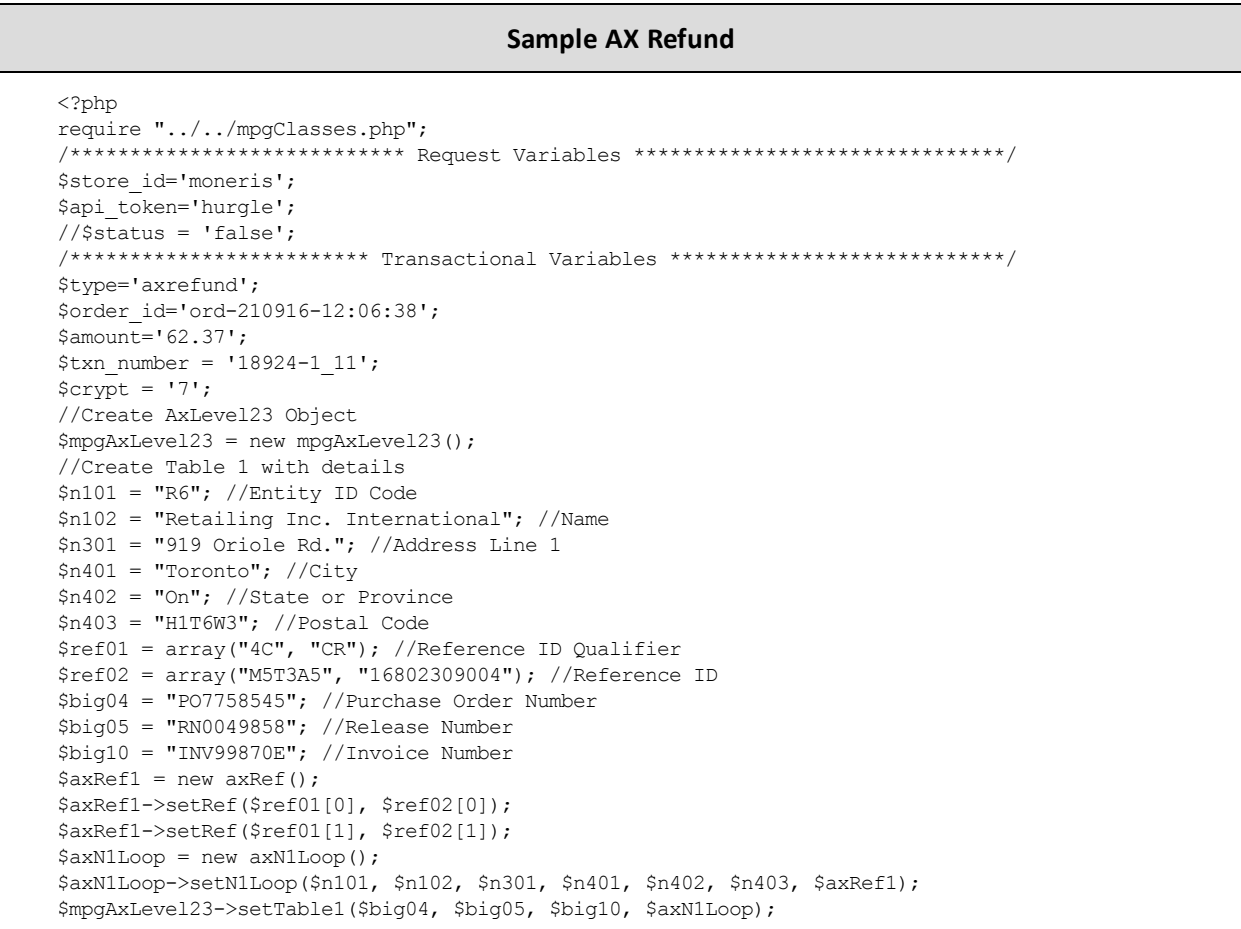

#### **Sample AX Refund**

```
//Create Table 2 with details
//the sum of the extended amount field (pam05) must equal the level 1 amount field
$it102 = array("1", "1", "1", "1", "1", "1"); // Line item quantity involved$it103 = array("EA", "EA", "EA", "EA", "EA"); //Line item unit or basis of measurement code
$it104 = array("10.00", "25.00", "8.62", "10.00", "-10.00"); //Line item unit price
$it105 = array("", "", "", "", ""); //Line item basis of unit price code
$it10618 = array("MG", "MG", "MG", "MG", "MG"); //Product/Service ID qualifier
$it10719 = array("DJFR4", "JFJ49", "FEF33", "FEE43", "DISCOUNT"); //Product/Service ID
    (corresponds to it10618)
$txi01_GST = array("GS", "GS", "GS", "GS", "GS"); //Tax type code
$txi02_GST = array("0.70", "1.75", "1.00", "0.80","0.00"); //Monetary amount
$txi03_GST = array("", "", "", "", "", ""); // Percent$txi06 GST = array("", "", "", "", ""); //Tax exempt code
$txi01_PST = array("PG", "PG", "PG","PG","PG"); //Tax type code
$txi02_PST = array("0.80", "2.00", "1.00", "0.80","0.00"); //Monetary amount
$txi03_PST = array("", "", "", "",""); //Percent
$txi06 PST = array("", "", "", "", ""); //Tax exempt code
$pam05 = array("11.50", "28.75", "10.62", "11.50", "-10.00"); //Extended line-item amount
$pid05 = array("Stapler", "Lamp", "Bottled Water", "Fountain Pen", "DISCOUNT"); //Line item
   description
$it106s = array();
$it106s[0] = new axIt106s($it10618[0], $it10719[0]);
$it106s[1] = new axIt106s($it10618[1], $it10719[1]);
$it106s[2] = new axIt106s($it10618[2], $it10719[2]);
$it106s[3] = new axIt106s($it10618[3], $it10719[3]);
$it106s[4] = new axIt106s($it10618[4], $it10719[4]);$txi = array(new axTxi(), new axTxi(), new axTxi(), new axTxi(), new axTxi());
$txi[0]->setTxi($txi01_GST[0], $txi02_GST[0], $txi03_GST[0], $txi06_GST[0]);
$txi[0]->setTxi($txi01_PST[0], $txi02_PST[0], $txi03_PST[0], $txi06_PST[0]);
$txi[1]->setTxi($txi01_GST[1], $txi02_GST[1], $txi03_GST[1], $txi06_GST[1]);
$txi[1]->setTxi($txi01_PST[1], $txi02_PST[1], $txi03_PST[1], $txi06_PST[1]);
$txi[2]->setTxi($txi01_GST[2], $txi02_GST[2], $txi03_GST[2], $txi06_GST[2]);
$txi[2]->setTxi($txi01_PST[2], $txi02_PST[2], $txi03_PST[2], $txi06_PST[2]);
$txi[3]->setTxi($txi01_GST[3], $txi02_GST[3], $txi03_GST[3], $txi06_GST[3]);
$txi[3]->setTxi($txi01_PST[3], $txi02_PST[3], $txi03_PST[3], $txi06_PST[3]);
$txi[4]->setTxi($txi01_GST[4], $txi02_GST[4], $txi03_GST[4], $txi06_GST[4]);
$txi[4]->setTxi($txi01_PST[4], $txi02_PST[4], $txi03_PST[4], $txi06_PST[4]);
$axItLoop = new axIt1Loop();
$axItLoop->setIt1Loop($it102[0], $it103[0], $it104[0], $it105[0], $it106s[0], $txi[0], $pam05[0],
    $pid05[0]);
$axItLoop->setIt1Loop($it102[1], $it103[1], $it104[1], $it105[1], $it106s[1], $txi[1], $pam05[1],
   $pid05[1]);
$axItLoop->setIt1Loop($it102[2], $it103[2], $it104[2], $it105[2], $it106s[2], $txi[2], $pam05[2],
   $pid05[2]);
$axItLoop->setIt1Loop($it102[3], $it103[3], $it104[3], $it105[3], $it106s[3], $txi[3], $pam05[3],
    $pid05[3]);
//$axItLoop->setIt1Loop($it102[4], $it103[4], $it104[4], $it105[4], $it106s[4], $txi[4], $pam05
   [4], $pid05[4]);
$mpgAxLevel23->setTable2($axItLoop);
//Create Table 3 with details
$taxTb13 = new axTxi();$taxTbl3->setTxi("GS", "4.25","",""); //sum of GST taxes
$taxTbl3->setTxi("PG", "4.60","",""); //sum of PST taxes
$taxTbl3->setTxi("TX", "8.85","",""); //sum of all taxes
$mpgAxLevel23->setTable3($taxTbl3);
```

```
Sample AX Refund
```

```
/********************** Transactional Associative Array *********************/
 $txnArray=array('type'=>$type,
 'order id'=>$order id,
 'amount'=>$amount,
 'txn number' => $txn number,
 'crypt type'=>$crypt
 \cdot/*************************** Transaction Object ***************************/
 $mpgTxn = new mpgTransaction ($txnArray);
 $mpgTxn->setLevel23Data($mpgAxLevel23);
 /***************************** Request Object ****************************/
 $mpqRequest = new mpqRequest(SmpqTxn);$mpgRequest->setProcCountryCode("CA"); //"US" for sending transaction to US environment
 $mpgRequest->setTestMode(true); //false or comment out this line for production transactions
 /**************************** HTTPS Post Object ****************************/
 $mpgHttpPost =new mpgHttpsPost($store id, $api token, $mpgRequest) ;
 //Status check example
//$mpgHttpPost = new mpgHttpsPostStatus($store id,$api token,$status,$mpgRequest);
 $mpgResponse=$mpgHttpPost->getMpgResponse();
\texttt{print("\\nCardType = " . $mpgResponse->getCardType())};print("\nTransAmount = " . $mpgResponse->getTransAmount());
\texttt{print("\\nTxnNumber = " . } \texttt{SmpgResponse} \verb|+ \text{number()}|;print("\nReceiptId = " . $mpgResponse->getReceiptId());
print(" \nTransType = " . $mpqResponse-> qetTransType());
print("\nReferenceNum = " . $mpgResponse->getReferenceNum());
print("\nResponseCode = " . $mpgResponse->getResponseCode());
print(" \nISO = " . $mpgResponse->getISO()) ;print("\nMessage = " . $mpgResponse->getMessage());
\begin{minipage}{.4\linewidth} \begin{minipage}{.4\linewidth} \begin{itemize} \begin{itemize} \begin{itemize} \end{itemize} \end{itemize} \end{minipage} \begin{minipage}{.4\linewidth} \begin{itemize} \end{itemize} \end{minipage} \begin{minipage}{.4\linewidth} \begin{itemize} \end{itemize} \end{minipage} \begin{minipage}{.4\linewidth} \begin{itemize} \end{itemize} \end{minipage} \begin{minipage}{.4\linewidth} \begin{itemize} \end{itemize} \end{minipage} \begin{minipage}{.4\linewidth} \begin{itemize} \end{itemize} \end{minipage} \begin{min\begin{minipage}[c]{0.9\linewidth} \begin{minipage}[c]{0.9\linewidth} \begin{centerline} \begin{tabular}[c]{@{}l@{}} \begin{tabular}[c]{@{}l@{}} \multicolumn[width}{c}{\textbf{array}} \begin{tabular}[c]{@{}l@{}} \multicolumn[width}{c}{\textbf{array}} \begin{tabular}[c]{@{}l@{}} \multicolumn[width}{c}{\textbf{0.1}} \end{tabular} \end{tabular} \end{minipage} \end{minipage} \begin{minipage}[c]{@{}l@{}} \multicolumn[width}{c}{\textbf{0.1}} \end{minipage} \end{minipage} \begin{minipage}[c]{print("\nTransDate = " . $mpgResponse->getTransDate());
print("\nTransTime = " . $mpgResponse->getTransTime());
print("\nTicket = " . $mpgResponse->getTicket());
\texttt{print("\\nTimedOut = " . $mpgResponse->getTimedOut());}// \verb+print("\\nStatusCode = " . $mpgResponse-> getStatusCode());//print("\nStatusMessage = " . $mpgResponse->getStatusMessage());
 \rightarrow
```
## 7.4.8 AX Independent Refund

The AX Independent Refund will credit a specified amount to the cardholder's credit card. The independent refund does not require an existing order to be logged in the Moneris Gateway; however, the credit card number and expiry date will need to be passed.

#### AX Independent Refund transaction object definition

```
$txnArray = array('type' =>'axind refund', ...);$mpgTxn = new mpgrransaction ($txnArray);
```
#### HttpsPostRequest object for AX Independent Refund transaction

```
$mpgRequest = new mpgRequest ($mpgTxn) ;
```

```
$mpgHttpPost = new mpgHttpsPost($store id, $api token, $mpgRequest);
```
## AX Independent Refund transaction object values

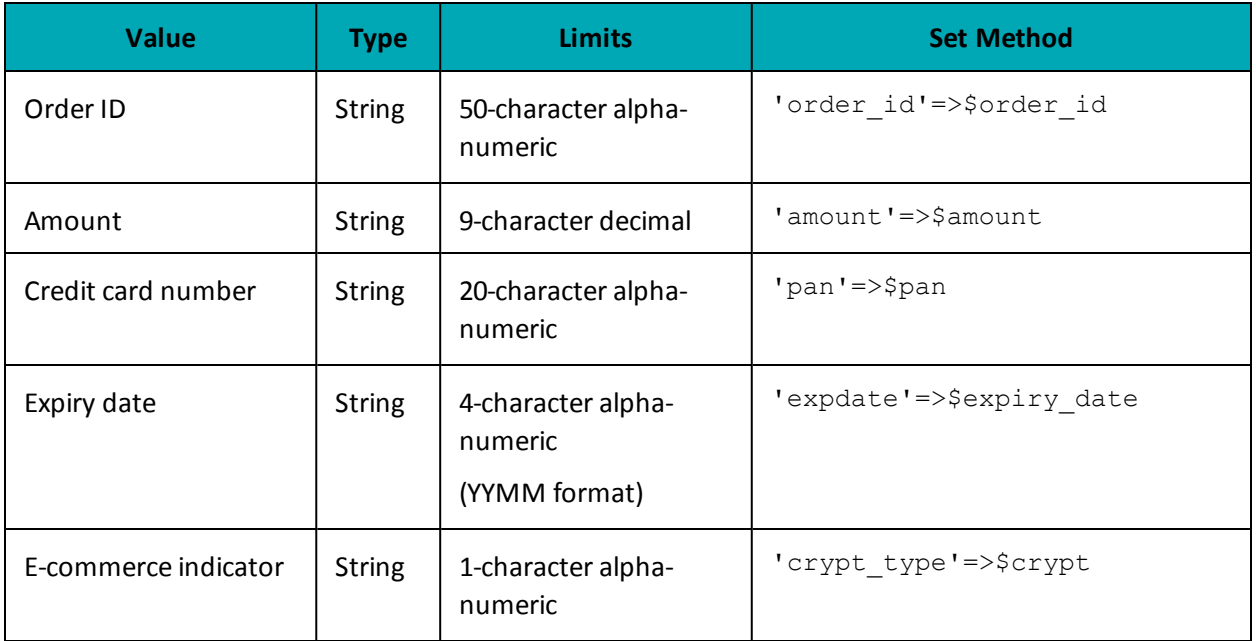

## Table 1: AX Independent Refund transaction object mandatory values

Table 2: AX Independent Refund transaction object optional values

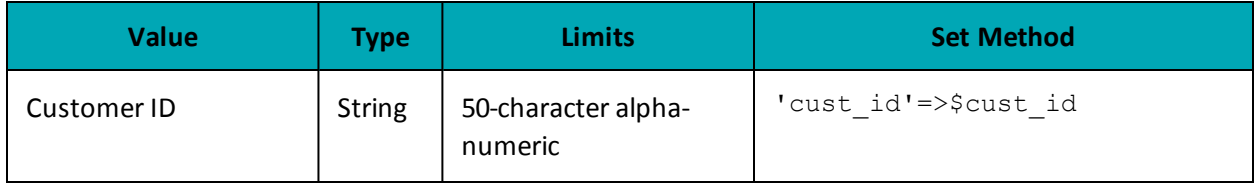

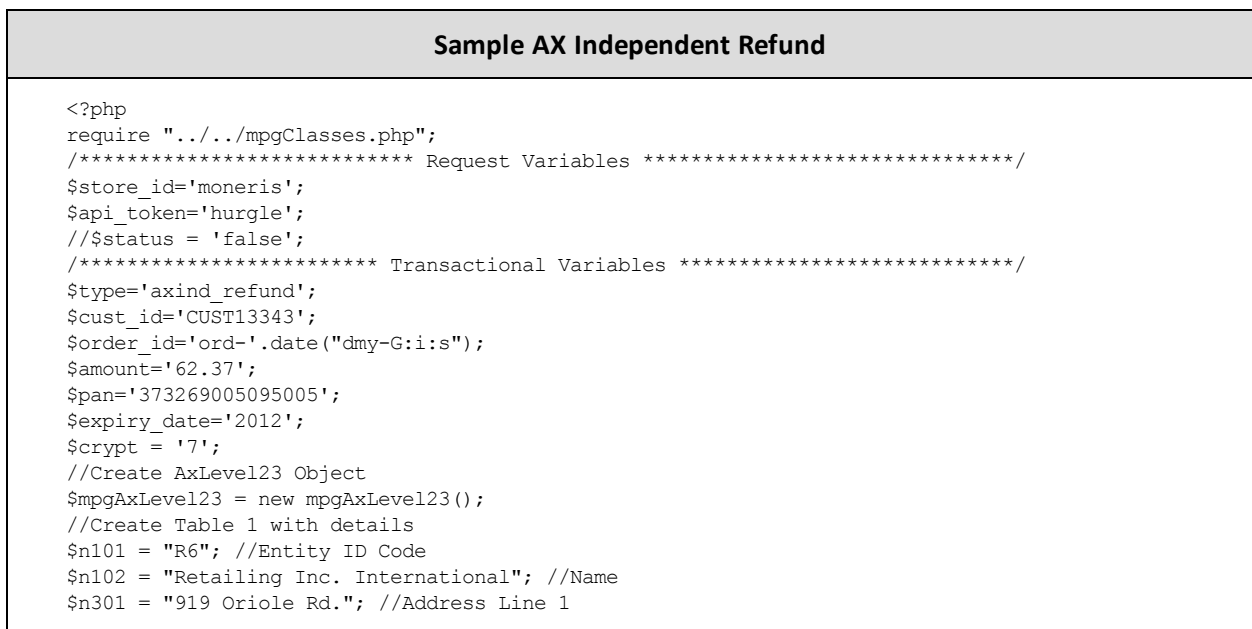

#### **Sample AX Independent Refund**

```
$n401 = "Toronto"; //City
$n402 = "On"; //State or Province
$n403 = "H1T6W3"; //Postal Code
$ref01 = array("4C", "CR"); //Reference ID Qualifier
$ref02 = array("M5T3A5", "16802309004"); //Reference ID
$big04 = "PO7758545"; //Purchase Order Number
$big05 = "RN0049858"; //Release Number
$big10 = "INV99870E"; //Invoice Number
$axRef1 = new axRef();
$axRef1->setRef($ref01[0], $ref02[0]);
$axRef1->setRef($ref01[1], $ref02[1]);
$axN1Loop = new axN1Loop();
$axN1Loop->setN1Loop($n101, $n102, $n301, $n401, $n402, $n403, $axRef1);
$mpgAxLevel23->setTable1($big04, $big05, $big10, $axN1Loop);
//Create Table 2 with details
//the sum of the extended amount field (pam05) must equal the level 1 amount field
$it102 = array("1", "1", "1", "1", "1", "1"); //Line item quantity involved$it103 = array("EA", "EA", "EA", "EA", "EA"); //Line item unit or basis of measurement code
$it104 = array("10.00", "25.00", "8.62", "10.00", "-10.00"); //Line item unit price
$it105 = array("", "", "", "", ""); //Line item basis of unit price code
$it10618 = array("MG", "MG", "MG", "MG", "MG"); //Product/Service ID qualifier
$it10719 = array("DJFR4", "JFJ49", "FEF33", "FEE43", "DISCOUNT"); //Product/Service ID
    (corresponds to it10618)
$txi01_GST = array("GS", "GS", "GS", "GS", "GS"); //Tax type code
$txi02_GST = array("0.70", "1.75", "1.00", "0.80","0.00"); //Monetary amount
$txi03 GST = array("", "", "", "",""); //Percent
$txi06_GST = array("", "", "", "",""); //Tax exempt code
$txi01_PST = array("PG", "PG", "PG","PG","PG"); //Tax type code
$txi02_PST = array("0.80", "2.00", "1.00", "0.80","0.00"); //Monetary amount
$txi03 PST = array("", "", "", "", ""); //Percent
$txi06 PST = array("", "", "", "", ""); //Tax exempt code
$pam05 = array("11.50", "28.75", "10.62", "11.50", "-10.00"); //Extended line-item amount
$pid05 = array("Stapler", "Lamp", "Bottled Water", "Fountain Pen", "DISCOUNT"); //Line item
   description
$it106s = array();$it106s[0] = new axIt106s($it10618[0], $it10719[0]);$it106s[1] = new axIt106s($it10618[1], $it10719[1]);
$it106s[2] = new axIt106s($it10618[2], $it10719[2]);
$it106s[3] = new axIt106s($it10618[3], $it10719[3]);
$it106s[4] = new axIt106s($it10618[4], $it10719[4]);
$txi = array(new axTxi(), new axTxi(), new axTxi(), new axTxi(), new axTxi());
$txi[0]->setTxi($txi01_GST[0], $txi02_GST[0], $txi03_GST[0], $txi06_GST[0]);
$txi[0]->setTxi($txi01_PST[0], $txi02_PST[0], $txi03_PST[0], $txi06_PST[0]);
$txi[1]->setTxi($txi01_GST[1], $txi02_GST[1], $txi03_GST[1], $txi06_GST[1]);
$txi[1]->setTxi($txi01_PST[1], $txi02_PST[1], $txi03_PST[1], $txi06_PST[1]);
$txi[2]->setTxi($txi01_GST[2], $txi02_GST[2], $txi03_GST[2], $txi06_GST[2]);
$txi[2]->setTxi($txi01_PST[2], $txi02_PST[2], $txi03_PST[2], $txi06_PST[2]);
$txi[3]->setTxi($txi01_GST[3], $txi02_GST[3], $txi03_GST[3], $txi06_GST[3]);
$txi[3]->setTxi($txi01_PST[3], $txi02_PST[3], $txi03_PST[3], $txi06_PST[3]);
$txi[4]->setTxi($txi01_GST[4], $txi02_GST[4], $txi03_GST[4], $txi06_GST[4]);
$txi[4]->setTxi($txi01_PST[4], $txi02_PST[4], $txi03_PST[4], $txi06_PST[4]);
$axItLoop = new axIt1Loop();
$axItLoop->setIt1Loop($it102[0], $it103[0], $it104[0], $it105[0], $it106s[0], $txi[0], $pam05[0],
    $pid05[0]);
$axItLoop->setIt1Loop($it102[1], $it103[1], $it104[1], $it105[1], $it106s[1], $txi[1], $pam05[1],
```
#### **Sample AX Independent Refund**

```
$pid05[1]);
$axItLoop->setIt1Loop($it102[2], $it103[2], $it104[2], $it105[2], $it106s[2], $txi[2], $pam05[2],
    $pid05[2]);
$axItLoop->setIt1Loop($it102[3], $it103[3], $it104[3], $it105[3], $it106s[3], $txi[3], $pam05[3],
    $pid05[3]);
//$axItLoop->setIt1Loop($it102[4], $it103[4], $it104[4], $it105[4], $it106s[4], $txi[4], $pam05
    [4], $pid05[4]);
$mpgAxLevel23->setTable2($axItLoop);
//Create Table 3 with details
\text{StaxTbl3} = \text{new axTxi}();$taxTbl3->setTxi("GS", "4.25","",""); //sum of GST taxes
$taxTbl3->setTxi("PG", "4.60","",""); //sum of PST taxes
$taxTbl3->setTxi("TX", "8.85","",""); //sum of all taxes
$mpgAxLevel23->setTable3($taxTbl3);
/*********************** Transactional Associative Array **********************/
$txnArray=array('type'=>$type,
'order_id'=>$order_id,
'cust_id'=>$cust_id,
'amount'=>$amount,
'pan'=>$pan,
'expdate'=>$expiry_date,
'crypt_type'=>$crypt
);
/**************************** Transaction Object *****************************/
$mpgTxn = new mpgTransaction($txnArray);
$mpgTxn->setLevel23Data($mpgAxLevel23);
/****************************** Request Object *******************************/
$mpgRequest = new mpgRequest($mpgTxn);
$mpgRequest->setProcCountryCode("CA"); //"US" for sending transaction to US environment
$mpgRequest->setTestMode(true); //false or comment out this line for production transactions
/***************************** HTTPS Post Object *****************************/
$mpgHttpPost =new mpgHttpsPost($store_id,$api_token,$mpgRequest);
//Status check example
//$mpgHttpPost = new mpgHttpsPostStatus($store_id,$api_token,$status,$mpgRequest);
/******************************* Response ************************************/
$mpgResponse=$mpgHttpPost->getMpgResponse();
print("\nCardType = " . $mpgResponse->getCardType());
print("\nTransAmount = " . $mpgResponse->getTransAmount());
print("\nTxnNumber = " . $mpgResponse->getTxnNumber());
print("\nReceiptId = " . $mpgResponse->getReceiptId());
print("\nTransType = " . $mpgResponse->getTransType());
print("\nReferenceNum = " . $mpgResponse->getReferenceNum());
print("\nResponseCode = " . $mpgResponse->getResponseCode());
print("nISO = " . $mpqResponse->qetISO());
print("\nMessage = " . $mpgResponse->getMessage());
print("\nAuthCode = " . $mpgResponse->getAuthCode());
print("\nComplete = " . $mpgResponse->getComplete());
print("\nTransDate = " . $mpgResponse->getTransDate());
print("\nTransTime = " . $mpgResponse->getTransTime());
print("\nTicket = " . $mpgResponse->getTicket());
print("\nTimedOut = " . $mpgResponse->getTimedOut());
//print("\nStatusCode = " . $mpgResponse->getStatusCode());
//print("\nStatusMessage = " . $mpgResponse->getStatusMessage());
?>
```
# **8 MPI**

- 8.1 About MPI [Transactions](#page-245-0)
- 8.2 3-D Secure [Implementations](#page-245-1) (VbV, MCSC, SafeKey)
- 8.3 [Activating](#page-246-0) VbV and MCSC
- 8.4 [Activating](#page-246-1) Amex SafeKey
- 8.5 [Transaction](#page-246-2) Flow for MPI
- 8.6 MPI [Transactions](#page-247-0)

## <span id="page-245-0"></span>**8.1 About MPI Transactions**

The Moneris Gateway can enable transactions using the 3-D Secure protocol via Merchant Plug-In (MPI) and Access Control Server (ACS) .

Moneris Gateway supports the following 3-D Secure implementations:

- Verified by Visa (VbV)
- Mastercard Secure Code (MCSC)
- American Express SafeKey (applies to Canadian integrations only)

## <span id="page-245-1"></span>**8.2 3-D Secure Implementations (VbV, MCSC, SafeKey)**

Verified by Visa (VbV), MasterCard Secure Code (MCSC) and American Express SafeKey are programs based on the 3-D Secure Protocol to improve the security of online transactions.

These programs involve authentication of the cardholder during an online e-commerce transaction. Authentication is based on the issuer's selected method of authentication.

The following are examples of authentication methods:

- Risk-based authentication
- Dynamic passwords
- Static passwords.

Some benefits of these programs are reduced risk of fraudulent transactions and protection against chargebacks for certain fraudulent transactions.

### **Additional eFraud features**

To further decrease fraudulent activity, Moneris also recommends implementing the following features:

- AVS: Address Verification Service [\(page](#page-280-0) 281)
- CVD: Card Validation Digits ().

## <span id="page-246-0"></span>**8.3 Activating VbV and MCSC**

To integrate Verified by Visa and/or MasterCard Secure Code transaction functionality in your system, call Moneris Sales Support to have Moneris enroll you in the program(s) and enable the functionality on your account.

## <span id="page-246-1"></span>**8.4 Activating Amex SafeKey**

To Activate Amex SafeKey transaction functionality with your system via the Moneris Gateway API:

- 1. Enroll in the SafeKey program with American Express at: https://network.americanexpress.com/ca/en/safekey/index.aspx
- 2. Call your Moneris sales centre at 1-855-465-4980 to get Amex SafeKey functionality enabled on your account.

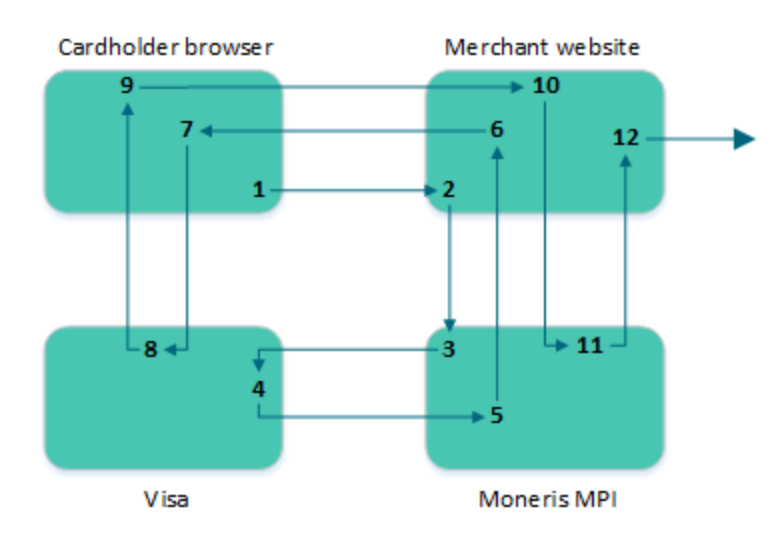

## <span id="page-246-2"></span>**8.5 Transaction Flow for MPI**

**Figure 3: Transaction flow diagram**

- 1. Cardholder enters the credit card number and submits the transaction information to the merchant.
- 2. Upon receiving the transaction request, the merchant calls the MonerisMPI API and passes a TXN type request. For sample code please refer to MpiTxn Request [Transaction](#page-250-0) (page 251).
- 3. The Moneris MPI receives the request, authenticates the merchant and sends the transaction information to Visa, MasterCard or American Express.
- 4. Visa/MasterCard/Amex verifies that the card is enrolled and returns the issuer URL.
- 5. Moneris MPI receives the response from Visa, MasterCard or Amex and forwards the information to the merchant.
- 6. The MonerisMPI API installed at the merchant receives the response from the Moneris MPI.

If the response is "Y" for enrolled, the merchant makes a call to the API, which opens a popup/inline window in the cardholder browser.

If the response is "N" for not enrolled, a transaction could be sent to the processor identifying it as VBV/MCSC/SafeKey attempted with an ECI value of 6.

If the response is "U" for unable to authenticate or the response times out, the transaction can be sent to the processor with an ECI value of 7. The merchant can then choose to continue with the transaction and be liable for a chargeback, or the merchant can choose to end the transaction.

- 7. The cardholder browser uses the URL that was returned from Visa/MasterCard/Amex via the merchant to communicate directly to the bank. The contents of the popup are loaded and the cardholder enters the PIN.
- 8. The information is submitted to the bank and authenticated. A response is then returned to the client browser.
- 9. The client browser receives the response from the bank, and forwards it to the merchant.
- 10. The merchant receives the response information from the cardholder browser, and passes an ACS request type to the Moneris MPI API.
- 11. Moneris MPI receives the ACS request and authenticates the information. The Moneris MPI then provides a CAVV value (getCavv()) and a crypt type (getMpiEciO) to the merchant.

If the getSuccess() of the response is "true", the merchant may proceed with the cavv purchase or cavv preauth.

If the getSuccess() of the response is "false" **and** the getMessage() is "N", the transaction must be cancelled because the cardholder failed to authenticate.

If the getSuccess() of the response is "false" **and** the getMessage is "U", the transaction can be processed as a normal purchase or PreAuth; however in this case the merchant assumes liability of a chargeback.

If the response times out, the transaction can be processed as a normal purchase or PreAuth; however in this case the merchant assumes liability of a chargeback.

12. The merchant retrieves the CAVV value, and formats a cavv purchase or a cavv preauth request using the method that is normally used. As part of this transaction method, the merchant must pass the CAVV value and the crypt type.

## <span id="page-247-0"></span>**8.6 MPI Transactions**

Any of the transaction objects that are defined in this section can be passed to the HttpsPostRequest connection object defined in Section 16.5 [\(page](#page-380-0) 381[\)here](#page-17-0).

### **TXN**

Sends the initial transaction data to the Moneris MPI to verify whether the card is enrolled.

The browser returns a PARes as well as a success field.

#### **ACS**

Passes the PARes (received in the response to the TXN transaction) to the Moneris MPI API.

#### **Cavv Purchase**

After receiving confirmation from the ACS transaction, this verifies funds on the customer's card, removes the funds and prepares them for deposit into the merchant's account.

#### **Cavv Pre-Authorization**

After receiving confirmation from the ACS transaction, this verifies and locks funds on the customer's credit card. The funds are locked for a specified amount of time based on the card issuer.

To retrieve the funds that have been locked by a Pre-Authorization transaction so that they may be settled in the merchant's account, a basic Completion transaction [\(page](#page-22-0) 23) must be performed. A PreAuthorization transaction may only be "completed" once.

**NOTE:** Cavv Purchase and Cavv Pre-Authorization transactions are also used to process Apple Pay and Android Pay transactions. For further details on how to process these wallet transactions, please refer to 10 Apple Pay In-App and on the Web [Integration](#page-320-0).

## **8.6.1 VbV, MCSC and SafeKey Responses**

For each transaction, a crypt type is sent to identify whether it is a VbV-, MCSC- or SafeKey-authenticated transaction. Below are the tables defining the possible crypt types as well as the possible VARes and PARes responses.

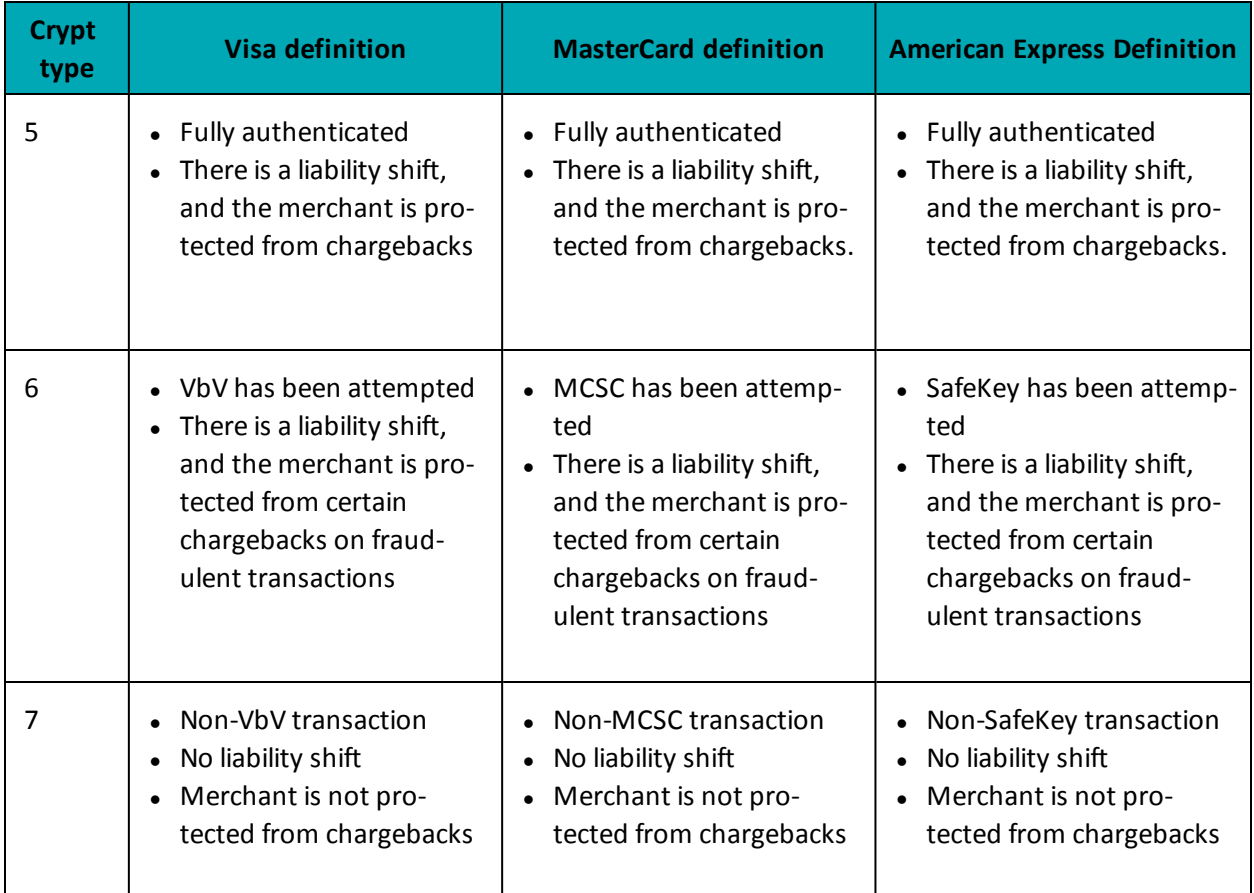

### **Table 71: Crypt type definitions**

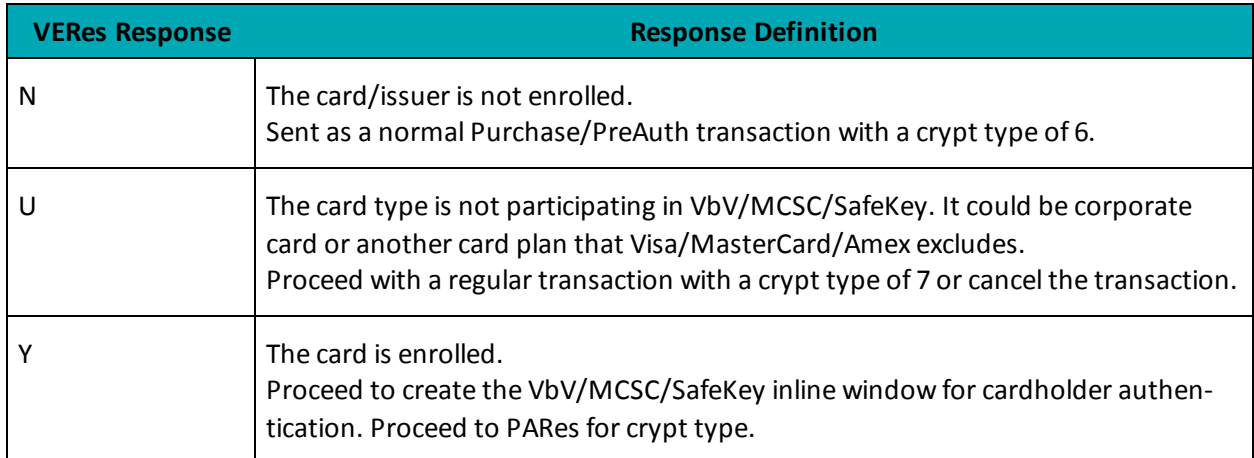

## **Table 72: VERes response definitions**

## **Table 73: PARes response definitions**

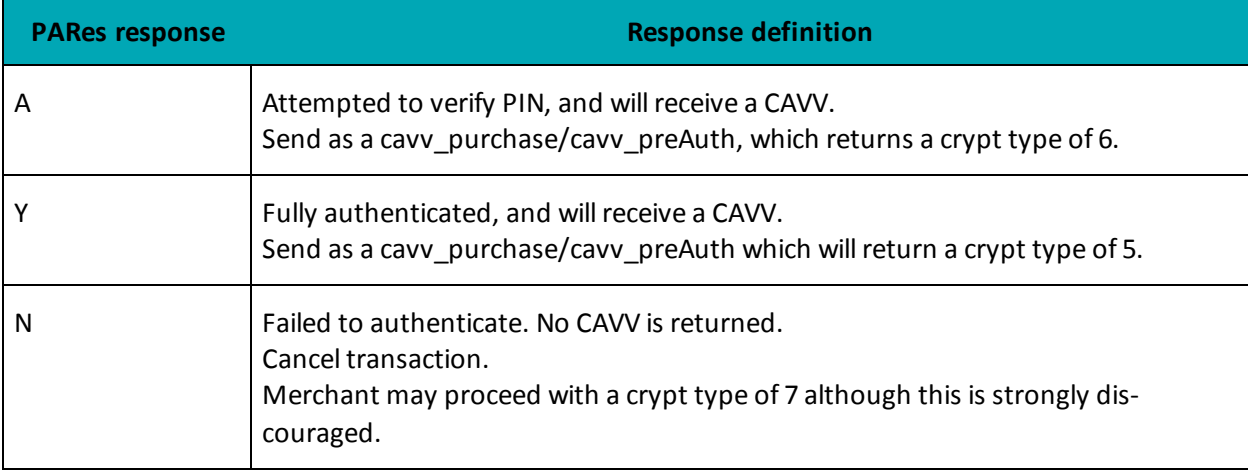

## **Table 74: 3-D Secure/CAVV transaction handling**

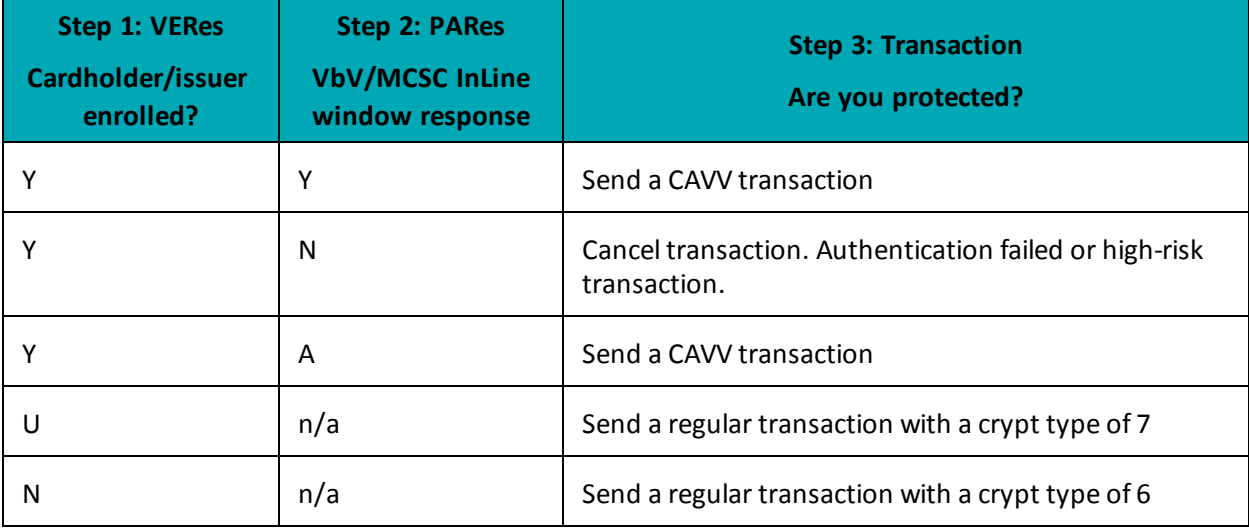

## <span id="page-250-0"></span>**8.6.2 MpiTxn Request Transaction**

### **MpiTxn transaction object definition**

\$txnArray = array('type'=>'mpitxn', …);

## \$mpgTxn = new mpgTransaction(\$txnArray);

## **HttpsPostRequest object for MpiTxn transaction**

\$mpgRequest = new mpgRequest(\$mpgTxn);

\$mpgHttpPost = new mpgHttpsPost(\$store\_id,\$api\_token,\$mpgRequest);

## **MpiTxn transaction values**

For a full description of mandatory and optional values, see Appendix A [Definitions](#page-394-0) of Request Fields

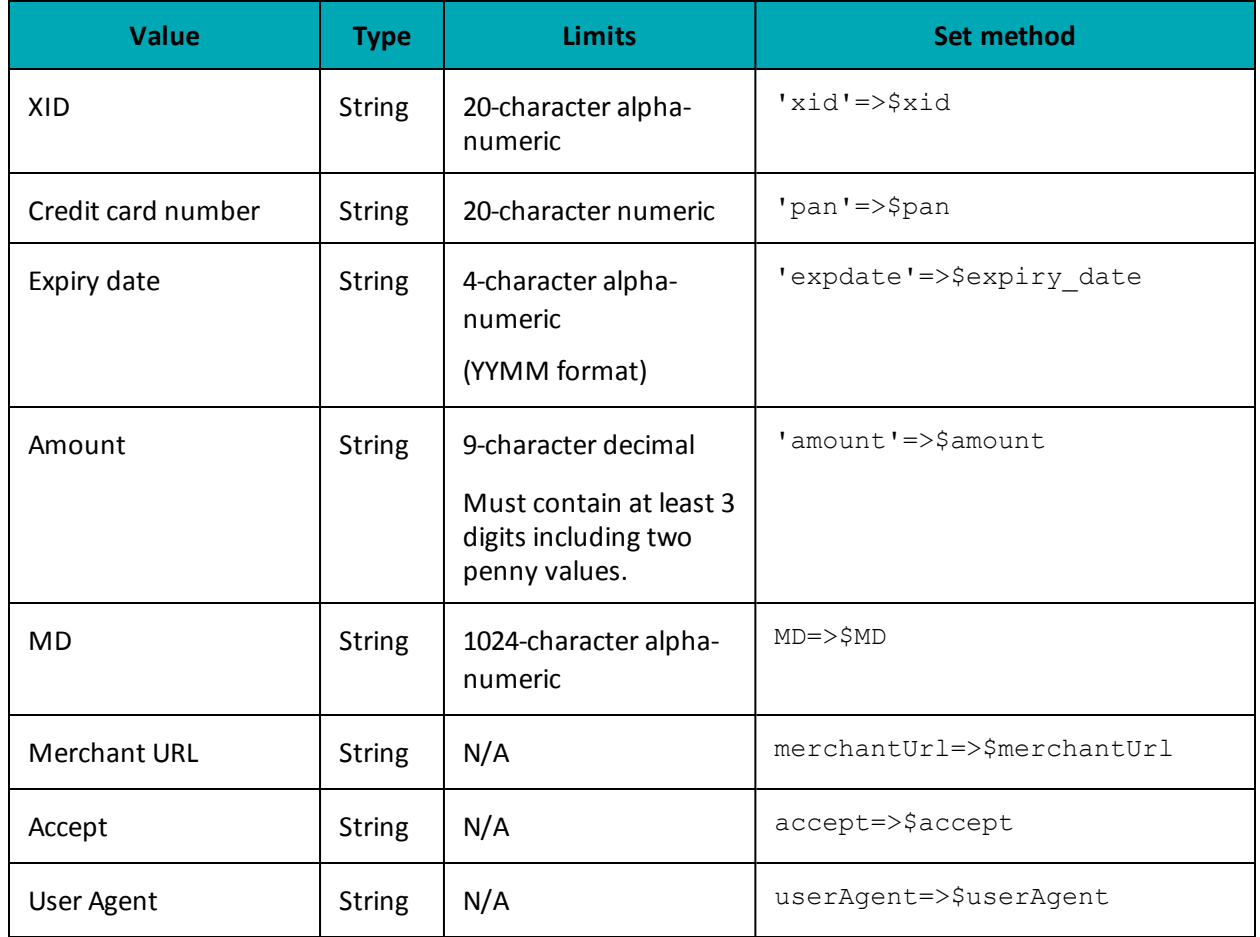

#### **Table 75: MpiTxn transaction object mandatory values**

#### **Sample MpiTxn Request**

```
<?php
$store id ="moneris";
$api_token="hurgle";
$merchUrl="https://YOUR_MPI_RESPONSE_URL";
include("../../mpgClasses.php");
$xid =sprintf("%'920d", rand());
$pan = "4242424242424242";
$expiry = "1811";
$purchase_amount = "1.00";
$HTTP ACCEPT = getenv("HTTP ACCEPT");
$HTTP_USER_AGENT = getenv("HTTP_USER_AGENT");
//these are form variable gotten after cardholder hits buy button on merchant site
//(purchase_amount,pan,expiry)
$txnArray=array('type'=>'txn',
'xid'=>$xid,
'amount'=>$purchase_amount,
'pan'=>$pan,
'expdate'=>$expiry,
'MD'=> "xid=" . $xid //MD is merchant data that can be passed along
."&pan=" . $pan
."&expiry=".$expiry
." & amp; amount=" . $purchase amount,
'merchantUrl'=>$merchUrl,
'accept'=>$HTTP_ACCEPT,
'userAgent'=>$HTTP_USER_AGENT
);
$mpgTxn = new mpgTransaction($txnArray);
$mpgRequest = new mpgRequest($mpgTxn);
$mpgRequest->setProcCountryCode("CA"); //"US" for sending transaction to US environment
$mpgRequest->setTestMode(true); //false or comment out this line for production
   transactions
$mpgHttpPost =new mpgHttpsPost($store_id,$api_token,$mpgRequest);
$mpgResponse=$mpgHttpPost->getMpgResponse();
if($mpgResponse->getMpiMessage() == 'Y')
{
$vbvInLineForm = $mpgResponse->getMpiInLineForm();
print "$vbvInLineForm\n";
}
else {
if ($mpgResponse->getMpiMessage() == 'U') {
// merchant assumes liability for charge back (usu. corporate cards)
$crypt_type='7';
}
else {
// merchant is not liable for chargeback (attempt was made)
$crypt_type='6';
}
//Perform regular transaction with $crypt_type='7'
\lambda?>
```
#### **8.6.2.1 TXN Response and Creating the Popup**

The TXN request returns a response with one of several possible values. The get Message method of the response object returns "Y", "U", or "N".
**N**

Purchase or Pre-Authorization can be sent as a crypt type of 6 (attempted authentication).

**Y**

A call to the API to create the VBV form is made.

**U**

(Returned for non-participating cards such as corporate cards)

Merchant can send the transaction with crypt\_type 7. However, the merchant is liable for chargebacks.

# **8.6.3 Vault MPI Transaction – ResMpiTxn**

#### **Vault MPI Transaction transaction object definition**

```
$txnArray = array('type'=>'res_mpitxn', …);
```
\$mpgTxn = new mpgTransaction(\$txnArray);

#### **HttpsPostRequest object for Vault MPI Transaction transaction**

\$mpgRequest = new mpgRequest(\$mpgTxn);

\$mpgHttpPost = new mpgHttpsPost(\$store\_id,\$api\_token,\$mpgRequest);

#### **Vault MPI Transaction transaction values**

For a full description of mandatory and optional values, see Appendix A [Definitions](#page-394-0) of Request Fields

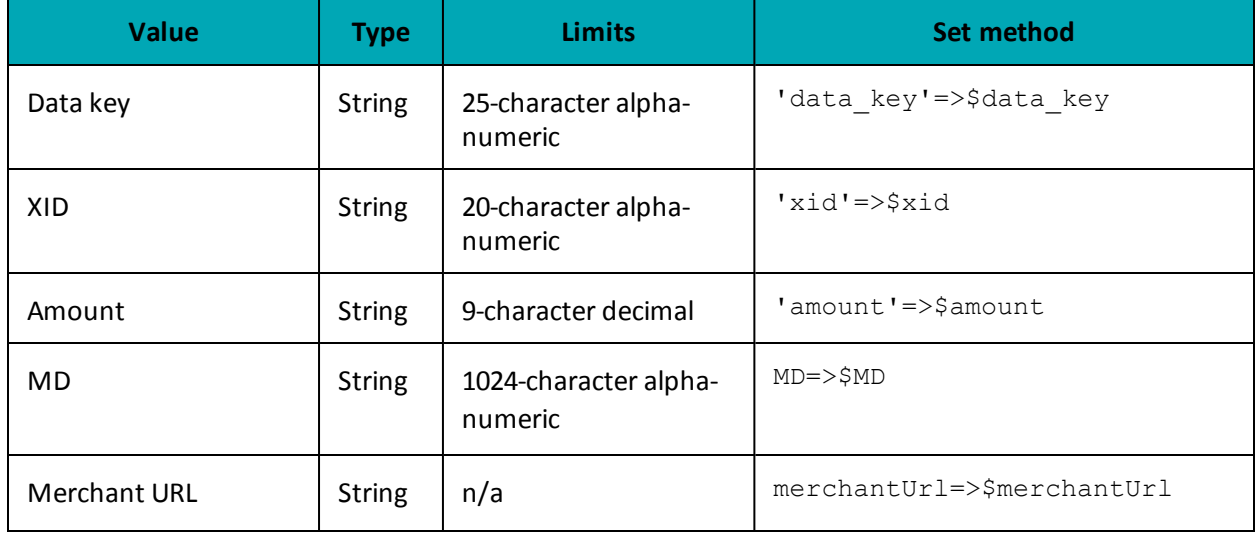

#### **Table 76: Vault MPI Transaction transaction object mandatory values**

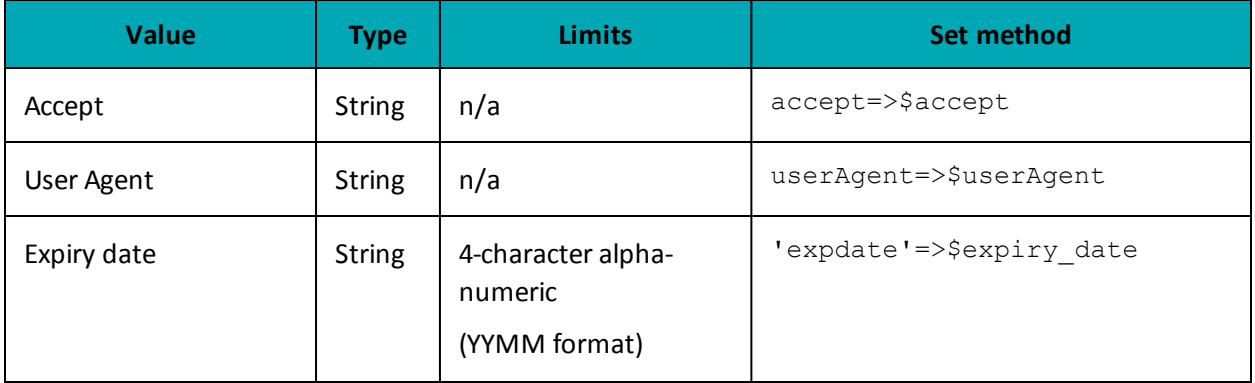

# Table 76: Vault MPI Transaction transaction object mandatory values (continued)

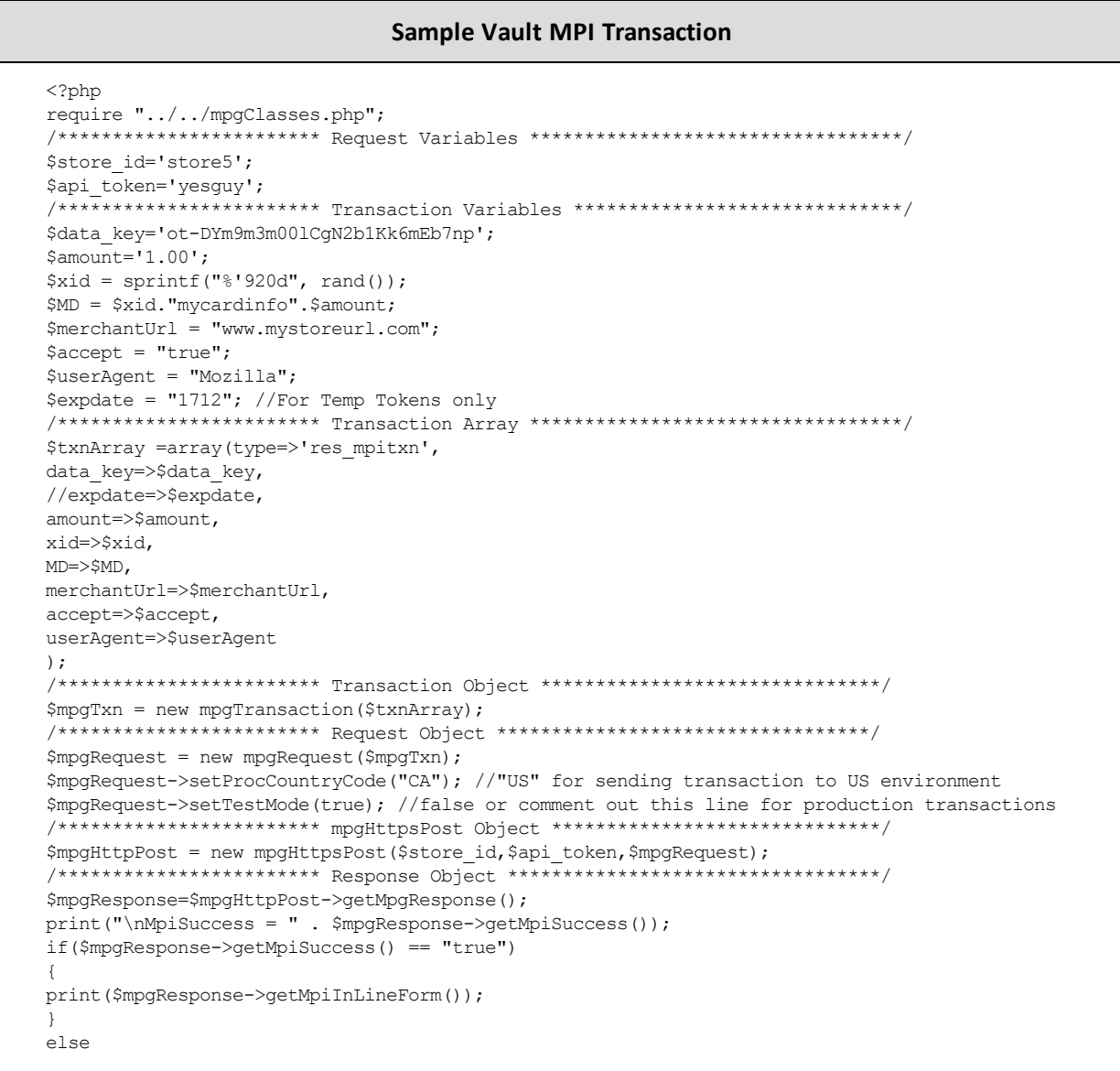

#### **Sample Vault MPI Transaction**

```
{
print("\nMpiMessage = " . $mpgResponse->getMpiMessage());
}
?>
```
#### **Vault response fields**

For a list and explanation of (Receipt object) response fields that are available after sending this Vault transaction, see [Definitions](#page-436-0) of Response Fields (page 437).

# **8.6.4 MPI ACS Request Transaction**

#### **MPI ACS Request transaction object definition**

```
$txnArray = array('type' =>'acs', ...);$mpgTxn = new mpgTransaction($txnArray);
```
#### **HttpsPostRequest object for MPI ACS Request transaction**

\$mpgRequest = new mpgRequest(\$mpgTxn);

```
$mpgHttpPost = new mpgHttpsPost($store_id,$api_token,$mpgRequest);
```
#### **MPI ACS Request transaction values**

For a full description of mandatory and optional values, see Appendix A [Definitions](#page-394-0) of Request Fields

| <b>Value</b> | <b>Type</b>   | <b>Limits</b>                    | Set method                                                                                 |
|--------------|---------------|----------------------------------|--------------------------------------------------------------------------------------------|
| <b>XID</b>   | <b>String</b> | 20-character alpha-<br>numeric   | <b>NOTE:</b> Is the concatenated 20-character<br>prefix that forms part of the variable MD |
| MD           | <b>String</b> | 1024-character alpha-<br>numeric | $MD = >$MD$                                                                                |
| <b>PARes</b> | <b>String</b> | n/a                              | $'Pakes' \Rightarrow$ PaRes                                                                |

**Table 77: MPI ACS Request transaction object mandatory values**

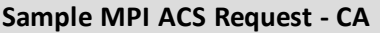

<?php

#### Sample MPI ACS Request - CA

```
require "\ldots/../mpgClasses.php";
                        ************ Request Variables *********************************/
$store id = "moneris";sapi token = "hurgle";
/***************************** Transactional Variables *************************/
$type='acs';
$Pakes = "Pakes String";$MD = "mycardinfo";/************************** Transaction Associative Array **********************/
$txnArray=array(
'type'=>$type,
'Pakes' => $Pakes,'MD' => $MD,\cdot$mpgTxn = new mpgTransaction ($txnArray) ;
/****************************** Request Object *******************************/
$mpgRequest = new mpgRequest ($mpgTxn) ;
$mpgRequest->setProcCountryCode("CA"); //"US" for sending transaction to US environment
$mpgRequest->setTestMode(true); //false or comment out this line for production transactions
/***************************** HTTPS Post Object ******************************/
$mpgHttpPost =new mpgHttpsPost($store id, $api token, $mpgRequest) ;
$mpgResponse=$mpgHttpPost->getMpgResponse();
\begin{array}{lll} \texttt{print("\\M\!p}\texttt{is} \texttt{supp} \texttt{R}\texttt{is} \texttt{supp} \texttt{is} \texttt{if} \texttt{if} \text\label{eq:strom} \text{if } (\text{strcmp}(\text{\$mpgResponse->getMpiSuccess}(),\text{"true"}) == 0)print("\nCAVV = " . $mpgResponse->getMpiCavv());
print("\nECI = " . $mpgResponse->getMpiEci());
\cdot\Rightarrow
```
#### 8.6.4.1 ACS Response and Forming a Transaction

The ACS response contains the CAVV value and the e-commerce indicator. These values are to be passed to the transaction engine using the Cavv Purchase or Cavv Pre-Authorization request. Please see the documentation provided by your payment solution.

Outlined below is how to send a transaction to Moneris Gateway.

```
if ( mpiRes.getSuccess().equals("true") )
    //Send transaction to host using CAVV purchase or CAVV preauth, refer to sample
   //code for Moneris Gateway. Call mpiRes.getCavv() to obtain the CAVV value.
    //If you are using preauth/capture model, be sure to call getMessage() so the
   //value can be stored and used in the capture transaction after on to protect
   //your chargeback liability. (e.g. getMPIMessage()= A = crypt type of 6 for
    //follow on transaction and getMPIMessage() = Y = crypt type of 5 for follow on
   //transaction.
    \rightarrowelse
        if (mpiRes.getMessage().equals("N"))
        //Do not send transaction as the cardholder failed authentication.
        \lambdaelse
        //Optional to send transaction using the mpg API. In this case merchant
```

```
//assumes liability.
    }
}
```
# **8.6.5 Purchase with 3-D Secure – cavv\_purchase**

The Purchase with 3-D Secure transaction follows a 3-D Secure MPI authentication. After receiving confirmation from the MPI ACS transaction, this Purchase verifies funds on the customer's card, removes the funds and prepares them for deposit into the merchant's account.

To perform the 3-D Secure authentication, the Moneris MPI or any 3rd party MPI may be used.

This transaction can also be used to process an Apple Pay transaction. This transaction is applicable only if choosing to integrate directly to Apple Wallet (if not using the Moneris Apple Pay SDK). Please refer to 10 Apple Pay In-App and on the Web [Integration](#page-320-0) for more details on your integration options.

Refer to Apple's developer portal for details on integrating directly to the wallet to retrieve the payload data.

#### **Purchase with 3-D Secure transaction object definition**

```
$txnArray = array('type'=>'cavv_purchase', …);
$mpgTxn = new mpgTransaction($txnArray);
```
#### **HttpsPostRequest object for Purchase with 3-D Secure transaction**

```
$mpgRequest = new mpgRequest($mpgTxn);
```
\$mpgHttpPost = new mpgHttpsPost(\$store\_id,\$api\_token,\$mpgRequest);

#### **Cavv Purchase transaction values**

For a full description of mandatory and optional values, see Appendix A [Definitions](#page-394-0) of Request Fields

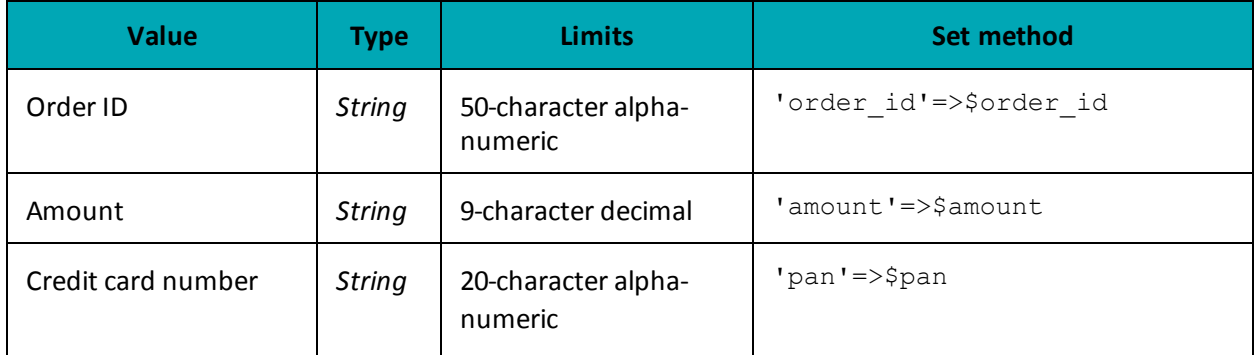

#### **Table 78: Purchase with 3-D Secure transaction object mandatory values**

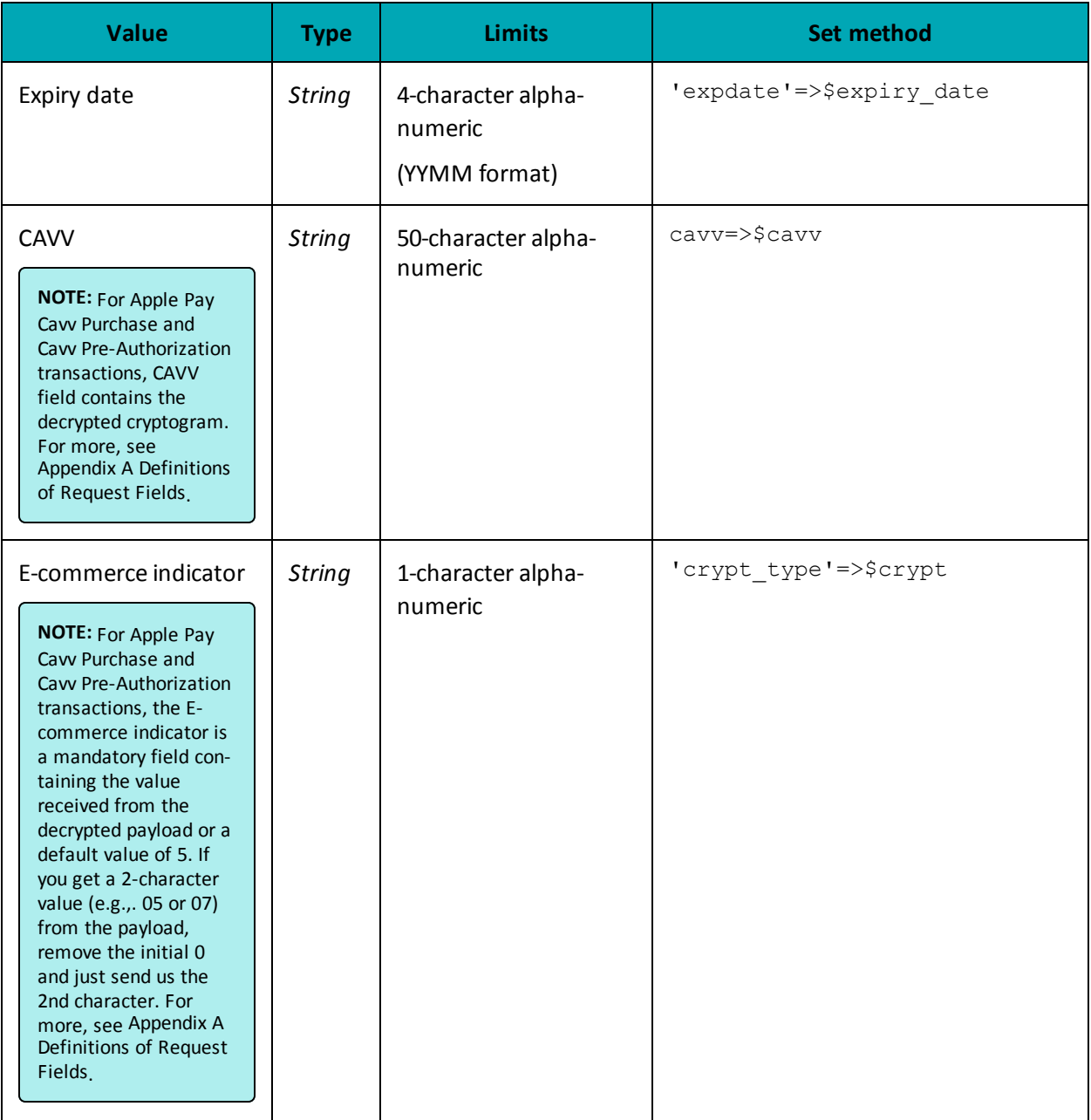

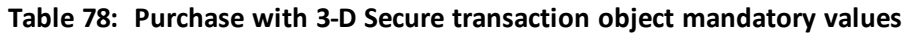

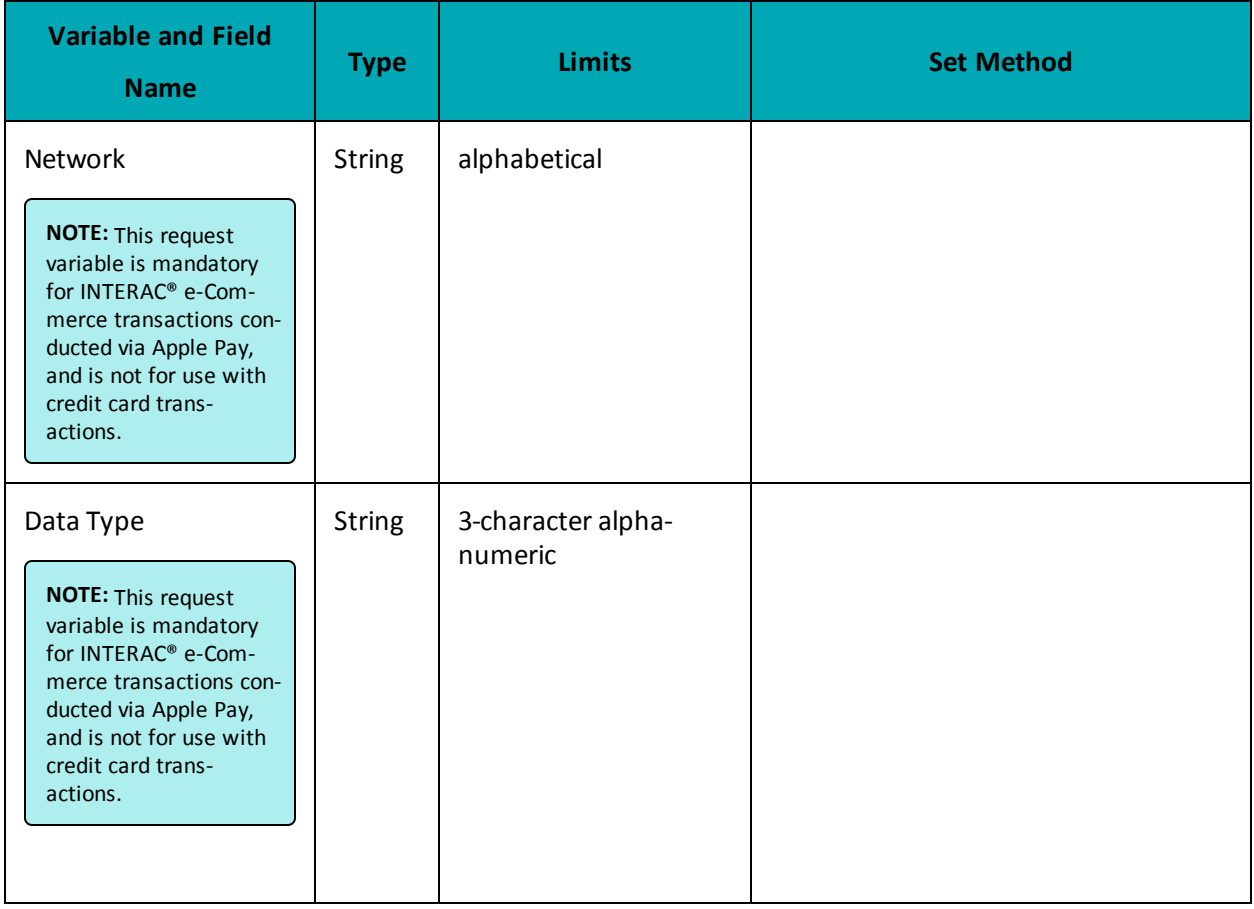

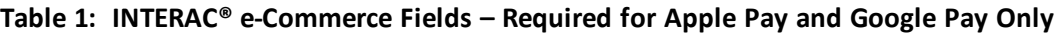

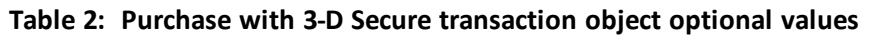

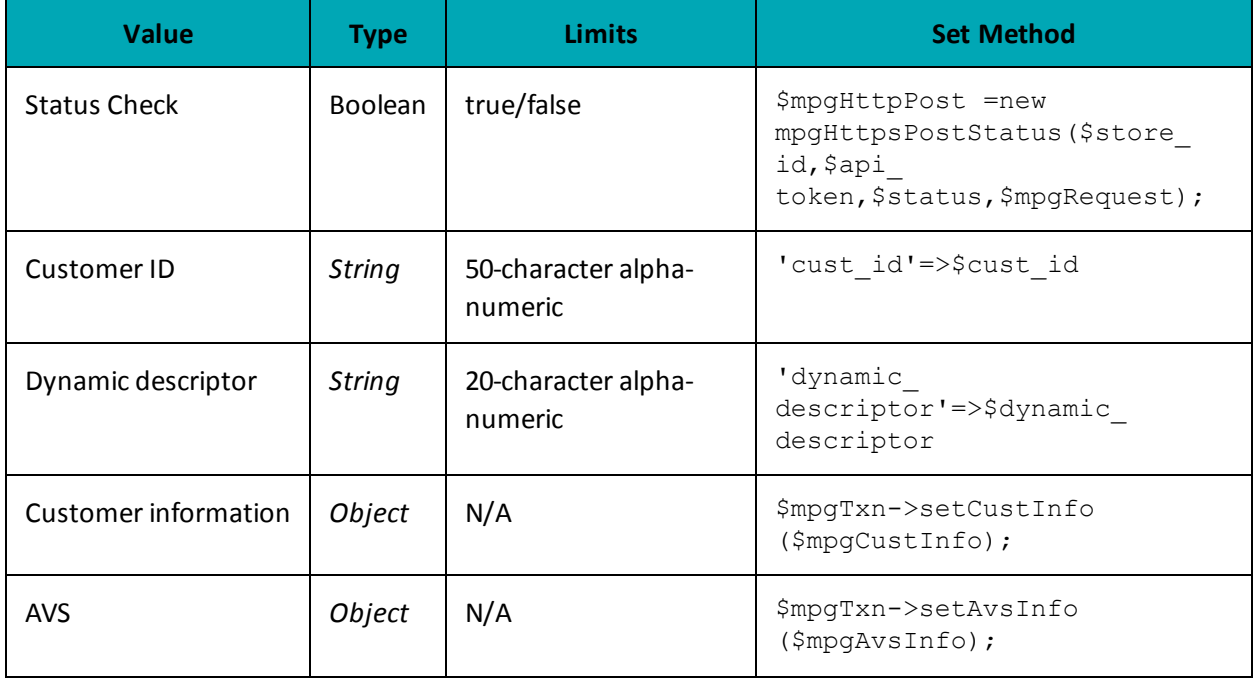

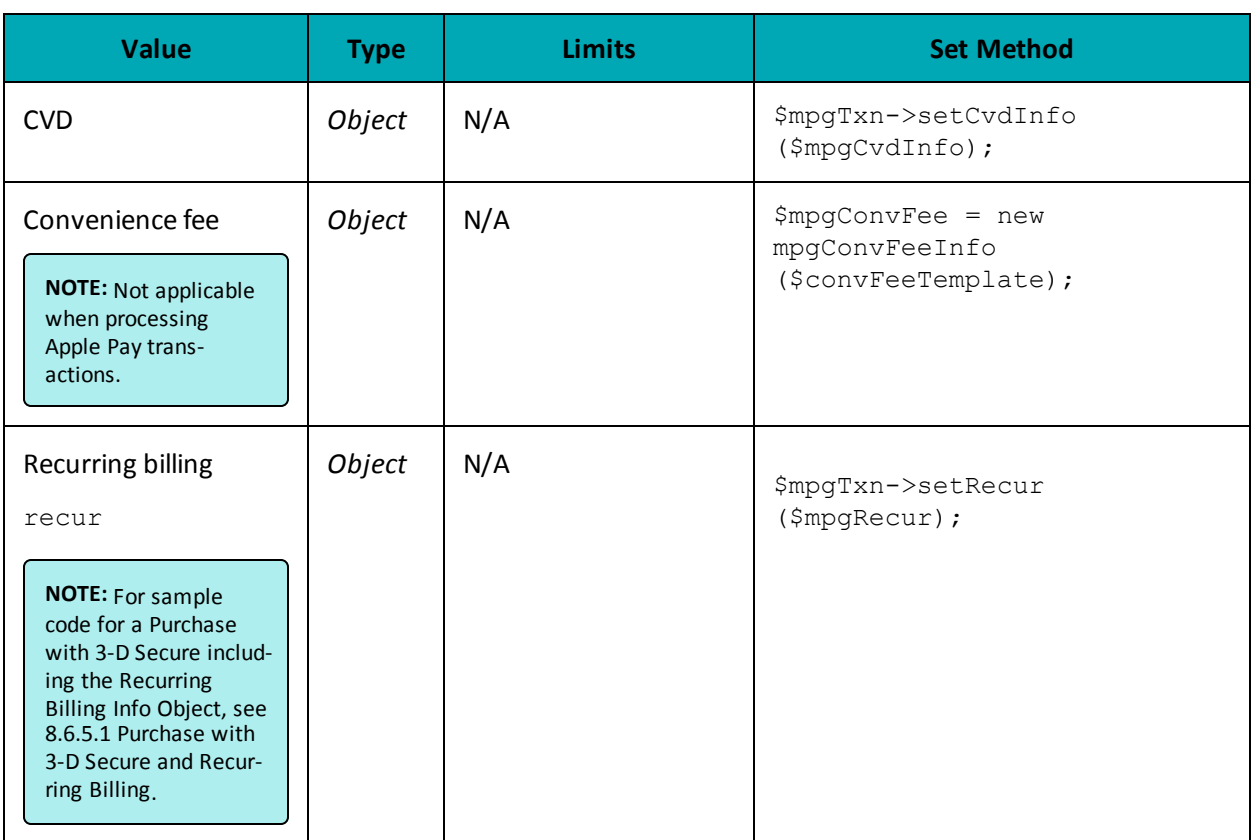

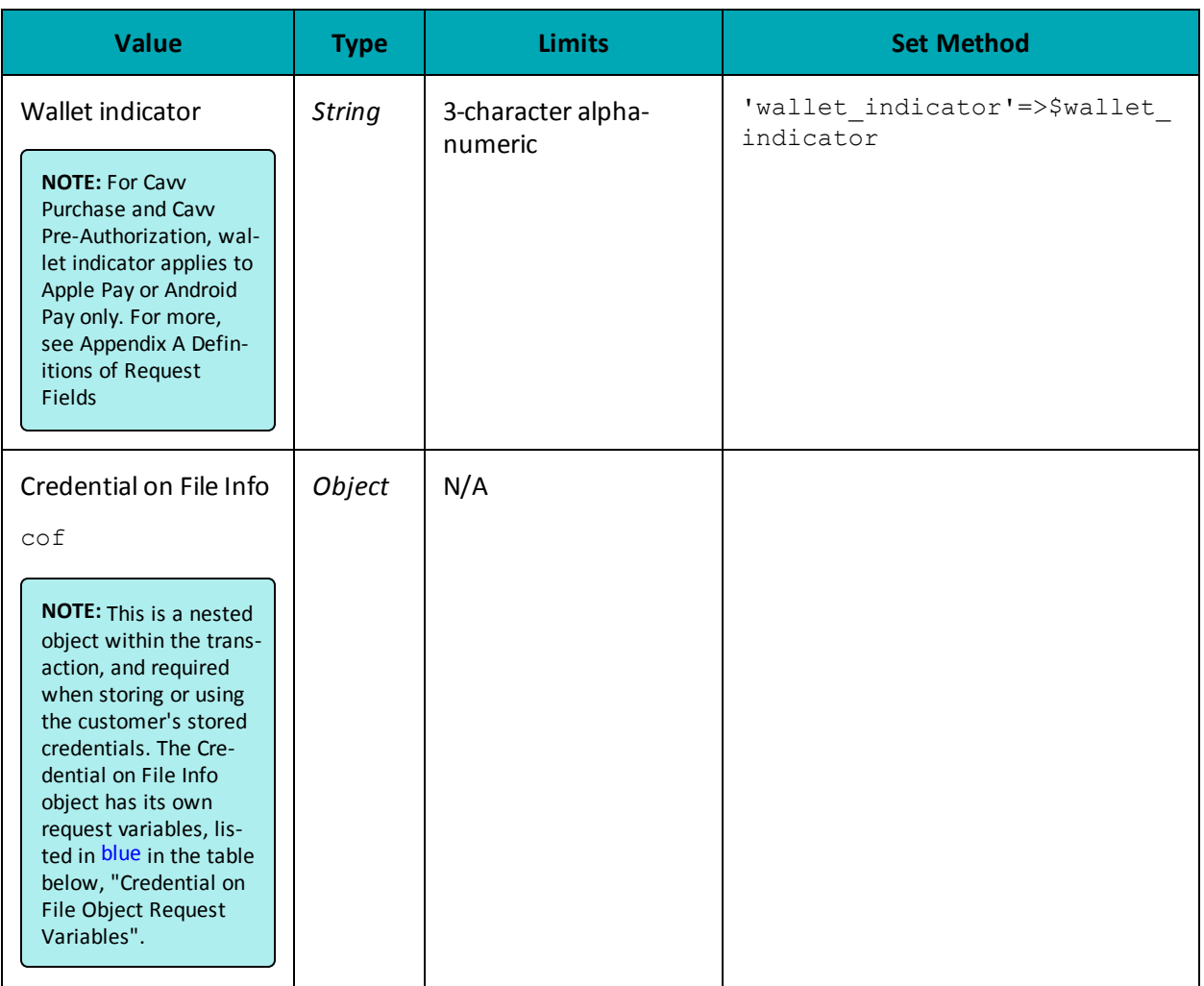

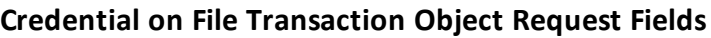

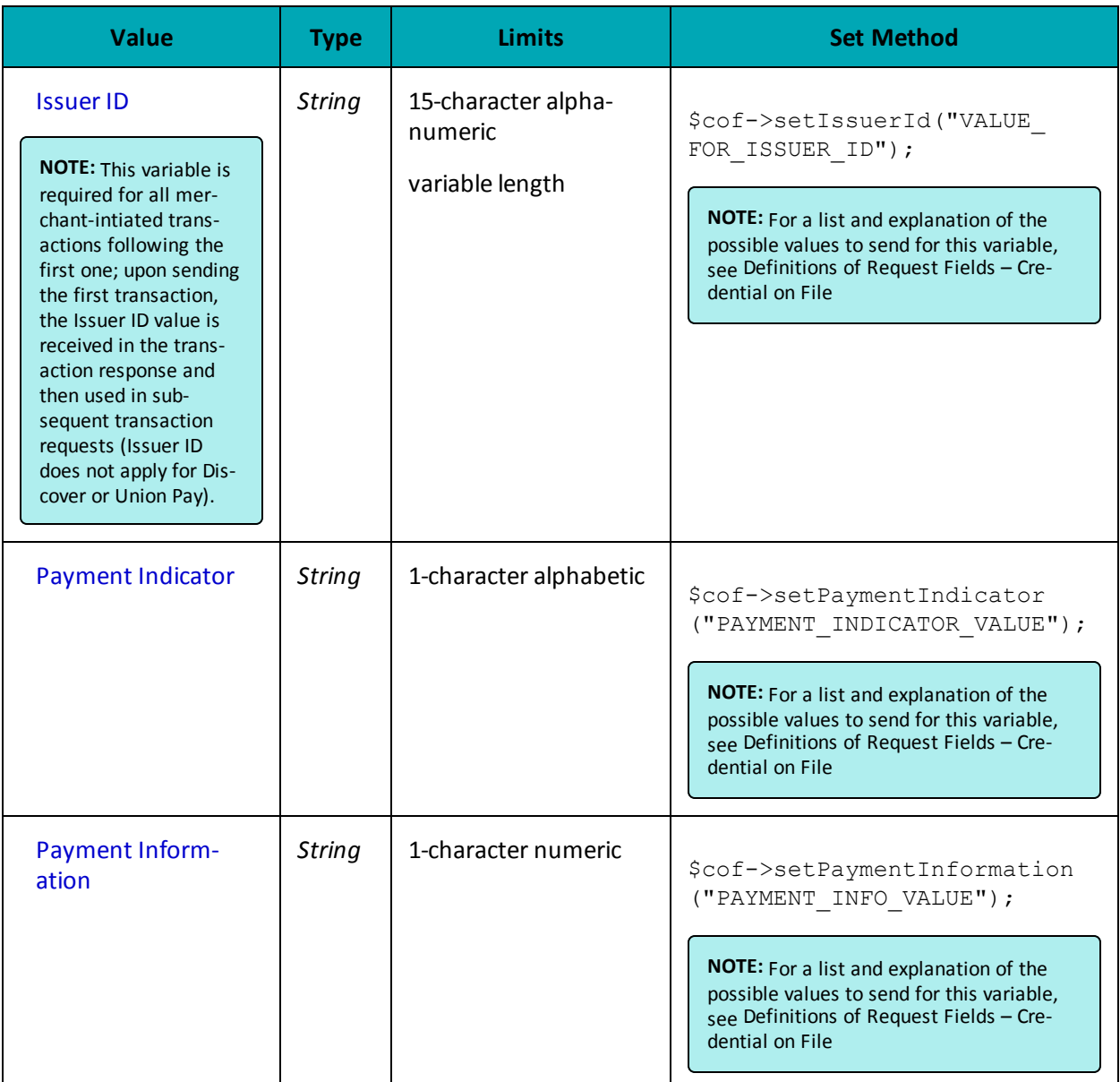

# **Recurring Billing Info Object Request Fields**

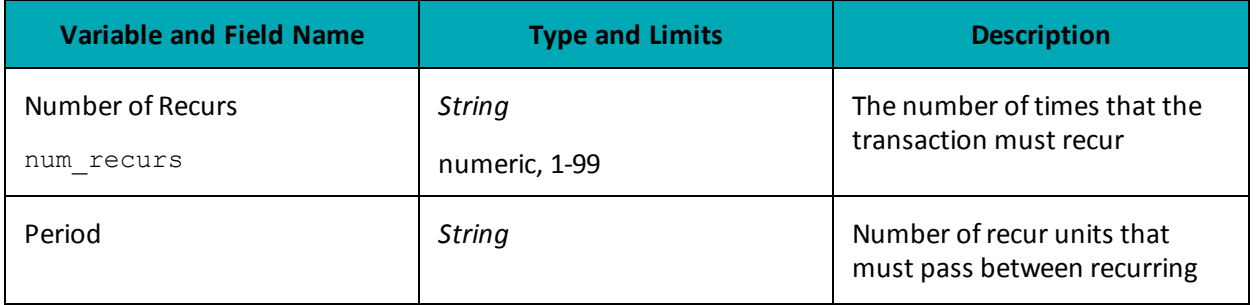

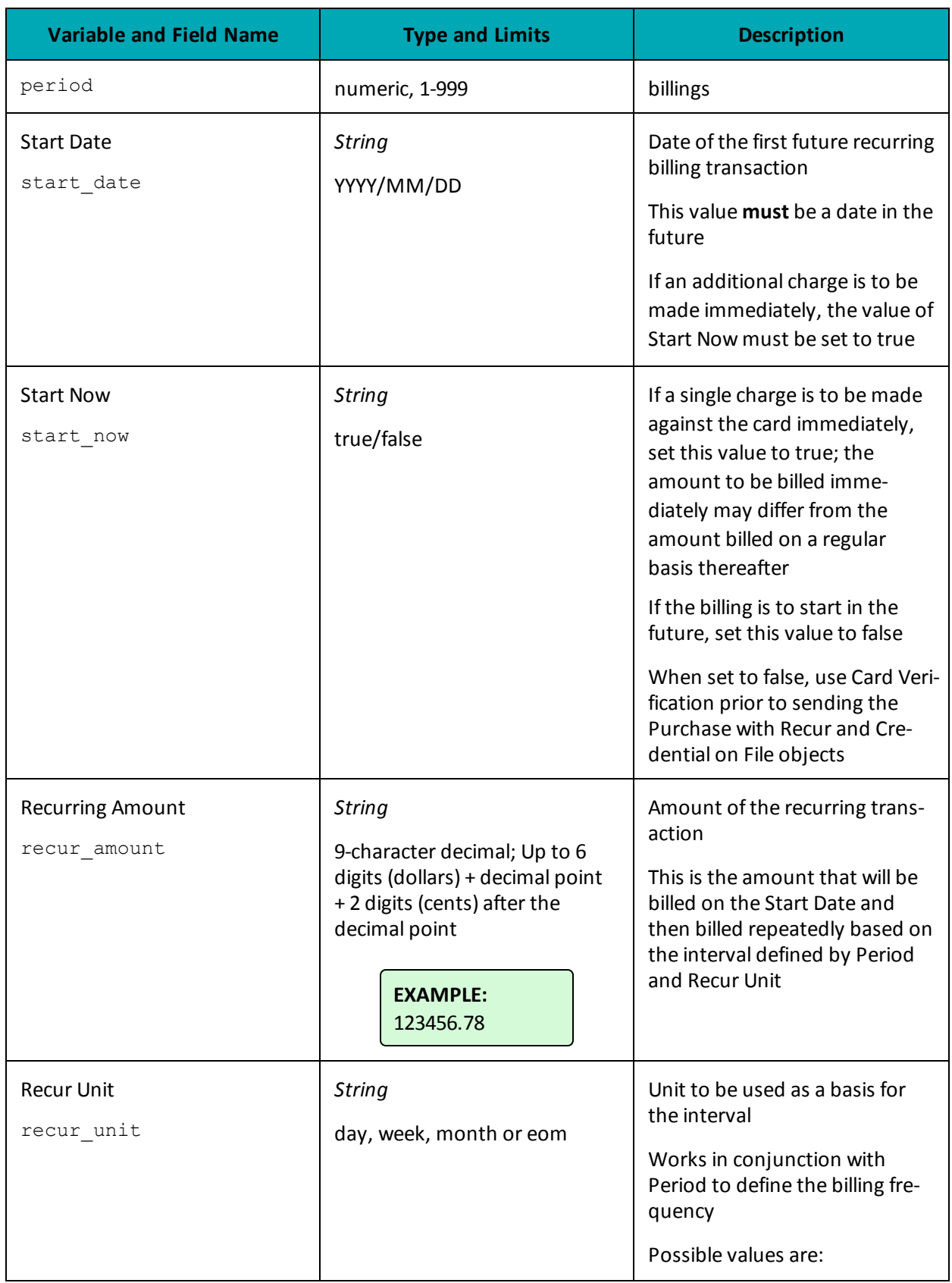

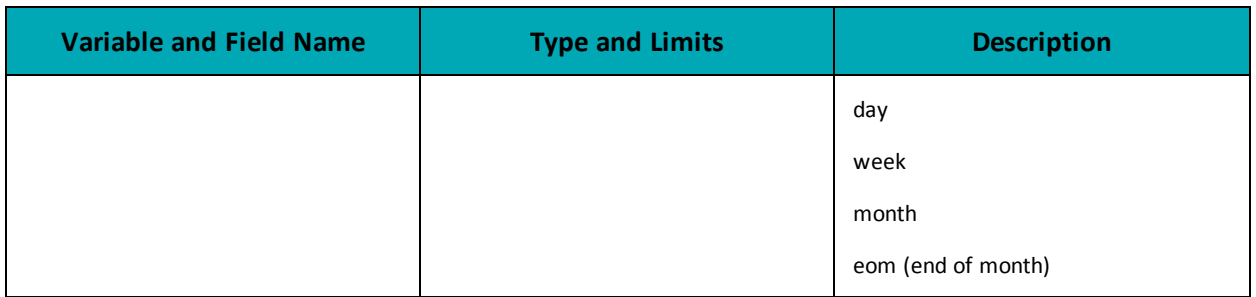

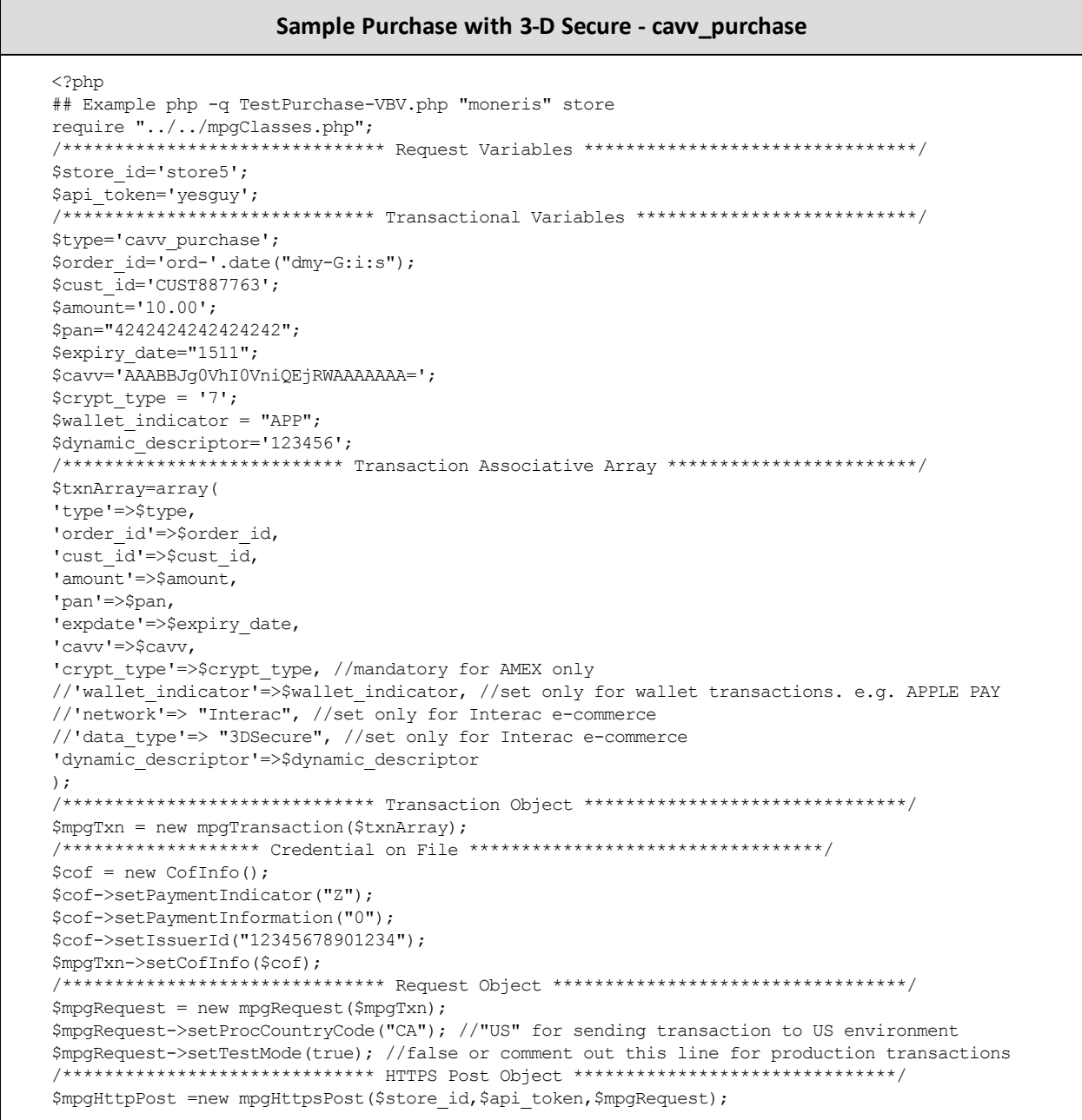

#### **Sample Purchase with 3-D Secure - cavv\_purchase**

```
/************************************* Response *********************************/
$mpgResponse=$mpgHttpPost->getMpgResponse();
print("\nCardType = " . $mpgResponse->getCardType());
print("\nTransAmount = " . $mpgResponse->getTransAmount());
print("\nTxnNumber = " . $mpgResponse->getTxnNumber());
print("\nReceiptId = " . $mpgResponse->getReceiptId());
print("\nTransType = " . $mpgResponse->getTransType());
print("\nReferenceNum = " . $mpgResponse->getReferenceNum());
print("\nResponseCode = " . $mpgResponse->getResponseCode());
print("\nISO = " . $mpgResponse->getISO());
 print("\nMessage = " . $mpgResponse->getMessage());
 print("\nAuthCode = " . $mpgResponse->getAuthCode());
print("\nComplete = " . $mpgResponse->getComplete());
print("\nTransDate = " . $mpgResponse->getTransDate());
print("\nTransTime = " . $mpgResponse->getTransTime());
print("\nTicket = " . $mpgResponse->getTicket());
print("\nTimedOut = " . $mpgResponse->getTimedOut());
print("\nCavvResultCode = " . $mpgResponse->getCavvResultCode());
print("\nIssuerId = " . $mpgResponse->getIssuerId());
?>
```
#### <span id="page-264-0"></span>**8.6.5.1 Purchase with 3-D Secure and Recurring Billing**

The example below illustrates the Purchase with 3-D Secure when also sending the Recurring Billing Info object in the transaction.

```
Purchase with 3-D Secure and Recurring Billing
<?php
## Example php -q TestPurchase-VBV.php "moneris" store
require "../../mpgClasses.php";
/******************************* Request Variables ********************************/
$store_id='store5';
\frac{1}{4}token='yesguy';
                    *********** Transactional Variables ****************************/
$type='cavv_purchase';
$order_id='ord-'.date("dmy-G:i:s");
$cust_id='CUST887763';
$amount='10.00';
$pan="4242424242424242";
$expiry_date="1511";
$cavv='AAABBJg0VhI0VniQEjRWAAAAAAA=';
$crypt_type = '7';
$wallet_indicator = "APP";
$dynamic_descriptor='123456';
/********************************* Recur Variables ****************************/
$recurUnit = 'month'; //eom - end of month
$startDate = '2018/02/06';
$numRecurs = '4';
$recurInterval = '10';
$recurAmount = '31.00';
$startNow = 'true';
/*************************** Transaction Associative Array ************************/
$txnArray=array(
'type'=>$type,
'order_id'=>$order_id,
'cust_id'=>$cust_id,
```
#### Purchase with 3-D Secure and Recurring Billing

```
'amount'=>$amount,
'pan'=>$pan,
'expdate'=>$expiry date,
'cavv' \Rightarrow \frac{1}{2}cavv,'crypt_type'=>$crypt_type, //mandatory for AMEX only
//'wallet indicator'=>$wallet indicator, //set only for wallet transactions. e.g. APPLE PAY
//'network'=> "Interac", //set only for Interac e-commerce
//'data type'=> "3DSecure", //set only for Interac e-commerce
'dynamic descriptor'=>$dynamic descriptor
);
/*********************** Recur Associative Array **********************/
$recurArray = array('recur unit'=>$recurUnit, // (day | week | month)
'start date'=>$startDate, //yyyy/mm/dd
'num recurs'=>$numRecurs,
'start now'=>$startNow,
'period' => $recurInterval,
'recur_amount'=> $recurAmount
\rightarrow$mpgRecur = new mpgRecur ($recurArray) ;
/***************************** Transaction Object ****************************/
$mpqTxn = new mpgTransaction ($txnArray) ;
/****************************** Recur Object *******************************/
$mpgTxn->setRecur($mpgRecur);
/******************* Credential on File *********************************/
\text{Scof} = \text{new } \text{CofInfo}();
$cof->setPaymentIndicator("R");
$cof->setPaymentInformation("2");
$cof->setIssuerId("168451306048014");
$mpqTxn->setCofInfo($cof);
/****************************** Request Object *******************************/
$mpqRequest = new mpgRequest ($mpgTxn);$mpgRequest->setProcCountryCode("CA"); //"US" for sending transaction to US environment
$mpgRequest->setTestMode(true); //false or comment out this line for production transactions
/***************************** HTTPS Post Object ******************************/
$mpgHttpPost =new mpgHttpsPost($store id, $api token, $mpgRequest) ;
\texttt{\$mpgResponse}=\texttt{\$mpgHttpPost}\texttt{--} \texttt{\$qetMpgResponse} () ;
\texttt{print("\\nCardType = " . $mpgResponse->getCardType())};print("\nTransAmount = " . $mpgResponse->getTransAmount());
\texttt{print("\\nTxnNumber = " . } \texttt{\$mpgResponse->getTxnNumber();};print("\nReceiptId = " . $mpgResponse->getReceiptId());
print("\\nTransType = " . $mpgResponse->getTransType());
print("\nResponseCode = " . $mpgResponse->getResponseCode());
print("\\nISO = " . $mpgResponse->getISO());
\texttt{print}(\texttt{"\cdot} \texttt{mMessage = " . } \texttt{ImpgResponse} > \texttt{getMessage());}print("\nAuthCode = " . $mpgResponse->getAuthCode());
print("\nComplete = " . $mpgResponse->getComplete());
print("\nTransDate = " . $mpgResponse->getTransDate());
\texttt{print}(\texttt{"\texttt{mTransTime}} = \texttt{" . } \texttt{ImpgResponse} \texttt{PertransTime}());print(" \n\times t = " . $mpqResponse->qetTicket());
\begin{array}{lcl} & \texttt{if} \\ & \texttt{if} \\ \end{array} \begin{minipage}{0.9\linewidth} \texttt{if} \\ \end{minipage} \begin{minipage}{0.9\linewidth} \texttt{if} \\ \end{minipage} \begin{minipage}{0.9\linewidth} \texttt{if} \\ \end{minipage} \begin{minipage}{0.9\linewidth} \texttt{if} \\ \end{minipage} \begin{minipage}{0.9\linewidth} \texttt{if} \\ \end{minipage} \begin{minipage}{0.9\linewidth} \texttt{if} \\ \end{minipage} \begin{minipage}{0.9\linewidth} \texttt{if} \\ \end{minipage} \begin\texttt{print("\\ \texttt{CavvResultCode = " . } } \texttt{SmpgResponse->getCavvResultCode()};print("\\nIssuerId = " . $mpgResponse->getIssuerId());
\rightarrow
```
# **8.6.6 Pre-Authorization with 3-D Secure – cavvPreauth**

The Pre-Authorization with 3-D Secure transaction follows a 3-D Secure MPI authentication. After receiving confirmation from the MPI ACS transaction, this Pre-Authorization verifies funds on the customer's card, removes the funds and prepares them for deposit into the merchant's account.

To perform the 3-D Secure authentication, the Moneris MPI or any 3rd party MPI may be used.

This transaction can also be used to process an Apple Pay transaction. This transaction is applicable only if choosing to integrate directly to Apple Wallet (if not using the Moneris Apple Pay SDK). Please refer to 10 Apple Pay In-App and on the Web [Integration](#page-320-0) for more details on your integration options.

Refer to Apple's developer portal for details on integrating directly to the wallet to retrieve the payload data.

#### **Pre-Authorization with 3-D Secure transaction object definition**

```
$txnArray = array('type' => 'cavv preauth', ...);
```
### \$mpgTxn = new mpgTransaction(\$txnArray);

#### **HttpsPostRequest object for Pre-Authorization with 3-D Secure transaction**

```
$mpgRequest = new mpgRequest($mpgTxn);
```
\$mpgHttpPost = new mpgHttpsPost(\$store\_id,\$api\_token,\$mpgRequest);

#### **Pre-Authorization with 3-D Secure transaction values**

For a full description of mandatory and optional values, see Appendix A [Definitions](#page-394-0) of Request Fields

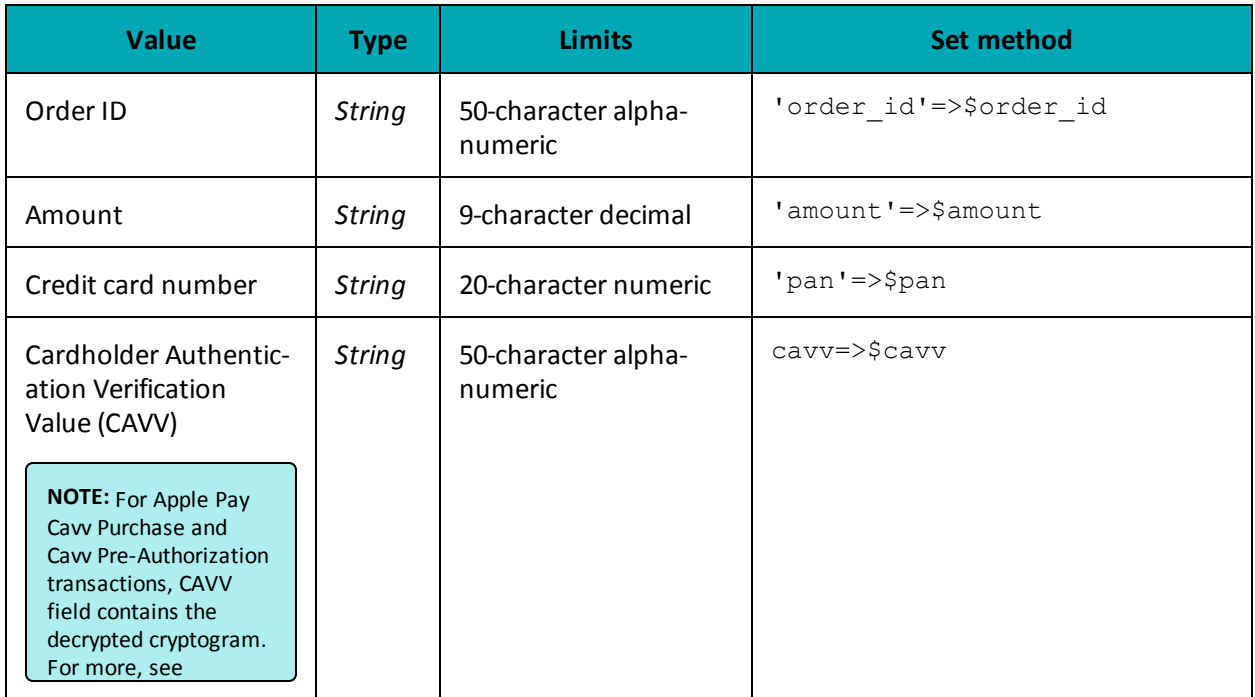

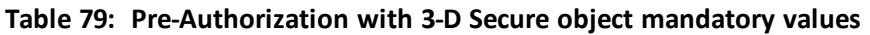

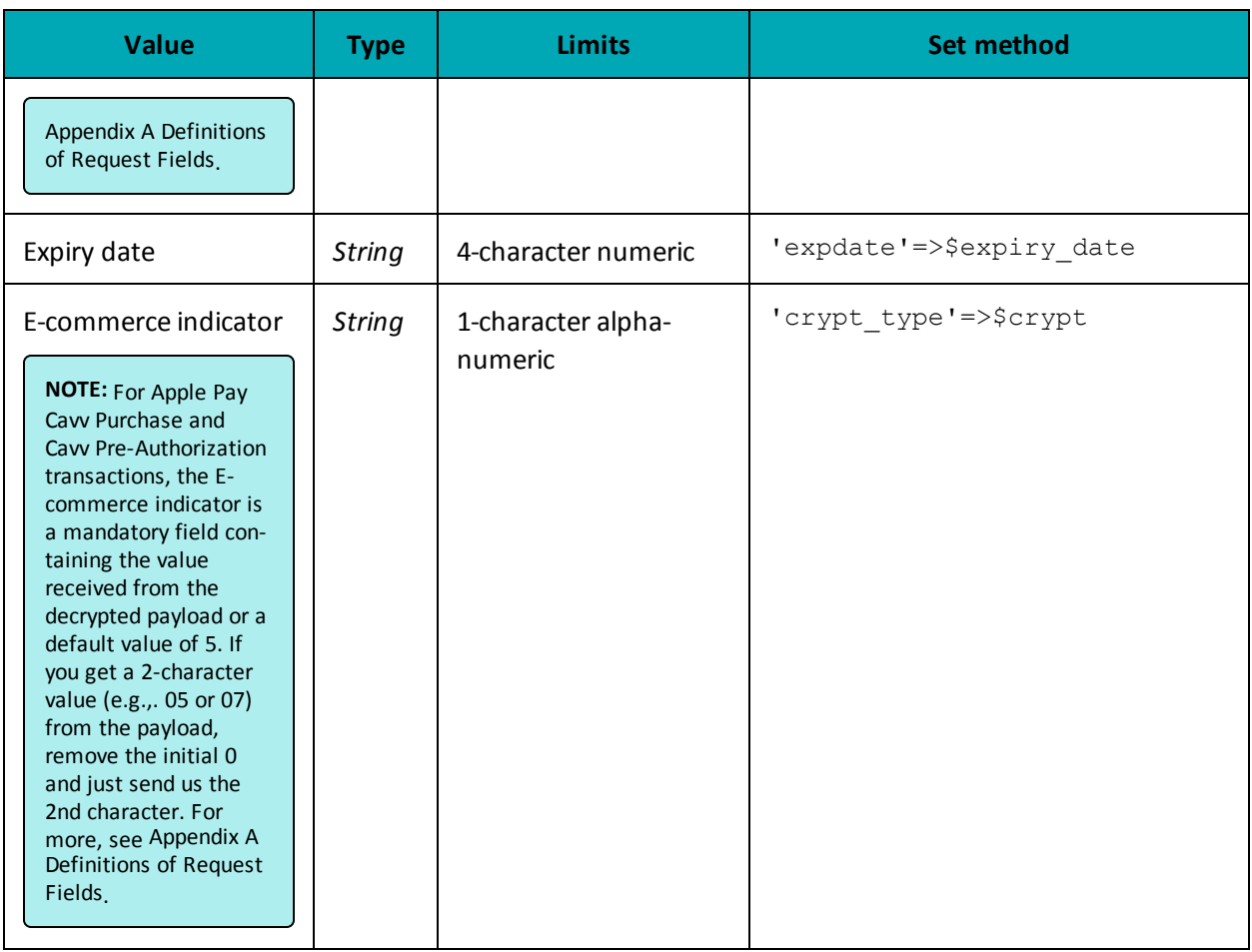

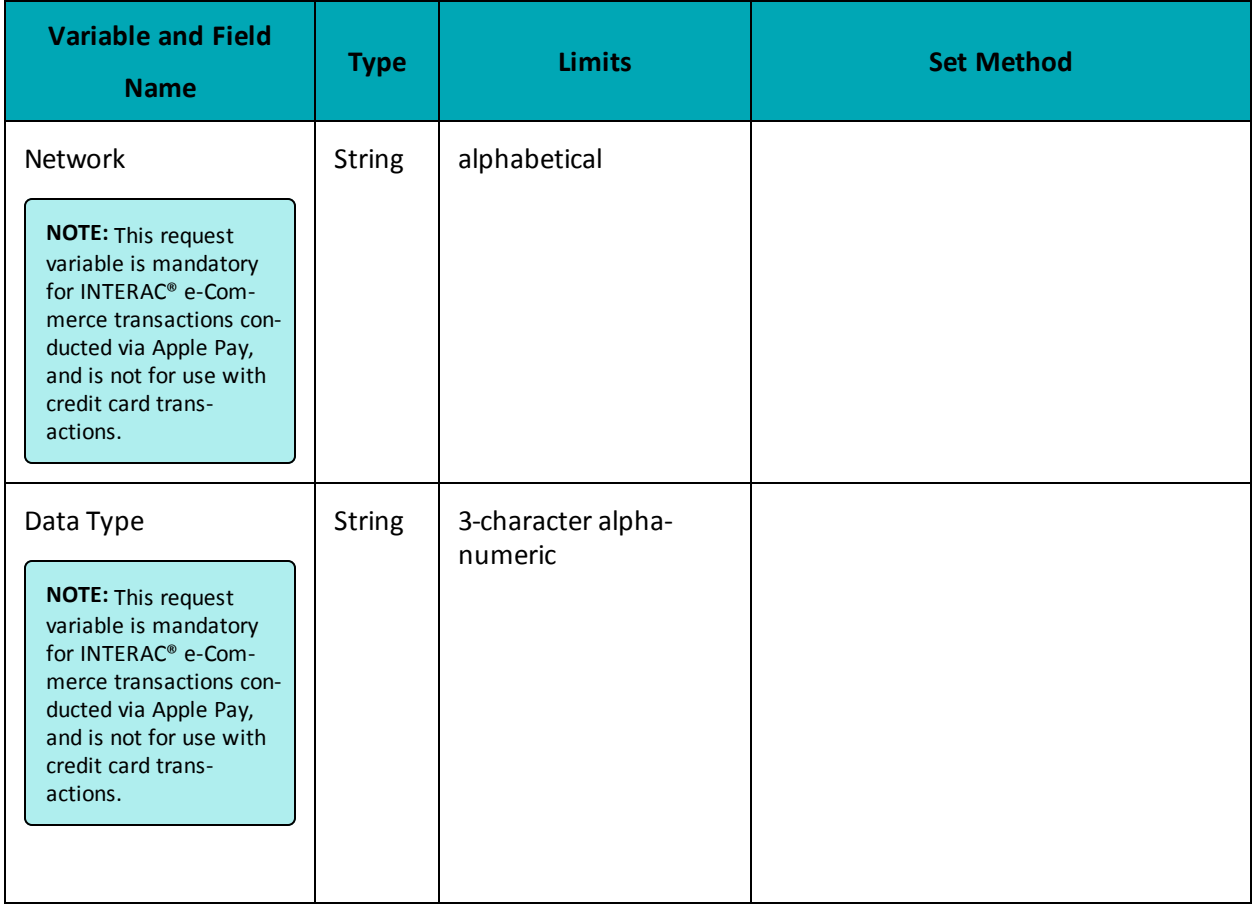

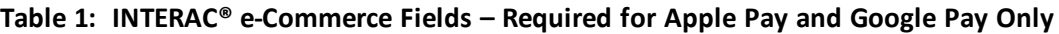

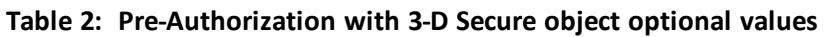

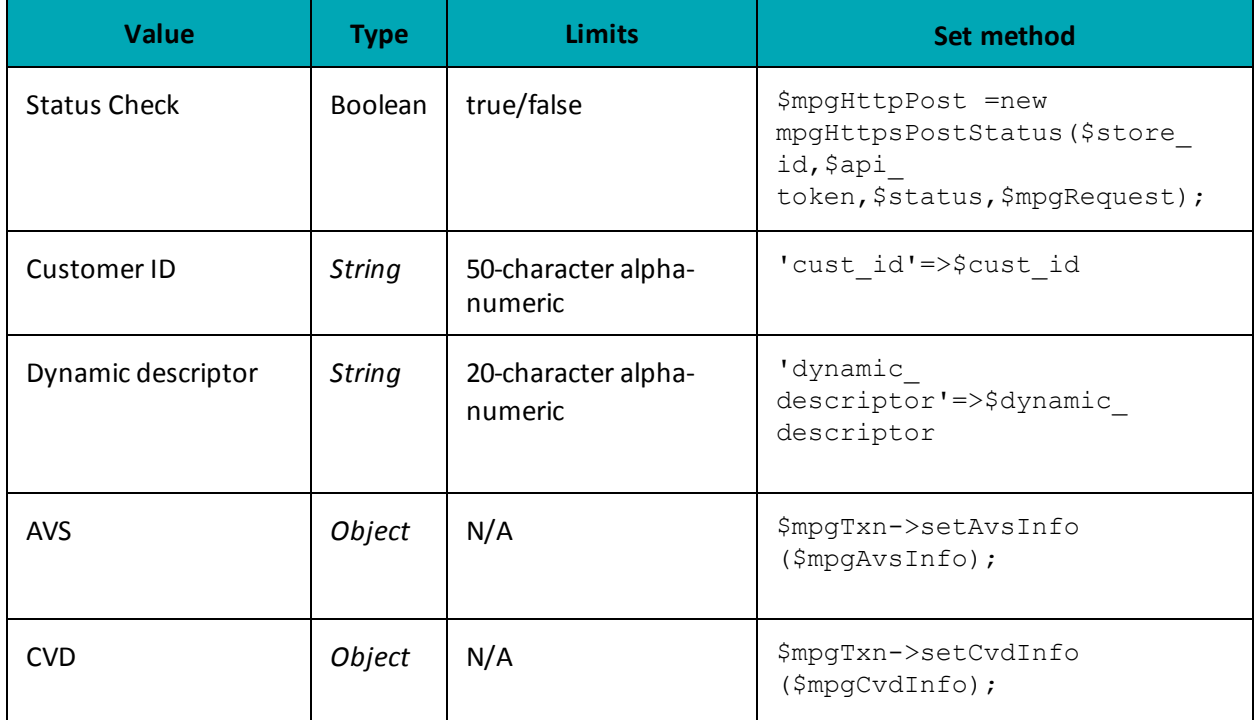

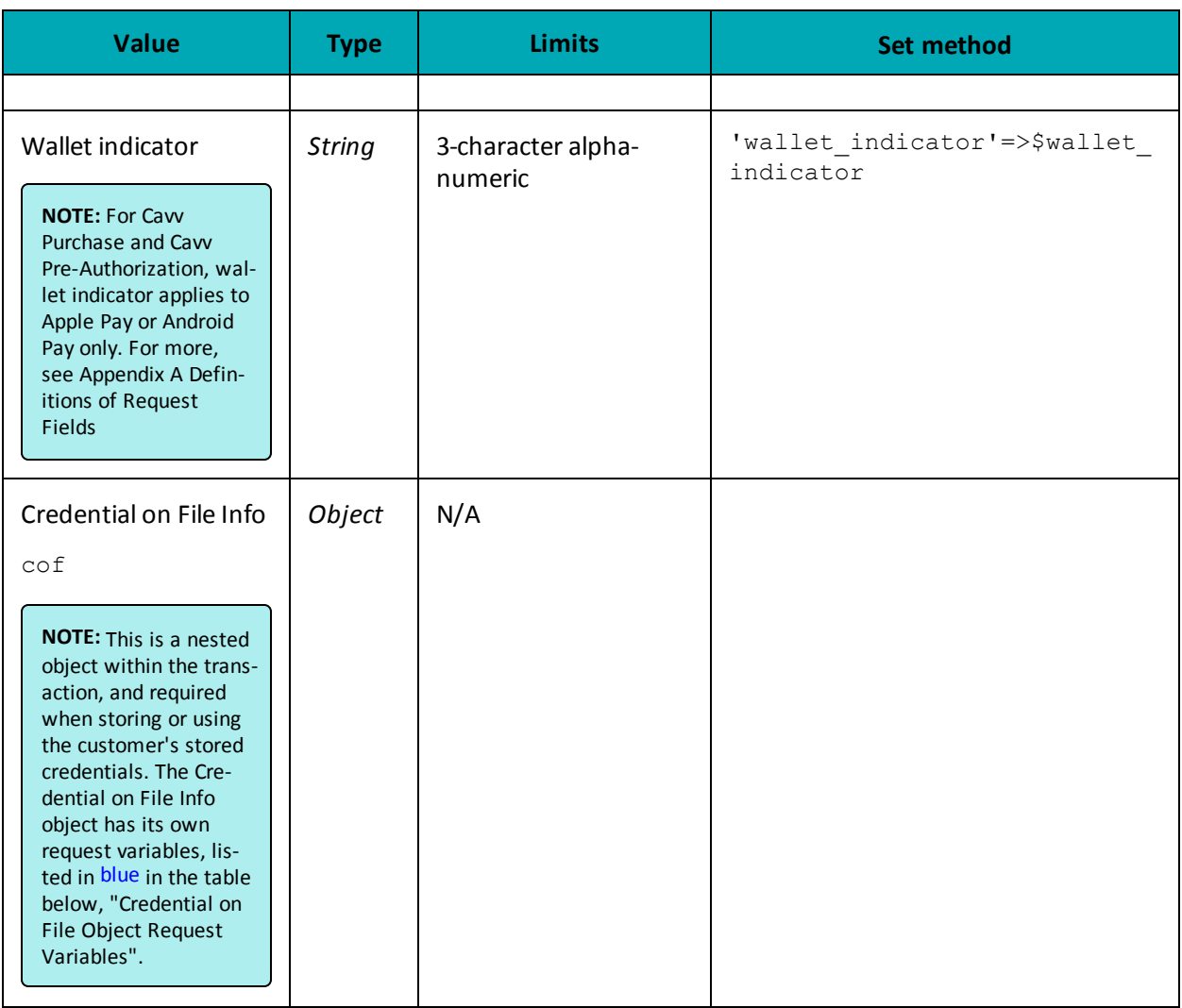

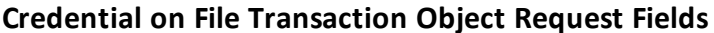

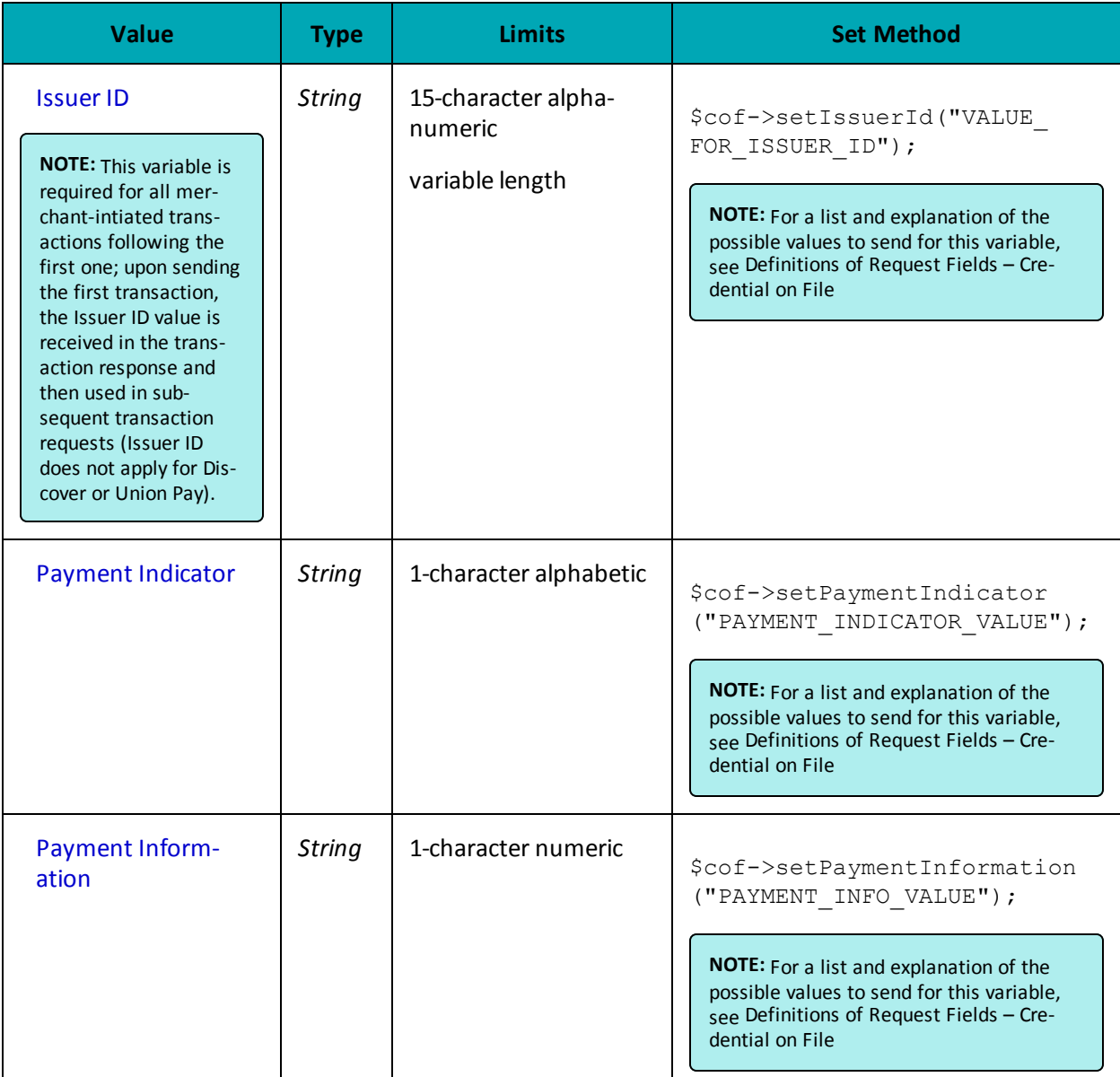

### Sample Pre-Authorization with 3-D Secure - cavvPreauth  $\langle$ ?php ## Example php -q TestPurchase-VBV.php "moneris" store require  $"\ldots/$ ../mpgClasses.php"; \$store id='store5'; \$type='cavv\_preauth';  $\sqrt{3}$  order\_id='ord-'.date("dmy-G:i:s");  $\frac{1}{4}$  cust id='CUST887763';  $\frac{1}{2}$  = 10.00';

#### Sample Pre-Authorization with 3-D Secure - cavvPreauth

```
$pan="4242424242424242";
$expiry date="0812";
$cavv='AAABBJq0VhI0VniQEjRWAAAAAAA=';
$crypt_type = '7';$wallet indicator = "APP";
$dynamic descriptor='123456';
/************************** Transaction Associative Array **********************/
$txnArray=array(
'type'=>$type,
'order id'=>$order id,
'cust_id'=>\frac{1}{3}cust id,
 'amount'=>$amount,
 'pan'=>$pan,
 'expdate'=>$expiry_date,
'cavv'=>$cavv,
'crypt type'=>$crypt type, //mandatory for AMEX only
//'wallet indicator'=>$wallet indicator, //set only for wallet transactions. e.g. APPLE PAY
'dynamic descriptor'=>$dynamic descriptor
\cdot/***************************** Transaction Object ****************************/
$mpqTxn = new mpqTransaction ($txnArray);/******************************* Request Object *******************************/
$mpgRequest = new mpgRequest ($mpgTxn) ;
$mpgRequest->setProcCountryCode("CA"); //"US" for sending transaction to US environment
$mpqRequest->setTestMode(true); //false or comment out this line for production transactions
/***************************** HTTPS Post Object *****************************/
$mpgHttpPost =new mpgHttpsPost($store_id,$api_token,$mpgRequest);
$mpgResponse=$mpgHttpPost->getMpgResponse();
print(" \nCardType = " . $mpgResponse->getCardType());
\texttt{print("\\nTransAmount = " . } \texttt{\$mpgResponse->getTransAmount()};print("\nTxnNumber = " . $mpgResponse->getTxnNumber());
print("\nReceiptId = " . $mpgResponse->getReceiptId());
print("\nTransType = " . $mpgResponse->getTransType());
print("\nResponseCode = " . $mpgResponse->getResponseCode());
\texttt{print}(\texttt{"\texttt{NISO}} = \texttt{" . } \texttt{\$mpgResponse->getISO()});print("\\mMessage = " . $mpgResponse->getMessage());
\begin{minipage}{.4\linewidth} print("\\math>000e = " . $mpgResponse->getAuthorCode() \text{)} \end{minipage}\begin{minipage}{.4\linewidth} \begin{minipage}{.4\linewidth} \begin{itemize} \begin{itemize} \begin{itemize} \end{itemize} \end{itemize} \end{minipage} \begin{minipage}{.4\linewidth} \begin{itemize} \end{itemize} \end{minipage} \begin{minipage}{.4\linewidth} \begin{itemize} \end{itemize} \end{minipage} \begin{minipage}{.4\linewidth} \begin{itemize} \end{itemize} \end{minipage} \begin{minipage}{.4\linewidth} \begin{itemize} \end{itemize} \end{minipage} \begin{minipage}{.4\linewidth} \begin{itemize} \end{itemize} \end{minipage} \begin{minprint(" \nTransDate = " . $mpgResponse-> getTransDate());print(" \nTransTime = " . $mpgResponse->getTransTime());
print(" \n\times = " . $mpgResponse->getTicket());
print(" \nTimedOut = " . $mpgResponse->getTimedOut());
print("\nCavvResultCode = " . $mpgResponse->getCavvResultCode());
\rightarrow
```
### 8.6.7 Cavv Result Codes for Verified by Visa

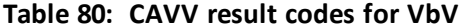

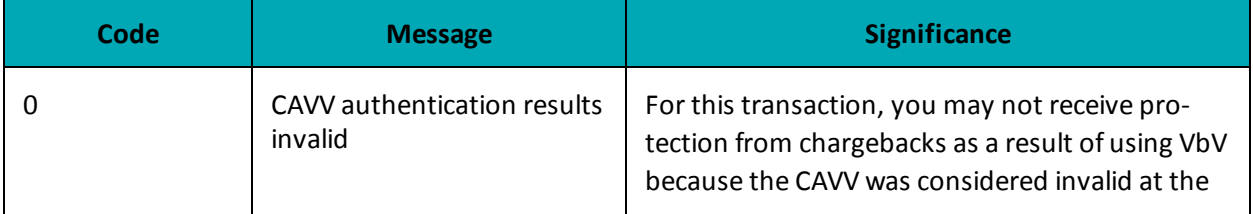

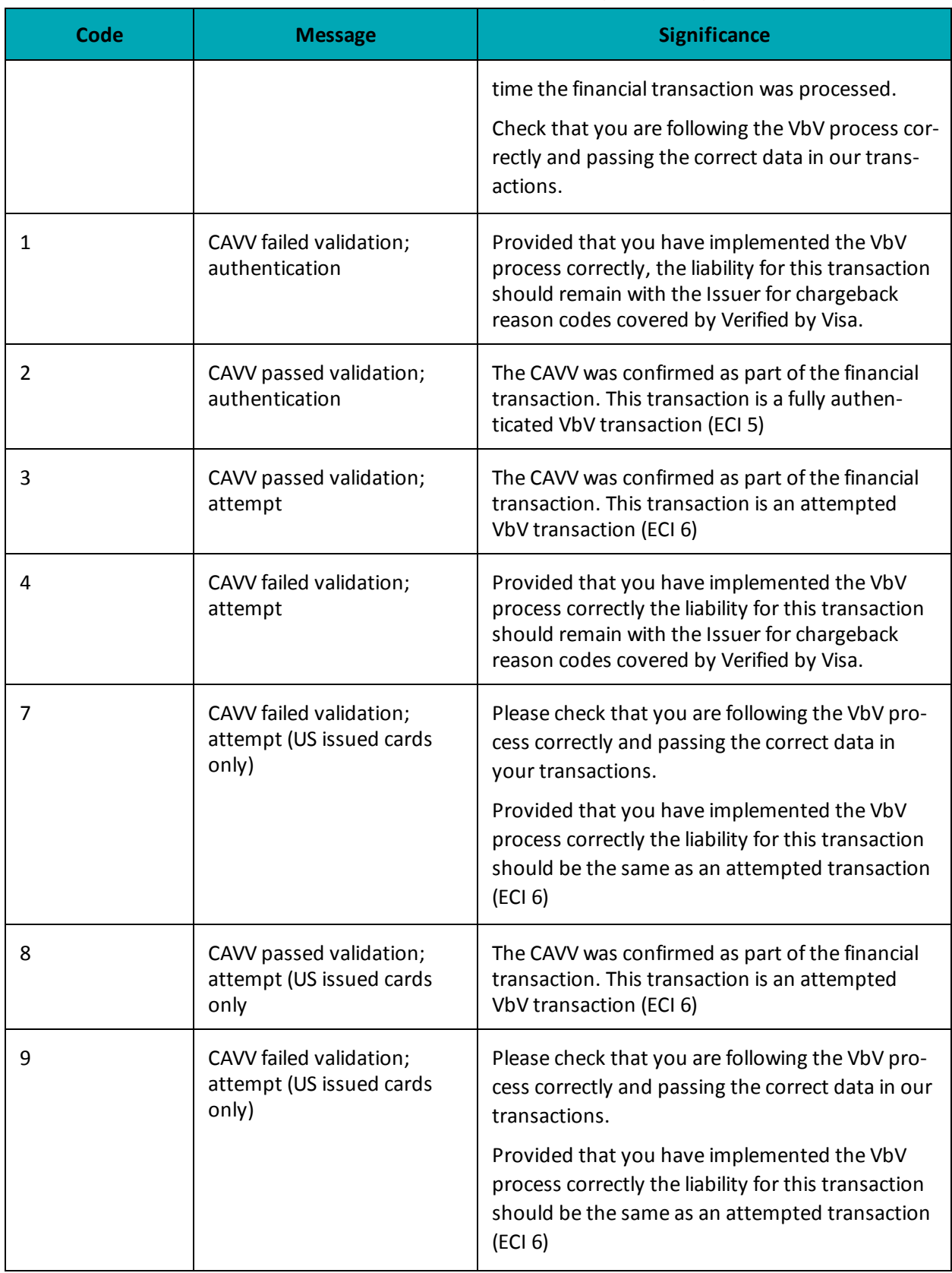

# **Table 80: CAVV result codes for VbV (continued)**

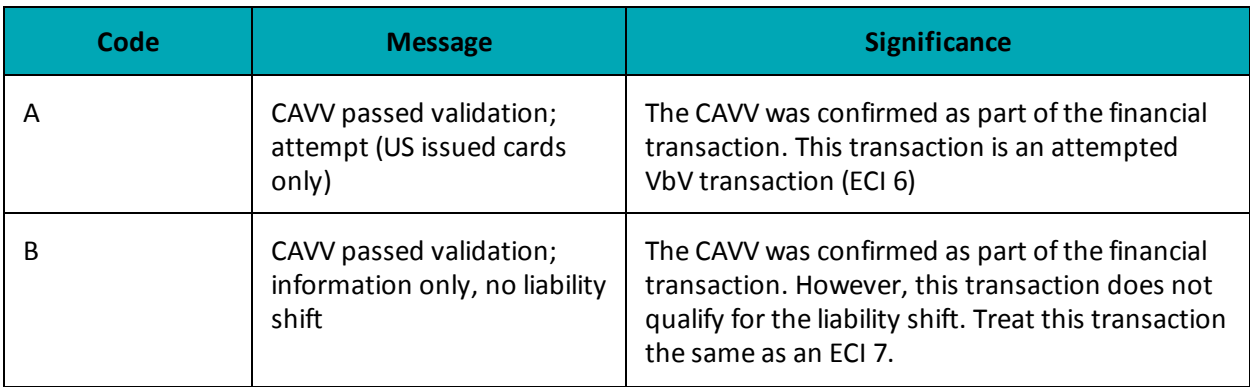

#### **Table 80: CAVV result codes for VbV (continued)**

# **8.6.8 Vault Cavv Purchase**

#### **Vault Cavv Purchase transaction object definition**

```
$txnArray = array('type' =>'res cavv purchase cc', ...);
```
\$mpgTxn = new mpgTransaction(\$txnArray);

#### **HttpsPostRequest object for Vault Cavv Purchase transaction**

```
$mpgRequest = new mpgRequest($mpgTxn);
```
\$mpgHttpPost = new mpgHttpsPost(\$store\_id,\$api\_token,\$mpgRequest);

#### **Vault Cavv Purchase transaction details**

#### **Table 81: Vault Cavv Purchase transaction object mandatory values**

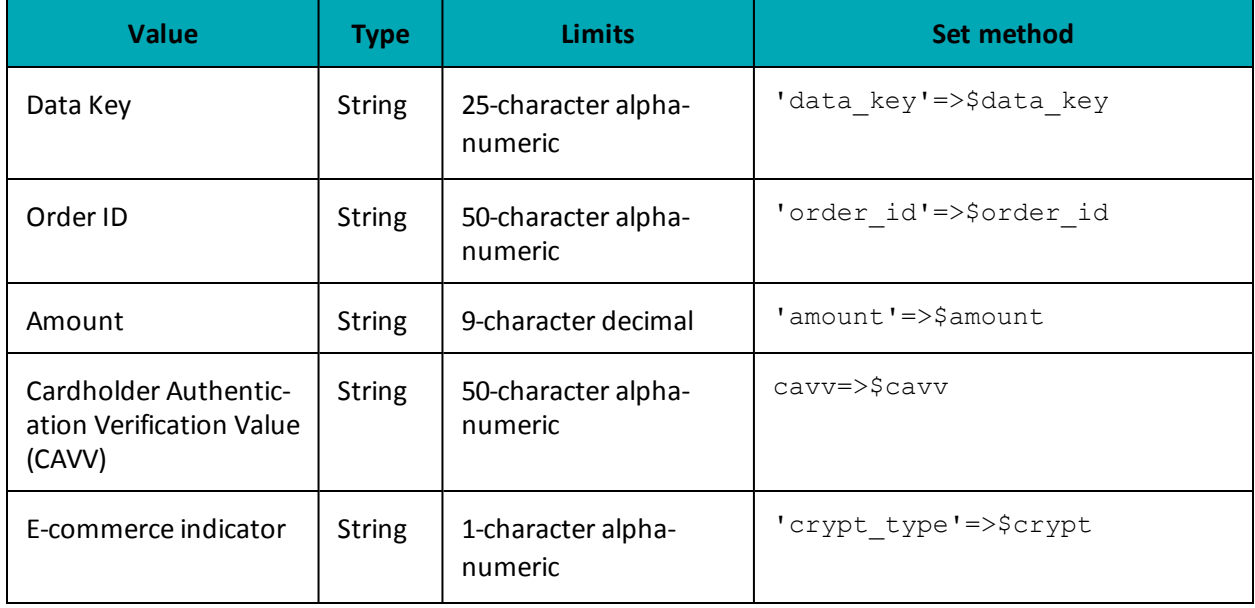

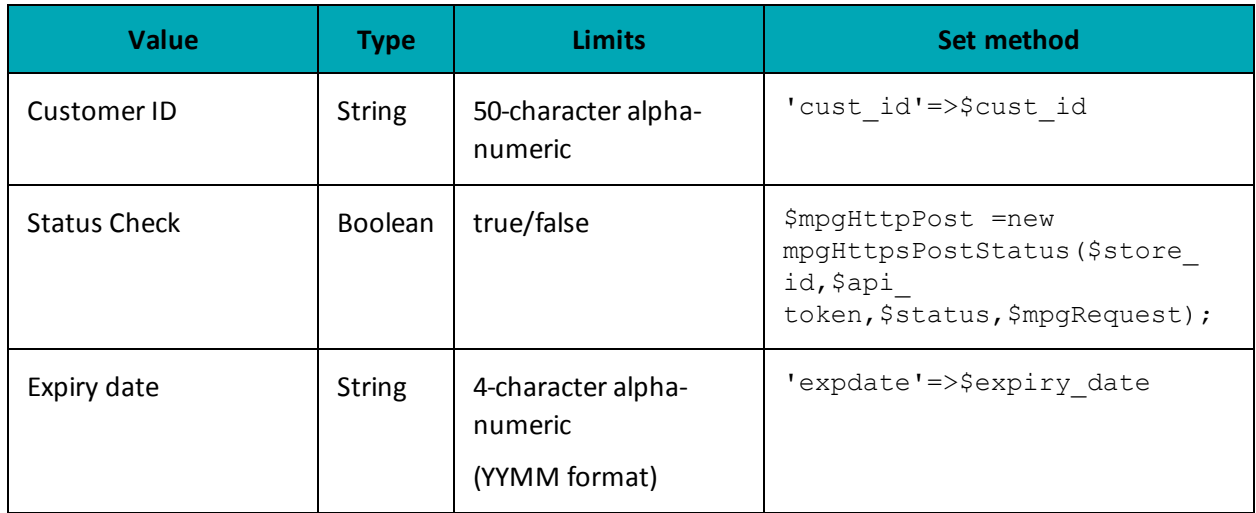

# Table 82: Vault Cavv Purchase transaction object optional values

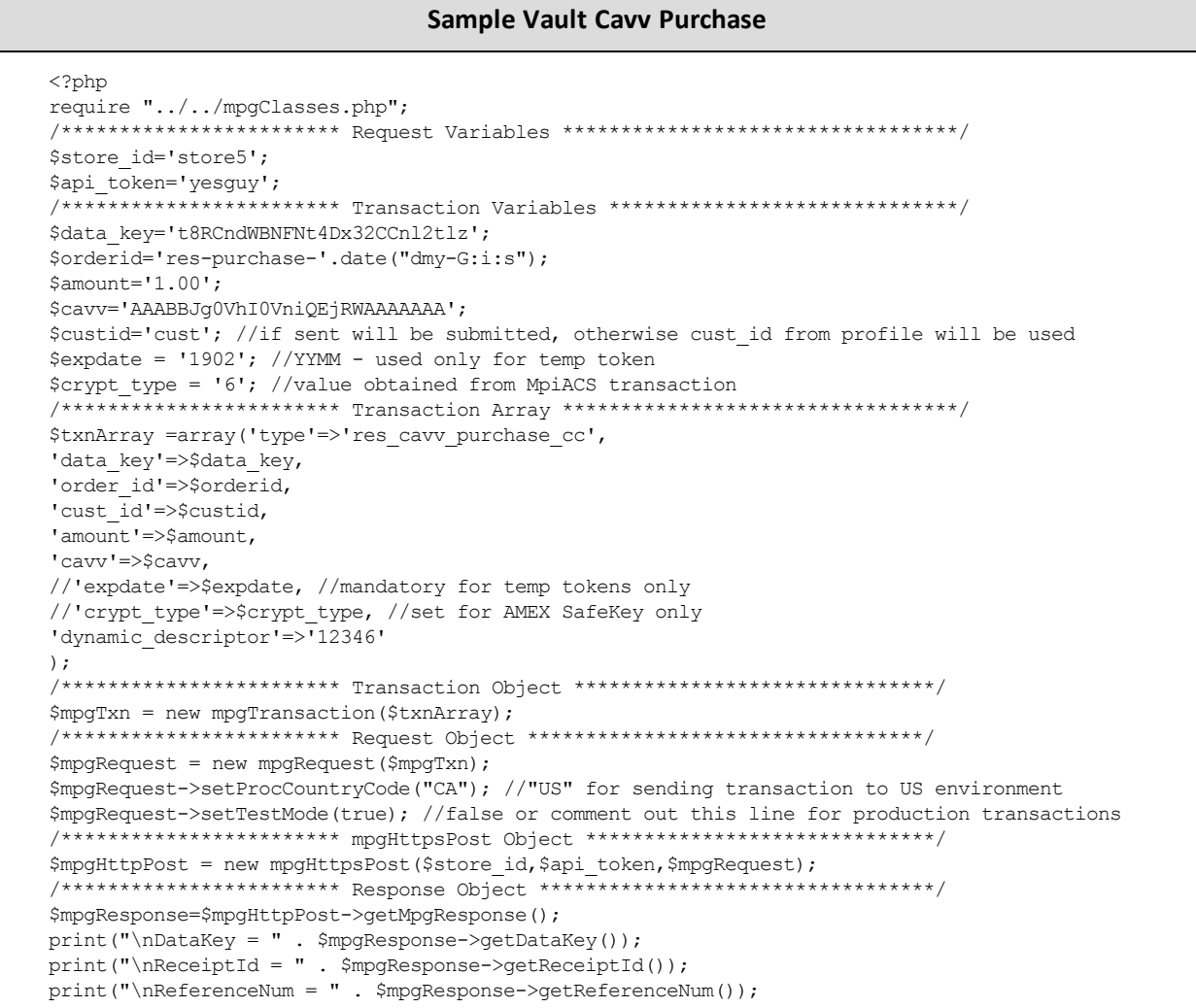

#### **Sample Vault Cavv Purchase**

```
print("\nResponseCode = " . $mpgResponse->getResponseCode());
print("nISO = " . $mpqResponse->qetISO());
print("\nAuthCode = " . $mpgResponse->getAuthCode());
print("\nMessage = " . $mpgResponse->getMessage());
 print("\nTransDate = " . $mpgResponse->getTransDate());
 print("\nTransTime = " . $mpgResponse->getTransTime());
print("\nTransType = " . $mpgResponse->getTransType());
print("\nComplete = " . $mpgResponse->getComplete());
print("\nTransAmount = " . $mpgResponse->getTransAmount());
print("\nCardType = " . $mpgResponse->getCardType());
print("\nTxnNumber = " . $mpgResponse->getTxnNumber());
print("\nTimedOut = " . \text{SmpqResponse} > \text{qetTimedOut()};
print("\nAVSResponse = " . $mpgResponse->getAvsResultCode());
print("\nResSuccess = " . $mpgResponse->getResSuccess());
print("\nPaymentType = " . $mpgResponse->getPaymentType());
print("\nCavvResultCode = " . $mpgResponse->getCavvResultCode());
//----------------- ResolveData ------------------------------
print("\n\nCust ID = " . $mpgResponse->getResDataCustId());
print("\nPhone = " . $mpgResponse->getResDataPhone());
print("\nEmail = " . $mpgResponse->getResDataEmail());
print("\nNote = " . $mpgResponse->getResDataNote());
print("\nMasked Pan = " . $mpgResponse->getResDataMaskedPan());
print("\nExp Date = " . $mpgResponse->getResDataExpDate());
print("\nCrypt Type = " . $mpgResponse->getResDataCryptType());
print("\nAvs Street Number = " . $mpgResponse->getResDataAvsStreetNumber());
print("\nAvs Street Name = " . $mpgResponse->getResDataAvsStreetName());
print("\nAvs Zipcode = " . $mpgResponse->getResDataAvsZipcode());
?>
```
### **8.6.9 Vault Cavv Pre-Authorization**

#### **Vault Cavv Pre-Authorization transaction object definition**

```
$txnArray = array('type' =>'res cavv preauth cc', ...);
$mpgTxn = new mpgTransaction($txnArray);
```
#### **HttpsPostRequest object for Vault Cavv Pre-Authorization**

```
$mpqRequest = new mpqRequest(SmpqTxn);
```
\$mpgHttpPost = new mpgHttpsPost(\$store\_id,\$api\_token,\$mpgRequest);

#### **Vault Cavy Pre-Authorization transaction details**

| <b>Value</b>         | <b>Type</b>   | <b>Limits</b>                  | Set method             |
|----------------------|---------------|--------------------------------|------------------------|
| Data Key             | <b>String</b> | 25-character alpha-<br>numeric | 'data key'=>\$data key |
| Order ID             | <b>String</b> | 50-character alpha-<br>numeric | 'order id'=>\$order id |
| Amount               | <b>String</b> | 9-character decimal            | 'amount'=>\$amount     |
| <b>CAVV</b>          | <b>String</b> | 50-character alpha-<br>numeric | $c$ avv= $>$ \$cavv    |
| E-commerce indicator | <b>String</b> | 1-character alpha-<br>numeric  | 'crypt type' =>\$crypt |

Table 83: Vault Cavv Pre-Authorization object mandatory values

#### Table 84: Vault Cavv Pre-Authorization object optional values

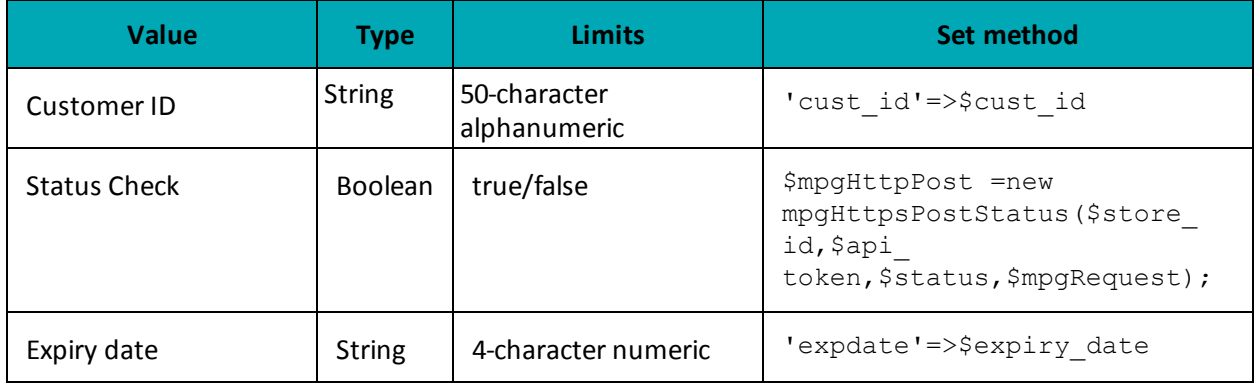

#### **Sample Vault Cavv Pre-Authorization**

```
<?php
require "../../mpgClasses.php";<br>/**************************
                   ******** Request Variables ***********************************/
$store_id='store5';
$api_token='yesguy';
/************************ Transaction Variables *****************************/
$data_key='t8RCndWBNFNt4Dx32CCnl2tlz';
$orderid='res-preauth-'.date("dmy-G:i:s");
\text{Samount} = '1.00';$cavv='AAABBJg0VhI0VniQEjRWAAAAAAA';
$custid='cust'; //if sent will be submitted, otherwise cust id from profile will be used
$expdate = '1902'; //YYMM - used only for temp token
$crypt_type = '6'; //value obtained from MpiACS transaction
```
#### **Sample Vault Cavv Pre-Authorization**

```
/************************ Transaction Array ********************************/
$txnArray = array ('type' =>'res cavv preauth cc',
'data_key'=>$data key,
'order id'=>$orderid,
'cust id'=>$custid,
'amount'=>$amount,
'cavv' \Rightarrow scavv,//'expdate'=>$expdate, //mandatory for temp tokens only
//'crypt type'=>$crypt type, //set for AMEX SafeKey only
'dynamic_descriptor'=>'12346'
\cdot/*********************** Transaction Object ******************************/
$mpgTxn = new mpgTransaction ($txnArray) ;
/************************ Request Object *******************************/
$mpgRequest = new mpgRequest ($mpgTxn) ;
$mpgRequest->setProcCountryCode("CA"); //"US" for sending transaction to US environment
$mpgRequest->setTestMode(true); //false or comment out this line for production transactions
/*********************** mpgHttpsPost Object ****************************/
$mpgHttpPost = new mpgHttpsPost($store id, $api token, $mpgRequest);
/*********************** Response Object ********************************/
$mpgResponse=$mpgHttpPost->getMpgResponse();
print("\\nDatabase = " . $mpgResponse->getDatabase());\verb|print(" \backslash nReceiptId = " . \verb| \$mpgResponse->getReceiptId() \verb|) ;print("\nReferenceNum = " . $mpgResponse->getReferenceNum());
\texttt{print("\\nResponseCode = " . } \texttt{\$mpgResponse->getResponseCode()};print ("\nISO = " . $mpgResponse->getISO());
\texttt{print("\\ \mathsf{node} = " . \$mpgResponse->get\\ \mathsf{Node}());}print("\nMessage = " . $mpgResponse->getMessage());
print("\\nTransDate = " . $mpgResponse->getTransDate());print ("\nTransTime = " . $mpgResponse->getTransTime());
print("\nTransType = " . $mpgResponse->getTransType());
print("\\nComplete = " . $mpgResponse->getComplete());print("\nTransAmount = " . $mpgResponse->getTransAmount());
print("\nCardType = " . $mpgResponse->getCardType());
print("\nTxnNumber = " . $mpgResponse->getTxnNumber());
\begin{minipage}{.4\linewidth} \begin{minipage}{.4\linewidth} \begin{itemize} \begin{itemize} \begin{itemize} \end{itemize} \end{itemize} \end{minipage} \begin{minipage}{.4\linewidth} \begin{itemize} \end{itemize} \end{minipage} \begin{minipage}{.4\linewidth} \begin{itemize} \end{itemize} \end{minipage} \begin{minipage}{.4\linewidth} \begin{itemize} \end{itemize} \end{minipage} \begin{minipage}{.4\linewidth} \begin{itemize} \end{itemize} \end{minipage} \begin{minipage}{.4\linewidth} \begin{itemize} \end{itemize} \end{minipage} \begin{min\verb|print(" \nNNSResponse = " . \nSmpgResponse-> getAvsResultCode() };\texttt{print("}\n \texttt{Ress} \texttt{success} = " . \texttt{Im} \texttt{p} \texttt{Ress} \texttt{process}() \texttt{;}print("\nPaymentType = " . $mpgResponse->getPaymentType());
\texttt{print("\\ \texttt{CavvResultCode = " . } } \texttt{SmpgResponse->getCavvResultCode()};print("\n\nCust ID = " . $mpgResponse->getResDataCustId());
print("\nPhone = " . $mpgResponse->getResDataPhone());
print("\nEmail = " . $mpgResponse->getResDataEmail());
print(" \n\times = " . $mpgResponse->getResDataNote());
print("\nMasked Pan = " . $mpgResponse->getResDataMaskedPan());
print("\nExp Date = " . $mpgResponse->getResDataExpDate());
\texttt{print}(\texttt{"\texttt{NCrypt Type}} = \texttt{". } \texttt{\$mpgResponse->getResDataCryptType());}\verb|print(" \nNays Street Number = " . \nSmpgResponse->getResDataAssTreetNumber());print("\nAvs Street Name = " . $mpgResponse->getResDataAvsStreetName());
print ("\nAvs Zipcode = " . $mpgResponse->getResDataAvsZipcode());
?
```
# **9 e-Fraud Tools**

- 9.1 Address [Verification](#page-280-0) Service
- 9.2 Card [Validation](#page-286-0) Digits (CVD)
- <sup>l</sup> 9.3 Transaction Risk [Management](#page-290-0) Tool

# <span id="page-280-0"></span>**9.1 Address Verification Service**

- 9.1.1 About Address [Verification](#page-280-1) Service (AVS)
- 9.1.2 AVS Info [Object](#page-280-2)
- 9.1.3 AVS [Response](#page-282-0) Codes
- <span id="page-280-1"></span>• 9.1.4 AVS [Sample](#page-284-0) Code

# **9.1.1 About Address Verification Service (AVS)**

Address Verification Service (AVS) is an optional fraud-prevention tool offered by issuing banks whereby a cardholder's address is submitted as part of the transaction authorization. The AVS address is then compared to the address kept on file at the issuing bank. AVS checks whether the street number, street name and zip/postal code match. The issuing bank returns an AVS result code indicating whether the data was matched successfully. Regardless of the AVS result code returned, the credit card is authorized by the issuing bank.

The response that is received from AVS verification is intended to provide added security and fraud prevention, but the response itself does not affect the completion of a transaction. Upon receiving a response, the choice to proceed with a transaction is left entirely to the merchant. The responses is **not** a strict guideline of whether a transaction will be approved or declined.

The following transactions support AVS:

- Purchase (Basic and Mag Swipe)
- Pre-Authorization (Basic)
- Re-Authorization (Basic)
- ResAddCC (Vault)
- ResUpdateCC (Vault)

#### **Things to Consider:**

- AVS is supported by Visa, MasterCard, American Express, Discover and JCB.
- <sup>l</sup> When testing AVS, you must **only** use the Visa test card numbers 4242424242424242 or 4005554444444403, and the amounts described in the Simulator eFraud Response Codes document available at the Moneris developer portal (https://developer- .moneris.com).
- Store ID "store5" is set up to support AVS testing.

# <span id="page-280-2"></span>**9.1.2 AVS Info Object**

#### **AVSInfo object definition**

```
$avsTemplate = array(
```

```
'avs street number'=>$avs street number,
```

```
'avs street name' =>$avs street name,
'avs_zipcode' => $avs_zipcode,
'avs_hostname'=>$avs_hostname,
'avs browser' =>$avs browser,
'avs shiptocountry' => $avs shiptocountry,
'avs_merchprodsku' => $avs_merchprodsku,
'avs custip'=>$avs custip,
'avs custphone' => $avs custphone
);
$mpgAvsInfo = new mpgAvsInfo ($avsTemplate);
```
#### **Transaction object set method**

```
$mpgTxn->setAvsInfo($mpgAvsInfo);
```
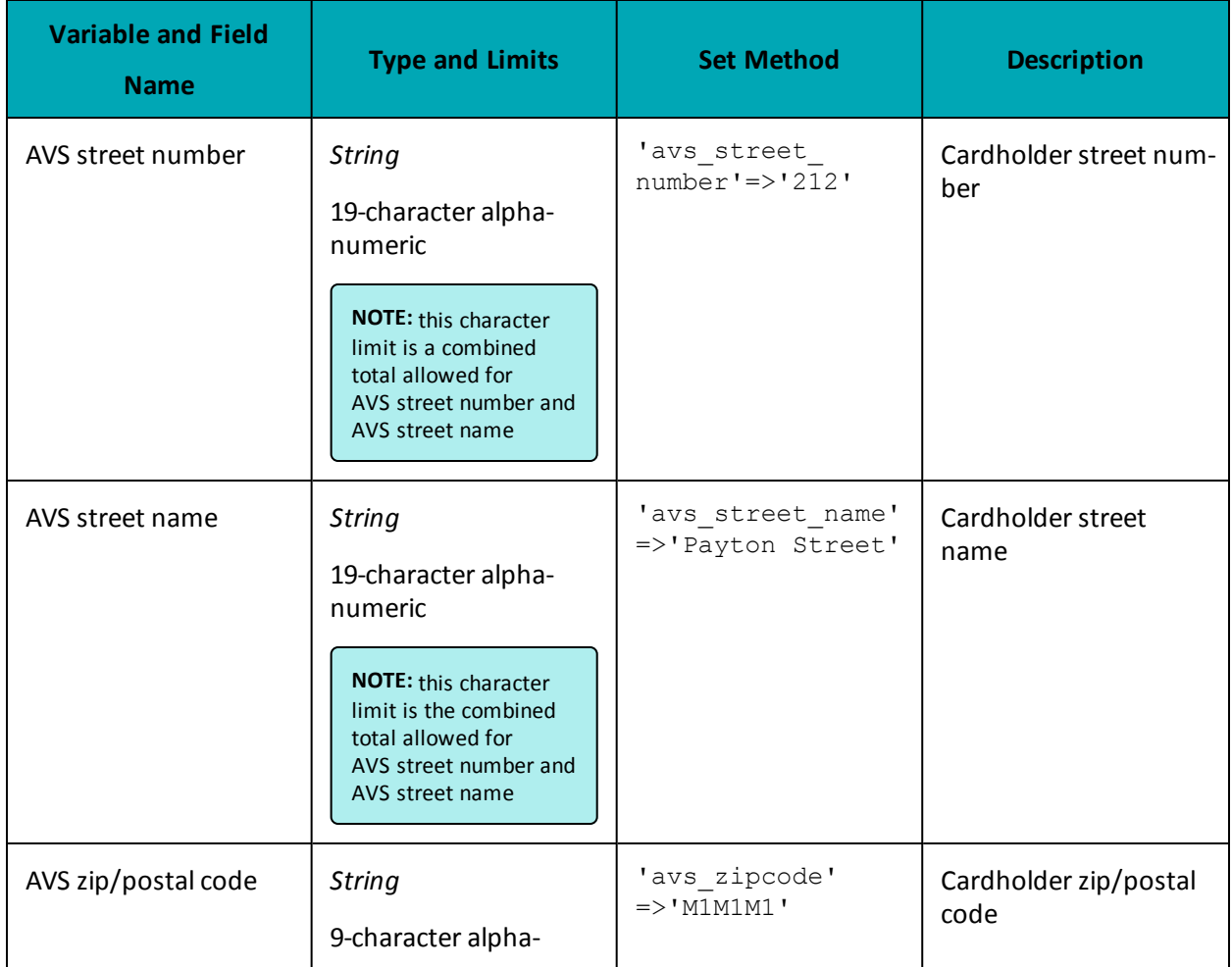

#### **Table 1: AVS Info Object – Required Fields**

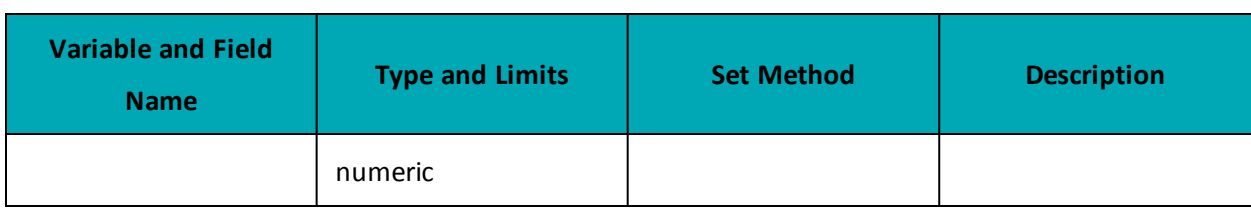

# <span id="page-282-0"></span>**9.1.3 AVS Response Codes**

Below is a full list of possible AVS response codes. These can be returned when you call the  $m_{\text{p}}$ gResponse->getAvsResultCode() method.

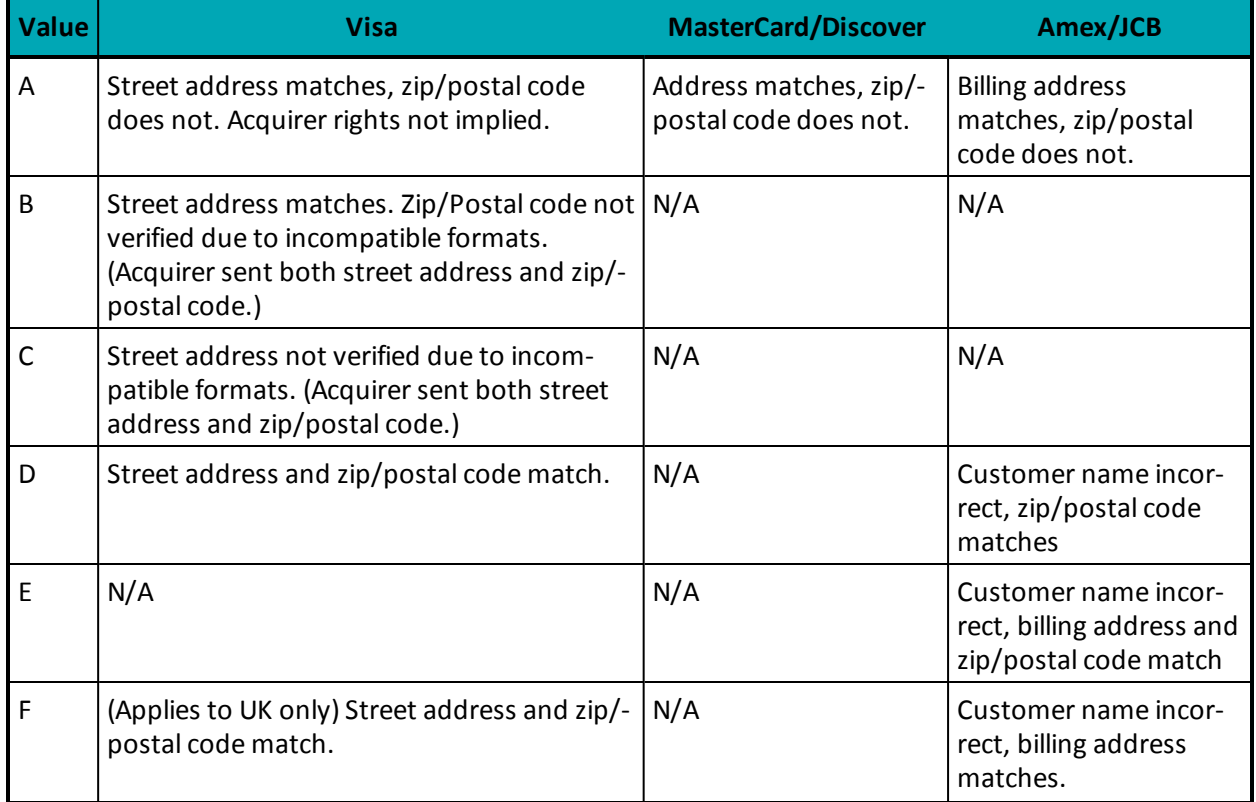

### **Table 85: AVS result codes**

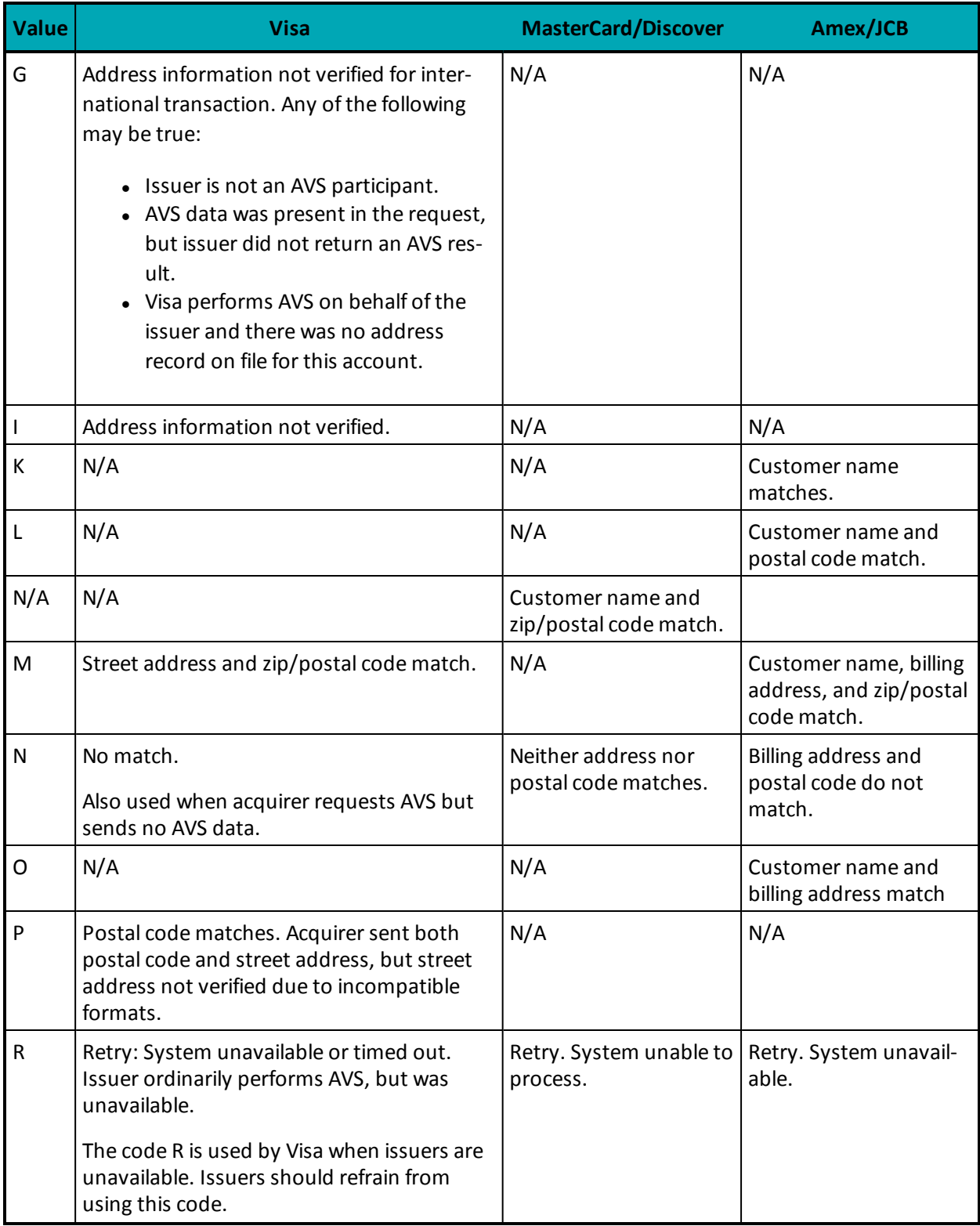

# **Table 85: AVS result codes (continued)**

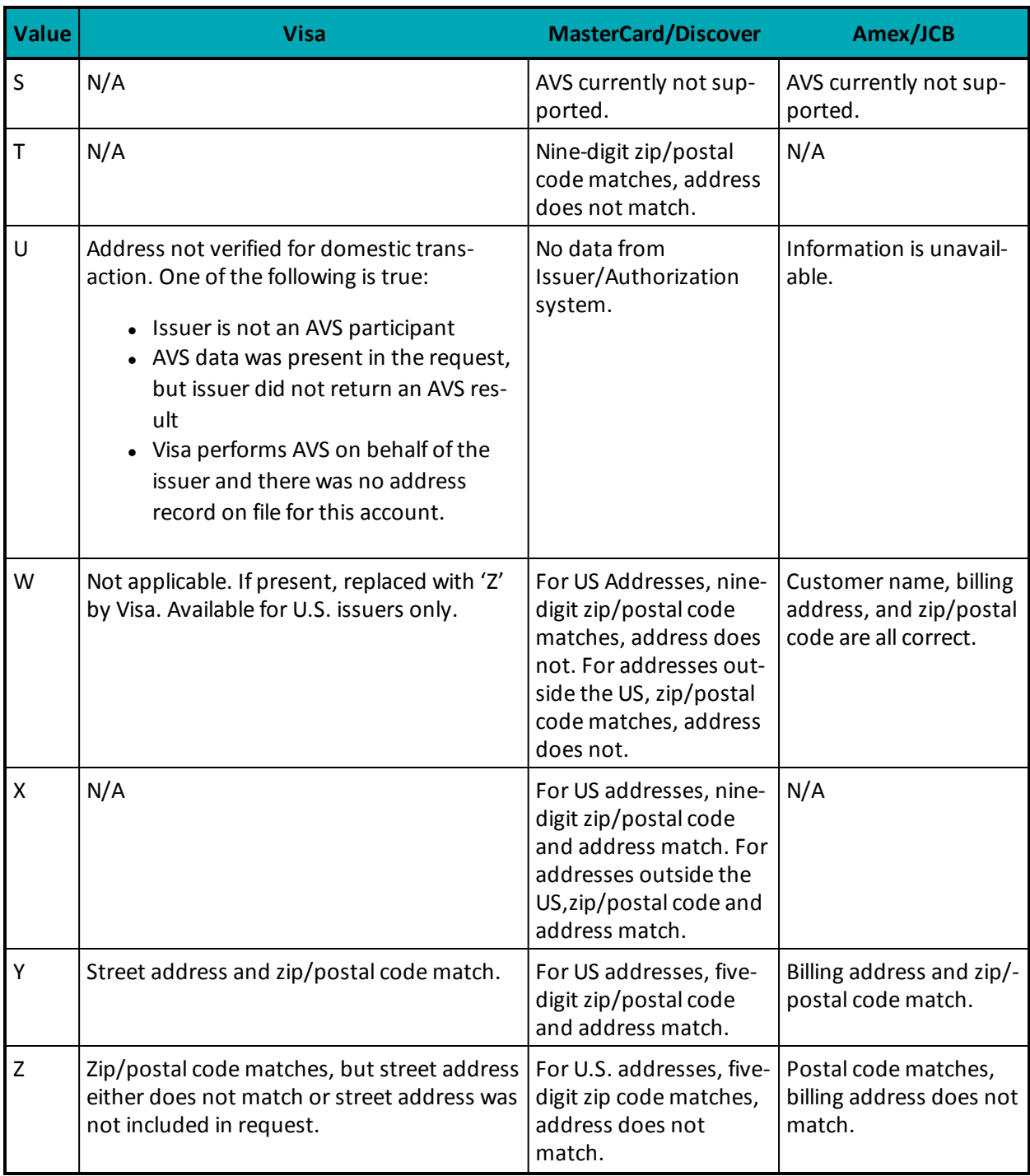

### **Table 85: AVS result codes (continued)**

# <span id="page-284-0"></span>**9.1.4 AVS Sample Code**

This is a sample of Java code illustrating how AVS is implemented with a Purchase transaction. Purchase object information that is not relevant to AVS has been removed.

For more about Purchase transactions, see 2.2 Purchase.

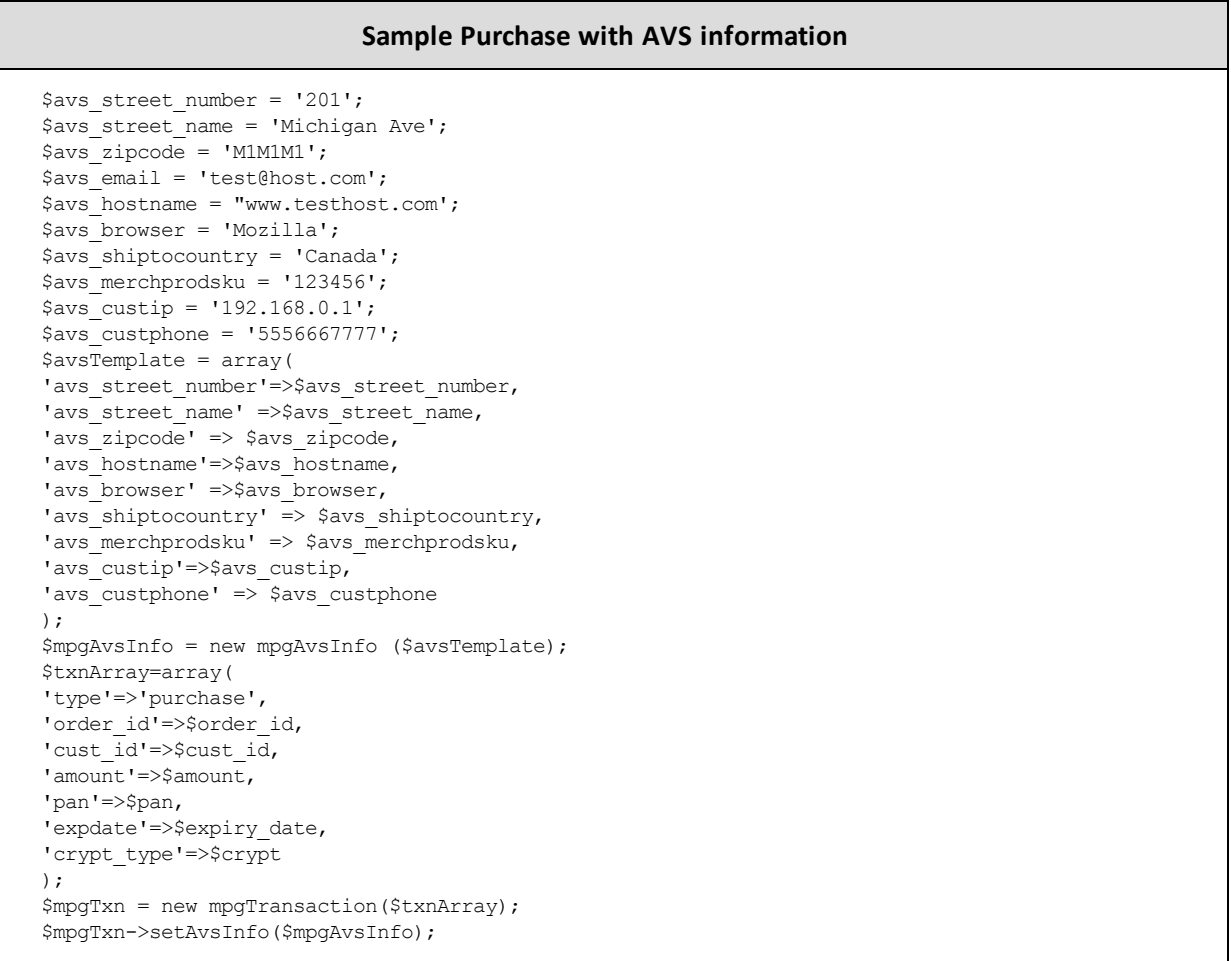

# <span id="page-286-0"></span>**9.2 Card Validation Digits (CVD)**

- 9.2.1 About Card [Validation](#page-286-1) Digits (CVD)
- 9.2.3 CVD Info [Object](#page-287-0)
- 9.2.4 CVD [Result](#page-288-0) Codes
- <span id="page-286-1"></span>• 9.2.5 Sample [Purchase](#page-288-1) with CVD Info Object

# **9.2.1 About Card Validation Digits (CVD)**

The Card Validation Digits (CVD) value is an additional number printed on credit cards that is used as an additional check when verifying cardholder credentials during a transaction.

The response that is received from CVD verification is intended to provide added security and fraud prevention, but the response itself does not affect the completion of a transaction. Upon receiving a response, the choice whether to proceed with a transaction is left entirely to the merchant. The responses is **not** a strict guideline of which transaction will approve or decline.

The following transactions support CVD:

- Purchase (Basic, Vault and Mag Swipe)
- Pre-Authorization (Basic and Vault)
- Re-Authorization

#### **Things to Consider:**

- CVD is only supported by Visa, MasterCard, American Express, Discover, JCB and UnionPay.
- For UnionPay cards, the CVD response will not be returned; the issuer will approve or decline based on the CVD result.
- <sup>l</sup> When testing CVD, you must **only** use the Visa test card numbers 4242424242424242 or 4005554444444403, and the amounts described in the Simulator eFraud Response Codes document available at the Moneris developer portal (https://developer- .moneris.com).
- Test store\_id "store5" is set up to support CVD testing.

# **9.2.2 Transactions Where CVD Is Required**

The Card Validation Digits (CVD) object is required in transaction requests in the following scenarios:

- Initial transactions when storing cardholder credentials in Credential on File scenarios; subsequent follow-on transactions do not use CVD
- Any Purchase, Pre-Authorization or Card Verification where you are not storing cardholder credentials

# <span id="page-287-0"></span>**9.2.3 CVD Info Object**

**NOTE:** The CVD value must only be passed to the Moneris Gateway. Under **no** circumstances may it be stored for subsequent uses or displayed as part of the receipt information.

### **CvdInfo object definition**

```
$cvdTemplate = array(
'cvd_indicator' => $cvd_indicator,
'cvd value' => $cvd value
);
$mpgCvdInfo = new mpgCvdInfo ($cvdTemplate);
```
#### **Transaction object set method**

```
$mpgTxn->setCvdInfo($mpgCvdInfo);
```
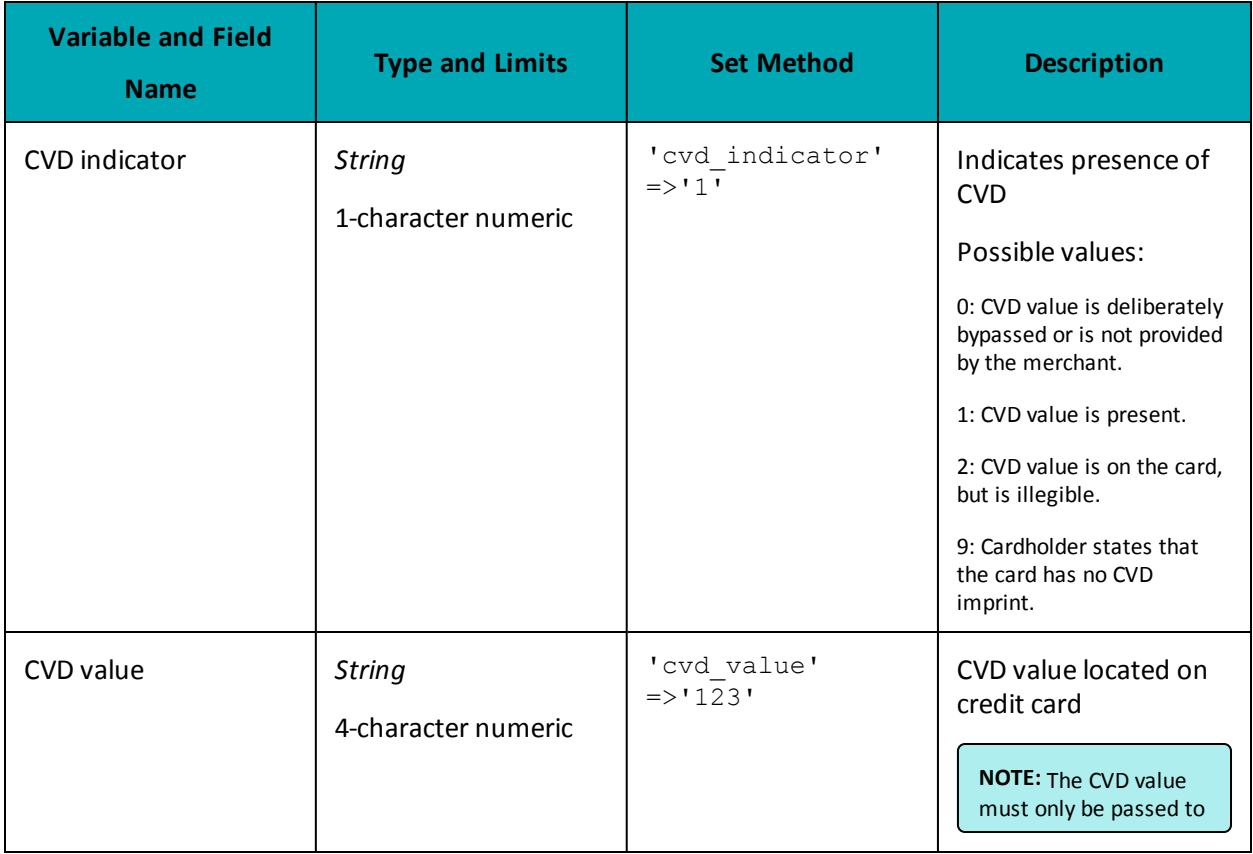

### **Table 1: CVD Info Object – Required Fields**
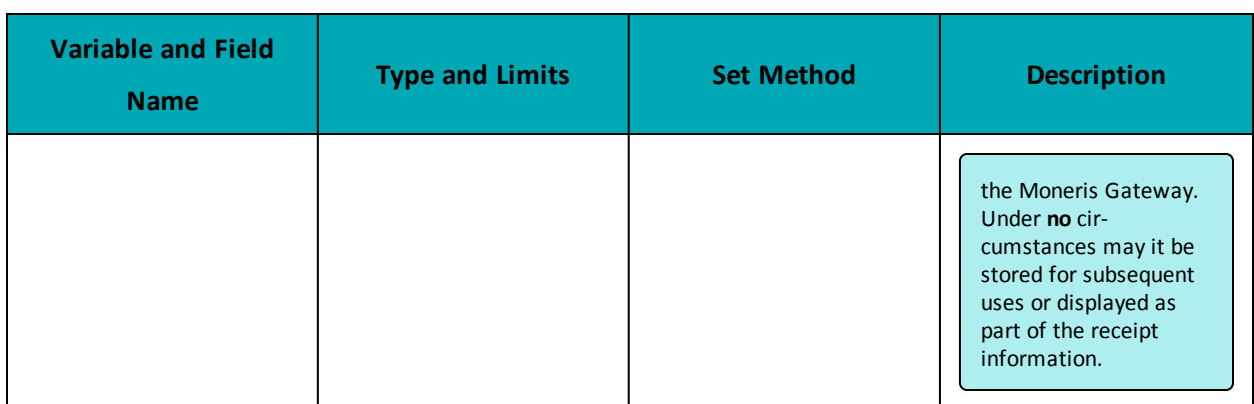

## **9.2.4 CVD Result Codes**

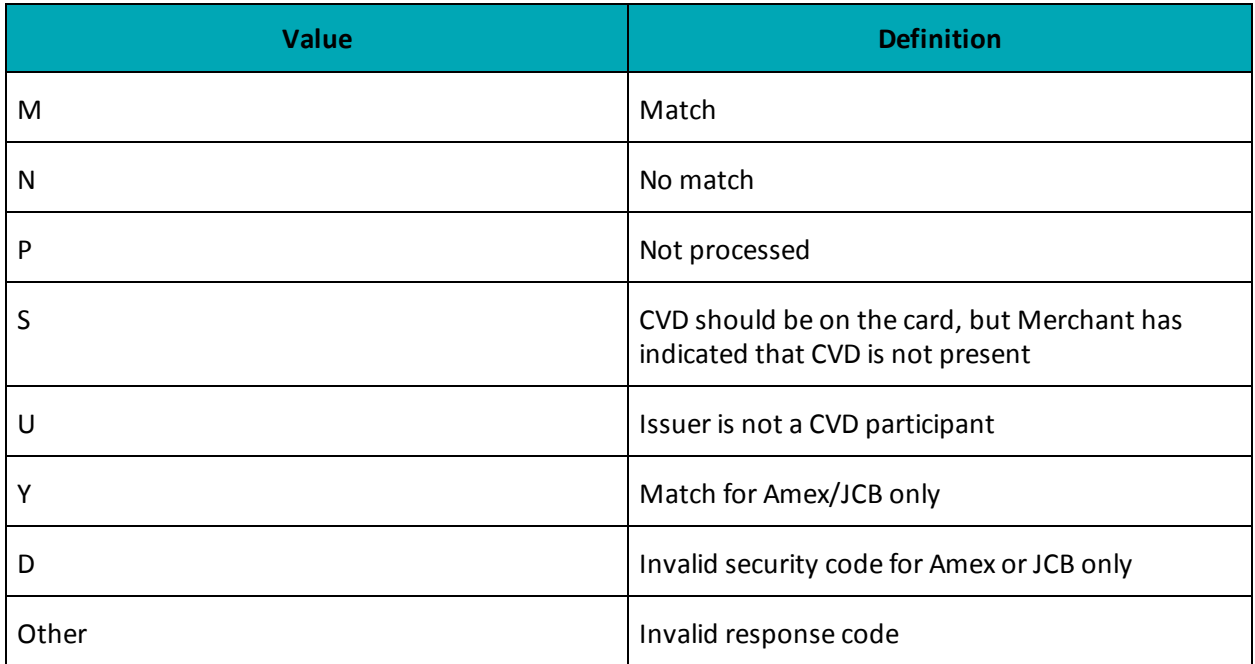

# **9.2.5 Sample Purchase with CVD Info Object**

This is a sample of Java code illustrating how CVD is implemented with a Purchase transaction. Purchase object information that is not relevant to CVD has been removed.

#### **Sample Purchase with CVD Information**

```
$cvdTemplate = array(
'cvd indicator' \Rightarrow '1',
'cvd value' \Rightarrow '123'
);
$mpgCvdInfo = new mpgCvdInfo ($cvdTemplate);
```
#### **Sample Purchase with CVD Information**

\$txnArray=array( 'type'=>'purchase', 'order\_id'=>\$order\_id, 'cust\_id'=>\$cust\_id, 'amount'=>\$amount, 'pan'=>\$pan, 'expdate'=>\$expiry\_date, 'crypt\_type'=>\$crypt ); \$mpgTxn = new mpgTransaction(\$txnArray); \$mpgTxn->setCvdInfo(\$mpgCvdInfo);

# **9.3 Transaction Risk Management Tool**

- 9.3.1 About the Transaction Risk [Management](#page-290-0) Tool
- 9.3.2 [Introduction](#page-290-1) to Queries
- 9.3.3 [Session](#page-291-0) Query
- 9.3.4 [Attribute](#page-298-0) Query
- 9.3.6 [Inserting](#page-315-0) the Profiling Tags Into Your Website
- 9.3.6 [Inserting](#page-315-0) the Profiling Tags Into Your Website

<span id="page-290-0"></span>The Transaction Risk Management Tool (TRMT) is available to **Canadian integrations** only.

### **9.3.1 About the Transaction Risk Management Tool**

The Transaction Risk Management Tool provides additional information to assist in identifying fraudulent transactions. To maximize the benefits from the Transaction Risk Management Tool, it is highly recommended that you:

- Carefully consider the business logic and processes that you need to implement surrounding the handling ofresponse information the Transaction Risk Management Tool provides.
- Implement the other fraud tools available through Moneris Gateway (such as AVS, CVD, Verified by Visa, MasterCard SecureCode and American Express SafeKey).

### <span id="page-290-1"></span>**9.3.2 Introduction to Queries**

There are two types of transactions associated with the Transaction Risk Management Tool (TRMT):

- Session Query [\(page](#page-291-0) 292)
- Attribute Query [\(page](#page-298-0) 299)

The Session Query and Attribute Query are used at the time of the transaction to obtain the risk assessment.

Moneris recommends that you use the Session Query as much as possible for obtaining your risk assessment because it uses the device fingerprint as well as other transaction information when providing the risk scores.

To use the Session Query, you must implement two components:

- Tags on your website to collect the device fingerprinting information
- Session Query transaction.

If you are not able to collect the necessary information for the Session Query (such as the device fingerprint), then use the Attribute Query.

### <span id="page-291-0"></span>**9.3.3 Session Query**

Once a device profiling session has been initiated upon a client device, the Session Query API is used at the time of the transaction or even to obtain a device identifier or 'fingerprint', attribute list and risk assessment for the client device.

#### **Session Query transaction object definition**

```
$riskTxn = new riskTransaction($txnArray);
```
#### **HttpsPostRequest object for Session Query transaction**

\$riskHttpsPost =new riskHttpsPost(\$store id, \$api token, \$riskRequest);

### **Session Query transaction values**

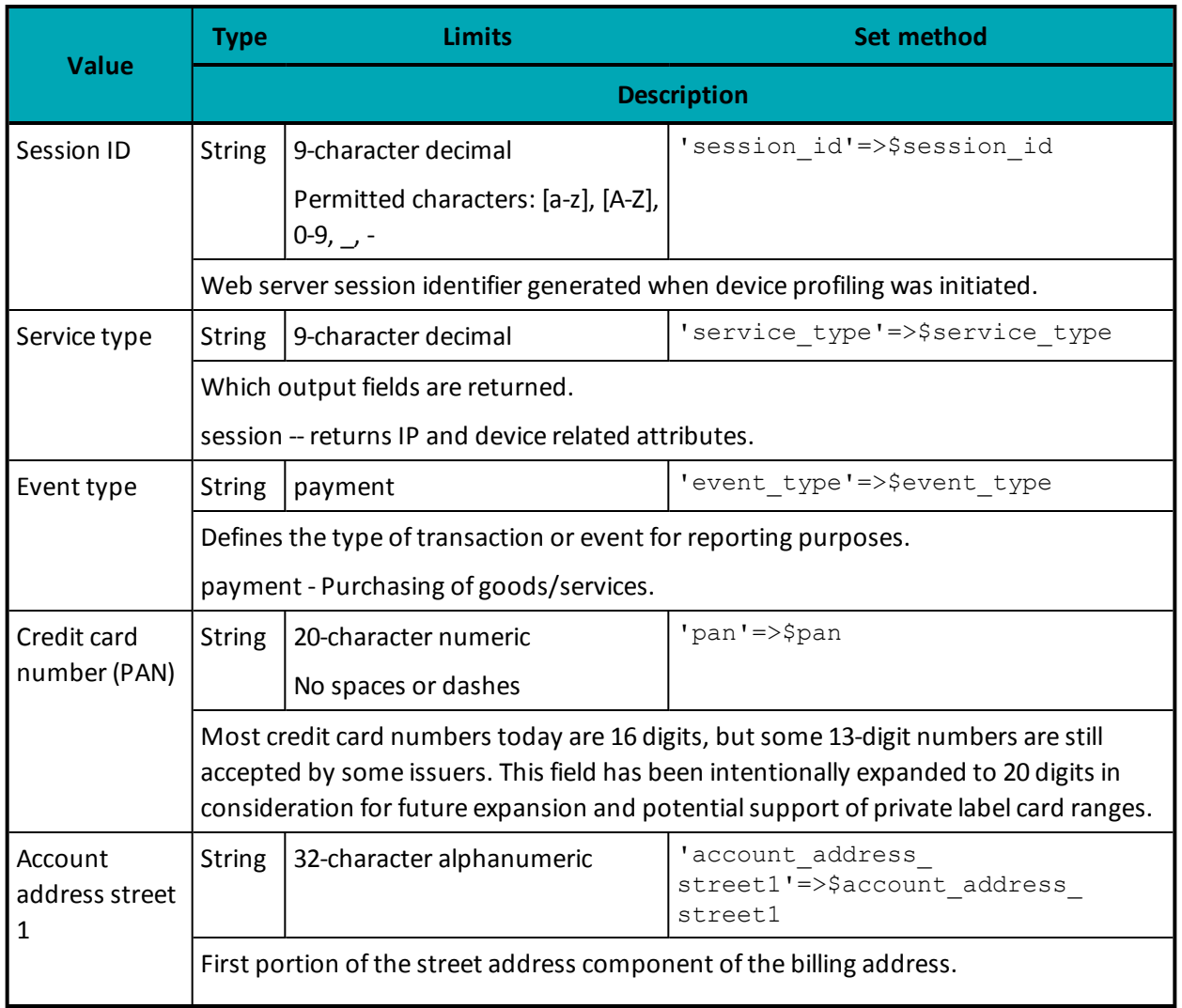

### **Table 86: Session Query transaction object mandatory values**

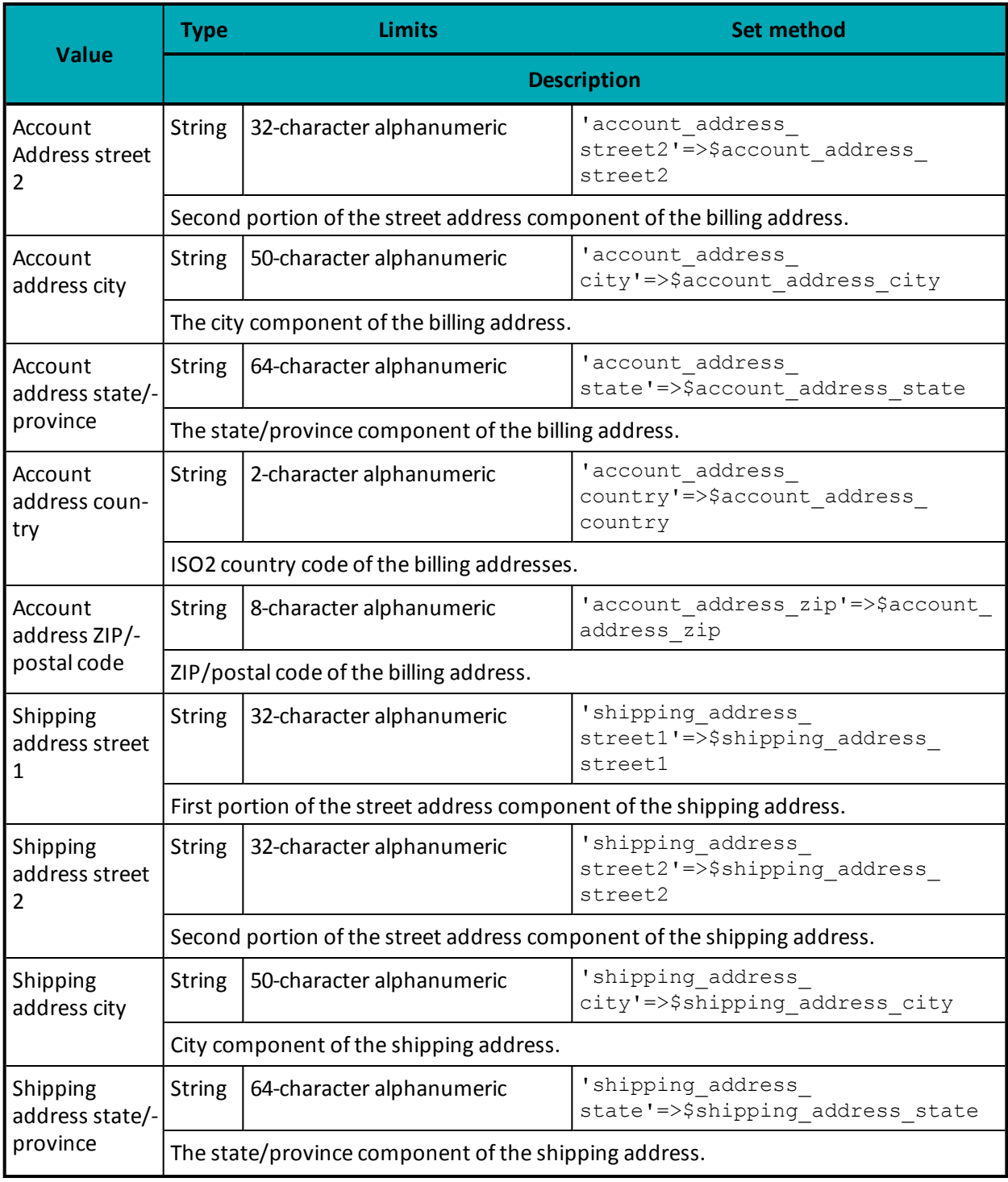

### **Table 86: Session Query transaction object mandatory values (continued)**

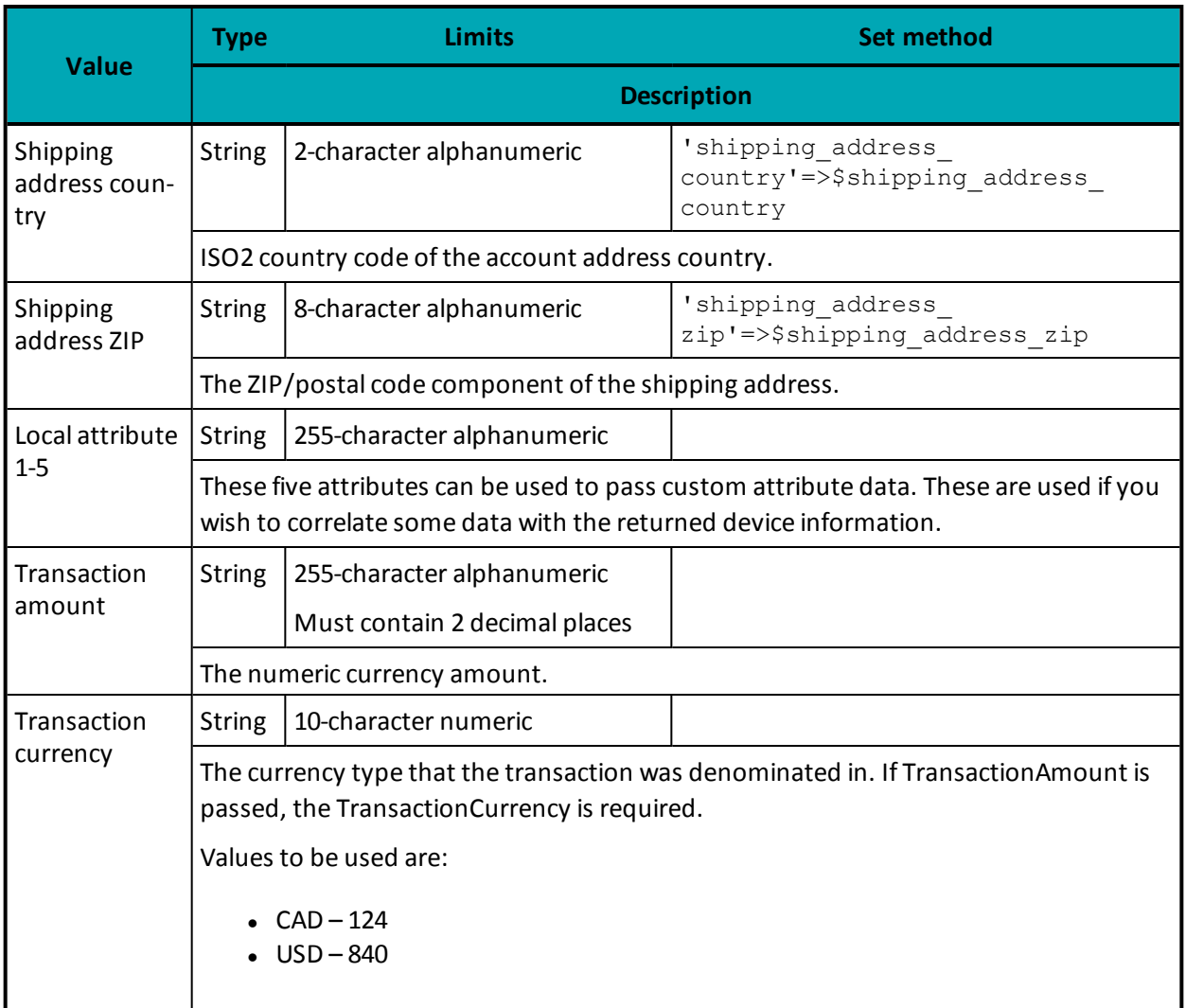

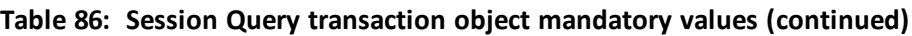

### **Table 87: Session Query transaction object optional values**

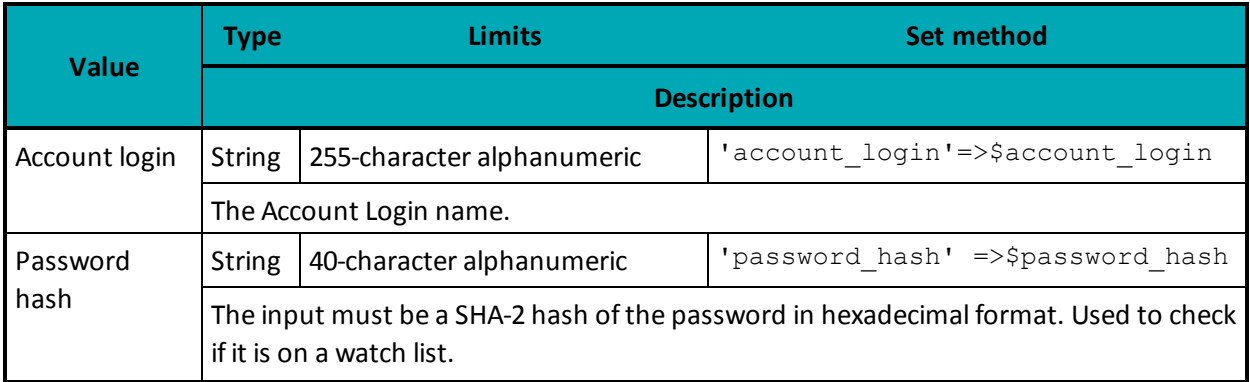

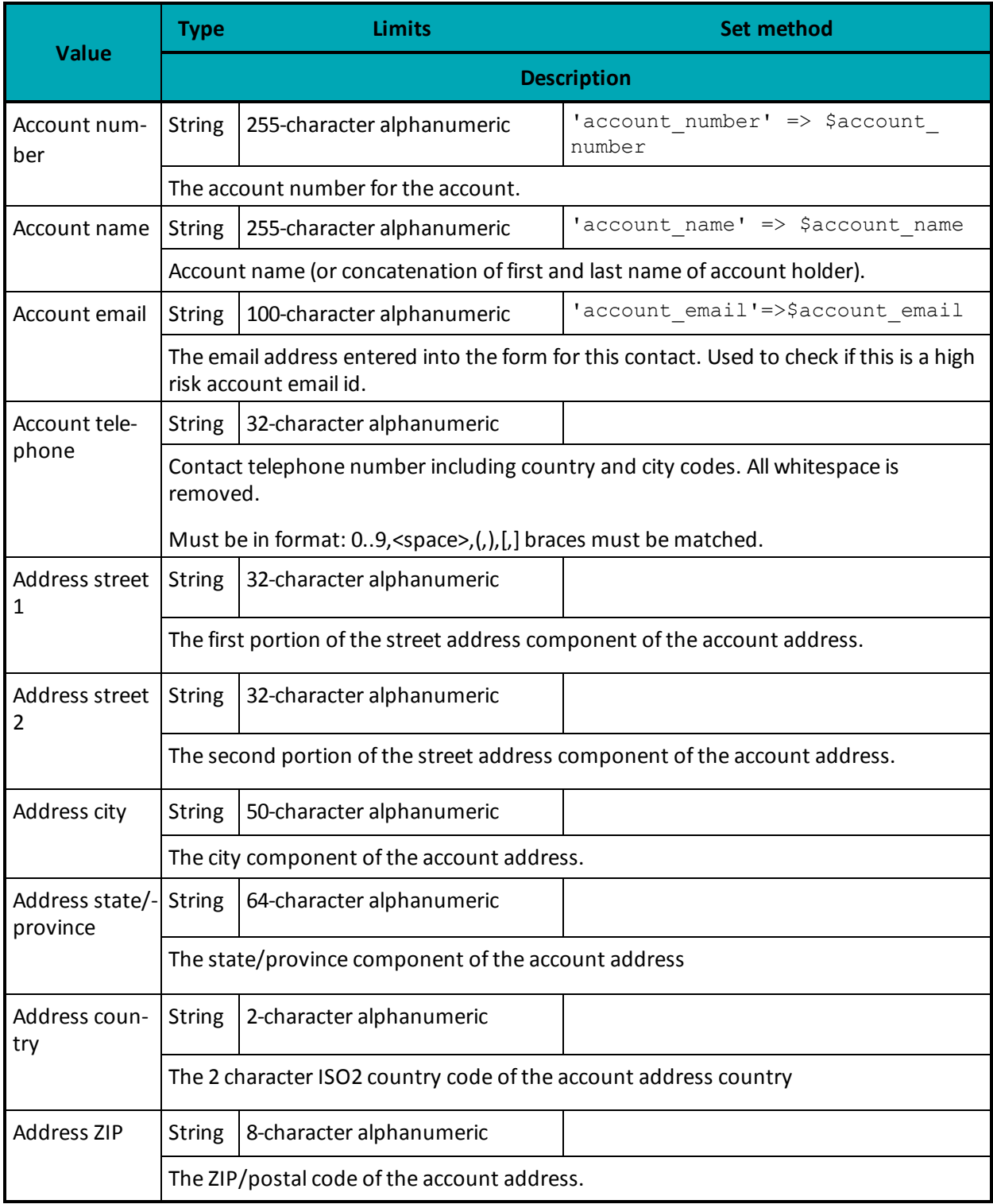

### **Table 87: Session Query transaction object optional values (continued)**

| <b>Value</b>                          | <b>Type</b>                                                                                         | <b>Limits</b>                                                              | <b>Set method</b> |  |  |  |
|---------------------------------------|----------------------------------------------------------------------------------------------------|----------------------------------------------------------------------------|-------------------|--|--|--|
|                                       | <b>Description</b>                                                                                  |                                                                            |                   |  |  |  |
| Ship Address<br>Street 1              | <b>String</b>                                                                                       | 32-character alphanumeric                                                  |                   |  |  |  |
|                                       | The first portion of the street address component of the shipping address                           |                                                                            |                   |  |  |  |
| <b>Ship Address</b><br>Street 2       | <b>String</b>                                                                                       | 32-character alphanumeric                                                  |                   |  |  |  |
|                                       |                                                                                                    | The second portion of the street address component of the shipping address |                   |  |  |  |
| <b>Ship Address</b><br>City           | <b>String</b>                                                                                       | 50-character alphanumeric                                                  |                   |  |  |  |
|                                       |                                                                                                    | The city component of the shipping address                                 |                   |  |  |  |
| <b>Ship Address</b><br>State/Province | <b>String</b>                                                                                       | 64-character alphanumeric                                                  |                   |  |  |  |
|                                       | The state/province component of the shipping address                                                |                                                                            |                   |  |  |  |
| Ship Address<br>Country               | <b>String</b>                                                                                       | 2-character alphanumeric                                                   |                   |  |  |  |
|                                       | The 2 character ISO2 country code of the shipping address country                                   |                                                                            |                   |  |  |  |
| Ship Address<br><b>ZIP</b>            | <b>String</b>                                                                                       | 8-character alphanumeric                                                   |                   |  |  |  |
|                                       |                                                                                                    | The ZIP/postal code of the shipping address                                |                   |  |  |  |
| <b>CC Number</b><br>Hash              | <b>String</b>                                                                                       | 255-character alphanumeric                                                 |                   |  |  |  |
|                                       | This is a SHA-2 hash (in hexadecimal format) of the credit card number.                             |                                                                            |                   |  |  |  |
| Custom Attrib-                        | <b>String</b>                                                                                       | 255-character alphanumeric                                                 |                   |  |  |  |
| ute 1-8                               | These 8 attributes can be used to pass custom attribute data which can be used within<br>the rules. |                                                                            |                   |  |  |  |

**Table 87: Session Query transaction object optional values (continued)**

#### **Sample Session Query - CA**

```
<?php
require "../../mpgClasses.php";
/************************ Request Variables ***************************/
$store_id='moneris';
$api_token='hurgle';
/********************* Transactional Variables ************************/
$type='session_query';
```
**Sample Session Query - CA**

```
$order_id='risktest-'.date("dmy-G:i:s");
$session_id='abc123';
$service type='session';
//$event_type='login';
/************************** SessionAccountInfo Variables *****************************/
$policy = '';
$device_id = '4EC40DE5-0770-4fa0-BE53-981C067C598D';
$account_login = '13195417-8CA0-46cd-960D-14C158E4DBB2';
$password_hash = '489c830f10f7c601d30599a0deaf66e64d2aa50a';
\frac{1}{2}$account number = '3E17A905-AC8A-4c8d-A417-3DADA2A55220';
$account_name = '4590FCC0-DF4A-44d9-A57B-AF9DE98B84DD';
$account email = '3CAE72EF-6B69-4a25-93FE-2674735E78E8@test.threatmetrix.com';
$account telephone = '5556667777';
$pan = '4242424242424242';
$account address street1 = '3300 Bloor St W';
$account address street2 = '4th Flr West Tower';
$account address city = 'Toronto';
$account_address_state ='Ontario';
$account address country = 'CA';
$account address zip = 'M8X2X2';
$shipping address street1 = '3300 Bloor St W';
$shipping address street2 = '4th Flr West Tower';
$shipping address city = 'Toronto';
$shipping_address_state = 'Ontario';
$shipping address country = 'CA';
$shipping_address_zip = 'M8X2X2';
$local attrib 1 = 'a';$local attrib 2 = 'b';$local attrib 3 = 'c';$local attrib 4 = 'd';$local\_attribute_5 = 'e';$online_tld = 'Facebook';
$online_id_handle = 'Moneris';
$transaction amount = '1.00';
$transaction currency = '124';
/********************** SessionAccountInfo Associative Array *************************/
$sessionAccountInfoTemplate = array
(
'account login'=>$account login,
'password_hash' =>$password_hash,
'account number' => $account number,
'account name' => $account name,
'account email'=>$account email,
'pan' =>$pan
);
/************************** SessionAccountInfo Object ********************************/
$mpgSessionAccountInfo = new mpgSessionAccountInfo ($sessionAccountInfoTemplate);
/***************** Transactional Associative Array ********************/
$txnArray=array(
'type'=>$type,
'order_id'=>$order_id,
'session_id'=>$session_id,
'service_type'=>$service_type
);
/********************** Transaction Object ****************************/
$riskTxn = new riskTransaction($txnArray);
/************************ Set SessionAccountInfo *****************************/
$riskTxn->setSessionAccountInfo($mpgSessionAccountInfo);
/************************ Request Object ******************************/
```
#### **Sample Session Query - CA**

```
$riskRequest = new riskRequest($riskTxn);
$riskRequest->setTestMode(true);
/*********************** HTTPS Post Object ****************************/
$riskHttpsPost =new riskHttpsPost($store id, $api token, $riskRequest);
/***************************** Response ******************************/
$riskResponse=$riskHttpsPost->getRiskResponse();
//print("\nResponse = " . $riskResponse);
print("\nResponseCode = " . $riskResponse->getResponseCode());
print("\nMessage = " . $riskResponse->getMessage());
$results = $riskResponse->getResults();
foreach($results as $key => $value)
{
print("\n\frac{n}{s}.$key ." = ". $value);
}
$rules = $riskResponse->getRules();
//print_r($rules);
foreach ($rules as $i)
{
foreach ($i as $key => $value)
{
echo "\n$key = $value";
}
}
?>
```
### **9.3.3.1 Session Query Transaction Flow**

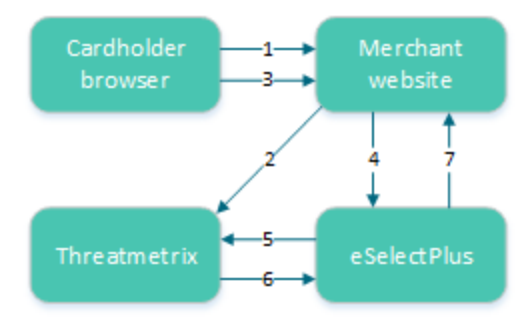

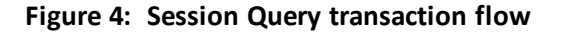

- <span id="page-297-0"></span>1. Cardholder logs onto the merchant website.
- 2. When the page has loaded in the cardholder's browser, special tags within the site allow information from the device to be gathered and sent to ThreatMetrix as the device fingerprint.

The HTML tags should be placed where the cardholder is resident on the page for a couple of seconds to get the broadest data possible.

- 3. Customer submits a transaction.
- 4. Merchant's web application makes a Session Query transaction to the Moneris Gateway using the same session id that was included in the device fingerprint. This call must be made within 30 minutes of profiling [\(2\)](#page-297-0).
- 5. Moneris Gateway submits the Session Query data to ThreatMetrix.
- 6. ThreatMetrix uses the Session Query data and the device fingerprint information to assess the transaction against the rules. A score is generated based on the rules.

7. The merchant uses the returned device information in its risk analysis to make a business decision. The merchant may wish to continue or cancel with the cardholder's payment transaction.

### <span id="page-298-0"></span>**9.3.4 Attribute Query**

The Attribute Query is used to obtain a risk assessment of transaction-related identifiers such as the email address and the card number. Unlike the Session Query, the Attribute Query does not require the device fingerprinting information to be provided.

### **AttributeQuery transaction object definition**

```
$riskTxn = new riskTransaction($txnArray);
```
### **HttpsPostRequest object for AttributeQuery transaction**

\$riskHttpsPost =new riskHttpsPost(\$store\_id,\$api\_token,\$riskRequest);

### **Attribute Query transaction values**

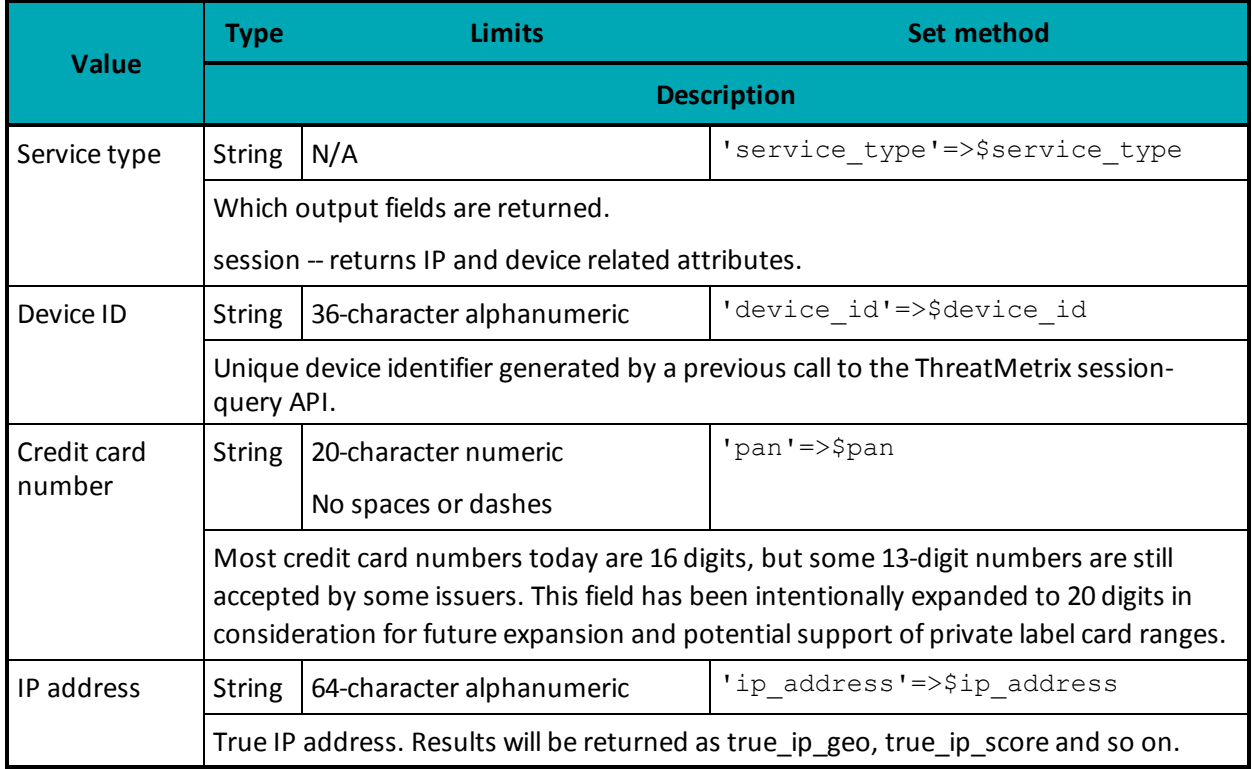

#### **Table 88: Attribute Query transaction object mandatory values**

|                                         | <b>Type</b>                                                                                                    | <b>Limits</b>             | <b>Set method</b>                                            |  |  |
|-----------------------------------------|----------------------------------------------------------------------------------------------------|---------------------------|--------------------------------------------------------------|--|--|
| <b>Value</b>                            | <b>Description</b>                                                                                                    |                           |                                                              |  |  |
| IP forwarded                            | <b>String</b>                                                                                                    | 64-character alphanumeric | 'ip forwarded'=>\$ip forwarded                               |  |  |
|                                         | The IP address of the proxy. If the IPAddress is supplied, results will be returned as<br>proxy_ip_geo and proxy_ip_score.                                        |                           |                                                              |  |  |
|                                         | If the IP Address is not supplied, this IP address will be treated as the true IP address<br>and results will be returned as true_ip_geo, true_ip_score and so on |                           |                                                              |  |  |
| Account<br>address street<br>1          | <b>String</b>                                                                                                    | 32-character alphanumeric | 'account address<br>street1'=>\$account address<br>street1   |  |  |
|                                         | First portion of the street address component of the billing address.                                                                                             |                           |                                                              |  |  |
| Account<br><b>Address Street</b><br>2   | <b>String</b>                                                                                                    | 32-character alphanumeric | 'account address<br>street2'=>\$account address<br>street2   |  |  |
|                                         | Second portion of the street address component of the billing address.                                                                                            |                           |                                                              |  |  |
| Account<br>address city                 | <b>String</b>                                                                                                    | 50-character alphanumeric | 'account address<br>city'=>\$account address_city            |  |  |
|                                         | The city component of the billing address.                                                                                                    |                           |                                                              |  |  |
| Account<br>address state/-              | <b>String</b>                                                                                                    | 64-character alphanumeric | 'account address<br>state'=>\$account address state          |  |  |
| province                                | The state component of the billing address.                                                                                                    |                           |                                                              |  |  |
| Account<br>address coun-<br>try         | <b>String</b>                                                                                                    | 2-character alphanumeric  | 'account address_<br>country'=>\$account address<br>country  |  |  |
|                                         | ISO2 country code of the billing addresses.                                                                                                    |                           |                                                              |  |  |
| Account<br>address zip/-<br>postal code | <b>String</b>                                                                                                    | 8-character alphanumeric  | 'account address zip'=>\$account<br>address zip              |  |  |
|                                         | Zip/postal code of the billing address.                                                                                                    |                           |                                                              |  |  |
| Shipping<br>address street<br>1         | <b>String</b>                                                                                                    | 32-character alphanumeric | 'shipping address<br>street1'=>\$shipping address<br>street1 |  |  |
|                                         | Account address country                                                                                                    |                           |                                                              |  |  |
| Shipping<br><b>Address Street</b><br>2  | <b>String</b>                                                                                                    | 32-character alphanumeric | 'shipping address<br>street2'=>\$shipping address<br>street2 |  |  |
|                                         | Second portion of the street address component of the shipping address.                                                                                           |                           |                                                              |  |  |

**Table 88: Attribute Query transaction object mandatory values (continued)**

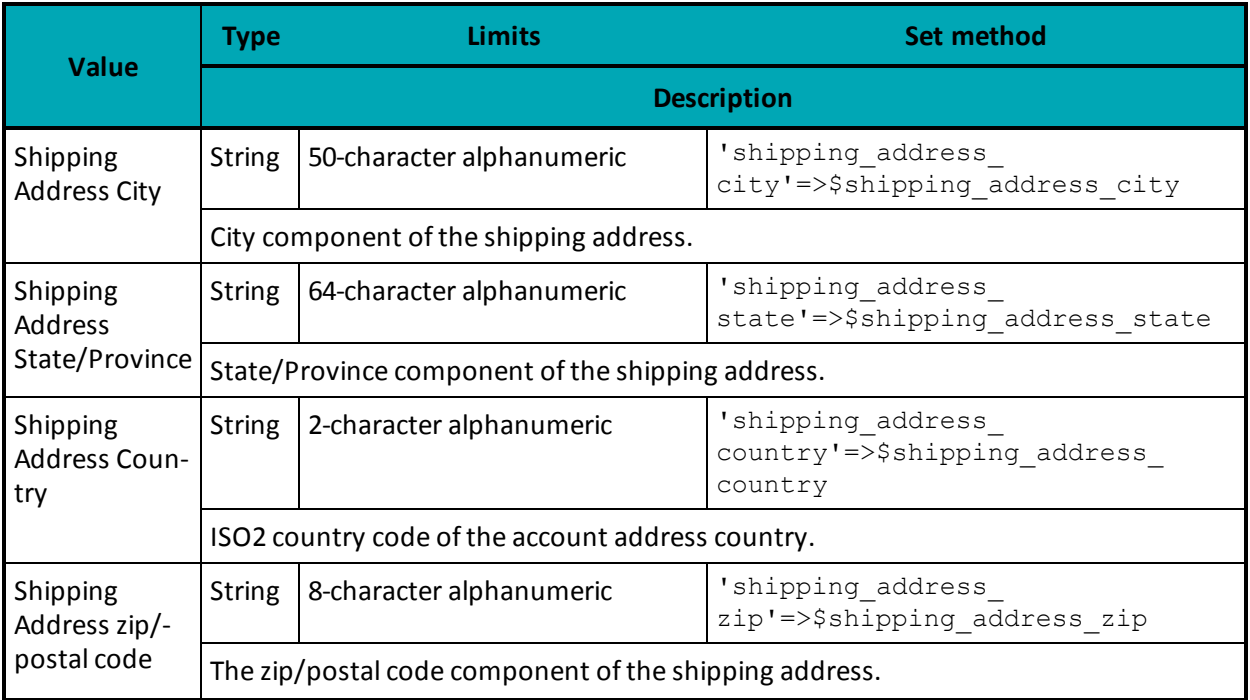

#### **Table 88: Attribute Query transaction object mandatory values (continued)**

#### **Sample Attribute Query** <?php require "../../mpgClasses.php"; /\*\*\*\*\*\*\*\*\*\*\*\*\*\*\*\*\*\*\*\*\*\*\*\* Request Variables \*\*\*\*\*\*\*\*\*\*\*\*\*\*\*\*\*\*\*\*\*\*\*\*\*\*\*/ \$store\_id='moneris'; \$api\_token='hurgle'; /\*\*\*\*\*\*\*\*\*\*\*\*\*\*\*\*\*\*\*\*\* Transactional Variables \*\*\*\*\*\*\*\*\*\*\*\*\*\*\*\*\*\*\*\*\*\*\*\*/ \$type='session\_query'; \$order\_id='risktest-'.date("dmy-G:i:s"); \$session\_id='abc123'; \$service type='session'; //\$event\_type='login'; /\*\*\*\*\*\*\*\*\*\*\*\*\*\*\*\*\*\*\*\*\*\*\*\*\*\* SessionAccountInfo Variables \*\*\*\*\*\*\*\*\*\*\*\*\*\*\*\*\*\*\*\*\*\*\*\*\*\*\*\*\*/ \$policy = ''; \$device\_id = '4EC40DE5-0770-4fa0-BE53-981C067C598D'; \$account\_login = '13195417-8CA0-46cd-960D-14C158E4DBB2';  $\frac{1}{2}$ \$password\_hash = '489c830f10f7c601d30599a0deaf66e64d2aa50a'; \$account\_number = '3E17A905-AC8A-4c8d-A417-3DADA2A55220'; \$account\_name = '4590FCC0-DF4A-44d9-A57B-AF9DE98B84DD'; \$account email = '3CAE72EF-6B69-4a25-93FE-2674735E78E8@test.threatmetrix.com'; \$account telephone =  $'5556667777'$ ; \$pan = '4242424242424242'; \$account\_address\_street1 = '3300 Bloor St W'; \$account address street2 = '4th Flr West Tower'; \$account\_address\_city = 'Toronto'; \$account\_address\_state ='Ontario'; \$account address country =  $'CA'$ ; \$account address zip = 'M8X2X2'; \$shipping\_address\_street1 = '3300 Bloor St W'; \$shipping\_address\_street2 = '4th Flr West Tower'; \$shipping address city = 'Toronto';

```
Sample Attribute Query
```

```
$shipping address state = 'Ontario';
$shipping address country = 'CA';
$shipping_address_zip = 'M8X2X2';
$local attrib 1 = 'a';$local\_attribute2 = 'b';$local attrib 3 = 'c';$local attrib 4 = 'd';$local attrib 5 = 'e';$online_tld = 'Facebook';
$online_id_handle = 'Moneris';
$transaction amount = '1.00';
$transaction currency = '124';
/********************** SessionAccountInfo Associative Array *************************/
$sessionAccountInfoTemplate = array
(
'account login'=>$account login,
'password_hash' =>$password_hash,
'account number' => $acount number,
'account name' => $account name,
'account email'=>$account email,
'pan' =>$pan
);
/************************** SessionAccountInfo Object ********************************/
$mpgSessionAccountInfo = new mpgSessionAccountInfo ($sessionAccountInfoTemplate);
/***************** Transactional Associative Array ********************/
$txnArray=array(
'type'=>$type,
'order_id'=>$order_id,
'session_id'=>$session_id,
'service_type'=>$service_type
);
/********************** Transaction Object ****************************/
$riskTxn = new riskTransaction($txnArray);
/************************ Set SessionAccountInfo *****************************/
$riskTxn->setSessionAccountInfo($mpgSessionAccountInfo);
/************************ Request Object ******************************/
$riskRequest = new riskRequest($riskTxn);
$riskRequest->setTestMode(true);
/*********************** HTTPS Post Object ****************************/
$riskHttpsPost =new riskHttpsPost($store_id,$api_token,$riskRequest);
/***************************** Response ******************************/
$riskResponse=$riskHttpsPost->getRiskResponse();
//print("\nResponse = " . $riskResponse);
print("\nResponseCode = " . $riskResponse->getResponseCode());
print("\nMessage = " . $riskResponse->getMessage());
$results = $riskResponse->getResults();
foreach($results as $key => $value)
{
print("\n\ranglen". $key ." = ". $value);
}
$rules = $riskResponse->getRules();
//print_r($rules);
foreach ($rules as $i)
{
foreach ($i as $key => $value)
{
echo "\n$key = $value";
}
}
?>
```
### **9.3.4.1 Attribute Query Transaction Flow**

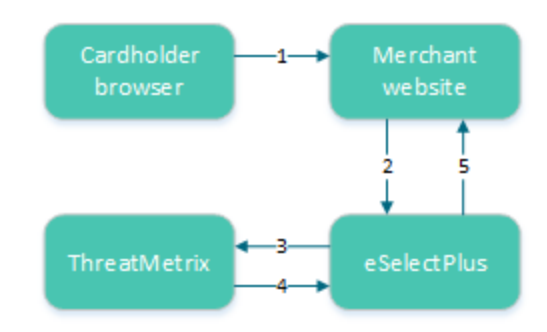

**Figure 5: Attribute query transaction flow**

- 1. Cardholder logs onto merchant website and submits a transaction.
- 2. The merchant's web application makes an Attribute Query transaction that includes the session ID to the Moneris Gateway.
- 3. Moneris Gateway submits Attribute Query data to ThreatMetrix.
- 4. ThreatMetrix uses the Attribute Query data to assess the transaction against the rules. A score is generated based on the rules.
- 5. The merchant uses the returned device information in its risk analysis to make a business decision. The merchant may wish to continue or cancel with the cardholder's payment transaction.

### <span id="page-302-0"></span>**9.3.5 Handling Response Information**

When reviewing the response information and determining how to handle the transaction, it is recommended that you (either manually or through automated logic on your site) use the following pieces of information:

- Risk score
- Rules triggered (such as Rule Codes, Rule Names, Rule Messages)
- Results obtained from Verified by Visa, MasterCard Secure Code, AVS, CVD and the financial transaction authorization
- Response codes for the Transaction Risk Management Transaction that are included by automated processes.

### <span id="page-303-0"></span>**9.3.5.1 TRMT Response Fields**

| <b>Value</b>          | <b>Type</b>                                                                                                    | <b>Limits</b>            | <b>Get method</b>                 |  |  |
|-----------------------|----------------------------------------------------------------------------------------------------|--------------------------|-----------------------------------|--|--|
|                       | <b>Definition</b>                                                                                                    |                          |                                   |  |  |
| Response<br>Code      | <b>String</b>                                                                                                    | 3-character alphanumeric | \$mpgResponse->getResponseCode(); |  |  |
|                       | $001 - Success$                                                                                                    |                          |                                   |  |  |
|                       | 981 – Data error                                                                                                    |                          |                                   |  |  |
|                       | 982 - Duplicate Order ID                                                                                                    |                          |                                   |  |  |
|                       | 983 - Invalid Transaction                                                                                                    |                          |                                   |  |  |
|                       | 984 - Previously asserted                                                                                                    |                          |                                   |  |  |
|                       | 985 - Invalid activity description                                                                                                    |                          |                                   |  |  |
|                       | 986-Invalid impact description                                                                                                    |                          |                                   |  |  |
|                       | 987 - Invalid Confidence description                                                                                                    |                          |                                   |  |  |
|                       | 988 - Cannot find Previous                                                                                                    |                          |                                   |  |  |
| Message               | <b>String</b>                                                                                                    | N/A                      | \$mpgResponse->getMessage();      |  |  |
|                       | Response message                                                                                                    |                          |                                   |  |  |
| Event type            | <b>String</b>                                                                                                    | N/A                      |                                   |  |  |
|                       | Type of transaction or event returned in the response.                                                                                                   |                          |                                   |  |  |
| Org ID                | <b>String</b>                                                                                                    | N/A                      |                                   |  |  |
|                       | ThreatMetrix-defined unique transaction identifier                                                                                                    |                          |                                   |  |  |
| Policy                | <b>String</b>                                                                                                    | N/A                      |                                   |  |  |
|                       | Policy used for the Session Query will be returned with the return request. If the Policy<br>was not included, then the Policy name default is returned. |                          |                                   |  |  |
| Policy score          | <b>String</b>                                                                                                    | N/A                      |                                   |  |  |
|                       | The sum of all the risks weights from triggered rules within the selected policy in the<br>range [-100100]                                               |                          |                                   |  |  |
| Request dur-<br>ation | <b>String</b>                                                                                                    | N/A                      |                                   |  |  |
|                       | Length of time it takes for the transaction to be processed.                                                                                             |                          |                                   |  |  |

**Table 89: Receipt object response values for TRMT**

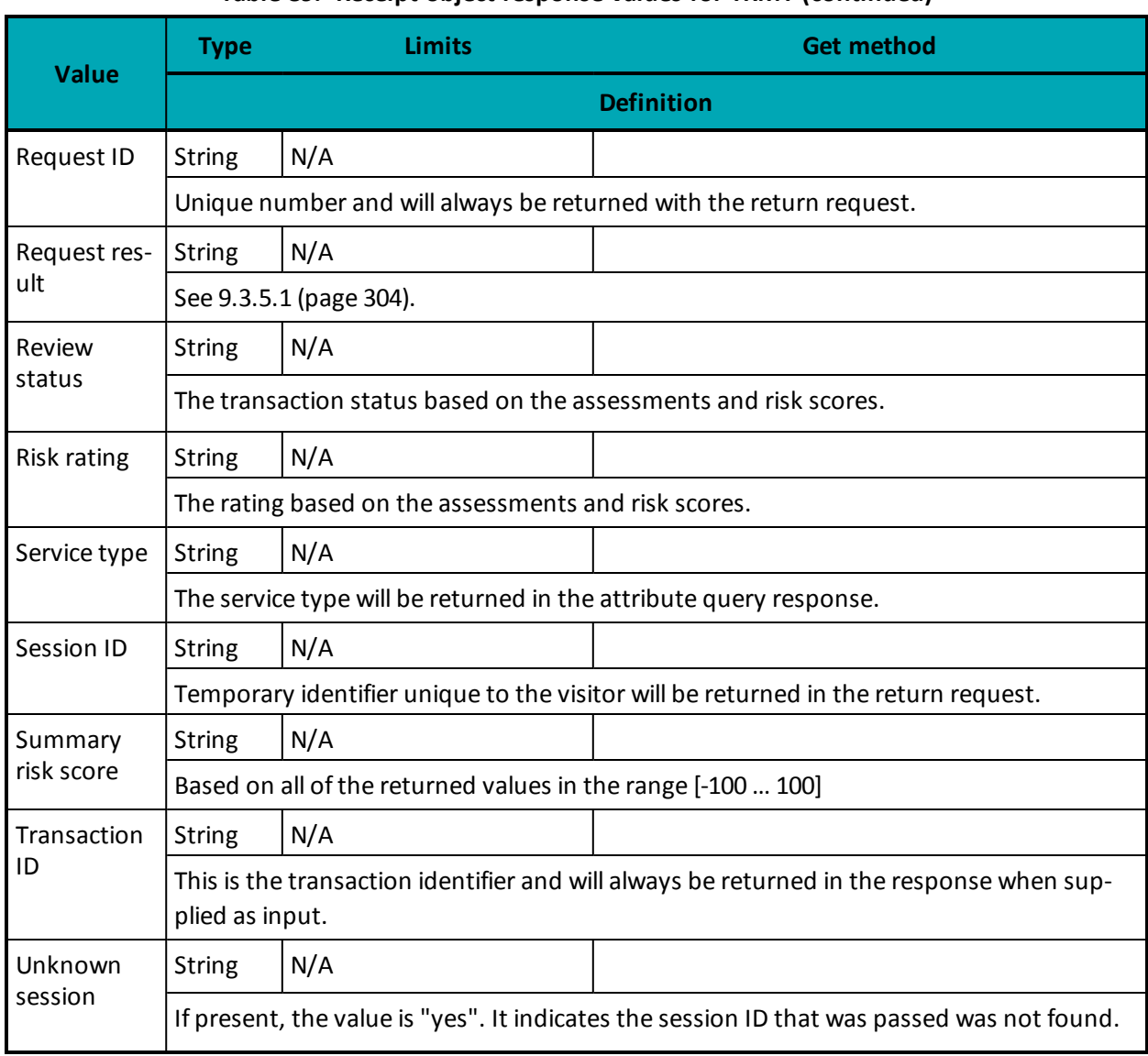

### **Table 89: Receipt object response values for TRMT (continued)**

### **Table 90: Response code descriptions**

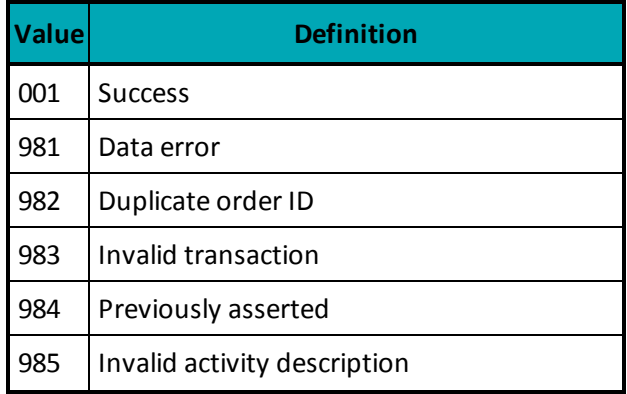

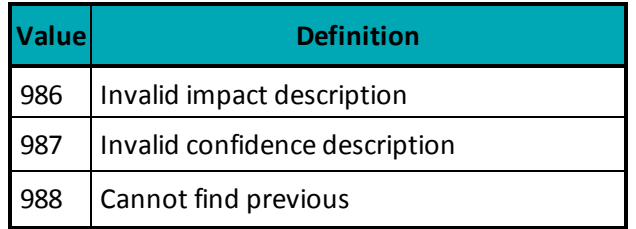

### **Table 91: Request result values and descriptions**

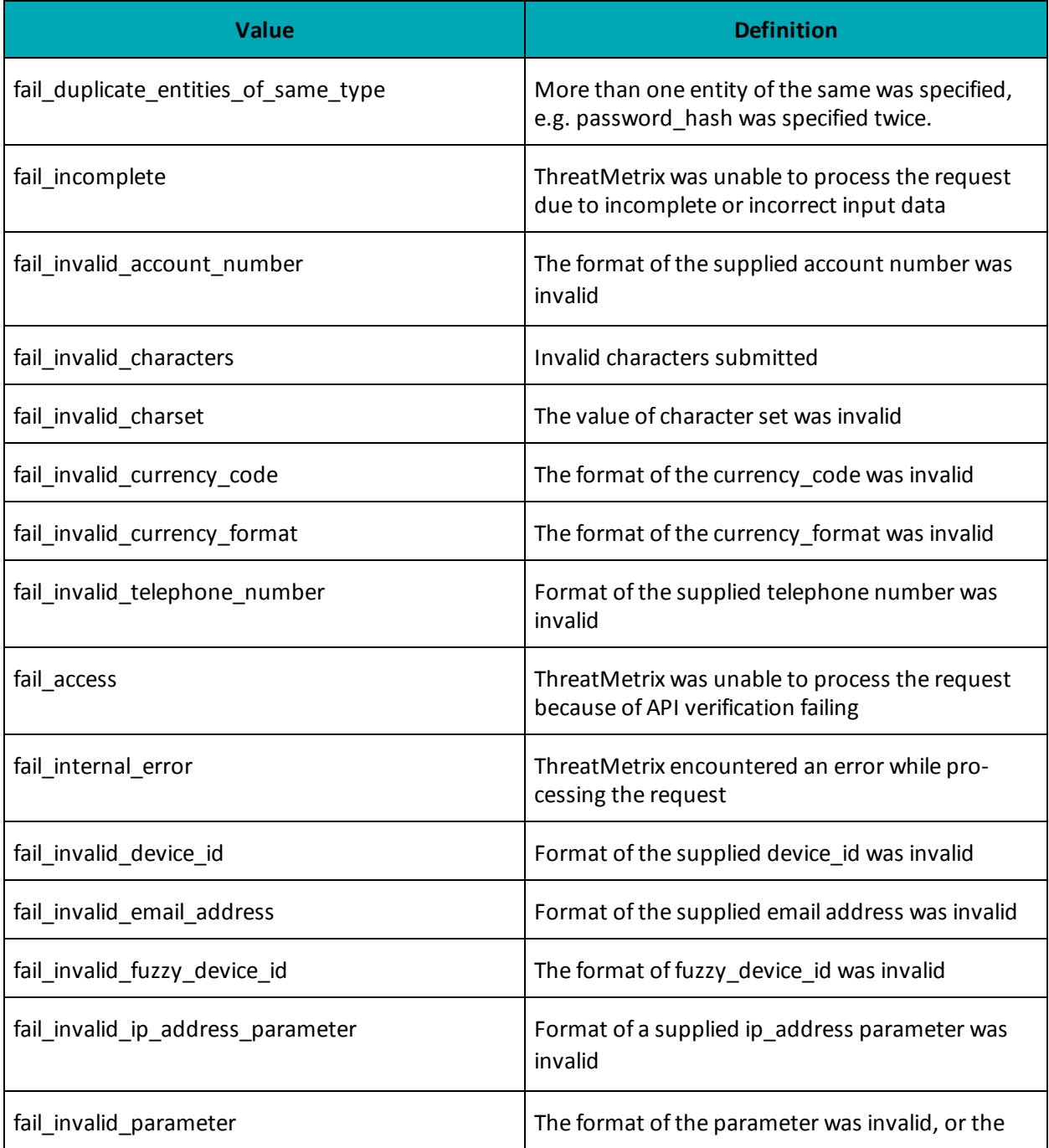

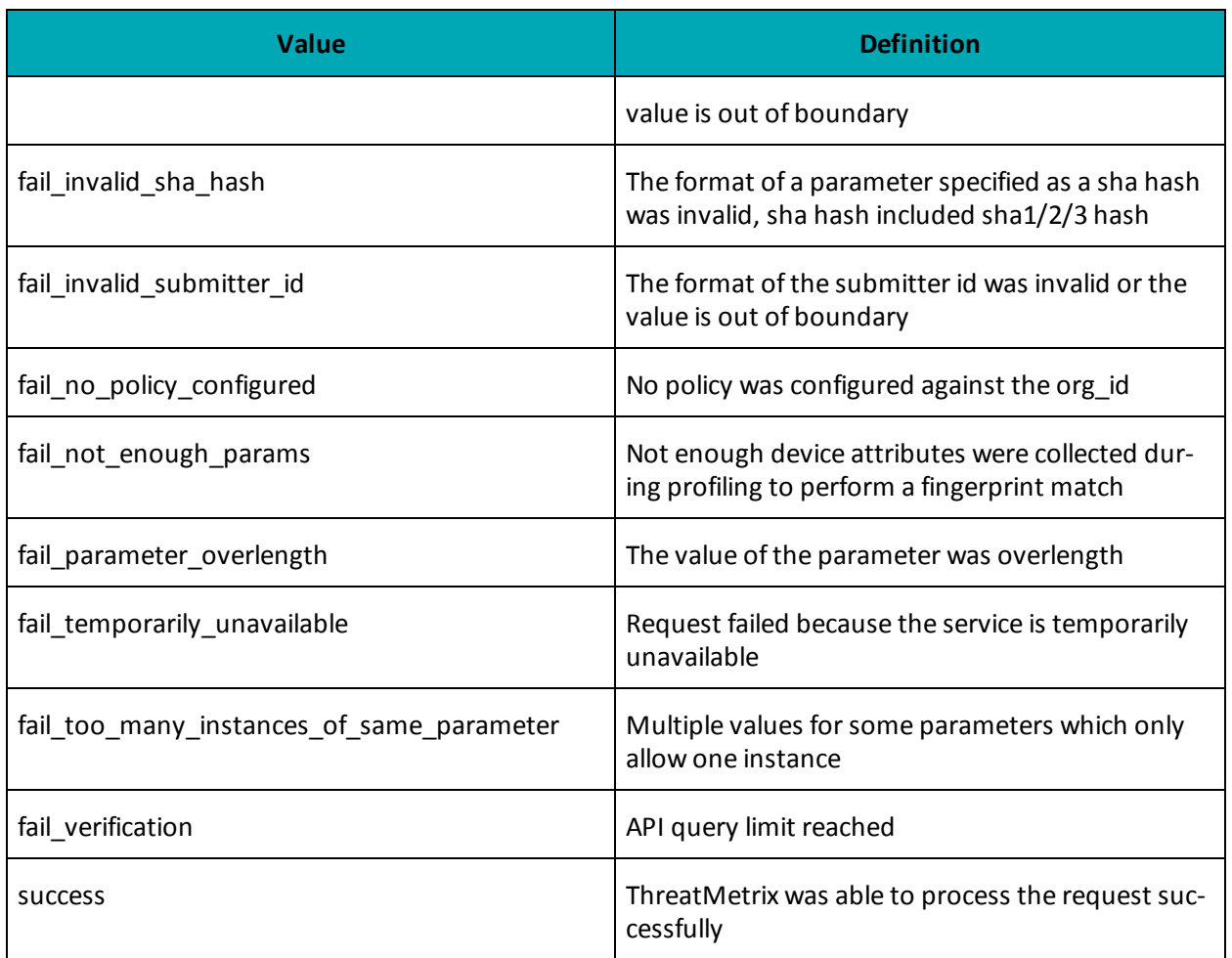

### **9.3.5.2 Understanding the Risk Score**

For each Session Query or Attribute Query, a score with a value between -100 and +100 is returned based on the rules that were triggered for the transaction.

<span id="page-306-0"></span>[Table](#page-306-0) 92 defines the risk scores ranges.

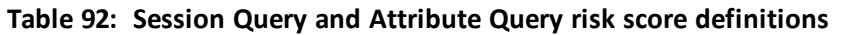

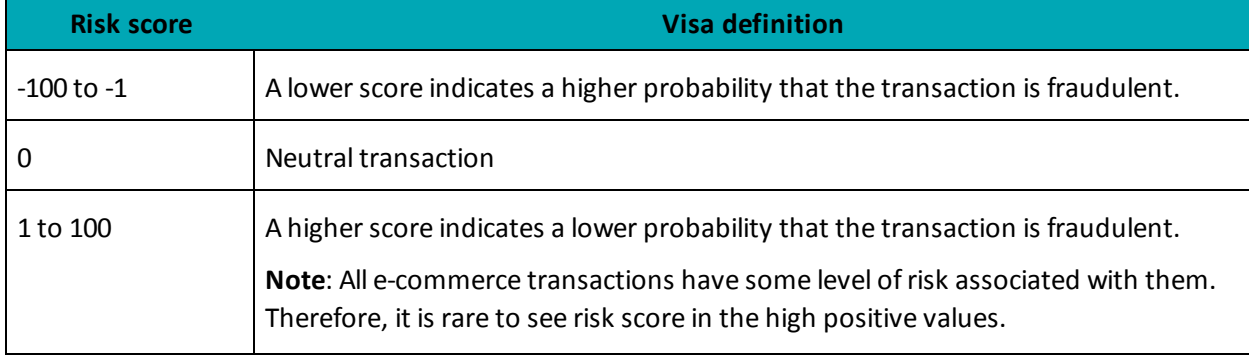

When evaluating the risk of a transaction, the risk score gives an initial indicator of the potential risk that the transaction is fraudulent. Because some of the rules that are evaluated on each transaction may not be relevant to your business scenario, review the rules that were triggered for the transaction before determining how to handle the transaction.

### **9.3.5.3 Understanding the Rule Codes, Rule Names and Rule Messages**

The rule codes, rule names and rule messages provide details about what rules were triggered during the assessment of the information provided in the Session or Attribute Query. Each rule code has a rule name and rule message. The rule name and rule message are typically similar. [Table](#page-307-0) 93 provides additional information on each rule.

When evaluating the risk of a transaction, it is recommended that you review the rules that were triggered for the transaction and assess the relevance to your business. (That is, how does it relate to the typical buying habits of your customer base?)

<span id="page-307-0"></span>If you are automating some or all of the decision-making processes related to handling the responses, you may want to use the rule codes. If you are documenting manual processes, you may want to refer to the more user-friendly rule name or rule message.

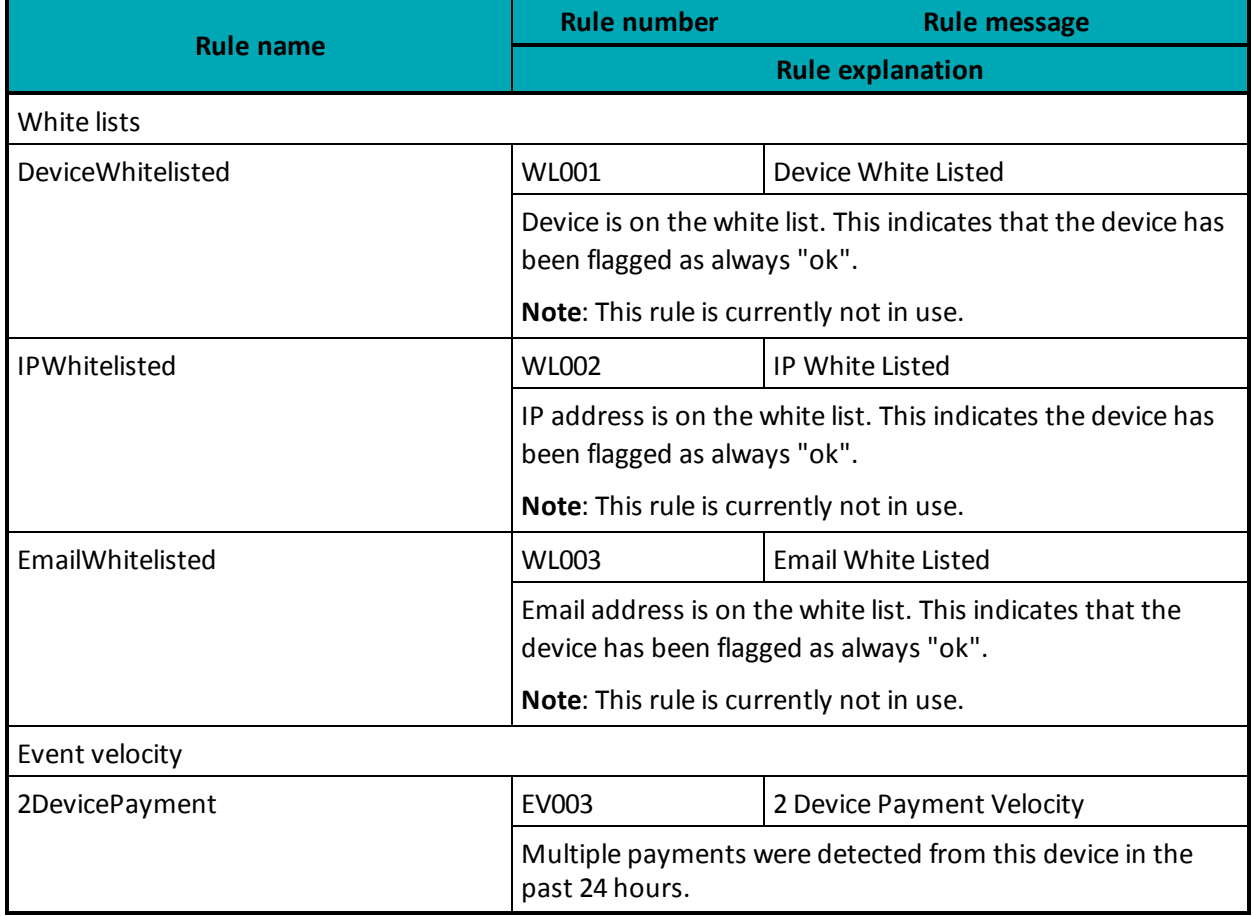

#### **Table 93: Rule names, numbers and messages**

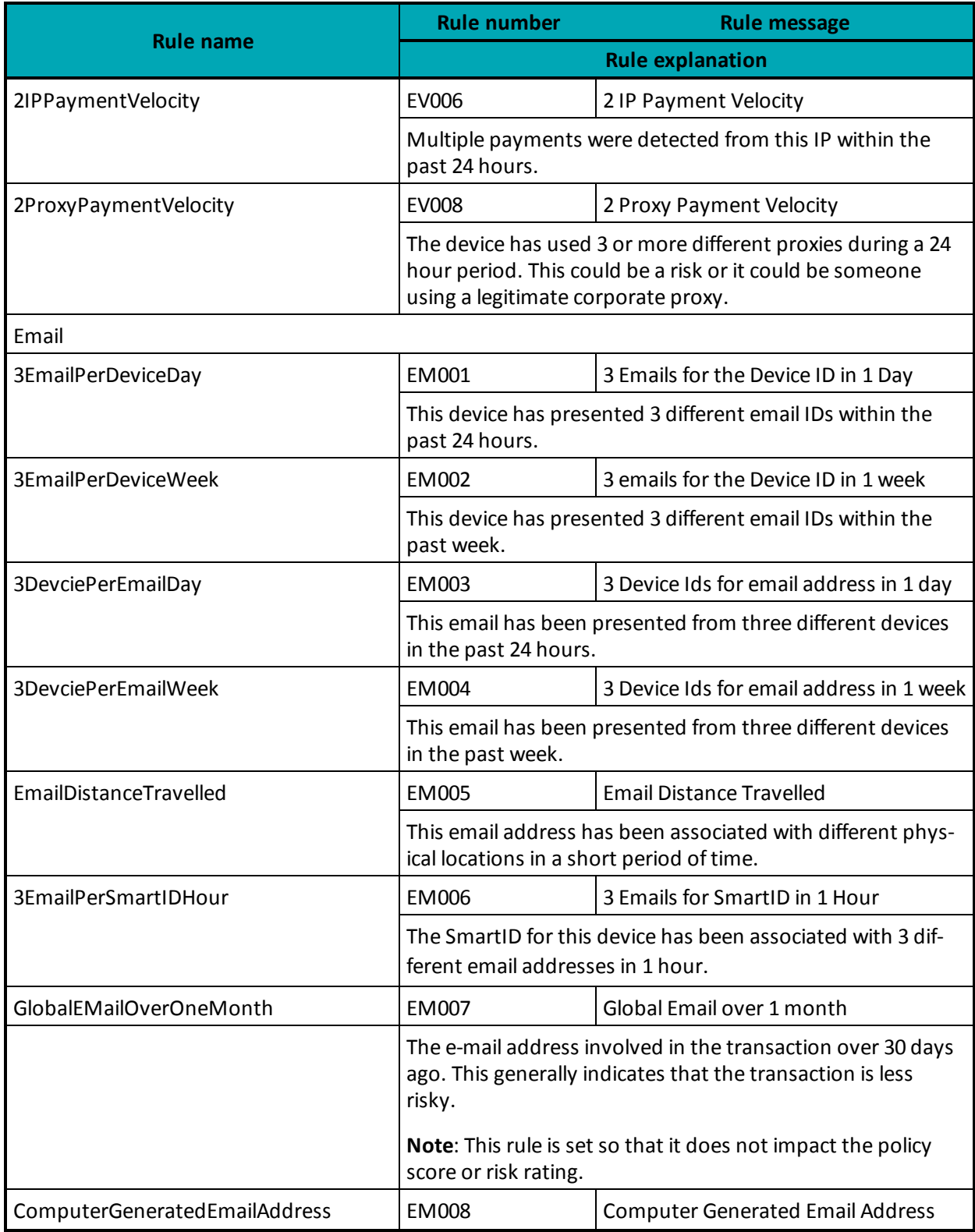

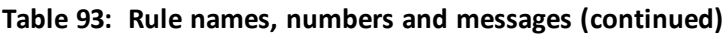

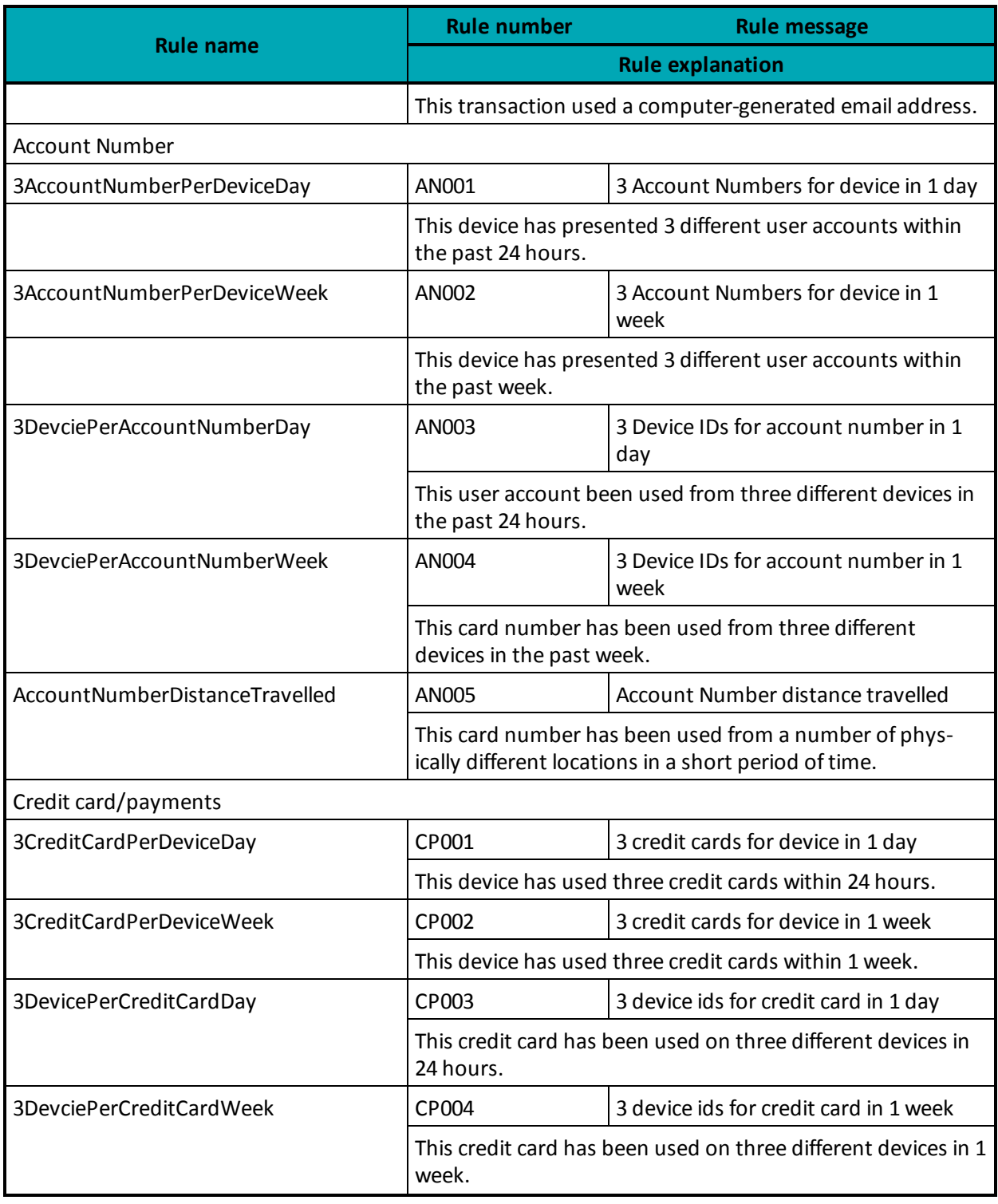

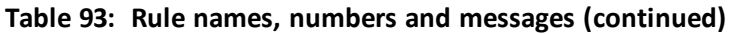

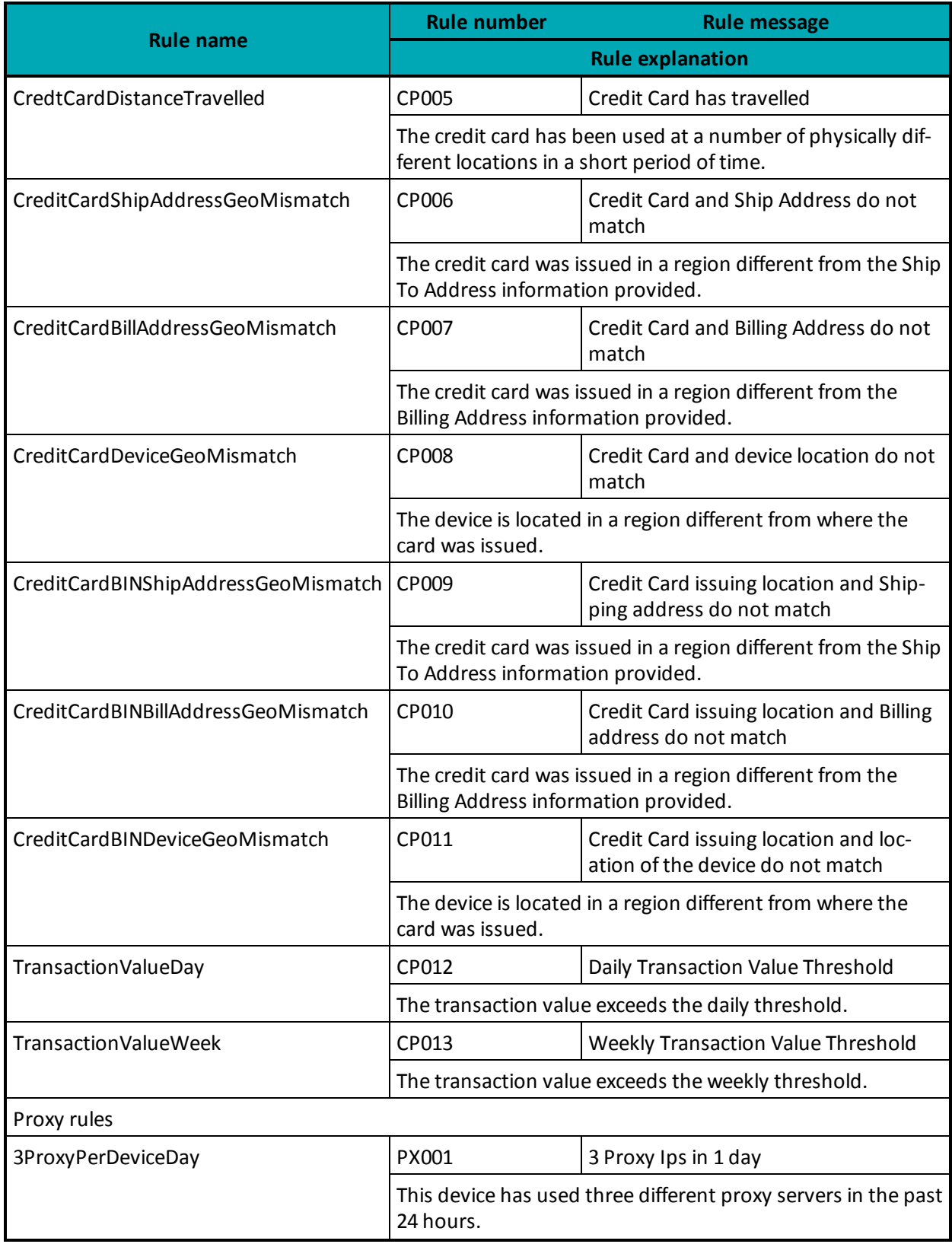

# **Table 93: Rule names, numbers and messages (continued)**

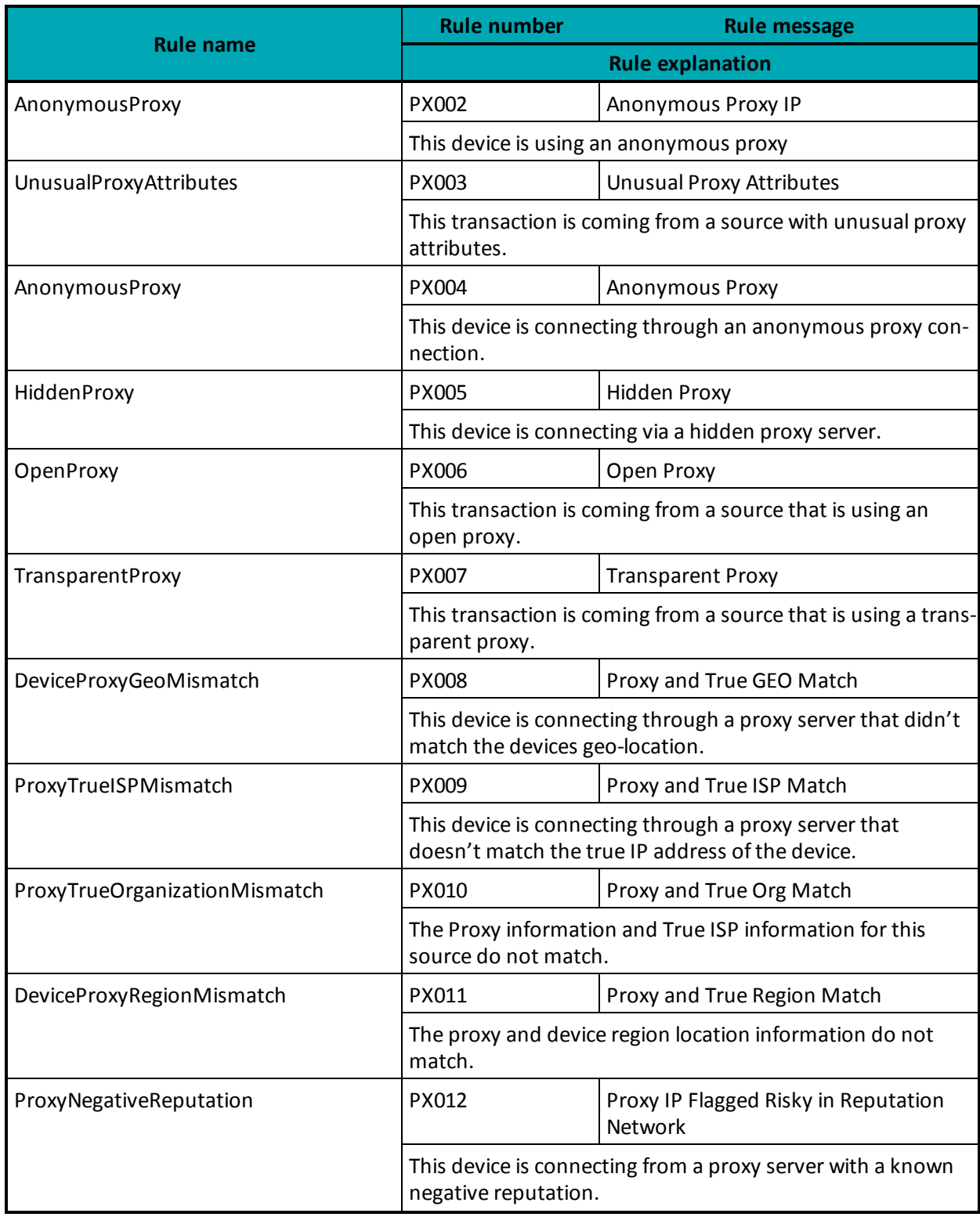

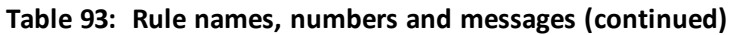

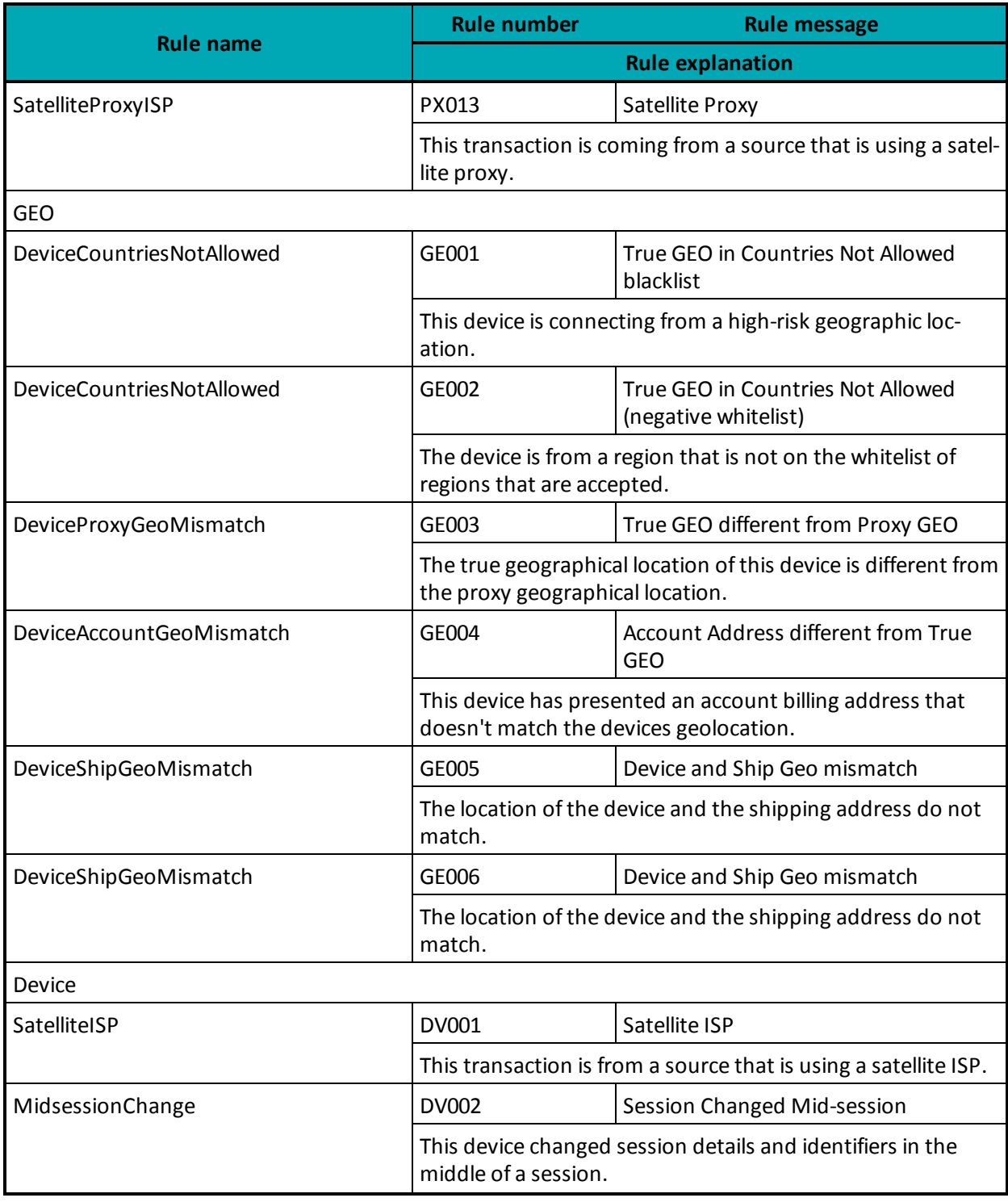

# **Table 93: Rule names, numbers and messages (continued)**

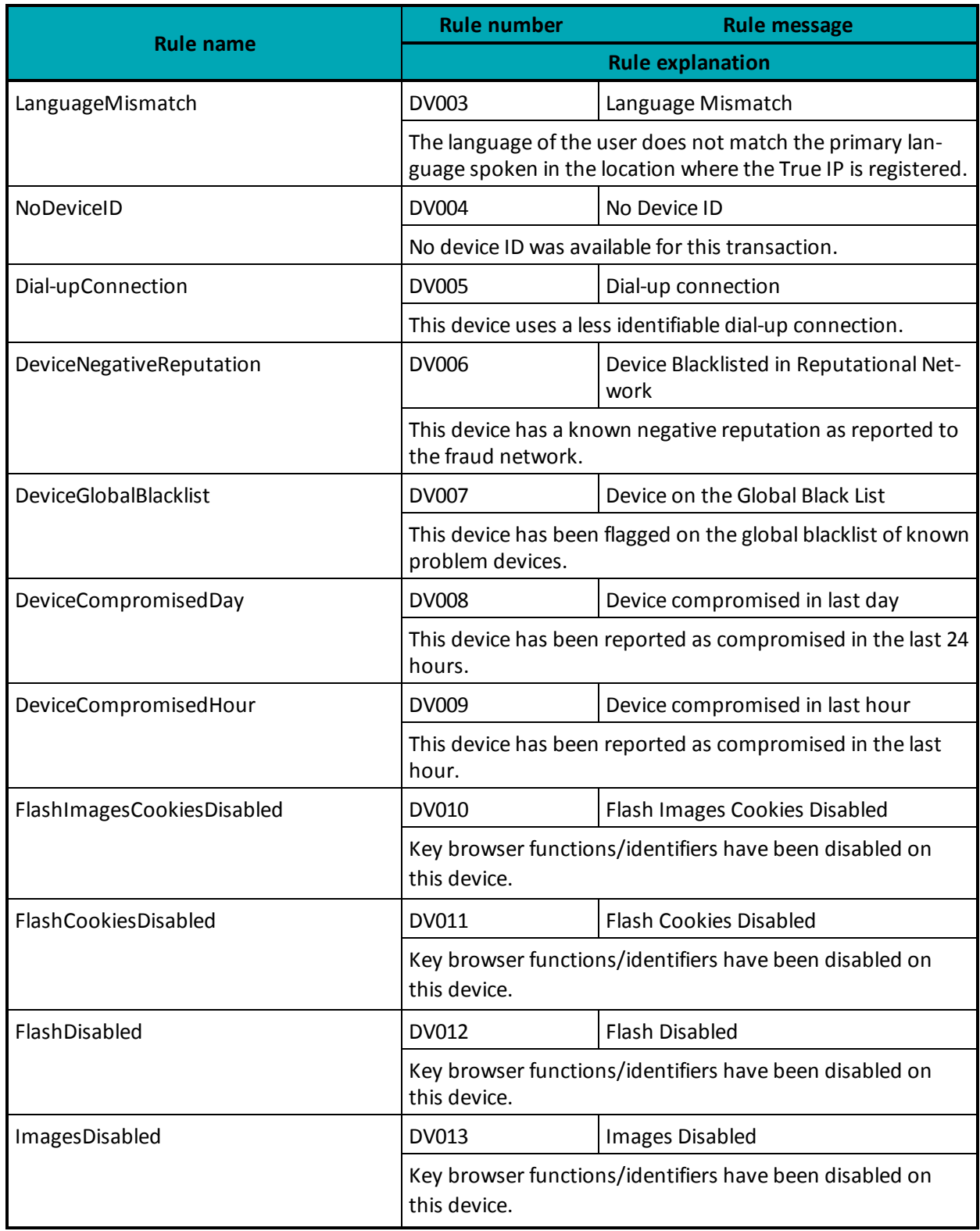

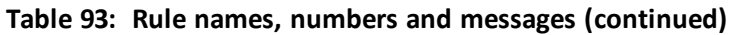

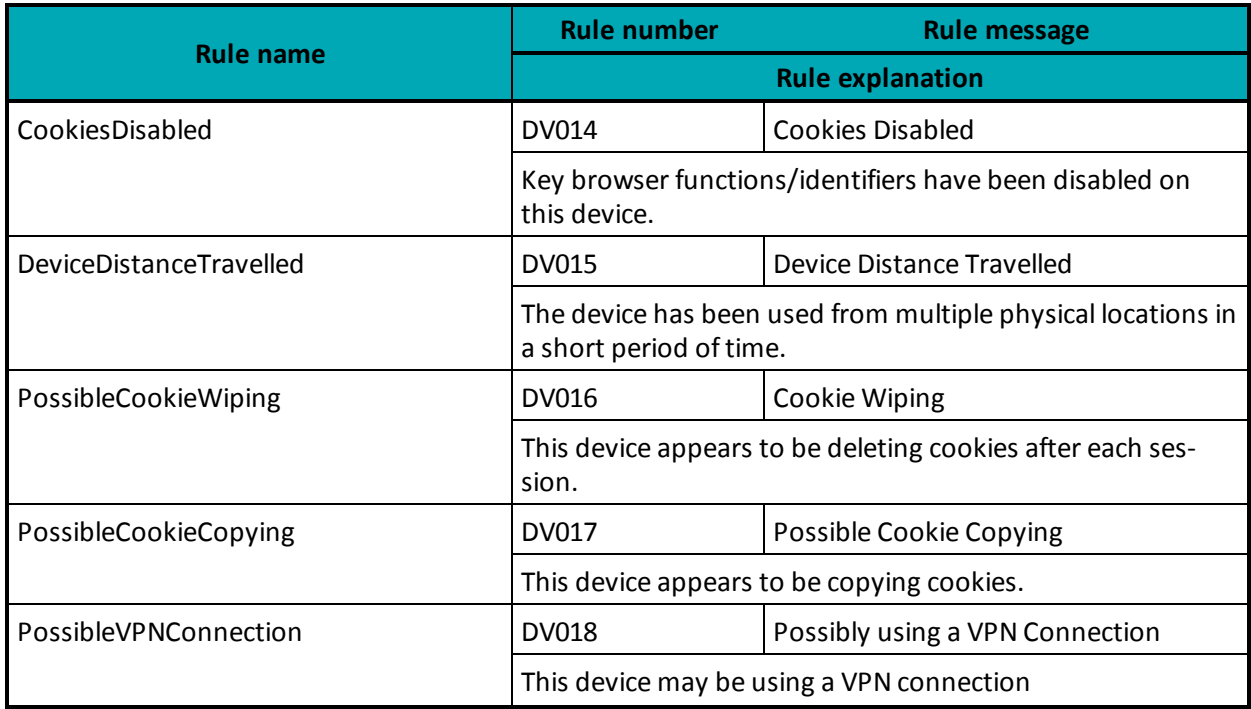

### **Table 93: Rule names, numbers and messages (continued)**

### **9.3.5.4 Examples of Risk Response**

### **Session Query**

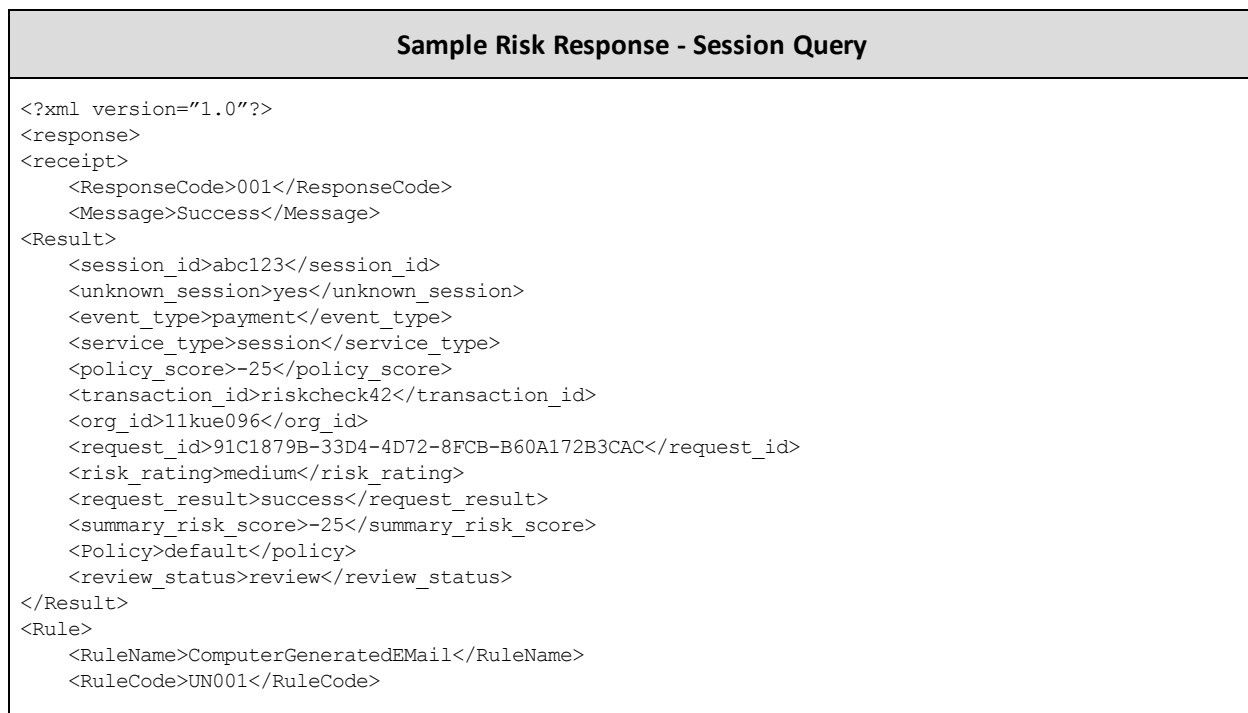

#### **Sample Risk Response - Session Query**

```
<RuleMessageEn>Unknown Rule</RuleMessageEn>
   <RuleMessageFr>Regle Inconnus</RuleMessageFr>
</Rule>
<Rule>
   <RuleName>NoDeviceID</RuleName>
    <RuleCode>DV004</RuleCode>
   <RuleMessageEn>No Device ID</RuleMessageEn>
   <RuleMessageFr>null</RuleMessageFr>
</Rule>
</receipt>
</response>
```
#### **Attribute Query**

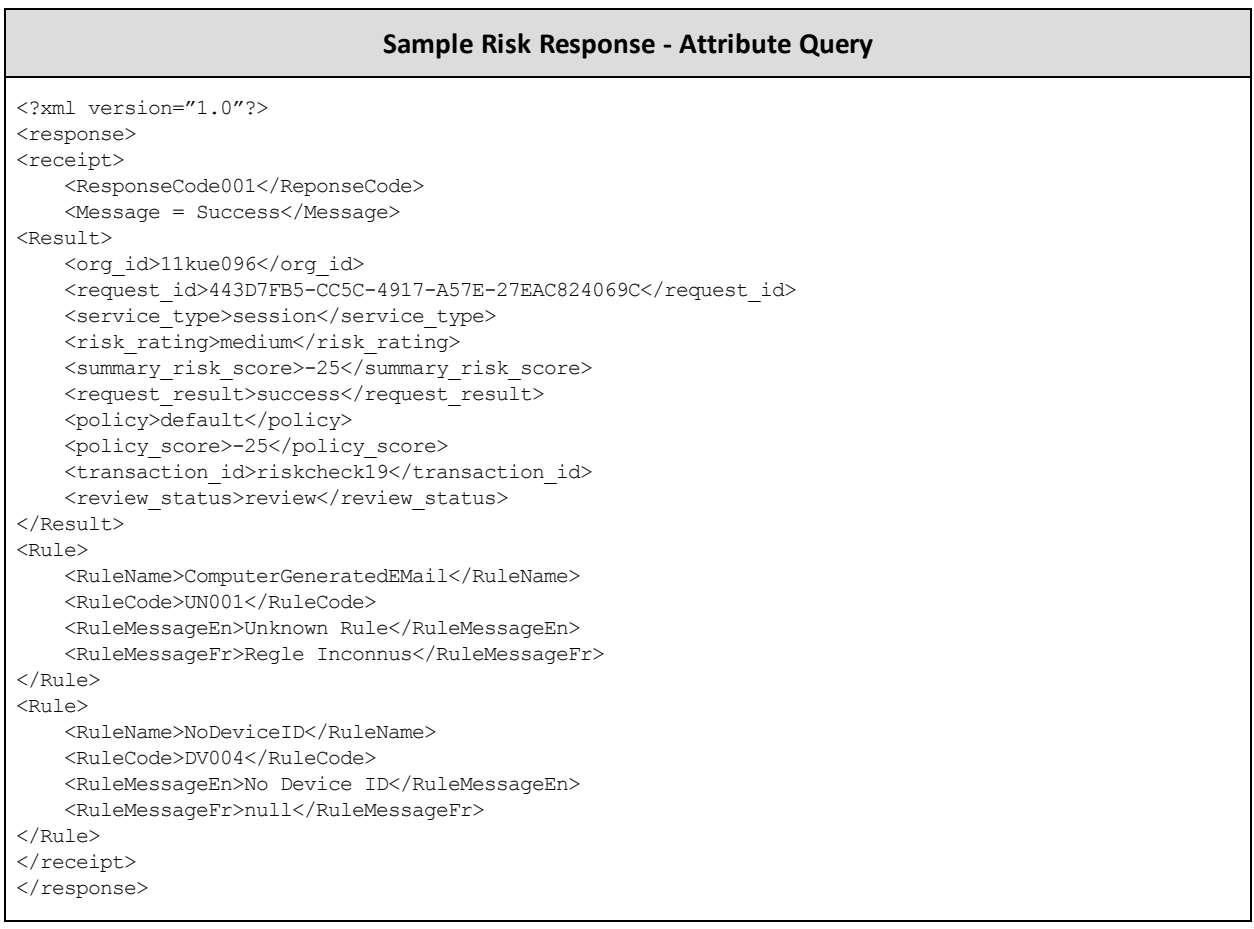

### <span id="page-315-0"></span>**9.3.6 Inserting the Profiling Tags Into Your Website**

Place the profiling tags on an HTML page served by your web application such that ThreatMetrix can collect device information from the customer's web browser. The tags must be placed on a page that a visitor would display in a browser window for 3-5 seconds (such as a page that requires a user to input

data). After the device is profiled, a Session Query may be used to obtain the detail device information for risk assessment before submitting a financial payment transaction.

There are two profiling tags that require two variables. Those tags are org\_id and session id. session\_id must match the session ID value that is to be passed in the Session Query transaction. The valid org\_id values are:

### **11kue096**

QA testing environment.

**lbhqgx47** Production environment.

Below is an HTML sample of the profiling tags.

**NOTE:** Your site must replace  $\langle my\$  session  $id$  in the sample code with a unique alphanumeric value each time you fingerprint a new customer.

```
<p style="background:url(https://h.online-metrix.net/fp/clear.png?org_id=11kue096&session_id=<my_
   session_id>&m=1)">
```
 $\langle$ /p>

<img src="https://h.onlinemetrix.net/fp/clear.png?org\_id=11kue096&session\_id=<my\_session\_id>&m=2" alt="" >

```
<script src="https://h.onlinemetrix.net/fp/check.js?org_id=11kue096&session_id=<my_session_id>"
type="text/javascript">
</script>
```
<object type="application/x-shockwave-flash"

```
data="https://h.onlinemetrix.net/fp/fp.swf?org_id=11kue096&session_id=<my_session_id>"
width="1" height="1" id="obj_id">
<param name="movie"
value="https://h.onlinemetrix.net/fp/fp.swf?org_id=11kue096&session_id=<my_session_id>" />
\langle \text{div}\rangle \langle \text{div}\rangle</object>
```
# **9.4 Encorporating All Available Fraud Tools**

- 9.4.1 [Implementation](#page-317-0) Options for TRMT
- 9.4.2 [Implementation](#page-317-1) Checklist
- 9.4.3 Making a [Decision](#page-319-0)

To minimize fraudulent activity in online transactions, Moneris recommends that you implement all of the fraud tools available through the Moneris Gateway. These are explained below:

### **Address Verification Service (AVS)**

Verifies the cardholder's billing address information.

**Verified by Visa, MasterCard Secure Code and Amex SafeKey (VbV/MCSC/SafeKey)** Authenticates the cardholder at the time of an online transaction.

### **Card Validation Digit (CVD)**

Validates that cardholder is in possession of a genuine credit card during the transaction.

<span id="page-317-0"></span>Note that all responses that are returned from these verification methods are intended to provide added security and fraud prevention. The response itself does not affect the completion of a transaction. Upon receiving a response, the choice to proceed with a transaction is left entirely to the merchant.

### **9.4.1 Implementation Options for TRMT**

### **Option A**

Process a Transaction Risk Management Tool query and obtain the response. You can then decide whether to continue with the transaction, abort the transaction, or use additional efraud features.

If you want to use additional efraud features, perform one or both of the following to help make your decision about whether to continue with the transaction or abort it:

- Process a VbV/MCSC/SafeKey transaction and obtain the response. The merchant then makes the decision whether to continue with the transaction or to abort it.
- Process a financial transaction including AVS/CVD details and obtain the response. The merchant then makes a decision whether to continue with the transaction or to abort it.

### **Option B**

- 1. Process a Transaction Risk Management Tool query and obtain the response.
- 2. Process a VbV/MCSC/SafeKey transaction and obtain the response.
- 3. Process a financial transaction including AVS/CVD details and obtain the response.
- <span id="page-317-1"></span>4. Merchant then makes a one-time decision based on the responses received from the eFraud tools.

### **9.4.2 Implementation Checklist**

The following checklists provide high-level tasks that are required as part of your implementation of the Transaction Risk Management Tool. Because each organization has certain project requirements for implementing system and process changes, this list is only a guideline, and does not cover all aspects of your project.

### **Download and review all of the applicable APIs and Integration Guides**

Please review the sections outlined within this document that refers to the following feature

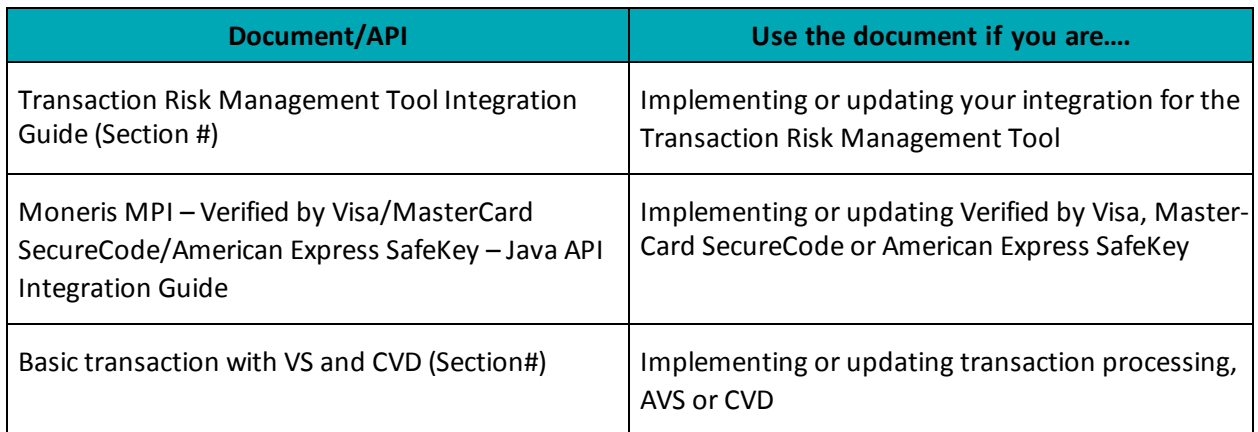

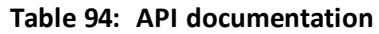

### **Design your transaction flow and business processes**

When designing your transaction flow, think about which scenarios you would like to have automated, and which scenarios you would like to have handled manually by your employees.

The "Understand Transaction Risk Management Transaction Flow" and Handling Response [Information](#page-302-0) [\(page](#page-302-0) 303) sections can help you work through the design of your transaction and process flows.

Things to consider when designing your process flows:

- Processes for notifying people within your organization when there is scheduled maintenance for Moneris Gateway.
- Handling refunds, canceled orders and so on.
- Communicating with customers when you will not be shipping the goods because of suspected fraud, back-ordered goods and so on.

### **Complete your development and testing**

• The Moneris Gateway API - Integration Guide provides the technical details required for the development and testing. Ensure that you follow the testing instructions and data provided.

### **If you are an integrator**

- Ensure that your solution meets the requirements for PCI-DSS/PA-DSS as applicable.
- Send an email to [eproducts@moneris.com](mailto:eproducts@moneris.com?subject=Certification Request) with the subject line "Certification Request".
- Develop material to set up your customers as quickly as possible with your solution and a Moneris account. Include information such as:
	- Steps they must take to enter their store ID or API token information into your solution.

• Any optional services that you support via Moneris Gateway (such as TRMT, AVS, CVD, VBV/MCSC/SafeKey and so on) so that customers can request these features.

# <span id="page-319-0"></span>**9.4.3 Making a Decision**

Depending on your business policies and processes, the information obtained from the fraud tools (such as AVS, CVD, VbV/MCSC/SafeKey and TRMT) can help you make an informed decision about whether to accept a transaction or deny it because it is potentially fraudulent.

If you do not want to continue with a likely fraudulent transaction, you must inform the customer that you are not proceeding with their transaction.

If you are attempting to do further authentication by using the available fraud tools, but you have received an approval response instead, cancel the financial transaction by doing one of the following:

- <sup>l</sup> If the original transaction is a Purchase, use a Purchase Correction or Refund transaction. You will need the original order ID and transaction number.
- If the original transaction is a Pre-Authorization, use a Completion transaction for \$0.00.

# <span id="page-320-2"></span>**10 Apple Pay In-App and on the Web Integration**

- 10.1 About Apple Pay In-App and on the Web [Integration1](#page-320-0)0.1 About Apple Pay [In-App](#page-320-0) and on the Web [Integration](#page-320-0)
- 10.2 About API [Integration](#page-320-1) of Apple Pay
- 10.3 Apple Pay In-App [Process](#page-321-0) Flows10.3 Apple Pay In-App Process Flows
- 10.4 Cavv [Purchase](#page-322-0) Apple Pay In-App and on the Web10.4 Cavv Purchase Apple Pay In-App and on the [Web](#page-322-0)
- $\bullet$  10.5 Cavv [Pre-Authorization](#page-326-0) Apple Pay

# <span id="page-320-0"></span>**10.1 About Apple Pay In-App and on the Web Integration**

The Moneris Gateway enables merchants to process in-app or on the web payment methods in mobile applications and the Safari web browser on Apple devices via Apple Pay.

Moneris Solutions offers two processing and integration methods for Apple Pay. Merchants can choose to use one of two methods:

- Software Development Kit (SDK), or
- $\bullet$  API

While both methods provide the same basic payment features, there are differences in their implementations.

This guide only deals with the API method; for detailed information about the SDK method of integration, see the Moneris Developer Portal at https://developer.moneris.com.

# <span id="page-320-1"></span>**10.2 About API Integration of Apple Pay**

An API integration works to provide a communication link between the merchants' server and Moneris' server. APIs are required to complete any transaction, and therefore the APIs for Apple Pay are also included within an SDK integration.

If the merchant chooses to use only an API integration, the merchant must decrypt payload information themselves before sending the decrypted information to the Moneris Gateway to be processed. Because this process is complicated, Apple recommend only businesses with expertise and a previously integrated payment processing system use APIs instead of SDKs.

### **10.2.1 Transaction Types That Use Apple Pay**

In the Moneris Gateway API, there are two transaction types that allow you to process decrypted transaction payload information with Apple Pay:

- 10.4 Cavv [Purchase](#page-322-0) Apple Pay In-App and on the Web10.4 Cavv Purchase Apple Pay In-App and on the [Web](#page-322-0)
- $\cdot$  10.5 Cavv [Pre-Authorization](#page-326-0) Apple Pay

**NOTE:** INTERAC® e-Commerce functionality is currently available using the Cavv Purchase transaction type only.

Once you have processed the initial transaction using Cavv Purchase or Cavv Pre-Authorization, if required you can then process any of the following transactions:

- $\bullet$  [Refund](#page-32-0) (page 33)
- [Pre-Authorization](#page-22-0) Completion (page 23)
- Purchase [Correction](#page-30-0) (page 31)

# <span id="page-321-0"></span>**10.3 Apple Pay In-App Process Flows**

For both API and SDK methods of mobile in-app integration, the merchant's iOS app uses Apple's PassKit Framework to request and receive encrypted payment details from Apple. When payment details are returned in their encrypted form, they can be decrypted and processed by the Moneris Gateway in one of two ways: SDK or API.

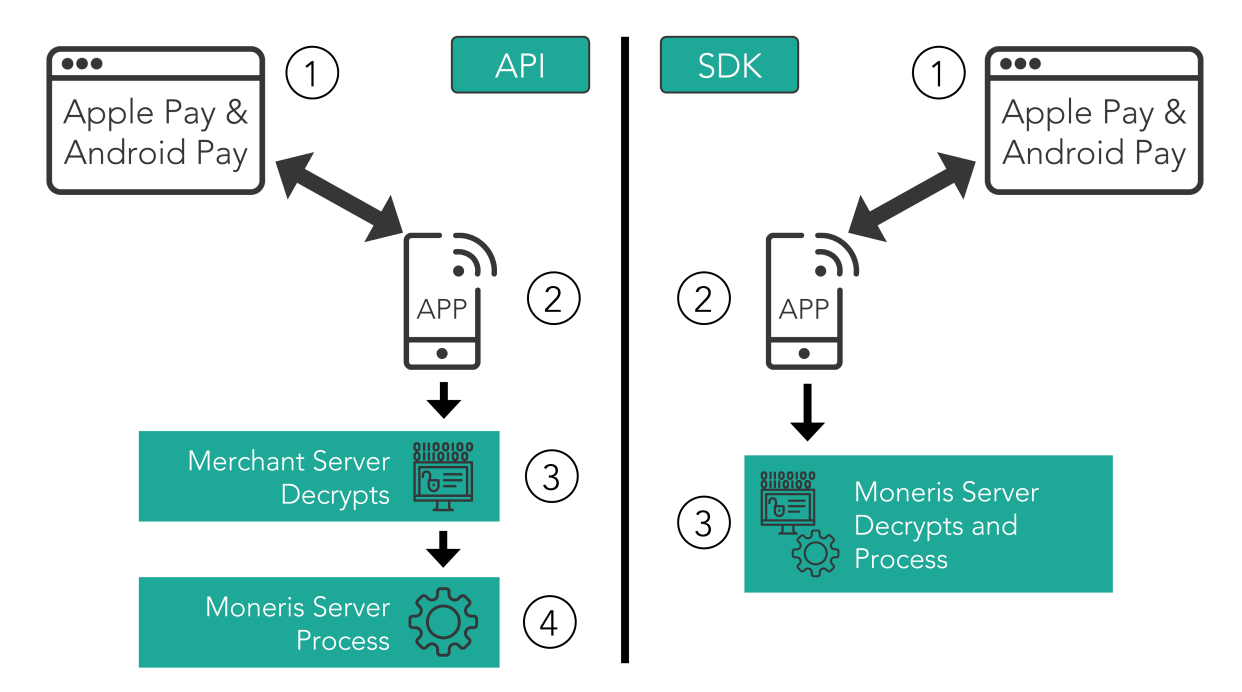

### **Steps in the Apple Pay In-App and on the Web payment process**

### **API**

- 1. Merchant's mobile application or web page requests and receives the encrypted payload.
- 2. Encrypted payload is sent to the merchant's server, where it is decrypted.
- 3. Moneris Gateway receives the decrypted payload from the merchant's server, and processes the Cavv [Purchase](#page-322-0) – Apple Pay In-App and on the Web (page 323)Cavv [Purchase](#page-322-0) – Apple Pay In-App and on the Web [\(page](#page-322-0) 323) or Cavv [Pre-Authorization](#page-326-0) – Apple Pay (page 327)Cavv [Pre-Author](#page-326-0)[ization](#page-326-0) – Apple Pay (page 327) transaction.
	- a. Please ensure the wallet indicator is properly populated with the correct value (APP for Apple Pay In-App or APW for Apple Pay on the Web).

### **SDK**

- 1. Merchant's mobile application or web page requests and receives the encrypted payload.
- 2. Encrypted payload is sent from the merchant's server to the Moneris Gateway, and the payload is decrypted and processed.

This guide only deals with the API method; for detailed information about the SDK method of integration, see the Moneris Developer Portal at https://developer.moneris.com.

# <span id="page-322-0"></span>**10.4 Cavv Purchase – Apple Pay In-App and on the Web**

The Cavv Purchase for Apple Pay transaction follows a 3-D Secure model but it does not require an MPI. Once the Apple Pay payload has been decrypted, this Purchase verifies funds on the customer's card, removes the funds and prepares them for deposit into the merchant's account.

For Apple Pay processing, this transaction is only applicable if choosing to integrate directly to the Apple Wallet (if not using the Moneris Apple Pay SDK). Please refer to 10 Apple Pay [In-App](#page-320-2) and on the Web [Integration](#page-320-2) for more details on your integration options.

Refer to Apple's Developer Portal for details on integrating directly to Apple Wallet to retrieve the payload data.

### **CavvPurchase transaction object definition**

```
$txnArray = array('type'=>'cavv_purchase', …);
```

```
$mpgTxn = new mpgTransaction($txnArray);
```
#### **HttpsPostRequest object for Cavv Purchase transaction**

```
$mpgRequest = new mpgRequest($mpgTxn);
```
\$mpgHttpPost = new mpgHttpsPost(\$store\_id,\$api\_token,\$mpgRequest);

#### **Cavv Purchase transaction values**

For a full description of mandatory and optional values, see Appendix A [Definitions](#page-394-0) of Request Fields

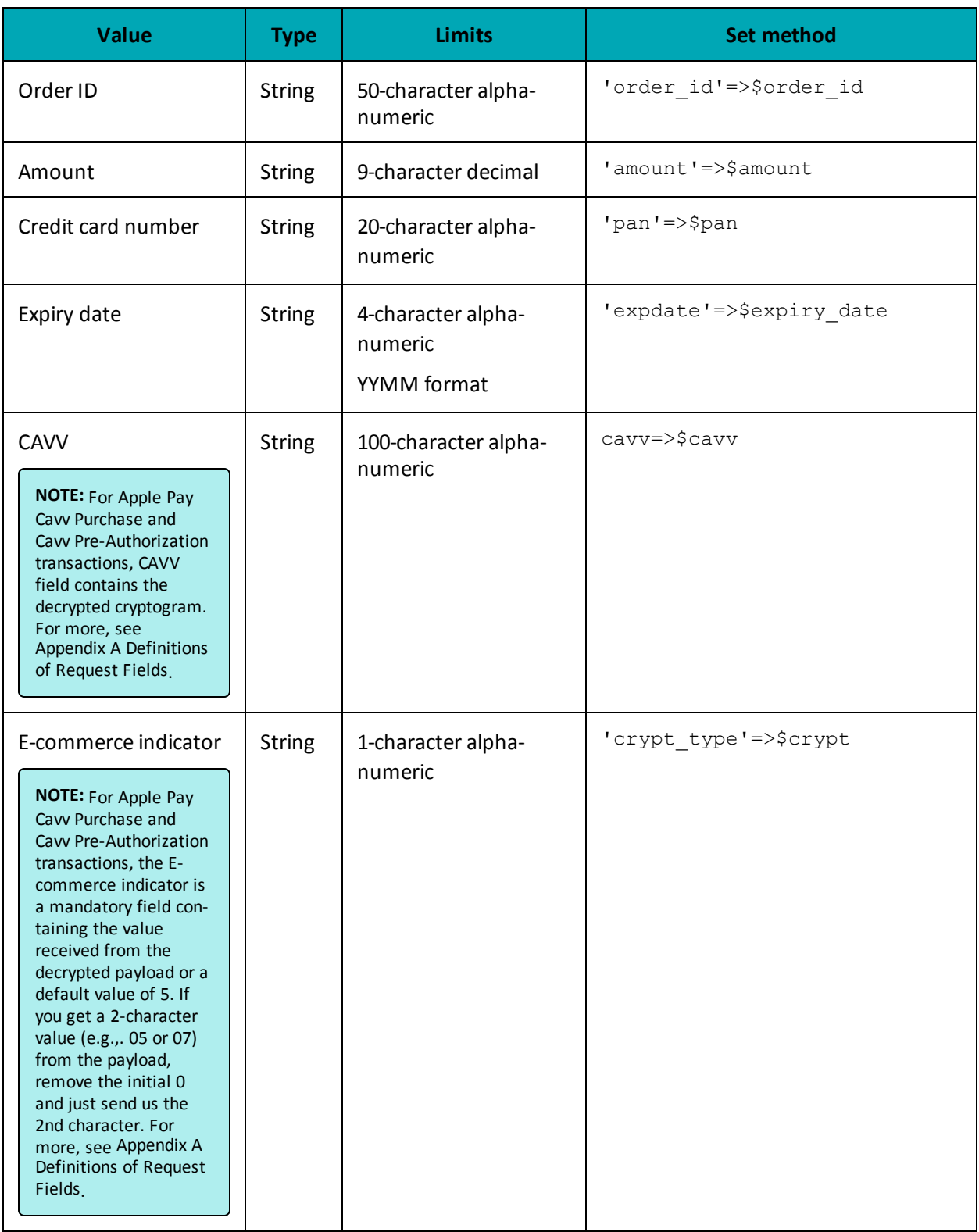

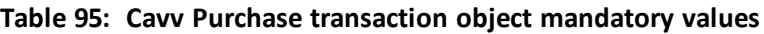
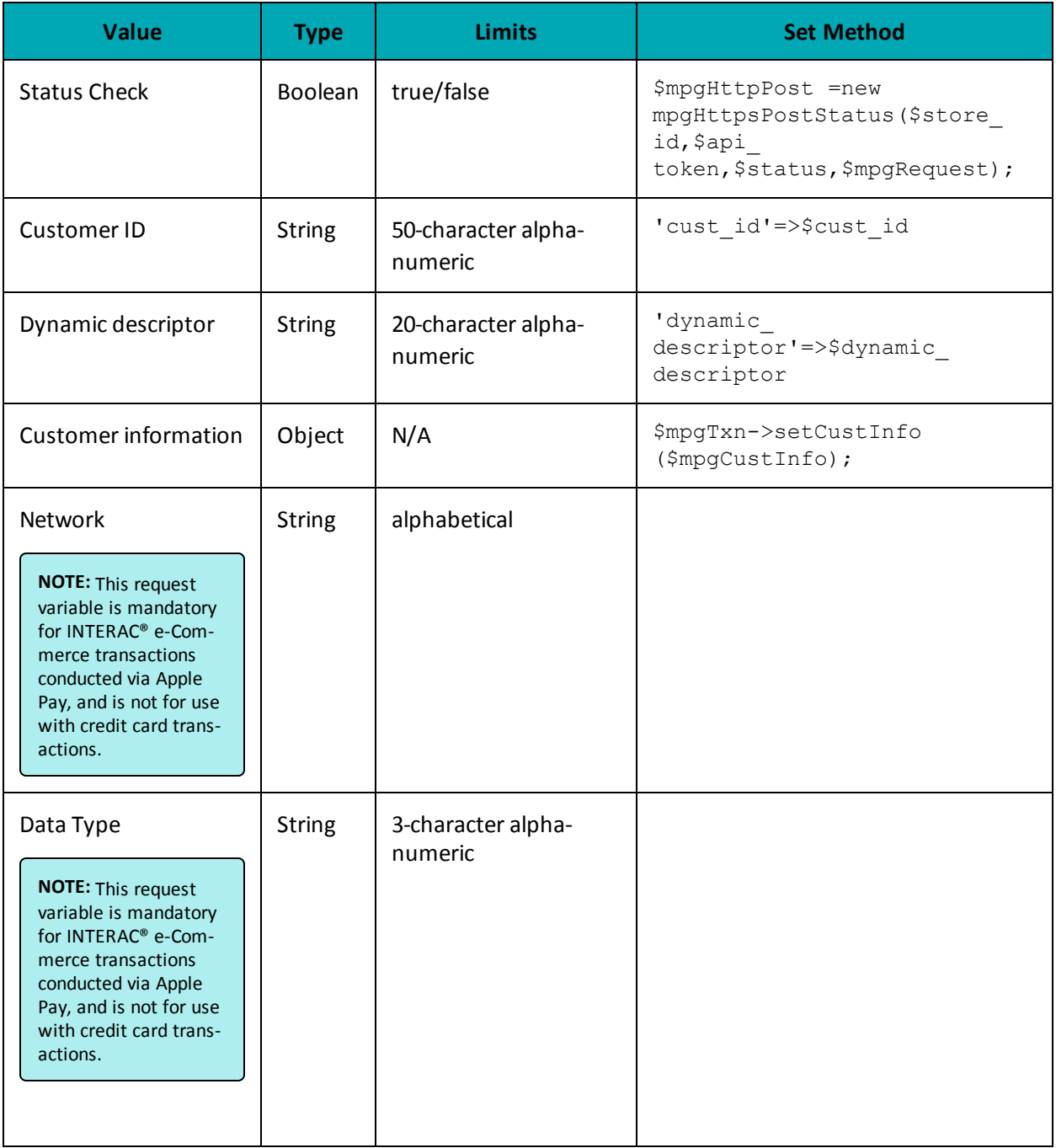

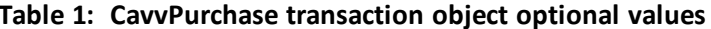

### **Sample Cavv Purchase for Apple Pay**

 $\texttt{php}</math$ 

```
## Example php -q TestPurchase-VBV.php "moneris" store
$store id='store5';
```
#### **Sample Cavv Purchase for Apple Pay**

```
$api token='yesguy';
                     *********** Transactional Variables ****************************/
$type='cavv purchase';
$order id='ord-'.date("dmy-G:i:s");
$cust id='CUST887763';
$amount='10.00';
$pan="4242424242424242";
$expiry date="1511";
$cavv='AAABBJg0VhI0VniQEjRWAAAAAAA=';
$crypt_type = '7';$wallet indicator = "APP";
$dynamic descriptor='123456';
/************************** Transaction Associative Array **********************/
$txnArray=array(
'type'=>$type,
'order id'=>$order id,
'cust id'=>$cust id,
'amount'=>$amount,
'pan'=>$pan,
'expdate'=>$expiry_date,
'cavv'=>$cavv,
'crypt type'=>$crypt type, //mandatory for AMEX only
//'wallet_indicator'=>$wallet_indicator, //set only for wallet transactions. e.g. APPLE PAY
//'network' => "Interac", //set only for Interac e-commerce
//'data type'=> "3DSecure", //set only for Interac e-commerce
'dynamic descriptor'=>$dynamic descriptor
\cdot$mpgTxn = new mpgTransaction ($txnArray) ;
/******************* Credential on File *********************************/
\text{Scof} = \text{new } \text{CofInfo}();
$cof->setPaymentIndicator("Z");
$cof->setPaymentInformation("0");
$cof->setIssuerId("12345678901234");
$mpgTxn->setCofInfo($cof);
/****************************** Request Object *******************************/
$mpgRequest = new mpgRequest ($mpgTxn) ;
$mpqRequest->setProcCountryCode("CA"); //"US" for sending transaction to US environment
$mpgRequest->setTestMode(true); //false or comment out this line for production transactions
/***************************** HTTPS Post Object *****************************/
$mpgHttpPost =new mpgHttpsPost($store id, $api token, $mpgRequest);
$mpgResponse=$mpgHttpPost->getMpgResponse();
print(" \nCardType = " . $mpgResponse-> getCardType()) ;print("\nTransAmount = " . $mpgResponse->getTransAmount());
print("\nTxnNumber = " . $mpgResponse->getTxnNumber());
print("\nReceiptId = " . $mpgResponse->getReceiptId());
print("\\nTransType = " . $mpgResponse->getTransType())\verb|print(" \space \verb|mreference Num = " . \space \verb|SmpgResponse->getReferenceNum() | ;\verb|print(" \n<code>nResponseCode = " . \n<code>spongResponse-&gt;getResponseCode();</code> }print(" \nISO = " . $mpqResponse-> qetISO()) ;\texttt{print}(\texttt{"\cdot} \texttt{mMessage = " . } \texttt{ImpgResponse} > \texttt{getMessage());}\begin{array}{rcl} \texttt{print("\\ \texttt{node} = " . \texttt{ImpgResponse} > \texttt{getAuthor}() \texttt{)} \end{array}print("\nComplete = " . $mpgResponse->getComplete());
print("\nTransDate = " . $mpgResponse->getTransDate());
print("\\nTransTime = " . $mpgResponse->getTransTime());
\texttt{print}(\texttt{"\{nTicket = " . $mpgResponse->getTicket());}print("\\nTimedOut = " . $mpgResponse->getTimedOut());
print("\nCavvResultCode = " . $mpgResponse->getCavvResultCode());
print("\\nIssuerId = " . $mpgResponse->getIssuerId());
?
```
# **10.5 Cavv Pre-Authorization – Apple Pay**

The Cavv Pre-Authorization for Apple Pay transaction follows a 3-D Secure model but it does not require an MPI. Once the Apple Pay payload has been decrypted, this Pre-Authorization verifies funds on the customer's card, and holds the funds. To prepare the funds for deposit into the merchant's account please process a Pre-Authorization Completion transaction.

For Apple Pay processing, this transaction is only applicable if choosing to integrate directly to the Apple Wallet (if not using the Moneris Apple Pay SDK). Please refer to 10 Apple Pay [In-App](#page-320-0) and on the Web [Integration](#page-320-0) for more details on your integration options.

Refer to Apple's Developer Portal for details on integrating directly to Apple Wallet to retrieve the payload data.

**NOTE:** INTERAC® e-Commerce functionality is currently available using the Cavv Purchase transaction type only.

### **Cavv Pre-Authorization transaction object definition**

 $$txnArray = array('type' => 'cavv preauth', ...);$ 

```
$mpgTxn = new mpgTransaction($txnArray);
```
### **HttpsPostRequest object for Cavv Pre-Authorization transaction**

\$mpgRequest = new mpgRequest(\$mpgTxn);

\$mpgHttpPost = new mpgHttpsPost(\$store\_id,\$api\_token,\$mpgRequest);

### **Cavv Pre-Authorization transaction values**

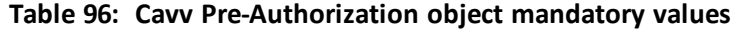

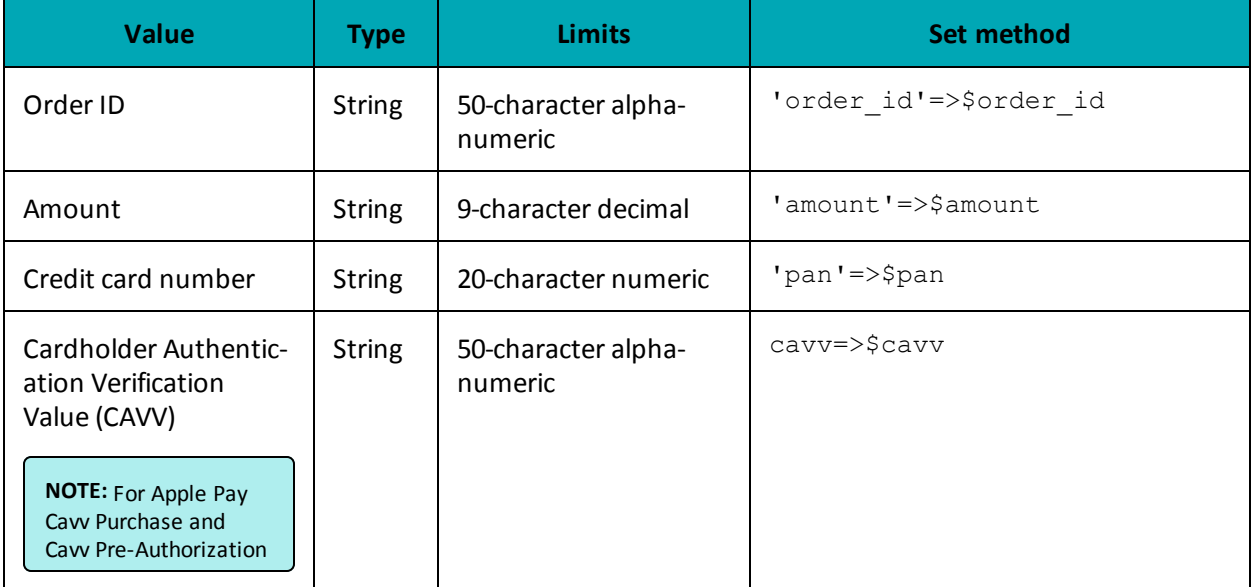

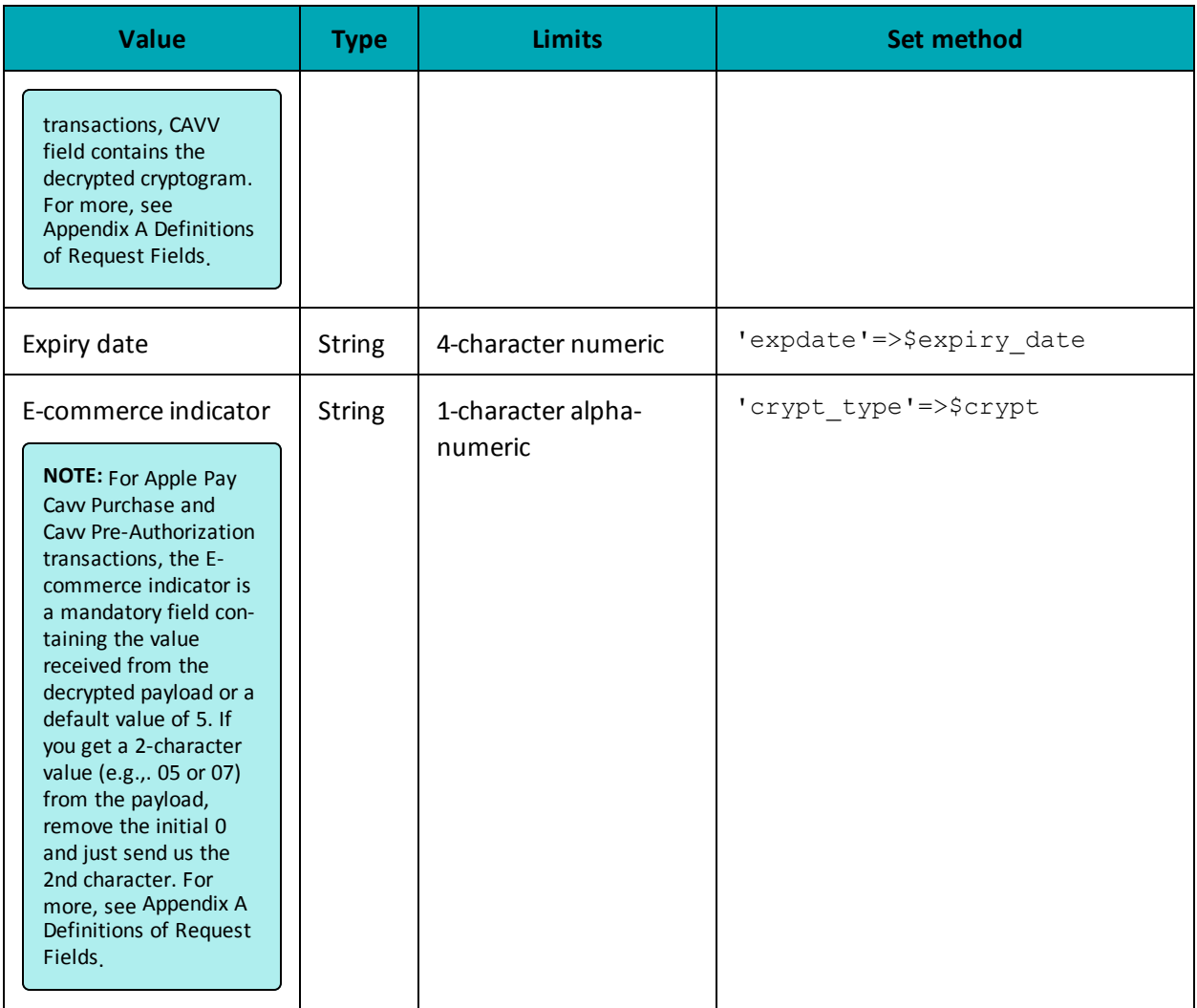

## **Table 1: Cavv Pre-Authorization object optional values**

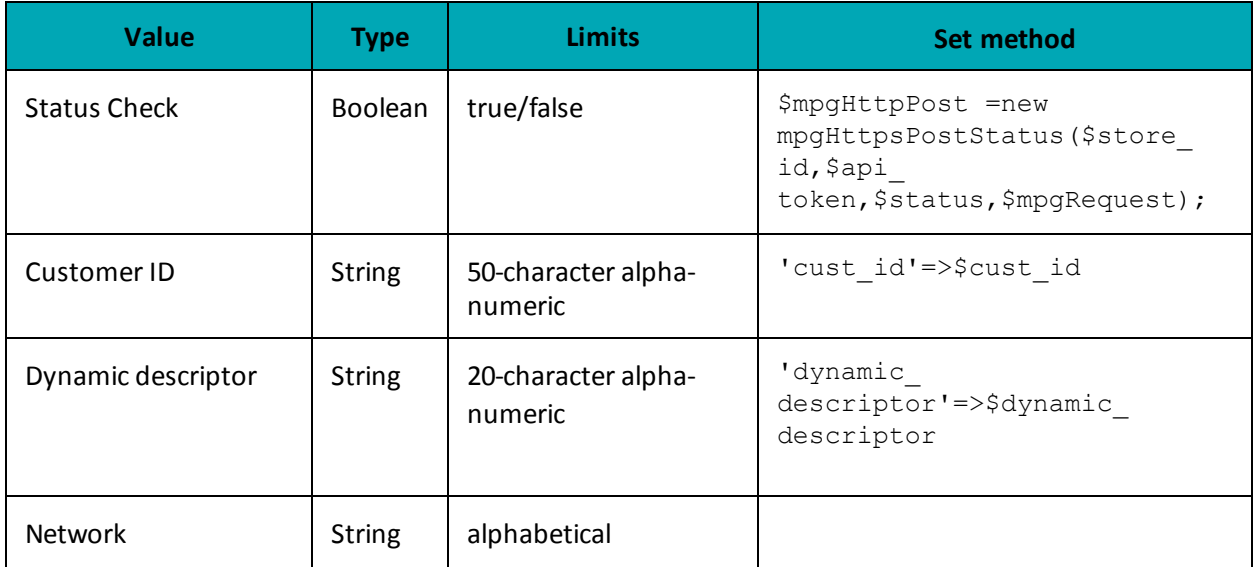

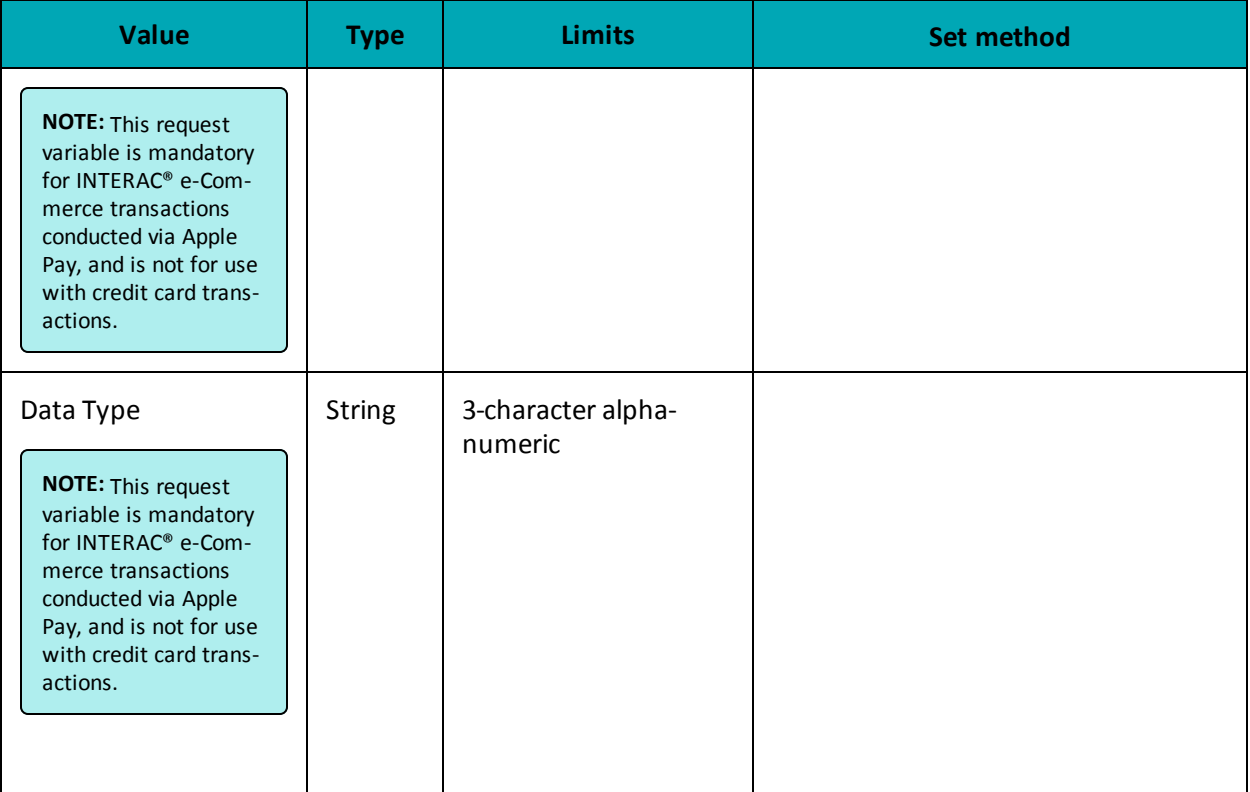

#### Sample Cavv Pre-Authorization for Apple Pay  $\langle$ ?php ## Example php -q TestPurchase-VBV.php "moneris" store require  $"../../mpg\texttt{Classes.php";}$ /\*\*\*\*\*\*\*\*\*\*\*\*\*\*\*\*\*\*\*\*\*\*\*\*\*\*\*\*\*\* Request Variables \*\*\*\*\*\*\*\*\*\*\*\*\*\*\*\*\*\*\*\*\*\*\*\*\*\*\*\*\*\*/ \$store id='store5'; \$api token='yesguy';  $7*******************$ \*\*\*\*\*\*\*\*\*\*\*\*\*\* Transactional Variables \*\*\*\*\*\*\*\*\*\*\*\*\*\*\*\*\*\*\*\*\*\*\*\*\*\*\*\*/ \$type='cavv preauth'; \$order id='ord-'.date("dmy-G:i:s");  $\frac{1}{1}$  cust id='CUST887763';  $Samount='10.00';$ \$pan="4242424242424242"; \$expiry date="0812"; \$cavv='AAABBJg0VhI0VniQEjRWAAAAAAA=';  $$crypt_type = '7';$  $$ \texttt{wallet\_indicator = "APP";}$ \$dynamic descriptor='123456'; /\*\*\*\*\*\*\*\*\*\*\*\*\*\*\*\*\*\*\*\*\*\*\*\*\* Transaction Associative Array \*\*\*\*\*\*\*\*\*\*\*\*\*\*\*\*\*\*\*\*\*\*/ \$txnArray=array( 'type'=>\$type, 'order id'=>\$order id, 'cust id'=>\$cust id,  $-$  amount  $=$  >  $\frac{1}{2}$  amount, 'pan'=>\$pan, 'expdate'=>\$expiry\_date,  $'cavv' \Rightarrow \frac{1}{2}cavv,$ 'crypt\_type'=>\$crypt\_type, //mandatory for AMEX only //'wallet indicator'=>\$wallet indicator, //set only for wallet transactions. e.g. APPLE PAY 'dynamic\_descriptor'=>\$dynamic\_descriptor

#### Sample Cavv Pre-Authorization for Apple Pay

```
);
$mpgTxn = new mpgTransaction ($txnArray) ;
/****************************** Request Object *******************************/
$mpgRequest = new mpgRequest ($mpgTxn) ;
$mpgRequest->setProcCountryCode("CA"); //"US" for sending transaction to US environment
$mpgRequest->setTestMode(true); //false or comment out this line for production transactions
/***************************** HTTPS Post Object *****************************/
$mpgHttpPost =new mpgHttpsPost($store id, $api token, $mpgRequest);
$mpgResponse=$mpgHttpPost->getMpgResponse();
print(" \nCardType = " . $mpgResponse-> getCardType()) ;print("\nTransAmount = " . $mpgResponse->getTransAmount());
\texttt{print("\\nTxnNumber = " . } \texttt{\$mpgResponse->getTxnNumber();};print("\nReceiptId = " . $mpgResponse->getReceiptId());
print("\nTransType = " . $mpgResponse->getTransType());
print("\nReferenceNum = " . $mpgResponse->getReferenceNum());
print("\nResponseCode = " . $mpgResponse->getResponseCode());
print(" \nISO = " . $mpgResponse->getISO());
print("\\mlessage = " . $mpgResponse->getMessage());
print("\nAuthCode = " . $mpgResponse->getAuthCode());
print("\nComplete = " . $mpgResponse->getComplete());
print("\nTransDate = " . $mpgResponse->getTransDate());
print ("\nTransTime = " . $mpgResponse->getTransTime());
print(" \n\times = " . $mpgResponse->getTicket());
\begin{array}{lcl} & \texttt{limit('\\[1mm] {if (m) {\texttt{m}} = m \end{array}} \end{array} \begin{array}{lcl} \texttt{imedge} \texttt{spones} \texttt{--} \texttt{+} \texttt{g} \texttt{+} \texttt{imedOut()} \texttt{+} \end{array} \text{,}print("\nCavvResultCode = " . $mpgResponse->getCavvResultCode());
\rightarrow
```
# **11 Convenience Fee**

- 11.1 About [Convenience](#page-330-0) Fee
- 11.2 Purchase with [Convenience](#page-330-1) Fee
- 11.3 [Convenience](#page-333-0) Fee Purchase w/ Customer Information
- 11.4 [Convenience](#page-337-0) Fee Purchase with VbV, MCSC and Amex SafeKey

# <span id="page-330-0"></span>**11.1 About Convenience Fee**

The Convenience Fee program was designed to allow merchants to offer the convenience of an alternative payment channel to the cardholder at a charge. This applies only when providing a true "convenience" in the form of an alternative payment channel outside the merchant's customary face-to-face payment channels. The convenience fee will be a separate charge on top of what the consumer is paying for the goods and/or services they were given, and this charge will appear as a separate line item on the consumer's statement.

**NOTE:** The Convenience Fee program is only offered to certain supported Merchant Category Codes (MCCs). Please speak to your account manager for further details.

# <span id="page-330-1"></span>**11.2 Purchase with Convenience Fee**

**NOTE:** Convenience Fee Purchase with Customer Information is also supported.

### **Convenience Fee Purchase transaction object definition**

```
$txnArray = array('type'=>'purchase', …);
```
\$mpgTxn = new mpgTransaction(\$txnArray);

### **HttpsPostRequest object for Convenience Fee Purchase transaction**

\$mpgRequest = new mpgRequest(\$mpgTxn);

\$mpgHttpPost = new mpgHttpsPost(\$store\_id,\$api\_token,\$mpgRequest);

### **Convenience Fee Purchase transaction object values**

For a full description of mandatory and optional values, see Appendix A [Definitions](#page-394-0) of Request Fields

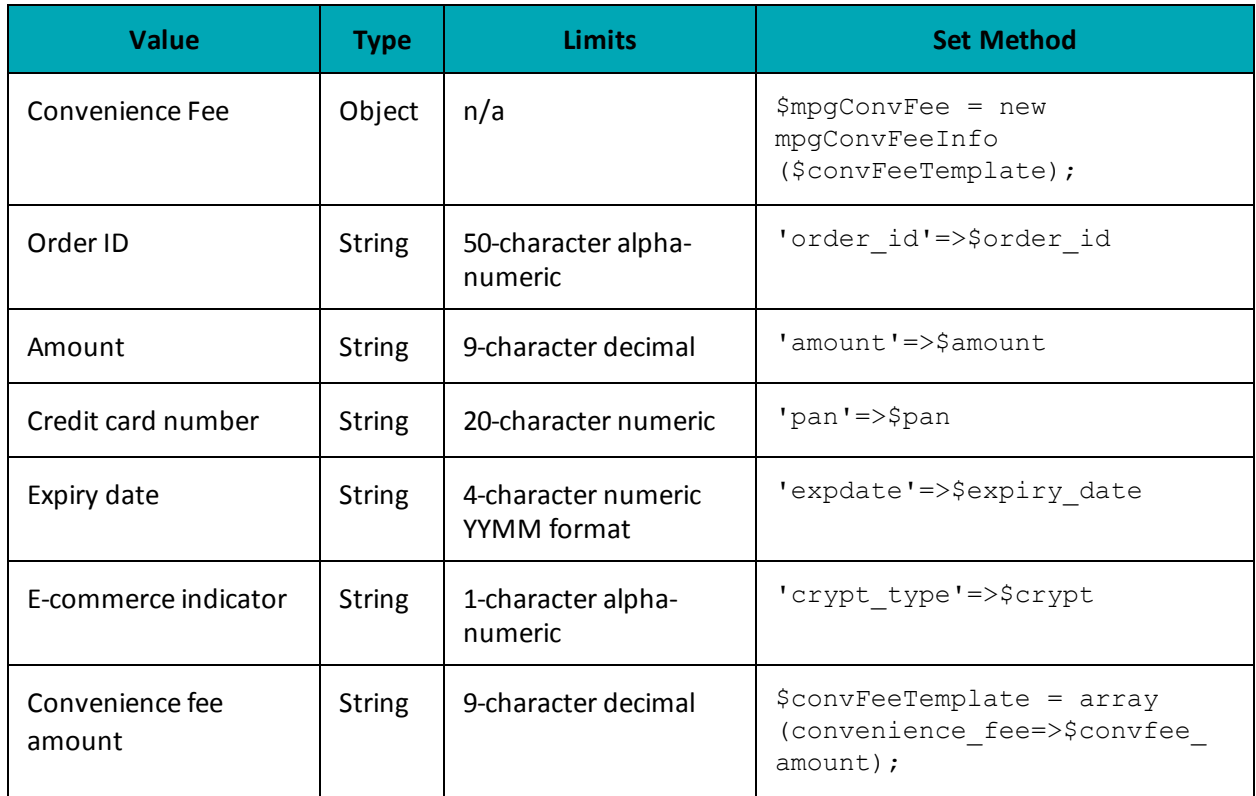

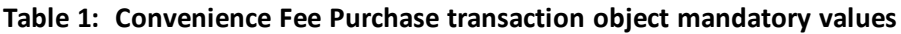

### **Table 2: Convenience Fee Purchase transaction object optional values**

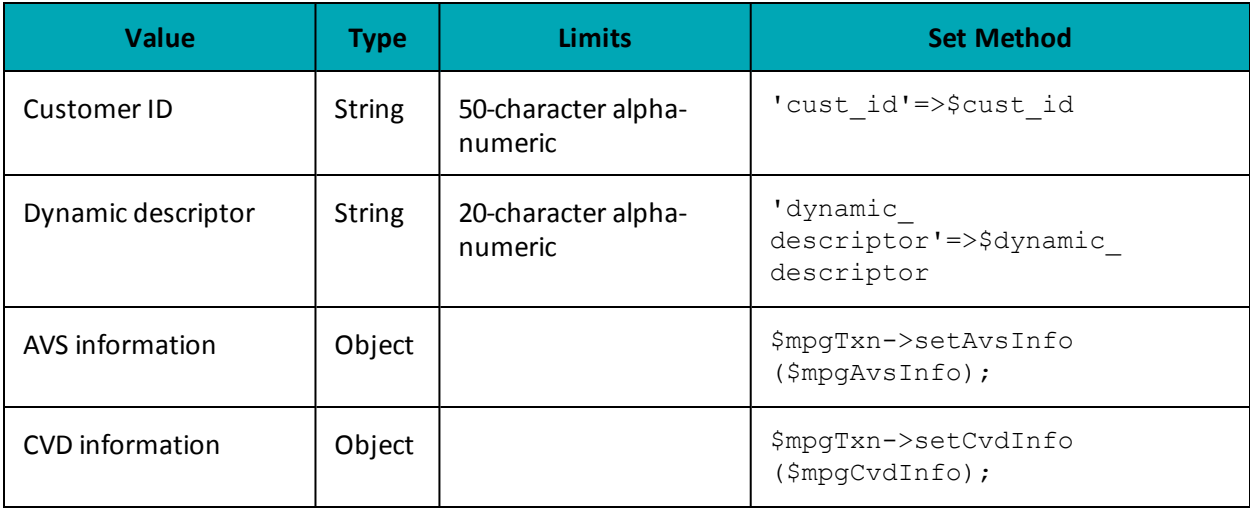

### **Sample Purchase with Convenience Fee**

<?php

/\* Moneris Gateway Canada Convenience Fee Account Required this transaction\*/

require "../../mpgClasses.php";

```
Sample Purchase with Convenience Fee
```

```
/************************ Request Variables ********************************/
$store id='monca00392';
$api token='qYdISUhHiOdfTr1CLNpN';
//$status = 'false';
/************************ Transaction Variables *****************************/
$orderid='ord-'.date("dmy-G:i:s");
Samount='10.00':$pan='4242424242424242';
$expiry date='1812';
$dynamic descriptor='test';
/*********************** Transaction Array *********************************/
$txnArray=array(type=>'purchase',
order id=>$orderid,
cust_id=>'cust',
amount=>$amount,
pan=>$pan,
expdate=>$expiry date,
crypt_type=>'7',
dynamic descriptor=>$dynamic descriptor
);
/********************** ConvFee Associative Array **************************/
$convFeeTemplate = array(
convenience fee=>'1.00'
\cdot/************************* ConvFee Object ******************************/
$mpgConvFee = new mpgConvFeeInfo($convFeeTemplate);
/*********************** Transaction Object *****************************/
$mpgTxn = new mpgTransaction ($txnArray) ;
/************************* Set ConvFee ****************************/
$mpgTxn->setConvFeeInfo($mpgConvFee);
/*********************** Request Object ********************************/
$mpgRequest = new mpgRequest ($mpgTxn) ;
$mpgRequest->setProcCountryCode("CA"); //"CA" for sending transaction to Canadian environment
$mpqRequest->setTestMode(true); //false or comment out this line for production transactions
/*********************** mpgHttpsPost Object ****
$mpgHttpPost =new mpgHttpsPost($store_id,$api_token,$mpgRequest);
//Status check example
//$mpqHttpPost = new mpqHttpsPostStatus($store id,$api token,$status,$mpqRequest);
/*********************** Response Object *******************************/
$mpgResponse=$mpgHttpPost->getMpgResponse();
\texttt{print("\\nCardType = " . } \$mpgResponse->getCardType())\texttt{;}print("\\nTransAmount = " . $mpgResponse->getTransAmount());
print("\nTxnNumber = " . $mpgResponse->getTxnNumber());
print("\nReceiptId = " . $mpgResponse->getReceiptId());
print ("\nTransType = " . $mpgResponse->getTransType());
print ("\nReferenceNum = " . $mpgResponse->getReferenceNum());
print(" \n\times = " . $mpgResponse->getISO());
print("\nResponseCode = " . $mpgResponse->getResponseCode());
print("\nMessage = " . $mpgResponse->getMessage());
print("\nAuthCode = " . $mpgResponse->getAuthCode());
\texttt{print("\\ \cap \texttt{Complete = " . } } \texttt{ImpgResponse} \verb|+ \texttt{Complete(); } } \texttt{;\}print("\nTransDate = " . $mpgResponse->getTransDate());
print(" \n\times 1" \n= " \n\times 2" \n\times 3" \n\times 4" \n\times 5" \n\times 5" \n\times 6" \n\times 7" \n\times 7" \n\times 7" \n\times 7" \n\times 7" \n\times 7" \n\times 7" \n\times 7" \n\times 7" \n\times 7" \n\times 7" \n\times 7" \n\times 7" \n\times 7" \n\times 7" \n\times 7" \n\times 7" \n\times 7" \n\times 7" \n\times 7" \n\times 7" \n\times 7" \n\times 7" \n\timesprint(" \n\times = " . $mpgResponse->getTicket());
\texttt{print("\\nTimedOut = " . $mpgResponse->getTimedOut());}print("\\nCardLevelResult = " . $mpgResponse->getCardLevelResult());print("\nFeeAmount = " . $mpgResponse->getFeeAmount());
```
#### **Sample Purchase with Convenience Fee**

```
print("\nFeeRate = " . $mpgResponse->getFeeRate());
print("\nFeeType = " . $mpgResponse->getFeeType());
//print("\nStatusCode = " . $mpgResponse->getStatusCode());
//print("\nStatusMessage = " . $mpgResponse->getStatusMessage());
?>
```
# <span id="page-333-0"></span>**11.3 Convenience Fee Purchase w/ Customer Information**

### **Convenience Fee Purchase with Customer information transaction object definition**

```
$txnArray = array('type'=>'purchase', …);
```

```
$mpgTxn = new mpgTransaction($txnArray);
```
### **HttpsPostRequest object for Convenience Fee Purchase with Customer Info transaction**

```
$mpgRequest = new mpgRequest($mpgTxn);
```
\$mpgHttpPost = new mpgHttpsPost(\$store\_id,\$api\_token,\$mpgRequest);

### **Convenience Fee Purchase with Customer information transaction object values**

For a full description of mandatory and optional values, see Appendix A [Definitions](#page-394-0) of Request Fields

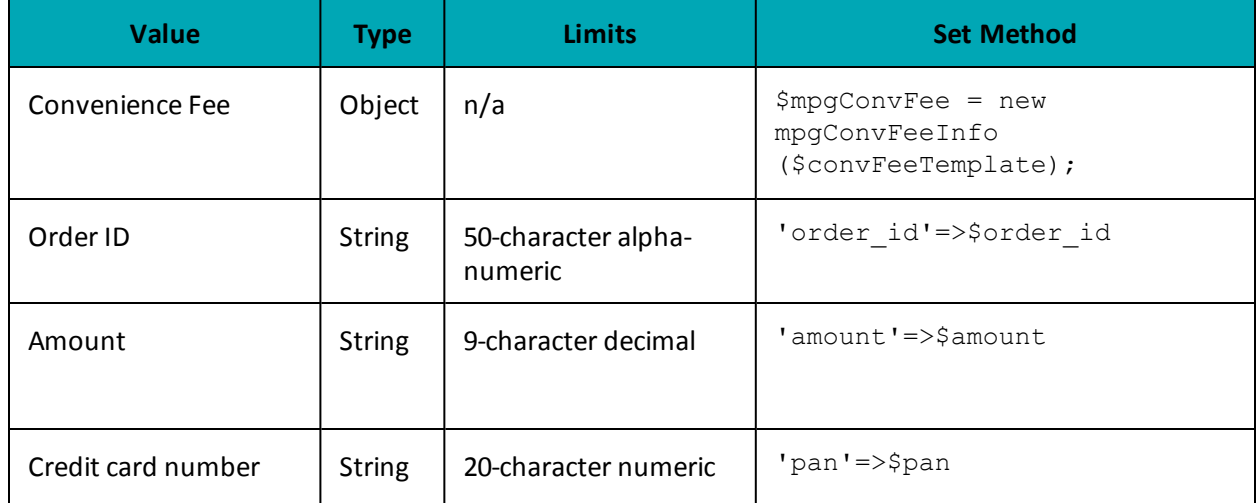

#### **Table 1: Convenience Fee Purchase w/ Customer Info transaction object mandatory values**

## Table 1: Convenience Fee Purchase w/ Customer Info transaction object mandatory values (con-

![](_page_334_Picture_21.jpeg)

# tinued)

### Table 2: Convenience Fee Purchase w/ Customer Info transaction object optional values

![](_page_334_Picture_22.jpeg)

![](_page_334_Picture_23.jpeg)

#### Sample Convenience Fee Purchase with Customer Information

\$expiry date='0812'; //December 2008  $s$ crypt='7'; /\*\*\*\*\*\*\*\*\*\*\*\*\*\*\*\*\*\*\* Customer Information Variables \*\*\*\*\*\*\*\*\*\*\*\*\*\*\*\*\*\*\*\*/ \$first name = 'Cedric';  $$last name = 'Benson';$ \$company\_name = 'Chicago Bears'; \$address = '334 Michigan Ave';  $Scity = 'Chicago';$  $$province = 'Illinois';$  $$postal code = 'M1M1M1';$  $\text{Scountry} = 'United States';$ \$phone\_number =  $'453-989-9876$ ;  $$fax = 1453 - 989 - 9877$  $$tax1 = '1.01';$  $\text{Stax2} = '1.02$ ';  $$tax3 = '1.03';$ \$shipping  $cost = '9.95$ '; \$email ='Joe@widgets.com'; \$instructions ="Make it fast"; /\*\*\*\*\*\*\*\*\*\*\*\*\*\*\*\*\*\*\*\*\*\*\* Line Item Variables \*\*\*\*\*\*\*\*\*\*\*\*\*\*\*\*\*\*\*\*\*\*\*\*\*/ \$item name =  $array()$ ;  $$item_quantity = array()$ ; \$item product code =  $array()$ ; \$item extended amount =  $array()$ ; \$item name[0] = 'Guy Lafleur Retro Jersey'; \$item quantity[0] =  $'1';$ \$item product code[0] = 'JRSCDA344'; \$item extended amount  $[0] = '129.99$ ; \$item name[1] = 'Patrick Roy Signed Koho Stick'; \$item quantity[1] =  $'1';$ \$item product code[1] = 'JPREEA344'; \$item extended amount  $[1] = '59.99$ '; /\*\*\*\*\*\*\*\*\*\*\*\*\*\*\*\*\*\*\*\* Customer Information Object \*\*\*\*\*\*\*\*\*\*\*\*\*\*\*\*\*\*\*\*\*/  $$mpgCustInfo = new mpGCustInfo()$ ; /\*\*\*\*\*\*\*\*\*\*\*\*\*\*\*\*\*\*\*\*\*\* Set Customer Information \*\*\*\*\*\*\*\*\*\*\*\*\*\*\*\*\*\*\*\*\*/  $$$ billing = array( 'first name' => \$first name, 'last name' =>  $\frac{1}{2}$  ast name, 'company name' =>  $\frac{1}{2}$  company name, 'address' => \$address, 'city' =>  $$city,$ 'province'  $\Rightarrow$  \$province, 'postal code' => \$postal code, 'country' => \$country, 'phone number' => \$phone number, 'fax' =>  $$fax$ , 'tax1' =>  $$tax1$ , 'tax2' =>  $$tax2$ , 'tax3' =>  $$tax3$ , 'shipping cost' => \$shipping cost  $)$ ; \$mpgCustInfo->setBilling(\$billing);  $$shipping = array($ 'first name' => \$first name, 'last name' =>  $$last_name$ , 'company name' => \$company name, 'address' => \$address, 'city' => \$city, 'province' => \$province, 'postal code' => \$postal code,

#### Sample Convenience Fee Purchase with Customer Information

```
'country' => $country,
'phone number' => $phone number,
'fax' => $fax,
'tax1' => $tax1,
'tax2' => $tax2,
'tax3' => $tax3,
'shipping cost' => $shipping cost
);
$mpgCustInfo->setShipping($shipping);
$mpqCustInfo->setEmail($email);
$mpgCustInfo->setInstructions($instructions);
/*********************** Set Line Item Information ********************/
$item[0] = array('name' = > $item name [0],
'quantity'=>$item quantity[0],
'product code'=>$item_product_code[0],
'extended amount'=>$item extended amount[0]
);
$item[1] = array('name' = >$item name[1],'quantity'=>$item_quantity[1],
'product_code'=>$item_product_code[1],
'extended amount'=>$item extended amount[1]
);
$mpgCustInfo->setItems($item[0]);
$mpgCustInfo->setItems($item[1]);
/********************** ConvFee Associative Array *************************/
$convFeeTemplate = array(
'convenience fee'=>'2.00'
\,;
$mpgConvFee = new mpgConvFeeInfo($convFeeTemplate);
/***************** Transactional Associative Array *******************/
$txnArray=array(
'type'=>$type,
'order id'=>$order id,
'cust id'=>$cust id,
'amount'=>$amount,
'pan'=>$pan,
'expdate'=>$expiry date,
'crypt_type'=>$crypt
\rightarrow/********************** Transaction Object ***************************/
$mpgTxn = new mpgTransaction ($txnArray);
/******************** Set Customer Information ************************/
$mpqTxn->setCustInfo($mpqCustInfo);
/************************ Set ConvFee ****************************/
$mpqTxn->setConvFeeInfo($mpgConvFee);
/************************* Request Object ***************************/
$mpgRequest = new mpgRequest ($mpgTxn) ;
$mpgRequest->setProcCountryCode("CA"); //"US" for sending transaction to US environment
$mpgRequest->setTestMode(true); //false or comment out this line for production transactions
/*********************** HTTPS Post Object ************************
$mpgHttpPost =new mpgHttpsPost($store_id,$api_token,$mpgRequest);
/****************8************* Response ********
                                              **************************/
$mpgResponse=$mpgHttpPost->getMpgResponse();
\verb|print("\\nCardType = " . $mpgResponse->getCardType() );\verb|print(" \nTransAmount = " . \n<code>$mpgResponse-&gt;getTransAmount();</code>print("\\nTxnNumber = " . $mpqResponse->qetTxnNumber());
print("\nReceiptId = " . $mpgResponse->getReceiptId());
```
![](_page_337_Picture_463.jpeg)

```
print("\nTransType = " . $mpgResponse->getTransType());
 print("\nReferenceNum = " . $mpgResponse->getReferenceNum());
 print("\nResponseCode = " . $mpgResponse->getResponseCode());
print("\nISO = " . $mpgResponse->getISO());
print("\nMessage = " . $mpgResponse->getMessage());
print("\nIsVisaDebit = " . $mpgResponse->getIsVisaDebit());
print("\nAuthCode = " . $mpgResponse->getAuthCode());
print("\nComplete = " . $mpgResponse->getComplete());
print("\nTransDate = " . $mpgResponse->getTransDate());
print("\nTransTime = " . $mpgResponse->getTransTime());
print("\nTicket = " . $mpgResponse->getTicket());
print("\nTimedOut = " . $mpgResponse->getTimedOut());
?>
```
# <span id="page-337-0"></span>**11.4 Convenience Fee Purchase with VbV, MCSC and Amex SafeKey**

#### **Convenience Fee Purchase with VbV/MCSC/SafeKey transaction object definition**

```
$txnArray = array('type'=>'cavv_purchase', …);
```

```
$mpgTxn = new mpgTransaction($txnArray);
```
### **HttpsPostRequest object for Convenience Fee Purchase w/ VbV/MCSC/SafeKey transaction**

```
$mpgRequest = new mpgRequest($mpgTxn);
```
\$mpgHttpPost = new mpgHttpsPost(\$store\_id,\$api\_token,\$mpgRequest);

### **Convenience Fee Purchase with VbV/MCSC/SafeKey transaction object values**

For a full description of mandatory and optional values, see Appendix A [Definitions](#page-394-0) of Request Fields

| Value                | <b>Type</b>   | Limits                             | <b>Set Method</b>                                                      |  |
|----------------------|---------------|------------------------------------|------------------------------------------------------------------------|--|
| Convenience Fee      | Object        | N/A                                | $$mpqConvFee = new$<br>mpqConvFeeInfo<br>$(\text{SconvFeeTemplate})$ ; |  |
| Order ID             | <b>String</b> | 50-character alpha-<br>numeric     | 'order id'=>\$order id                                                 |  |
| Amount               | <b>String</b> | 9-character decimal                | 'amount'=>\$amount                                                     |  |
| Credit card number   | String        | 20-character numeric               | 'pan'=>\$pan                                                           |  |
| Expiry date          | <b>String</b> | 4-character numeric<br>YYMM format | 'expdate'=>\$expiry date                                               |  |
| E-Commerce indicator | String        | 1-character alpha-                 | 'crypt type'=>\$crypt                                                  |  |

**Table 1: Convenience Fee Purchase with VbV, MCSC, SafeKey - Required Fields**

![](_page_338_Picture_271.jpeg)

### **Table 2: Convenience Fee Purchase with VbV, MCSC, SafeKey - Optional Values**

![](_page_338_Picture_272.jpeg)

### **Sample Purchase with VbV/MCSC/SafeKey**

```
<?php
require "../../mpgClasses.php";
/******************************* Request Variables ********************************/
$store_id='monca00392';
```
#### Sample Purchase with VbV/MCSC/SafeKey

```
$api token='qYdISUhHiOdfTr1CLNpN';
//$status = 'false';
/****************************** Transactional Variables *************************/
$type='cavv purchase';
$order id="ord-".date("dmy-G:i:s");
$cust id='customer1';
\text{Samount} = '1.00';$pan='4242424242424242';
$expiry_date='0912';
$cavv='AAABBJg0VhI0VniQEjRWAAAAAAA';
//$cavv='AAABBJq0VhI0VniQEjRWAAAAAAA=';
$commcard invoice='Invoice 5757FRJ8';
$commcard_tax_amount='1.00';
$crypt_type = '7';/************************** Transaction Associative Array **********************/
$txnArray=array(
type=>$type,
order id=>$order id,
cust id=>$cust id,
amount=>$amount,
pan=>$pan,
expdate=>$expiry date,
cavv=>$cavv,
commcard invoice=>$commcard invoice,
commcard tax amount=>$commcard tax amount,
crypt type=>$crypt type, //mandatory for AMEX only
dynamic_descriptor=>'test'
\cdot/********************** ConvFee Associative Array *************************/
$convFeeTemplate = array(convenience fee=>'1.00'
\cdot$mpgConvFee = new mpgConvFeeInfo($convFeeTemplate);
/***************************** Transaction Object ****************************/
$mpgTxn = new mpgTransaction ($txnArray) ;
/************************ Set ConvFee ****************************/
$mpqTxn->setConvFeeInfo($mpqConvFee);
/******************************* Request Object *******************************/
\texttt{{\char'134}^{\hat{a}}supgRequest = new mpgRequest(\mbox{\char'134}^{\hat{a}}\texttt{{\char'134}^{\hat{a}}}\texttt{{\char'134}^{\hat{a}}}\texttt{{\char'134}^{\hat{a}}}\texttt{{\char'134}^{\hat{a}}}\texttt{{\char'134}^{\hat{a}}}\texttt{{\char'134}^{\hat{a}}}\texttt{{\char'134}^{\hat{a}}}\texttt{{\char'134}^{\hat{a}}}\texttt{{\char'134}^{\hat{a}}}\texttt{{\char'134}^{\hat{a}}}\texttt{{\char'13$mpgRequest->setProcCountryCode("CA"); //"CA" for sending transaction to Canadian environment
$mpgRequest->setTestMode(true); //false or comment out this line for production transactions
/***************************** HTTPS Post Object *****************************/
$mpgHttpPost =new mpgHttpsPost($store_id,$api_token,$mpgRequest);
//Status check example
//$mpgHttpPost = new mpgHttpsPostStatus($store id,$api token,$status,$mpgRequest);
$mpgResponse=$mpgHttpPost->getMpgResponse();
print(" \n\cdot \n\cdot \n\cdot \n\cdot \n\cdot = " . $mpgResponse->getCardType());
print("\nTransAmount = " . $mpgResponse->getTransAmount());
print("\nTxnNumber = " . $mpgResponse->getTxnNumber());
print("\nReceiptId = " . $mpgResponse->getReceiptId());
print("\nTransType = " . $mpgResponse->getTransType());
\texttt{print("\\nReferenceNum = " . } \$mpgResponse->getReferenceNum());print("\nResponseCode = " . $mpgResponse->getResponseCode());
\verb|print("\\nMessage = " . $mpgResponse->getMessage()) ;print("\nAuthCode = " . $mpgResponse->getAuthCode());
print("\\nComplete = " . $mpgResponse->getComplete());print(" \nTransDate = " . $mpgResponse-> getTransDate());
```
#### **Sample Purchase with VbV/MCSC/SafeKey**

```
print("\nTransTime = " . $mpgResponse->getTransTime());
print("\nTicket = " . $mpgResponse->getTicket());
print("\nTimedOut = " . $mpgResponse->getTimedOut());
 print("\nCardLevelResult = " . $mpgResponse->getCardLevelResult());
 print("\nCavvResultCode = " . $mpgResponse->getCavvResultCode());
 print("\nCfSuccess = " . $mpgResponse->getCfSuccess());
 print("\nCfStatus = " . $mpgResponse->getCfStatus());
print("\nFeeAmount = " . $mpgResponse->getFeeAmount());
 print("\nFeeRate = " . $mpgResponse->getFeeRate());
 print("\nFeeType = " . $mpgResponse->getFeeType());
 //print("\nStatusCode = " . $mpgResponse->getStatusCode());
 //print("\nStatusMessage = " . $mpgResponse->getStatusMessage());
?>
```
# **12 Recurring Billing**

- 12.1 About [Recurring](#page-341-0) Billing
- 12.2 Purchase with [Recurring](#page-341-1) Billing
- 12.3 [Recurring](#page-344-0) Billing Update
- 12.4 Recurring Billing [Response](#page-348-0) Fields and Codes
- 12.5 [Credential](#page-349-0) on File and Recurring Billing

# <span id="page-341-0"></span>**12.1 About Recurring Billing**

Recurring Billing allows you to set up payments whereby Moneris automatically processes the transactions and bills customers on your behalf based on the billing cycle information you provide.

Recurring Billing series are created by sending the Recurring Billing object in these transactions:

- $\bullet$  Purchase
- Purchase with Vault
- Purchase with 3-D Secure (cavvPurchase)

You can modify a Recurring Billing series after it has been created by sending the Recurring Billing Update administrative transaction.

**NOTE:** Alternatively, if you prefer to manage recurring series on your own merchant system, you can send the periodic payments as basic Purchase transactions with the e-commerce indicator  $(crypt-type)$  value = 2 and with the Credential on File info object included.

# <span id="page-341-1"></span>**12.2 Purchase with Recurring Billing**

### **Recurring Billing Info Object Definition**

```
$recurArray = array(
'recur unit'=>$recurUnit, // (day | week | month)
'start date'=>$startDate, //yyyy/mm/dd
'num_recurs'=>$numRecurs,
'start now'=>$startNow,
'period' => $recurInterval,
'recur amount'=> $recurAmount
);
```

```
$mpgRecur = new mpgRecur($recurArray);
```
# **Transaction object set method**

\$mpgTxn->setRecur(\$mpgRecur);

# **Recurring Billing Info Object Request Fields**

![](_page_342_Picture_520.jpeg)

![](_page_343_Picture_131.jpeg)

```
Sample Purchase with Recurring Billing
<?php
#### Example php -q TestPurchase-Recur.php store3 yesguy unique order id
##require "../../mpg\texttt{Classes.php";}******************* Request Variables *******************************/
7***$store id = 'store5';\frac{1}{2} \frac{1}{2} \frac{1}{2} \frac{1}{2} \frac{1}{2} \frac{1}{2} \frac{1}{2} \frac{1}{2} \frac{1}{2} \frac{1}{2} \frac{1}{2} \frac{1}{2} \frac{1}{2} \frac{1}{2} \frac{1}{2} \frac{1}{2} \frac{1}{2} \frac{1}{2} \frac{1}{2} \frac{1}{2} \frac{1}{2} \frac{1}{2} \verb|SrecurUnit = 'eom';$startDate = '2018/11/30';$numRecurs = '4';$recurInterval = '10';\texttt{\$recurAmount = '31.00'};$startNow = 'true';/************************ Transactional Variables ***************************/
$orderId = 'ord-'}.date('dmy-G: i:s');% \texttt{custId} = 'student number';$creditCard = '5454545454545454'$nowAmount = '10.00';$expiryDate = '0912';
$cryptType = '7';/********************** Recur Associative Array **********************/
$recurArray = array('recur\_unit' => $recurUnit, // (day | week | month)'start date'=>$startDate, \frac{1}{\sqrt{yyyy/mm}}dd
'num recurs'=>$numRecurs,
'start now'=>$startNow,
'period' => $recurInterval,
'recur amount'=> $recurAmount
);
$mpgRecur = new mpgRecur ($recurArray) ;
/********************** Transactional Associative Array *********************/
```

```
Sample Purchase with Recurring Billing
$txnArray=array('type'=>'purchase',
'order id'=>$orderId,
'cust id'=>$custId,
'amount'=>$nowAmount,
'pan'=>$creditCard,
 'expdate'=>$expiryDate,
'crypt type'=>$cryptType
\cdot/*************************** Transaction Object ***************************/
$mpgTxn = new mpgTransaction ($txnArray) ;
/***************************** Recur Object *******************************/
$mpqTxn->setRecur($mpqRecur);
/******************* Credential on File *********************************/
\text{Scof} = \text{new CofInfo}();
$cof->setPaymentIndicator("R");
$cof->setPaymentInformation("2");
$cof->setIssuerId("168451306048014");
$mpqTxn->setCofInfo($cof);
/***************************** Request Object ******************************/
$mpgRequest = new mpgRequest ($mpgTxn) ;
$mpgRequest->setProcCountryCode("CA"); //"US" for sending transaction to US environment
$mpgRequest->setTestMode(true); //false or comment out this line for production transactions
/**************************** HTTPS Post Object ***************************/
$mpgHttpPost = new mpgHttpsPost($store_id,$api_token,$mpgRequest);
/****************************** Response ***********************************/
$mpgResponse=$mpgHttpPost->getMpgResponse();
\texttt{print }("\\ \n  {\color{red} "} \, \texttt{1} \, \texttt{2} \, \texttt{2} \, \texttt{3} \, \texttt{3} \, \texttt{4} \, \texttt{4} \, \texttt{4} \, \texttt{5} \, \texttt{4} \, \texttt{5} \, \texttt{6} \, \texttt{7} \, \texttt{7} \, \texttt{8} \, \texttt{8} \, \texttt{9} \, \texttt{1} \, \texttt{1} \, \texttt{1} \, \texttt{1} \, \texttt{1} \, \texttt{1} \, \texttt{1} \, \texttt{1} \,print("\\nTransAmount = " . $mpgResponse->getTransAmount());
print("\nTxnNumber = " . $mpgResponse->getTxnNumber());
\text{print}(\text{"}\texttt{nReceiptId = " . } \text{ImpgResponse->getReceiptId}());print("\\nTransType = " . $mpgResponse->getTransType());
print("\nReferenceNum = " . $mpgResponse->getReferenceNum());
print("\nResponseCode = " . $mpgResponse->getResponseCode());
print(" \nISO = " . $mpgResponse->getISO());
print("\\mMessage = " . $mpgResponse->getMessage())print("\nIsVisaDebit = " . $mpgResponse->getIsVisaDebit());
\verb|print("\\and\\hCode = " . \verb|~$mpgResponse->get\\AuthCode());print("\nComplete = " . $mpgResponse->getComplete());
print("\nTransDate = " . $mpgResponse->getTransDate());
print(" \nTransTime = " . $mpgResponse=>getTransTime());
print(" \n\times = " . $mpgResponse->getTicket());
\texttt{print("\\nTimedOut = " . $mpgResponse->getTimedOut());}print("\nRecurSuccess = " . $mpgResponse->getRecurSuccess());
\verb|print("\\nIssuerId = " . \verb|$mpgResponse->getIssuerId());\rightarrow
```
# <span id="page-344-0"></span>**12.3 Recurring Billing Update**

After you have set up a Recurring Billing transaction series, you can change some of the details of the series as long as it has not yet completed the preset recurring duration (i.e., it hasn't terminated yet).

Before sending a Recurring Billing Update transaction that updates the credit card number, you must send a Card Verification request. This requirement does not apply if you are only updating the schedule or amount.

### **Things to Consider:**

• When completing the update recurring billing portion please keep in mind that the recur bill dates cannot be changed to have an end date greater than 10 years from today and cannot be changed to have an end date end today or earlier.

### **Recurring Billing Update transaction object definition**

```
$txnArray=array('type'=>'recur_update',... );
```
### **HttpsPostRequest object for Recurring Billing Update transaction**

```
$mpgTxn = new mpgTransaction($txnArray);
```

```
$mpgRequest = new mpgRequest($mpgTxn);
```
### **Recurring Billing Update transaction values**

#### **Table 1: Recurring Billing Update – Basic Required Fields**

![](_page_345_Picture_348.jpeg)

### **Table 2: Recurring Billing Update – Basic Optional Fields**

![](_page_345_Picture_349.jpeg)

| <b>Variable and Field</b><br><b>Name</b>        | <b>Type and Limits</b>                                                                                                    | <b>Set Method</b>                           | <b>Description</b>                                                                                                    |
|-------------------------------------------------|----------------------------------------------------------------------------------------------------|---------------------------------------------|----------------------------------------------------------------------------------------------------|
| Recurring amount<br>recur amount                | <b>String</b><br>9-character decimal;<br>Up to 6 digits<br>(dollars) + decimal<br>point + 2 digits (cents)<br>after the decimal point<br><b>EXAMPLE-</b><br>123456.7-<br>8 | 'recur<br>amount'=>\$recur<br>amount        | Changes the amount that is<br>billed recurrently<br>The change takes effect on<br>the next charge                                                                                                    |
| Add number of recurs<br>add num                 | <b>String</b><br>numeric, 1-999                                                                                                    | 'add num recurs'<br>=> \$add num            | Adds to the given number<br>of recurring transactions to<br>the current (remaining)<br>number<br>This can be used if a cus-<br>tomer decides to extend a<br>membership or subscription<br>Cannot be used to decrease<br>the current number of recur-<br>ring transactions; use<br>Change number of recurs<br>instead |
| Change number of<br>recurs<br>total num         | <b>String</b><br>numeric, 1-999                                                                                                    | 'total num<br>$recurs'$ =><br>\$total num   | Replaces the current<br>(remaining) number of<br>recurring transactions                                                                                                    |
| Hold recurring billing<br>hold                  | <b>String</b><br>true/false                                                                                                    | 'hold' => \$hold                            | Temporarily pauses recur-<br>ring billing<br>While a transaction is on<br>hold, it is not billed for the<br>recurring amount; however,<br>the number of remaining<br>recurs continues to be<br>decremented during that<br>time                                                                                       |
| Terminate recurring<br>transaction<br>terminate | <b>String</b><br>true/false                                                                                                    | 'terminate' =><br><i><b>\$terminate</b></i> | Terminates recurring billing<br><b>NOTE:</b> After it has                                                                                                    |

**Table 3: Recurring Billing Update – Recurring Billing Required Fields**

![](_page_347_Picture_11.jpeg)

![](_page_347_Picture_12.jpeg)

#### **Sample Recurring Billing Update**

```
$mpgResponse=$mpgHttpPost->getMpgResponse();
print("\nReceiptId = " . $mpgResponse->getReceiptId());
print("\nResponseCode = " . $mpgResponse->getResponseCode());
\texttt{print}(\texttt{"\backslash}{\tt mMessage = " . } \texttt{\$}{\tt mpgResponse}\texttt{>\textsf{get}(\texttt{))};print("\nComplete = " . $mpgResponse->getComplete());
 print("\nTransDate = " . $mpgResponse->getTransDate());
 print("\nTransTime = " . $mpgResponse->getTransTime());
 print("\nTimedOut = " . $mpgResponse->getTimedOut());
print("\nRecurUpdateSuccess = " . $mpgResponse->getRecurUpdateSuccess());
print("\nNextRecurDate = " . $mpgResponse->getNextRecurDate());
print("\nRecurEndDate = " . $mpgResponse->getRecurEndDate());
?>
```
# <span id="page-348-0"></span>**12.4 Recurring Billing Response Fields and Codes**

[Table](#page-348-1) 97 outlines the response fields that are part of recurring billing. Some are available when you set up recurring billing (such as with a Purchase transaction), and some are available when you update an existing transaction with the Recurring Billing transaction.

### **Receipt object definition**

```
$mpgResponse=$mpgHttpPost->getMpgResponse();
```
![](_page_348_Picture_488.jpeg)

#### **Table 97: Recurring Billing response fields**

<span id="page-349-1"></span>The Recur Update response is a 3-digit numeric value. The following is a list of all possible responses after a Recur Update transaction has been sent.

![](_page_349_Picture_520.jpeg)

![](_page_349_Picture_521.jpeg)

# <span id="page-349-0"></span>**12.5 Credential on File and Recurring Billing**

**NOTE:** The value of the **payment indicator** field must be **R** when sending Recurring Billing transactions.

For Recurring Billing transactions which are set to start **immediately**:

• Send a Purchase transaction request with both the Recurring Billing and Credential on File info objects.

For Recurring Billing transactions which are set to start on a **future** date:

- 1. Send Card Verification transaction request including the Credential on File info object to get the Issuer ID
- 2. Send Purchase transaction request with the Recur and Credential on File info objects included

For updating a Recurring Billing series where you are updating the cardholder credentials (does not apply if you are only modifying the schedule or amount in a recurring series):

- 1. Send Card Verification request including the Credential on File info object to get the Issuer ID
- 2. Send a Recurring Billing Update transaction

For more information about the Recurring Billing object, see Definition of Request Fields – [Recurring](#page-405-0).

# **13 Customer Information**

- 13.1 Using the Customer [Information](#page-351-0) Object
- 13.2 Customer [Information](#page-355-0) Sample Code

An optional add-on to a number of transactions the Customer Information object. The Customer Information object offers a number of fields to be submitted as part of the financial transaction, and stored by Moneris. These details may be viewed in the future in the Merchant Resource Center.

The following transactions support the Customer Information object :

- Purchase (Basic, Interac Debit and Vault)
- Pre-Authorization (Basic and Vault)
- Re-Authorization (Basic)

The Customer Information object holds three types of information:

- Miscellaneous customer information properties
- $\bullet$  Billing/Shipping information
- Item information

#### **Things to Consider:**

- If you send characters that are not included in the allowed list, these extra transaction details may not be stored.
- All fields are alphanumeric and allow the following characters: a-z A-Z 0-9  $-$  : . @ \$ = /
- All French accents should be encoded as HTML entities, such as &eacute.
- The data sent in Billing and Shipping Address fields will not be used for any address verification.

# <span id="page-351-0"></span>**13.1 Using the Customer Information Object**

- 13.1.1 CustInfo Object [Miscellaneous](#page-352-0) Properties
- $\bullet$  13.1.2 CustInfo Object Billing and Shipping [Information](#page-352-1)
- 13.1.3 CustInfo Object Item [Information](#page-354-0)

In addition to instantiating a transaction object and a connection object (as you would for a normal transaction), you must instantiate a CustInfo object.

Any transaction that supports CustInfo has a setCustInfo method. This is used to write the customer information to the transaction object before writing the transaction object to the connection object.

#### **CustInfo object definition**

```
$mpgCustInfo = new mpgCustInfo();
```
### **Transaction object set method**

<span id="page-352-0"></span>\$mpgTxn->setCustInfo(\$mpgCustInfo);

# **13.1.1 CustInfo Object – Miscellaneous Properties**

While most of the customer information data is organized into objects, there are some values that are properties of the CustInfo object itself. They are explained in the table below.

![](_page_352_Picture_444.jpeg)

<span id="page-352-1"></span> $Intourations$  String 100-character alphanumeric  $\frac{1}{2}$   $\frac{1}{2}$  smpgCustInfo->setInstructions (\$note);

![](_page_352_Picture_445.jpeg)

## **13.1.2 CustInfo Object – Billing and Shipping Information**

Billing and shipping information is stored as part of the CustInfo object. They can be written to the object in one of two ways:

- Using set methods
- Using hash tables

Whichever method you use, you will be writing the information found in the table below for both the billing information and the shipping information.

All values are alphanumeric strings. Their maximum lengths are given in the Limit column.

![](_page_352_Picture_446.jpeg)

#### **Table 100: Billing and shipping information values**

![](_page_353_Picture_323.jpeg)

#### **Table 100: Billing and shipping information values (continued)**

### <span id="page-353-0"></span>**13.1.2.1 Set Methods for Billing and Shipping Info**

The billing information and the shipping information for a given CustInfo object are written by using the \$mpgCustInfo->setBilling(\$billing); and \$mpgCustInfo->setShipping(\$shipping); methods respectively:

```
$billing = array(
'first name' => $first name,
'last name' => $last name,
'company name' => $company name,
'address' => $address,
'city' => $city,
'province' => $province,
'postal code' => $postal code,
'country' => $country,
'phone number' => $phone number,
'fax' => $fax,
'tax1' => $tax1,
'tax2' => $tax2,
'tax3' => $tax3,
'shipping cost' => $shipping cost
);
$mpgCustInfo->setBilling($billing);
$shipping = array('first name' => $first name,
```

```
'last name' => $last name,
'company name' => $company name,
'address' => $address,
'city' \Rightarrow $city,
'province' => $province,
'postal code' => $postal code,
'country' => $country,
'phone number' => $phone number,
'fax' \Rightarrow $fax,
'tax1' => $tax1,
'tax2' => $tax2,
'tax3' => $tax3,
'shipping cost' => $shipping cost
);
$mpgCustInfo->setShipping($shipping);
```
Both of these methods have the same set of mandatory arguments. They are described in the Billing and shipping information values table in 13.1.2.1 Set [Methods](#page-353-0) for Billing and Shipping Info.

For sample code, see 13.2 Customer [Information](#page-355-0) Sample Code.

### **13.1.2.2 Using Hash Tables for Billing and Shipping Info**

Writing billing or shipping information using hash tables is done as follows:

- 1. Instantiate a CustInfo object.
- 2. Instantiate a hash table object. (The sample code uses a different hash table for billing and shipping for clarity purposes. However, the skillful developer can re-use the same one.)
- 3. Build the hash table using put methods with the hash table keys found in the Billing and shipping information values table in 13.1.2 CustInfo Object – Billing and Shipping [Information](#page-352-1).
- 4. Call the CustInfo object's setBilling/setShipping method to pass the hash table information to the CustInfo object
- 5. Call the transaction object's setCustInfo method to write the CustInfo object (with the billing/ shipping information to the transaction object.

<span id="page-354-0"></span>For sample code, see 13.2 Customer [Information](#page-355-0) Sample Code.

### **13.1.3 CustInfo Object – Item Information**

The CustInfo object can hold information about multiple items. For each item, the values in the table below can be written.

All values are strings, but note the guidelines in the Limits column.

![](_page_355_Picture_678.jpeg)

### **Table 101: Item information values**

One way ofrepresenting multiple items is with four arrays. This is the method used in the sample code. However, there are two ways to write the item information to the CustInfo object:

- Set methods
- Hash tables

### **13.1.3.1 Set Methods for Item Information**

All the item information found in the Item information values table in 13.1.3 [CustInfo](#page-354-0) Object – Item [Information](#page-354-0) is written to the CustInfo object in one instruction for a given item. Such as:

```
customer.setItem(item description, item quantity, item_product_code, item_
extended amount);
```
For sample code (showing how to use arrays to write information about two items), see 13.2 [Customer](#page-355-0) [Information](#page-355-0) Sample Code.

### **13.1.3.2 Using Hash Tables for Item Information**

Writing item information using hash tables is done as follows:

- 1. Instantiate a CustInfo object.
- 2. Instantiate a hash table object. (The sample code uses a different hash table for each item for clarity purposes. However, the skillful developer can re-use the same one.)
- 3. Build the hash table using put methods with the hash table keys in the Item information values table in 13.1.3 CustInfo Object – Item [Information](#page-354-0).
- 4. Call the CustInfo object's setItem method to pass the hash table information to the CustInfo object
- 5. Call the transaction object's setCustInfo method to write the CustInfo object (with the item information to the transaction object.

For sample code that shows how to use arrays to write information about two items, see 13.2 [Customer](#page-355-0) [Information](#page-355-0) Sample Code.

# <span id="page-355-0"></span>**13.2 Customer Information Sample Code**

Below is an example of a Basic Purchase with Customer Information transaction.

Note that the two items ordered are represented by four arrays, and the billing and shipping details are the same.

![](_page_356_Picture_15.jpeg)

#### **Sample Purchase with Customer Information**

```
'fax' \Rightarrow $fax,
'tax1' => $tax1,
'tax2' => $tax2,
'tax3' => $tax3,
'shipping_cost' => $shipping_cost
);
$mpgCustInfo->setBilling($billing);
$shipping = array(
'first name' => $first name,
'last name' \Rightarrow $last name,
'company name' => $company name,
'address' => $address,
'city' => $city,
'province' => $province,
'postal_code' => $postal_code,
'country' => $country,
'phone number' => $phone number,
'fax' => $fax,
'tax1' => \frac{1}{2} + \frac{1}{2}'tax2' => $tax2,
'tax3' => $tax3,
'shipping_cost' => $shipping_cost
);
$mpgCustInfo->setShipping($shipping);
$mpgCustInfo->setEmail($email);
$mpgCustInfo->setInstructions($instructions);
/*********************** Set Line Item Information *********************/
$item[0] = array('name'=>$item_name[0],
'quantity'=>$item_quantity[0],
'product code'=>$item product_code[0],
'extended amount'=>$item extended amount[0]
);
$item[1] = array('name'=>$item_name[1],
'quantity'=>$item_quantity[1],
'product_code'=>$item_product_code[1],
'extended amount'=>$item extended amount[1]
);
$mpgCustInfo->setItems($item[0]);
$mpgCustInfo->setItems($item[1]);
/***************** Transactional Associative Array ********************/
$txnArray=array(
'type'=>$type,
'order_id'=>$order_id,
'cust_id'=>$cust_id,
'amount'=>$amount,
'pan'=>$pan,
'expdate'=>$expiry_date,
'crypt_type'=>$crypt
);
/********************** Transaction Object ****************************/
$mpgTxn = new mpgTransaction($txnArray);
/******************** Set Customer Information ************************/
$mpgTxn->setCustInfo($mpgCustInfo);
/************************* Request Object *****************************/
$mpgRequest = new mpgRequest($mpgTxn);
$mpgRequest->setProcCountryCode("CA"); //"US" for sending transaction to US environment
$mpgRequest->setTestMode(true); //false or comment out this line for production transactions
```
#### **Sample Purchase with Customer Information**

```
/************************ HTTPS Post Object ***************************/
$mpgHttpPost =new mpgHttpsPost($store_id,$api_token,$mpgRequest);
/*************************** Response *********************************/
$mpgResponse=$mpgHttpPost->getMpgResponse();
\texttt{print}(\texttt{"\texttt{NCardType}} = \texttt{" . } \texttt{\$mpgResponse->getCardType())};print("\nTransAmount = " . $mpgResponse->getTransAmount());
print("\nTransAmount = " . \npyresponse->getTransAmount<br>print("\nTxnNumber = " . $mpgResponse->getTxnNumber());
print("\nReceiptId = " . $mpgResponse->getReceiptId());
print("\nTransType = " . $mpgResponse->getTransType());
print("\nReferenceNum = " . $mpgResponse->getReferenceNum());
print("\nResponseCode = " . $mpgResponse->getResponseCode());
print("nISO = " . $mpqResponse->qetISO());
print("\nMessage = " . $mpgResponse->getMessage());
print("\nIsVisaDebit = " . $mpgResponse->getIsVisaDebit());
print("\nAuthCode = " . $mpgResponse->getAuthCode());
print("\nComplete = " . $mpgResponse->getComplete());
print("\nTransDate = " . $mpgResponse->getTransDate());
print("\nTransTime = " . $mpgResponse->getTransTime());
print("\nTicket = " . $mpgResponse->getTicket());
print("\nTimedOut = " . $mpgResponse->getTimedOut());
?>
```
# **14 Status Check**

- 14.1 About [Status](#page-359-0) Check
- 14.2 Using Status Check [Response](#page-359-1) Fields
- 14.3 Sample [Purchase](#page-360-0) with Status Check

# <span id="page-359-0"></span>**14.1 About Status Check**

Status Check is a connection object value that allows merchants to verify whether a previously sent transaction was processed successfully.

To submit a Status Check request, resend the original transaction with all the same parameter values, but set the status check value to either true or false.

Once set to "true", the gateway will check the status of a transaction that has an order\_id that matches the one passed.

- If the transaction is found, the gateway will respond with the specifics of that transaction.
- If the transaction is not found, the gateway will respond with a not found message.

Once it is set to "false", the transaction will process as a new transaction.

For example, if you send a Purchase transaction with Status Check, include the same values as the original Purchase such as the order ID and the amount.

The feature must be enabled in your merchant profile. To have it enabled, contact Moneris.

#### **Things to Consider:**

- The Status Check request should only be used once and immediately (within 2 minutes) after the last transaction that had failed.
- The Status Check request should not be used to check openTotals & batchClose requests.
- Do not resend the Status Check request if it has timed out. Additional investigation is required.

# <span id="page-359-1"></span>**14.2 Using Status Check Response Fields**

After you have used the connection object to send a Status Check request, you can use the Receipt object to obtain the information you want regarding the success of the original transaction.

The status response fields related to the status check are Status Code and Status Message.

Possible Status Code response values:

- 0-49: successful transaction
- 50-999: unsuccessful transaction.
Possible Status Message response values:

- Found: Status code is 0-49
- Not found or Null: Status code is 50-999)

If the Status Message is Found, all other response fields are the same as those from the original transaction.

If the Status Message is Not found, all other response fields will be Null.

# **14.3 Sample Purchase with Status Check**

```
Sample Purchase transaction with Status Check
<?php
require "../../mpgClasses.php";
$store_id='store5';
$api_token='yesguy';
$status check = 'true';
$txnArray=array('type'=>'purchase',
    'order_id'=>'order',
    'cust \overline{id}'=>'cust',
    'amount'=>'1.00',
    'pan'=>'4242424242424242',
    'expdate'=>'2202',
    'crypt_type'=>'1',
    'dynamic_descriptor'=>''
);
$mpgTxn = new mpgTransaction($txnArray);
$mpgRequest = new mpgRequest($mpgTxn);
$mpgRequest->setProcCountryCode("CA");
$mpgRequest->setTestMode(true); //false or comment out this line for production transactions
$mpgHttpPost =new mpgHttpsPostStatus($store_id,$api_token,$status_check,$mpgRequest);
$mpgResponse=$mpgHttpPost->getMpgResponse();
print("\nStatusCode = " . $mpgResponse->getStatusCode());
print("\nStatusMessage = " . $mpgResponse->getStatusMessage());
?>
```
# **15 Visa Checkout**

- 15.1 About Visa [Checkout](#page-361-0)
- 15.2 [Transaction](#page-361-1) Types Visa Checkout
- 15.3 [Integrating](#page-362-0) Visa Checkout Lightbox
- 15.4 [Transaction](#page-363-0) Flow for Visa Checkout
- 15.5 Visa [Checkout](#page-364-0) Purchase
- 15.6 Visa Checkout [Pre-Authorization](#page-365-0)
- 15.7 Visa Checkout [Completion](#page-367-0)
- 15.8 Visa Checkout Purchase [Correction](#page-369-0)
- 15.9 Visa [Checkout](#page-371-0) Refund
- 15.10 Visa Checkout [Information](#page-373-0)

### <span id="page-361-0"></span>**15.1 About Visa Checkout**

Visa Checkout is a digital wallet service offered to customers using credit cards. Visa Checkout functionality can be integrated into the Moneris Gateway via the API.

## <span id="page-361-1"></span>**15.2 Transaction Types - Visa Checkout**

Below is a list of transactions supported by the Visa Checkout API, other terms used for the transaction type are indicated in brackets.

#### **VdotMePurchase (sale)**

Call to Moneris to obtain funds on the Visa Checkout  $\text{callId}$  and ready them for deposit into the merchant's account. It also updates the customer's Visa Checkout transaction history.

#### **VdotMePreAuth (authorisation / pre-authorization)**

Call to Moneris to verify funds on the Visa Checkout callid and reserve those funds for your merchant account. The funds are locked for a specified amount of time, based on the card issuer. To retrieve the funds from this call so that they may be settled in the merchant's account, a VdotMeCompletion must be performed. It also updates the customer's Visa Checkout transaction history.

### **VdotMeCompletion (Completion / Capture)**

Call to Moneris to obtain funds reserved by VdotMePreAuth call. This transaction call retrieves the locked funds and readies them for settlement into the merchant's account. This call must be made typically within 72 hours of performing VdotMePreAuth. It also updates the customer's Visa Checkout transaction history.

#### **VdotMePurchaseCorrection (Void / Purchase Correction)**

Call to Moneris to void the VdotMePurchases and VdotMeCompletions the same day\* that they occurred on. It also updates the customer's Visa Checkout transaction history.

#### **VdotMeRefund (Credit)**

Call to Moneris to refund against a VdotMePurchase or VdotMeCompletion to refund any part, or all of the transaction. It also updates the customer's Visa Checkout transaction history.

#### **VdotMeInfo (Credit)**

Call to Moneris to obtain cardholder details such as, name on card, partial card number, expiry date, shipping and billing information.

## <span id="page-362-0"></span>**15.3 Integrating Visa Checkout Lightbox**

1. Using the API Key you obtained when you configured your Visa Checkout store, create Visa Checkout Lightbox integration with JavaScript by following the Visa documentation, which is available on Visa Developer portal:

> **Visa Checkout General Information (JavaScript SDK download)** [https://developer.visa.com/products/visa\\_checkout](https://developer.visa.com/products/visa_checkout)

**Getting Started With Visa checkout** [https://developer.visa.com/products/visa\\_checkout/guides#getting\\_started](https://developer.visa.com/products/visa_checkout/guides#getting_started)

**Adding Visa Checkout to Your Web Page** [https://developer.visa.com/products/visa\\_checkout/guides#adding\\_to\\_page](https://developer.visa.com/products/visa_checkout/guides#adding_to_page)

**Submitting the Consumer Payment Request** [https://developer.visa.com/products/visa\\_checkout/guides#submitting\\_csr](https://developer.visa.com/products/visa_checkout/guides#submitting_csr)

2. If you get a payment success event from the resulting Visa Lightbox JavaScript, you will have to parse and obtain the callid from their JSON response. The additional information is obtained using VdotMeInfo.

Once you have obtained the callid from Visa Lightbox, you can make appropriate Visa Checkout VdotMe transaction call to Moneris to process your transaction and obtain your funds.

**NOTE:** During Visa Checkout testing in our QA test environment, please use the API key that you generated in the Visa Checkout configuration for the  $V$ . Init call in your JavaScript.

# <span id="page-363-0"></span>**15.4 Transaction Flow for Visa Checkout**

### VISA Checkout Process - Successful Process

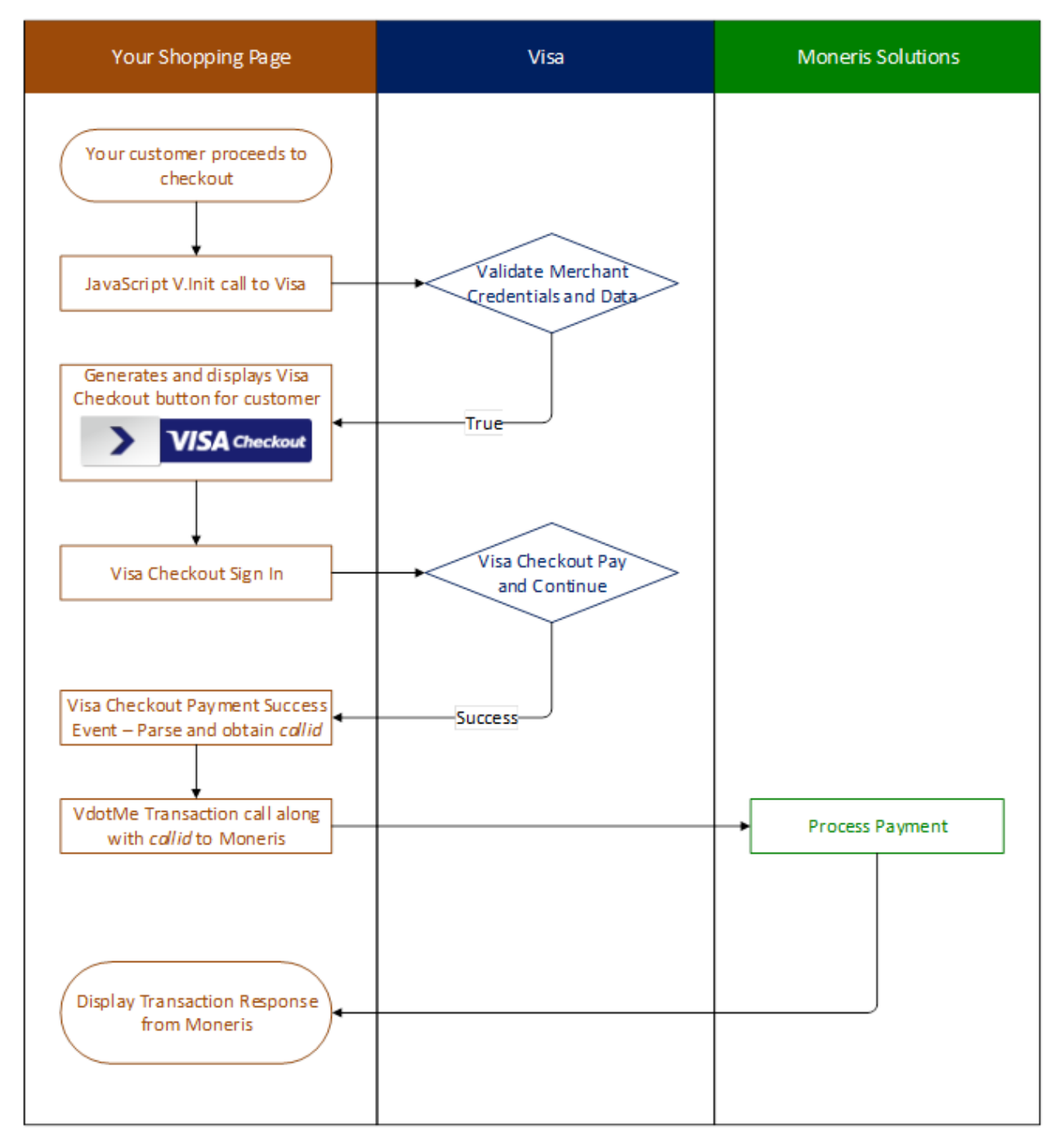

# <span id="page-364-0"></span>15.5 Visa Checkout Purchase

### VdotMePurchase transaction object definition

\$txnArray = array('type' =>'vdotme purchase', ...);

\$mpgTxn = new mpgTransaction (\$txnArray) ;

### **HttpsPostRequest for VdotMePurchase transaction**

\$mpgRequest = new mpgRequest (\$mpgTxn) ;

\$mpgHttpPost = new mpgHttpsPost (\$store id, \$api token, \$mpgRequest) ;

### VdotMePurchase transaction object values

#### Table 1: VdotMePurchase transaction object mandatory values

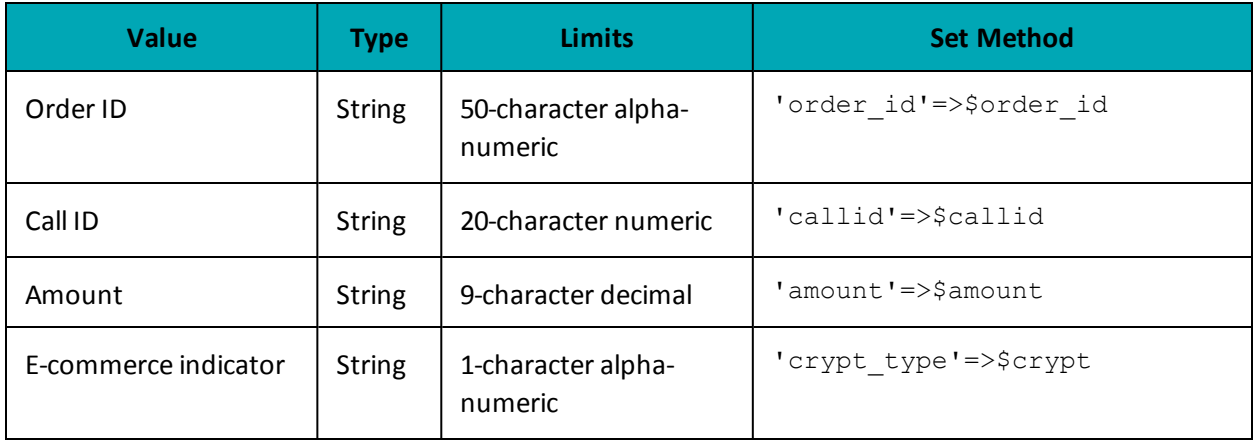

#### Table 2: VdotMePurchase transaction object optional values

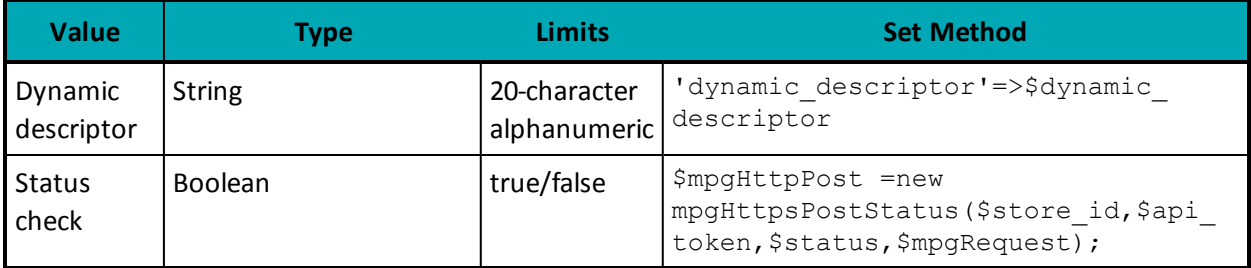

#### **Sample VdotMePurchase**  $<$ ?php  $##$ ## Example php -q TestPurchase.php store1  $##$ require "../../mpgClasses.php"; /\*\*\*\*\*\*\*\*\*\*\*\*\*\*\*\*\*\*\*\*\*\*\*\*\*\*\* Request Variables \*\*\*\*\*\*\*\*\*\*\*\*\*\*\*\*\*\*\*\*\*\*\*\*\*\*\*\*\*/ \$store id='store2'; \$api\_token='yesguy'; /\*\*\*\*\*\*\*\*\*\*\*\*\*\*\*\*\*\*\*\*\*\*\*\* Transactional Variables \*\*\*\*\*\*\*\*\*\*\*\*\*\*\*\*\*\*\*\*\*\*\*\*\*\*\*/

```
Sample VdotMePurchase
```

```
$type='vdotme purchase';
$cust id='cust id';
$order id='ord-'.date("dmy-G:i:s");
\text{Samount='1.00'}$cal111 = '2040321768994339501';
$crypt='7';$dynamic descriptor='123';
/********************** Transactional Associative Array *********************/
$txnArray=array('type'=>$type,
'order id'=>$order id,
 'amount'=>$amount,
 'callid'=>$callid,
 'crypt type'=>$crypt,
 'cust id'=>$cust id,
 'dynamic descriptor'=>$dynamic descriptor
\cdot/*************************** Transaction Object ***************************/
$mpqTxn = new mpqTransaction ($txnArray);/****************************** Request Object *****************************/
$mpgRequest = new mpgRequest ($mpgTxn) ;
$mpgRequest->setProcCountryCode("CA"); //"US" for sending transaction to US environment
 $mpgRequest->setTestMode(true); //false or comment out this line for production transactions
 /**************************** HTTPS Post Object ***************************/
$mpgHttpPost =new mpgHttpsPost($store_id,$api_token,$mpgRequest);
 /****************************** Response ***********************************/
$mpgResponse=$mpgHttpPost->getMpgResponse();
\texttt{print}(\texttt{"\texttt{NCardType}} = \texttt{" . } \texttt{\$mpgResponse->getCardType());}print("\\nTransAmount = " . $mpqResponse->qetTransAmount());
print("\nTxnNumber = " . $mpgResponse->getTxnNumber());
\text{print}(\text{"}\texttt{nReceiptId = " . } \text{ImpgResponse->getReceiptId}());print("\\nTransType = " . $mpgResponse->getTransType());
print("\nReferenceNum = " . $mpgResponse->getReferenceNum());
print("\nResponseCode = " . $mpgResponse->getResponseCode());
print(" \nISO = " . $mpgResponse->getISO());
print("\\mMessage = " . $mpgResponse->getMessage())print("\nIsVisaDebit = " . $mpgResponse->getIsVisaDebit());
\verb|print("\\and\\* \verb|node = " . $mpgResponse-> get\\And \verb|node()|;print("\nComplete = " . $mpgResponse->getComplete());
print("\nTransDate = " . $mpgResponse->getTransDate());
print(" \n\times 1" \n= " \n\times 2" \n\times 3" \n\times 4" \n\times 5" \n\times 5" \n\times 6" \n\times 7" \n\times 7" \n\times 7" \n\times 7" \n\times 7" \n\times 7" \n\times 7" \n\times 7" \n\times 7" \n\times 7" \n\times 7" \n\times 7" \n\times 7" \n\times 7" \n\times 7" \n\times 7" \n\times 7" \n\times 7" \n\times 7" \n\times 7" \n\times 7" \n\times 7" \n\times 7" \n\timesprint(" \n\times = " . $mpgResponse->getTicket());
print(" \nTimedOut = " . $mpgResponse-> getTimedOut()) ;\rightarrow
```
### <span id="page-365-0"></span>15.6 Visa Checkout Pre-Authorization

VdotMePreAuth is virtually identical to the VdotMePurchase with the exception of the transaction type name.

If the order could not be completed for some reason, such as an order is cancelled, made in error or not fulfillable, the VdotMePreAuth transaction must be reversed within 72 hours.

To reverse an authorization, perform a VdotMeCompletion transaction for \$0.00 (zero dollars).

#### **VdotMePreAuth transaction object definition**

```
$txnArray = array('type' =>'vdotme preauth', ...);
```
\$mpgTxn = new mpgTransaction (\$txnArray) ;

#### HttpsPostRequest object for VdotMePreAuth transaction

 $$mpgRequest = new mpgRequest(SmpgTxn);$ 

\$mpgHttpPost = new mpgHttpsPost (\$store id, \$api token, \$mpgRequest) ;

#### **VdotMePreAuth transaction object values**

#### Table 1: VdotMePreAuth transaction object mandatory values

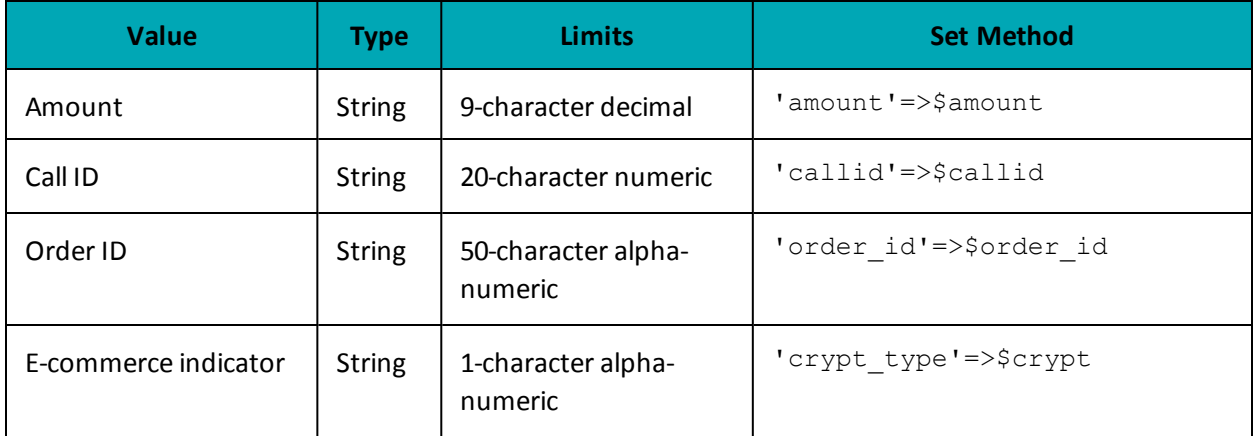

#### Table 2: VdotMePreAuth transaction object optional values

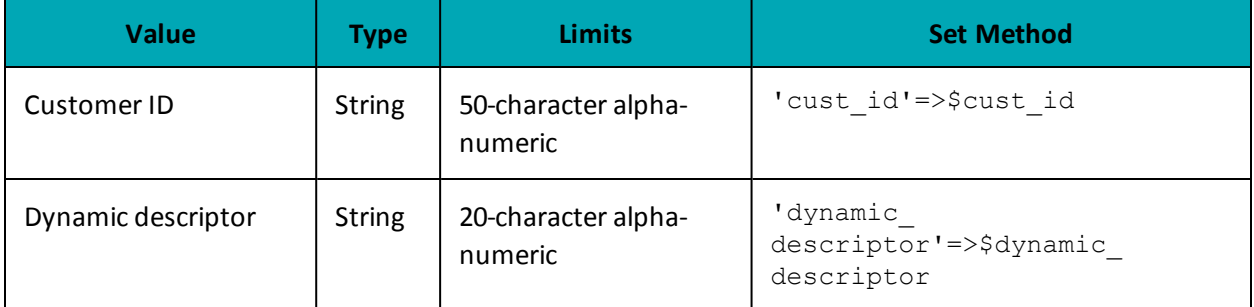

#### Sample VdotMePreAuth

```
\langle?php
#### Example php -q TestPurchase.php store1
##require \sqrt{...}/\text{mpg}Classes.php";
$store id='store2';
$api token='yesguy';
/************************ Transactional Variables ***************************/
$type='vdotme_preauth';
$cust id='cust id';
$order id='ord-'.date("dmy-G:i:s");
\text{Samount} = '1.00';$callid = '7019571968382473715';
$crypt='7';
```

```
Sample VdotMePreAuth
```

```
$dynamic descriptor='123';
 /********************** Transactional Associative Array ********************/
$txnArray=array('type'=>$type,
'order id'=>$order_id,
 'amount'=>$amount,
 'callid'=>$callid,
 'crypt type'=>$crypt,
 'cust id'=>$cust id,
 'dynamic descriptor'=>$dynamic descriptor
);
/*************************** Transaction Object ***************************/
$mpqTxn = new mpqTransaction ($txnArray);/****************************** Request Object *****************************/
\label{eq:3} \texttt{\$mpgRequest} \ = \ \texttt{new} \ \ \texttt{mpgRequest} \ (\texttt{\$mpgTxn}) \ \texttt{;}$mpqRequest->setProcCountryCode("CA"); //"US" for sending transaction to US environment
$mpqRequest->setTestMode(true); //false or comment out this line for production transactions
 /**************************** HTTPS Post Object ****************************/
$mpgHttpPost =new mpgHttpsPost($store id, $api token, $mpgRequest) ;
 /****************************** Response ***********************************/
$mpgResponse=$mpgHttpPost->getMpgResponse();
print(" \nCardType = " . $mpgResponse-> getCardType()) ;print("\nTransAmount = " . $mpgResponse->getTransAmount());
\texttt{print("\\nTxnNumber = " . } \texttt{\$mpgResponse->getTxnNumber();};print("\nReceiptId = " . $mpgResponse->getReceiptId());
print("\\nTransType = " . $mpqResponse->qetTransType());
print("\nReferenceNum = " . $mpgResponse->getReferenceNum());
print("\nResponseCode = " . $mpgResponse->getResponseCode());
print("\\nISO = " . $mpgResponse->getISO());
print("\\mMessage = " . $mpgResponse->getMessage());
print("\nIsVisaDebit = " . $mpgResponse->getIsVisaDebit());
print("\nAuthCode = " . $mpgResponse->getAuthCode());<br>print("\nComplete = " . $mpgResponse->getComplete());
print("\nTransDate = " . $mpgResponse->getTransDate());
print ("\nTransTime = " . $mpqResponse->qetTransTime());
print(" \n{ " \n  1 : 1 \n  5 m \n  5 m \n  5 m \n  6 m \n  7 m \n  7 m \n  7 m \n  8 m \n  7 m \n  10 m \n  11 m \n  12 m \n  13 m \n  14 m \n  15 m \n  16 m \n  17 m \n  18 m \n  10 m \n  11 m \n  12 m \n  13 m \n  14 m \n  15 m \n  16 m \n  17 m \n  18 m \n  19 m \n  10 m \n  11 m \n  1print("\\nTimedOut = " . $mpgResponse->getTimedOut());
 \rightarrow
```
# <span id="page-367-0"></span>**15.7 Visa Checkout Completion**

The VdotMeCompletion transaction is used to secure the funds locked by a VdotMePreAuth transaction.

You may also perform this transaction at \$0.00 (zero dollars) to reverse a VdotMePreauth transaction that you are unable to fulfill.

### VdotMeCompletion transaction object definition

```
$txnArray = array('type' =>'vdotme completion', ...);
$mpgTxn = new mpgTransaction ($txnArray) ;
```
#### HttpsPostRequest object for VdotMeCompletion transaction

```
$mpqRequest = new mpqRequest(SmpqTxn);$mpgHttpPost = new mpgHttpsPost ($store id, $api token, $mpgRequest) ;
```
### VdotMeCompletion transaction object values

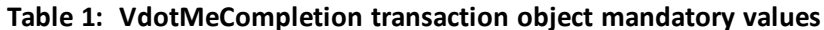

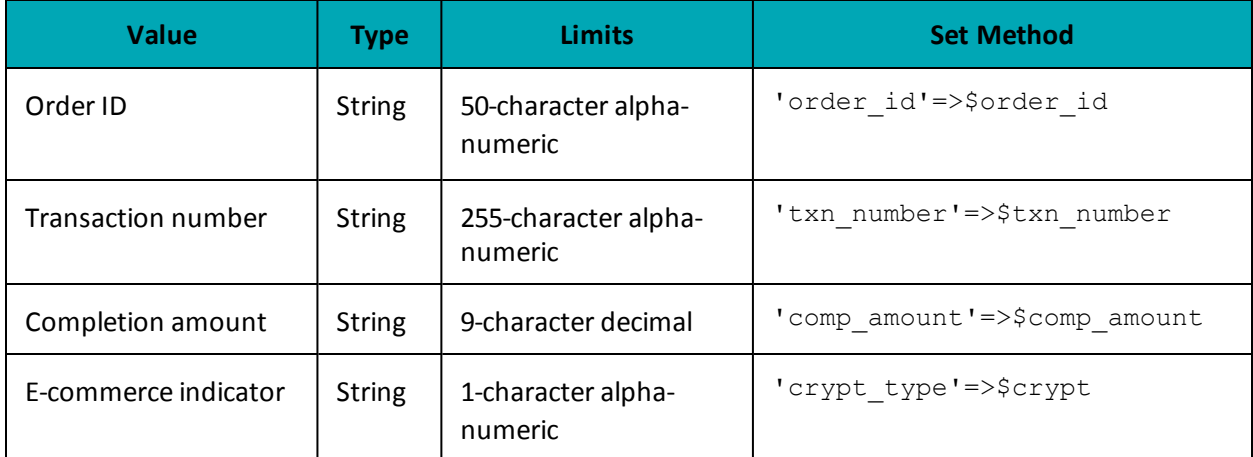

Table 2: VdotMeCompletion transaction object optional values

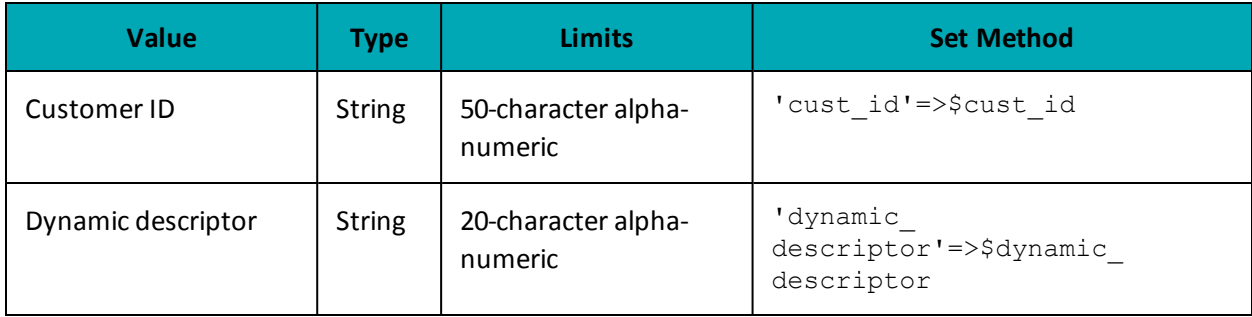

#### **Sample VdotMeCompletion**

```
\langle?php
#### Example php -q TestPurchase.php store1
##require "../../mpgClasses.php";
/*************************** Request Variables *****************************/
$store id='store2';
$api token='yesguy';
x^2 = x^2 + x^2 + x^2 + x^2 + x^2 + x^2 + x^2 + x^2 + x^2 + x^2 + x^2 + x^2 + x^2 + x^2 + x^2 + x^2 + x^2 + x^2 + x^2 + x^2 + x^2 + x^2 + x^2 + x^2 + x^2 + x^2 + x^2$type='vdotme_completion';
$cust id='cust id';
$order id='ord-110515-16:01:19';
$comp amount='0.10';
$txn number = '721358-0_10;
$crypt='7';$dynamic_descriptor='123';
/********************** Transactional Associative Array *********************/
$txnArray=array('type'=>$type,
'order_id'=>$order_id,
'comp amount'=>$comp amount,
'txn number'=>$txn number,
'crypt_type'=>$crypt,
' \text{cust_id'} \Rightarrow \text{scust_id}
```
#### **Sample VdotMeCompletion**

```
'dynamic descriptor'=>$dynamic descriptor
 \cdot_<br>/**************************** Transaction Object ****************************/
 $mpgTxn = new mpgTransaction ($txnArray) ;
 /****************************** Request Object *****************************/
 $mpgRequest = new mpgRequest ($mpgTxn) ;
 $mpgRequest->setProcCountryCode("CA"); //"US" for sending transaction to US environment
 $mpgRequest->setTestMode(true); //false or comment out this line for production transactions
               ********************* HTTPS Post Object ****************
 $mpgHttpPost =new mpgHttpsPost($store_id,$api_token,$mpgRequest);
                                                                             /******************************* Response ****
 $mpqResponse=$mpqHttpPost->qetMpqResponse();
 \texttt{print("\\ \nCardType = " . } \texttt{SmpgResponse} \verb| >getCardType() | ;\verb|print(" \nTransAmount = " . \n<code>$mpgResponse-&gt;getTransAmount()};</code>print("\nTxnNumber = " . $mpgResponse->getTxnNumber());
print("\nReceiptId = " . $mpgResponse->getReceiptId());
print("\\nTransType = " . $mpgResponse->getTransType())print("\nReferenceNum = " . $mpgResponse->getReferenceNum());
 print("\nResponseCode = " . $mpgResponse->getResponseCode());
 print ("\nISO = " . $mpgResponse->getISO());
print("\nMessage = " . $mpgResponse->getMessage());
print("\nIsVisaDebit = " . $mpgResponse->getIsVisaDebit());
\begin{minipage}[c]{0.9\linewidth} \begin{minipage}[c]{0.9\linewidth} \begin{centerline} \begin{minipage}[c]{0.9\linewidth} \end{minipage}[c]{0.9\linewidth} \begin{minipage}[c]{0.9\linewidth} \end{centerline} & \begin{minipage}[c]{0.9\linewidth} \end{minipage}[c]{0.9\linewidth} \end{minipage}[c]{0.9\linewidth} \begin{minipage}[c]{0.9\linewidth} \end{minipage}[c]{0.9\linewidth} \end{minipage}[c]{0.9\linewidth} \end{minipage}[c]{0.9\linewidth} \begin{minipage}[c]{0.9\linewidth} \end{minipage}[c]{0.9print("\nTransDate = " . $mpgResponse->getTransDate());<br>print("\nTransTime = " . $mpgResponse->getTransTime());
 \begin{minipage}{.4\linewidth} \begin{minipage}{.4\linewidth} \begin{minipage}{.4\linewidth} \begin{minipage}{.4\linewidth} \begin{minipage}{.4\linewidth} \end{minipage} \begin{minipage}{.4\linewidth} \begin{minipage}{.4\linewidth} \end{minipage} \begin{minipage}{.4\linewidth} \begin{minipage}{.4\linewidth} \end{minipage} \end{minipage} \begin{minipage}{.4\linewidth} \begin{minipage}{.4\linewidth} \begin{minipage}{.4\linewidth} \begin{minipage}{.4\linewidth} \end{minipage} \end{minipage} \begin{minipage}{.4\linewidth} \begin{minipage}{.4\print(" \n' \n' \n' \n' = " . $mpqResponse-> qetTimedOut()) ;\rightarrow
```
### <span id="page-369-0"></span>**15.8 Visa Checkout Purchase Correction**

VdotMePurchaseCorrection is used to cancel a VdotMeCompletion or VdotMePurchase transaction that was performed in the current batch. No other transaction types can be corrected using this method.

No amount is required because it is always for 100% of the original transaction.

#### VdotMePurchaseCorrection transaction object definition

```
$txnArray = array('type' =>'vdotme purchasecorrection', ...);
$mpgTxn = new mpgTransaction ($txnArray) ;
```
### HttpsPostRequest object for VdotMePurchaseCorrection transaction

\$mpgRequest = new mpgRequest (\$mpgTxn) ;

\$mpgHttpPost = new mpgHttpsPost(\$store id, \$api token, \$mpgRequest);

### VdotMePurchaseCorrection transaction object values

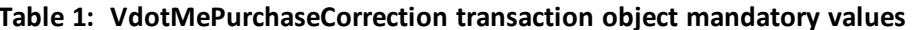

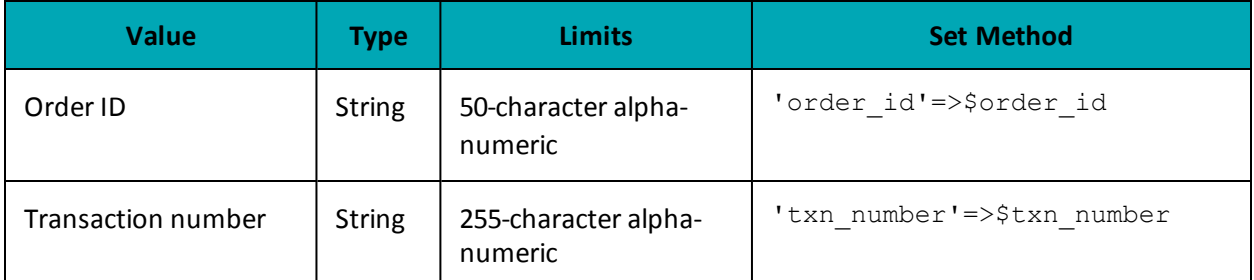

#### Table 2: VdotMePurchaseCorrection transaction object optional values

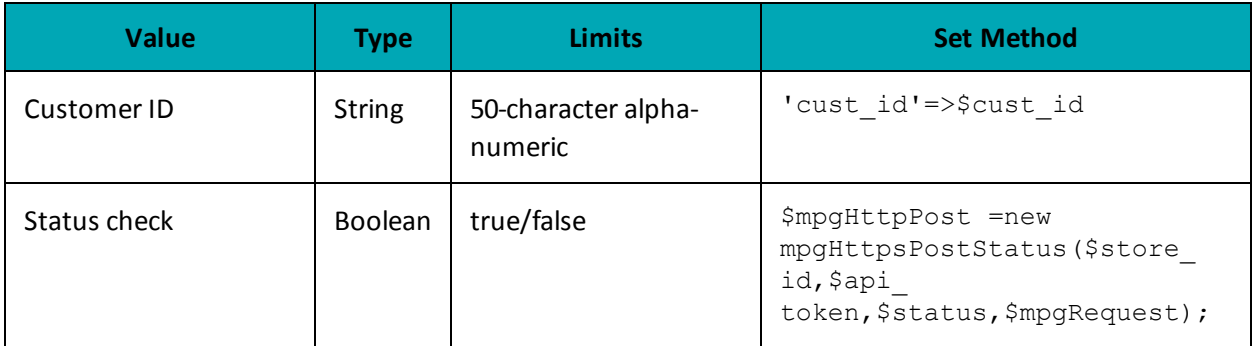

#### **Sample VdotMePurchaseCorrection**

```
<?php
#### Example php -q TestPurchase.php store1
##require "../../mpgClasses.php";
/*************************** Request Variables *****************************/
$store id='store2';
$api token='yesguy';
/************************ Transactional Variables ****************************/
$type='vdotme purchasecorrection';
$cust id='cust id';
$order id='ord-110515-15:58:00';
$txn number = '721355-0 10';
Scrypt='7';
/********************** Transactional Associative Array **********************/
$txnArray=array('type'=>$type,
'order id'=>$order id,
'txn number'=>$txn_number,
'crypt_type'=>$crypt,
'cust id'=>$cust id,
);
_<br>/**************************** Transaction Object ****************************/
$mpgTxn = new mpgTransaction ($txnArray) ;
/****************************** Request Object *****************************/
$mpgRequest = new mpgRequest ($mpgTxn) ;
$mpgRequest->setProcCountryCode("CA"); //"US" for sending transaction to US environment
$mpgRequest->setTestMode(true); //false or comment out this line for production transactions
/**************************** HTTPS Post Object ***************************/
$mpgHttpPost =new mpgHttpsPost($store id, $api token, $mpgRequest);
```
#### **Sample VdotMePurchaseCorrection**

```
/******************************* Response ************************************/
$mpgResponse=$mpgHttpPost->getMpgResponse();
print("\nCardType = " . $mpgResponse->getCardType());
print("\nTransAmount = " . $mpgResponse->getTransAmount());
 print("\nTxnNumber = " . $mpgResponse->getTxnNumber());
 print("\nReceiptId = " . $mpgResponse->getReceiptId());
print("\nTransType = " . $mpgResponse->getTransType());
print("\nReferenceNum = " . $mpgResponse->getReferenceNum());
print("\nResponseCode = " . $mpgResponse->getResponseCode());
print("\nISO = " . $mpgResponse->getISO());
print("\nMessage = " . $mpgResponse->getMessage());
print("\nIsVisaDebit = " . $mpgResponse->getIsVisaDebit());
 print("\nAuthCode = " . $mpgResponse->getAuthCode());
 print("\nComplete = " . $mpgResponse->getComplete());
print("\nTransDate = " . $mpgResponse->getTransDate());
print("\nTransTime = " . $mpgResponse->getTransTime());
print("\nTicket = " . $mpgResponse->getTicket());
print("\nTimedOut = " . $mpgResponse->getTimedOut());
?>
```
# <span id="page-371-0"></span>**15.9 Visa Checkout Refund**

VdotMeRefund will credit a specified amount to the cardholder's credit card and update their Visa Checkout transaction history. A refund can be sent up to the full value of the original VdotMeCompletion or VdotMePurchase.

### **VdotMeRefund transaction object definition**

```
$txnArray = array('type' =>'vdotmerefund', ...);
$mpgTxn = new mpgTransaction($txnArray);
```
### **HttpsPostRequest object for VdotMeRefund transaction**

\$mpgRequest = new mpgRequest(\$mpgTxn);

\$mpgHttpPost = new mpgHttpsPost(\$store\_id,\$api\_token,\$mpgRequest);

#### **VdotMeRefund transaction object values**

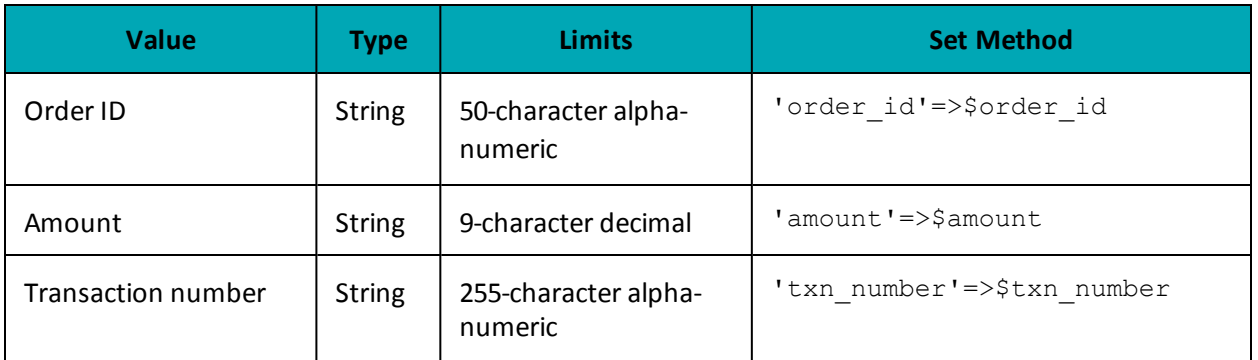

#### **Table 1: VdotMeRefund transaction object mandatory values**

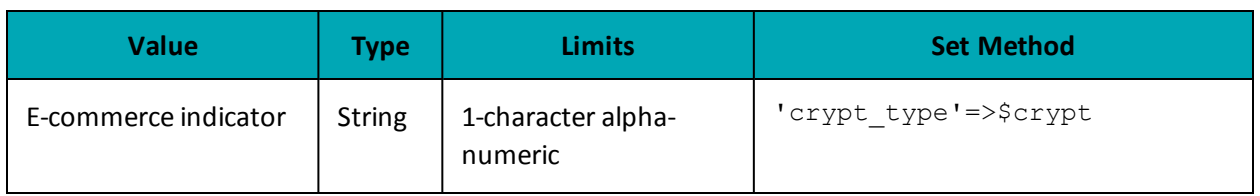

### Table 2: VdotMeRefund transaction object optional values

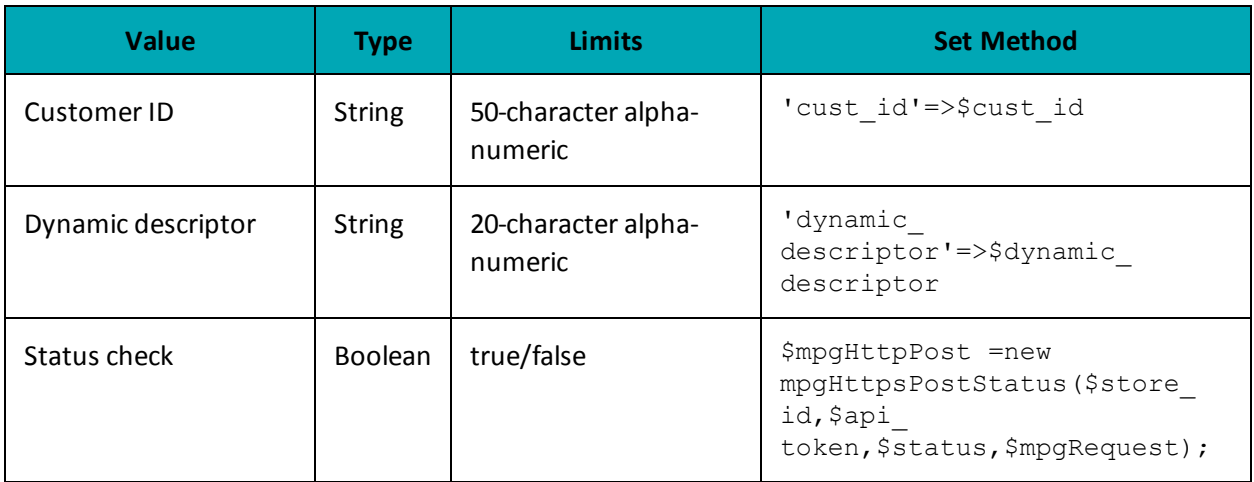

### **Sample VdotMeRefund**

```
\langle?php
#### Example php -q TestPurchase.php store1
##require "../../mpgClasses.php";
$store id='store2';
$api_token='yesguy';
/************************ Transactional Variables ***************************/
$type='vdotme refund';
$cust id='cust id';
$order id='ord-110515-16:01:19';
$txn number = '721359-110';
\text{Samount} = '0.05';\texttt{{\char'134}scrypt="7";}$dynamic descriptor='123';
/********************** Transactional Associative Array *********************/
$txnArray=array('type'=>$type,
'order id'=>$order id,
'txn number'=>$txn number,
'amount'=>$amount,
'crypt_type'=>$crypt,
'cust id'=>$cust id,
'dynamic_descriptor'=>$dynamic_descriptor
\rightarrow/*************************** Transaction Object ****************************/
$mpgTxn = new mpgTransaction ($txnArray);
/****************************** Request Object *****************************/
$mpgRequest = new mpgRequest ($mpgTxn) ;
$mpgRequest->setProcCountryCode("CA"); //"US" for sending transaction to US environment
$mpgRequest->setTestMode(true); //false or comment out this line for production transactions
```
#### **Sample VdotMeRefund**

```
/***************************** HTTPS Post Object *****************************/
$mpgHttpPost =new mpgHttpsPost($store_id,$api_token,$mpgRequest);
 /******************************* Response ************************************/
$mpgResponse=$mpgHttpPost->getMpgResponse();
\texttt{print}(\texttt{"\texttt{NCardType}} = \texttt{" . } \texttt{\$mpgResponse->getCardType())};print("\nTransAmount = " . $mpgResponse->getTransAmount());
print("\nTxnNumber = " . $mpgResponse->getTxnNumber());
print("\nReceiptId = " . $mpgResponse->getReceiptId());
print("\nTransType = " . $mpgResponse->getTransType());
print("\nReferenceNum = " . $mpgResponse->getReferenceNum());
print("\nResponseCode = " . $mpgResponse->getResponseCode());
print("nISO = " . $mpqResponse->qetISO());
print("\nMessage = " . $mpgResponse->getMessage());
\texttt{print}(\texttt{"\texttt{N}IsVisaDebit = " . $mpgResponse->getIsVisaDebit());}print("\nAuthCode = " . $mpgResponse->getAuthCode());
print("\nComplete = " . $mpgResponse->getComplete());
print("\nTransDate = " . $mpgResponse->getTransDate());
print("\nTransTime = " . $mpgResponse->getTransTime());
print("\nTicket = " . $mpgResponse->getTicket());
print("\nTimedOut = " . $mpgResponse->getTimedOut());
?>
```
## <span id="page-373-0"></span>**15.10 Visa Checkout Information**

VdotMeInfo will get customer information from their Visa Checkout wallet. The details returned are dependent on what the customer has stored in Visa Checkout.

#### **VdotMeInfo transaction object definition**

```
$txnArray = array('type'=>'vdotme_getpaymentinfo', …);
$mpgTxn = new mpgTransaction($txnArray);
```
### **HttpsPostRequest object for VdotMeInfo transaction**

\$mpgRequest = new mpgRequest(\$mpgTxn);

\$mpgHttpPost = new mpgHttpsPost(\$store\_id,\$api\_token,\$mpgRequest);

#### **VdotMeInfo transaction object values**

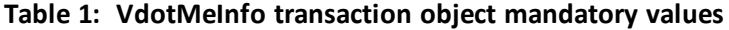

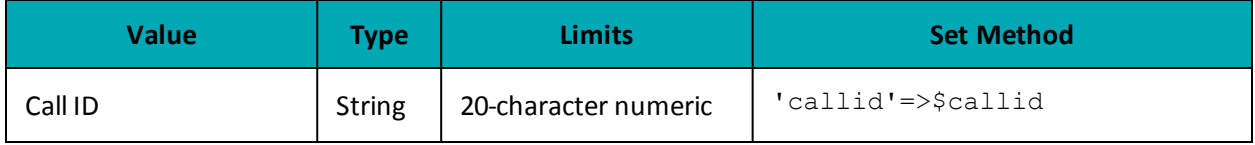

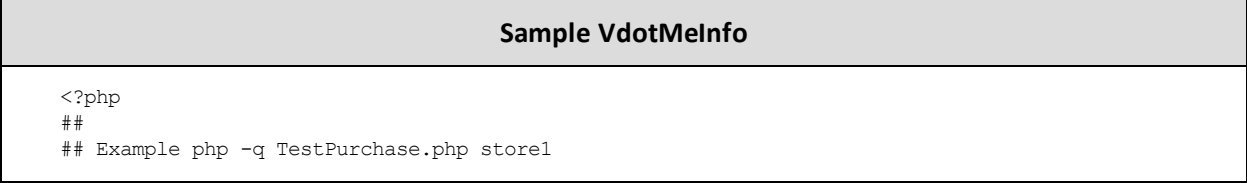

#### **Sample VdotMeInfo**

```
##require "../../mpgClasses.php";
        ********************* Request Variables *****************************/
$store id='store2';
$api token='yesquy';
/************************ Transactional Variables **************************/
$callid='8620484083629792701';
/*********************** Transactional Associative Array **********************/
$txnArray=array(type=>'vdotme getpaymentinfo',
'callid'=>$callid
\cdot/*************************** Transaction Object ****************************/
$mpgTxn = new mpgTransaction ($txnArray) ;
/***************************** Request Object *****************************/
$mpqRequest = new mpqRequest(SmpqTxn);$mpgRequest->setProcCountryCode("CA"); //"US" for sending transaction to US environment
$mpgRequest->setTestMode(true); //false or comment out this line for production transactions
/**************************** HTTPS Post Object *****************************/
/* Status Check Example
$mpgHttpPost =new mpgHttpsPostStatus($store id, $api token, $status check, $mpgRequest);
\star/$mpgHttpPost =new mpgHttpsPost($store id, $api token, $mpgRequest);
$vdotmeinfo=$mpgHttpPost->getMpgResponse();
print ("\nResponse Code: " . $vdotmeinfo->qetResponseCode());
print("\nResponse Message: " . $vdotmeinfo->getMessage());
print("\nCurrency Code: " . $vdotmeinfo->getCurrencyCode());
print ("\nPayment Totals: " . $vdotmeinfo->getPaymentTotal());
print ("\nUser First Name: " . $vdotmeinfo->getUserFirstName());
print ("\nUser Last Name: " . $vdotmeinfo->getUserLastName());
print("\nUsername: " . $vdotmeinfo->getUserName());
print ("\nUser Email: " . $vdotmeinfo->getUserEmail());
print ("\nEncrypted User ID: " . $vdotmeinfo->getEncUserId());
print ("\nCreation Time Stamp: " . $vdotmeinfo->qetCreationTimeStamp());
print ("\nName on Card: " . $vdotmeinfo->getNameOnCard());
print("\nExpiration Month: " . $vdotmeinfo->getExpirationDateMonth());
print ("\nExpiration Year: " . $vdotmeinfo->getExpirationDateYear());
print ("\nLast 4 Digits: " . $vdotmeinfo->qetLastFourDigits());
print("\nBin Number (6 Digits): " . $vdotmeinfo->getBinSixDigits());
print("\nCard Brand: " . $vdotmeinfo->getCardBrand());
print("\nCard Type: " . $vdotmeinfo->qetVDotMeCardType());
print ("\nBilling Person Name: " . $vdotmeinfo->getBillingPersonName());
print ("\nBilling Address Line 1: " . $vdotmeinfo->getBillingAddressLine1());
print("\nBilling City: " . $vdotmeinfo->getBillingCity());
print("\nBilling State/Province Code: " . $vdotmeinfo->getBillingStateProvinceCode());
print("\nBilling Postal Code: " . $vdotmeinfo->getBillingPostalCode());
print ("\nBilling Country Code: " . $vdotmeinfo->qetBillingCountryCode());
print("\nBilling Phone: " . $vdotmeinfo->getBillingPhone());
print("\nBilling ID: " . $vdotmeinfo->getBillingId());
\verb|print("\\ \verb|mBilling Verification Status: " . \verb|$vdotmenifo->getBillingVerificationStatus() \verb|;print("\nPartial Shipping Country Code: " . $vdotmeinfo->getPartialShippingCountryCode());<br>print("\nPartial Shipping Postal Code: " . $vdotmeinfo->getPartialShippingPostalCode());
print("\nShipping Person Name: " . $vdotmeinfo->getShippingPersonName());
print ("\nShipping Address Line 1: " . $vdotmeinfo->qetShippingAddressLine1());
print("\nShipping City: " . $vdotmeinfo->getShippingCity());
print ("\nShipping State/Province Code: " . $vdotmeinfo->getShippingStateProvinceCode());
\texttt{print}(\text{"\`nShipping Postal Code: " . $vdotmeinfo->getShippingPostalCode());print ("\nShipping Country Code: " . $vdotmeinfo->getShippingCountryCode());
print ("\nShipping Phone: " . $vdotmeinfo->getShippingPhone());
```
#### **Sample VdotMeInfo**

```
print("\nShipping Default: " . $vdotmeinfo->getShippingDefault());
print("\nShipping ID: " . $vdotmeinfo->getShippingId());
print("\nShipping Verification Status: " . $vdotmeinfo->getShippingVerificationStatus());
print("\nisExpired: " . $vdotmeinfo->getIsExpired());
print("\nBase Image File Name: " . $vdotmeinfo->getBaseImageFileName());
print("\nHeight: " . $vdotmeinfo->getHeight());
print("\nWidth: " . $vdotmeinfo->getWidth());
print("\nIssuer Bid: " . $vdotmeinfo->getIssuerBid());
print("\nRisk Advice: " . $vdotmeinfo->getRiskAdvice());
print("\nRisk Score: " . $vdotmeinfo->getRiskScore());
print("\nAVS Response Code: " . $vdotmeinfo->getAvsResponseCode());
print("\nCVV Response Code: " . $vdotmeinfo->getCvvResponseCode());
?>
```
# **16 Testing a Solution**

- 16.1 About the [Merchant](#page-376-0) Resource Center
- 16.2 Logging In to the [QA Merchant](#page-376-1) Resource Center
- 16.3 Test [Credentials](#page-376-2) for Merchant Resource Center
- 16.4 [Getting](#page-378-0) a Unique Test Store ID and API Token
- 16.5 Processing a [Transaction](#page-380-0)
- 16.6 Testing [INTERAC®](#page-383-0) Online Payment Solutions
- 16.7 Testing MPI [Solutions](#page-384-0)
- 16.8 Testing Visa [Checkout](#page-386-0)
- 16.9 Test [Cards](#page-386-1)
- 16.10 [Simulator](#page-387-0) Host

# <span id="page-376-0"></span>**16.1 About the Merchant Resource Center**

The Merchant Resource Center is the user interface for Moneris Gateway services. There is also a QA version of the Merchant Resource Center site specifically allocated for you and other developers to use to test your API integrations with the gateway.

You can access the Merchant Resource Center in the test environment at:

https://esqa.moneris.com/mpg (Canada)

The test environment is generally available 24/7, but 100% availability is not guaranteed. Also, please be aware that other merchants are using the test environment in the Merchant Resource Center. Therefore, you may see transactions and user IDs that you did not create. As a courtesy to others who are testing, we ask that you use only the transactions/users that you created. This applies to processing Refund transactions, changing passwords or trying other functions.

# <span id="page-376-1"></span>**16.2 Logging In to the QA Merchant Resource Center**

To log in to the QA Merchant Resource Center for testing purposes:

- 1. Go to the Merchant Resource Center QA website at https://esqa.moneris.com/mpg
- 2. Enter your username and password, which are the same email address and password you use to log in to the Developer Portal
- 3. Enter your Store ID, which you obtained from the Developer Portal's My Testing Credentials as described in Test [Credentials](#page-376-2) for Merchant Resource Center (page 377)

# <span id="page-376-2"></span>**16.3 Test Credentials for Merchant Resource Center**

For testing purposes, you can either use the pre-existing test stores in the Merchant Resource Center, or you can create your own unique test store where you will only see your own transactions. If you want to use the pre-existing stores, use the test credentials provided in the following tables with the corresponding lines of code, as in the examples below.

### **Example of Corresponding Code For Canada:**

\$store\_id='monca00392';

\$api\_token='qYdISUhHiOdfTr1CLNpN';

\$mpgRequest->setProcCountryCode("CA");

\$mpgRequest->setTestMode(true);

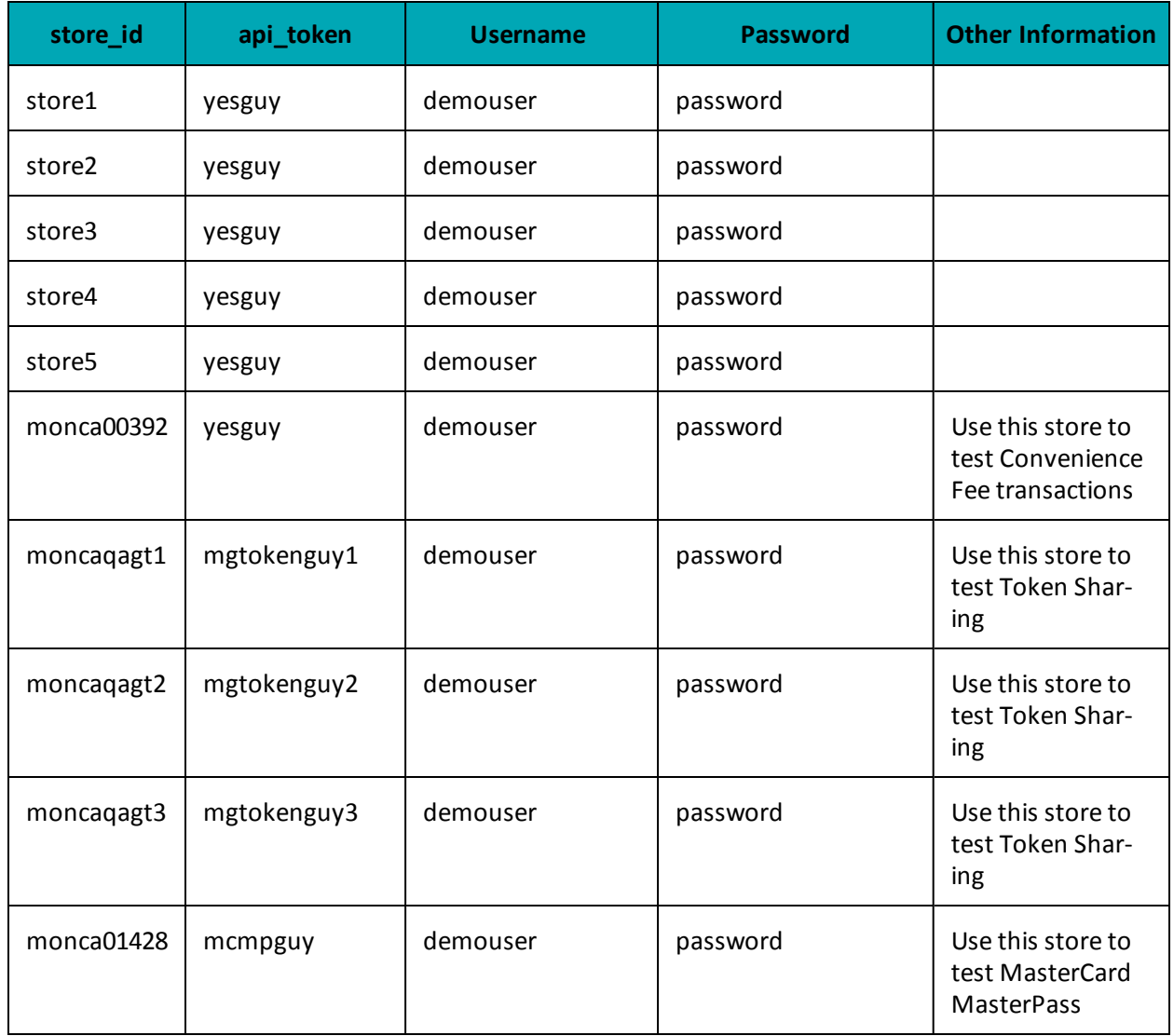

### **Table 102: Test Server Credentials - Canada**

Alternatively, you can create and use a unique test store where you will only see your own transactions. For more on this, see Getting a [Unique](#page-378-0) Test Store ID and API Token (page 379)

# <span id="page-378-0"></span>**16.4 Getting a Unique Test Store ID and API Token**

Transactions requests via the API will require you to have a Store ID and a corresponding API token.For testing purposes, you can either use the pre-existing test stores in the Merchant Resource Center, or you can create your own unique test store where you will only see your own transactions.

To get your unique Store ID and API token:

- 1. Log in to the Developer Portal at https://developer.moneris.com
- 2. In the My Profile dialog, click the Full Profile Full Profile
- 3. Under My Testing Credentials, select Request Testing Credentials
- 4. Enter your Developer Portal password and select your country
- 5. Record the Store ID and API token that are given, as you will need them for logging in to the Merchant Resource Center (Store ID) and for API requests (API token).

Alternatively, you can use the pre-existing test stores already set up in the Merchant Resource Center as described in Test [Credentials](#page-376-2) for Merchant Resource Center (page 377).

# <span id="page-380-0"></span>**16.5 Processing a Transaction**

- $-1.1$  Overview
- 1.2 HttpsPostRequest Object
- 1.3 Receipt Object

### **16.5.1 Overview**

There are some common steps for every transaction that is processed.

- 1. Instantiate the transaction object (e.g., Purchase), and update it with object definitions that refer to the individual transaction.
- 2. Instantiate the HttpsPostRequest connection object and update it with connection information, host information and the transaction object that you created in step [16.5](#page-380-0) Section 16.5 [\(page](#page-380-0) 381) provides the HttpsPostRequest connection object definition. This object and its variables apply to **every** transaction request.
- 3. Invoke the HttpsPostRequest object's send() method.
- 4. Instantiate the Receipt object, by invoking the HttpsPostRequest object's get Receipt method. Use this object to retrieve the applicable response details.

Some transactions may require steps in addition to the ones listed here. Below is a sample Purchase transaction with each major step outlined. For extensive code samples of other transaction types, refer to the PHP API ZIP file.

**NOTE:** For illustrative purposes, the order in which lines of code appear below may differ slightly from the same sample code presented elsewhere in this document.

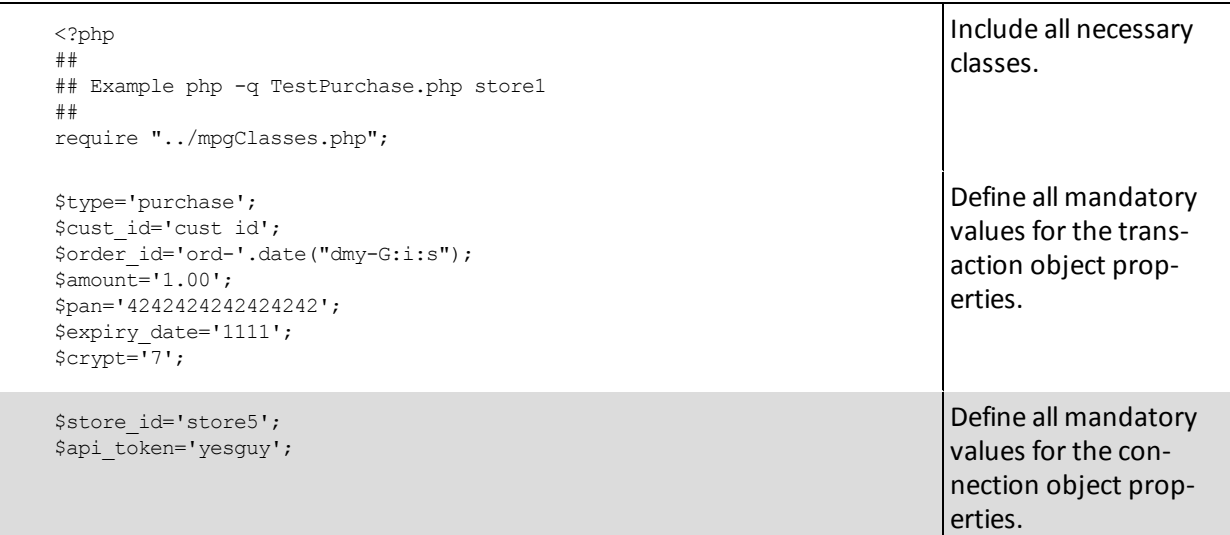

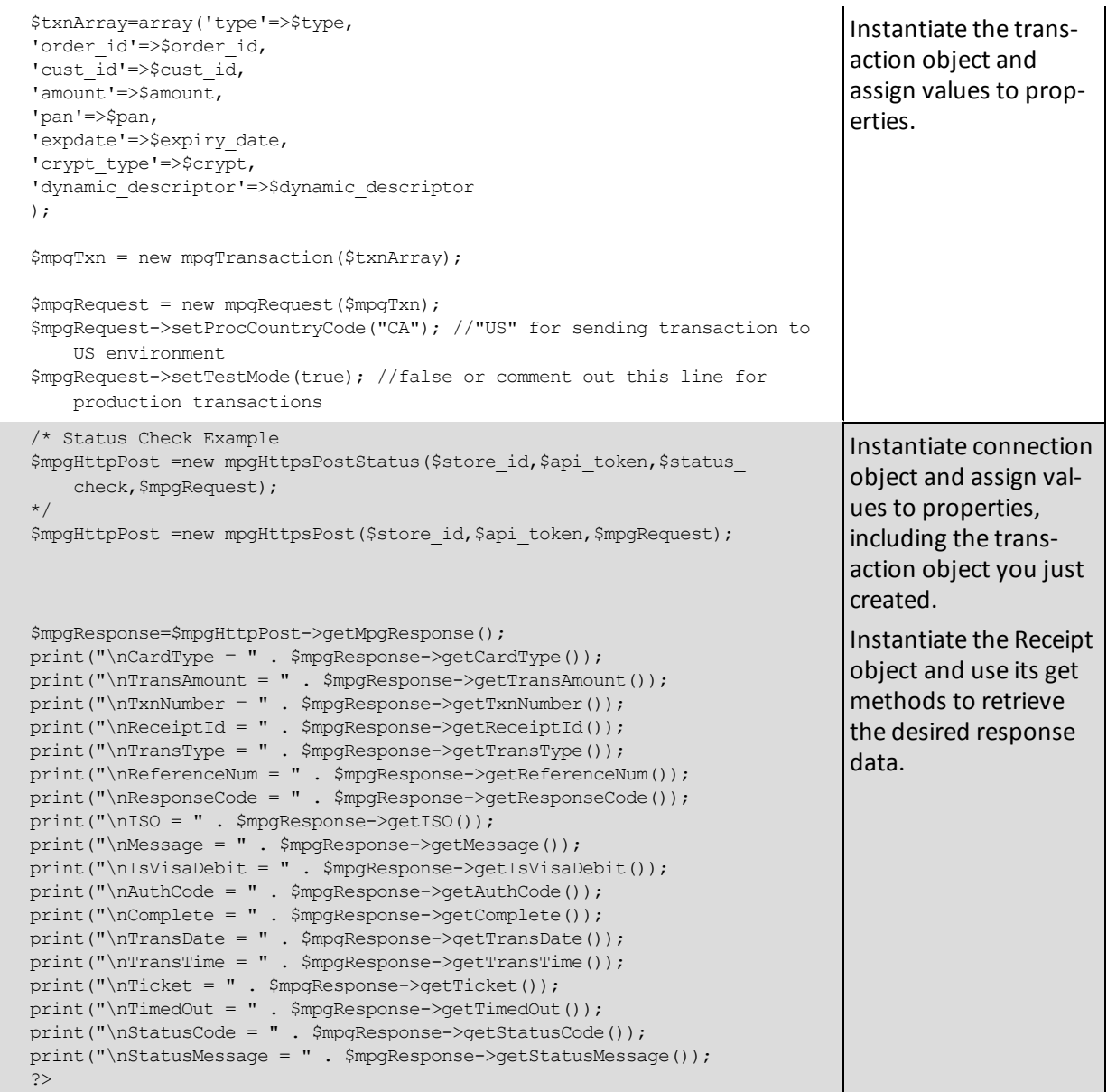

# **16.5.2 HttpsPostRequest Object**

The transaction object that you instantiate becomes a property of this object when you call its set transaction method.

### **HttpsPostRequest Object Definition**

```
HttpsPostRequest mpgReq = new HttpsPostRequest();
```
After instantiating the HttpsPostRequest object, update its mandatory and optional values as outlined in the following values tables.

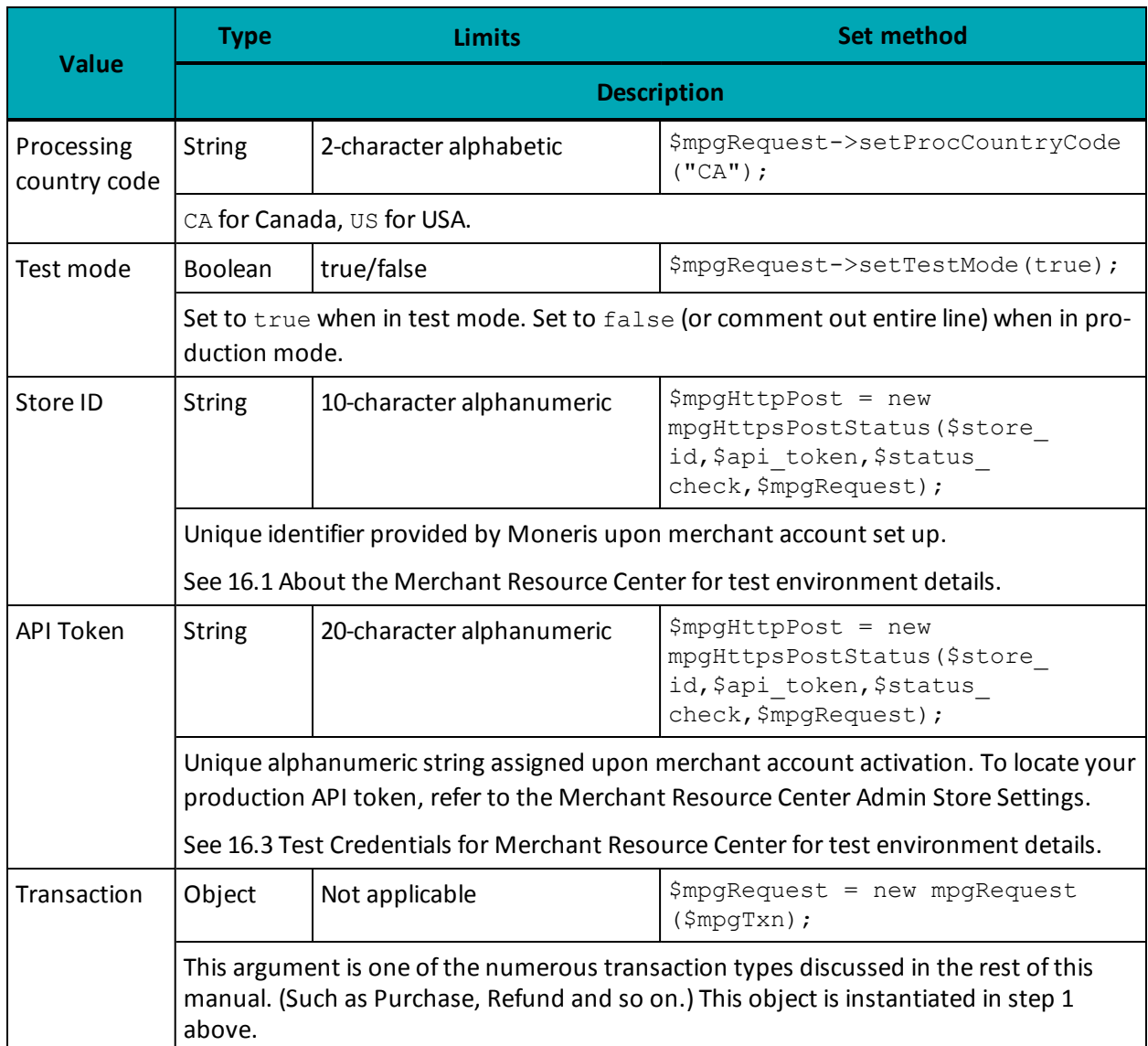

### **Table 103: HttpsPostRequest object mandatory values**

### **Table 1: HttpsPostRequest object optional values**

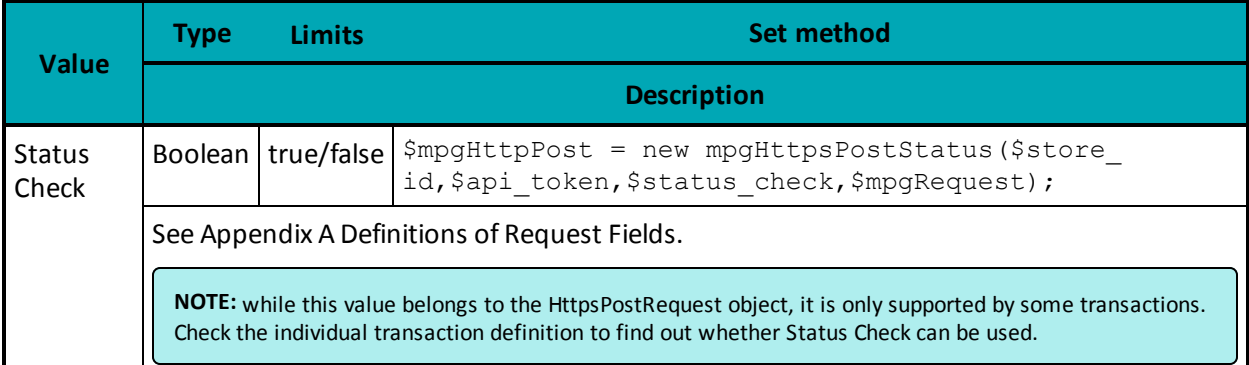

### **16.5.3 Receipt Object**

After you send a transaction using the HttpsPostRequest object's send method, you can instantiate a receipt object.

### **Receipt Object Definition**

\$mpgResponse=\$mpgHttpPost->getMpgResponse();

For an in-depth explanation of Receipt object methods and properties, see Appendix B [Definitions](#page-436-0) of [Response](#page-436-0) Fields.

# <span id="page-383-0"></span>**16.6 Testing INTERAC® Online Payment Solutions**

Acxsys has two websites where merchants can post transactions for testing the fund guarantee porting of INTERAC® Online Payment transactions. The test IDEBIT\_MERCHNUM value is provided by Moneris after registering in the test environment.

After registering, the following two links become accessible:

- Merchant Test Tool
- **Certification Test Tool**

#### **Merchant Test Tool**

https://merchant-test.interacidebit.ca/gateway/merchant\_test\_processor.do

This URL is used to simulate the transaction response process, to validate response variables, and to properly integrate your checkout process.

When testing INTERAC® Online Payment transactions, you are forwarded to the INTERAC® Online Payment Merchant Testing Tool. A screen appears where certain fields need to be completed.

For an approved response, do not alter any of the fields except for the ones listed here.

#### **IDEBIT\_TRACK2**

To form a track2 when testing with the Moneris Gateway, use one of these three numbers:

3728024906540591206=01121122334455000

5268051119993326=01121122334455000000

453781122255=011211223344550000000000

#### **IDEBIT\_ISSNAME** RBC

# **IDEBIT\_ISSCONF**

123456

For a declined response, provide any other value as the IDEBIT\_TRACK2. Click **Post to Merchant**.

Whether the transaction is approved or declined, do **not** click **Validate Data**. This will return validation errors.

### **Certification Test Tool**

https://merchant-test.interacidebit.ca/gateway/merchant\_certification\_processor.do

This URL is used to complete the required INTERAC® Online Payment Merchant Front-End Certification test cases, which are outlined in [Appendix](#page-453-0) E (page 454) and [Appendix](#page-457-0) F (page 458).

To confirm the fund that was guaranteed above, an [INTERAC®](#page-108-0) Online Payment Purchase must be sent to the Moneris Gateway QAusing the following test store information:

**Host:** esqa.moneris.com

**Store ID:** store3

**API Token:** yesguy

You can always log into the Merchant Resource Center to check the results using the following information:

**URL: https://esqa.moneris.com/mpg Store ID:** store3

Note that all response variables that are posted back from the IOP gateway in step [5.4](#page-106-0) of [5.4](#page-106-0) must be validated for length of field, permitted characters and invalid characters.

# <span id="page-384-0"></span>**16.7 Testing MPI Solutions**

When testing your implementation of the Moneris MPI, you can use the Visa/MasterCard/Amex PIT (production integration testing) environment. The testing process is slightly different than a production environment in that when the inline window is generated, it does not contain any input boxes. Instead, it contains a window of data and a **Submit** button. Clicking **Submit** loads the response in the testing window. The response will not be displayed in production.

**NOTE:** MasterCard SecureCode and Amex SafeKey may not be directly tested within our current test environment. However, the process and behavior tested with the Visa test cards will be the same for MCSC and SafeKey.

When testing you may use the following test card numbers with any future expiry date. Use the appropriate test card information from the tables below: Visa and MasterCard use the same test card information, while Amex uses unique information.

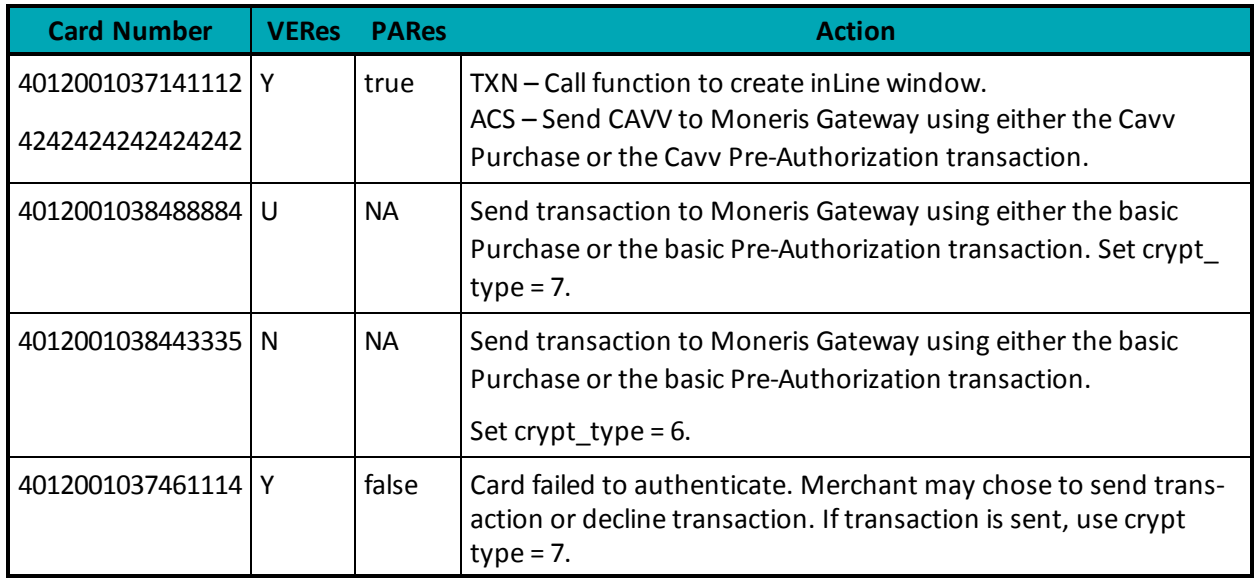

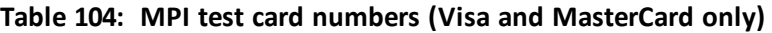

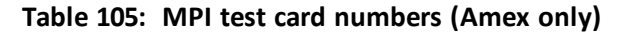

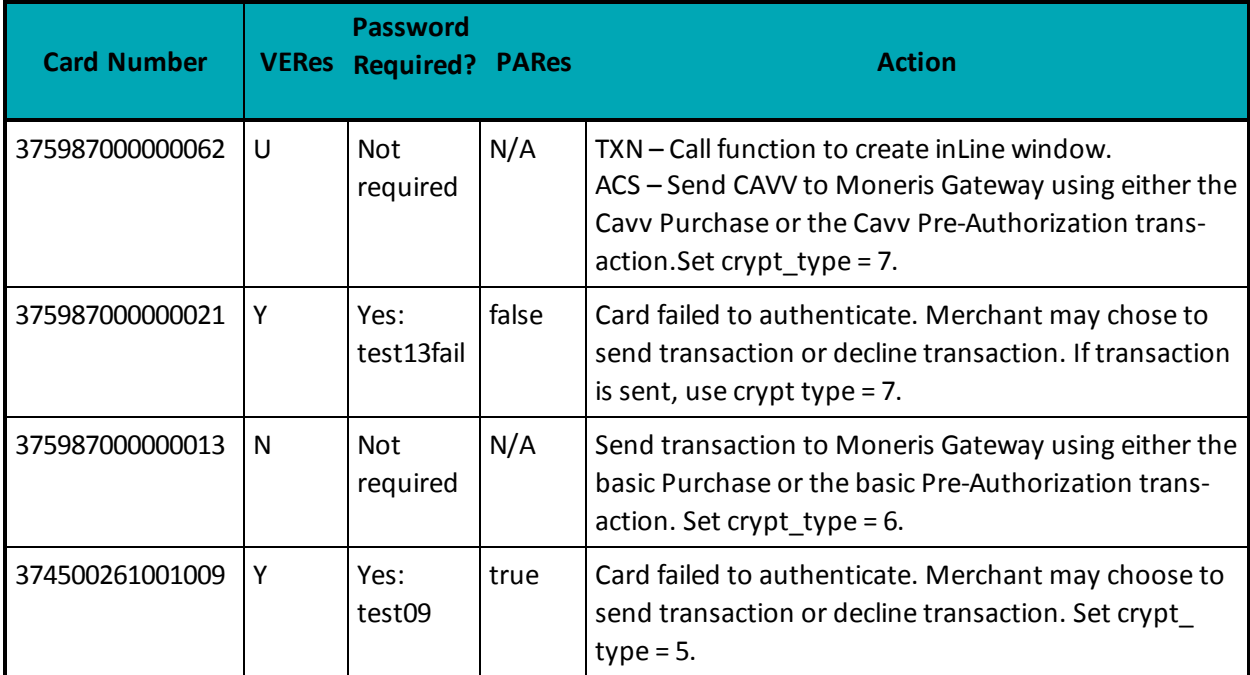

### **VERes**

The result U, Y or N is obtained by using getMessage().

#### **PARes**

The result "true" or "false" is obtained by using getSuccess().

To access the Merchant Resource Center in the test environment go to https://esqa.moneris.com/mpg.

Transactions in the test environment should not exceed \$11.00.

# <span id="page-386-0"></span>**16.8 Testing Visa Checkout**

In order to test Visa Checkout you need to:

- 1. Create a Visa Checkout configuration profile in the Merchant Resource Center QA environment at https://esqa.moneris.com/mpg. To learn more about this, see "Creating a Visa [Checkout](#page-386-2) Con[figuration](#page-386-2) for Testing" below.
- 2. Obtain a Lightbox API key to be used for Lightbox integration. To learn more about this, see ["Integ](#page-362-0)rating Visa [Checkout](#page-362-0) Lightbox" on page 363.
- <span id="page-386-2"></span>3. For test card numbers specifically for use when testing Visa Checkout, see "Test [Cards](#page-387-1) for Visa [Checkout"](#page-387-1) on the next page

### **16.8.1 Creating a Visa Checkout Configuration for Testing**

Once you have a test store created, you need to activate Visa Checkout in the QA environment.

To activate Visa Checkout in QA:

- 1. Log in to the the QA environment at https://esqa.moneris.com/mpg
- 2. In the Admin menu, select Visa Checkout
- 3. Complete the applicable fields
- 4. Click Save.

# <span id="page-386-1"></span>**16.9 Test Cards**

Because of security and compliance reasons, the use of live credit and debit card numbers for testing is strictly prohibited. Only test credit and debit card numbers are to be used.

To test general transactions, use the following test card numbers:

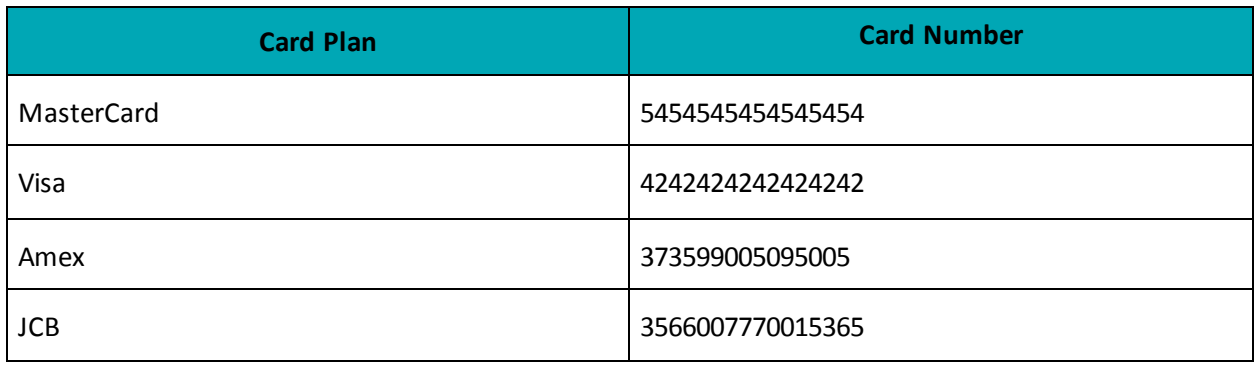

#### **Table 106: General test card numbers**

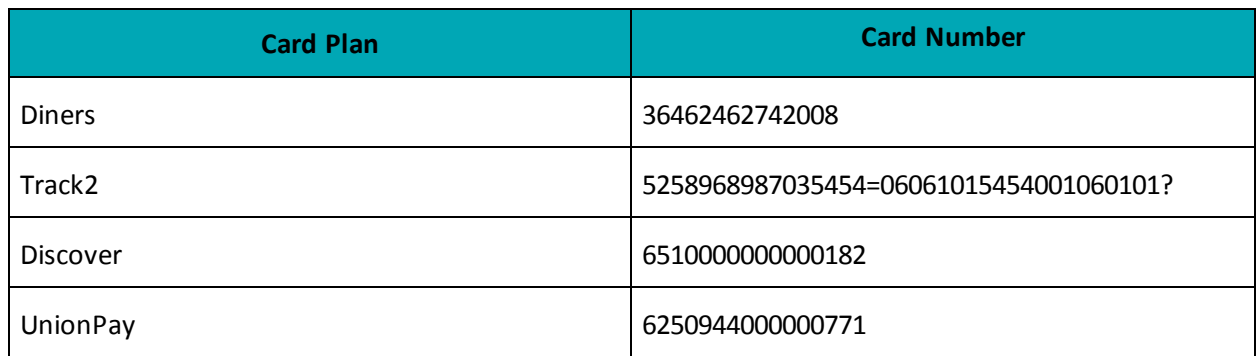

To test Level 2/3 transactions, use the following test card numbers:

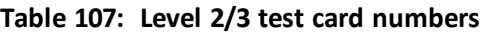

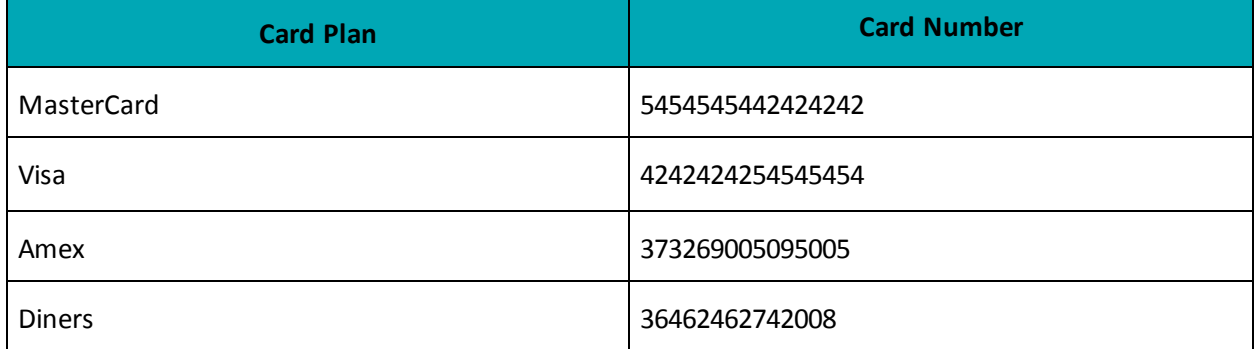

### <span id="page-387-1"></span>**16.9.1 Test Cards for Visa Checkout**

#### **Table 1: Test Cards Numbers - Visa Checkout**

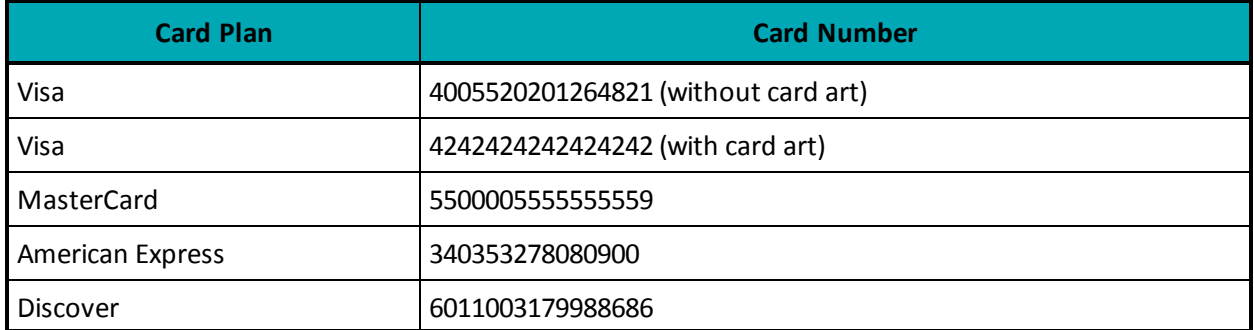

# <span id="page-387-0"></span>**16.10 Simulator Host**

The test environment has been designed to replicate the production environment as closely as possible. One major difference is that Moneris is unable to send test transactions onto the production authorization network. Therefore, issuer responses are simulated. Additionally, the requirement to emulate approval, decline and error situations dictates that certain transaction variables initiate various response and error situations.

The test environment approves and declines transactions based on the penny value of the amount sent. For example, a transaction made for the amount of \$9.00 or \$1.00 is approved because of the .00 penny value.

Transactions in the test environment must not exceed \$11.00.

For a list of all current test environment responses for various penny values, please see the Test Environment Penny Response Table available at https://developer.moneris.com.

**NOTE:** These responses may change without notice. Check the Moneris Developer Portal (https://developer.moneris.com) regularly to access the latest documentation and downloads.

# **17 Moving to Production**

- 17.1 Activating a [Production](#page-390-0) Store Account
- 17.2 [Configuring](#page-390-1) a Store for Production
- 17.3 Receipt [Requirements](#page-393-0)
- 1 Getting Help

# <span id="page-390-0"></span>**17.1 Activating a Production Store Account**

The steps below outline how to activate your production account so that you can process production transactions.

- 1. Obtain your activation letter/fax from Moneris.
- 2. Go to [[[Undefined variable URLs.ActivationCanada]]].
- 3. Input your store ID and merchant ID from the letter/fax and click **Activate**.
- 4. Follow the on-screen instructions to create an administrator account. This account will grant you access to the Merchant Resource Center.
- 5. Log into the Merchant Resource Center at https://www3.moneris.com/mpg using the user credentials created in step [17.1](#page-390-0).
- 6. Proceed to **ADMIN** and then **STORE SETTINGS**.
- 7. Locate the API token at the top of the page. You will use this API token along with the store ID that you received in your letter/fax and to send any production transactions through the API.

When your production store is activated, you need to configure your store so that it points to the production host. To learn how do to this, see [Configuring](#page-390-1) a Store for Production (page 391)

**NOTE:** For more information about how to use the Merchant Resource Center, see the Moneris Gateway Merchant Resource Center User's Guide, which is available at https://developer.moneris.com.

# <span id="page-390-1"></span>**17.2 Configuring a Store for Production**

After you have completed your testing and have activated your production store, you are ready to point your store to the production host.

To configure a store for production:

- 1. Change the test mode set method from true to false.
- 2. Change the Store ID to reflect the production store ID that you received when you activated your production store. To review the steps for activating a production store, see [Activating](#page-390-0) a Production Store [Account](#page-390-0) (page 391).
- 3. Change the API token to the production token that you received during activation.
- 4. If you haven't done so already, change the code to reflect the correct processing country (Canada for most merchants). For more on this, see

The table below illustrates the steps above using the relevant code (and where **X** is an alphanumeric character).

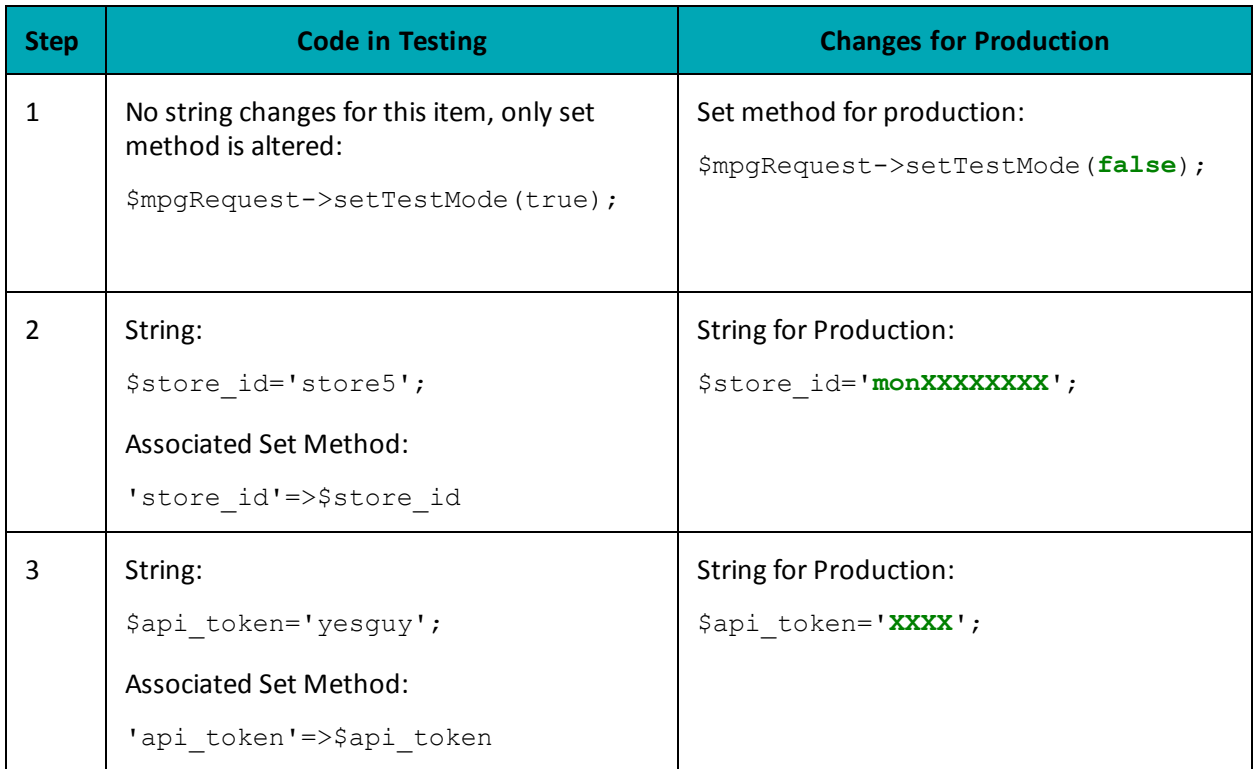

### **17.2.1 Configuring an INTERAC® Online Payment Store for Production**

Before you can process INTERAC® Online Payment transactions through your web site, you need to complete the certification registration process with Moneris, as described below. The production IDEBIT\_ MERCHNUM value is provided by Moneris after you have successfully completed the certification.

Acxsys' production INTERAC<sup>®</sup> Online PaymentGateway URL is https://gateway.interaconline.com/merchant\_processor.do.

To access the Moneris Moneris Gateway production gateway URL, use the following:

**Store ID: Provided by Moneris API Token: Generated during your store activation process.**

**Processing country code: CA**

The **production** Merchant Resource Center URL is https://www3.moneris.com/mpg/

### **17.2.1.1 Completing the Certification Registration - Merchants**

To complete the certification registration, fax or email the information below to our Integration Support helpdesk:

- Merchant logo to be displayed on the INTERAC® Online Payment Gateway page
	- In both French and English
	- $\cdot$  120 × 30 pixels
	- Only PNG format is supported.
- Merchant business name
	- In both English and French
	- Maximum 30 characters.
- List of all referrer URLs. That is, URLs from which the customer may be redirected to the INTERAC® Online Payment gateway.
- List of all URLs that may appear in the IDEBIT\_FUNDEDURL field of the https form POST to the INTERAC® Online Payment Gateway.
- List of all URLs that may appear in the IDEBIT\_NOTFUNDEDURL field of the https form POST to the INTERAC® Online Payment Gateway.

### **17.2.1.2 Third-Party Service/Shopping Cart Provider**

In your product documentation, instruct your clients to provide the information below to the Moneris Gateway Integration Support helpdesk for certification registration:

- Merchant logo to be displayed on the INTERAC® Online Payment Gateway page
	- In both French and English
	- $\cdot$  120  $\times$  30 pixels
	- Only PNG format is supported.
- Merchant business name
	- In both English and French
	- Maximum 30 characters.
- List of all referrer URLs. That is, URLs from which the customer may be redirected to the INTERAC® Online Payment gateway.
- List of all URLs that may appear in the IDEBIT\_FUNDEDURL field of the https form POST to the INTERAC® Online Payment Gateway.
- List of all URLs that may appear in the IDEBIT\_NOTFUNDEDURL field of the https form POST to the INTERAC® Online Payment Gateway.

See [5.3.3,](#page-105-0) page 106 for additional client requirements.

## <span id="page-393-0"></span>**17.3 Receipt Requirements**

Visa and MasterCard expect certain details to be provided to the cardholder and on the receipt when a transaction is approved.

Receipts must comply with the standards outlined within the Integration Receipts Requirements. For all the receipt requirements covering all transaction scenarios, visit the Moneris Developer Portal at https://developer.moneris.com.

Production of the receipt must begin when the appropriate response to the transaction request is received by the application. The transaction may be any of the following:

- **Sale** (Purchase)
- **Authorization** (PreAuth, Pre-Authorization)
- **Authorization Completion** (Completion, Capture)
- <sup>l</sup> **Offline Sale** (Force Post)
- **.** Sale Void (Purchase Correction, Void)
- **.** Refund.

The boldface terms listed above are the names for transactions as they are to be displayed on receipts. Other terms used for the transaction are indicated in brackets.

### **17.3.1 Certification Requirements**

Card-present transaction receipts are required to complete certification.

#### **Card-not-present integration**

Certification is optional but highly recommended.

#### **Card-present integration**

After you have completed the development and testing, your application must undergo a certification process where all the applicable transaction types must be demonstrated, and the corresponding receipts properly generated.

Contact a Client Integration Specialist for the Certification Test checklist that must be completed and returned for verification. (See "Getting Help" on page 1 for contact details.) Be sure to include the application version of your product. Any further changes to the product after certification requires re-certification.

After the certification requirements are met, Moneris will provide you with an official certification letter.

# <span id="page-394-0"></span>**Appendix A Definitions of Request Fields**

This appendix deals with values that belong to transaction objects. For information on values that belong to the (HttpsPostRequest) connection object, see "Processing a [Transaction"](#page-380-0) on page 381.

### **NOTE:**

Alphanumeric fields allow the following characters: a-z A-Z 0-9 \_ - : . @ spaces

All other request fields allow the following characters: a-z A-Z 0-9  $-$  : . @ \$ = /

Note that the values listed in [Appendix](#page-394-0) A are not mandatory for **every** transaction. Check the transaction definition. If it says that a value is mandatory, a further description is found here.

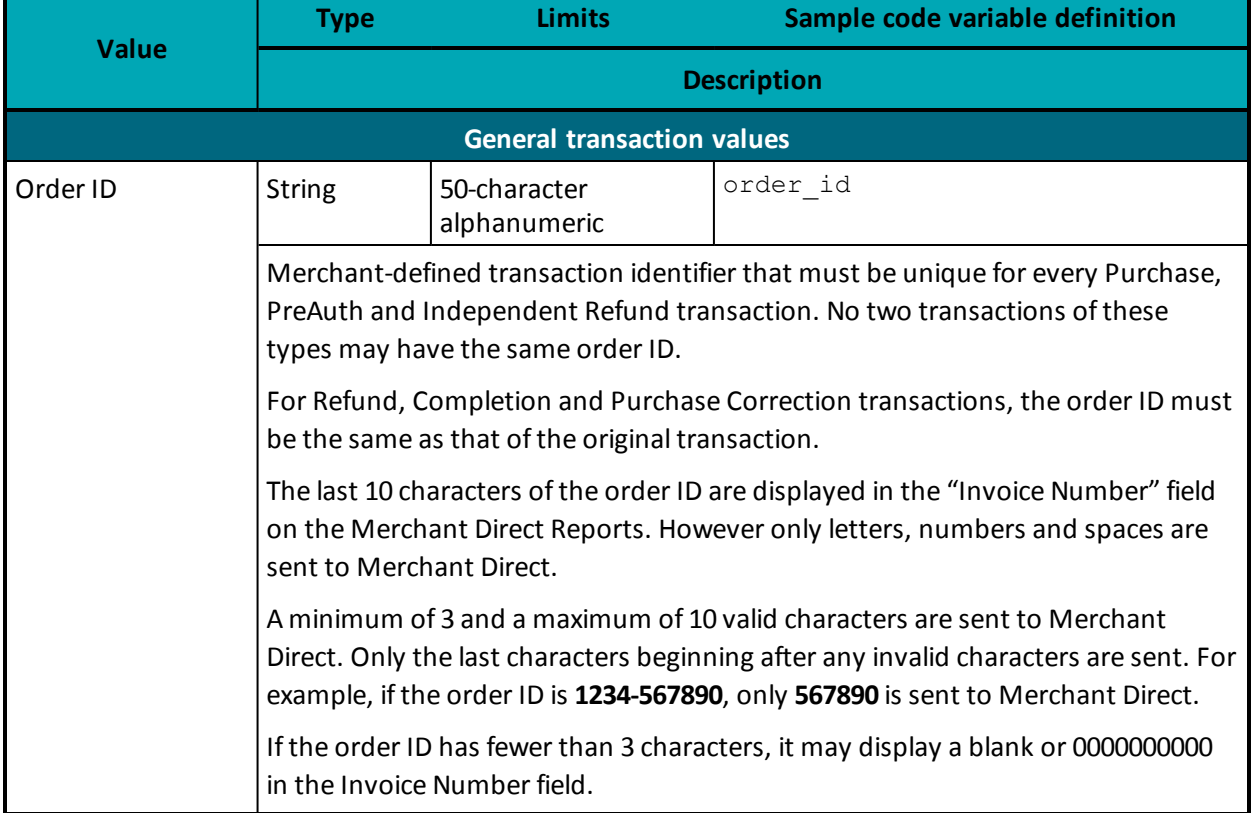

### **Table 108: Request fields**

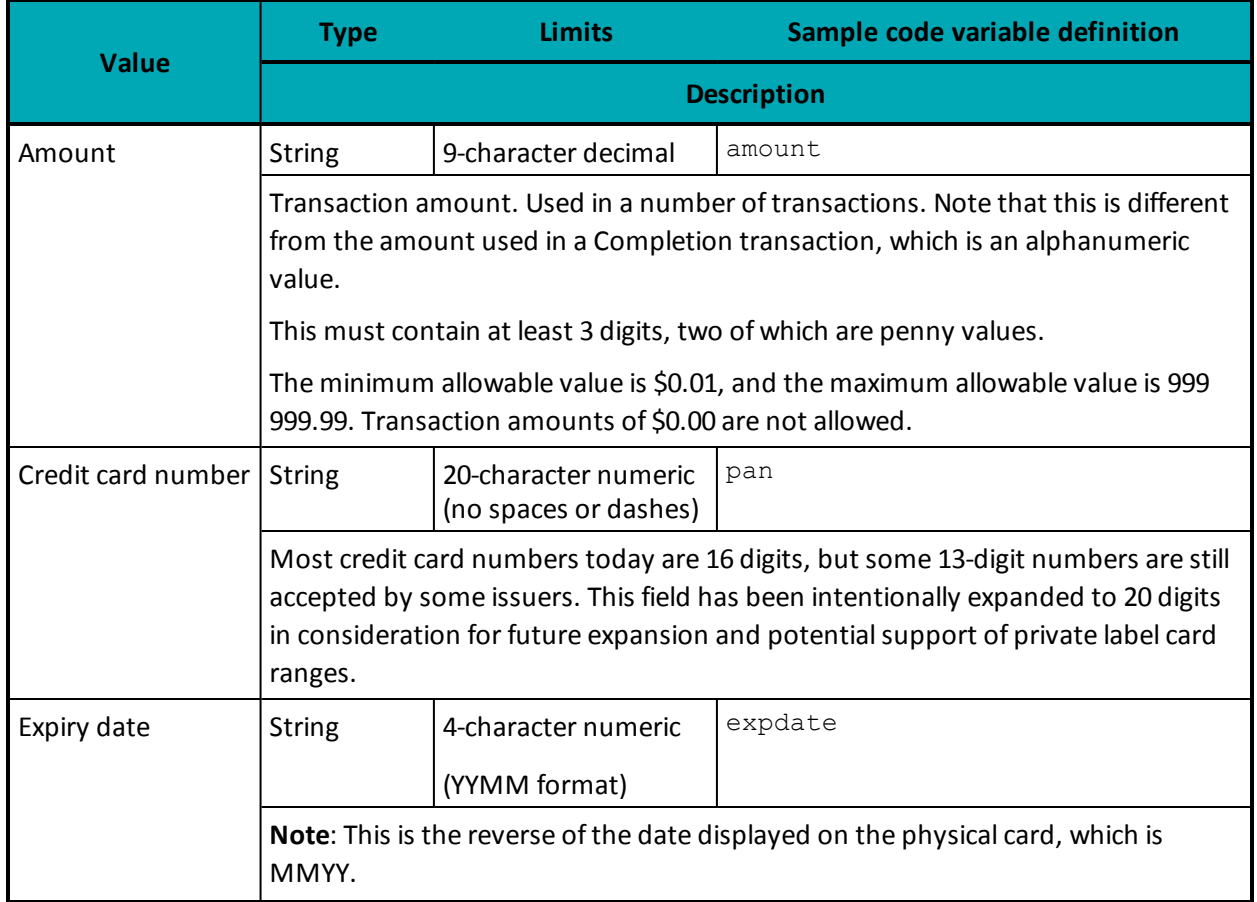

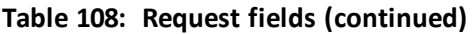
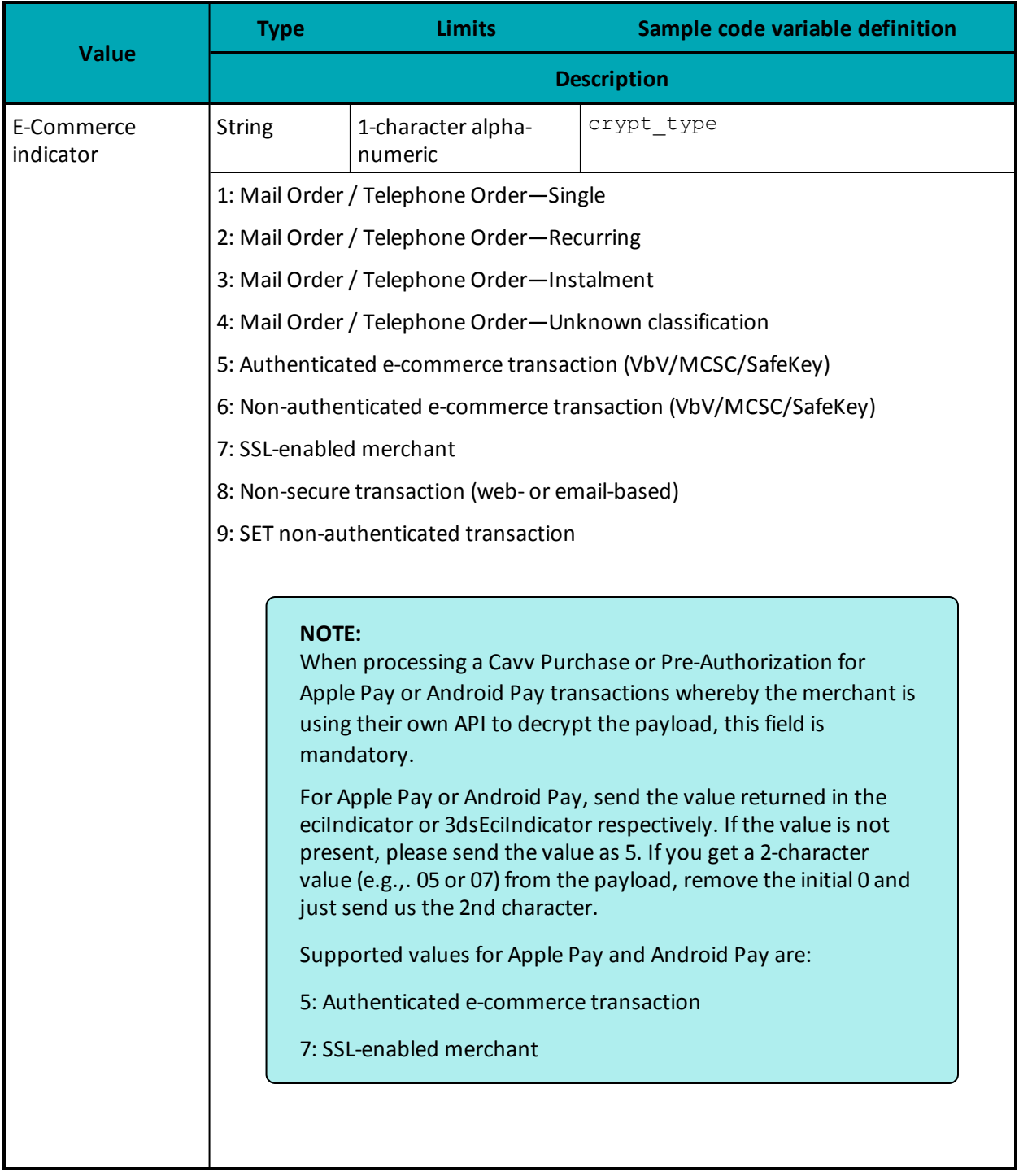

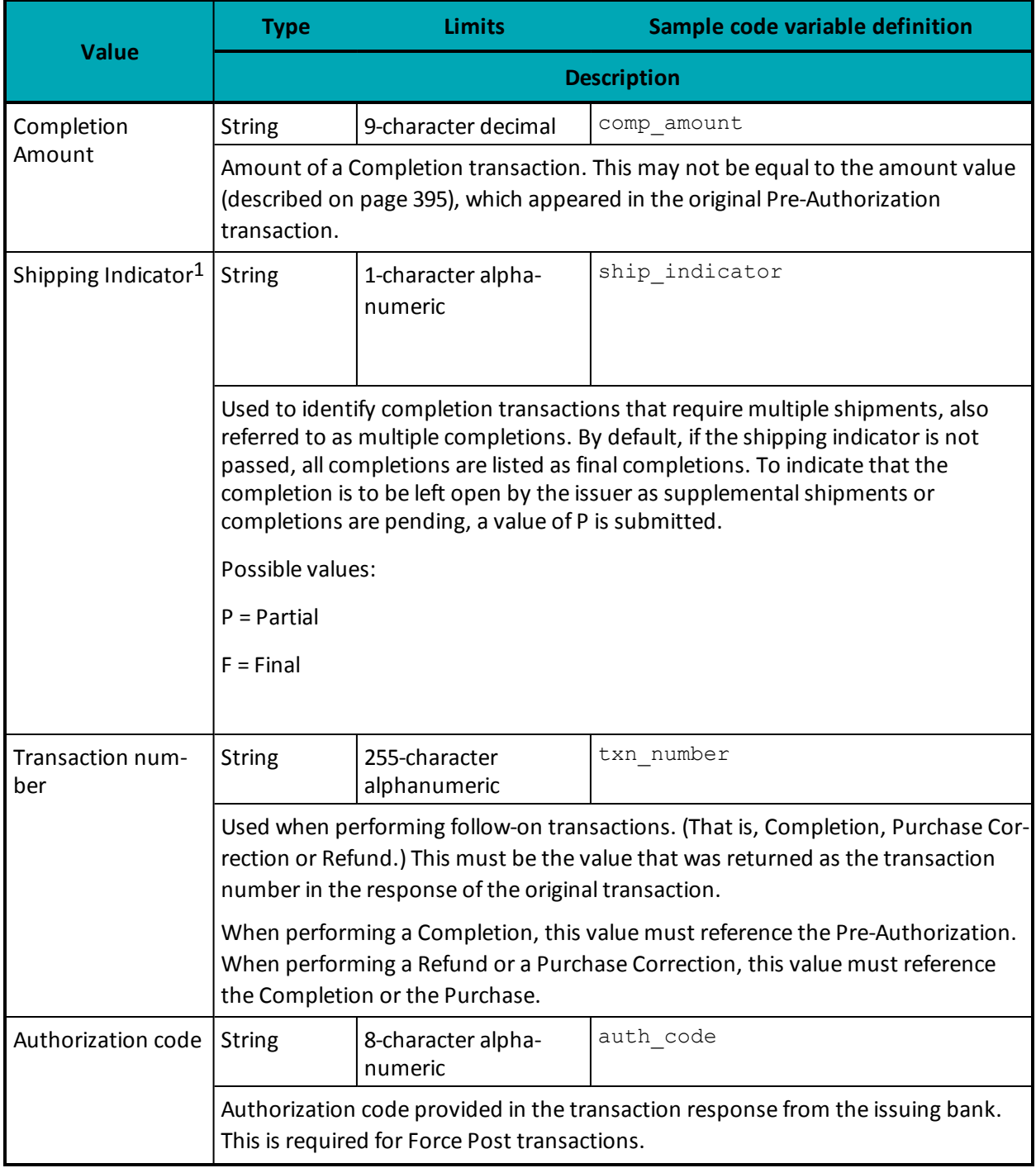

<sup>1</sup>Available to Canadian integrations only.

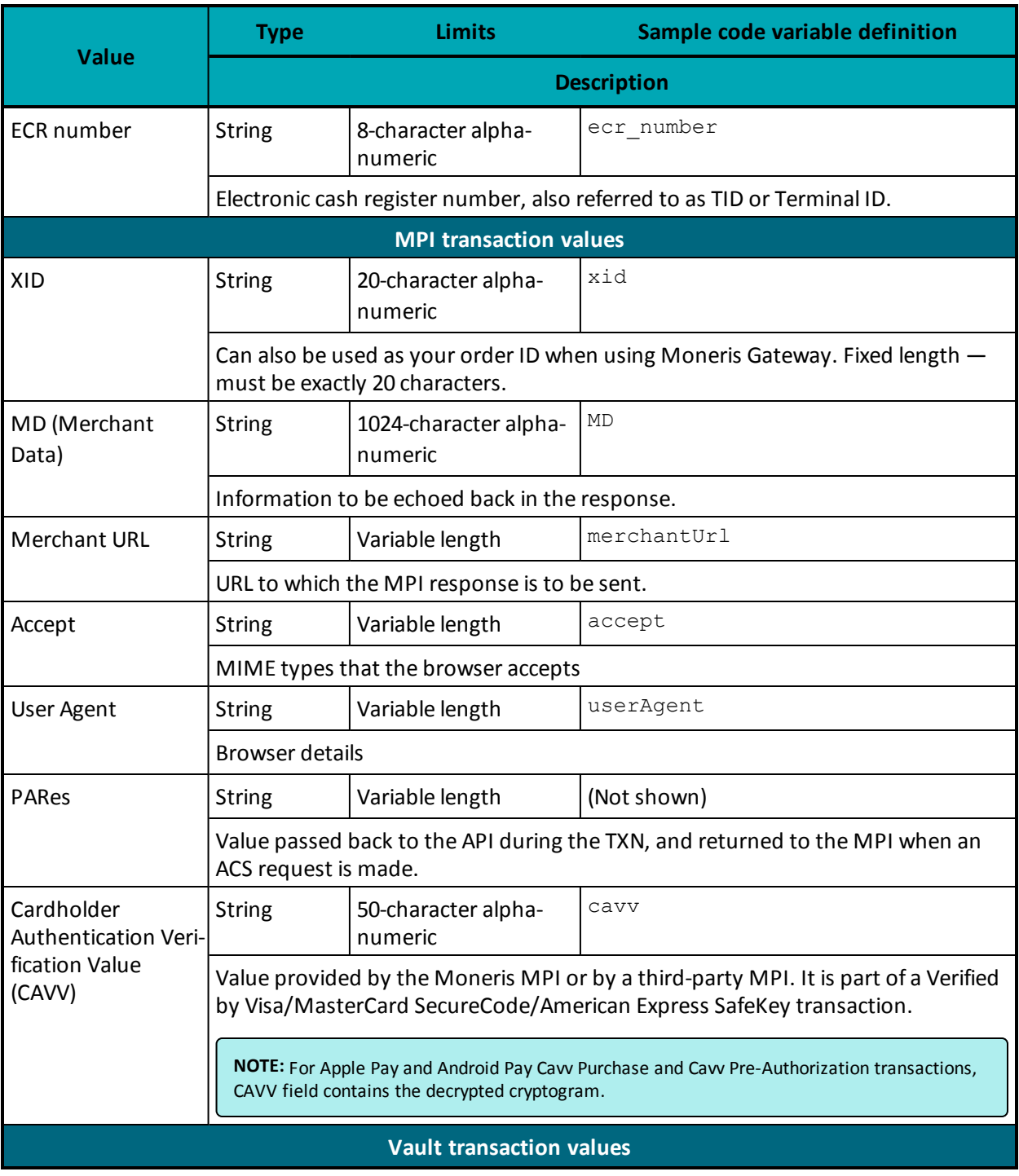

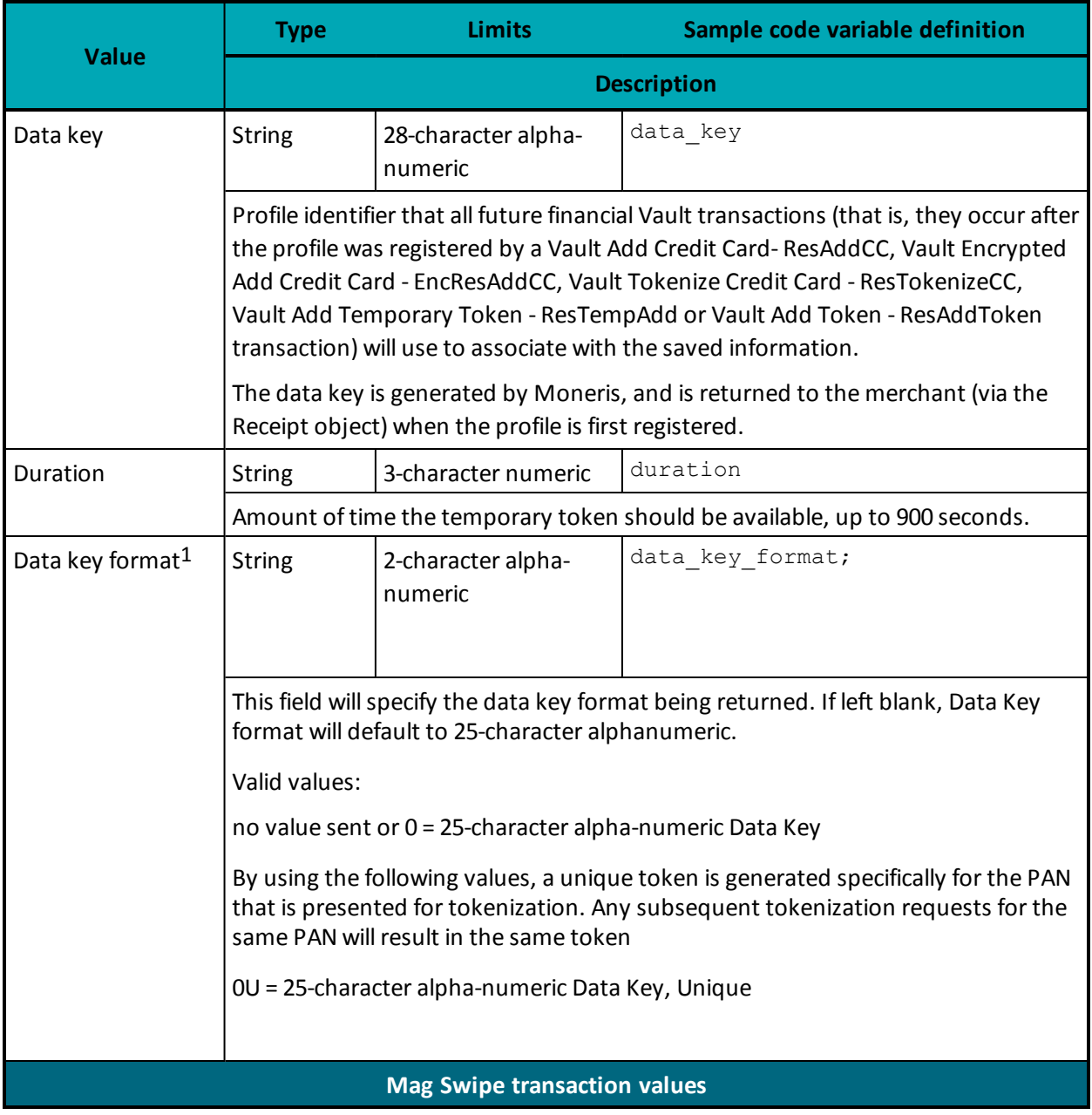

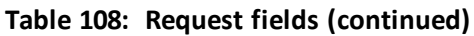

<sup>1</sup>Available to Canadian integrations only.

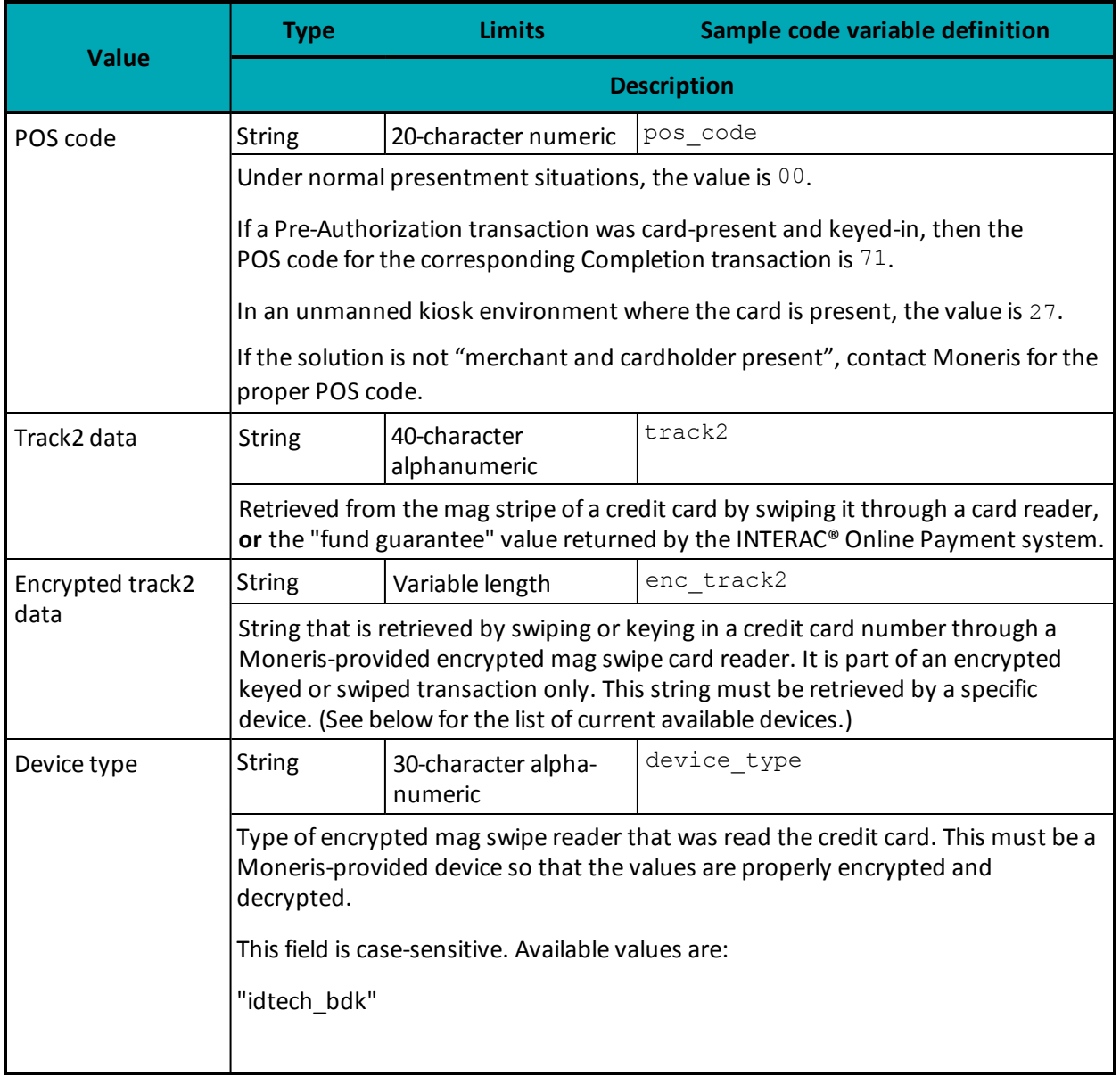

Note that the values listed in [Appendix](#page-394-0) A are not supported by **every** transaction. Check the transaction definition. If it says that a value is optional, a further description is found here.

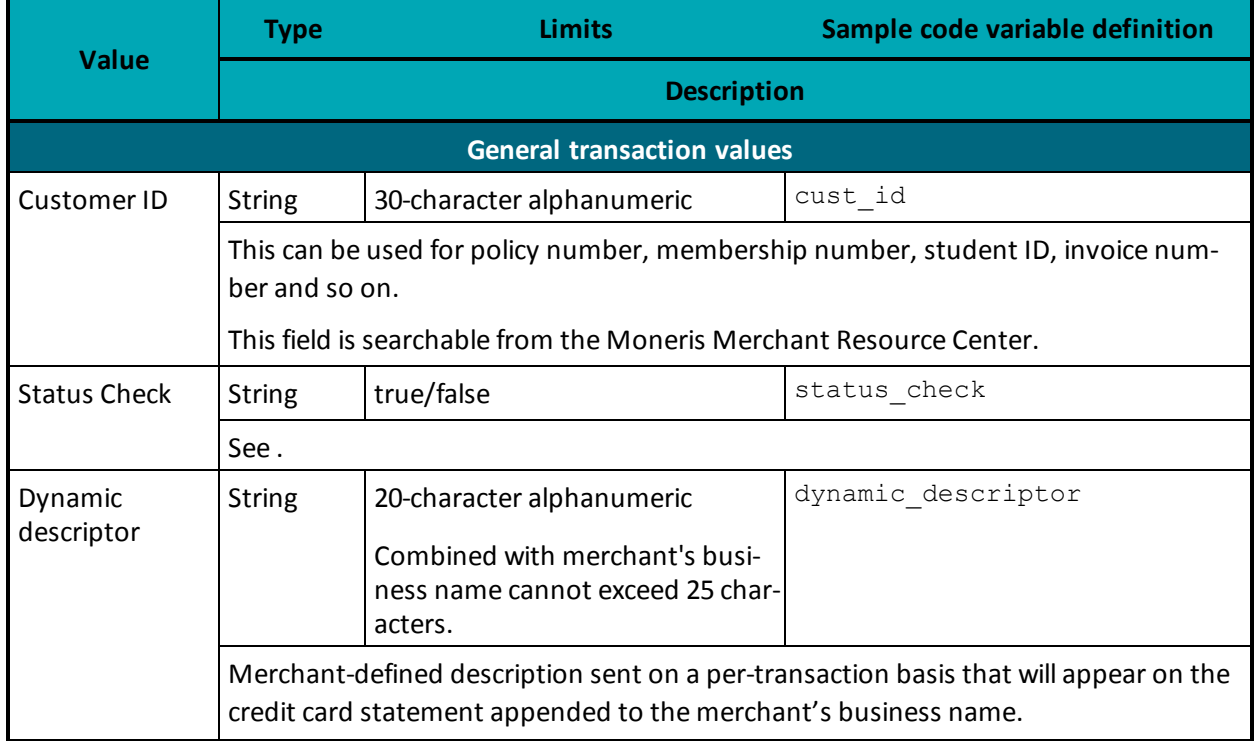

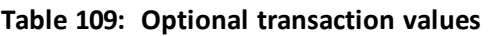

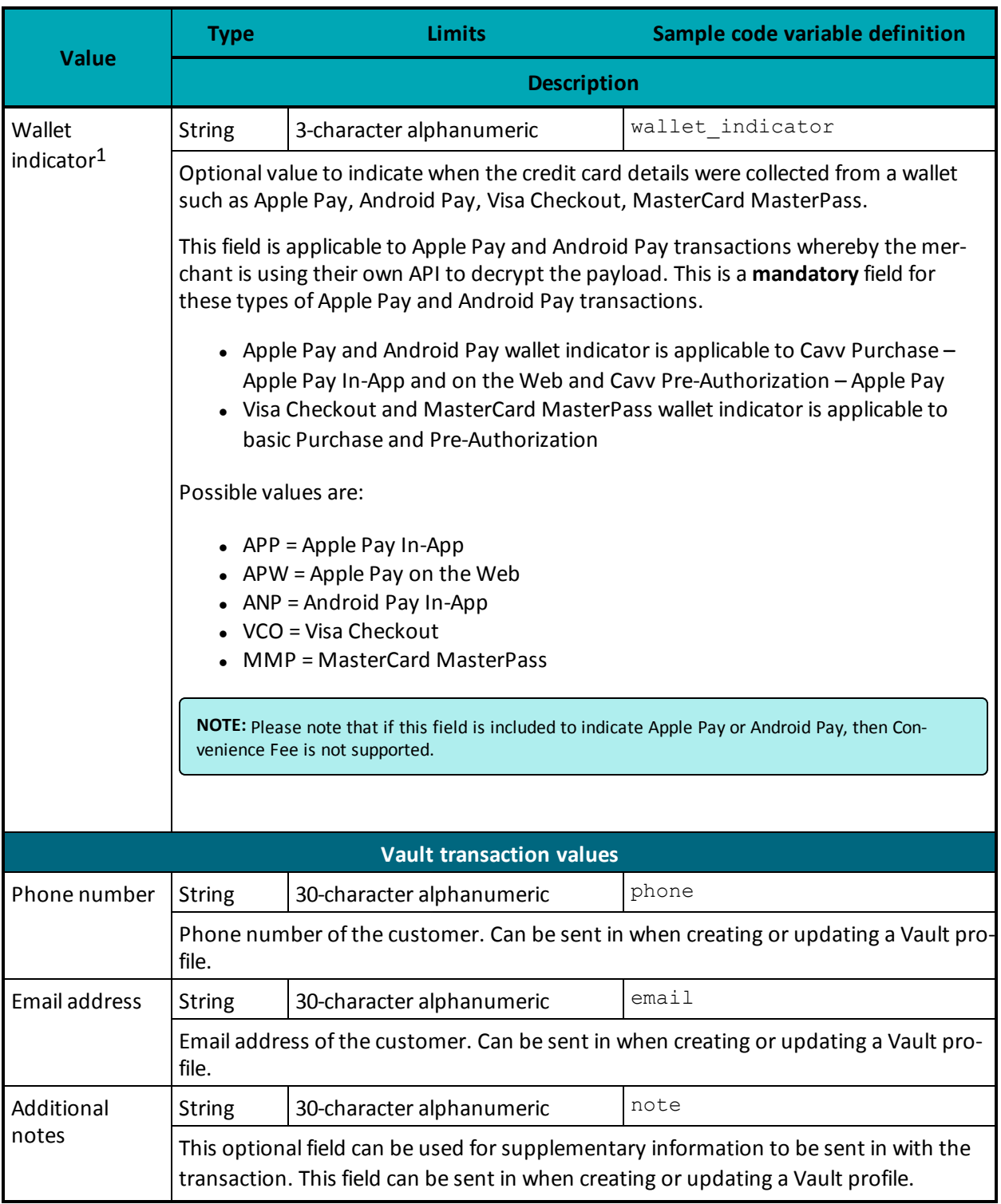

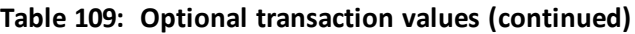

For information about Customer Information request fields see 13 Customer [Information](#page-351-0)

<sup>1</sup>Available to Canadian integrations only.

For information about Address [Verification](#page-280-0) Service (AVS) request fields see 9.1 Address Verification Ser[vice](#page-280-0)

For information about Card Validation Digits (CVD) request fields see

For information about Recurring Billing request fields see Appendix A Recurring Billing.

For information about Convenience Fee request fields see Appendix A Convenience Fee.

For information about Level 2/3 Visa, Level 2/3 MasterCard and Level 2/3 American Express, see A.3 [Defin](#page-406-0)ition of [Request](#page-406-0) Fields for Level 2/3 - Visa, A.5 [Definition](#page-425-0) of Request Fields for Level 2/3 - Amex

# **A.1 Definitions of Request Fields – Credential on File**

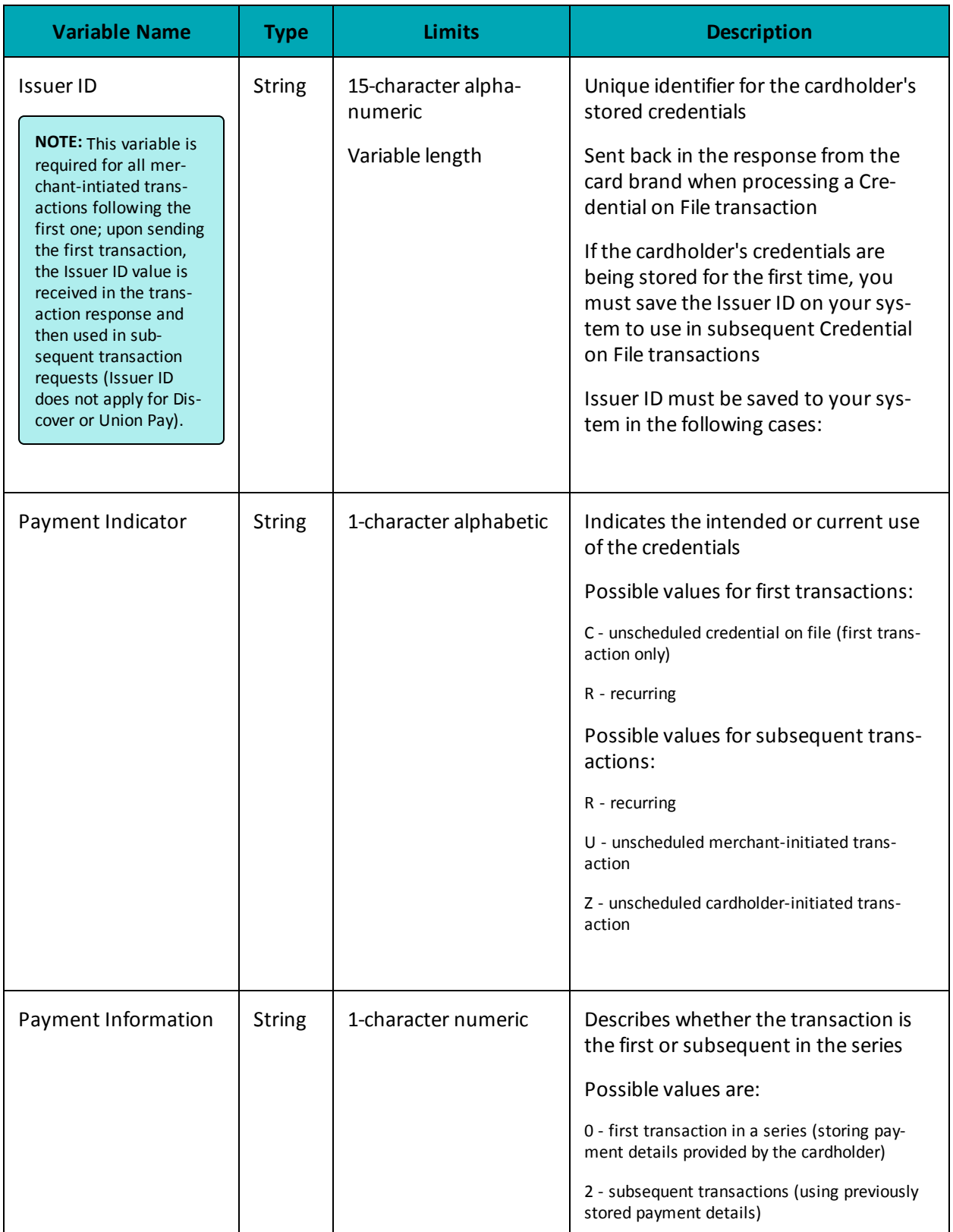

# **A.2 Definition of Request Fields – Recurring**

## **Recurring Billing Info Object Request Fields**

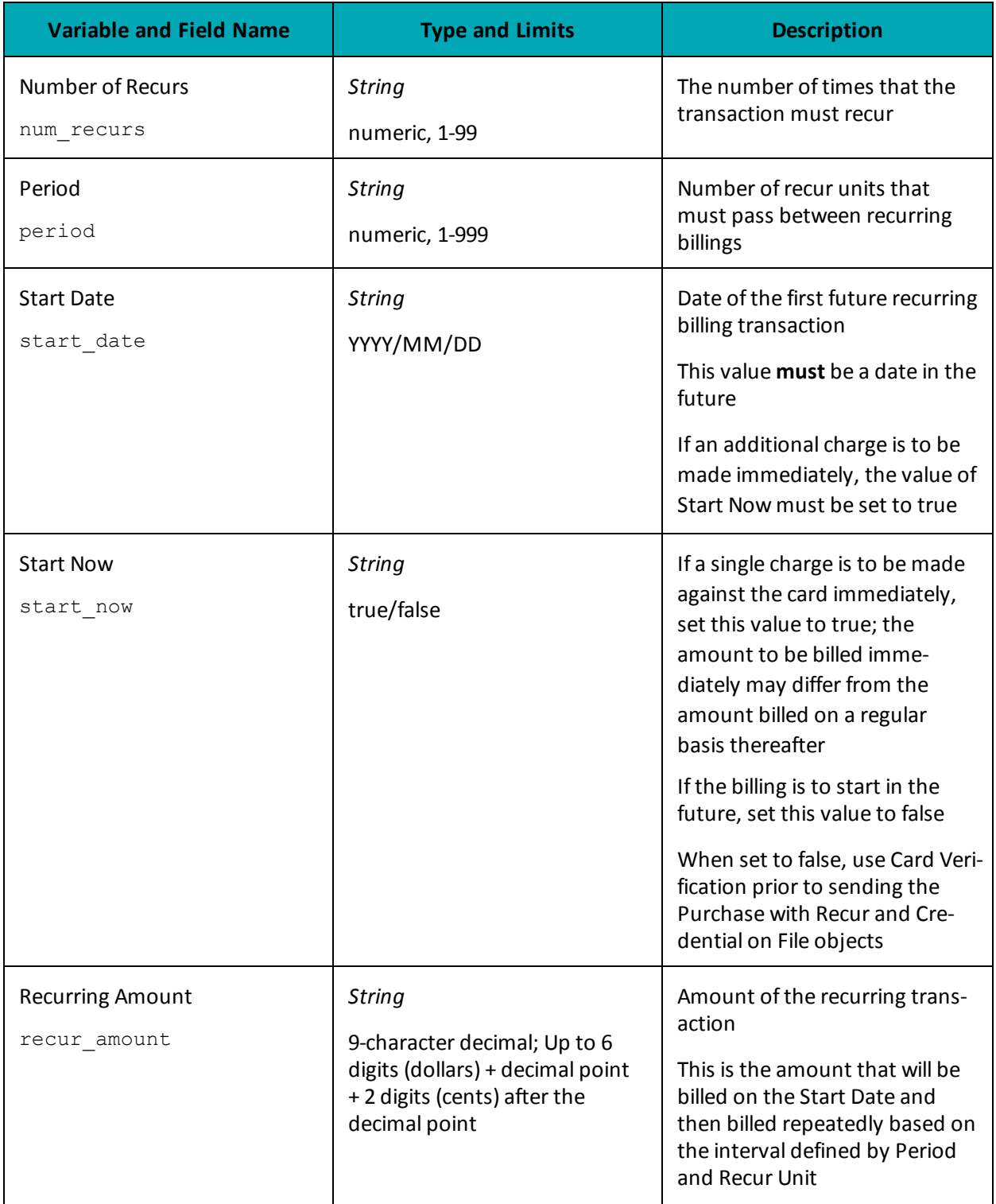

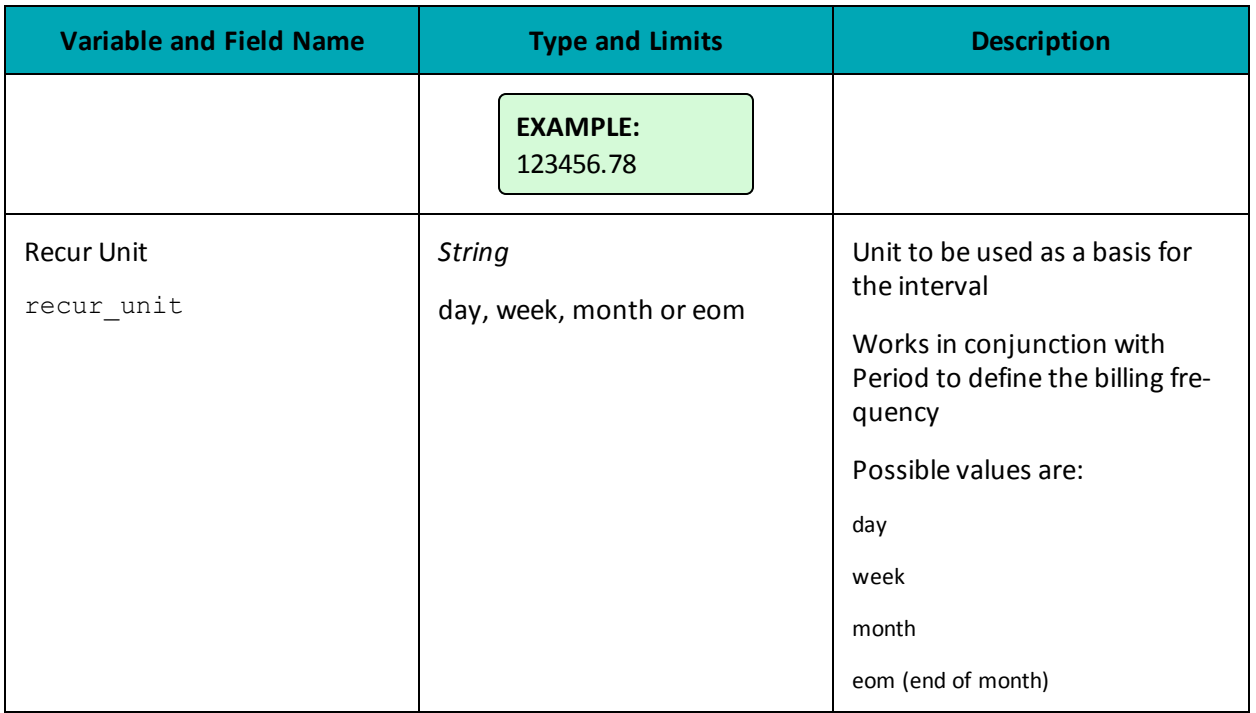

## <span id="page-406-0"></span>**A.3 Definition of Request Fields for Level 2/3 - Visa**

#### **Table 1: Visa - Corporate Card Common Data - Level 2 Request Fields**

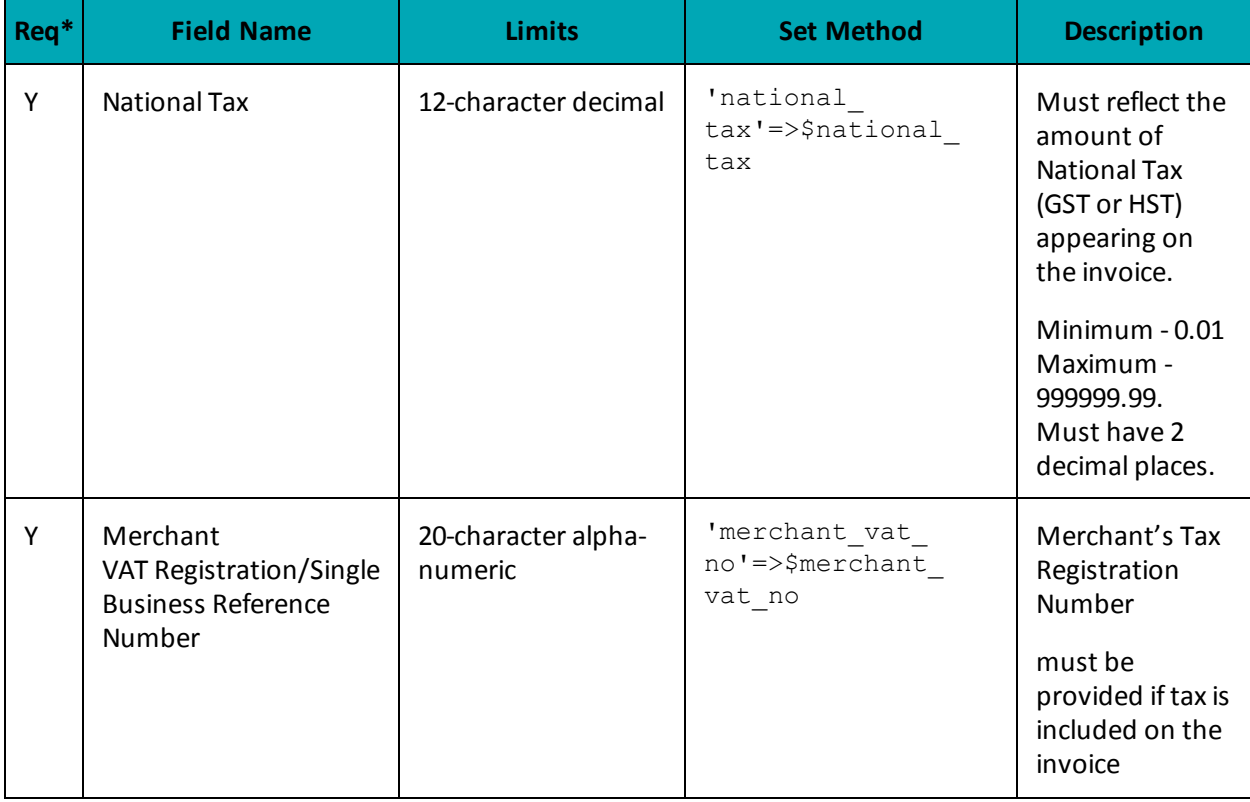

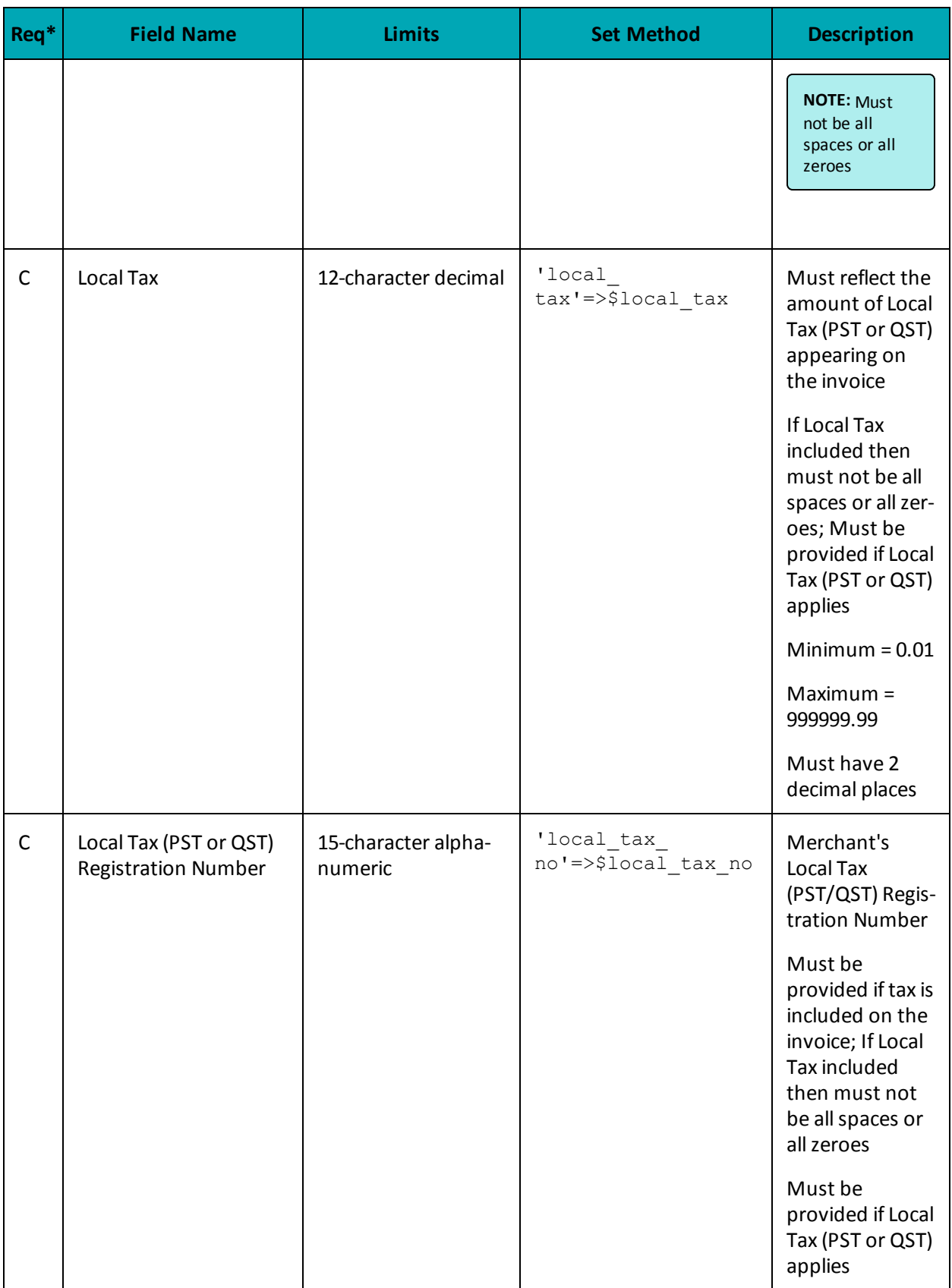

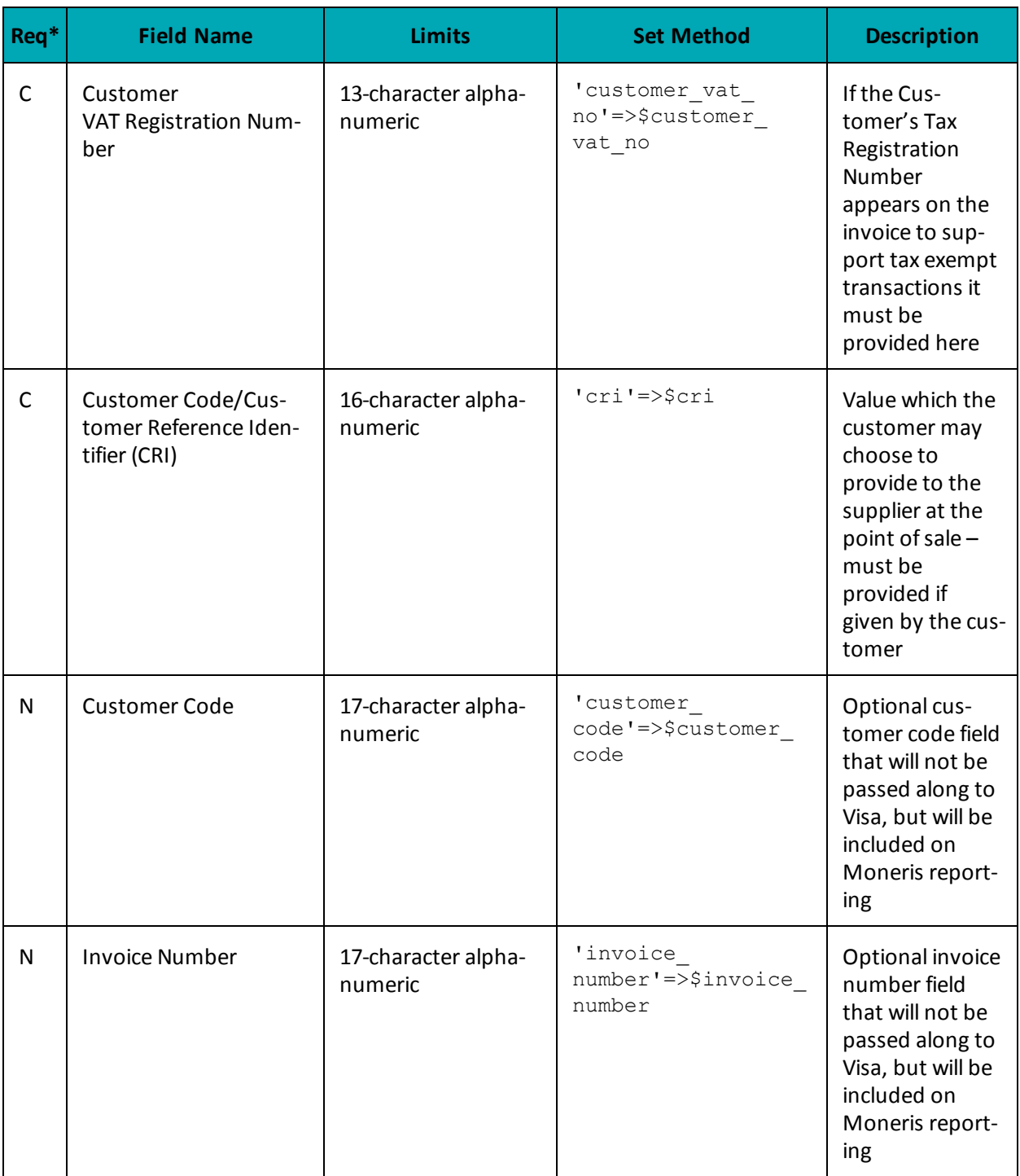

\*Y = Required, N = Optional, C = Conditional

#### **Table 2: Visa - Corporate Card Common Data- Level 2 Request Fields (VSPurcha)**

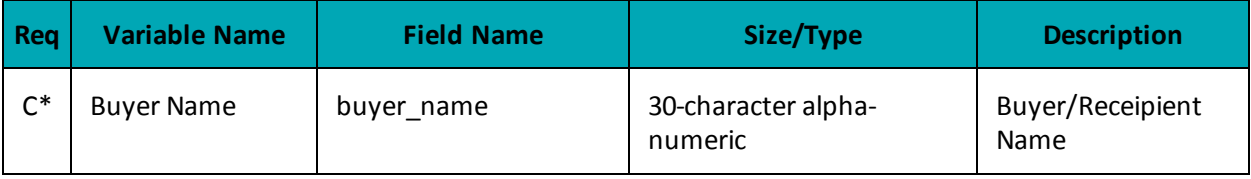

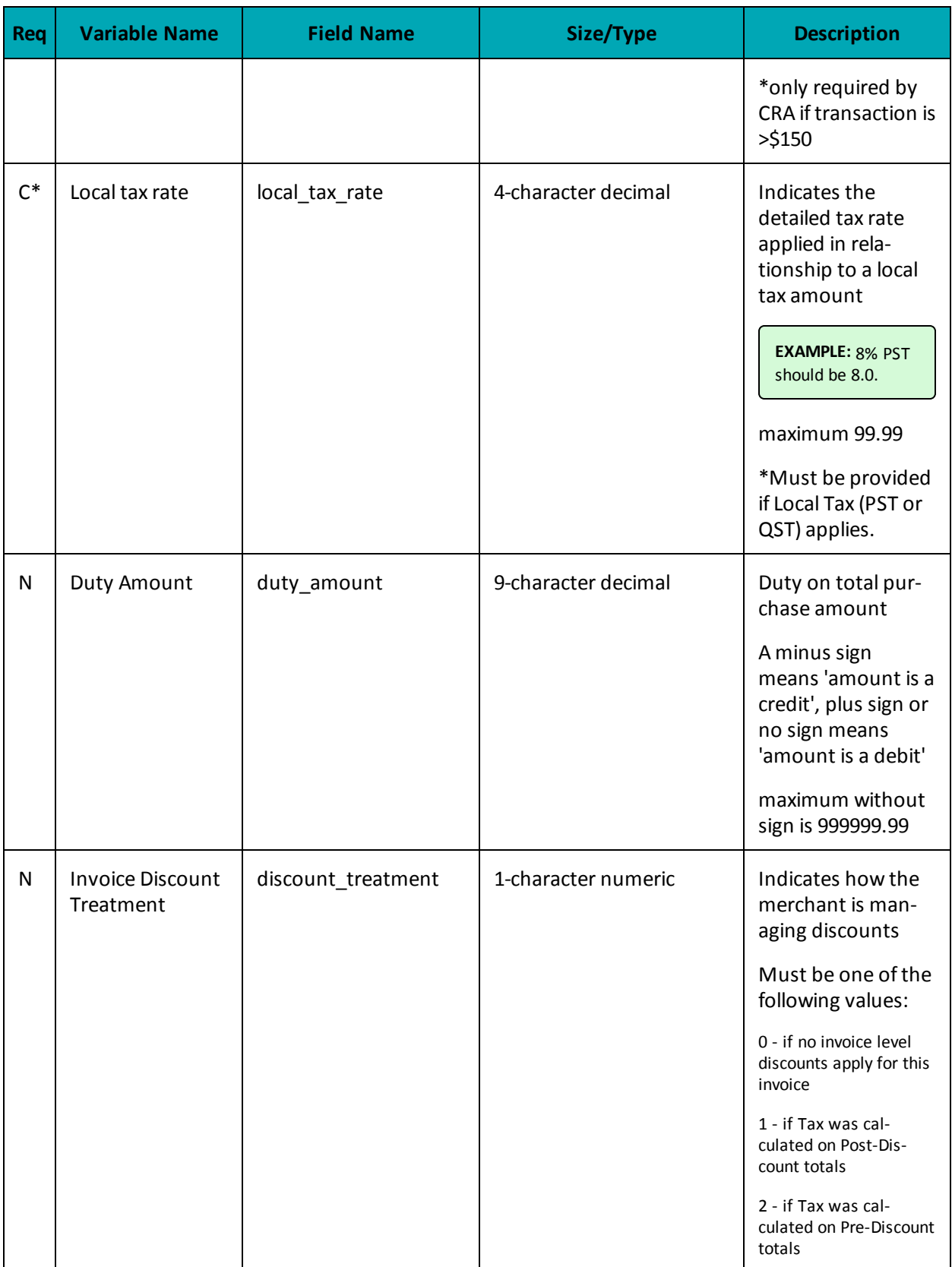

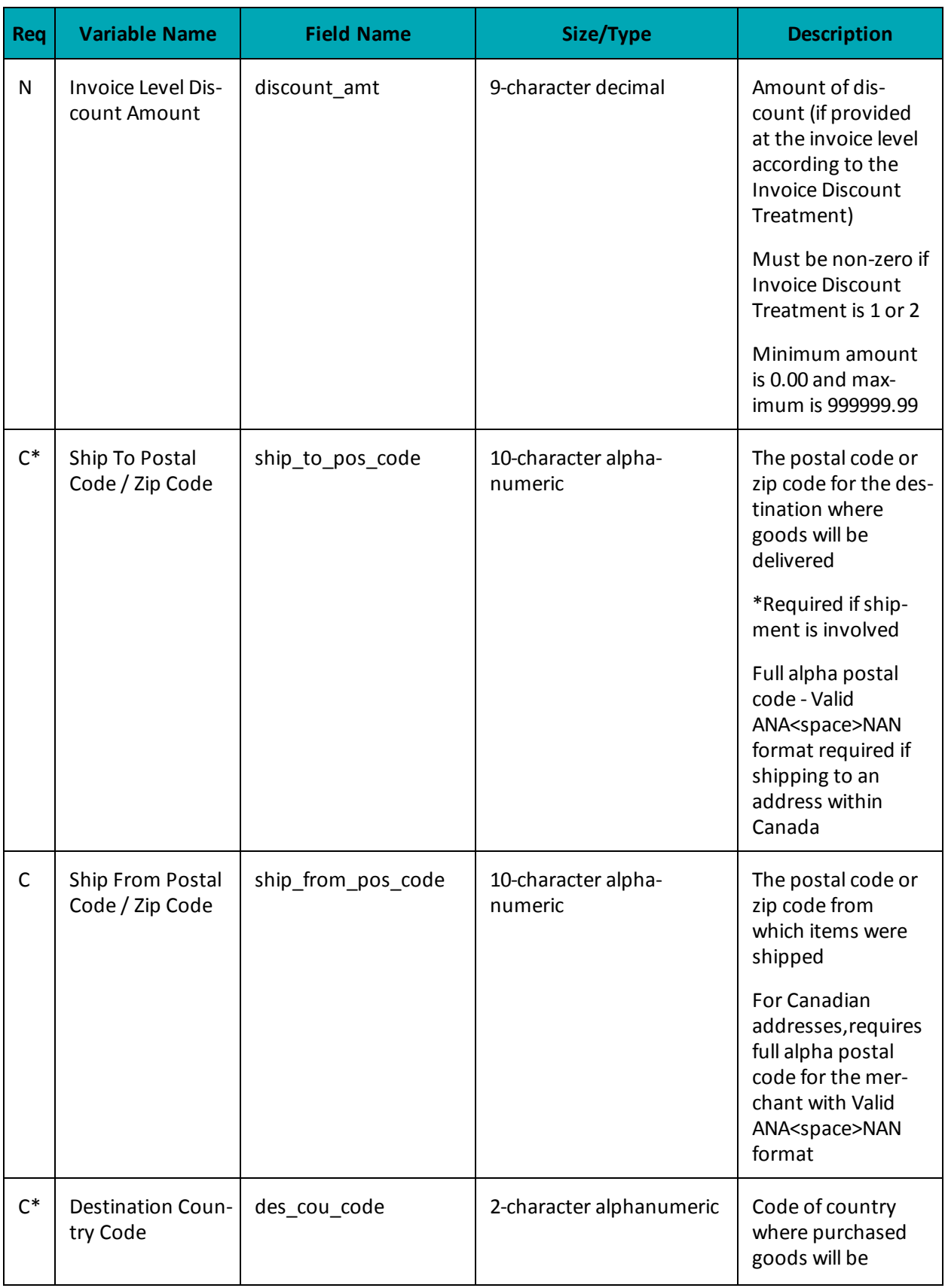

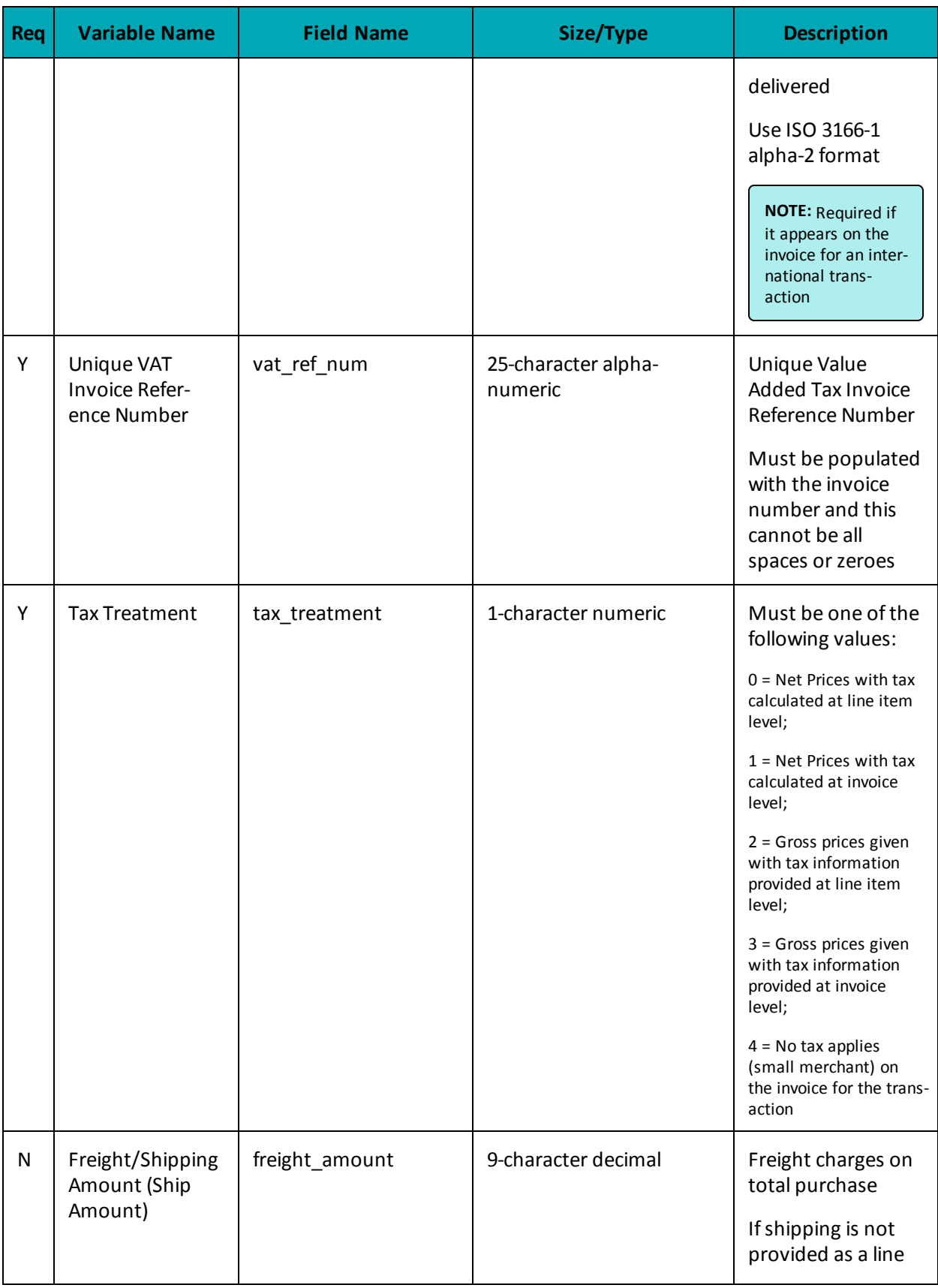

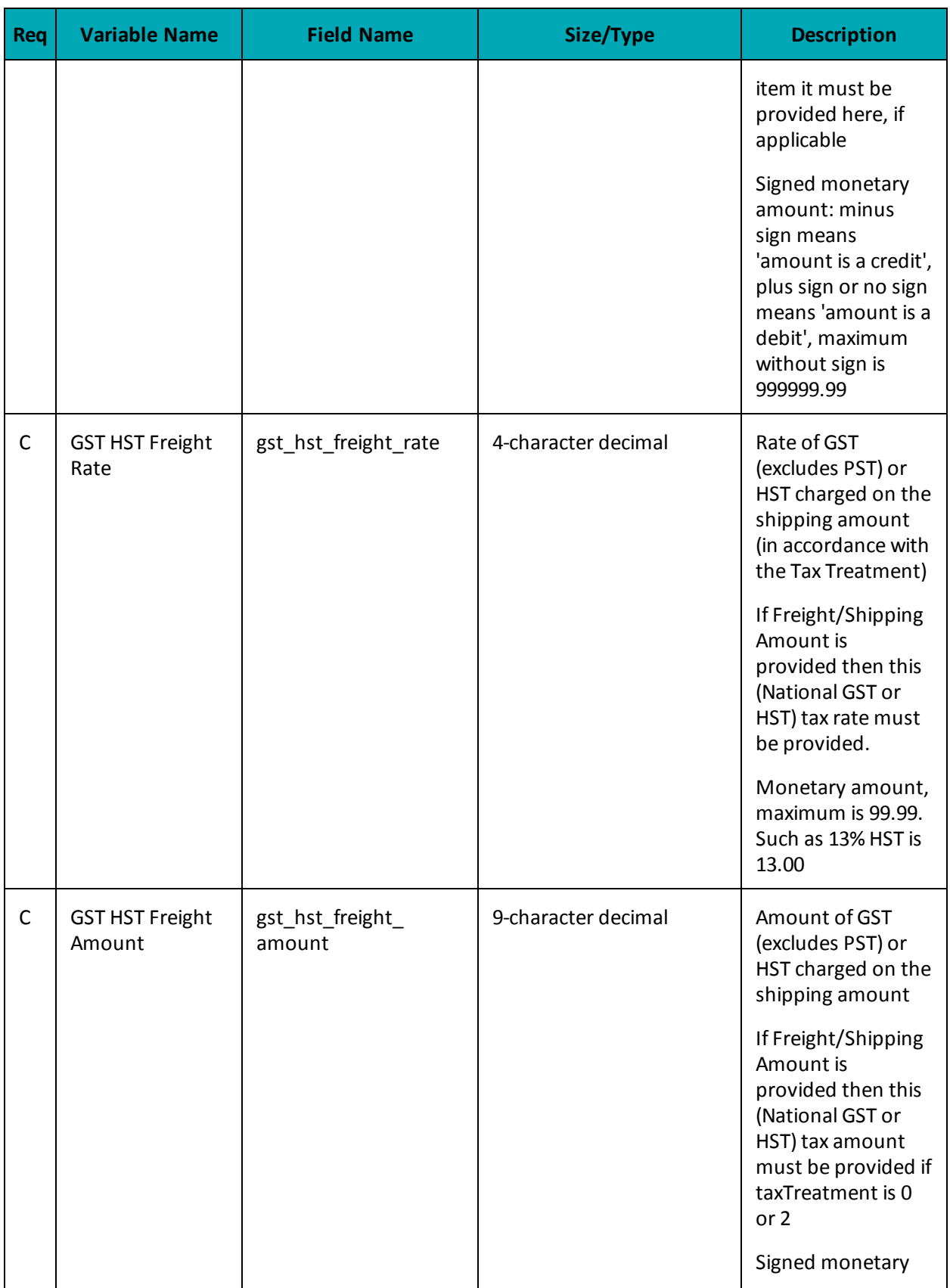

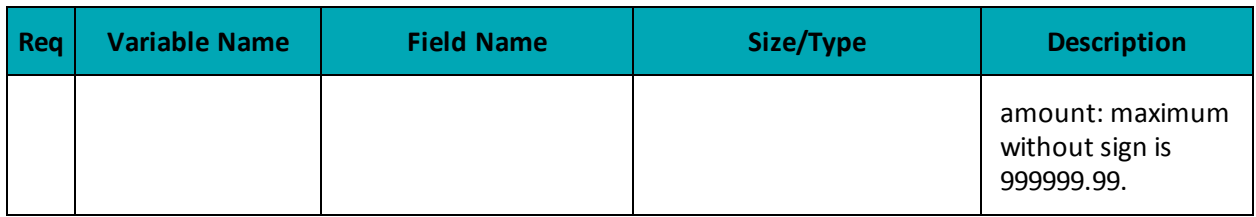

### **Table 3: Visa - Line Item Details - Level 3 Request Fields (VSPurchl)**

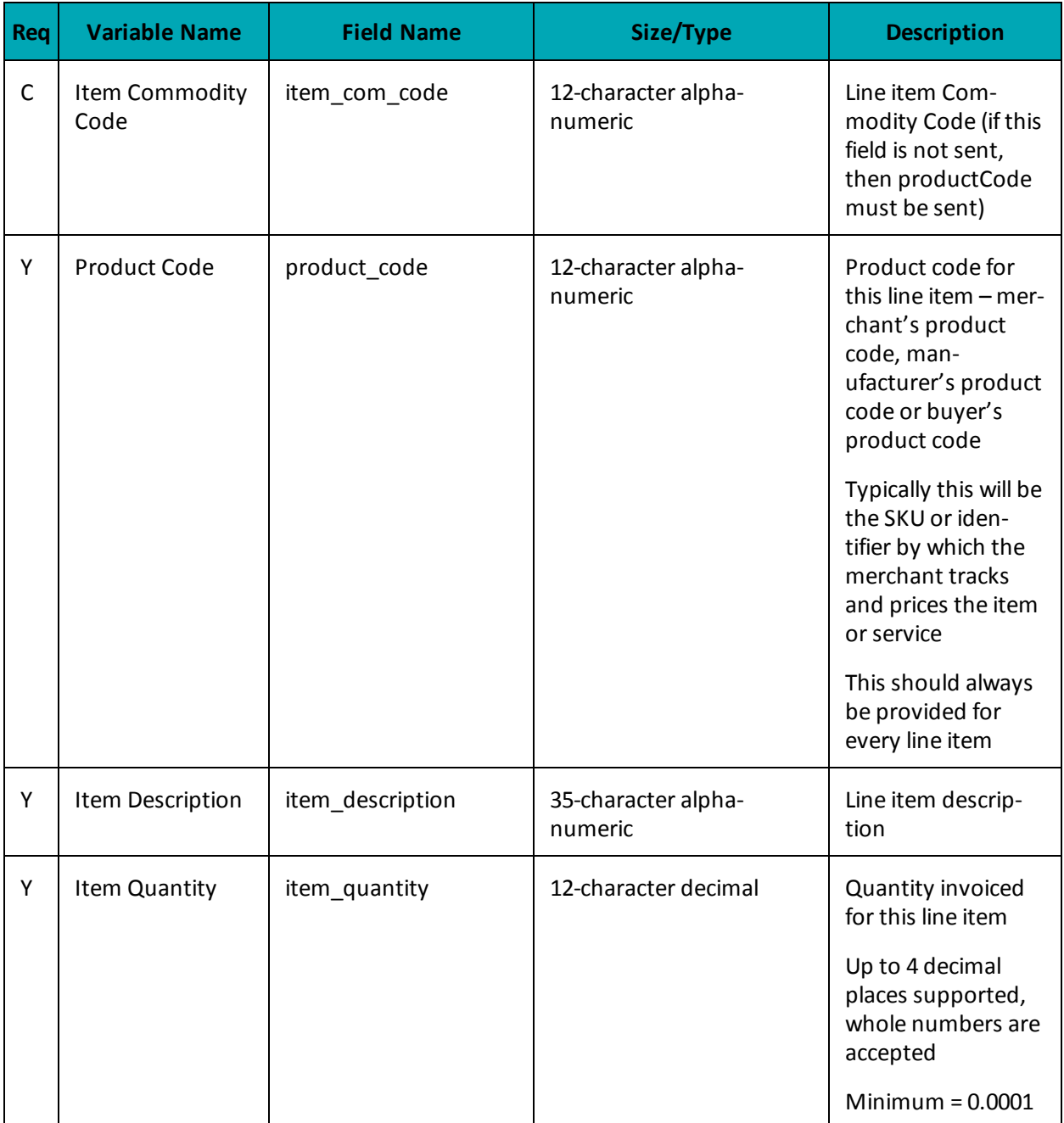

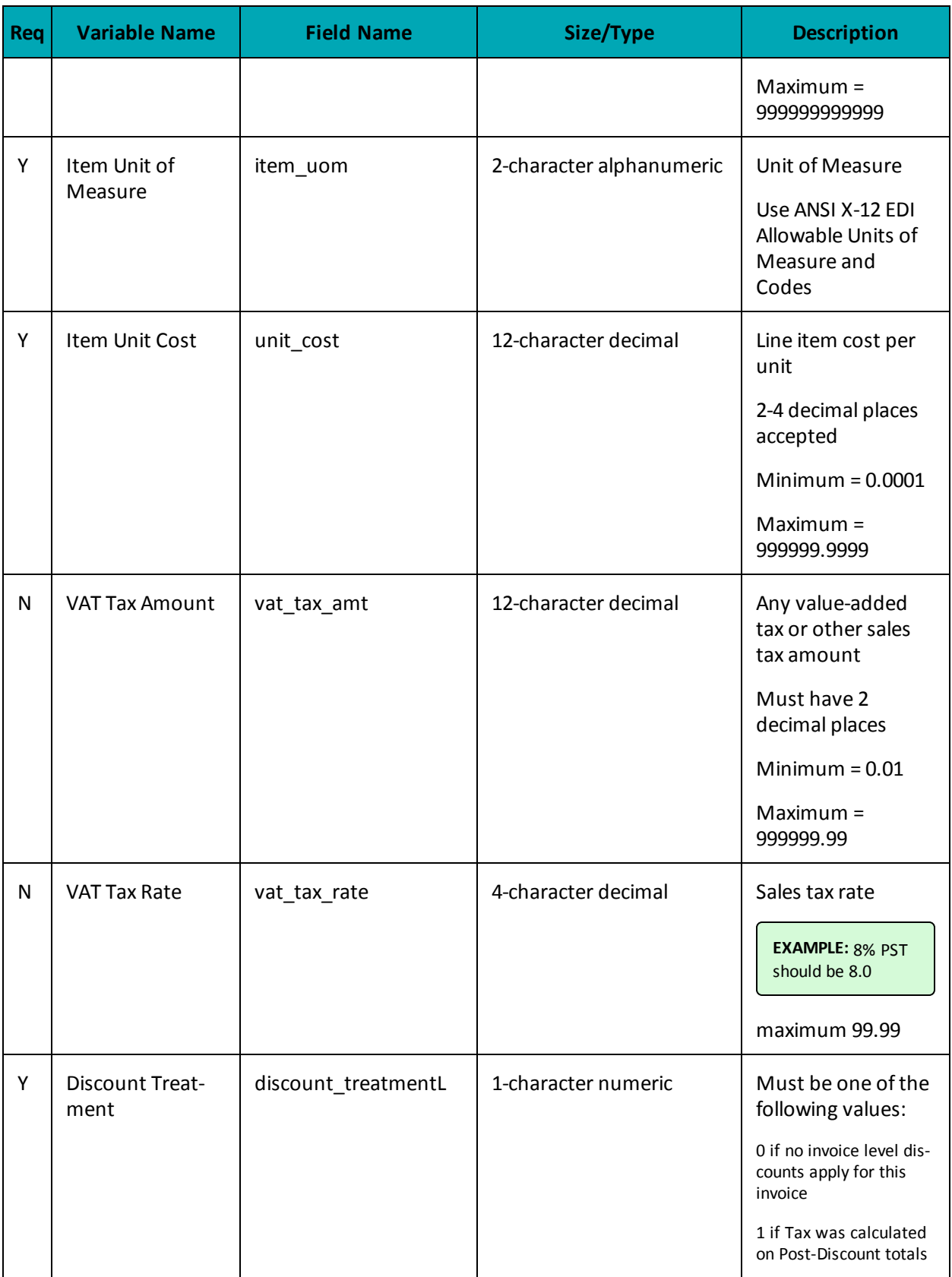

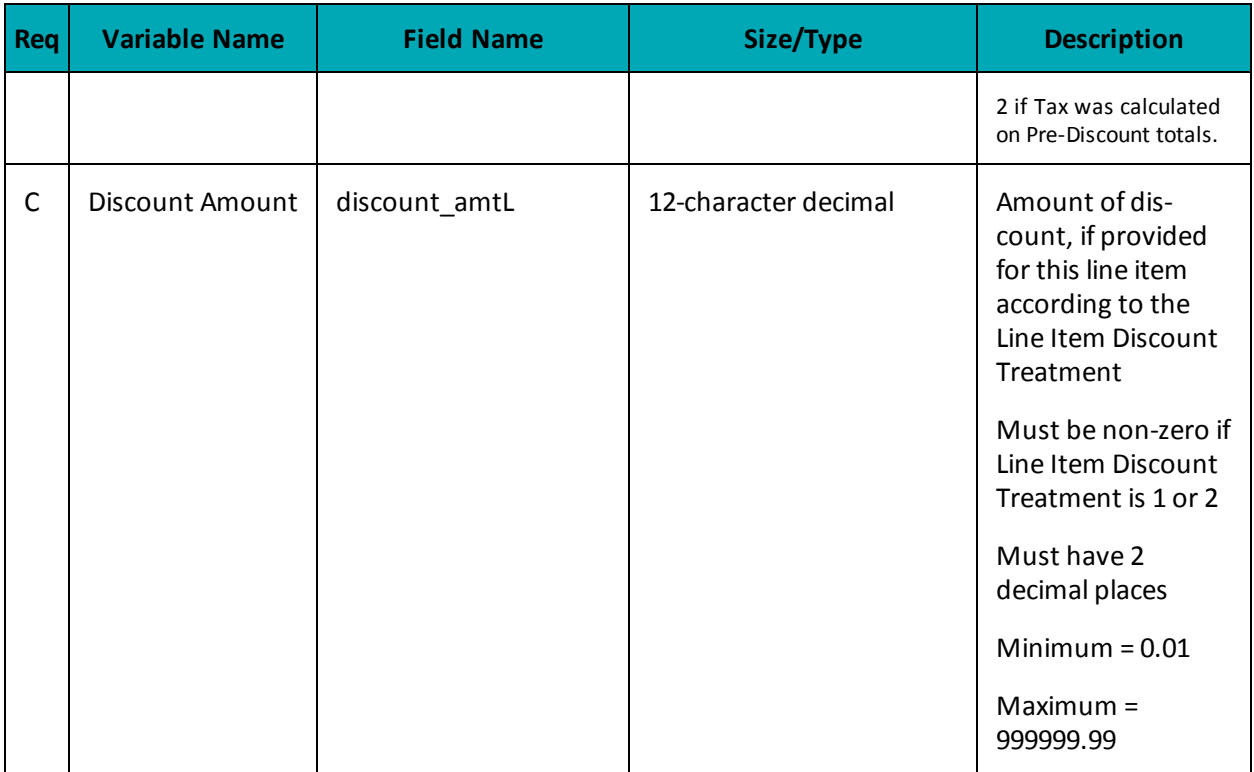

# **A.4 Definition of Request Fields for Level 2/3 - MasterCard**

#### **Table 1: Objects - Level 2/3 MasterCard**

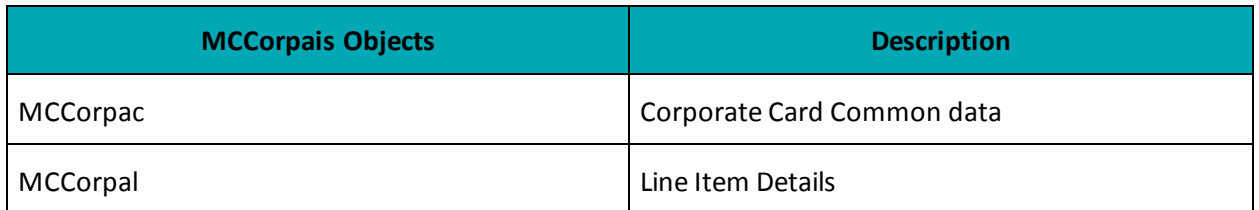

#### **Table 2: MasterCard - Corporate Card Common Data (MCCorpac) - Level 2 Request Fields**

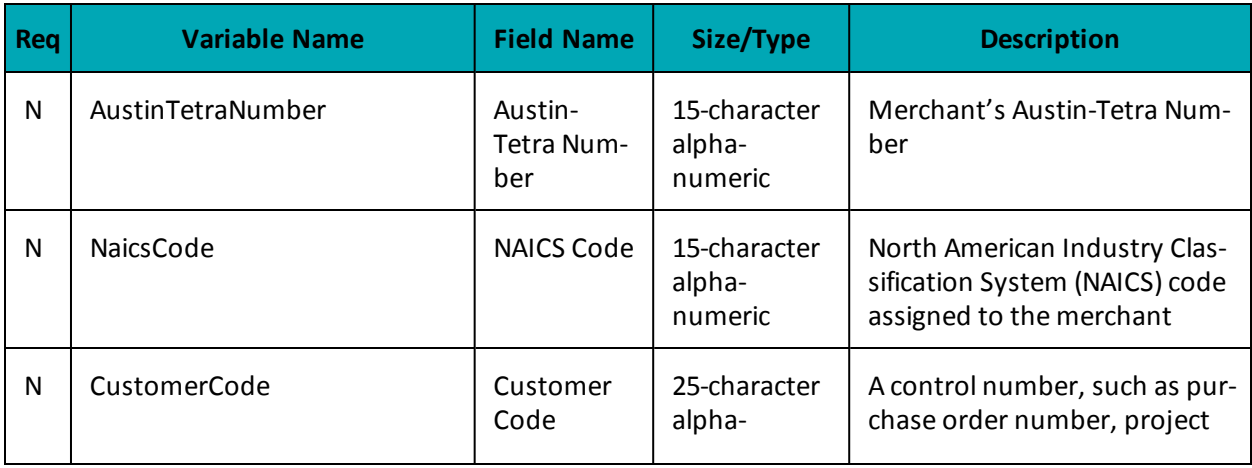

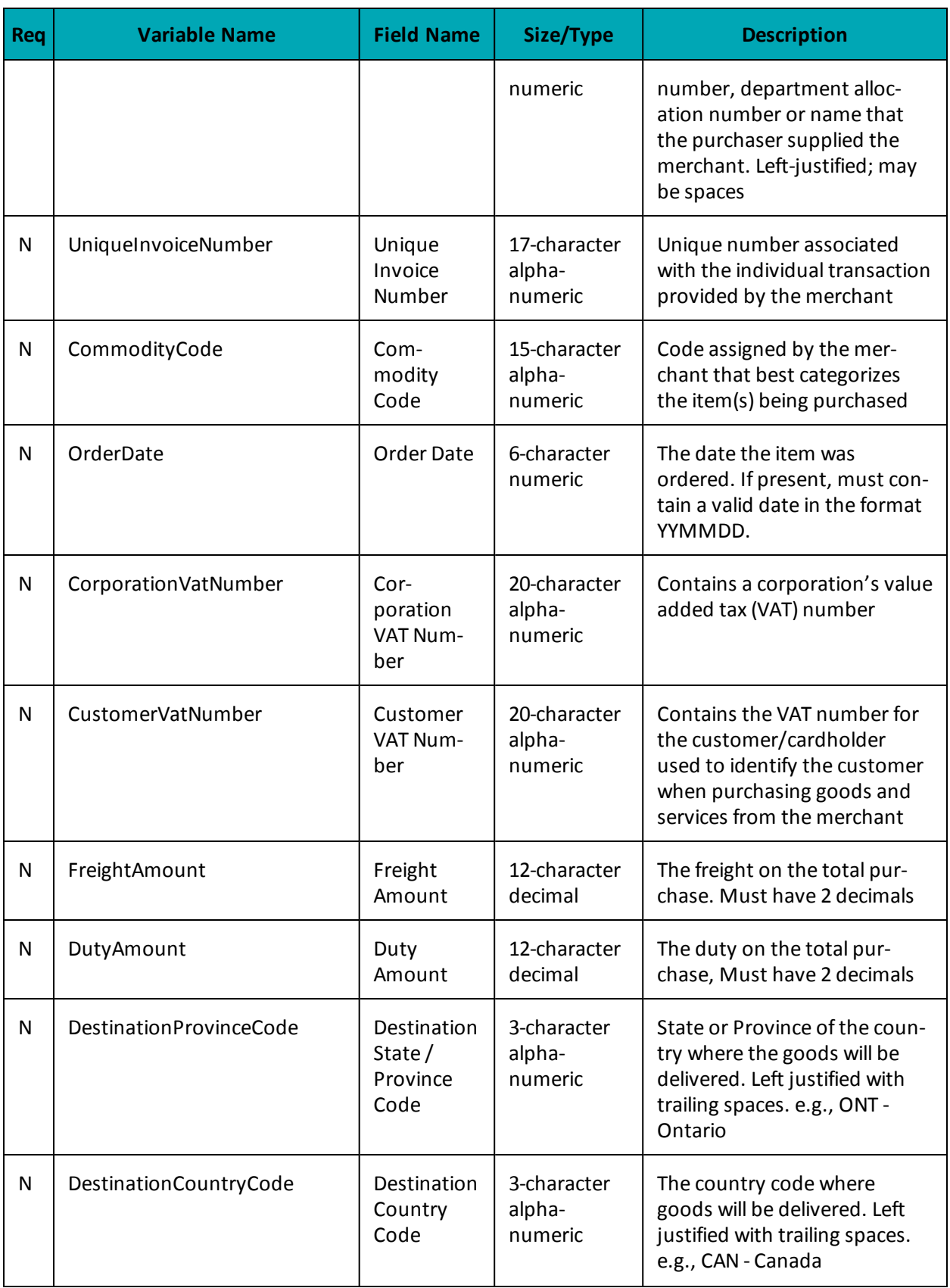

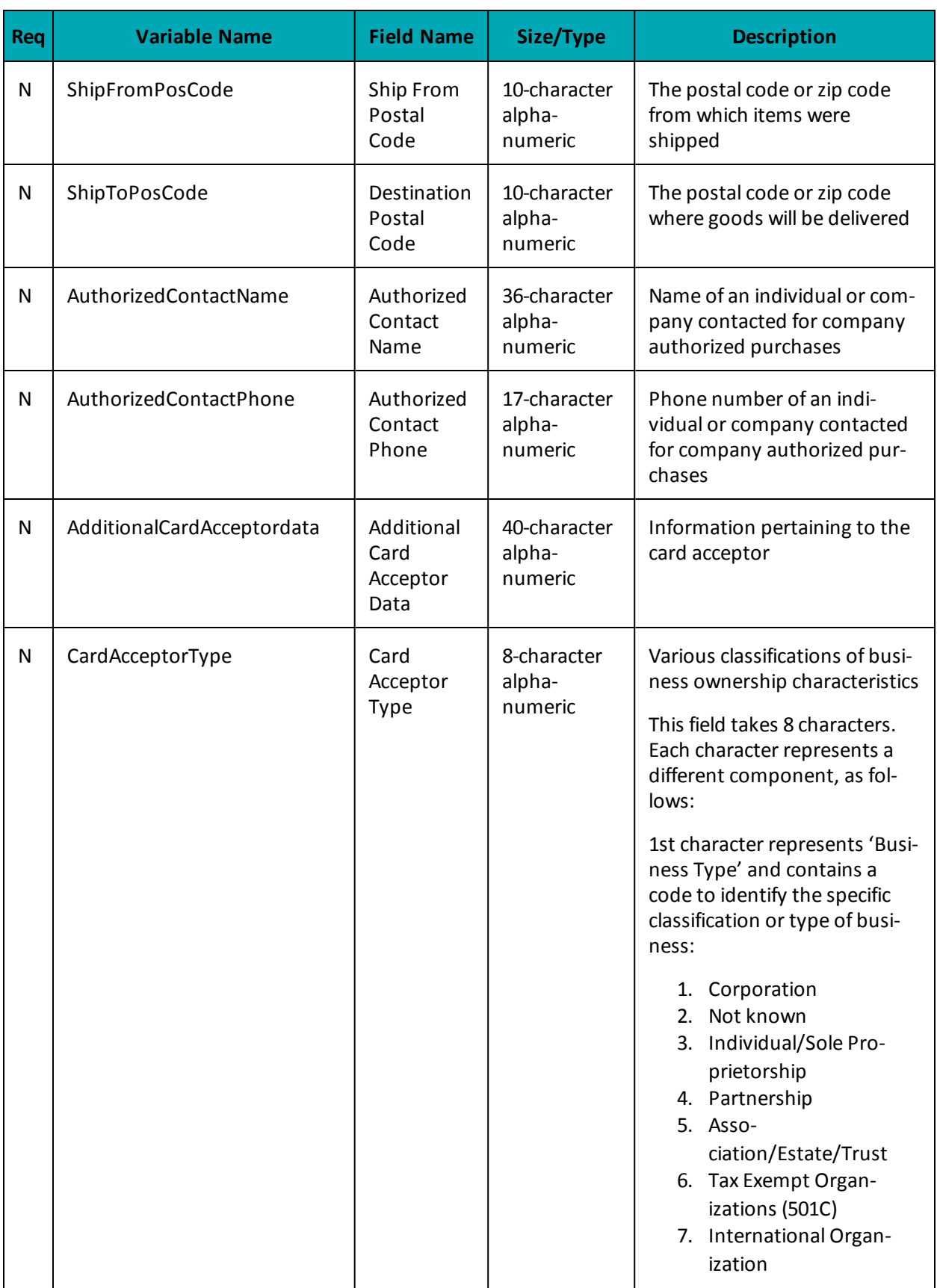

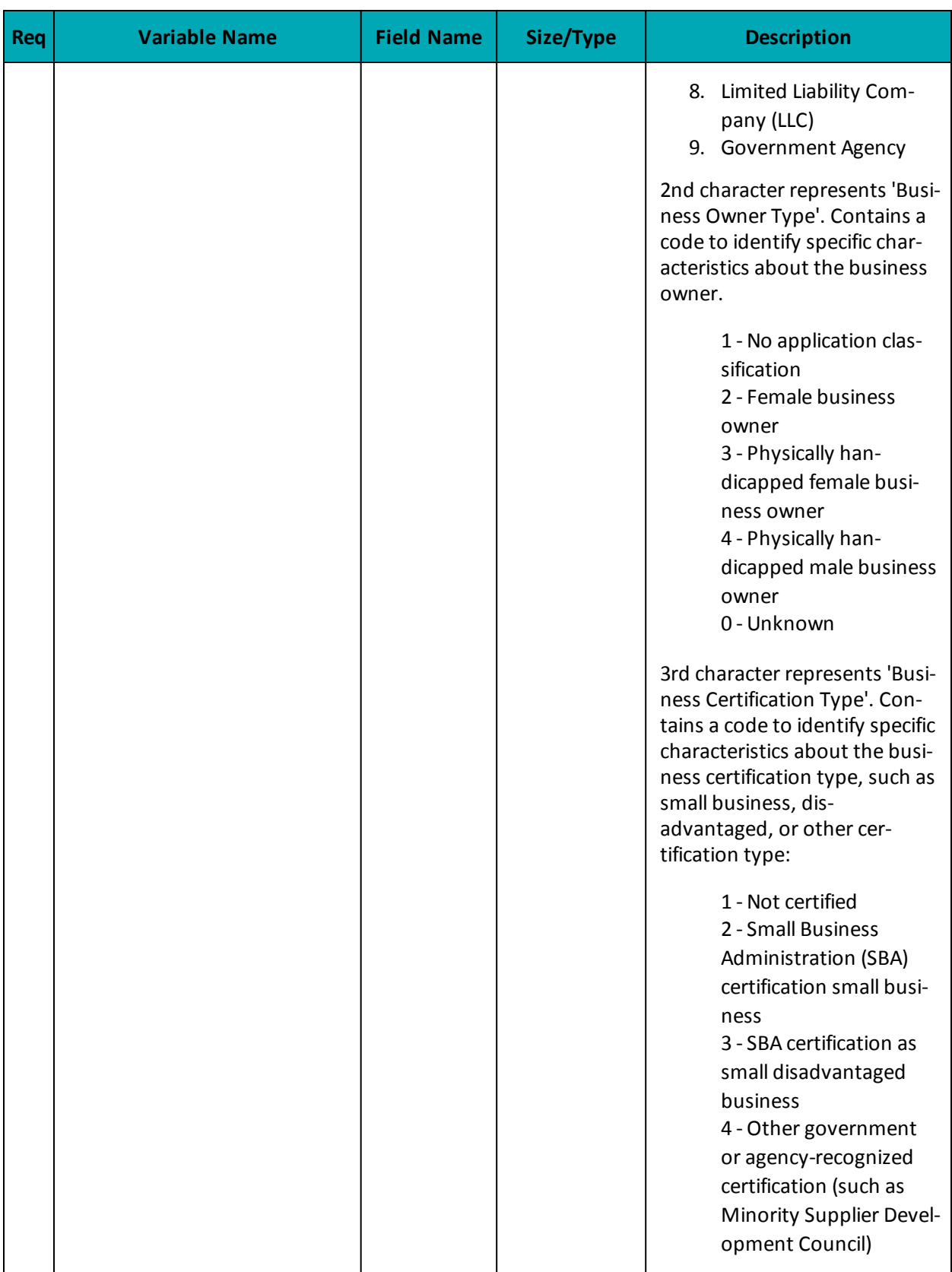

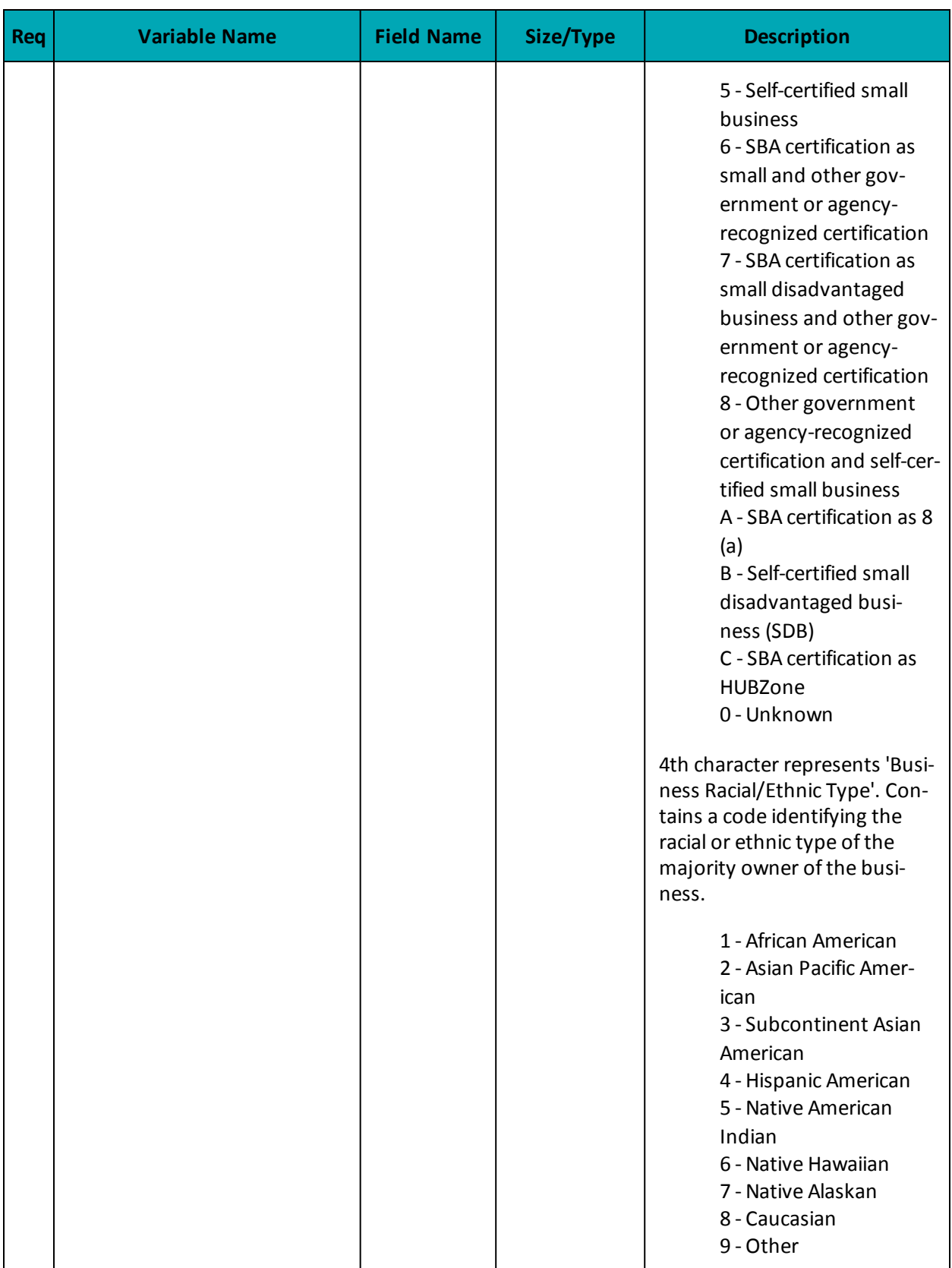

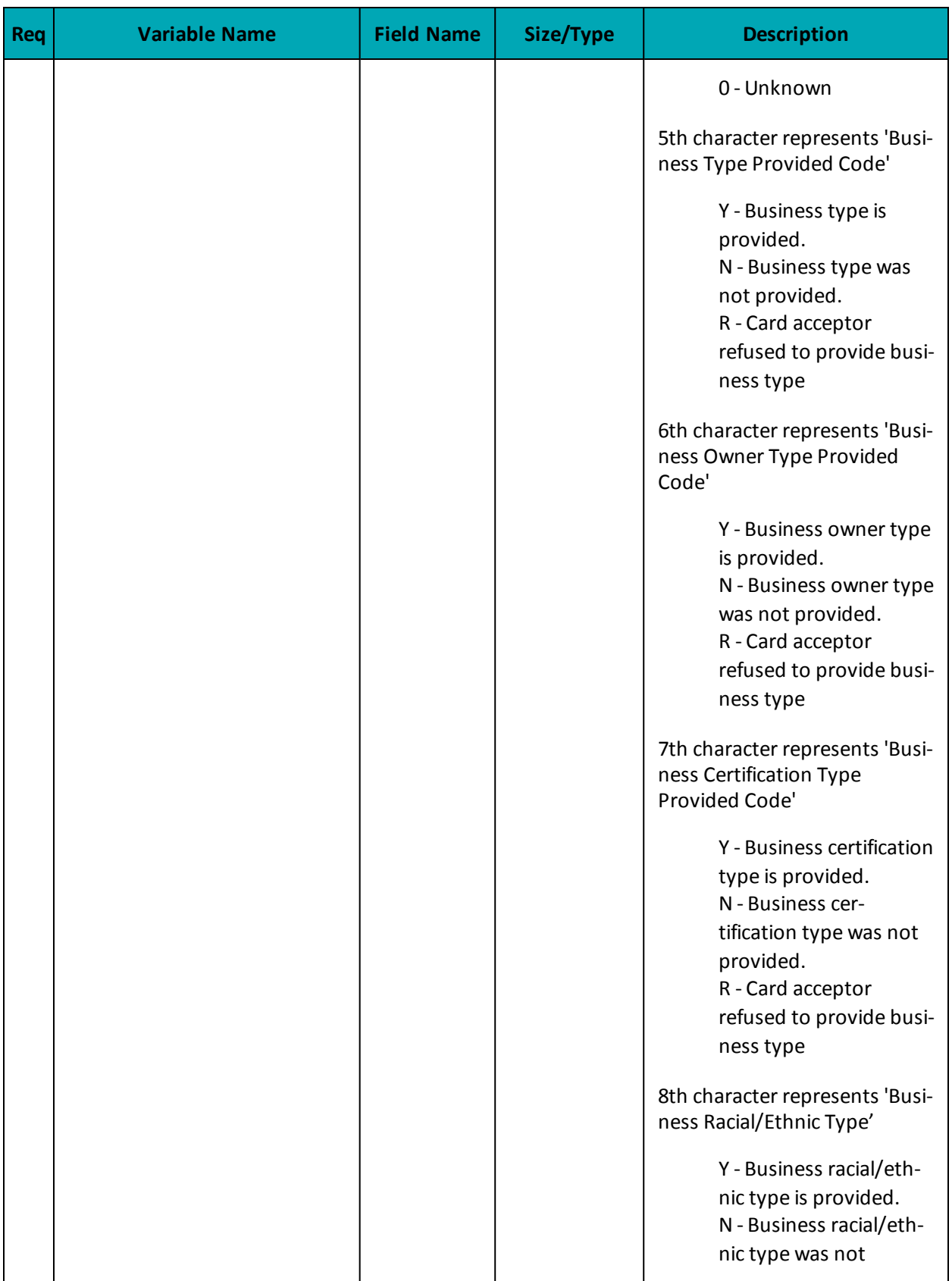

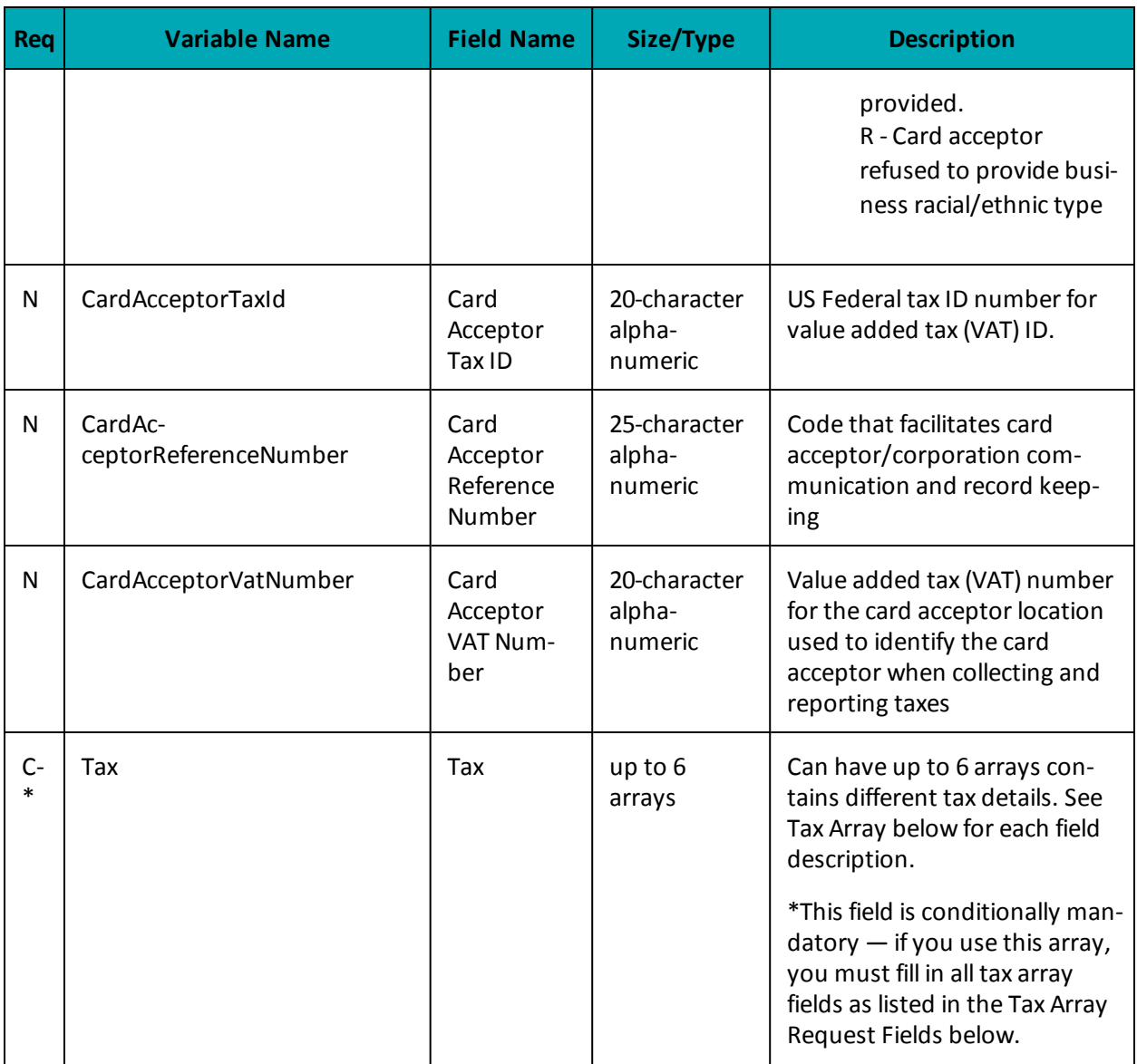

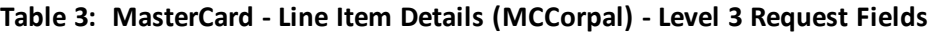

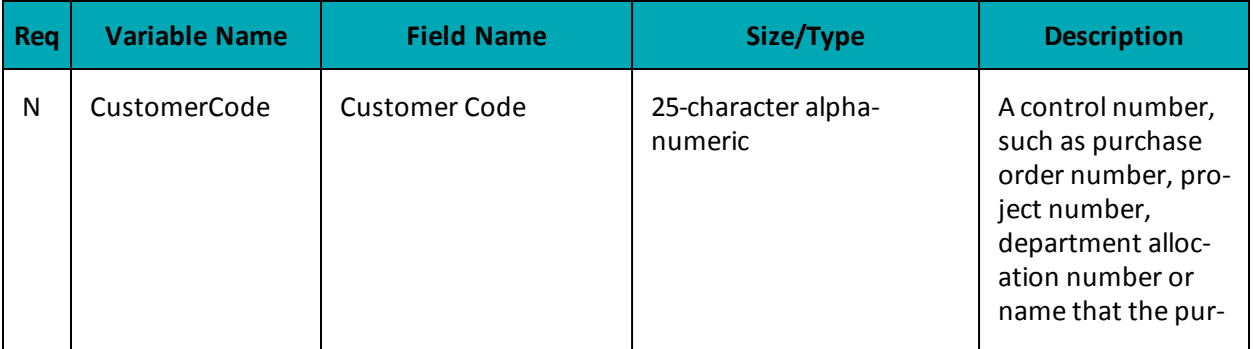

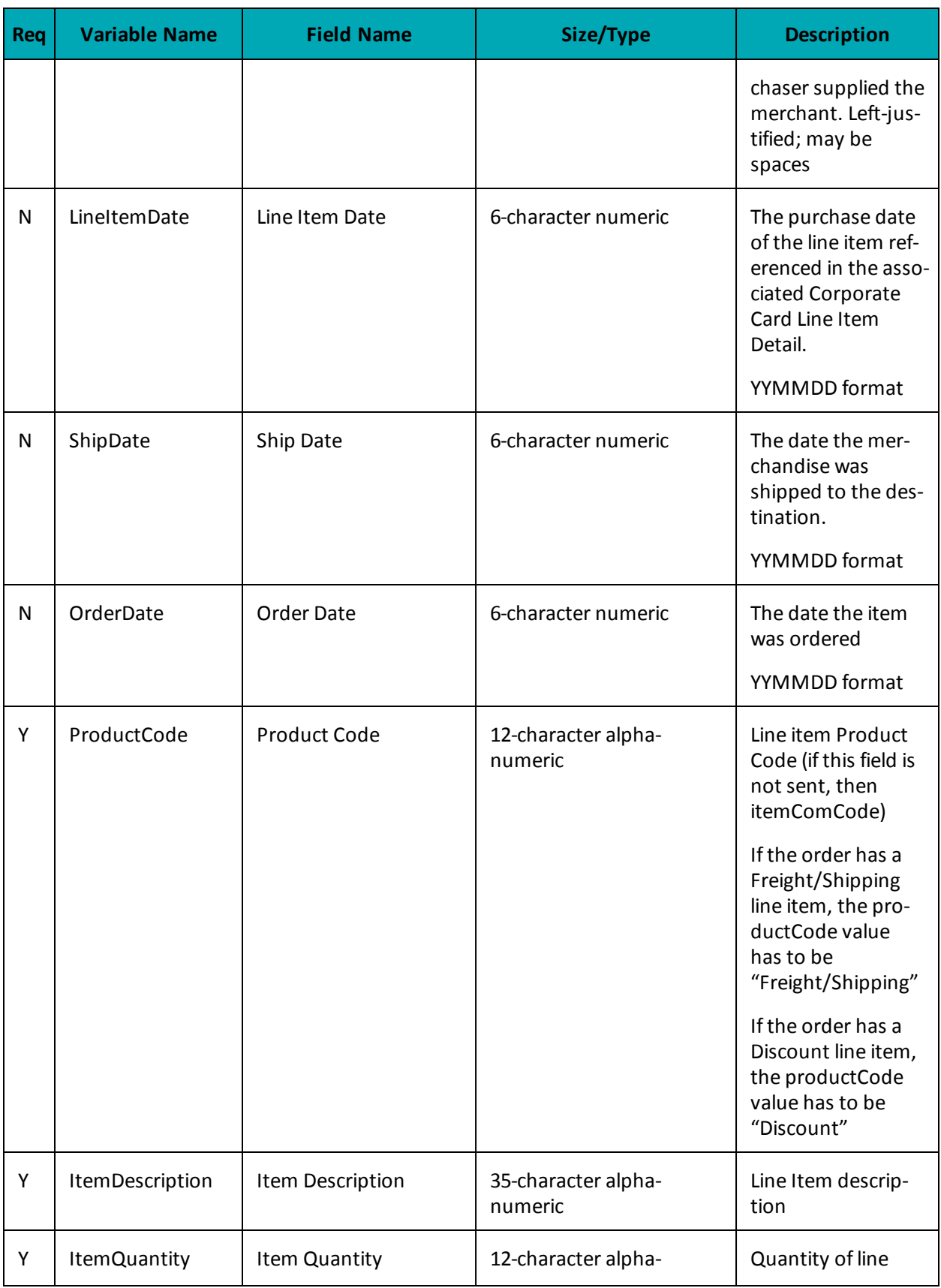

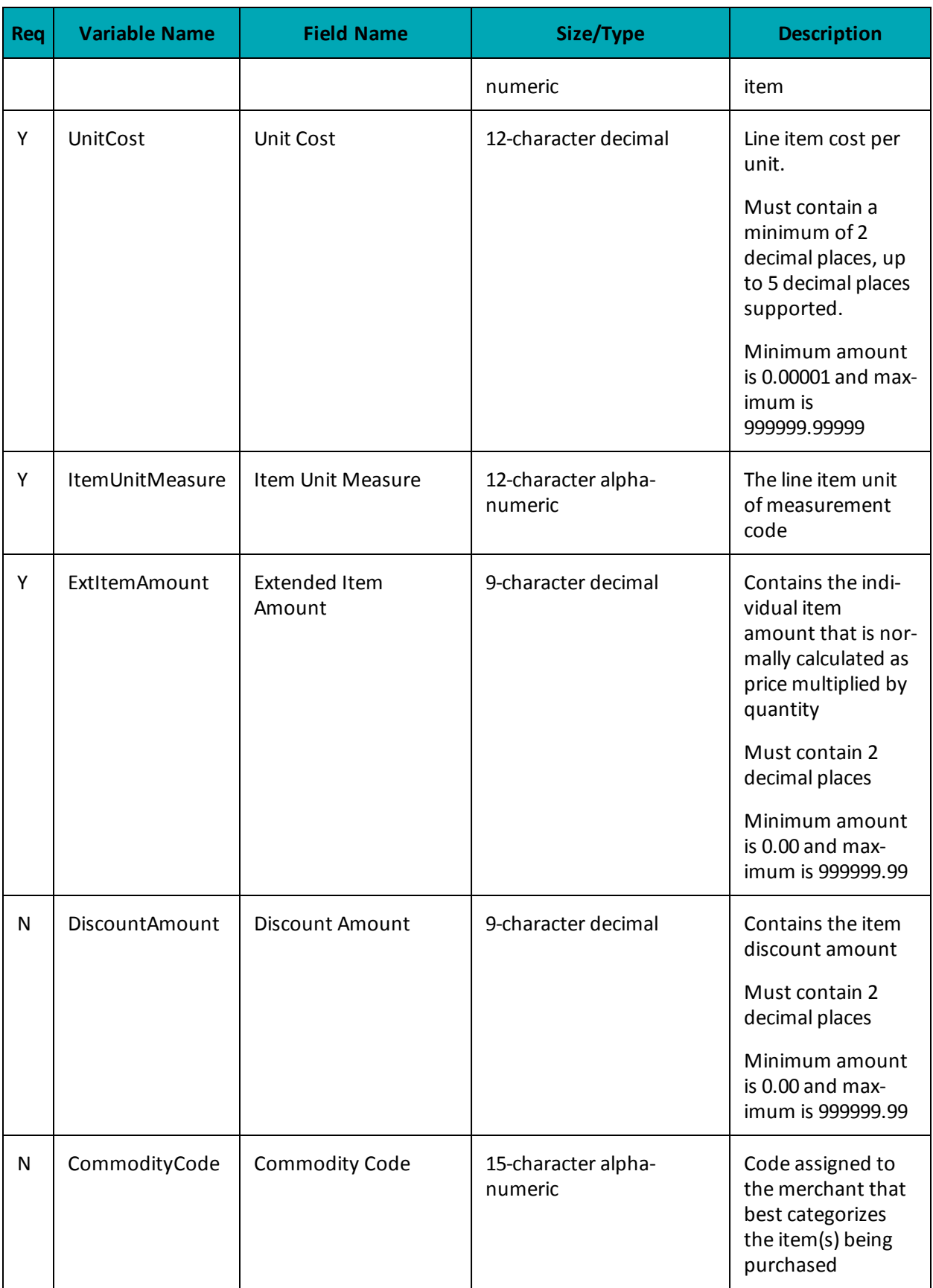

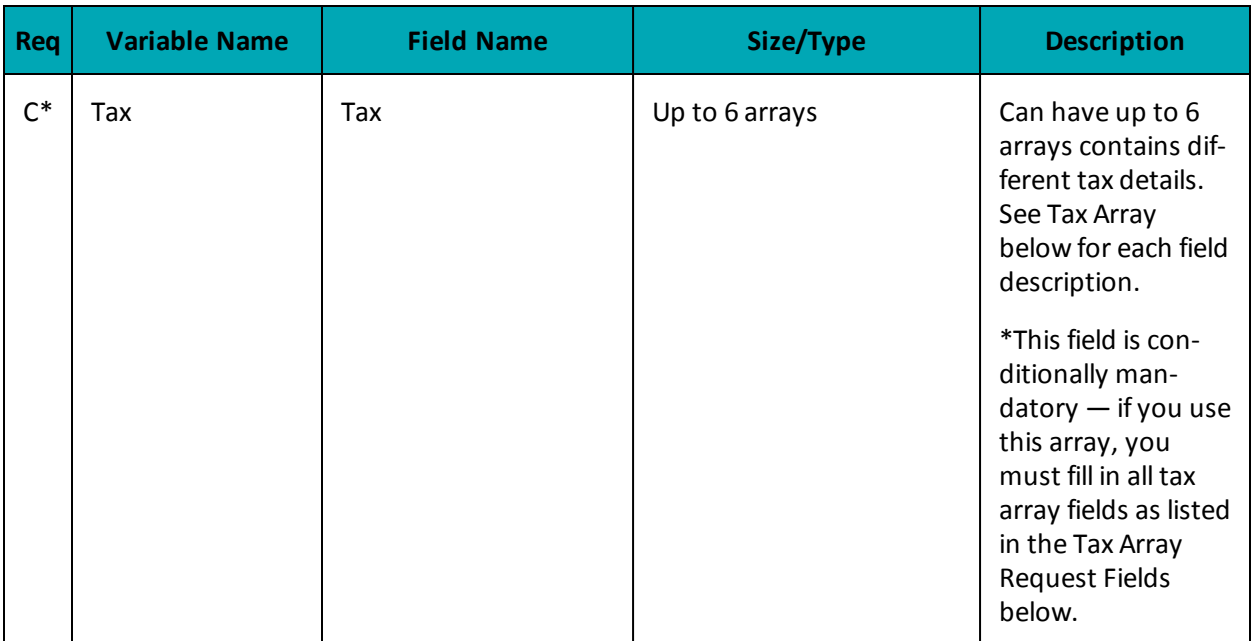

### **Table 4: Tax Array Request Fields - MasterCard Level 2/3 Transactions**

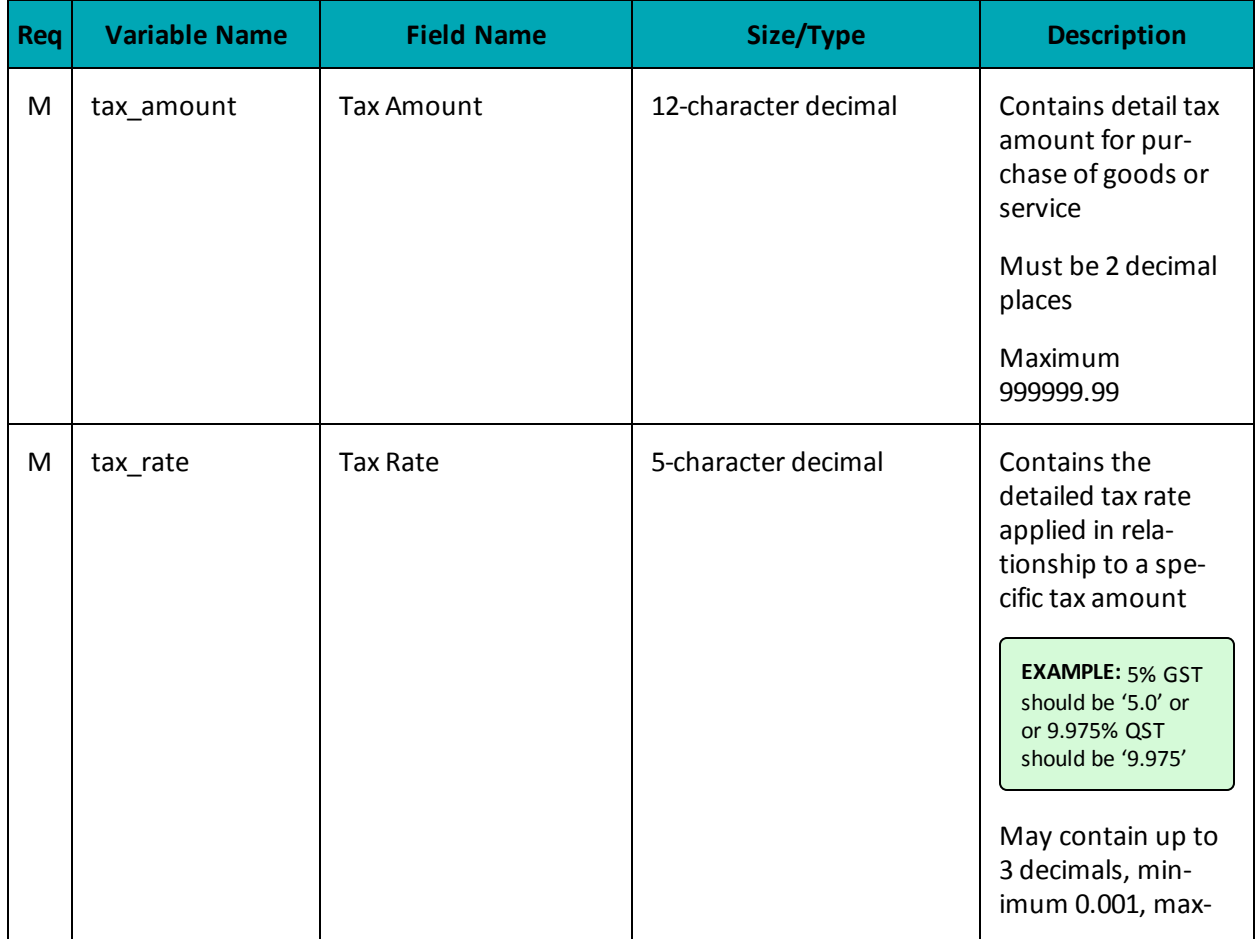

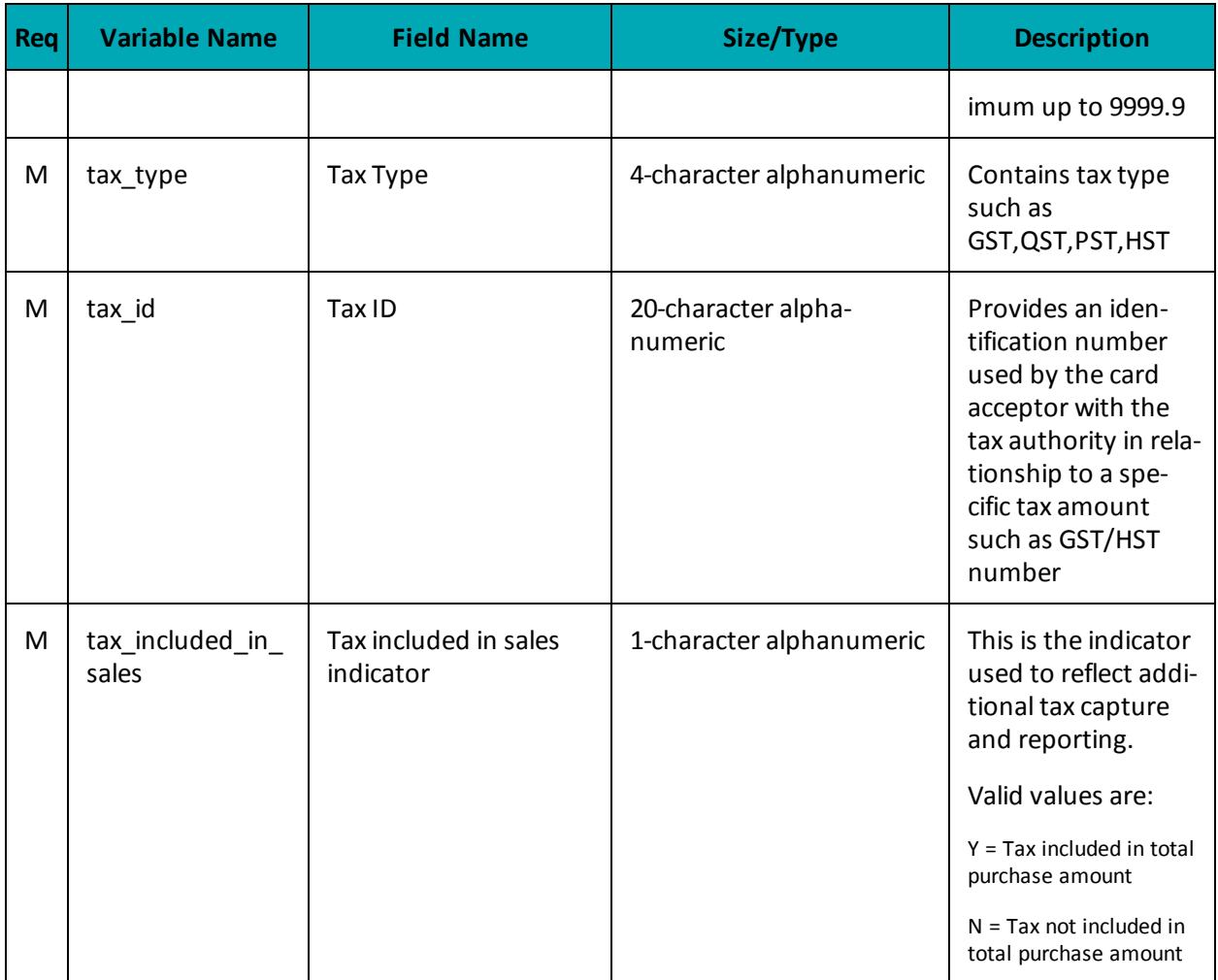

# <span id="page-425-0"></span>**A.5 Definition of Request Fields for Level 2/3 - Amex**

#### **Table 1: Amex- Level 2/3 Request Fields - Table 1 - Heading Fields**

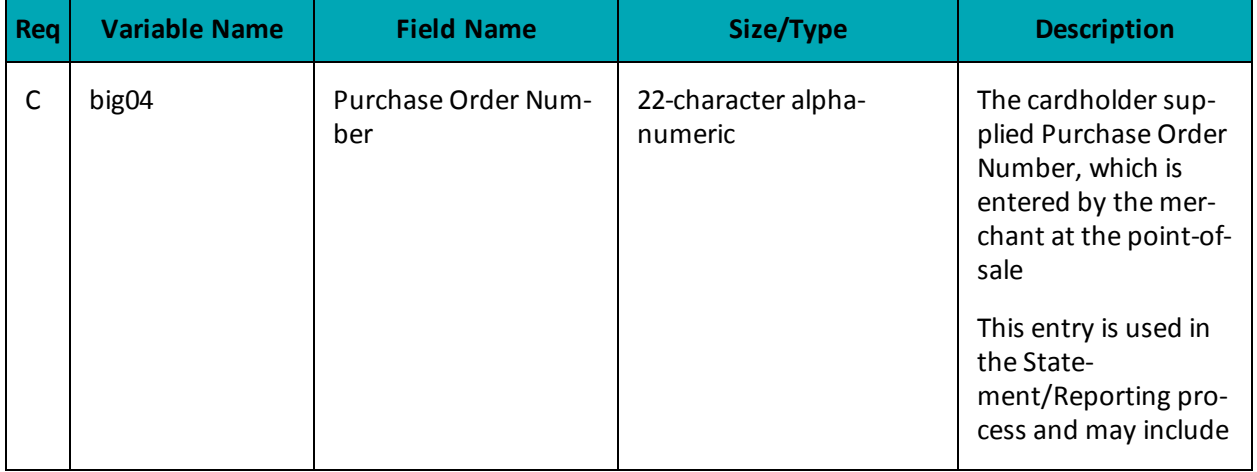

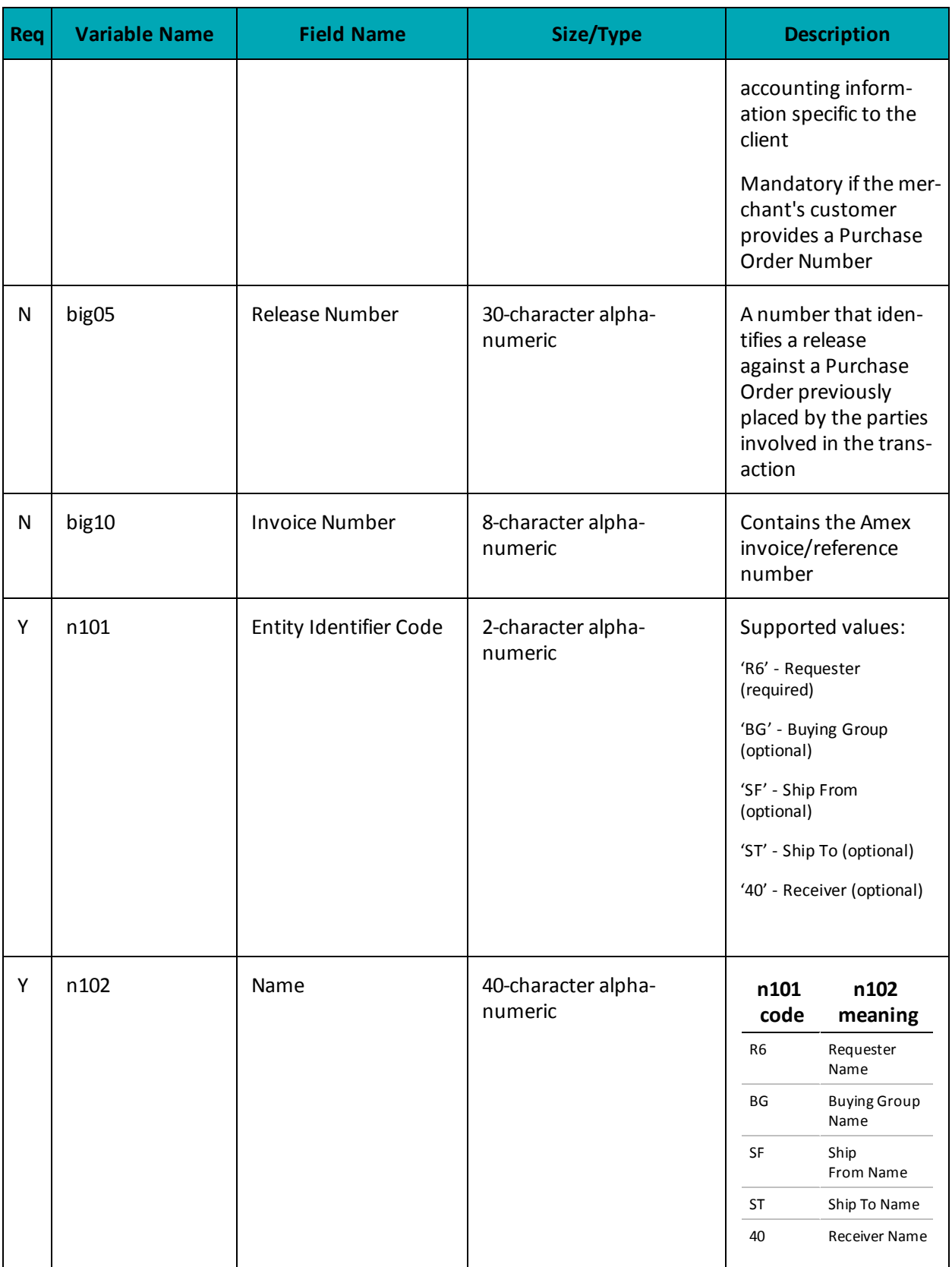

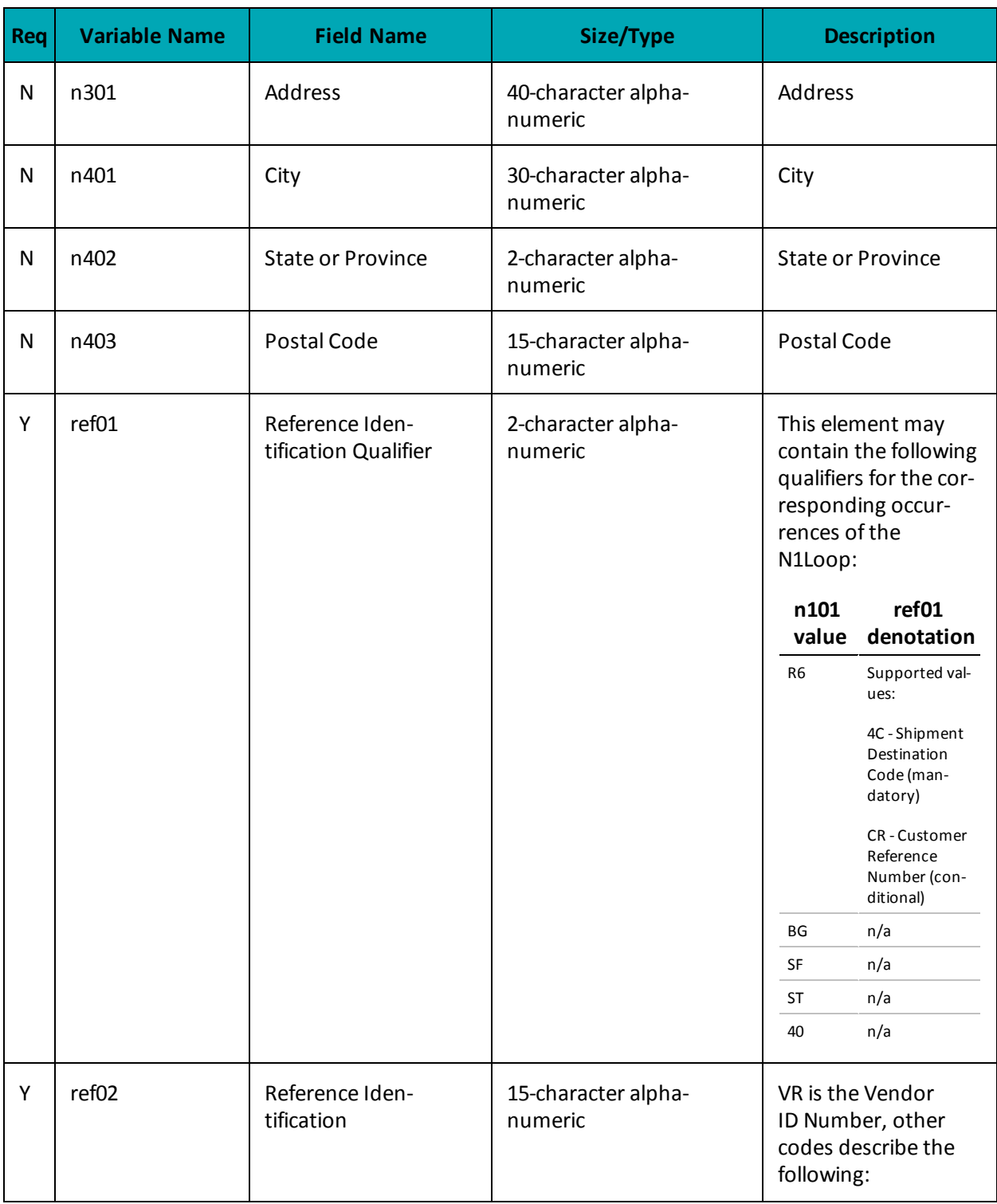

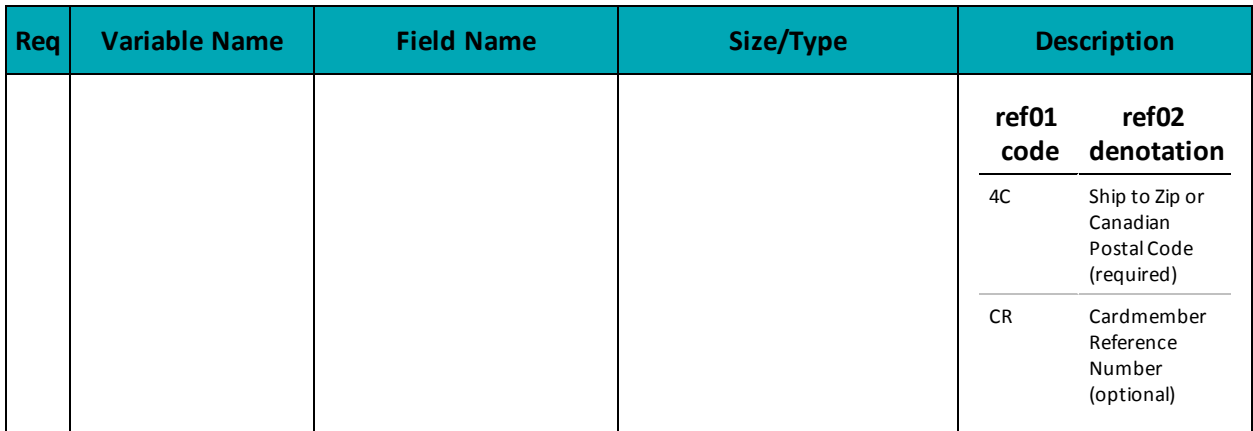

#### **Table 2: Amex - Level 2/3 Request Fields - Table 2 - Detail Fields**

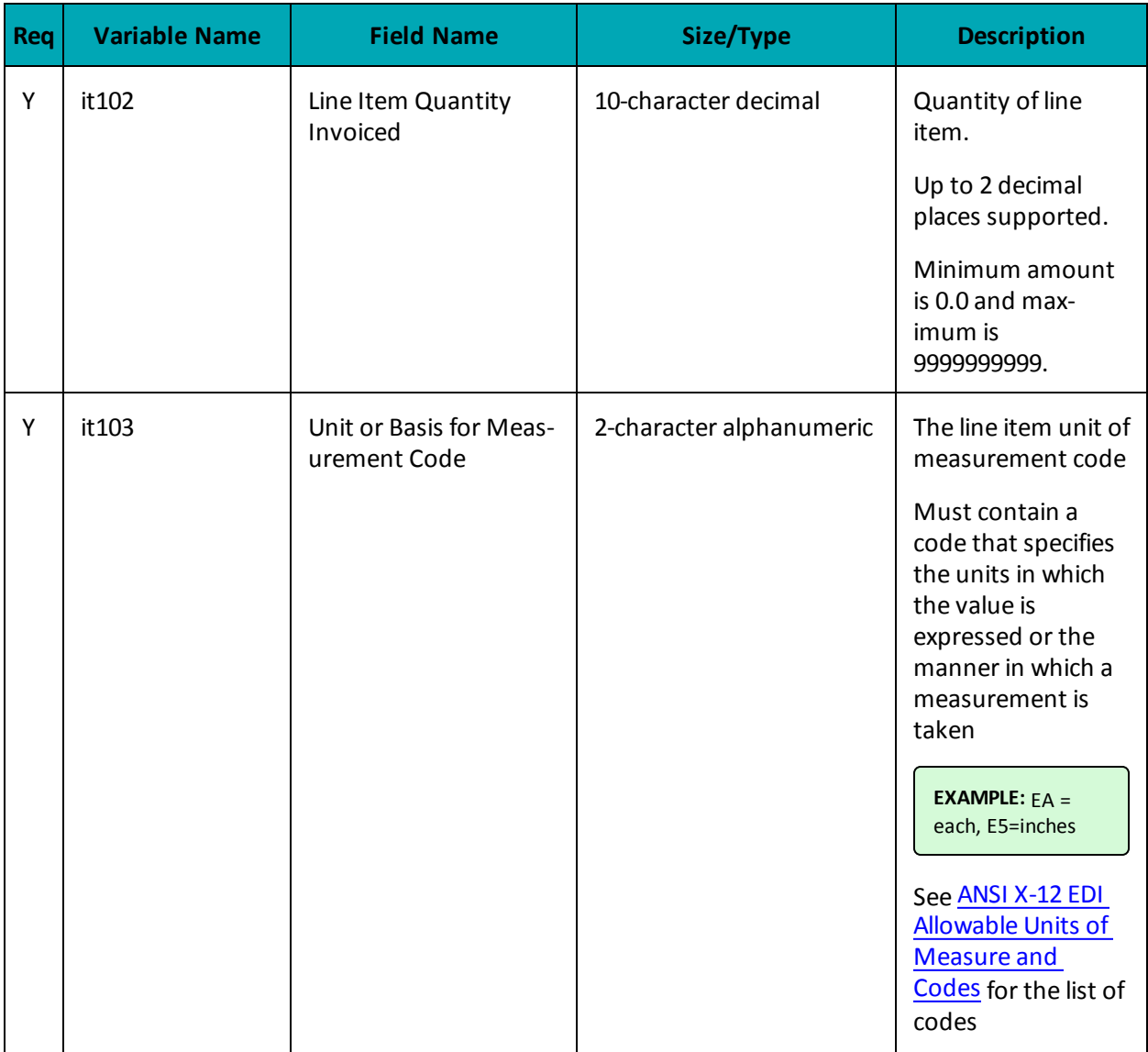

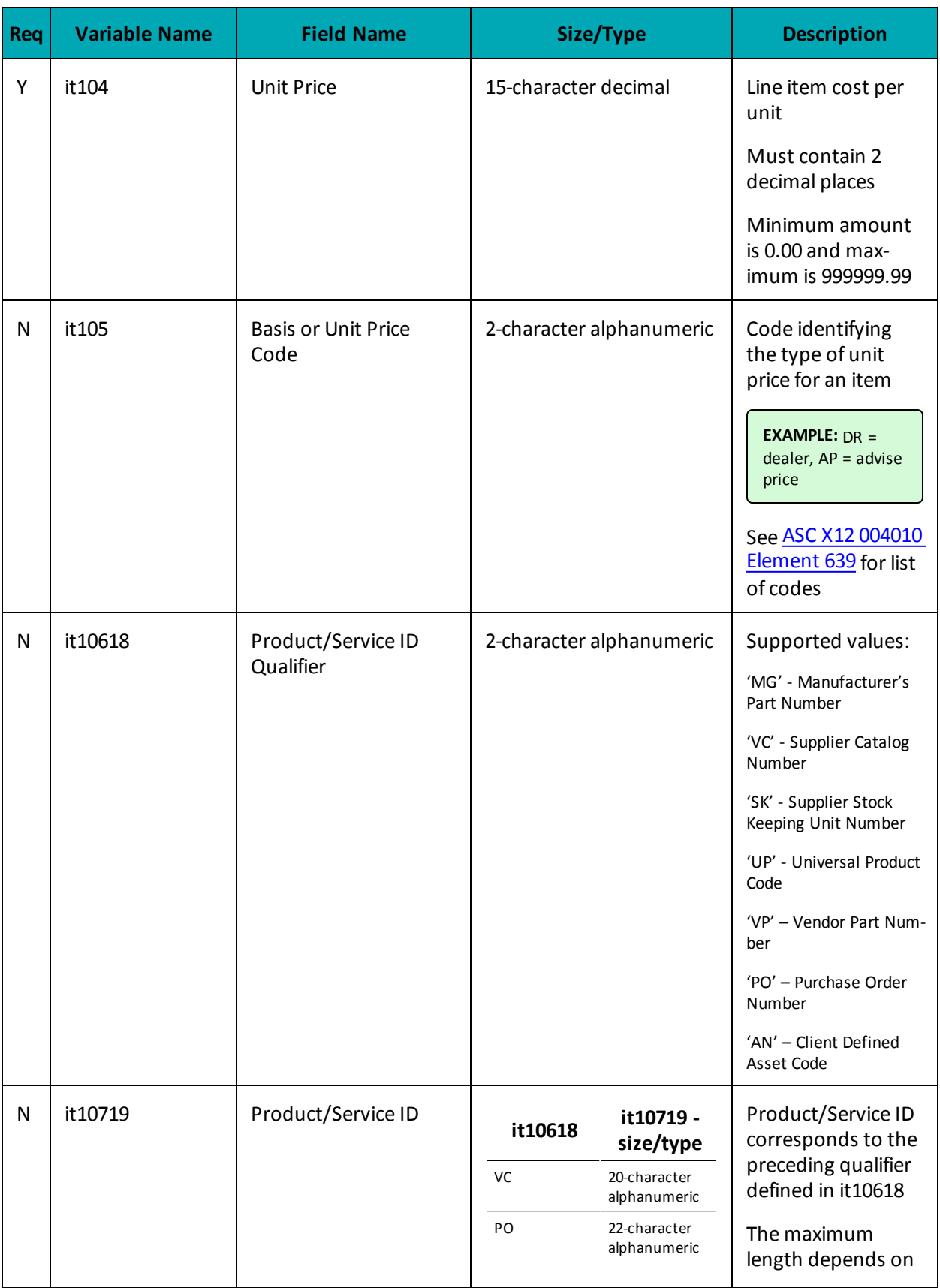

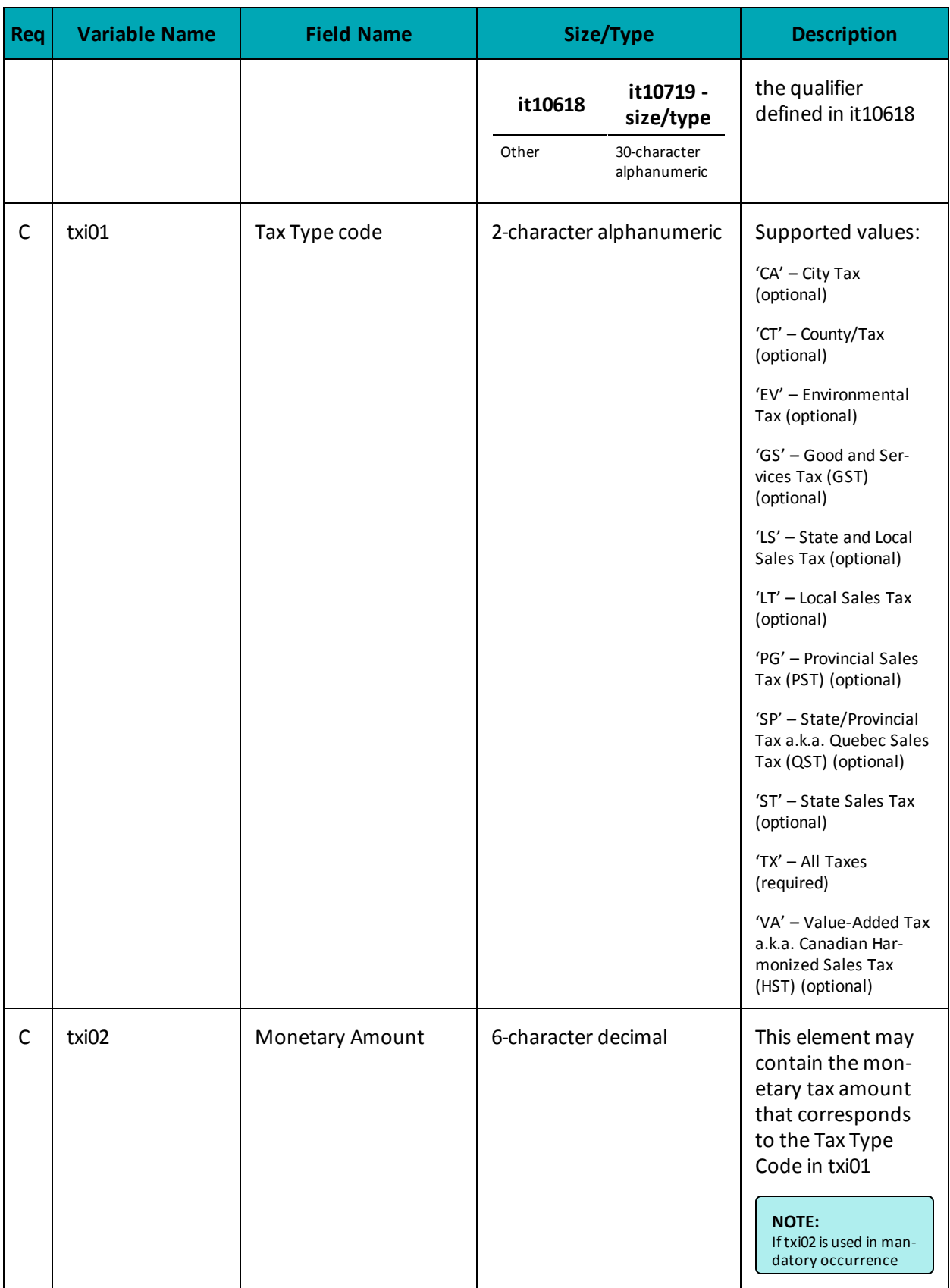

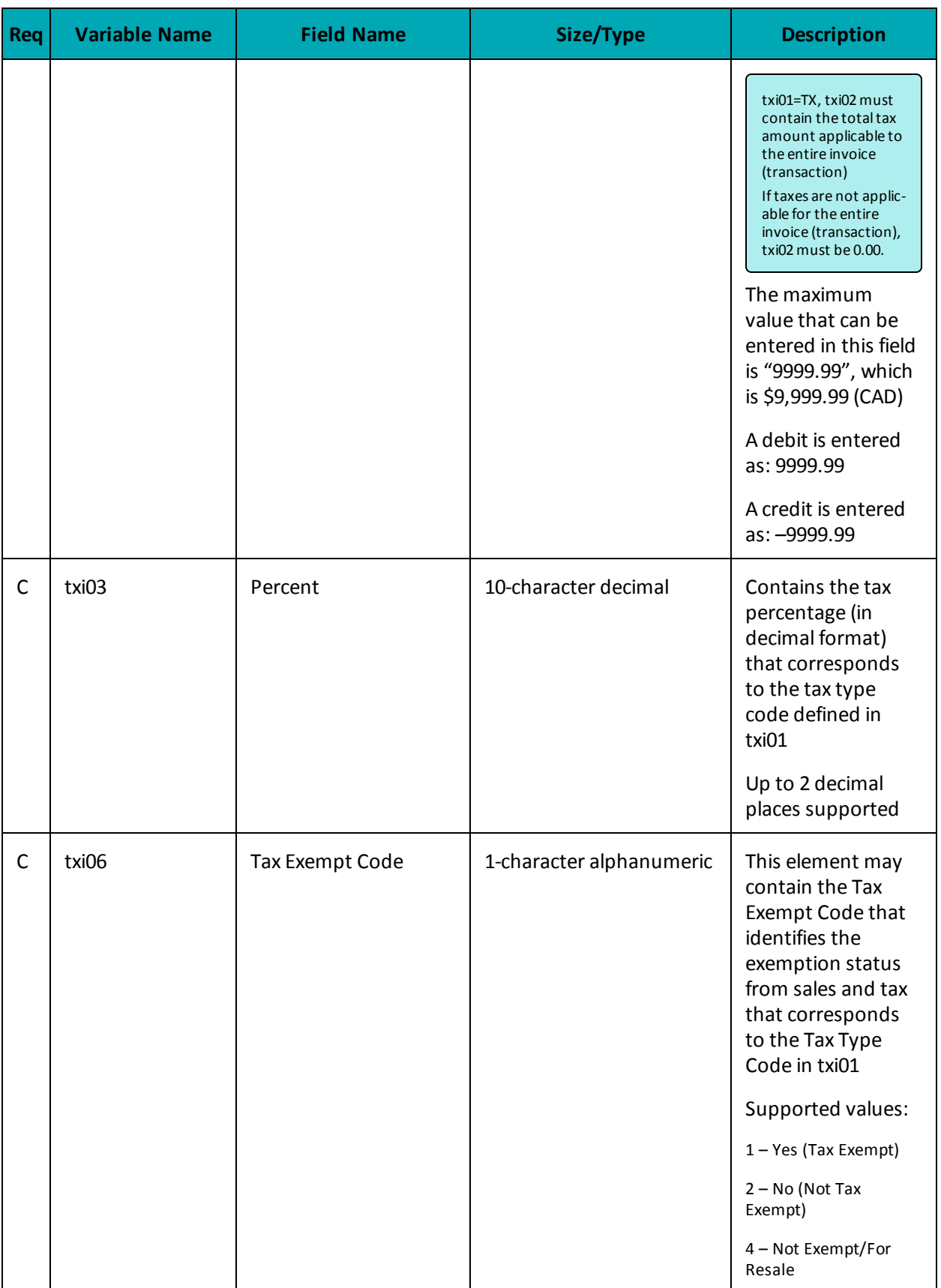
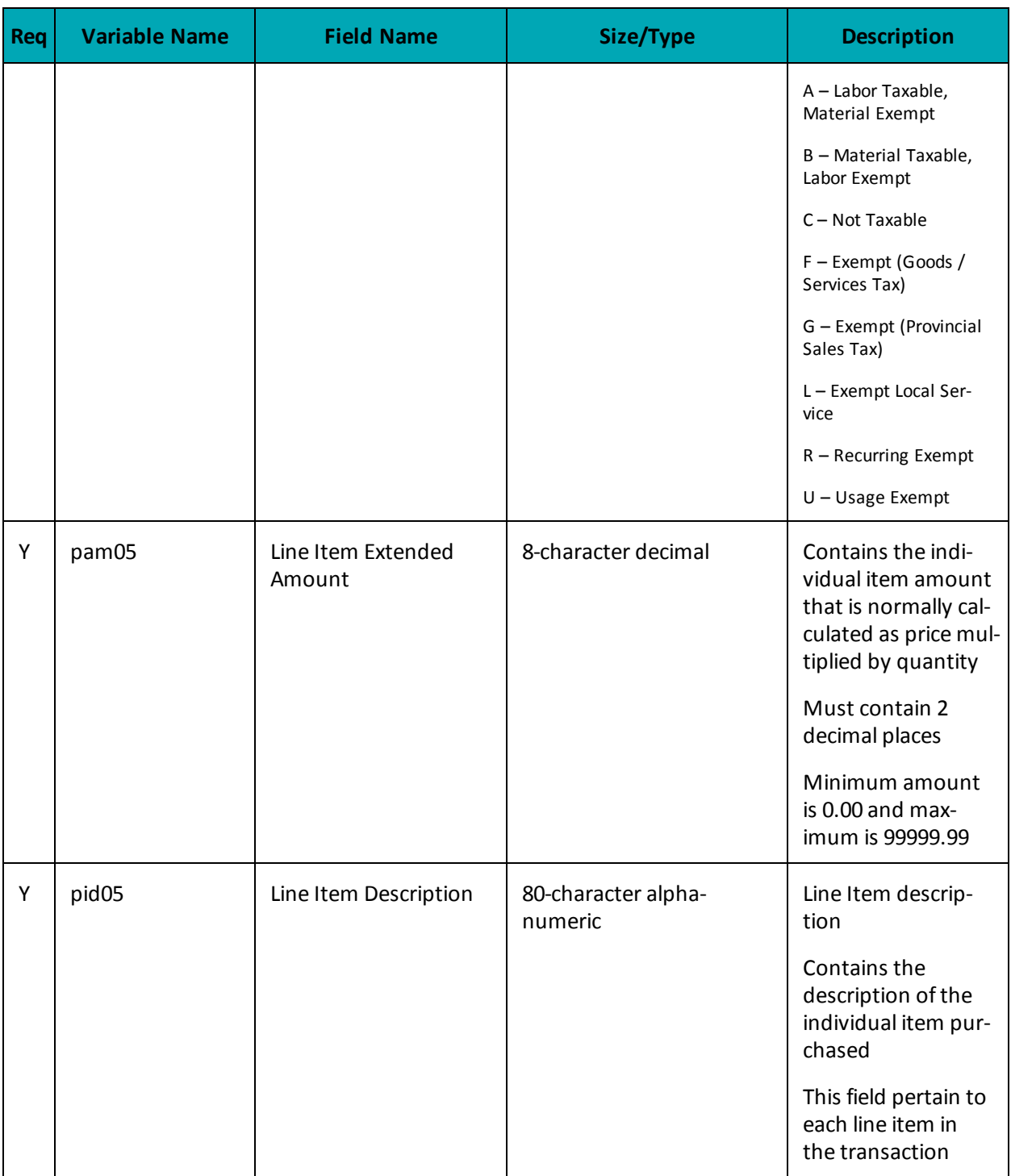

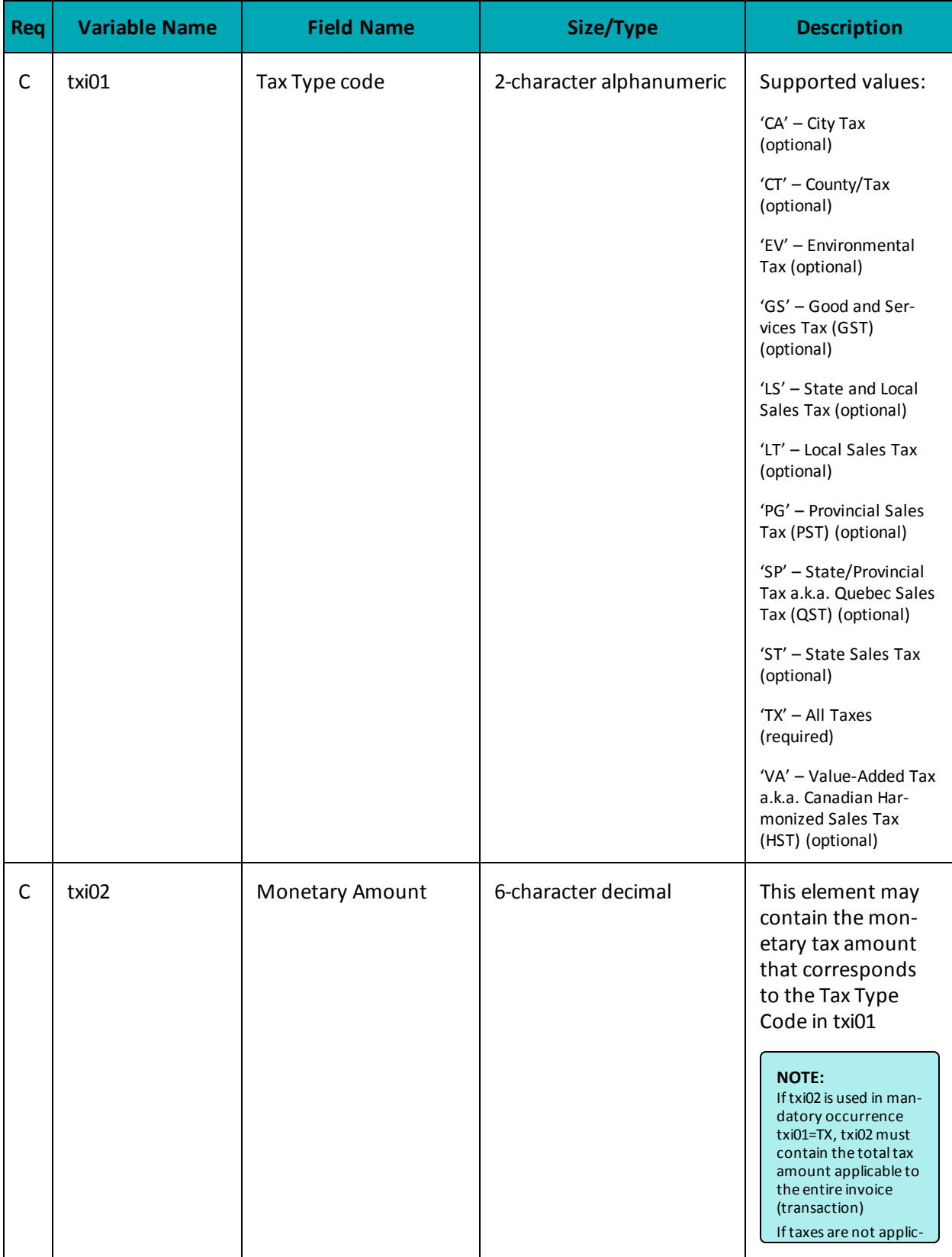

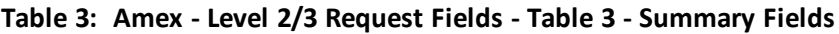

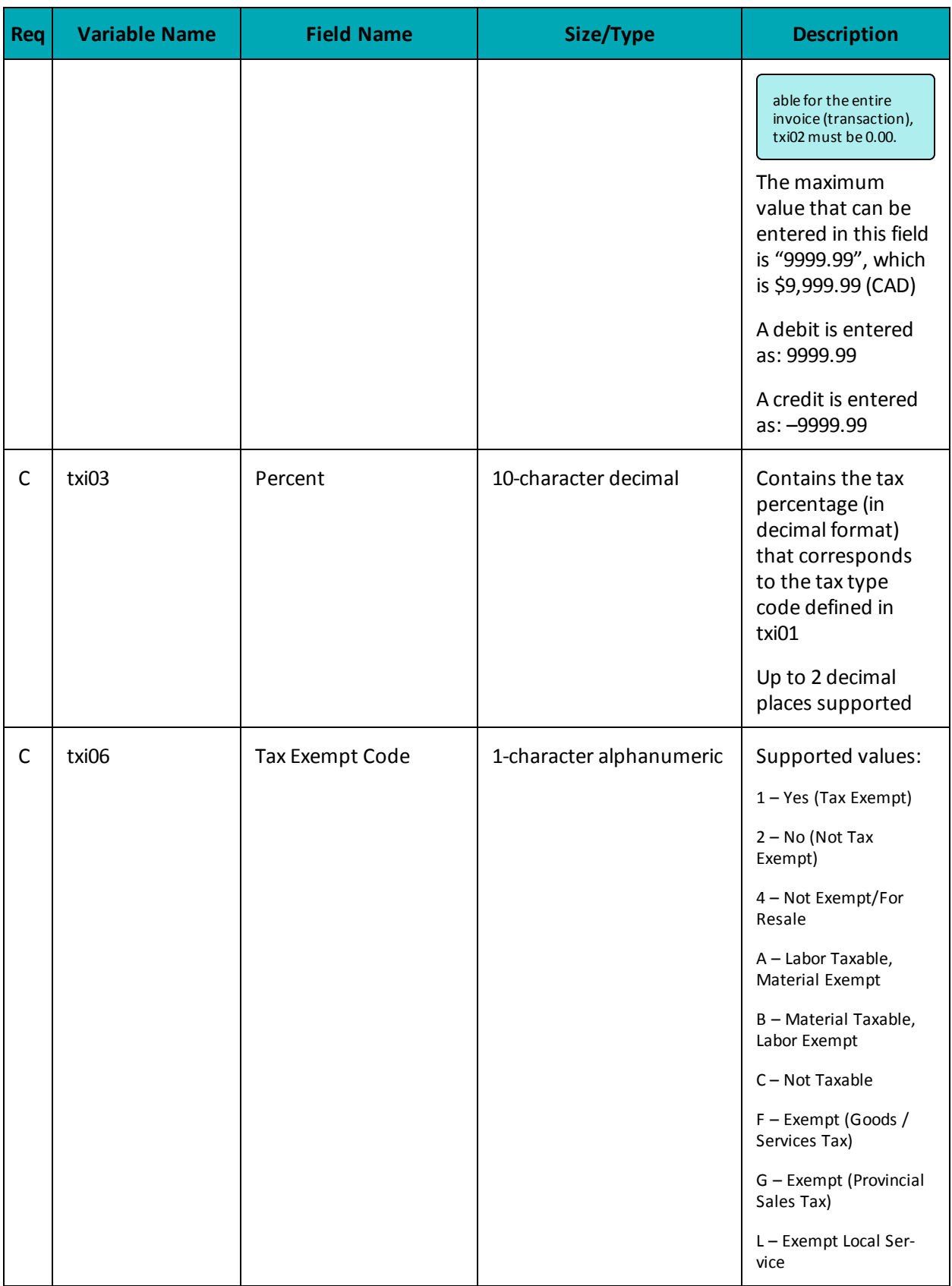

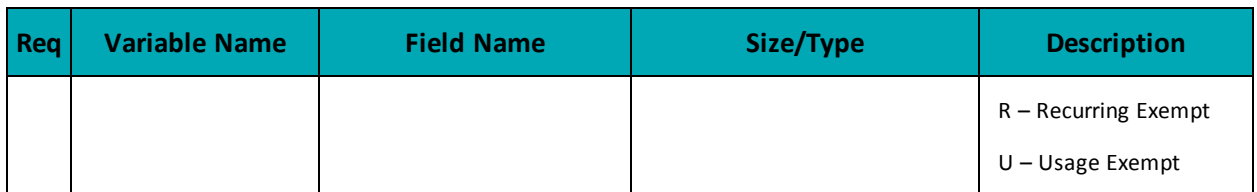

# <span id="page-436-0"></span>**Appendix B Definitions of Response Fields**

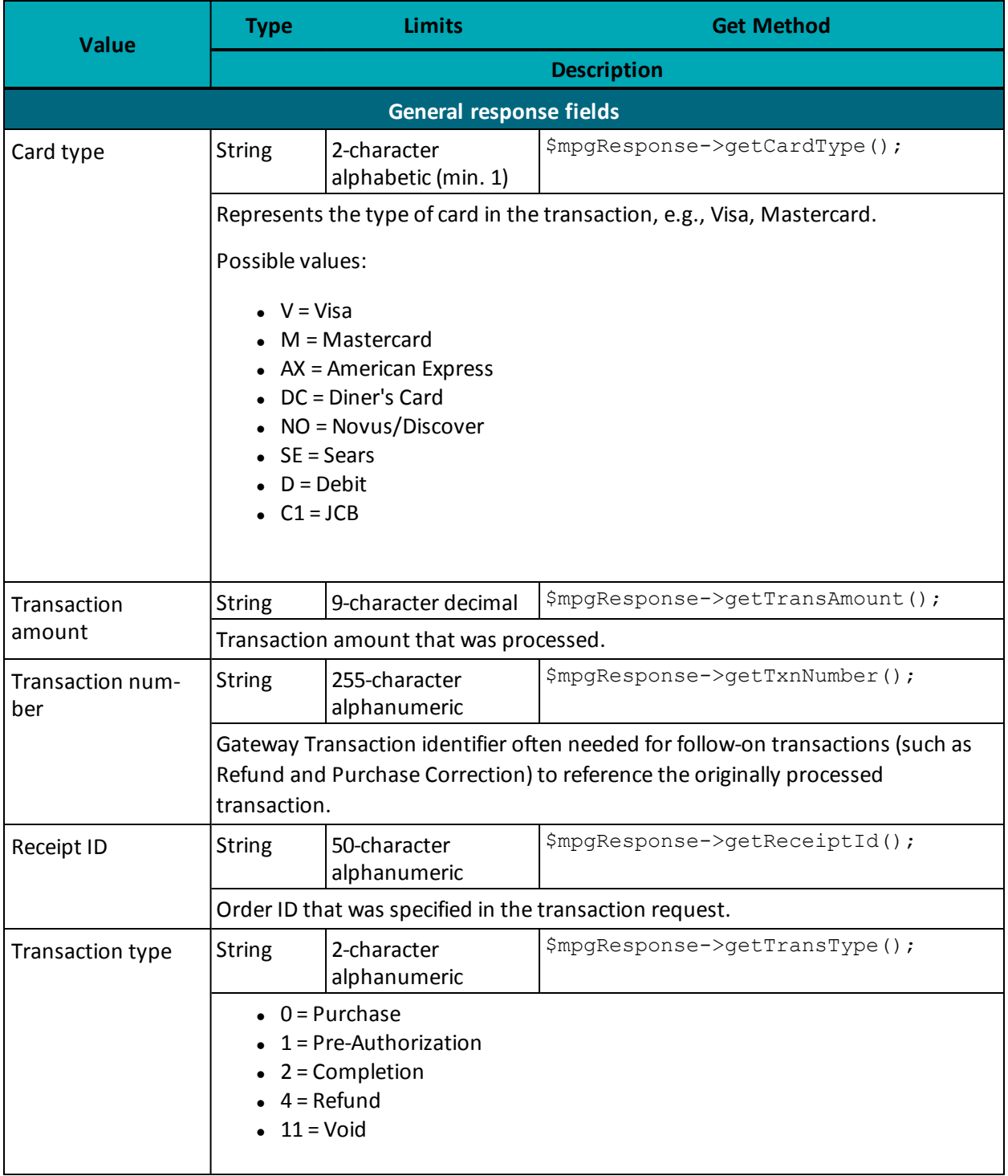

### **Table 110: Receipt object response values**

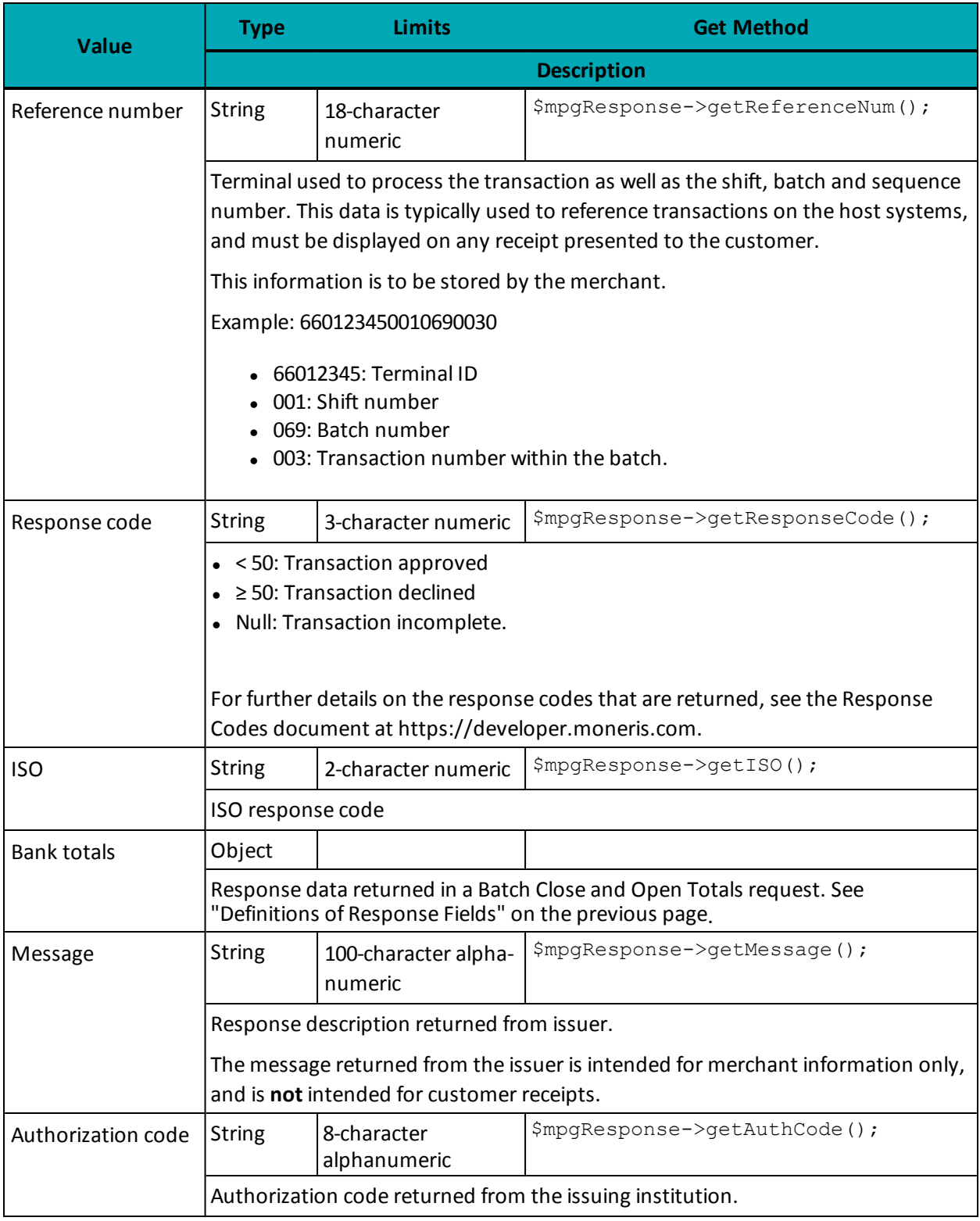

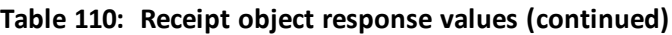

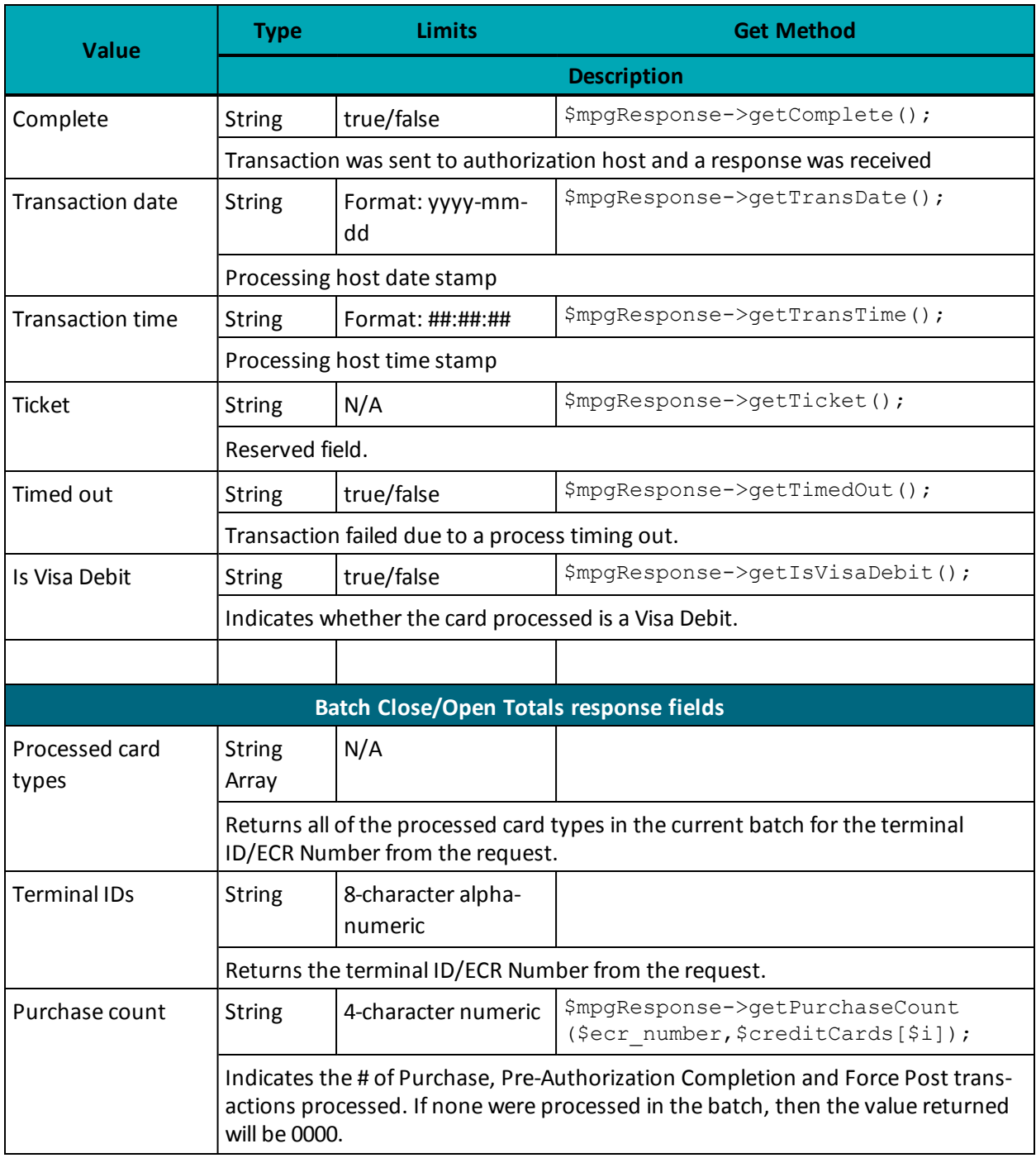

## **Table 110: Receipt object response values (continued)**

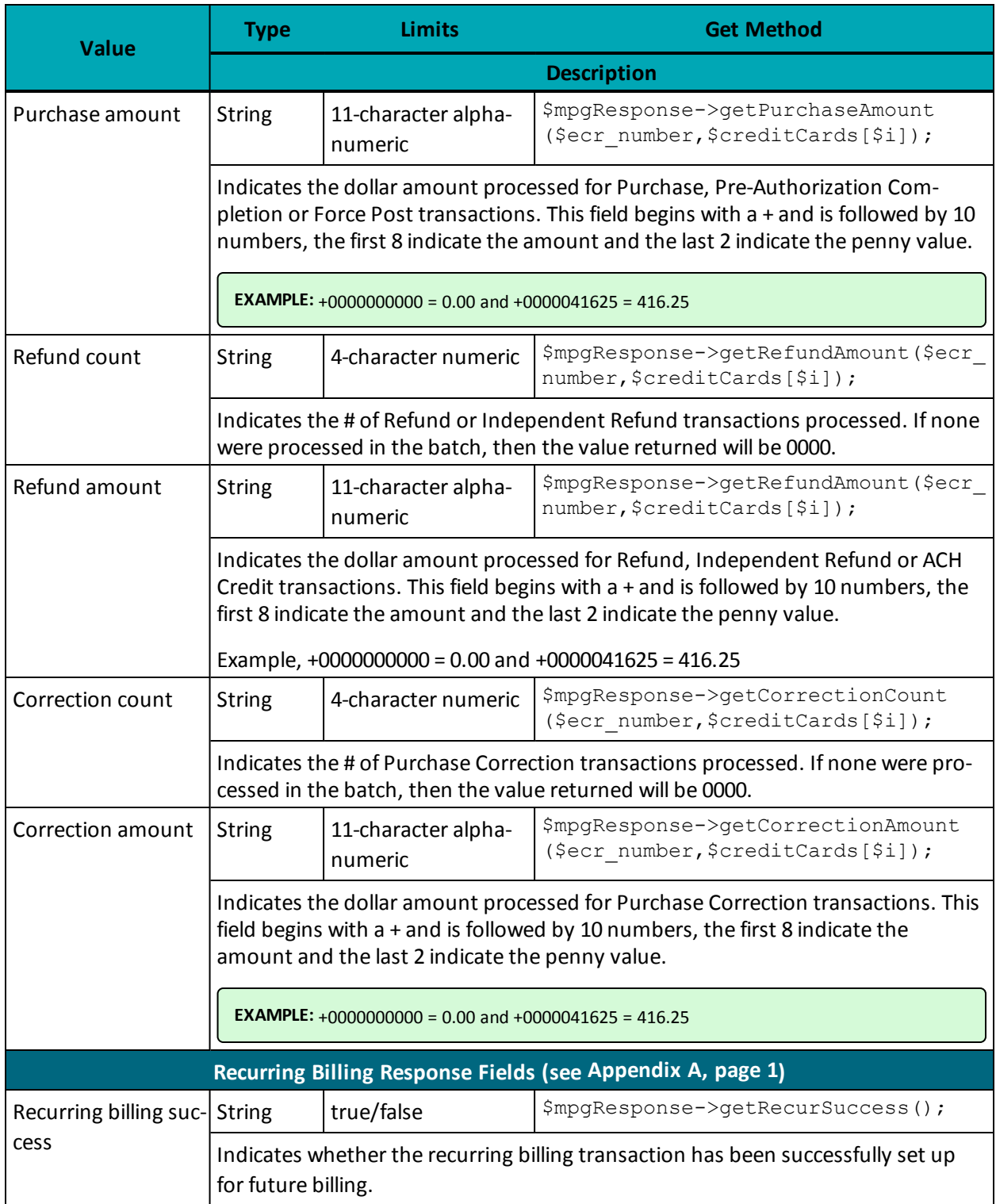

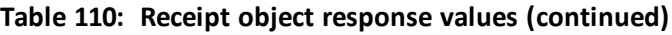

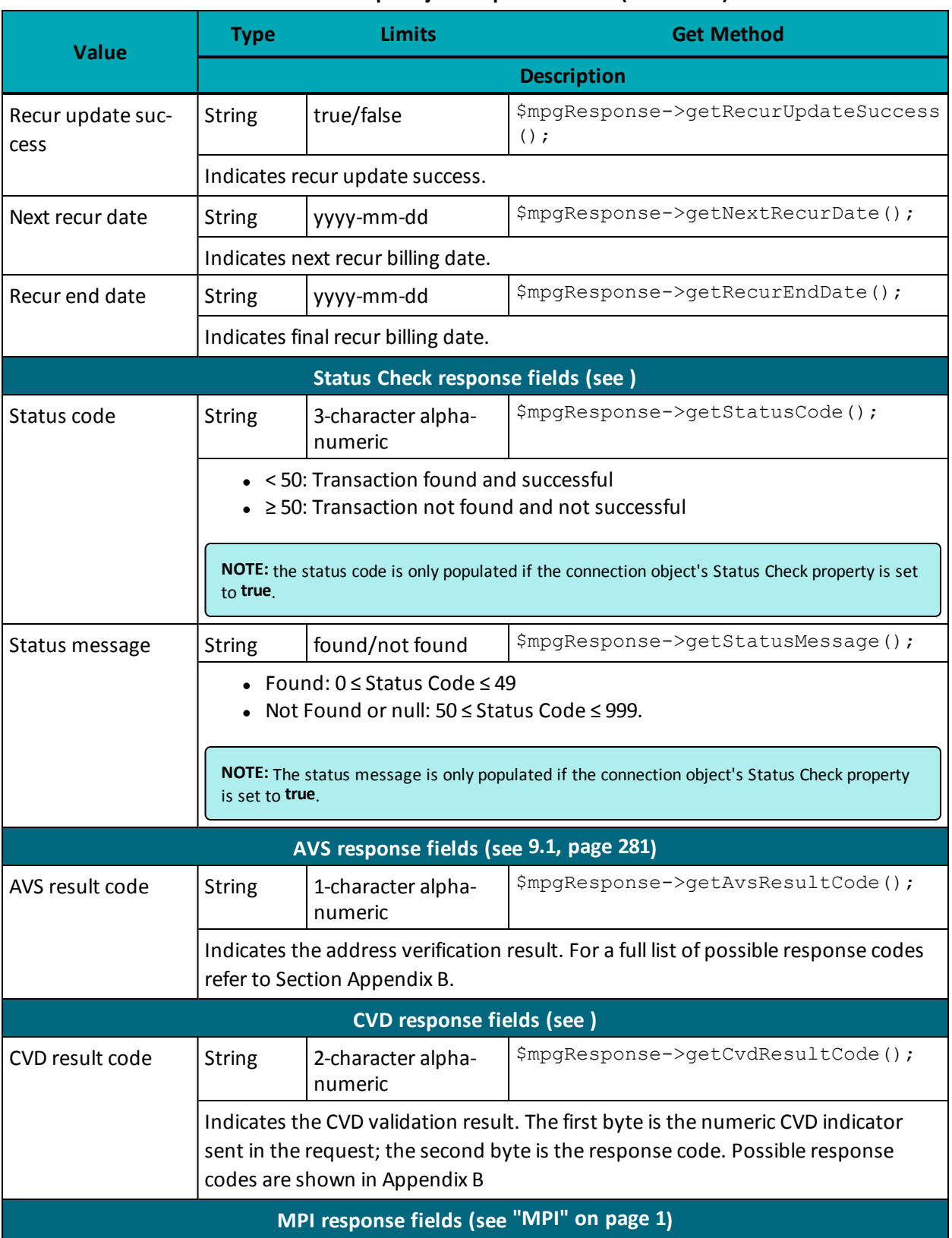

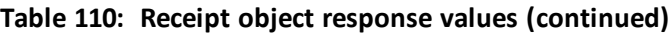

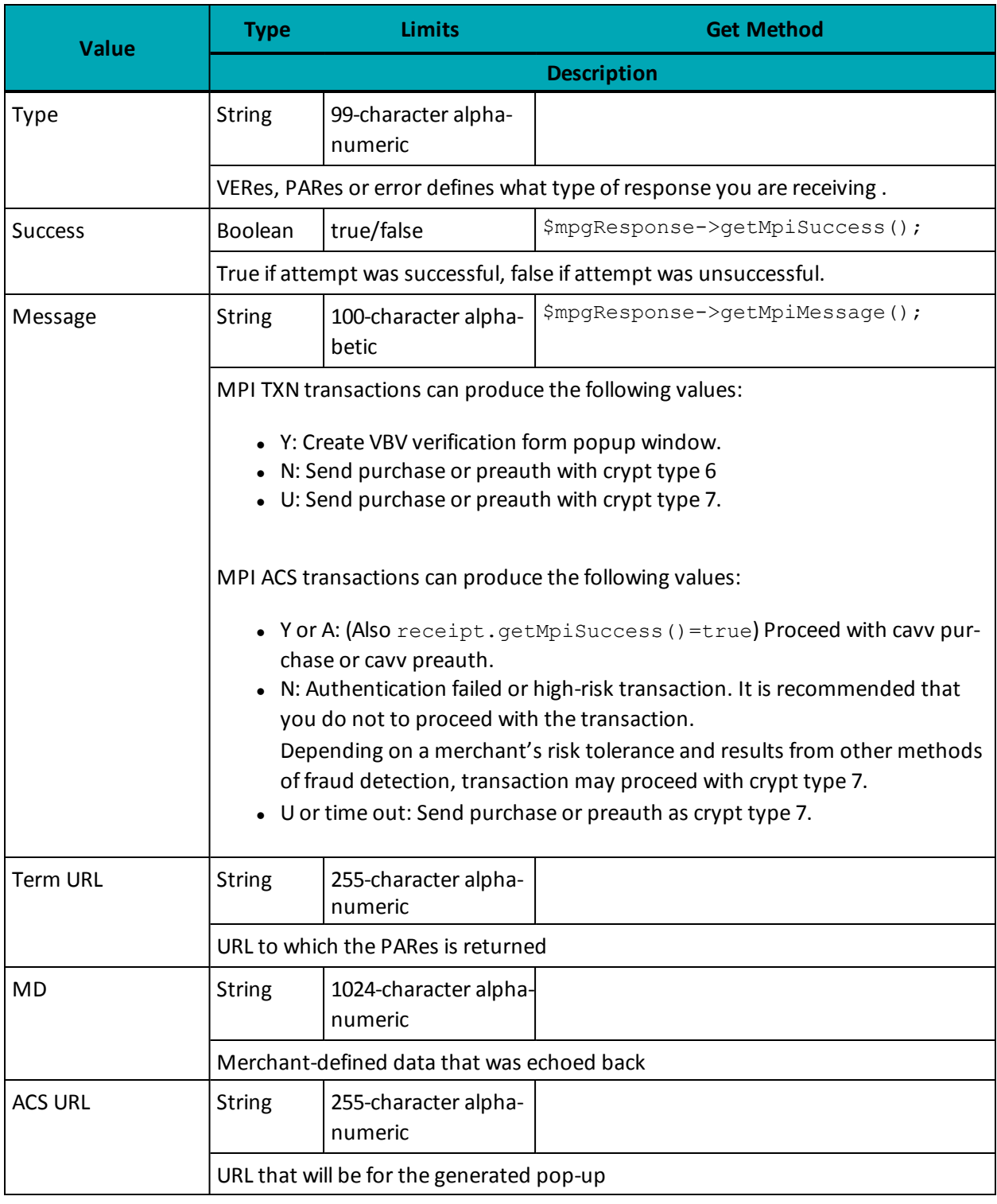

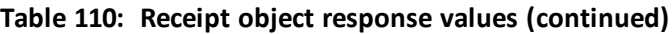

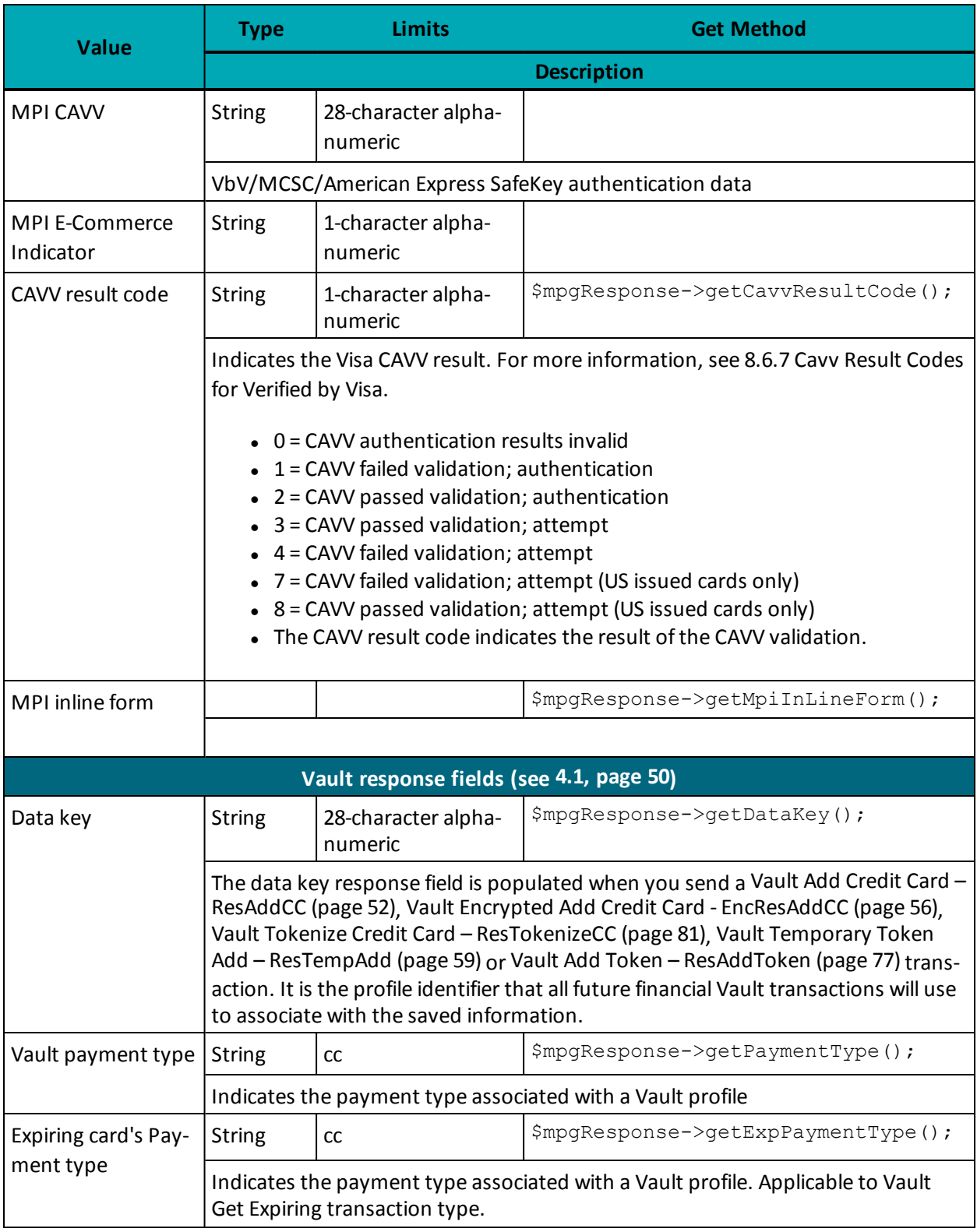

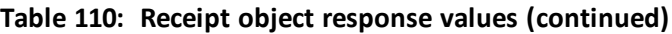

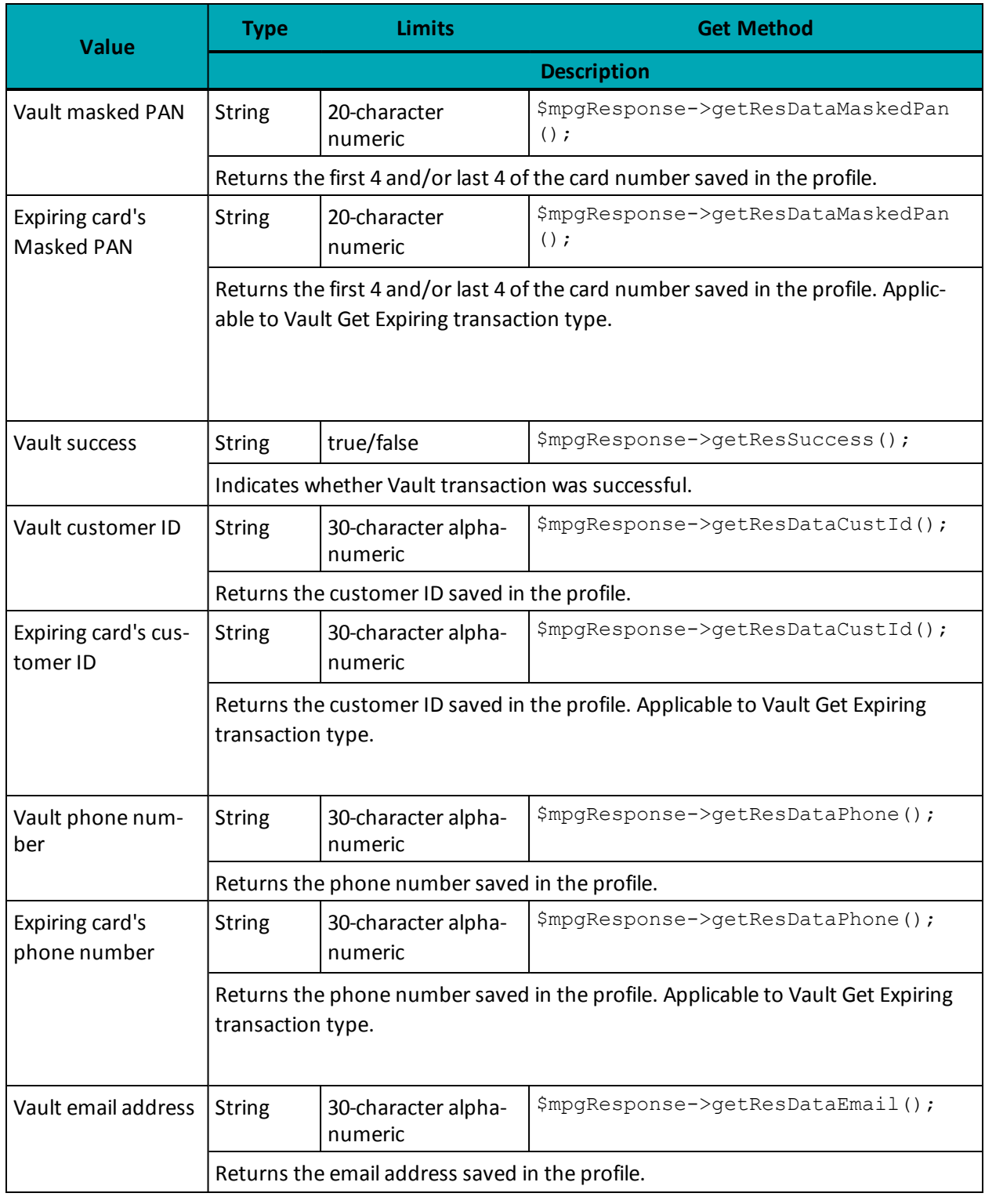

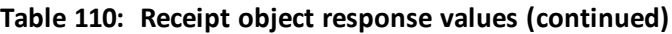

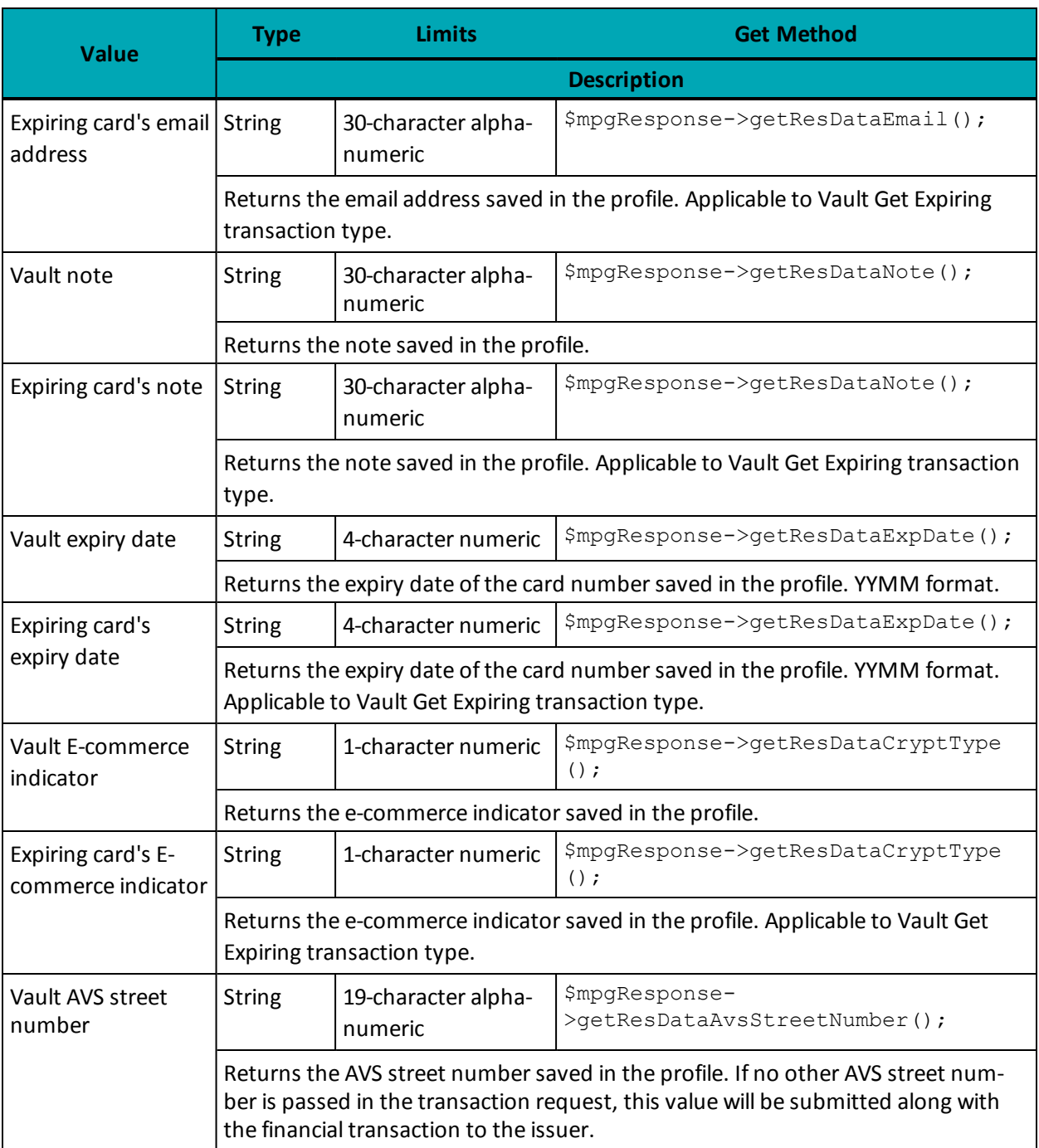

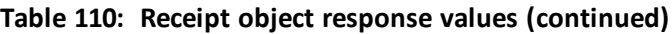

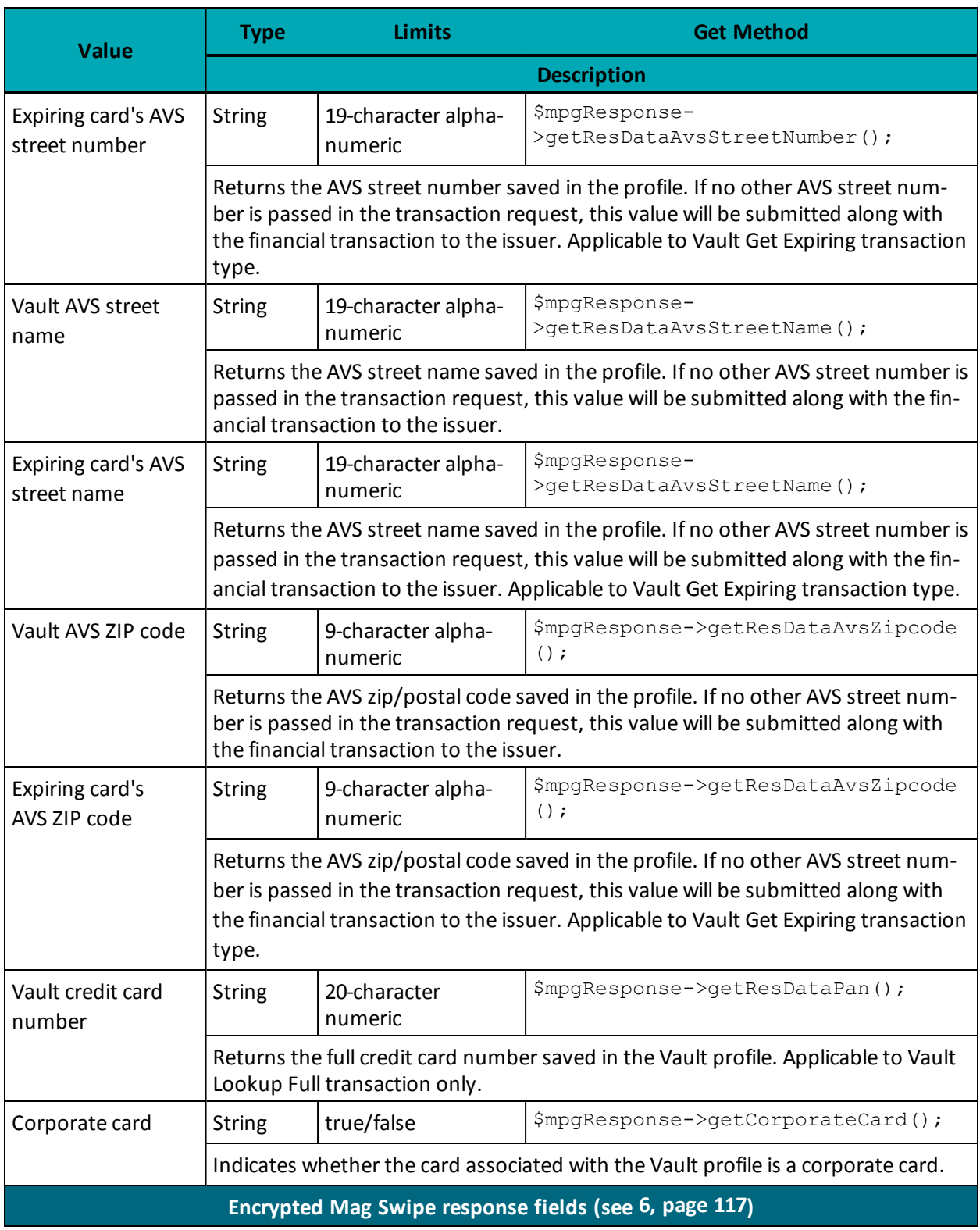

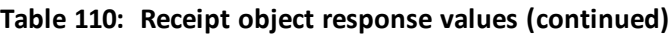

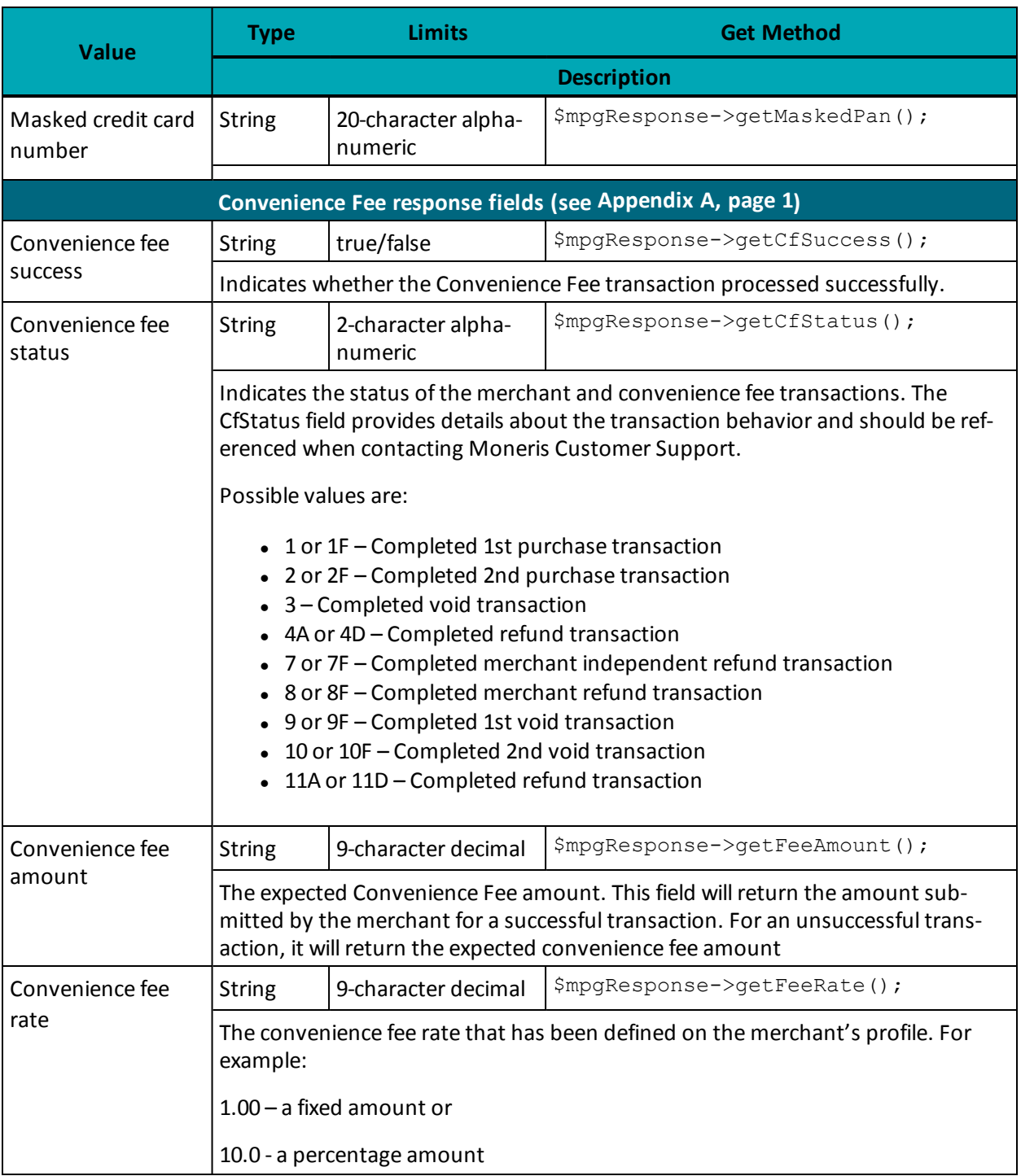

## **Table 110: Receipt object response values (continued)**

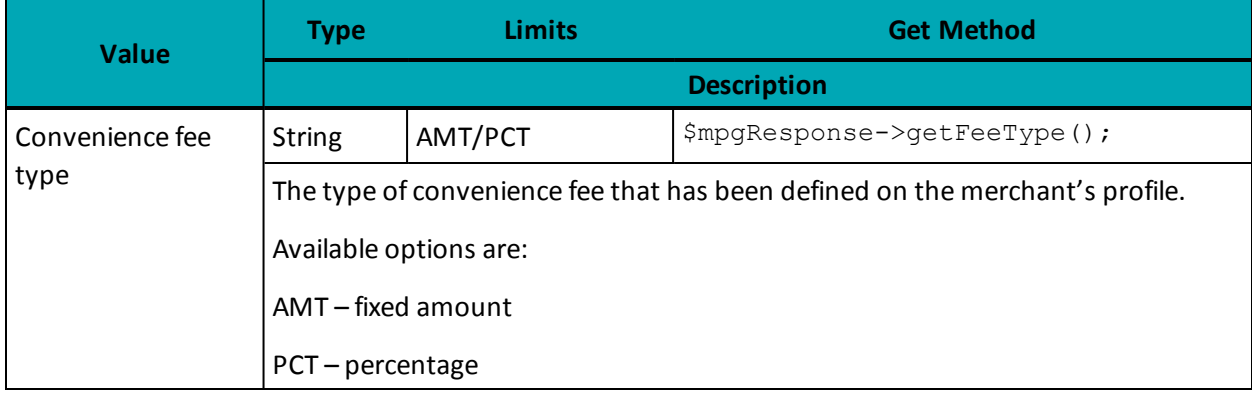

#### **Table 110: Receipt object response values (continued)**

#### **Table 111: Financial transaction response codes**

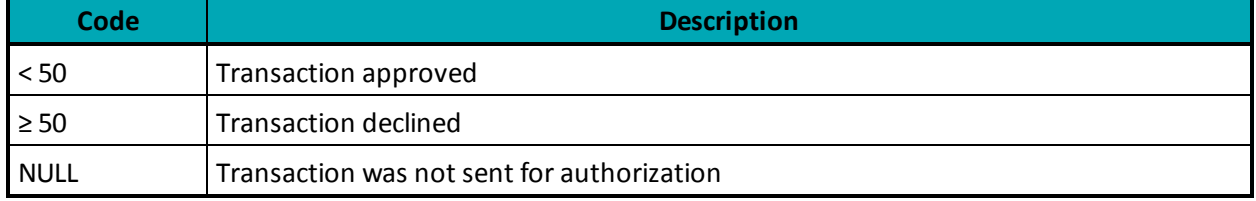

For more details on the response codes that are returned, see the Response Codes document available at https://developer.moneris.com

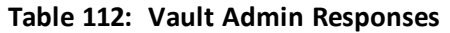

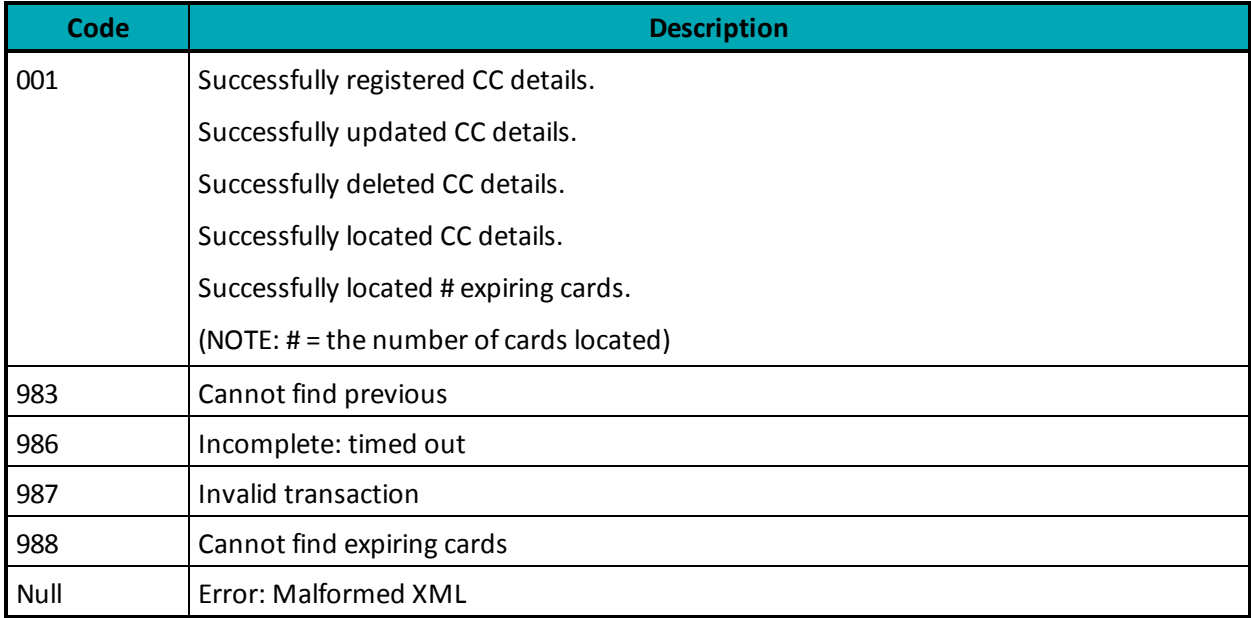

## **Appendix C Error Messages**

#### **Error messages that are returned if the gateway is unreachable**

#### **Global Error Receipt**

You are not connecting to our servers. This can be caused by a firewall or your internet connection.

#### **Response Code = NULL**

The response code can be returned as null for a variety ofreasons. The majority of the time, the explanation is contained within the Message field.

When a 'NULL' response is returned, it can indicate that the issuer, the credit card host, or the gateway is unavailable. This may be because they are offline or because you are unable to connect to the internet.

A 'NULL' can also be returned when a transaction message is improperly formatted.

#### **Error messages that are returned in the Message field of the response**

**XML Parse Error in Request: <System specific detail>** An improper XML document was sent from the API to the servlet.

## **XML Parse Error in Response: <System specific detail>**

An improper XML document was sent back from the servlet.

#### **Transaction Not Completed Timed Out**

Transaction timed out before the host responds to the gateway.

#### **Request was not allowed at this time**

The host is disconnected.

**Could not establish connection with the gateway: <System specific detail>** Gateway is not accepting transactions or server does not have proper access to internet.

#### **Input/Output Error: <System specific detail>**

Servlet is not running.

**The transaction was not sent to the host because of a duplicate order id** Tried to use an order id which was already in use.

#### **The transaction was not sent to the host because of a duplicate order id** Expiry Date was sent in the wrong format.

#### **Vault error messages**

#### **Can not find previous**

Data key provided was not found in our records or profile is no longer active.

#### **Invalid Transaction**

Transaction cannot be performed because improper data was sent.

**or**

Mandatory field is missing or an invalid SEC code was sent.

#### **Malformed XML**

Parse error.

#### **Incomplete**

Timed out.

**or**

Cannot find expiring cards.

## **Appendix D Process Flow for Basic Pre-Auth, Re-Auth and Completion Transactions**

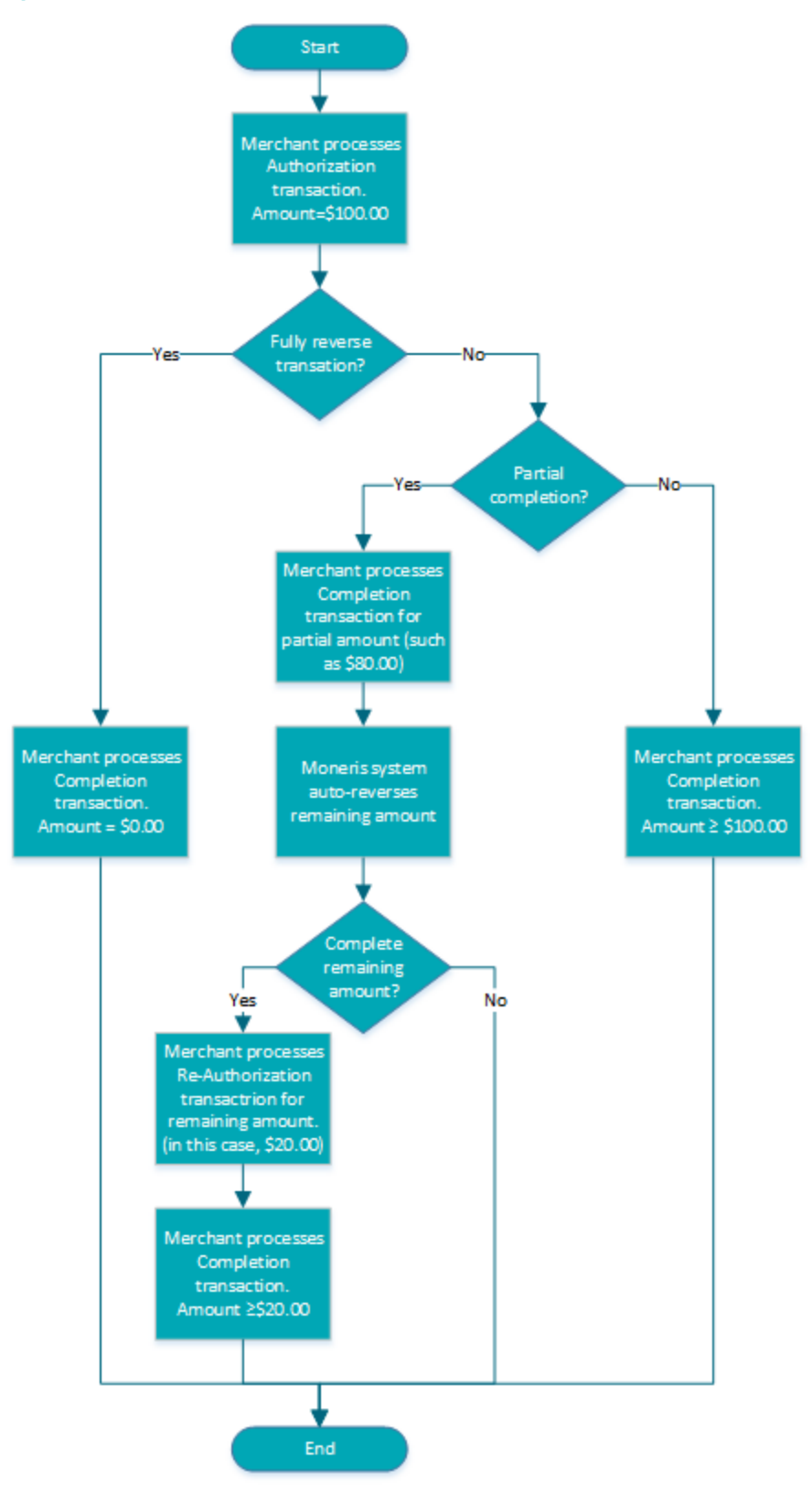

# **Appendix E Merchant Checklists for INTERAC® Online Payment Certification Testing**

## **Merchant Information**

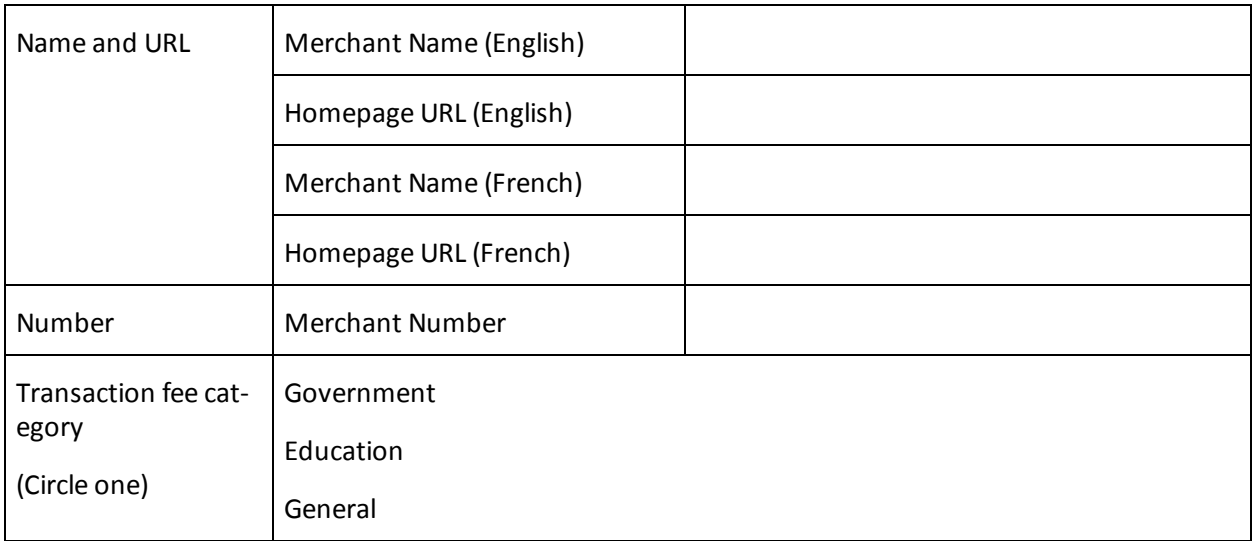

## **Checklist for Front-End Tests**

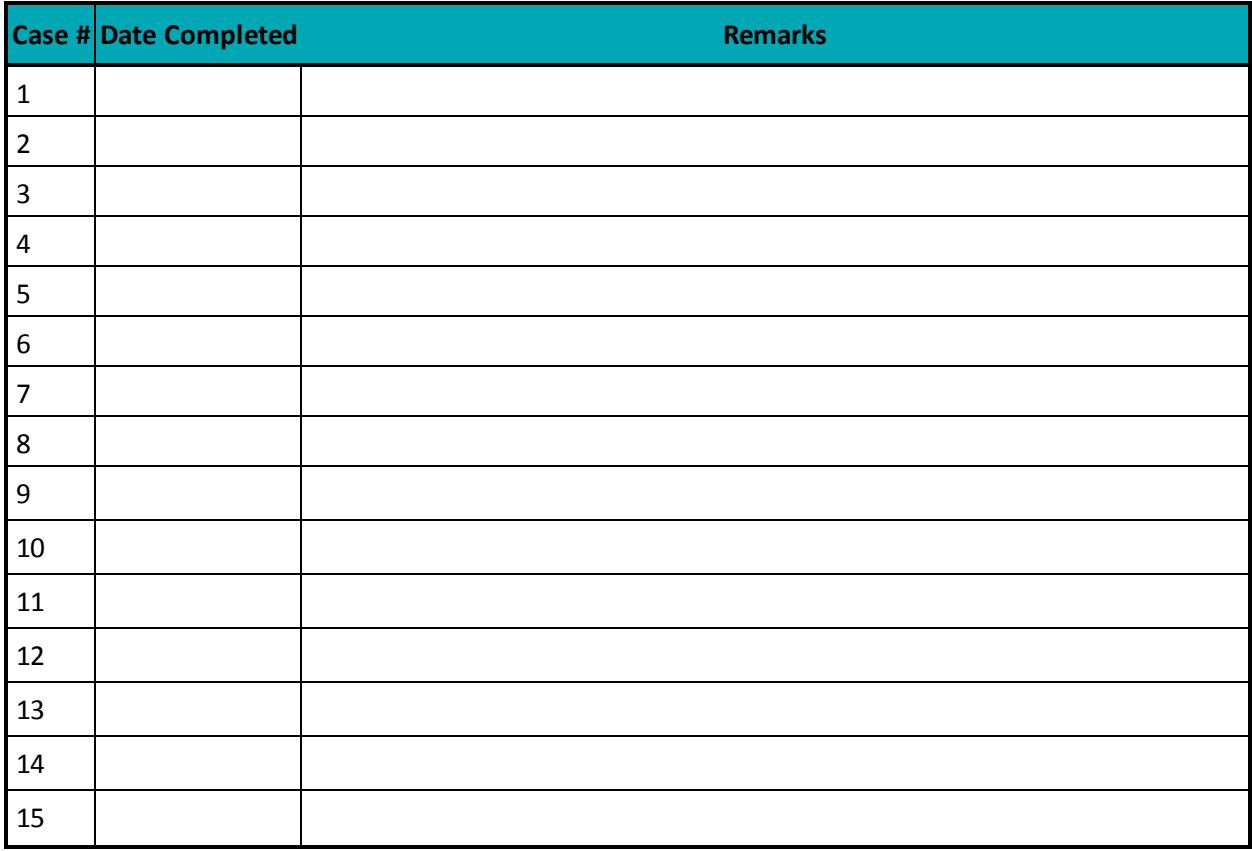

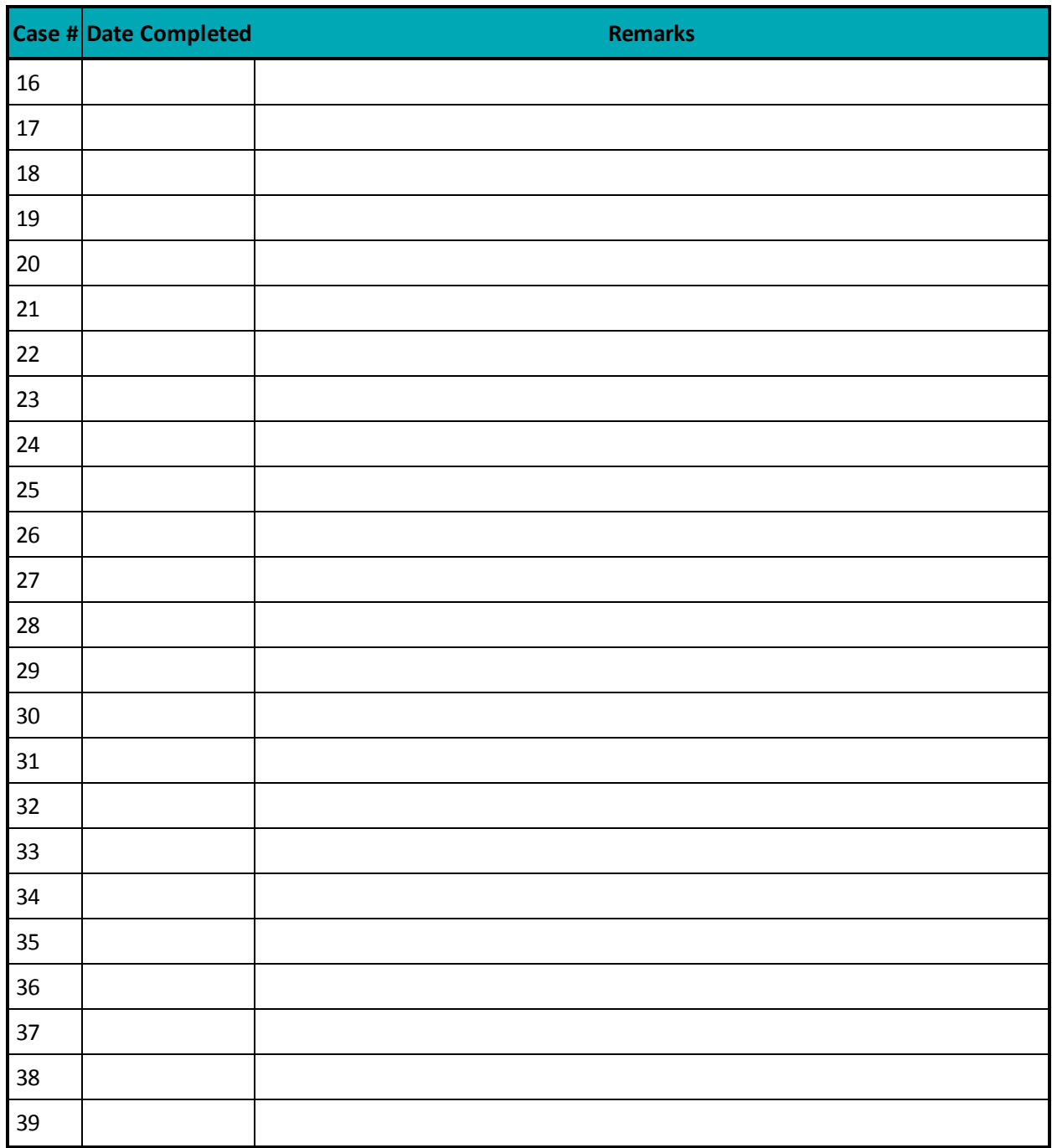

## **Merchant Requirements**

### **Table 113: Checklist for web display requirements**

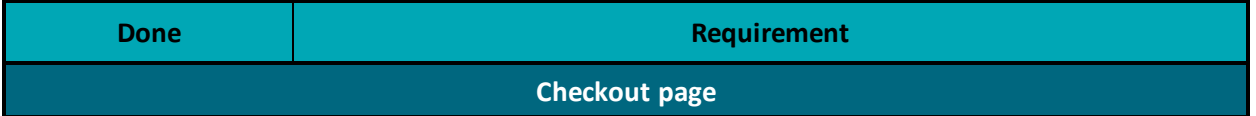

| <b>Done</b>                                 | Requirement                                                                                                    |
|---------------------------------------------|----------------------------------------------------------------------------------------------------|
|                                             | Displays the INTERAC Online design (logo), wordmark (text "INTERAC Online) or<br>both                                                                                                    |
| Design and Wordmark Requirements (any page) |                                                                                                    |
|                                             | Other payment option logos:                                                                                                    |
|                                             | • Displays the INTERAC Online design (logo) if the merchant displays the<br>trademarks or logos of other payment options.<br>• Design is equal in size and no less prominent than other payment<br>option trademarks.                                                                                                    |
|                                             | <b>INTERAC</b> wordmark:                                                                                                    |
|                                             | • INTERAC is always either in capital letters or italics (as in "the INTERAC<br>Online service")<br>• In the first use of the INTERAC Online wordmark, INTERAC is followed by<br>the ® notation in superscript. For example, "Interac®" (English) or<br><< <i>Interac<sup>MD</sup>&gt;&gt;</i> (French).<br>• On the same page as the first occurence of the wordmark, the following<br>language-appropriate footnote appears:<br>• <sup>®</sup> Trademark of Interac Inc. Used under licence"<br>MD Marque de commerce d'Interac Inc. Utilisée sous licence |
| <b>Version of design</b>                    |                                                                                                    |
|                                             | Uses the two-colour design on the web:                                                                                                    |
|                                             | • Horizontal version-height no shorter than 25 pixels (width-to-height<br>ratio of 2:37:1)<br>Vertical version—width no narrower than 30 pixels (widteh-to-height<br>ratio of 1:1:37)                                                                                                    |
| "Learn more" information                    |                                                                                                    |
|                                             | Provides consumers with a link to www.interaconline.com/learn (preferably on<br>the checkout page)                                                                                                    |
| <b>Confirmation page</b>                    |                                                                                                    |
|                                             | States that the transaction is successful                                                                                                    |
|                                             | Displays the financial institution's name and confirmation number                                                                                                    |
|                                             | Provides ability to print                                                                                                    |

**Table 113: Checklist for web display requirements (continued)**

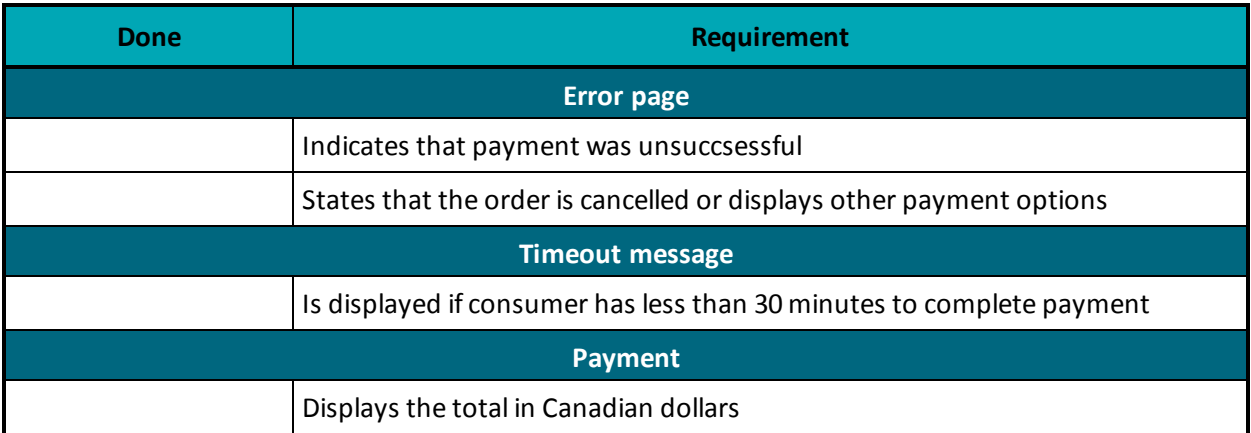

## **Table 113: Checklist for web display requirements (continued)**

## **Table 114: Checklist for security/privacy requirements**

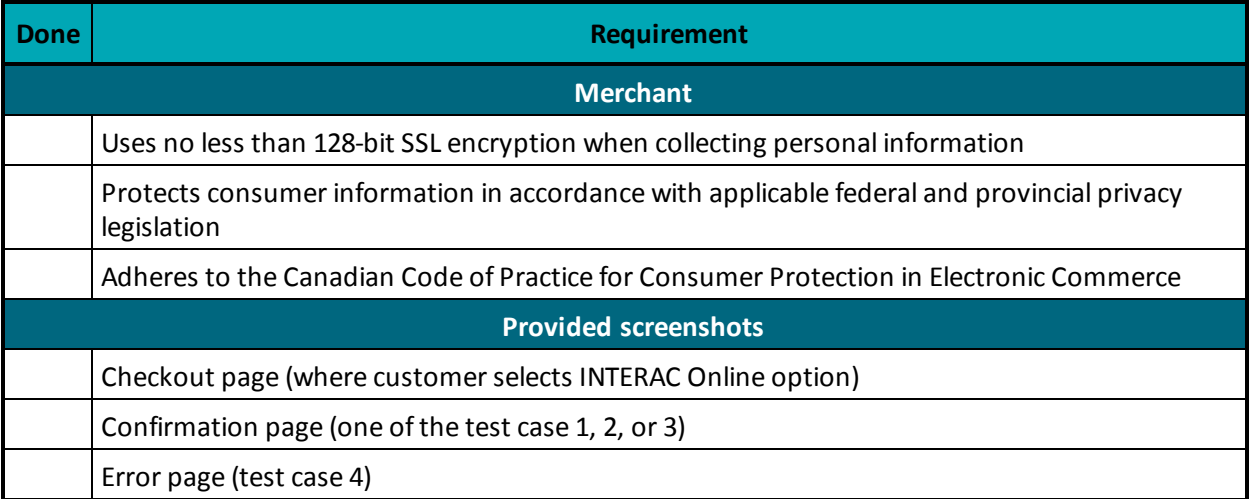

# **Appendix F Third-Party Service Provider Checklists for INTERAC® Online Payment Certification Testing**

## **Third-Party Service Provider Information**

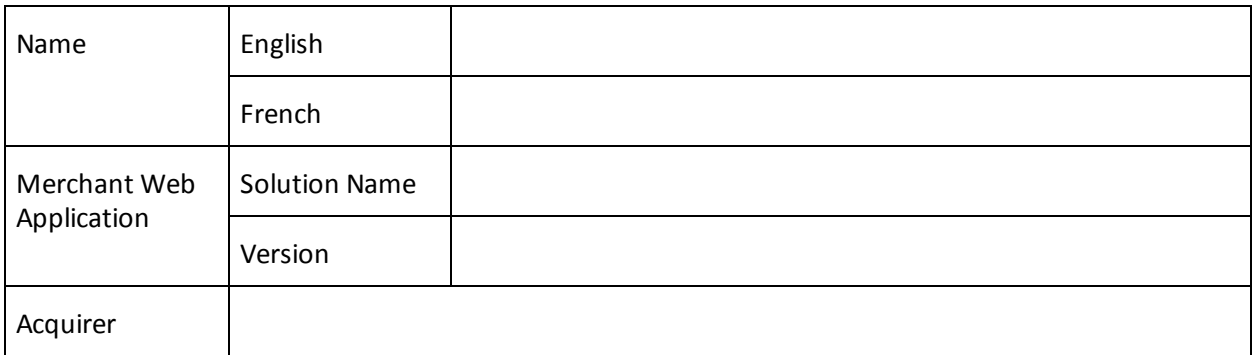

### **Interaconline.com/Interacenlgne.com Web Site Listing Information**

See http://www.interaconline.com/merchants\_thirdparty.php for examples.

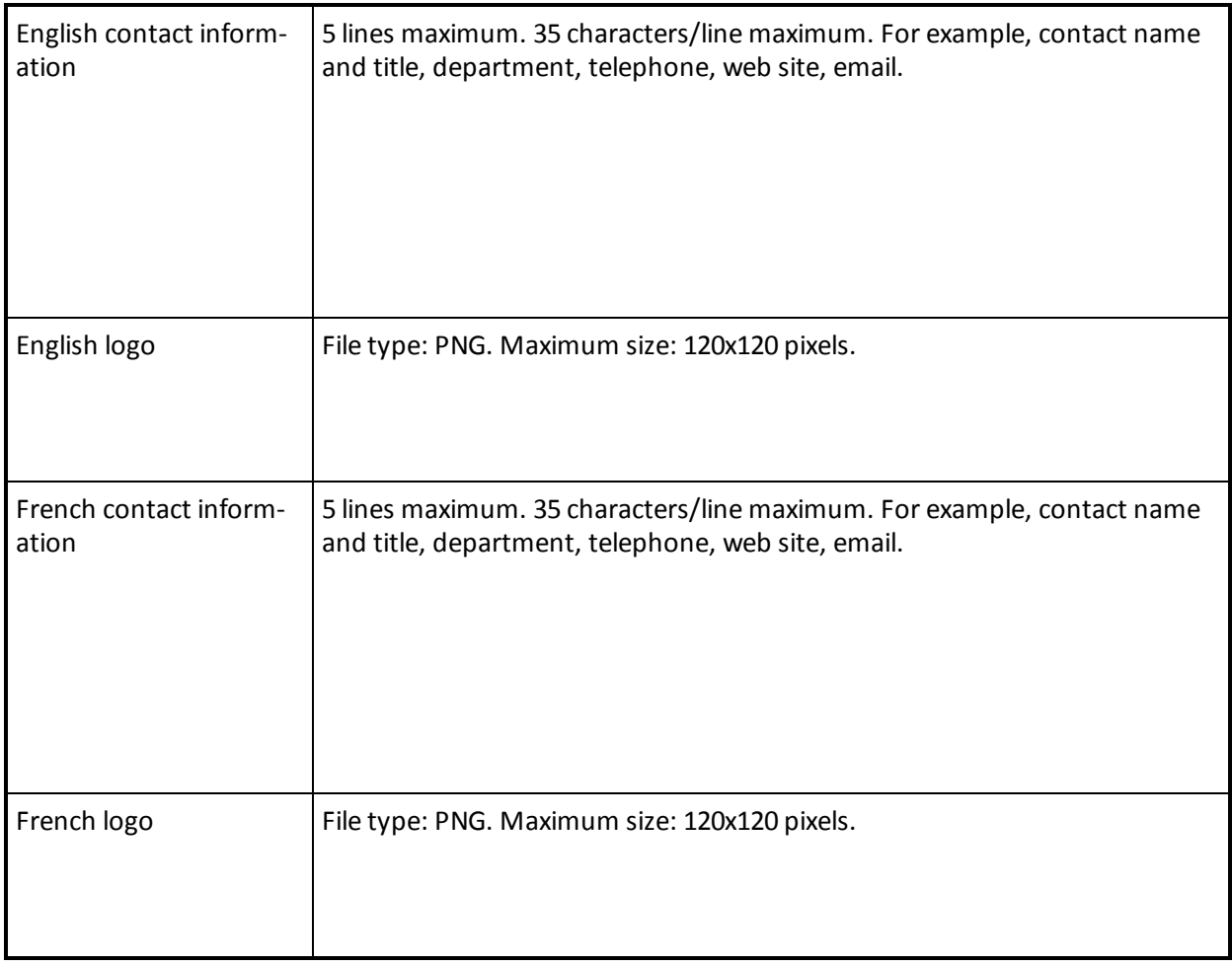

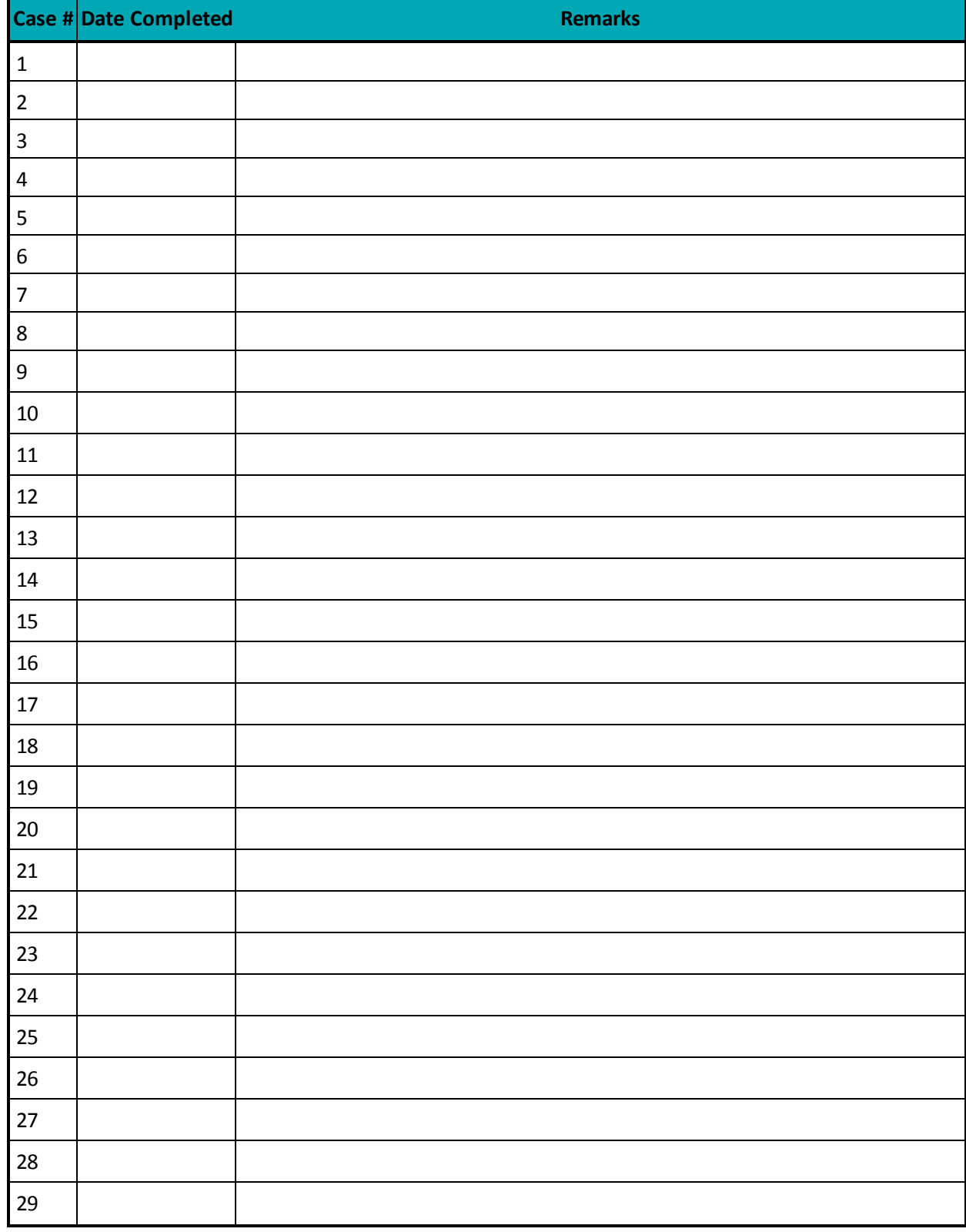

### **Table 115: Checklist for front-end tests**

#### **Table 115: Checklist for front-end tests**

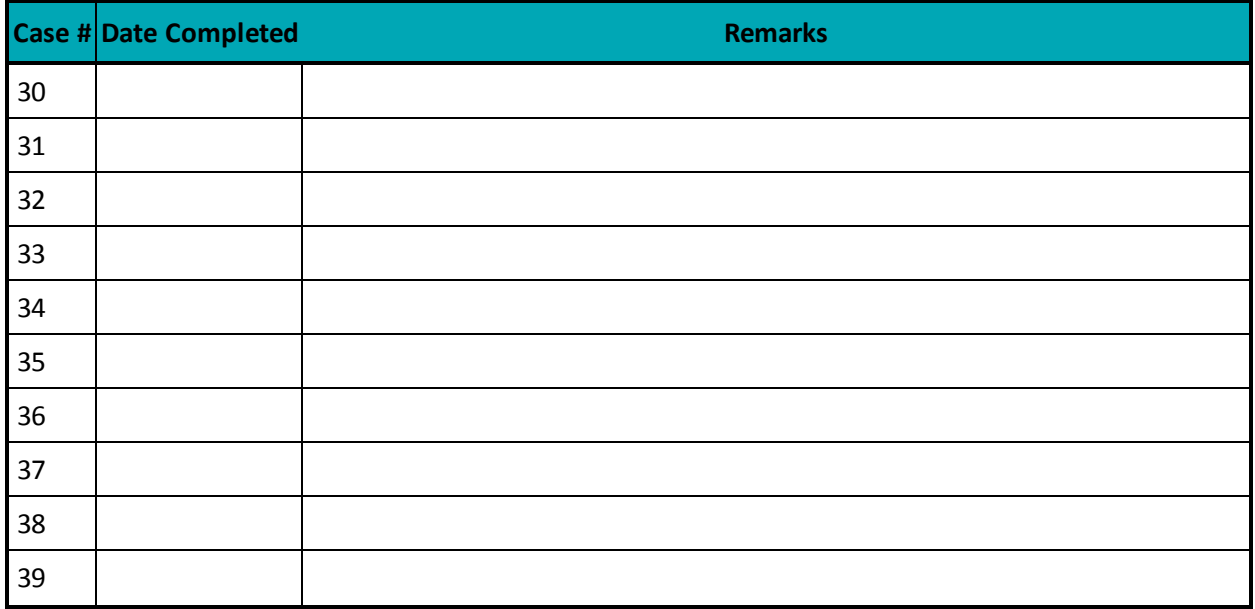

## **Merchant Requirements**

#### **Table 116: Checklist for web display requirements**

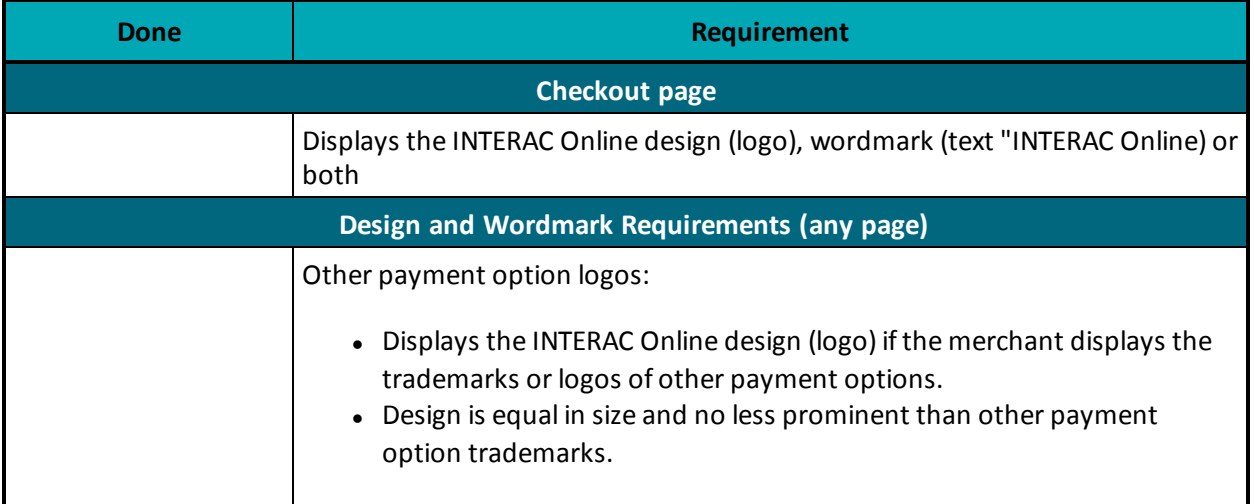

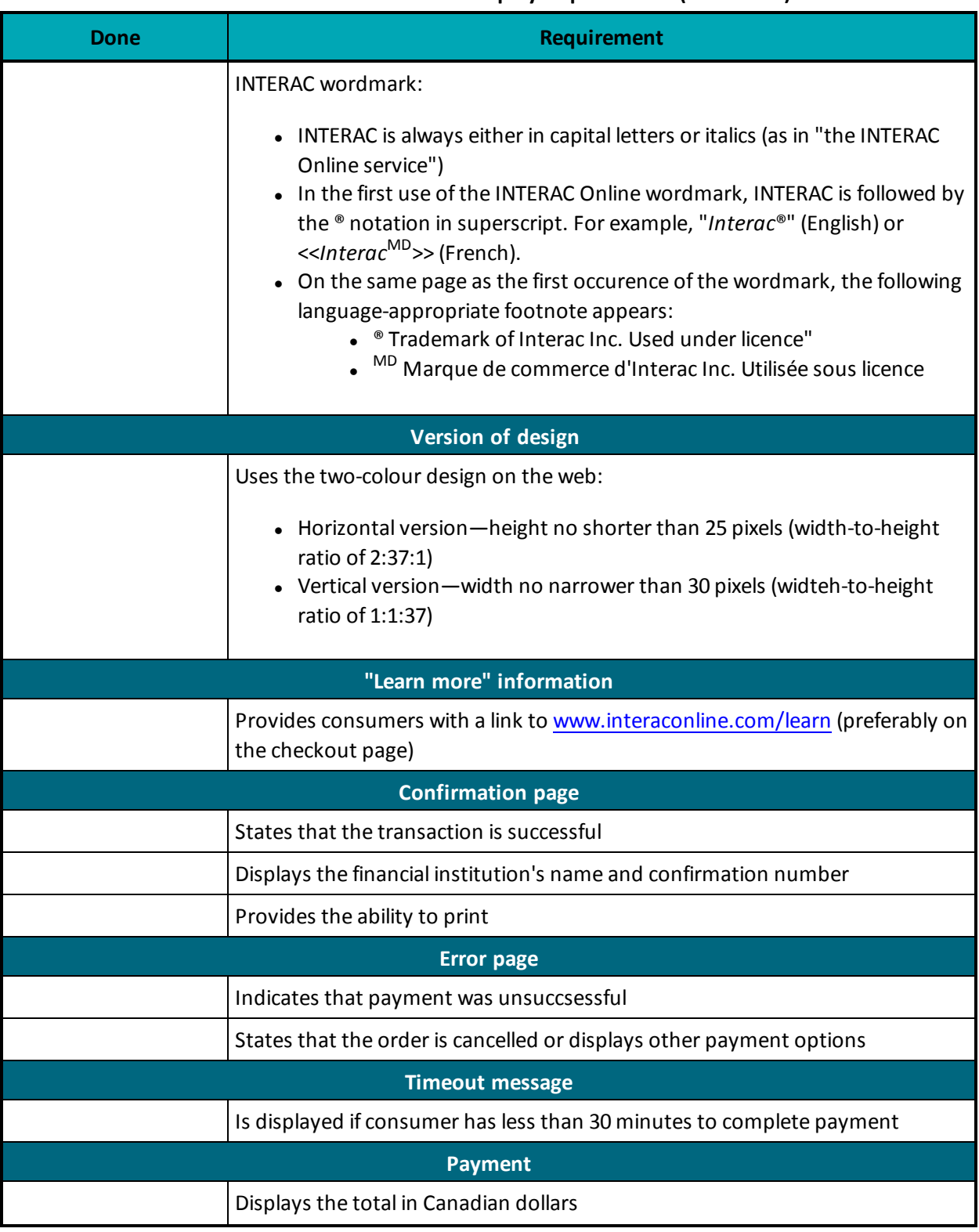

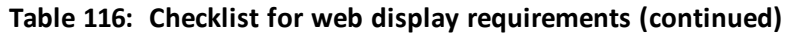

## **Table 117: Checklist for security/privacy requirements**

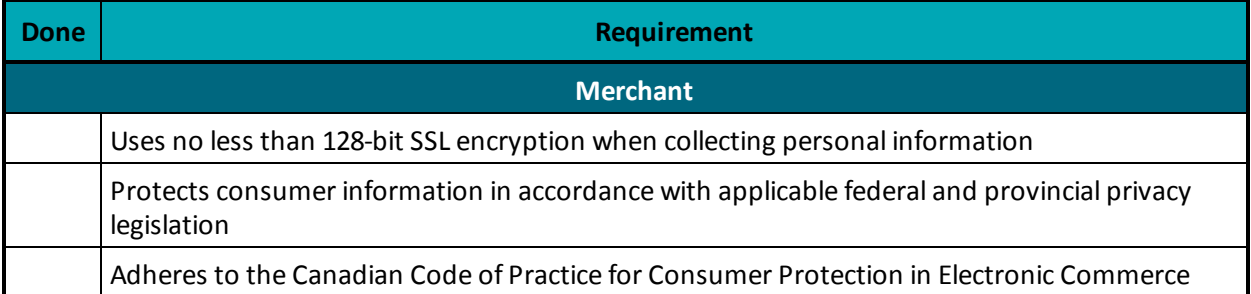

#### **Table 118: Checklist for required screenshots**

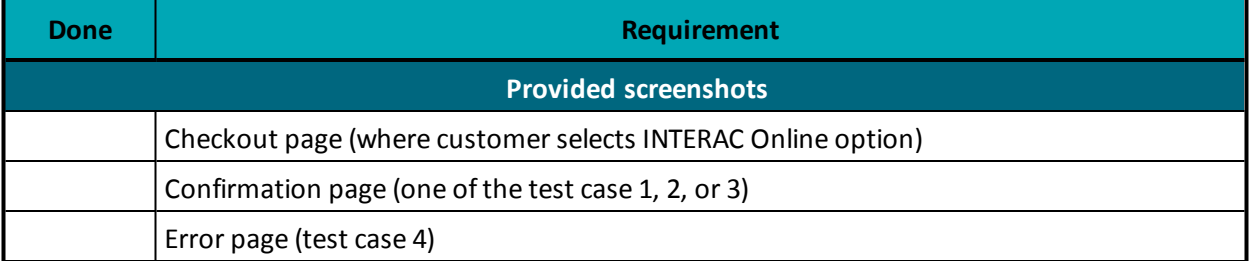

# **Appendix G Merchant Checklists for INTERAC® Online Payment Certification**

## **Merchant Information**

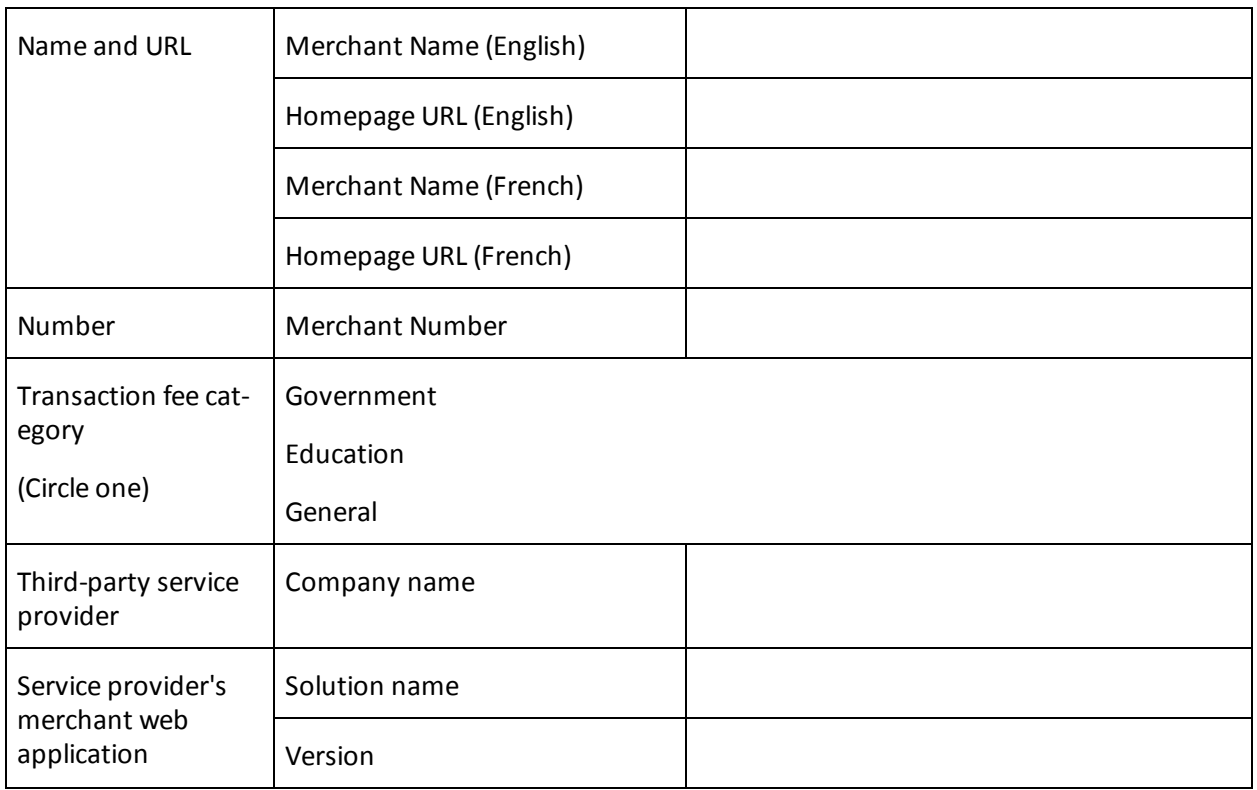

### **Merchant Requirements**

### **Table 119: Checklist for web display requirements**

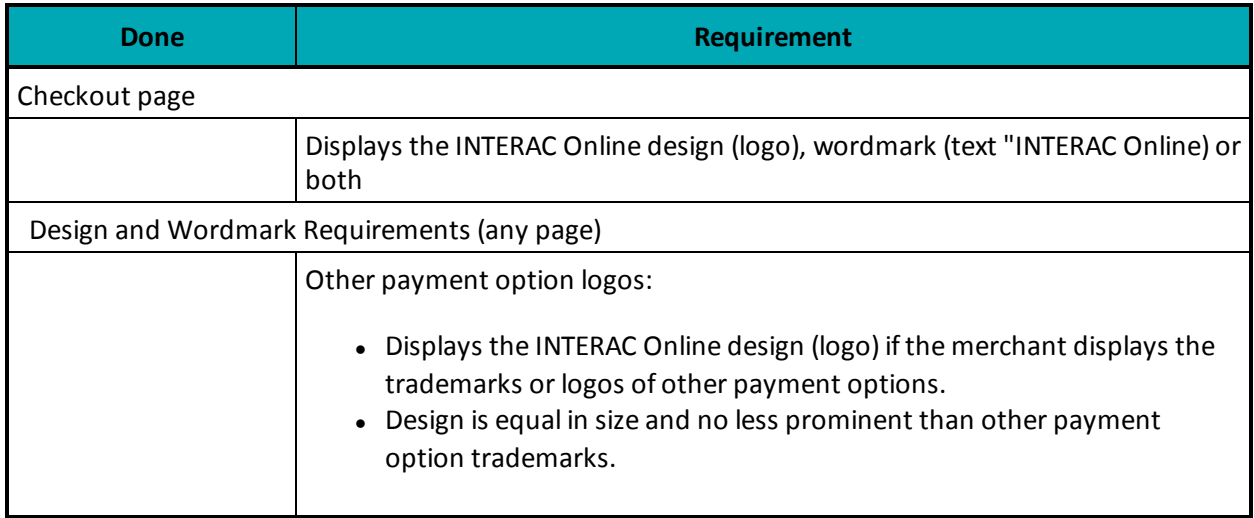

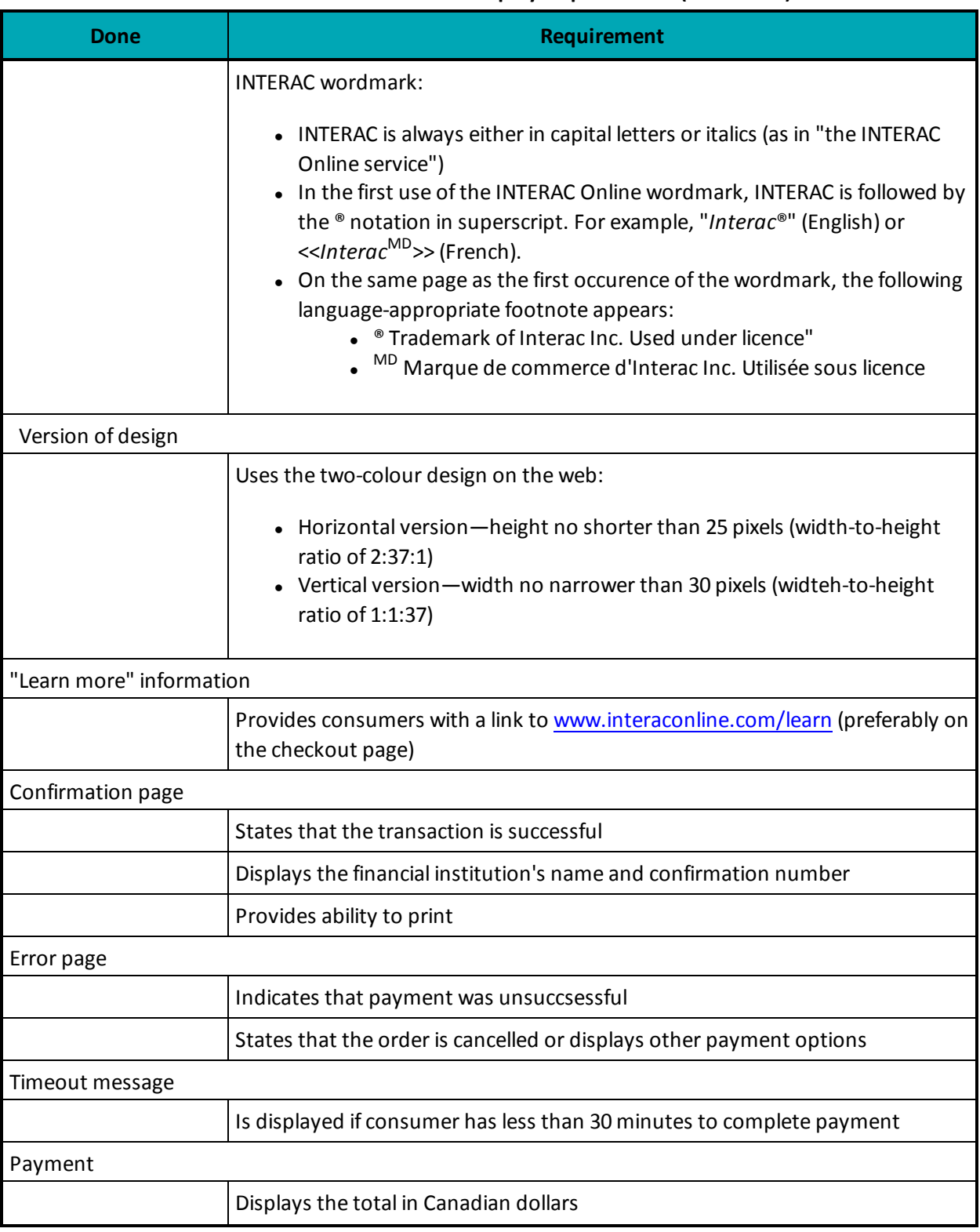

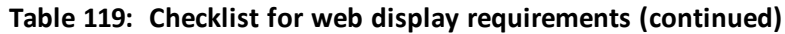

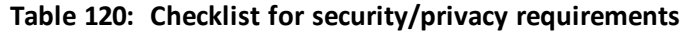

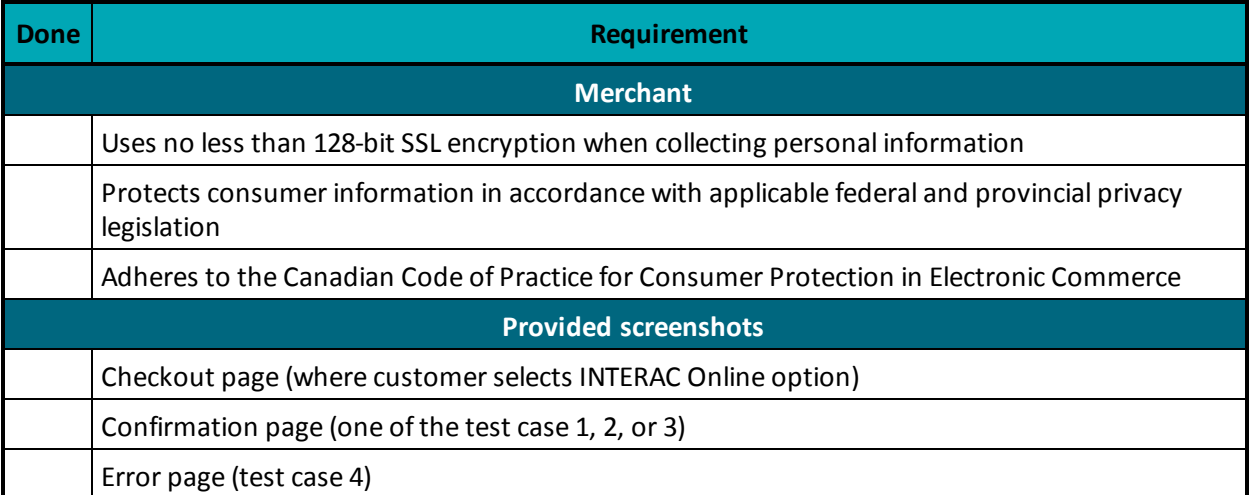

## **Appendix H INTERAC® Online Payment Certification Test Case Detail**

- H.1 Common [Validations](#page-465-0)
- H.2 Test [Cases](#page-465-1)
- H.3 [Merchant](#page-469-0) front-end test case values

## <span id="page-465-0"></span>**H.1 Common Validations**

The Merchant sends a request to the INTERAC Online Merchant Test Tool, which validates the fields as follows:

- All mandatory fields are present.
- <sup>l</sup> All fields are valid according to their definition in the *INTERAC Online Functional Specifications* (including field lengths, valid characters and so on).
- Merchant number is that of a valid registered merchant.
- Funded URL matches one of the merchant's registered funded URLs that were provided during merchant registration.
- The not funded URL matches one of the merchant's registered Not Funded URLs that were provided during merchant registration.
- No additional fields are present.

## <span id="page-465-1"></span>**H.2 Test Cases**

#### **Table 121: Cases 1-3**

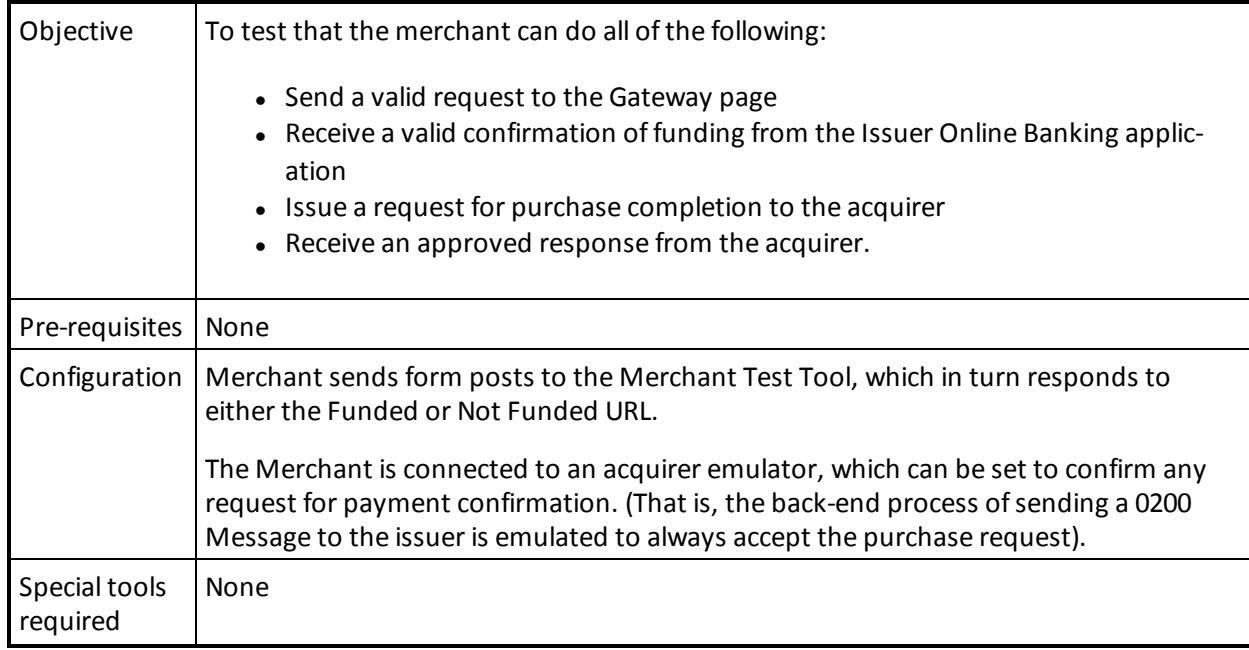

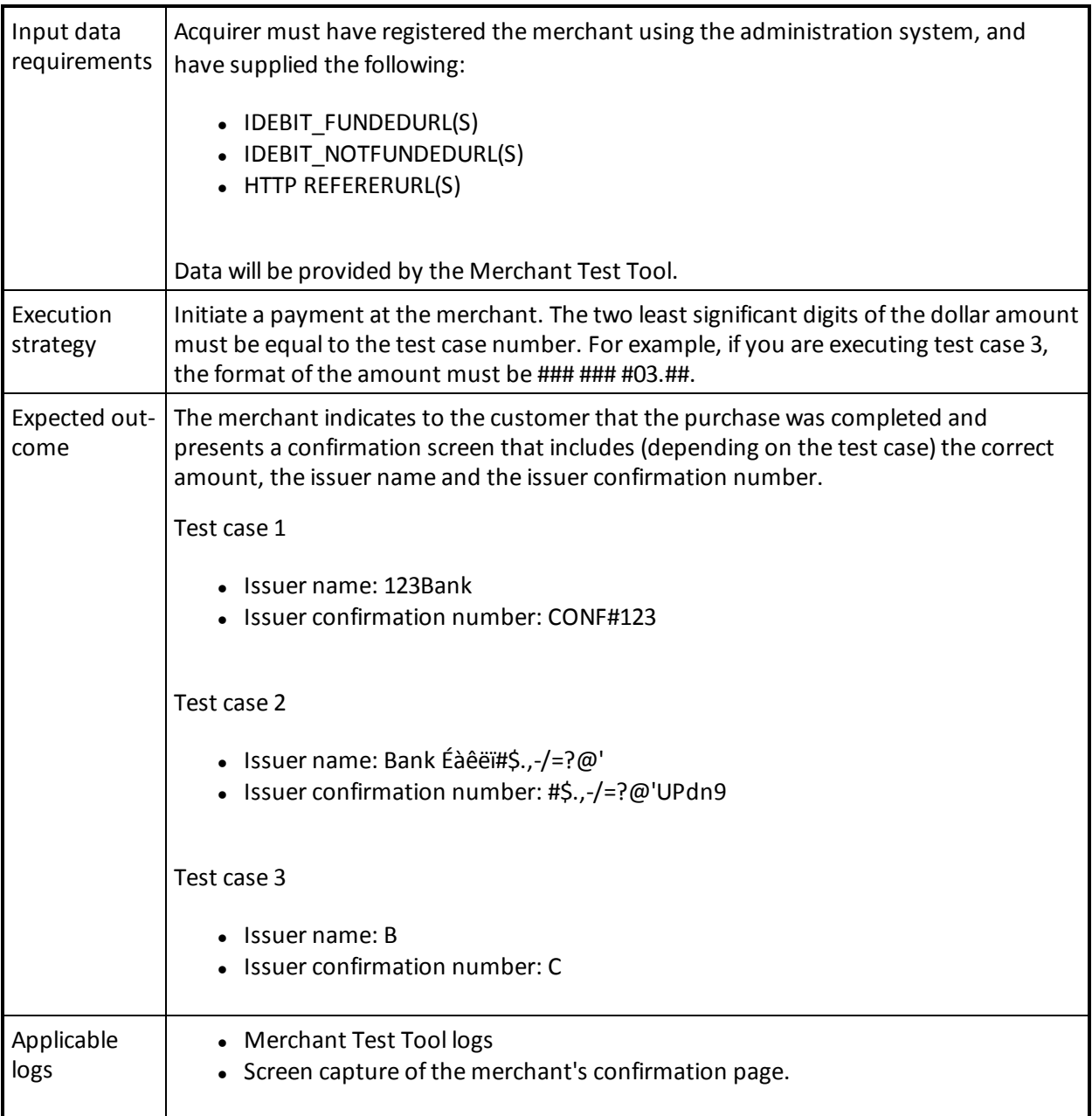

## **Table 121: Cases 1-3 (continued)**

#### **Table 122: Case 4**

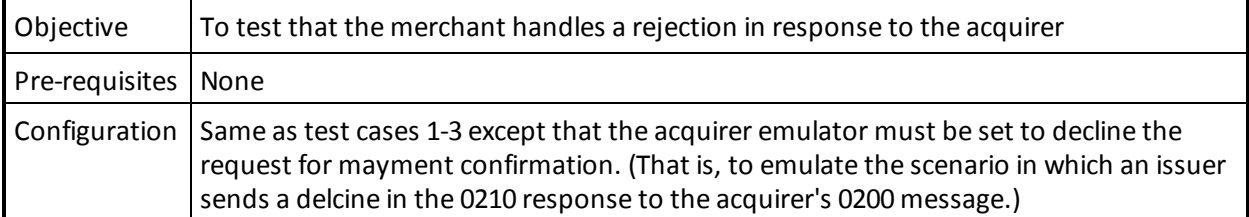

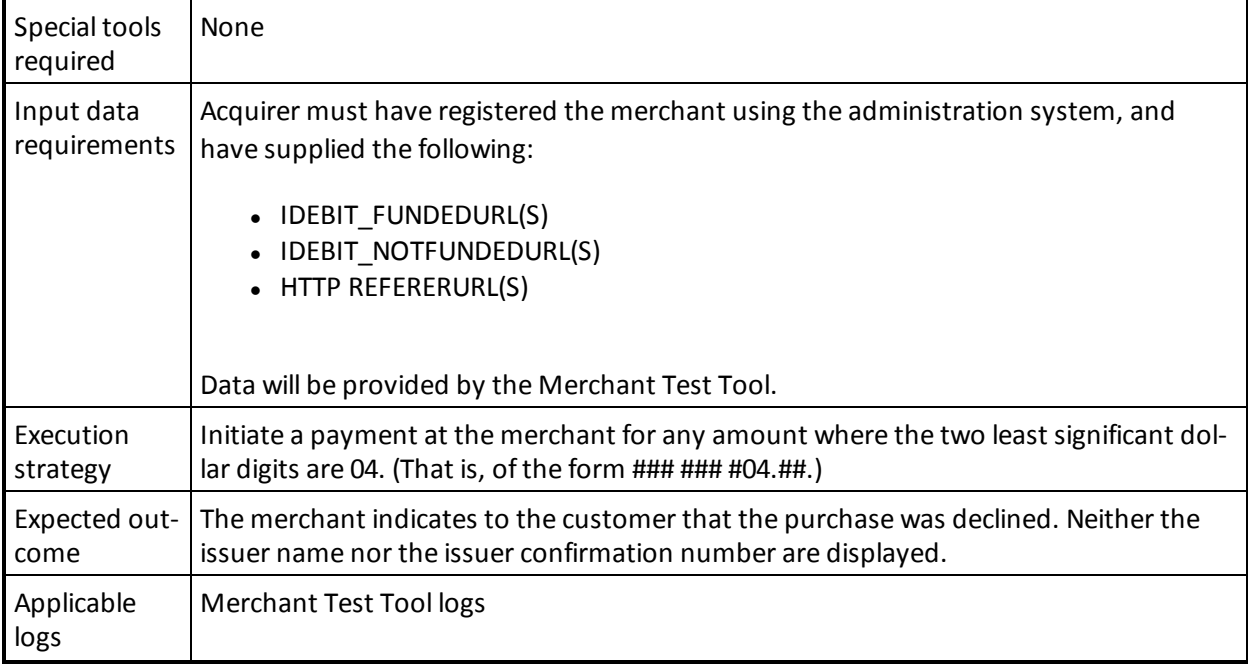

## **Table 122: Case 4 (continued)**

#### **Table 123: Cases 5-22**

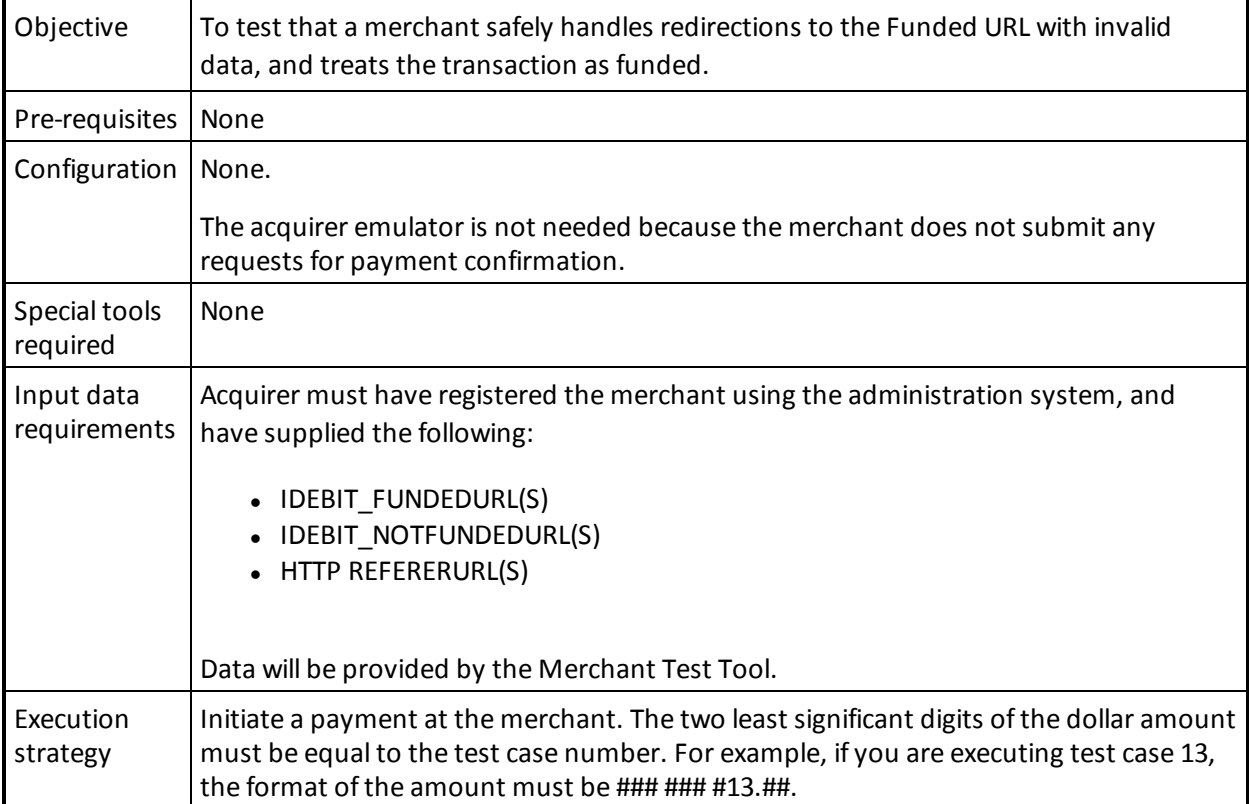
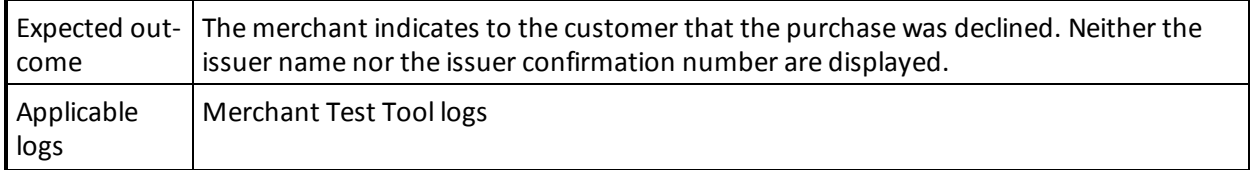

# **Table 123: Cases 5-22 (continued)**

# **Table 124: Case 23**

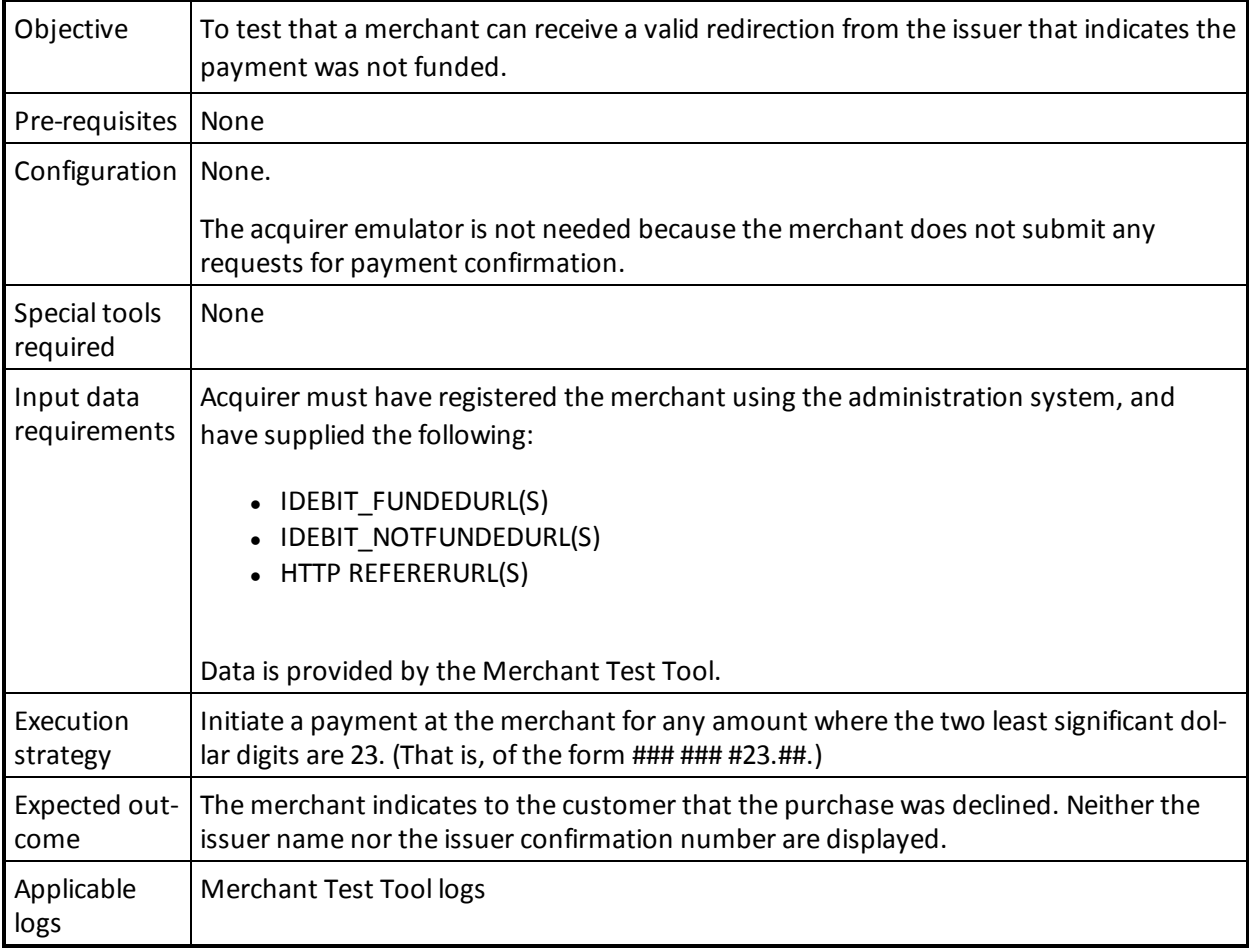

### **Table 125: Cases 24-39**

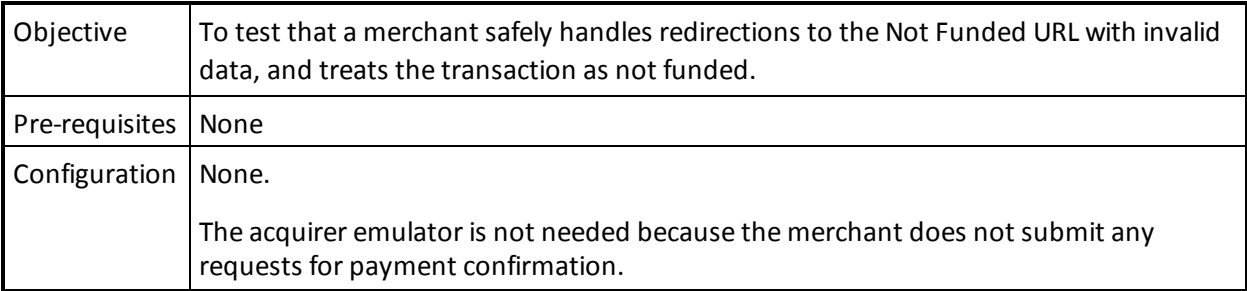

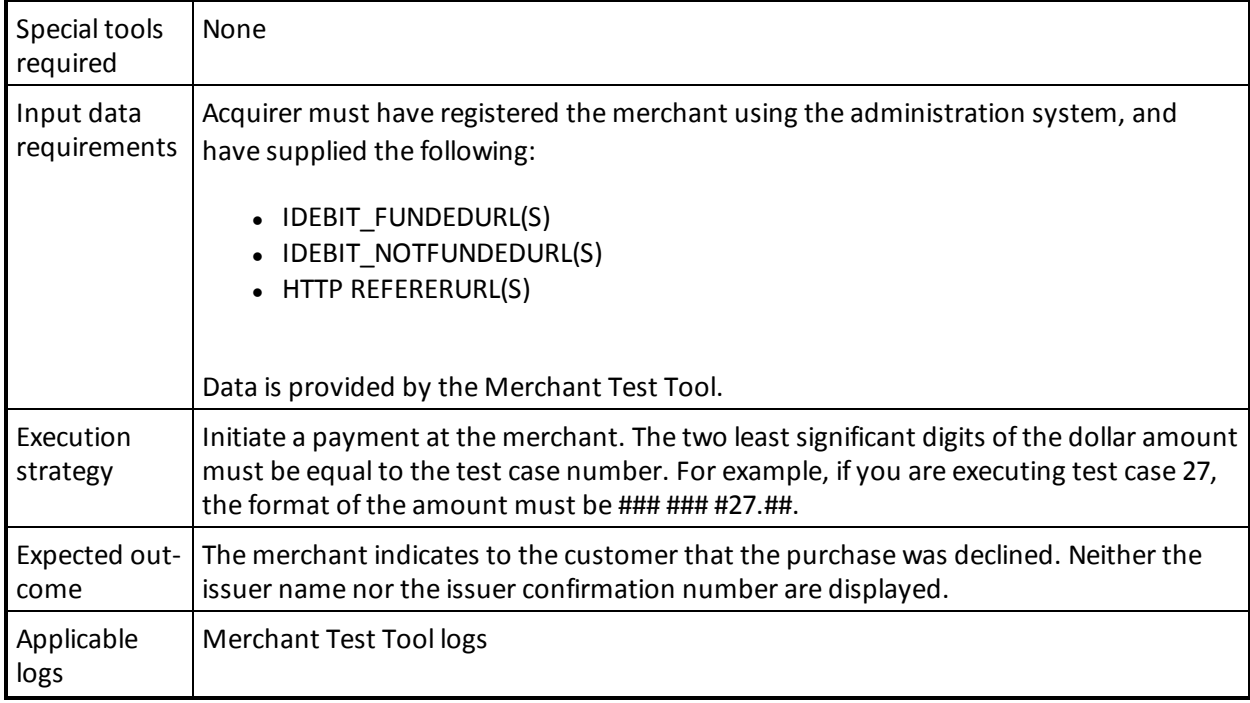

#### **Table 125: Cases 24-39 (continued)**

# **H.3 Merchant front-end test case values**

These values are automatically sent by the INTERAC Online Merchant Test Tool. They are provided here for reference only.

| <b>Redirection URL</b> | Funded                                |
|------------------------|---------------------------------------|
| <b>ISSLANG</b>         | en                                    |
| TRACK <sub>2</sub>     | 3728024906540591206=12010123456789XYZ |
| <b>ISSCONF</b>         | <b>CONF#123</b>                       |
| <b>ISSNAME</b>         | 123Bank                               |
| <b>INVOICE</b>         | (Same as supplied by merchant)        |
| <b>MERCHDATA</b>       | (Same as supplied by merchant)        |
| <b>VERSION</b>         | 1                                     |

**Table 126: Test cases 1 and 4—Funded URL**

# **Table 127: Test case 2—Funded URL**

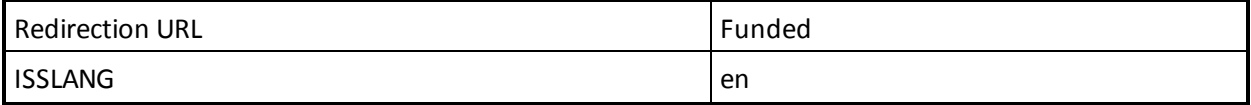

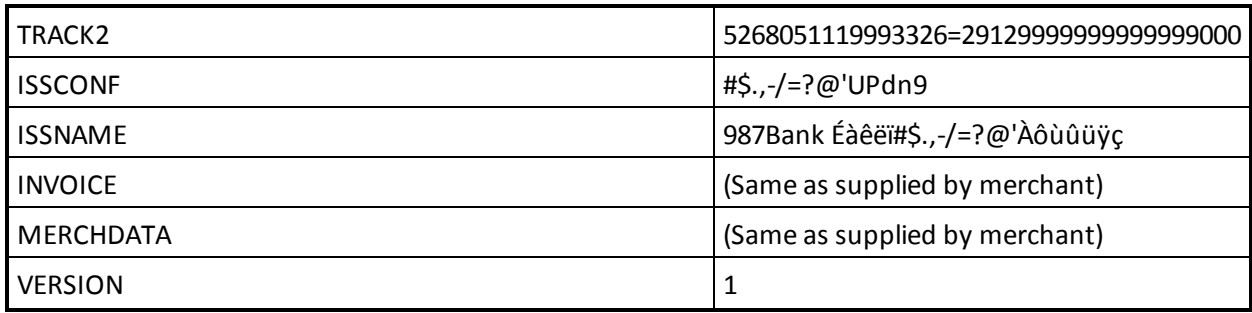

### **Table 127: Test case 2—Funded URL**

# **Table 128: Test case 3—Funded URL**

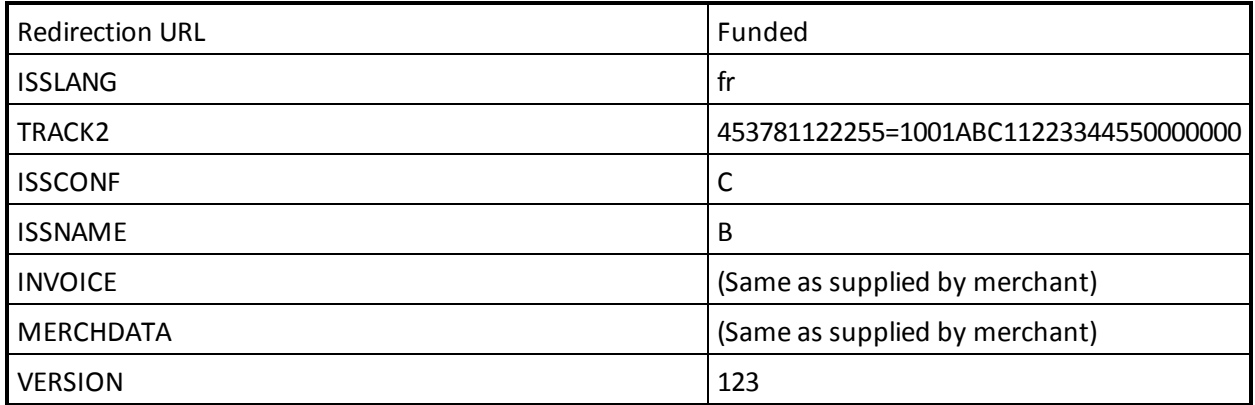

# **Table 129: Test cases 5-22—invalid fields, Funded URL**

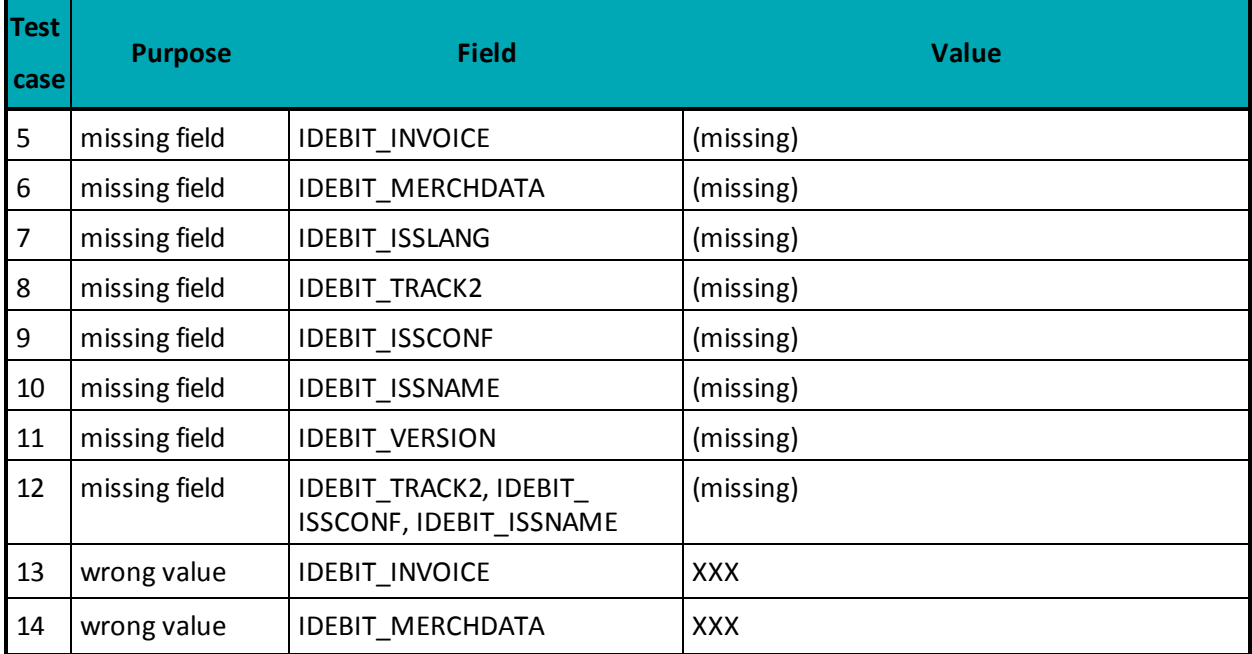

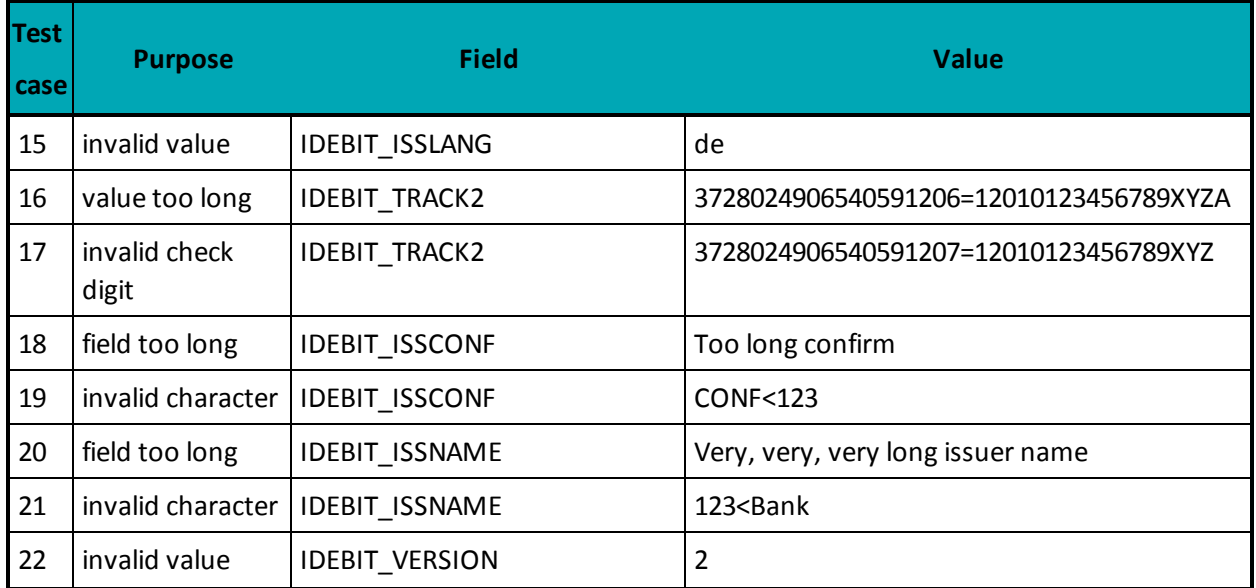

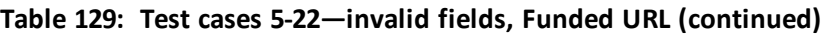

# **Table 130: Test case 23—valid data, Not Funded URL**

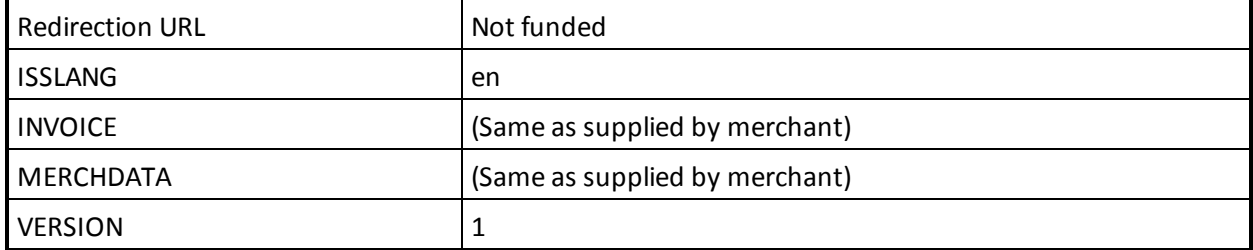

## **Table 131: Test cases 5-22—invalid fields, Funded URL**

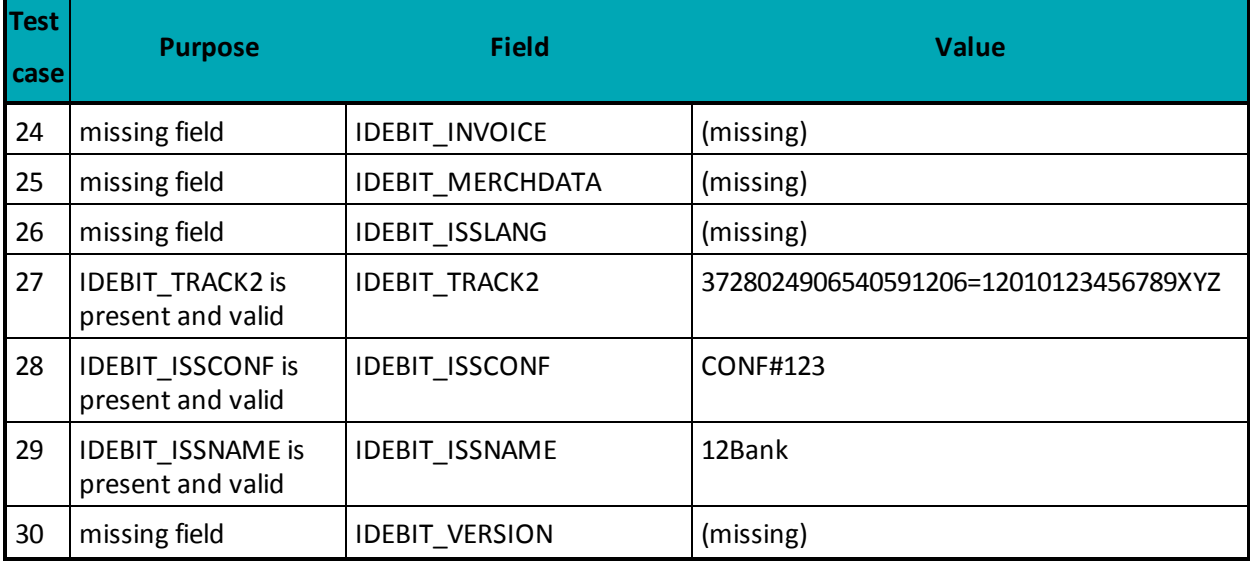

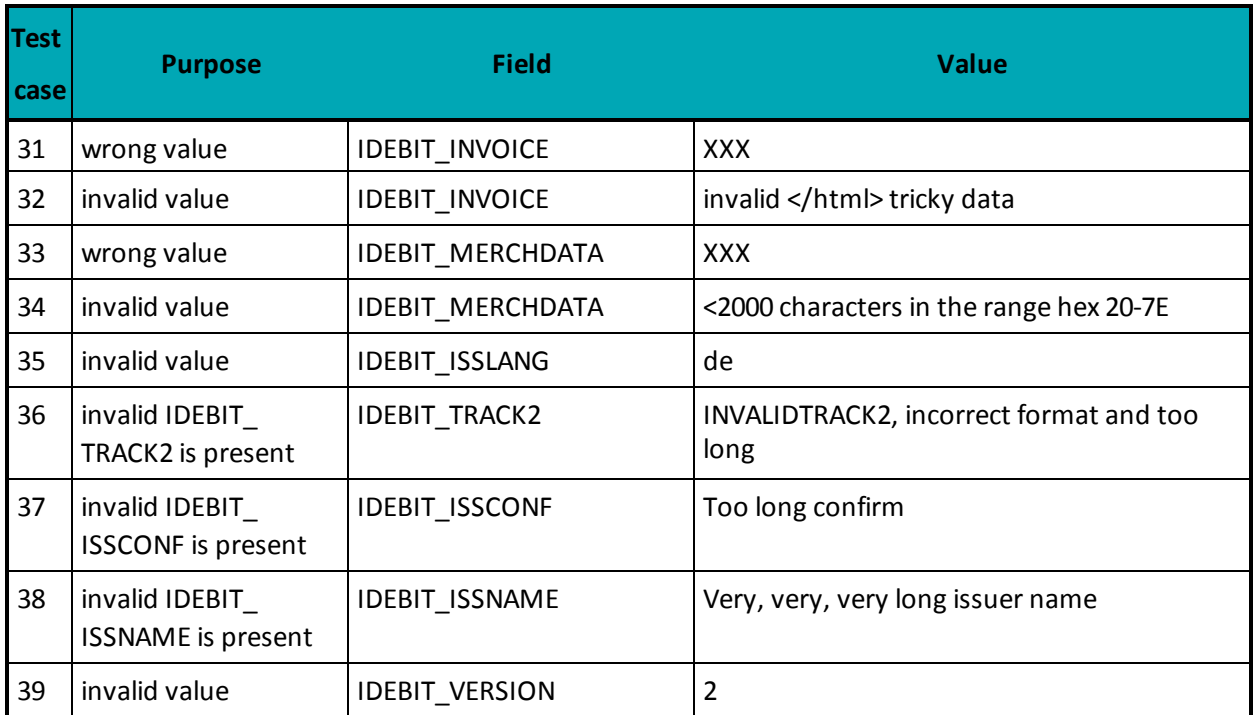

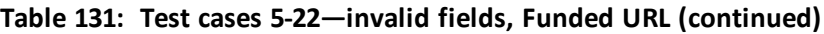

# **Copyright Notice**

Copyright © July 2018 Moneris Solutions, 3300 Bloor Street West, Toronto, Ontario, M8X 2X2

All Rights Reserved. This manual shall not wholly or in part, in any form or by any means, electronic, mechanical, including photocopying, be reproduced or transmitted without the authorized, written consent of Moneris Solutions.

This document has been produced as a reference guide to assist Moneris client's hereafter referred to as merchants. Every effort has been made to the make the information in this reference guide as accurate as possible. The authors of Moneris Solutions shall have neither liability nor responsibility to any person or entity with respect to any loss or damage in connection with or arising from the information contained in this reference guide.

# **Trademarks**

Moneris and the Moneris Solutions logo are registered trademarks of Moneris Solutions Corporation.

Any software, hardware and or technology products named in this document are claimed as trademarks or registered trademarks of their respective companies.

Printed in Canada.

10 9 8 7 6 5 4 3 2 1